Lenovo Flex System Fabric SI4093 System Interconnect Module

# ISCLI—Industry Standard CLI Command Reference

For Lenovo Network Operating System 8.4

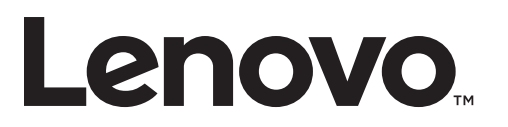

**Note:** Before using this information and the product it supports,read the general information in the *Safety information and Environmental Notices and User Guide* documents on the Lenovo *Documentation* CD and the *Warranty Information* document that comes with the product.

Second Edition (July 2017)

© Copyright Lenovo 2017 Portions © Copyright IBM Corporation 2014.

LIMITED AND RESTRICTED RIGHTS NOTICE: If data or software is delivered pursuant a General Services Administration "GSA" contract, use, reproduction, or disclosure is subject to restrictions set forth in Contract No. GS‐35F‐05925.

Lenovo and the Lenovo logo are trademarks of Lenovo in the United States, other countries, or both.

# <span id="page-2-0"></span>**Contents**

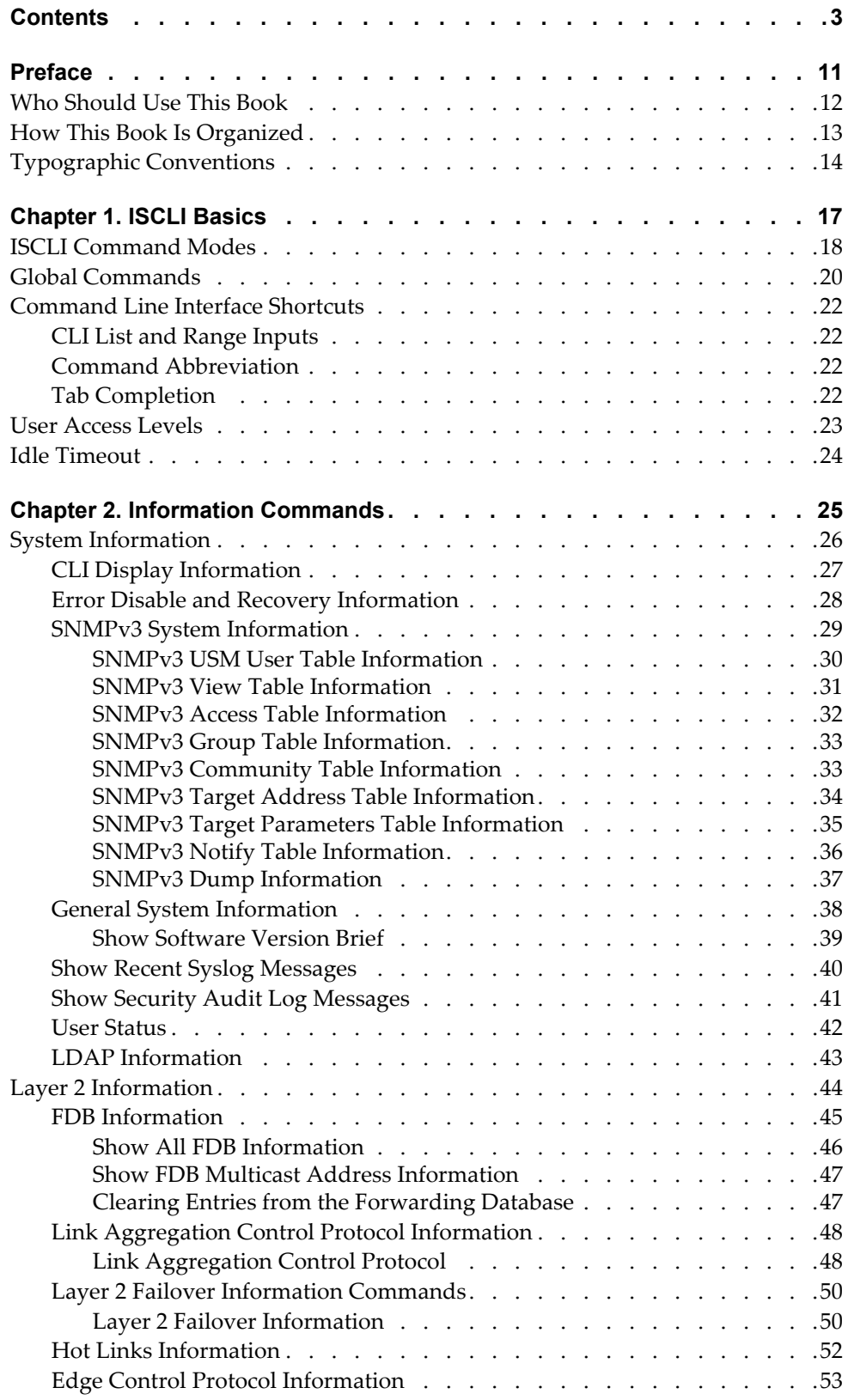

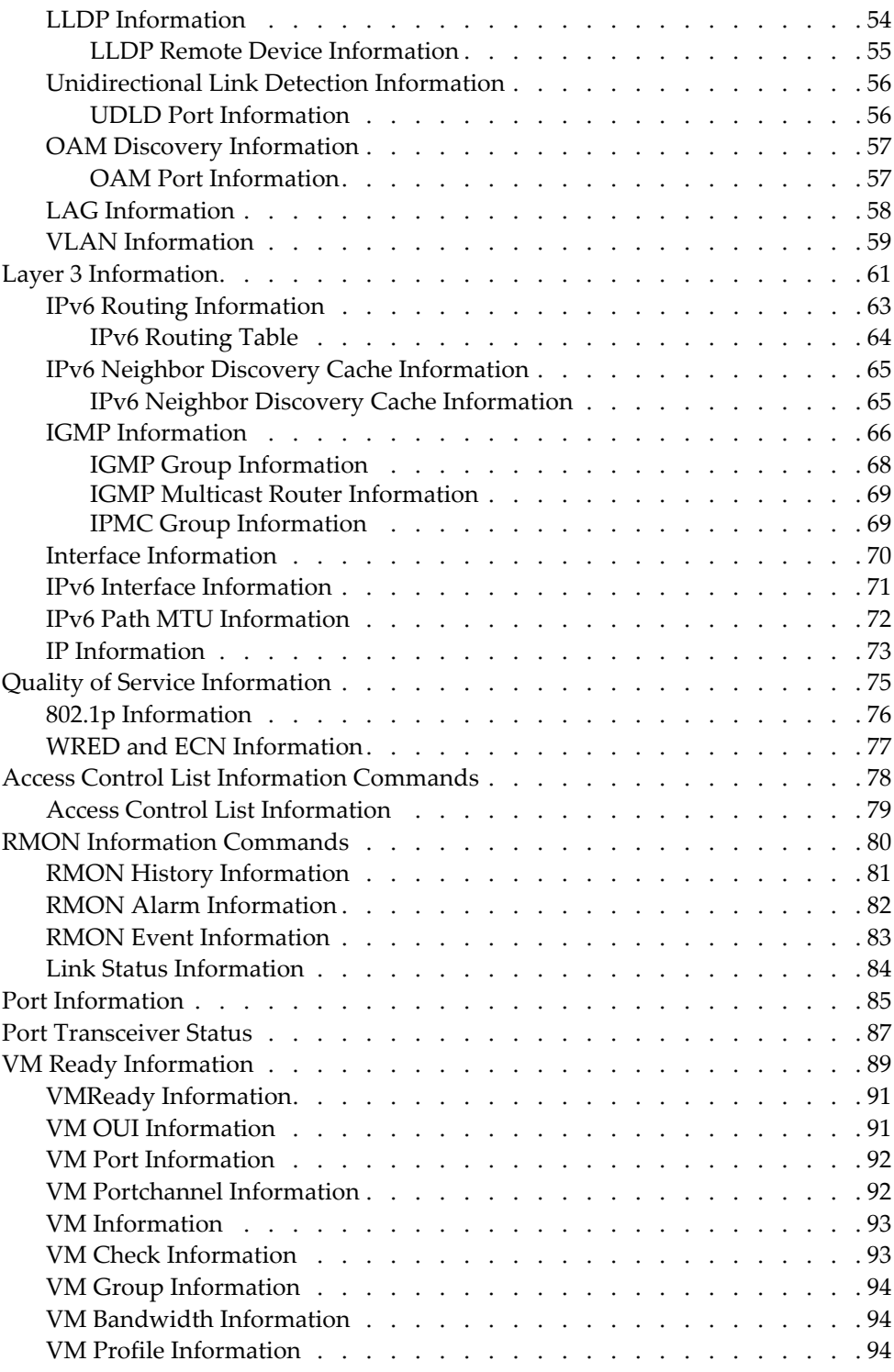

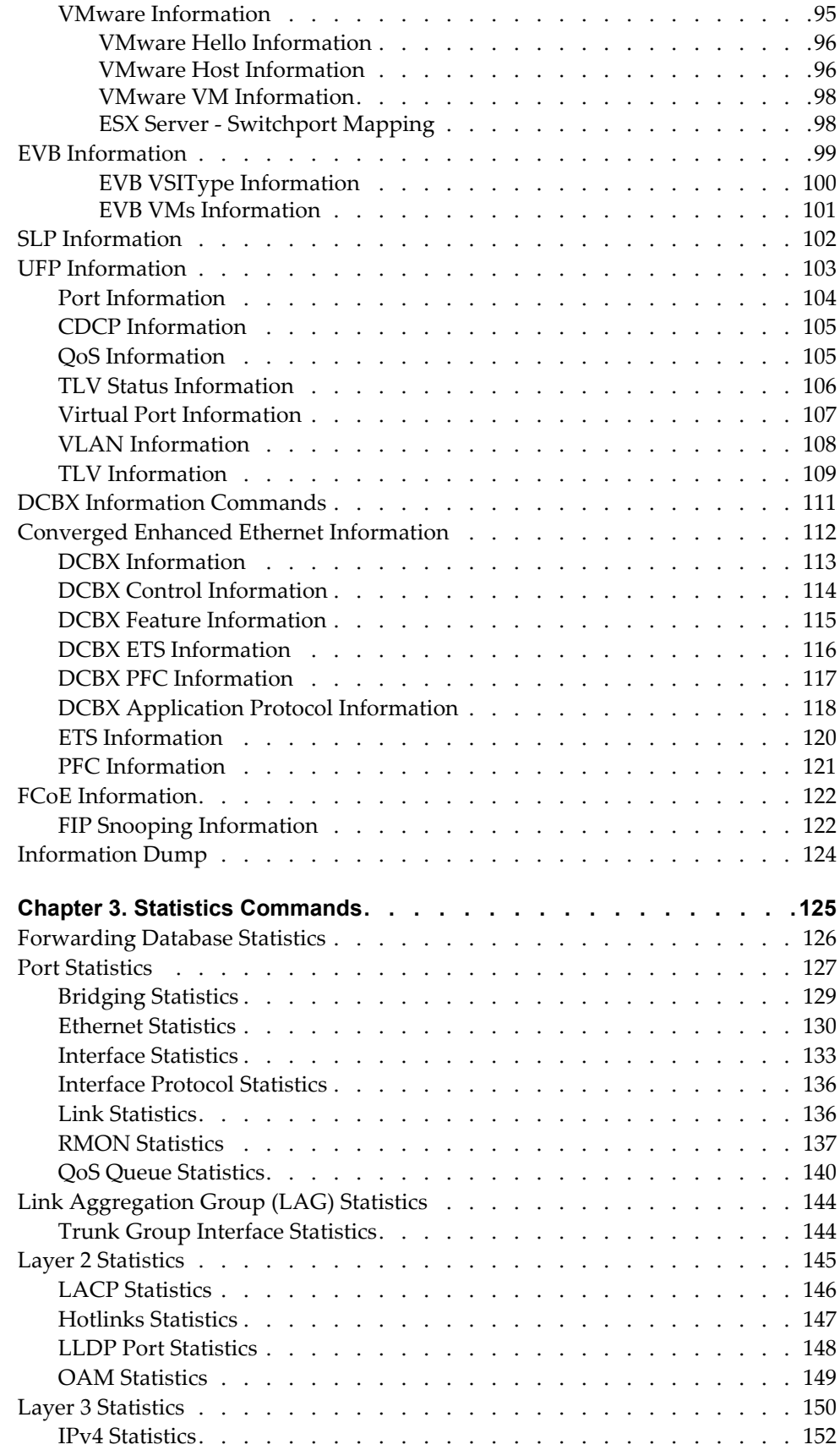

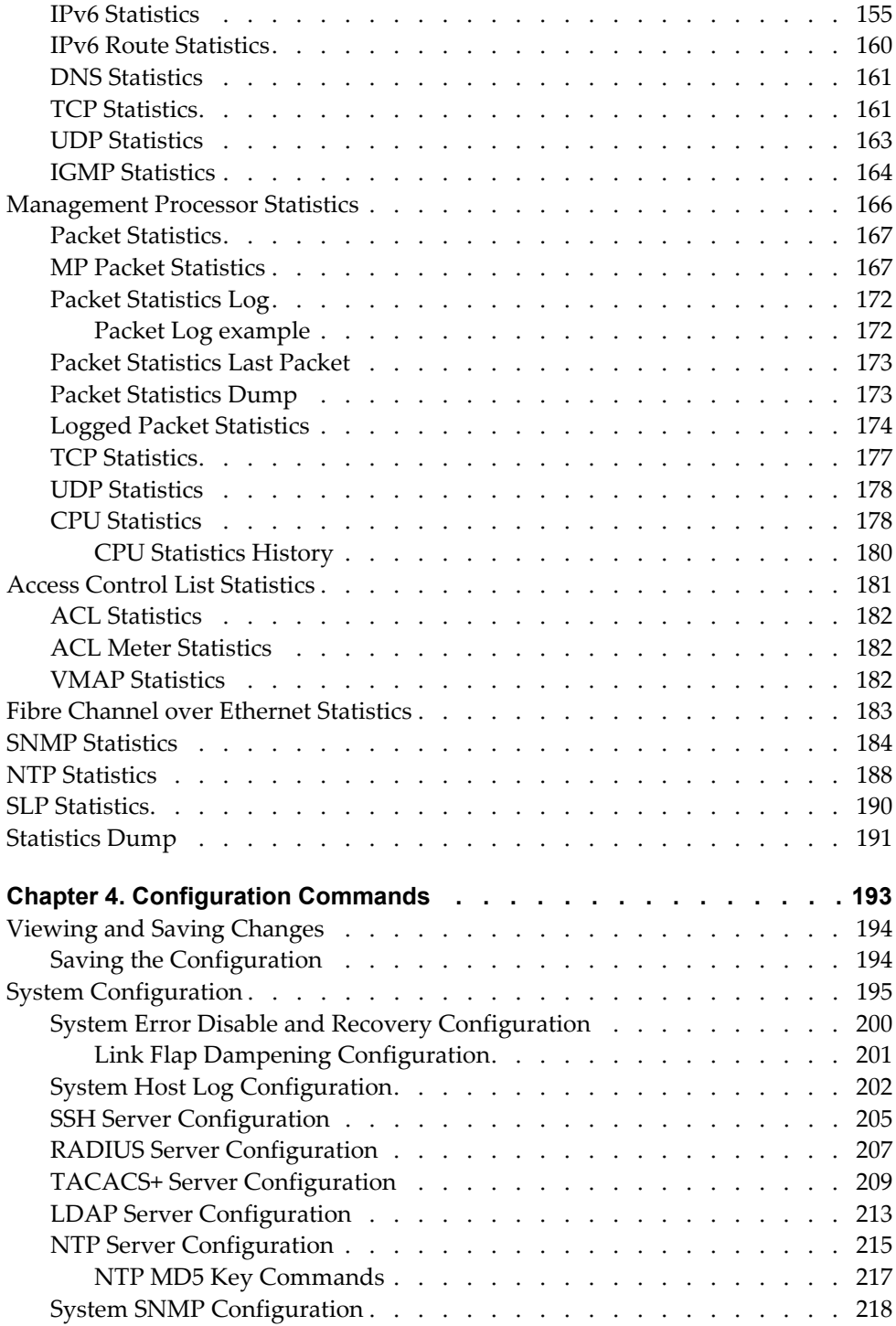

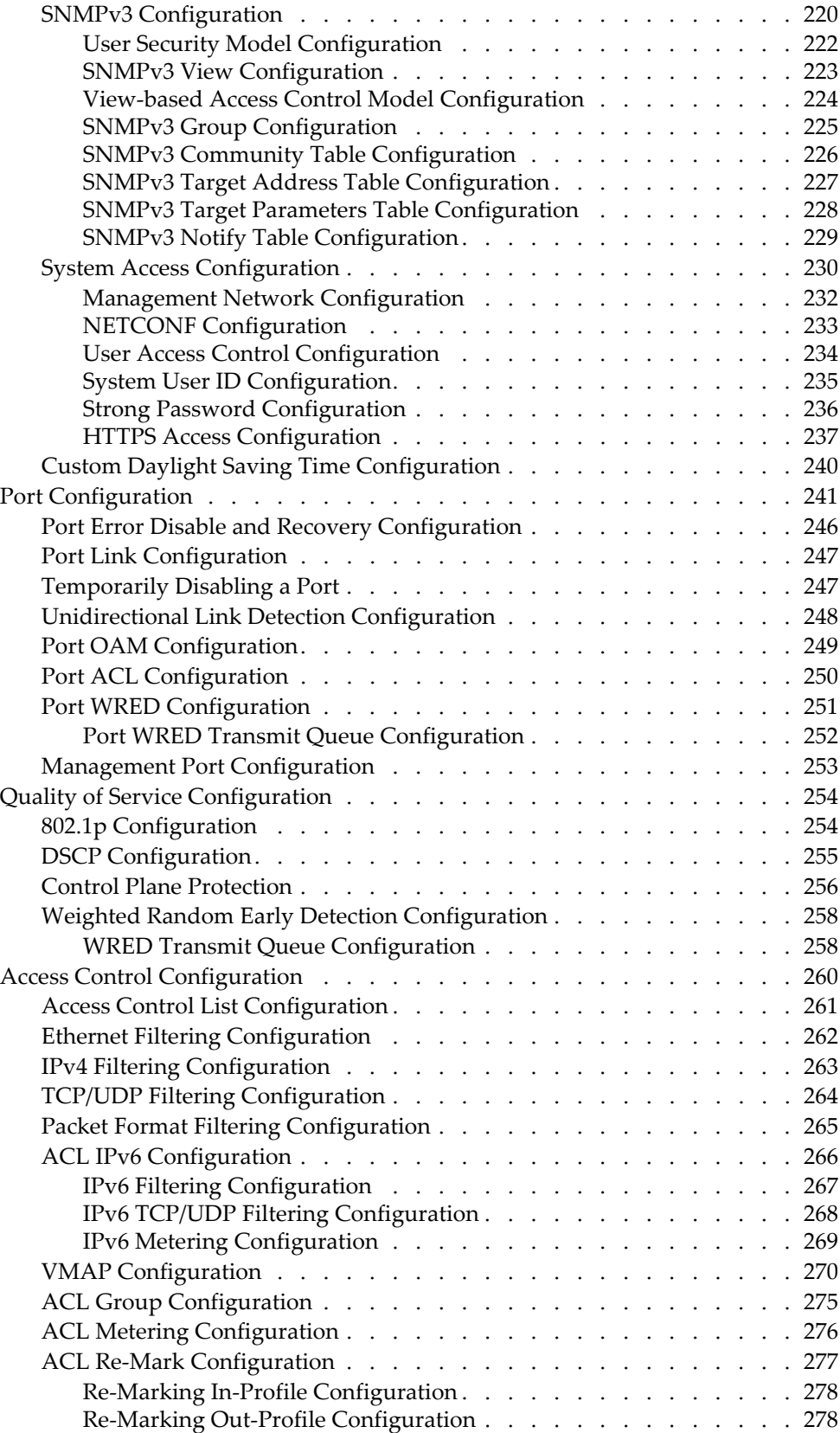

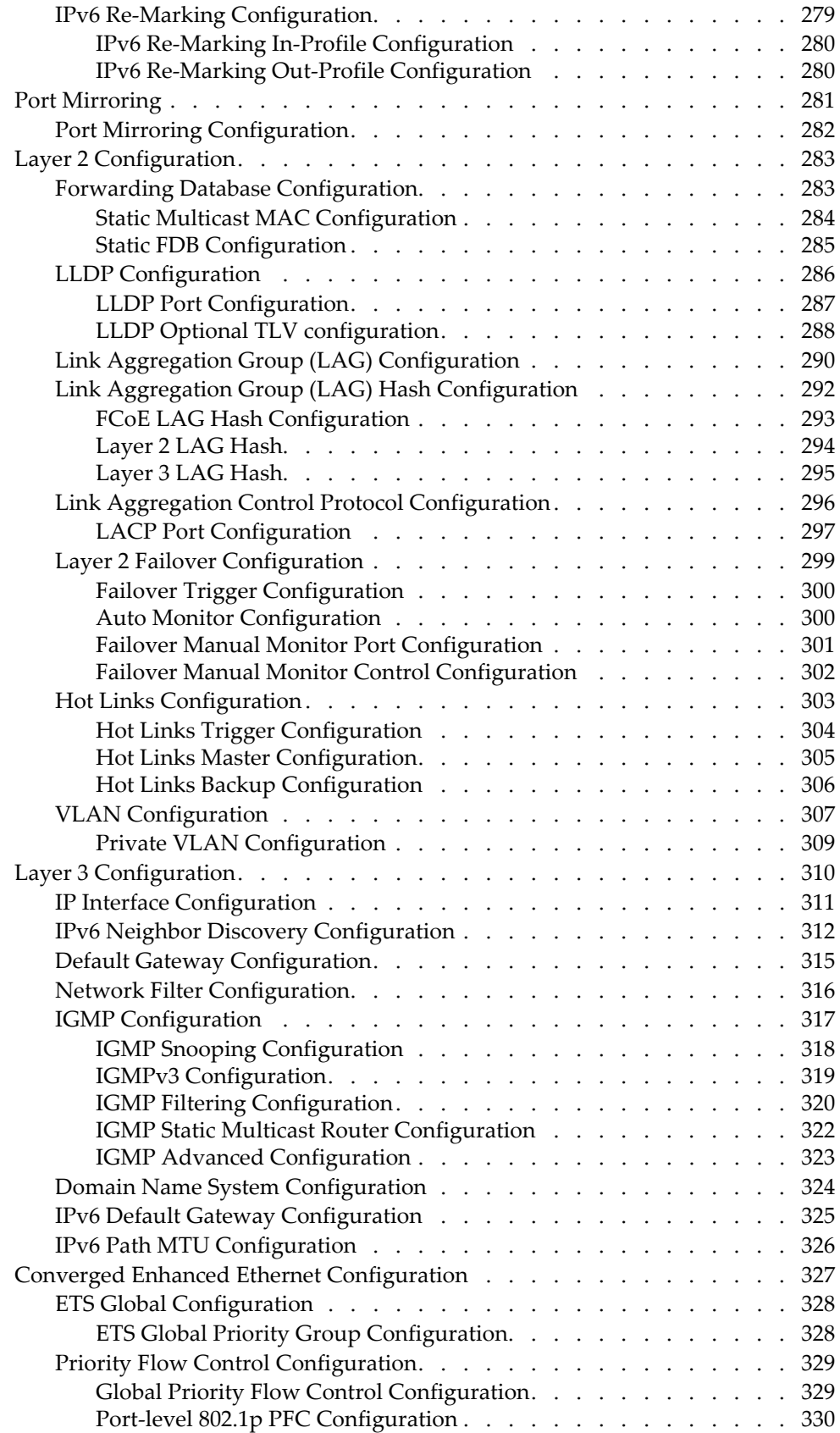

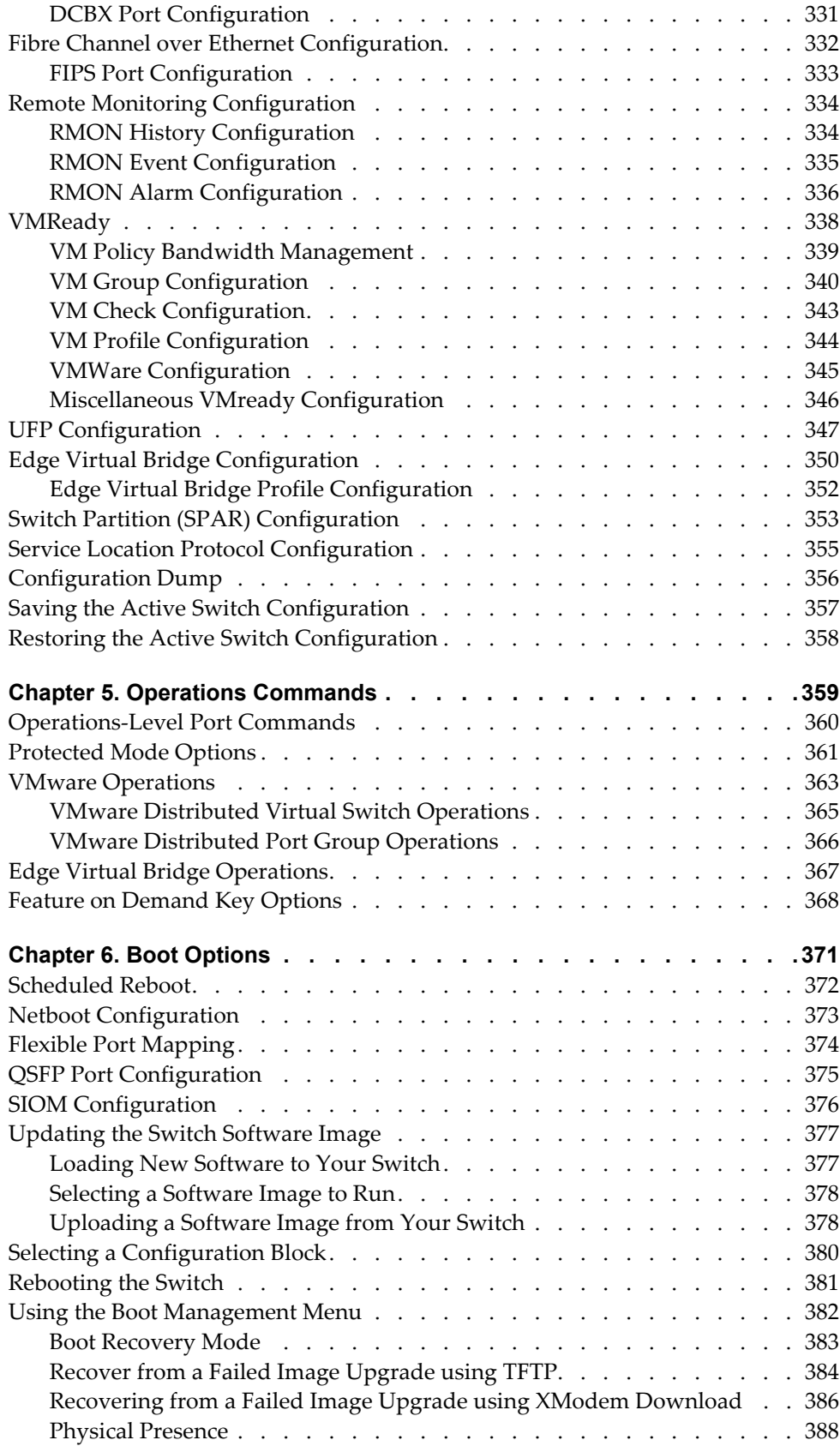

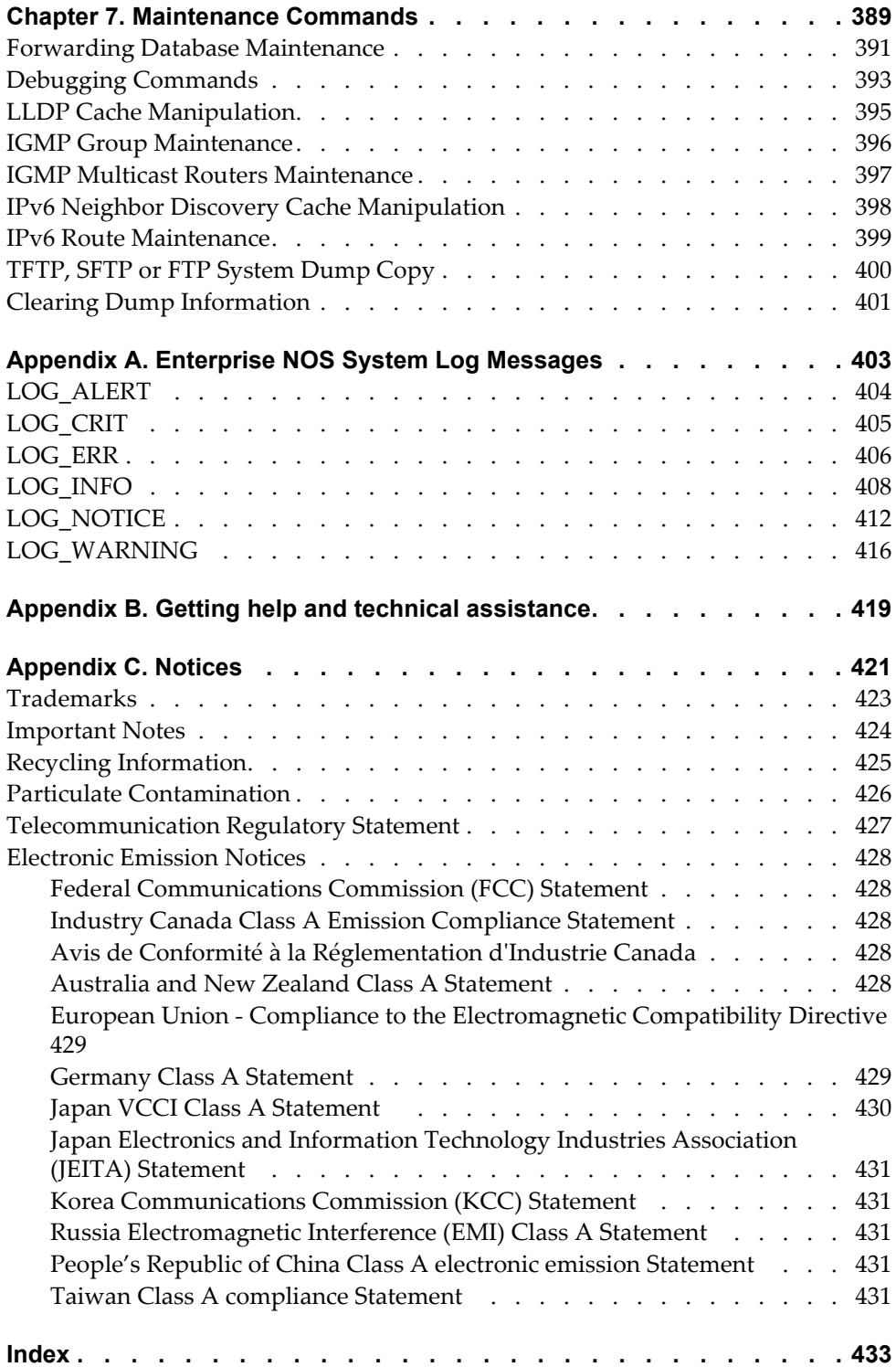

# <span id="page-10-0"></span>**Preface**

The *Lenovo Flex System Fabric SI4093 System Interconnect Module ISCLI Command Reference* describes how to configure and use the Enterprise NOS 8.4 software with your Lenovo Flex System Fabric SI4093 System Interconnect Module (referred to as SI4093 throughout this document). This guide lists each command, together with the complete syntax and a functional description, from the IS Command Line Interface (ISCLI).

For documentation on installing the switches physically, see the *Installation Guide* for your SI4093. For details about the configuration and operation of the SI4093, see the *Lenovo N/OS 8.4 Application Guide*.

# <span id="page-11-0"></span>**Who Should Use This Book**

This book is intended for network installers and system administrators engaged in configuring and maintaining a network. The administrator should be familiar with Ethernet concepts, IP addressing and SNMP configuration parameters.

# <span id="page-12-0"></span>**How This Book Is Organized**

[Chapter 1,](#page-16-1) "ISCLI Basics**,"** describes how to connect to the switch and access the information and configuration commands. This chapter provides an overview of the command syntax, including command modes, global commands, and shortcuts.

Chapter 2, ["Information](#page-24-1) Commands**,"** shows how to view switch configuration parameters.

Chapter 3, "Statistics [Commands](#page-124-1)**,"** shows how to view switch performance statistics.

Chapter 4, ["Configuration](#page-192-1) Commands**,"** shows how to configure switch system parameters.

Chapter 5, ["Operations](#page-358-1) Commands**,"** shows how to use commands which affect switch performance immediately, but do not alter permanent switch configurations (such as temporarily disabling ports). The commands describe how to activate or deactivate optional software features.

[Chapter 6,](#page-370-1) "Boot Options**,"** describes the use of the primary and alternate switch images, how to load a new software image, and how to reset the software to factory defaults.

Chapter 7, ["Maintenance](#page-388-1) Commands**,"** shows how to generate and access a dump of critical switch state information, how to clear it, and how to clear part or all of the forwarding database.

Appendix A, ["Enterprise](#page-402-1) NOS System Log Messages**,"** lists Enterprise NOS System Log Messages.

[Appendix](#page-418-1) B, "Getting help and technical assistance**,"** contains information on how to get help, service, technical assistance, o more information about Lenovo products.

[Appendix](#page-420-1) C, "Notices**,"** displays Lenovo legal information.

**"**[Index](#page-432-1)**"** includes pointers to the description of the key words used throughout the book.

# <span id="page-13-0"></span>**Typographic Conventions**

The following table describes the typographic styles used in this book.

**Table 1.** *Typographic Conventions*

| <b>Typeface or Symbol</b>   | <b>Meaning</b>                                                                                                    |  |  |  |
|-----------------------------|----------------------------------------------------------------------------------------------------|--|--|--|
| plain fixed-width<br>text   | This type is used for names of commands, files, and<br>directories used within the text. For example:                                                                                      |  |  |  |
|                             | View the readme. txt file.                                                                                                    |  |  |  |
|                             | It also depicts on-screen computer output and prompts.                                                                                                    |  |  |  |
| bold fixed-width<br>text    | This bold type appears in command examples. It shows<br>text that must be typed in exactly as shown. For<br>example:                                                                       |  |  |  |
|                             | show sys-info                                                                                                    |  |  |  |
| bold body text              | This bold type indicates objects such as window names,<br>dialog box names, and icons, as well as user interface<br>objects such as buttons, and tabs.                                     |  |  |  |
| <i>italicized body text</i> | This italicized type indicates book titles, special terms,<br>or words to be emphasized.                                                                                                   |  |  |  |
| angle brackets <>           | Indicate a variable to enter based on the description<br>inside the brackets. Do not type the brackets when<br>entering the command.                                                       |  |  |  |
|                             | Example: If the command syntax is<br>$ping$ <ip address=""></ip>                                                                                                    |  |  |  |
|                             | you enter<br>ping 192.32.10.12                                                                                                    |  |  |  |
| braces $\{\}$               | Indicate required elements in syntax descriptions<br>where there is more than one option. You must choose<br>only one of the options. Do not type the braces when<br>entering the command. |  |  |  |
|                             | Example: If the command syntax is<br>show portchannel<br>${<}1-128$ > hash information}                                                                                                    |  |  |  |
|                             | you enter:<br>show portchannel <1-128>                                                                                                    |  |  |  |
|                             | or<br>show portchannel hash                                                                                                    |  |  |  |
|                             | or<br>show portchannel information                                                                                                    |  |  |  |

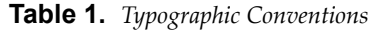

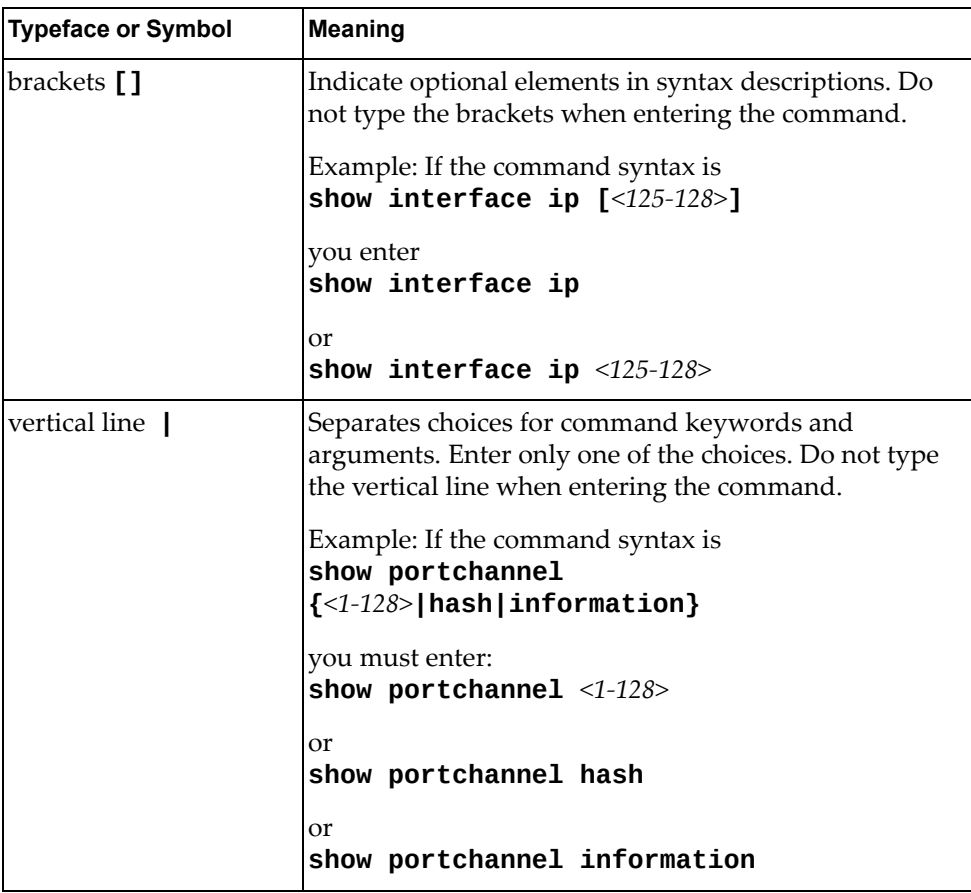

# <span id="page-16-0"></span>**Chapter 1. ISCLI Basics**

<span id="page-16-1"></span>Your SI4093 System Interconnect Module (SI4093) is ready to perform basic switching functions right out of the box. Some of the more advanced features, however, require some administrative configuration before they can be used effectively.

This guide describes the individual ISCLI commands available for the SI4093.

The ISCLI provides a direct method for collecting switch information and performing switch configuration. Using a basic terminal, the ISCLI allows you to view information and statistics about the switch, and to perform any necessary configuration.

This chapter explains how to access the IS Command Line Interface (ISCLI) for the switch.

# <span id="page-17-0"></span>**ISCLI Command Modes**

The ISCLI has three major command modes listed in order of increasing privileges, as follows:

**User EXEC mode**

This is the initial mode of access. By default, password checking is disabled for this mode, on console.

**Privileged EXEC mode**

This mode is accessed from User EXEC mode. This mode can be accessed using the following command: **enable**

**Global Configuration mode**

This mode allows you to make changes to the running configuration. If you save the configuration, the settings survive a reload of the SI4093. Several sub-modes can be accessed from the Global Configuration mode. For more details, see [Table 1](#page-17-1). This mode can be accessed using the following command: **configure terminal**

Each mode provides a specific set of commands. The command set of a higher-privilege mode is a superset of a lower-privilege mode—all lower-privilege mode commands are accessible when using a higher‐privilege mode.

[Table 1](#page-17-1) lists the ISCLI command modes.

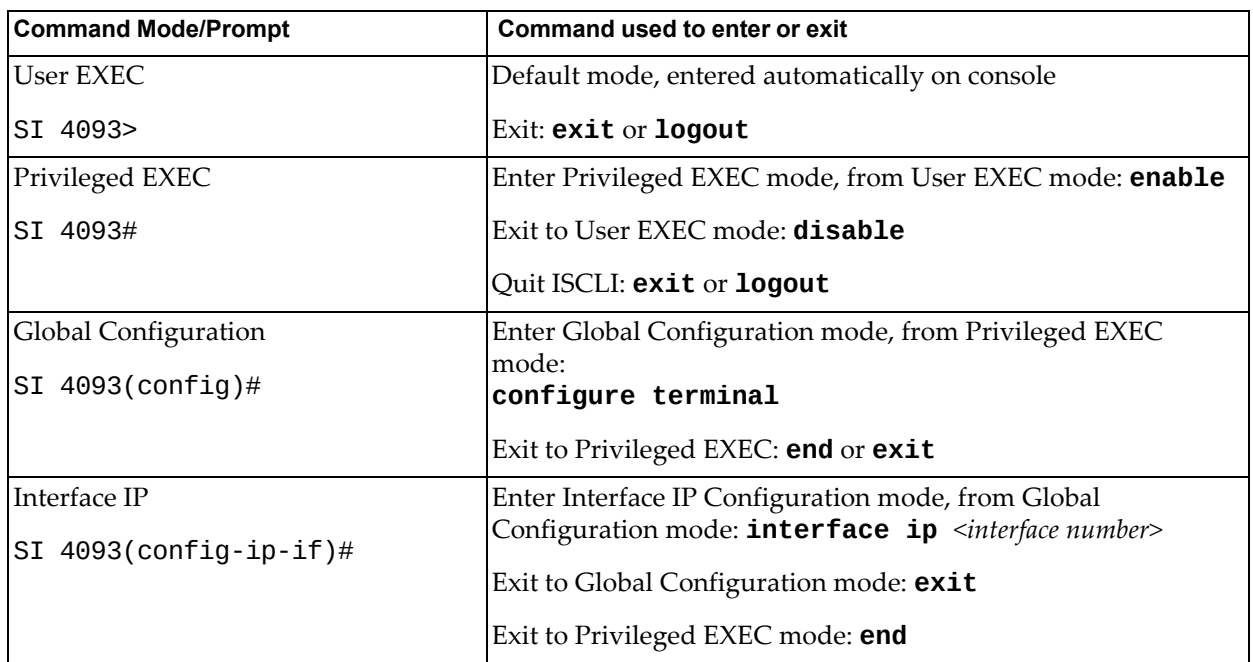

<span id="page-17-1"></span>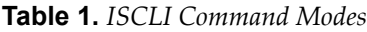

**Table 1.** *ISCLI Command Modes (continued)*

| <b>Command Mode/Prompt</b>            | <b>Command used to enter or exit</b>                                                                    |  |
|---------------------------------------|----------------------------------------------------------------------------------------------------|--|
| <b>Interface Port</b>                 | Enter Port Configuration mode, from Global Configuration<br>mode:                                       |  |
| SI $4093$ (config-if)#                | interface port <port alias="" number="" or=""></port>                                                   |  |
|                                       | Exit to Privileged EXEC mode: exit                                                                      |  |
|                                       | Exit to Global Configuration mode: end                                                                  |  |
| Interface PortChannel                 | Enter PortChannel Configuration mode, from Global<br>Configuration mode:                                |  |
| SI 4093(config-PortChannel)#          | interface portchannel { <portchannel number=""> lacp<br/><math>\langle key \rangle</math></portchannel> |  |
|                                       | Exit to Privileged EXEC mode: exit                                                                      |  |
|                                       | Exit to Global Configuration mode: end                                                                  |  |
| <b>VLAN</b>                           | Enter VLAN Configuration mode, from Global Configuration<br>mode:                                       |  |
| SI $4093$ (config-vlan)#              | vlan <vlan number=""></vlan>                                                                            |  |
|                                       | Exit to Global Configuration mode: exit                                                                 |  |
|                                       | Exit to Privileged EXEC mode: end                                                                       |  |
| <b>VSI</b> Database                   | Enter Virtual Station Interface Database Configuration mode,                                            |  |
| SI $4093$ (conf-vsidb)#               | from Global Configuration mode:<br>virt evb vsidb <vsidb_number></vsidb_number>                         |  |
|                                       | Exit to Global Configuration mode: exit                                                                 |  |
|                                       | Exit to Privileged EXEC mode: end                                                                       |  |
| <b>EVB</b> Profile                    | Enter Edge Virtual Bridging Profile Configuration mode, from                                            |  |
| SI 4093(conf-evbprof)#                | Global Configuration mode:<br>virt evb profile $<1-16>$                                                 |  |
|                                       | Exit to Global Configuration mode: exit                                                                 |  |
|                                       | Exit to Privileged EXEC mode: end                                                                       |  |
| <b>UFP Virtual Port Configuration</b> | Enter Unified Fabric Port Virtual Port Configuration mode,                                              |  |
| SI 4093(config_ufp_vport)#            | from Global Configuration mode:<br>ufp port <port no.=""> vport &lt;1-4&gt;</port>                      |  |
|                                       | Exit to Global Configuration mode: exit                                                                 |  |
|                                       | Exit to Privileged EXEC mode: end                                                                       |  |
| <b>SPAR Configuration</b>             | Enter Switch Partition Configuration mode, from Global                                                  |  |
| SI $4093$ (config-spar)#              | Configuration mode:<br>spar $<1-8>$                                                                     |  |
|                                       | Exit to Global Configuration mode: exit                                                                 |  |
|                                       | Exit to Privileged EXEC mode: end                                                                       |  |

# <span id="page-19-0"></span>**Global Commands**

Some basic commands are recognized throughout the ISCLI command modes. These commands are useful for obtaining online help, navigating through the interface, and for saving configuration changes.

For help on a specific command, type the command, followed by help.

**Table 2.** *Description of Global Commands*

| Command                                  | <b>Action</b>                                                                                                    |  |  |  |
|------------------------------------------|----------------------------------------------------------------------------------------------------|--|--|--|
| ?                                        | Provides more information about a specific command or lists<br>commands available at the current level.                                                                                                    |  |  |  |
| list                                     | Lists the commands available at the current level.                                                                                                    |  |  |  |
| exit                                     | Go up one level in the command mode structure. If already at<br>the top level, exit from the command line interface and log<br>out.                                                                                                    |  |  |  |
| сору<br>running-config<br>startup-config | Write configuration changes to non-volatile flash memory.                                                                                                    |  |  |  |
| logout                                   | Exit from the command line interface and log out.                                                                                                    |  |  |  |
| ping                                     | Use this command to verify station-to-station connectivity<br>across the network. The format is as follows:                                                                                                    |  |  |  |
|                                          | $\pi$ ng <host name=""><math>\leq</math>IP address&gt; <math>\pi</math> -n <tries (0-4294967295)=""><math>\pi</math><br/>[ -w <msec <math="" delay="">(0-4294967295) ] [ -1 <length<br><math>(0/32 - 65500/2080) &gt;</math>] [-S <ip source="">] [-V <tos (0-255)="">]<br/><math>[-f]</math> <math>[-t]</math></tos></ip></length<br></msec></tries></host> |  |  |  |
|                                          | Where:                                                                                                    |  |  |  |
|                                          | <b>o</b> - <b>n</b> : Sets the number of attempts (optional).                                                                                                    |  |  |  |
|                                          | o -w: Sets the number of milliseconds between attempts<br>(optional).                                                                                                    |  |  |  |
|                                          | <b>o</b> -1: Sets the ping request payload size (optional).                                                                                                    |  |  |  |
|                                          | <b>o</b> - <b>s</b> : Sets the IP source address for the IP packet<br>(optional).                                                                                                    |  |  |  |
|                                          | <b>o</b> - <b>v</b> : Sets the Type Of Service bits in the IP header.                                                                                                    |  |  |  |
|                                          | <b>o</b> - <b>f</b> : Sets the <i>don't fragment</i> bit in the IP header (only for<br>IPv4 addresses).                                                                                                    |  |  |  |
|                                          | $\circ$ -t: Pings continuously (same as -n $\theta$ ).                                                                                                    |  |  |  |
|                                          | Where the IP address or hostname specify the target device.<br>Use of a hostname requires DNS parameters to be configured<br>on the switch.<br>Tries (optional) is the number of attempts (1-32), and <i>msec</i><br>delay (optional) is the number of milliseconds between<br>attempts.                                                                     |  |  |  |
|                                          |                                                                                                    |  |  |  |

| Command      | <b>Action</b>                                                                                                    |  |  |
|--------------|----------------------------------------------------------------------------------------------------|--|--|
| traceroute   | Use this command to identify the route used for<br>station-to-station connectivity across the network. The format<br>is as follows:                                                                                                    |  |  |
|              | <b>traceroute</b> $\{\textlessleft} \leq \text{hostname}\} \leq \text{IP address}\}$ [ $\textlessleft} \leq \text{O} \leq \text{O} \leq \text{O} \leq \text{O} \leq \text{O} \leq \text{O} \leq \text{O} \leq \text{O} \leq \text{O} \leq \text{O} \leq \text{O} \leq \text{O} \leq \text{O} \leq \text{O} \leq \text{O} \leq \text{O} \leq \text{O} \leq \text{O} \leq \text{O} \leq \text{O} \leq \text{O} \leq$<br>$[$ <msec-delay (1-4294967295)="">]]</msec-delay> |  |  |
|              | Where hostname/IP address is the hostname or IP address of<br>the target station, max-hops (optional) is the maximum<br>distance to trace (1-32 devices), and <i>msec-delay</i> (optional) is<br>the number of milliseconds to wait for the response.                                                                                                    |  |  |
|              | As with ping, the DNS parameters must be configured if<br>specifying hostnames.                                                                                                    |  |  |
| telnet       | This command is used to form a Telnet session between the<br>switch and another network device. The format is as follows:                                                                                                    |  |  |
|              | <b>telnet</b> $\{\textlessleft}$ $\{\textlessleft}$ $\textlessleft}$ $\textlessleft}$ $\{\textlessleft}$ $\textlessright}$                                                                                                    |  |  |
|              | Where IP address or hostname specifies the target station. Use<br>of a hostname requires DNS parameters to be configured on<br>the switch.                                                                                                    |  |  |
|              | <i>Port</i> is the logical Telnet port or service number.                                                                                                    |  |  |
| show history | This command displays the last ten issued commands.                                                                                                    |  |  |
| show who     | Displays a list of users who are currently logged in.                                                                                                    |  |  |
| show line    | Displays a list of users who are currently logged in, in table<br>format.                                                                                                    |  |  |

**Table 2.** *Description of Global Commands (continued)*

### <span id="page-21-0"></span>**Command Line Interface Shortcuts**

The following shortcuts allow you to enter commands quickly and easily.

### <span id="page-21-1"></span>**CLI List and Range Inputs**

For VLAN and port commands that allow an individual item to be selected from within a numeric range, lists and ranges of items can now be specified. For example, the vlan command permits the following options:

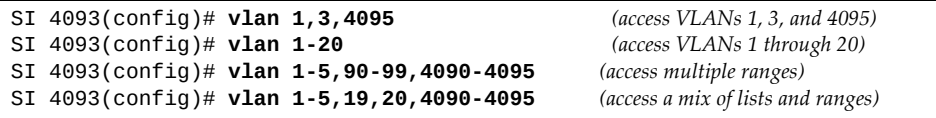

The numbers in a range must be separated by a dash: *<start of range>*-*<end of range>*

Multiple ranges or list items are permitted using a comma: *<range or item 1>*,*<range or item 2>*

Do not use spaces within list and range specifications.

Ranges can also be used to apply the same command option to multiple items. For example, to access multiple ports with one command:

```
SI 4093(config)# interface port 1-4 (access ports 1 though 4)
```
### <span id="page-21-2"></span>**Command Abbreviation**

Most commands can be abbreviated by entering the first characters which distinguish the command from the others in the same mode. For example, consider the following full command and a valid abbreviation:

SI 4093(config)# **show mac-address-table interface port 12**

or:

SI 4093(config)# **sh ma i p 12**

### <span id="page-21-3"></span>**Tab Completion**

By entering the first letter of a command at any prompt and pressing <Tab>, the ISCLI displays all available commands or options that begin with that letter. Entering additional letters further refines the list of commands or options displayed. If only one command fits the input text when <Tab> is pressed, that command is supplied on the command line, waiting to be entered.

### <span id="page-22-0"></span>**User Access Levels**

To enable better switch management and user accountability, three levels or *classes* of user access have been implemented on the SI4093. Levels of access to CLI, Web management functions, and screens increase as needed to perform various switch management tasks. Conceptually, access classes are defined as follows:

**user**

Interaction with the switch is completely passive—nothing can be changed on the SI4093. Users may display information that has no security or privacy implications, such as switch statistics and current operational state information.

**oper**

Operators can make temporary changes on the SI4093. These changes are lost when the switch is rebooted/reset. Operators have access to the switch management features used for daily switch operations. Because any changes an operator makes are undone by a reset of the switch, operators cannot severely impact switch operation.

**admin**

Administrators are the only ones that may make permanent changes to the switch configuration—changes that are persistent across a reboot or reset of the switch. Administrators can access switch functions to configure and troubleshoot problems on the SI4093. Because administrators can also make temporary (operator‐level) changes as well, they must be aware of the interactions between temporary and permanent changes.

Access to switch functions is controlled through the use of unique surnames and passwords. Once you are connected to the switch via local Telnet, remote Telnet, or SSH, you are prompted to enter a password. The default user names/password for each access level are listed in the following table.

**Note:** It is recommended that you change default switch passwords after initial configuration and as regularly as required under your network security policies.

| <b>User Account</b> | <b>Description and Tasks Performed</b>                                                                                                    | Password |
|---------------------|----------------------------------------------------------------------------------------------------|----------|
| User                | The User has no direct responsibility for switch<br>management. He or she can view all switch status<br>information and statistics, but cannot make any<br>configuration changes to the switch.                     |          |
| Dperator            | The Operator can make temporary changes that are<br>lost when the switch is rebooted/reset. Operators<br>have access to the switch management features<br>used for daily switch operations.                         |          |
| Administrator       | The superuser Administrator has complete access to<br>all command modes, information, and<br>configuration commands on the SI4093, including<br>the ability to change both the user and<br>administrator passwords. |          |

**Table 3.** *User Access Levels*

**Note:** With the exception of the "admin" user, access to each user level can be disabled by setting the password to an empty value.

# <span id="page-23-0"></span>**Idle Timeout**

By default, the switch will disconnect your Telnet session after ten minutes of inactivity. This function is controlled by the following command, which can be set from 1 to 60 minutes, or disabled when set to 0:

**system idle** *<0‐60>*

**Command mode**: Global Configuration

# <span id="page-24-0"></span>**Chapter 2. Information Commands**

<span id="page-24-1"></span>You can view configuration information for the switch in both the user and administrator command modes. This chapter discusses how to use the command line interface to display switch information.

**Table 4.** *Information Commands*

| <b>Command Syntax and Usage</b>                                                                        |
|----------------------------------------------------------------------------------------------------|
| show interface status <port alias="" number="" or=""></port>                                           |
| Displays configuration information about the selected port(s), including:                              |
| o Port alias and number                                                                                |
| o Port speed                                                                                           |
| Duplex mode (half, full, or auto)                                                                      |
| o Flow control for transmit and receive (no, yes, or both)                                             |
| o Link status (up, down, or disabled)                                                                  |
| For details, see page 84.                                                                              |
| <b>Command mode: All</b>                                                                               |
| show interface trunk <port alias="" number="" or=""></port>                                            |
| Displays port status information, including:                                                           |
| o Port alias and number                                                                                |
| o Whether the port uses VLAN Tagging or not                                                            |
| o Port VLAN ID (PVID)                                                                                  |
| o Port name                                                                                            |
| o VLAN membership                                                                                      |
| o FDB Learning status                                                                                  |
| o Flooding status                                                                                      |
| For details, see page 85.                                                                              |
| <b>Command mode: All</b>                                                                               |
| show interface transceiver                                                                             |
| Displays the status of the port transceiver module on each external port. For<br>details, see page 87. |
| <b>Command mode: All</b>                                                                               |
| show information-dump                                                                                  |
| Dumps all switch information available (10K or more, depending on your<br>configuration).              |
| If you want to capture dump data to a file, set your communication software                            |

on your workstation to capture session data prior to issuing the dump commands.

# <span id="page-25-0"></span>**System Information**

The information provided by each command option is briefly described in [Table 5](#page-25-1) on [page 26,](#page-25-1) with pointers to where detailed information can be found.

<span id="page-25-1"></span>**Table 5.** *System Information Commands*

| <b>Command Syntax and Usage</b>                                                                                                    |  |  |  |  |
|----------------------------------------------------------------------------------------------------|--|--|--|--|
| show sys-info                                                                                                    |  |  |  |  |
| Displays system information, including:                                                                                                    |  |  |  |  |
| o System date and time                                                                                                    |  |  |  |  |
| o Switch model name and number                                                                                                    |  |  |  |  |
| o Switch name and location                                                                                                    |  |  |  |  |
| o Time of last boot                                                                                                    |  |  |  |  |
| o MAC address of the switch management processor                                                                                                    |  |  |  |  |
| o IP address of management interface                                                                                                    |  |  |  |  |
| o Hardware version and part number                                                                                                    |  |  |  |  |
| Software image file and version number<br>o                                                                                                    |  |  |  |  |
| Configuration name<br>$\circ$                                                                                                    |  |  |  |  |
| Log-in banner, if one is configured<br>o                                                                                                    |  |  |  |  |
| o Internal temperatures                                                                                                    |  |  |  |  |
| For details, see page 38.                                                                                                    |  |  |  |  |
| Command mode: All                                                                                                    |  |  |  |  |
| show logging [severity <0-7>] [reverse]                                                                                                    |  |  |  |  |
| Displays the current syslog configuration, followed by the most recent 2000<br>syslog messages, as displayed by the <b>show logging messages</b> command.<br>For details, see page 40. |  |  |  |  |
| <b>Command mode: All</b>                                                                                                    |  |  |  |  |
| show access user                                                                                                    |  |  |  |  |
| Displays configured user names and their status.                                                                                                    |  |  |  |  |
| Command mode: Privileged EXEC                                                                                                    |  |  |  |  |

# <span id="page-26-0"></span>**CLI Display Information**

These commands allow you to display information about the number of lines per screen displayed in the CLI.

**Table 6.** *CLI Display Information Options*

| <b>Command Syntax and Usage</b>                                                                                                 |
|----------------------------------------------------------------------------------------------------|
| show terminal-length                                                                                                    |
| Displays the number of lines per screen displayed in the CLI for the current<br>session. A value of 0 means paging is disabled. |
| Command mode: All                                                                                                    |
| show line console length                                                                                                    |
| Displays the current line console length setting. For details, see<br>page 195.                                                 |
| Command mode: All                                                                                                    |
| show line vty length                                                                                                    |
| Displays the current line vty length setting. For details, see page 195.                                                        |
| Command mode: All                                                                                                    |

# <span id="page-27-0"></span>**Error Disable and Recovery Information**

These commands allow you to display information about the Error Disable and Recovery feature for interface ports.

**Table 7.** *Error Disable Information Commands*

| <b>Command Syntax and Usage</b>                                                                                                    |  |  |  |  |
|----------------------------------------------------------------------------------------------------|--|--|--|--|
| show errdisable [information]                                                                                                    |  |  |  |  |
| Displays all Error Disable and Recovery information.                                                                                               |  |  |  |  |
| Command mode: All                                                                                                    |  |  |  |  |
| show errdisable link-flap [information]                                                                                                    |  |  |  |  |
| Displays the current Link Flap Dampening parameters. The information<br>option displays ports that have been disabled due to excessive link flaps. |  |  |  |  |
| Command mode: All                                                                                                    |  |  |  |  |
| show errdisable recovery                                                                                                    |  |  |  |  |
| Displays a list of ports with their Error Recovery status.                                                                                         |  |  |  |  |
| Command mode: All                                                                                                    |  |  |  |  |
| show errdisable timers                                                                                                    |  |  |  |  |
| Displays a list of active recovery timers, if applicable.                                                                                          |  |  |  |  |
| <b>Command mode: All</b>                                                                                                    |  |  |  |  |

### <span id="page-28-0"></span>**SNMPv3 System Information**

SNMP version 3 (SNMPv3) is an extensible SNMP Framework that supplements the SNMPv2 framework by supporting the following:

- a new SNMP message format
- security for messages
- access control
- remote configuration of SNMP parameters

For more details on the SNMPv3 architecture please refer to RFC2271 to RFC2276.

**Table 8.** *SNMPv3 Commands*

### **Command Syntax and Usage show snmp-server v3 user** Displays User Security Model (USM) table information. To view the table, see [page 30](#page-29-0). **Command mode:** All **show snmp-server v3 view** Displays information about view, subtrees, mask and type of view. To view a sample, see [page 31](#page-30-0). **Command mode:** All **show snmp-server v3 access** Displays View‐based Access Control information. To view a sample, see [page 32](#page-31-0). **Command mode:** All **show snmp-server v3 group** Displays information about the group, including the security model, user name, and group name. To view a sample, see [page 33](#page-32-0). **Command mode:** All

#### **show snmp-server v3 community**

Displays information about the community table information. To view a sample, see [page 33](#page-32-1).

**Command mode:** All

#### **show snmp-server v3 target-address**

Displays the Target Address table information. To view a sample, see [page 34.](#page-33-0) **Command mode:** All

#### **show snmp-server v3 target-parameters**

Displays the Target parameters table information. To view a sample, see [page 35](#page-34-0).

**Table 8.** *SNMPv3 Commands (continued)*

**Command Syntax and Usage**

```
show snmp-server v3 notify
```
Displays the Notify table information. To view a sample, see [page 36](#page-35-0).

**Command mode:** All

**show snmp-server v3**

Displays all the SNMPv3 information. To view a sample, see [page 37.](#page-36-0)

**Command mode:** All

### <span id="page-29-0"></span>*SNMPv3 USM User Table Information*

The User-based Security Model (USM) in SNMPv3 provides security services such as authentication and privacy of messages. This security model makes use of a defined set of user identities displayed in the USM user table. The following command displays SNMPv3 user information:

#### **show snmp-server v3 user**

#### **Command mode:** All

The USM user table contains the following information:

- the user name
- a security name in the form of a string whose format is independent of the Security Model
- an authentication protocol, which is an indication that the messages sent on behalf of the user can be authenticated
- the privacy protocol

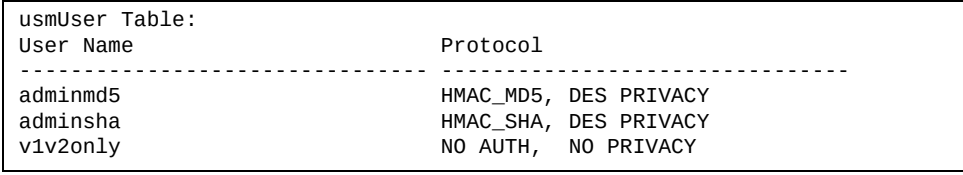

**Table 9.** *USM User Table Information Parameters*

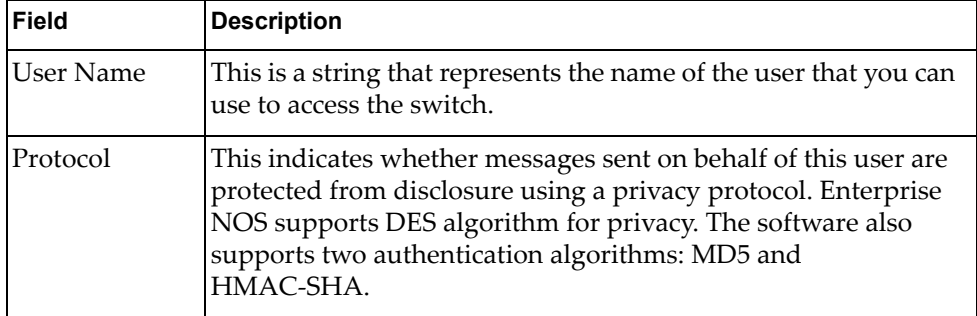

### <span id="page-30-0"></span>*SNMPv3 View Table Information*

The user can control and restrict the access allowed to a group to only a subset of the management information in the management domain that the group can access within each context by specifying the group's rights in terms of a particular MIB view for security reasons.

The following command displays the SNMPv3 View Table:

#### **show snmp-server v3 view**

| View Name                                           | Subtree                                            | Mask | Type                                                     |
|-----------------------------------------------------|----------------------------------------------------|------|----------------------------------------------------------|
| iso<br>v1v2only<br>v1v2only<br>v1v2only<br>v1v2only | 1.3.6.1.6.3.15<br>1.3.6.1.6.3.16<br>1.3.6.1.6.3.18 |      | included<br>included<br>excluded<br>excluded<br>excluded |

**Table 10.** *SNMPv3 View Table Information Parameters*

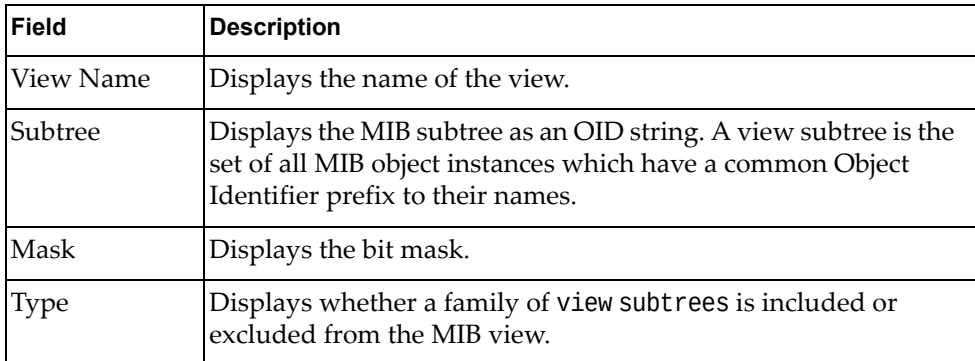

### <span id="page-31-0"></span>*SNMPv3 Access Table Information*

The access control subsystem provides authorization services.

The vacmAccessTable maps a group name, security information, a context, and a message type, which could be the read or write type of operation or notification into a MIB view.

The View-based Access Control Model defines a set of services that an application can use for checking access rights of a group. This groupʹs access rights are determined by a read‐view, a write‐view and a notify‐view. The read‐view represents the set of object instances authorized for the group while reading the objects. The write‐view represents the set of object instances authorized for the group when writing objects. The notify‐view represents the set of object instances authorized for the group when sending a notification.

The following command displays SNMPv3 access information:

**show snmp-server v3 access**

| Group Name          | Model              | Level                              | ReadV      | WriteV     | NotifyV         |
|---------------------|--------------------|------------------------------------|------------|------------|-----------------|
| v1v2grp<br>admingrp | S n m p v 1<br>usm | ------<br>noAuthNoPriv<br>authPriv | 1SO<br>iso | iso<br>iso | v1v2only<br>iso |

**Table 11.** *SNMPv3 Access Table Information*

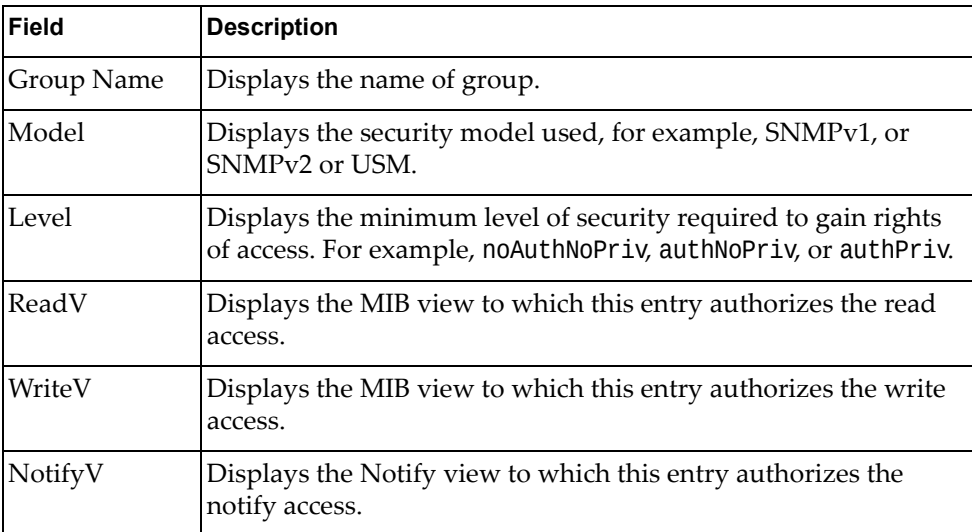

### <span id="page-32-0"></span>*SNMPv3 Group Table Information*

A group is a combination of security model and security name that defines the access rights assigned to all the security names belonging to that group. The group is identified by a group name.

The following command displays SNMPv3 group information:

#### **show snmp-server v3 group**

#### **Command mode:** All

| Sec Model | User Name   | Group Name |
|-----------|-------------|------------|
|           |             |            |
| snmpv1    | v1v2only    | v1v2grp    |
| usm       | adminmd5    | admingrp   |
| usm       | adminsha    | admingrp   |
| usm       | adminshaaes | admingrp   |
|           |             |            |

**Table 12.** *SNMPv3 Group Table Information Parameters*

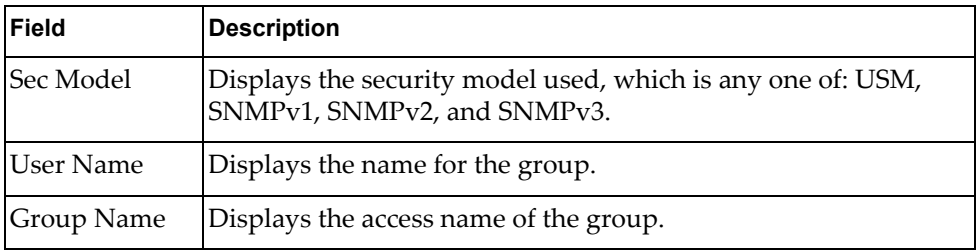

### <span id="page-32-1"></span>*SNMPv3 Community Table Information*

This command displays the community table information stored in the SNMP engine.The following command displays SNMPv3 community information:

#### **show snmp-server v3 community**

#### **Command mode:** All

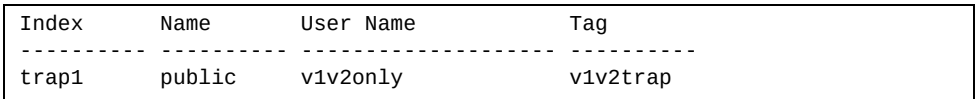

#### **Table 13.** *SNMPv3 Community Table Information Parameters*

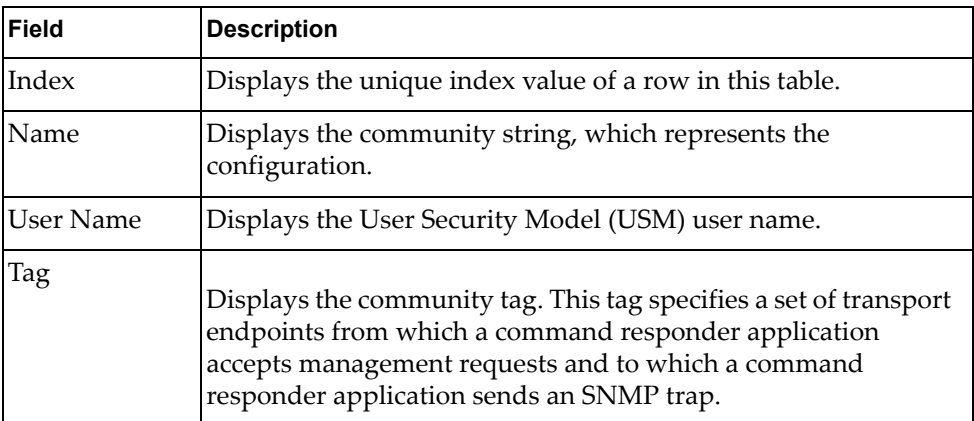

# <span id="page-33-0"></span>*SNMPv3 Target Address Table Information*

The following command displays SNMPv3 target address information:

#### **show snmp-server v3 target-address**

#### **Command mode:** All

This command displays the SNMPv3 target address table information, which is stored in the SNMP engine.

| Name  | Transport Addr | Port Taglist Params |                        |
|-------|----------------|---------------------|------------------------|
| trap1 | 47.81.25.66    |                     | 162 v1v2trap v1v2param |

**Table 14.** *SNMPv3 Target Address Table Information Parameters*

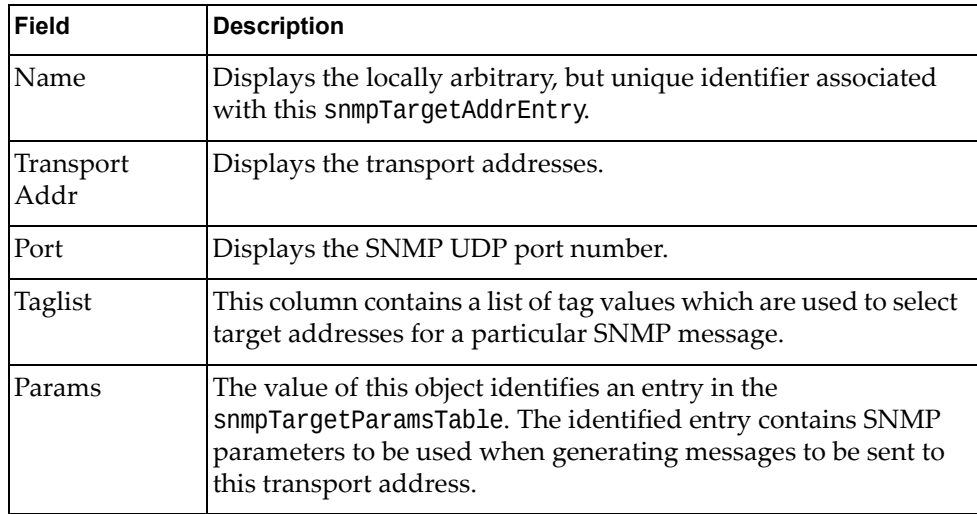

# <span id="page-34-0"></span>*SNMPv3 Target Parameters Table Information*

The following command displays SNMPv3 target parameters information:

### **show snmp-server v3 target-parameters**

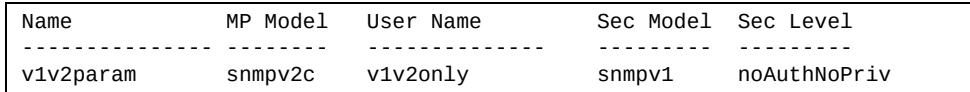

| <b>Field</b> | <b>Description</b>                                                                                                    |  |
|--------------|----------------------------------------------------------------------------------------------------|--|
| Name         | Displays the locally arbitrary, but unique identifier associated<br>with this snmpTargeParamsEntry.                                                                                                    |  |
| MP Model     | Displays the Message Processing Model used when generating<br>SNMP messages using this entry.                                                                                                    |  |
| User Name    | Displays the security Name, which identifies the entry on whose<br>behalf SNMP messages will be generated using this entry.                                                                                                    |  |
| Sec Model    | Displays the security model used when generating SNMP<br>messages using this entry. The system may choose to return an<br>inconsistentValue error if an attempt is made to set this<br>variable to a value for a security model which the system does<br>not support. |  |
| Sec Level    | Displays the level of security used when generating SNMP<br>messages using this entry.                                                                                                    |  |

**Table 15.** *SNMPv3 Target Parameters Table Information*

# <span id="page-35-0"></span>*SNMPv3 Notify Table Information*

The following command displays the SNMPv3 Notify table:

### **show snmp-server v3 notify**

Command mode: All

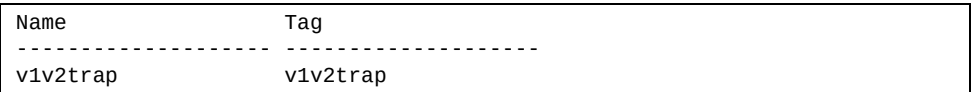

#### **Table 16.** *SNMPv3 Notify Table Information*

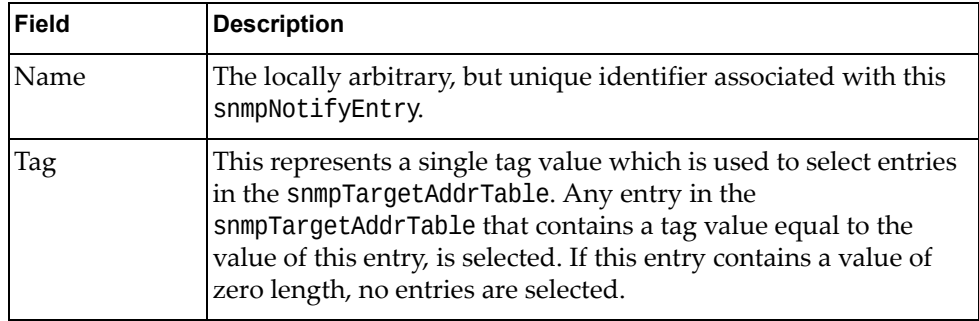
# *SNMPv3 Dump Information*

The following command displays SNMPv3 information:

#### **show snmp-server v3**

#### **Command mode:** All

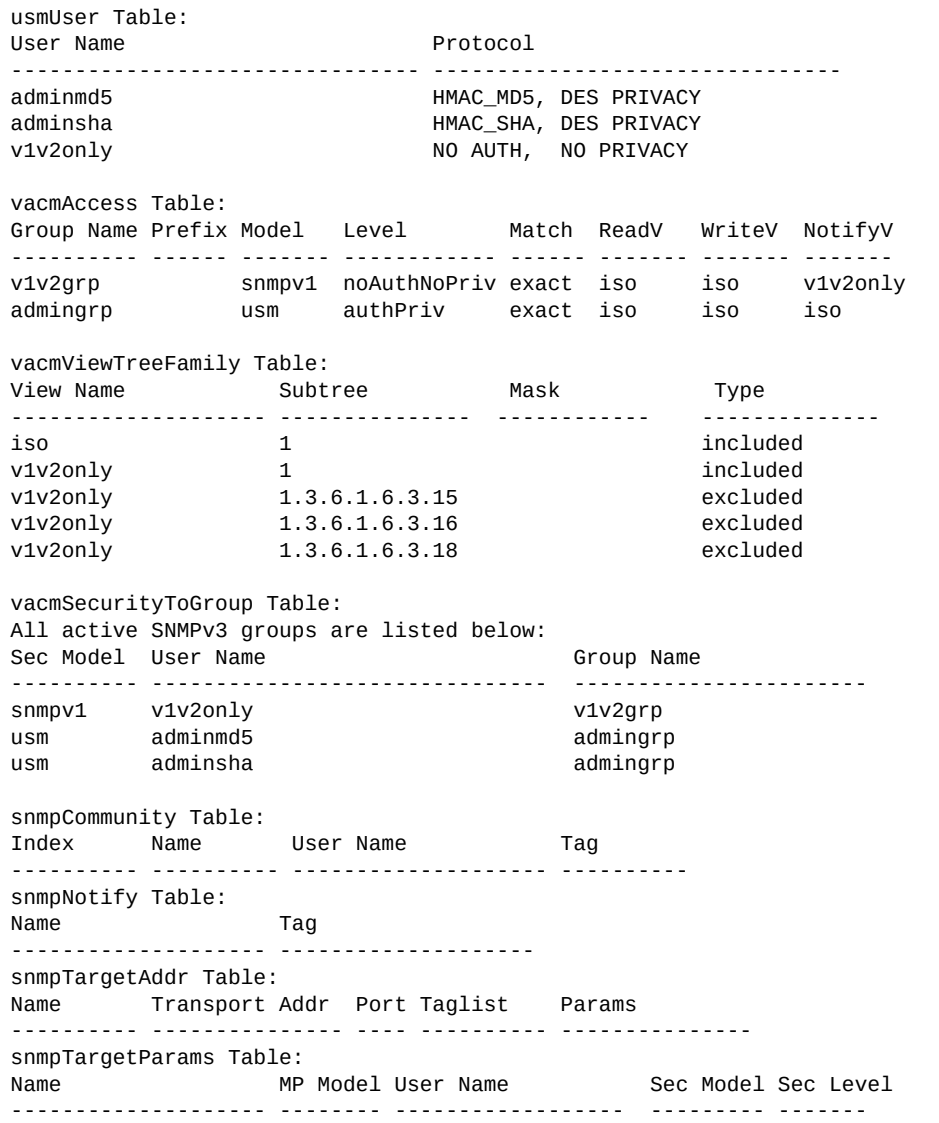

### **General System Information**

The following command displays system information:

**show sys-info**

**Command mode:** All

```
System Information at 15:20:43 Wed Jan 28, 2015
Time zone: No timezone configured
Daylight Savings Time Status: Disabled
Lenovo Flex System Fabric SI4093 System Interconnect Module
Switch has been up for 0 days, 0 hours, 27 minutes and 3 seconds.
Last boot: 14:55:53 Wed Jan 28, 2015 (reset from console)
MAC address: a8:97:dc:7f:15:00
Internal Management Port MAC Address: a8:97:dc:7f:15:ef
Internal Management Port IP Address (if 128): 192.168.70.120
External Management Port MAC Address: a8:97:dc:7f:15:fe
External Management Port IP Address (if 127): 10.241.10.50
Software Version 7.9.1 (FLASH image2), active configuration.
Boot kernel version 7.9.1
Hardware Part Number : 95Y3315<br>Hardware Revision : 05
Hardware Revision : 05<br>Serial Number : Y011CM3BB008
Serial Number : Y011CM3BB008
Manufacturing Date (WWYY) : 4713
PCBA Part Number : 00D6224<br>PCBA Revision : 0
PCBA Revision
PCBA Number : 00
Board Revision : 05
PLD Firmware Version : 1.7
Temperature Warning : 34 C (Warning at 66 C / Recover at 61 C)
Temperature Shutdown : 34 C (Shutdown at 72 C / Recover at 67 C)
Temperature Inlet : 29 C
Temperature Exhaust : 34 C
Temperature Asic Max : 35 C (Warning at 100 C / Shutdown at 108 C)
Power Consumption : 34.110 W (12.220 V 2.789 A)
Switch is in I/O Module Bay 1
```
**Note:** The display of temperature will come up only if the temperature of any of the sensors exceeds the temperature threshold. There will be a warning from the software if any of the sensors exceeds this temperature threshold. The switch will shut down if the power supply overheats.

System information includes:

- System date and time
- Switch model
- Switch name and location
- Time of last boot
- MAC address of the switch management processor
- Software image file and version number, and configuration name.
- IP address of the management interface
- Hardware version and part number
- Log‐in banner, if one is configured
- Internal temperatures

#### *Show Software Version Brief*

[Table 17](#page-38-0) lists commands used for displaying specific entries from the general system information screen.

<span id="page-38-0"></span>**Table 17.** *Specific System Information Options*

#### **Command Syntax and Usage**

#### **show version brief**

Displays the software version number, image file, and configuration name. **Command mode:** All

Sample output for command **show version brief**:

Software Version 8.2.1 (FLASH image2), active configuration.

Displays the software version number, image file, and configuration name.

### **Show Recent Syslog Messages**

The following command displays system log messages:

**show logging [messages] [severity** *<0‐7>***] [reverse]**

**Command mode:** All

```
Current syslog configuration:
  host 0.0.0.0 via MGT port, severity 7, facility 0
  host2 0.0.0.0 via MGT port, severity2 7, facility2 0
  console enabled
  severity level of console output 6
  severity level of write to flash 7
  syslogging all features
  Syslog source loopback interface not set
Date Time Criticality level Message
Jul 8 17:25:41 NOTICE system: link up on port INT1
Jul 8 17:25:41 NOTICE system: link up on port INT8
Jul 8 17:25:41 NOTICE system: link up on port INT7
Jul 8 17:25:41 NOTICE system: link up on port INT2
Jul 8 17:25:41 NOTICE system: link up on port INT1
Jul 8 17:25:41 NOTICE system: link up on port INT4
Jul 8 17:25:41 NOTICE system: link up on port INT3
Jul 8 17:25:41 NOTICE system: link up on port INT6
Jul 8 17:25:41 NOTICE system: link up on port INT5
Jul 8 17:25:41 NOTICE system: link up on port EXT4
Jul 8 17:25:41 NOTICE system: link up on port EXT1
Jul 8 17:25:41 NOTICE system: link up on port EXT3
Jul 8 17:25:41 NOTICE system: link up on port EXT2
Jul 8 17:25:41 NOTICE system: link up on port INT3
Jul 8 17:25:42 NOTICE system: link up on port INT2
Jul 8 17:25:42 NOTICE system: link up on port INT4
Jul 8 17:25:42 NOTICE system: link up on port INT3
Jul 8 17:25:42 NOTICE system: link up on port INT6
```
Each syslog message has a severity level associated with it, included in text form as a prefix to the log message. One of eight different prefixes is used, depending on the condition for which the administrator is being notified.

- EMERG Indicates the system is unusable
- ALERT Indicates action should be taken immediately
- CRIT Indicates critical conditions
- ERR Indicates error conditions or errored operations
- WARNING Indicates warning conditions
- NOTICE Indicates a normal but significant condition
- INFO Indicates an information message
- DEBUG Indicates a debug-level message

The severity option filters only syslog messages with a specific severity level between 0 and 7, from EMERG to DEBUG correspondingly.

The reverse option displays the output in reverse order, from the newest entry to the oldest.

### **Show Security Audit Log Messages**

The following commands display security audit log messages:

```
Table 18. Security Audit Log Information Commands
```
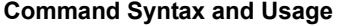

#### **show sal [reverse]**

Displays the most recent security audit log messages. The reverse option displays the output in reverse order, from the newest entry to the oldest.

**Command mode:** All except User EXEC

```
show sal sequence <sequence number or range>
```
Displays the security audit log messages associated with the specified sequence number or range.

**Command mode:** All except User EXEC

**show sal severity** *<1‐6>* **[reverse]**

Displays only the security audit log messages with a specific severity level between 1 and 6, from FATAL to INFORMATION correspondingly. The reverse option displays the output in reverse order, from the newest entry to the oldest.

**Command mode:** All except User EXEC

Command sample output for show sal:

```
2014 Jul 16 12:40:39 2000:30:0:0:0:0:2:95 000004DC 0x00000004 Warning 
1B33D6C833832DA17E020817F40A2000 2EBBCC63AF754E04A21449CE49BFF70A 4 : IP: 
New Management IP Address 10.30.2.95 configured
2014 Jul 16 12:40:39 2000:30:0:0:0:0:2:95 000004DD 0x00000004 Warning 
1B33D6C833832DA17E020817F40A2000 2EBBCC63AF754E04A21449CE49BFF70A 4 : IP: 
New Management Gateway 10.30.1.1 configured
2014 Jul 16 12:42:40 2000:30:0:0:0:0:2:95 000004DE 0x00000004 Warning 
1B33D6C833832DA17E020817F40A2000 2EBBCC63AF754E04A21449CE49BFF70A 4 : IP: 
New Management IP Address 10.30.2.95 configured
2014 Jul 16 12:42:40 2000:30:0:0:0:0:2:95 000004DF 0x00000004 Warning 
1B33D6C833832DA17E020817F40A2000 2EBBCC63AF754E04A21449CE49BFF70A 4 : IP:
```
Each security audit log message has a severity level associated with it, included in text form as a prefix to the log message. One of six different prefixes is used, depending on the condition for which the administrator is being notified.

- FATAL Indicates the system is unusable
- CRITICAL Indicates critical conditions

New Management Gateway 10.30.1.1 configured

- MAJOR Indicates action should be taken immediately
- MINOR Indicates error conditions or errored operations
- WARNING Indicates warning conditions
- INFORMATION Indicates an information message

### **User Status**

The following command displays user status information:

#### **show access user**

**Command mode:** All except User EXEC

```
Usernames:
 user - disabled - offline
 oper - disabled - offline 
 admin - enabled - online 1 session.
Current User ID table:
  1: name USERID , ena, cos admin , password valid, offline
Current strong password settings:
  strong password status: disabled
```
This command displays the status of the configured usernames.

### **LDAP Information**

The following command displays LDAP server configuration information, for LDAP configured in LIOM mode:

#### **show ldap-server**

**Command mode**: All except User EXEC

```
Current LDAP settings: 
 Primary LDAP Server (null) via MGT port
 Secondary LDAP Server (null) via MGT port
 Current LDAP server (null)
 LDAP port 389, Retries 3, Timeout 5, LDAP server OFF, Backdoor access 
disabled
 LDAP domain name 
  LDAP user attribute uid
```
For LDAP configured in SIOM mode in CMM tool, use the following command to display LDAP server configuration information:

#### **show ldap-server siom-configure**

**Command mode**: All except User EXEC

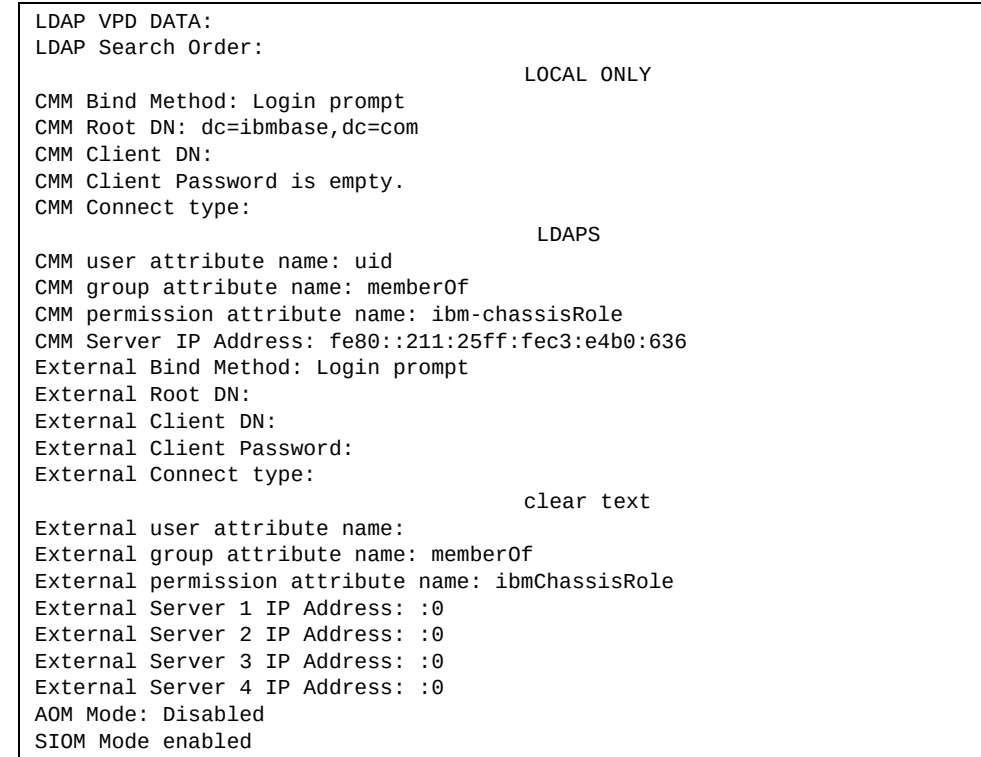

# **Layer 2 Information**

The following commands display Layer 2 information.

**Table 19.** *Layer 2 Information Commands*

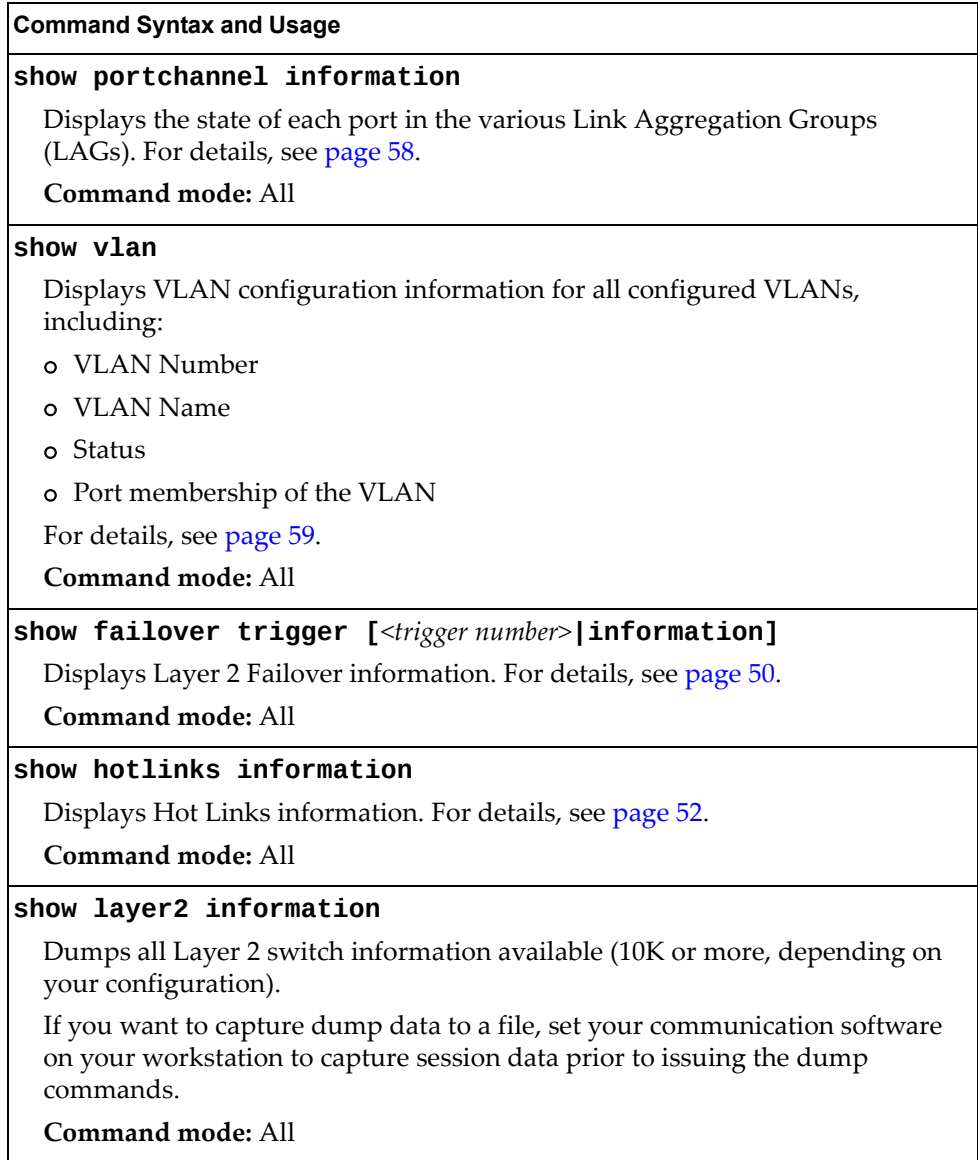

## **FDB Information**

The forwarding database (FDB) contains information that maps the media access control (MAC) address of each known device to the switch port where the device address was learned. The FDB also shows which other ports have seen frames destined for a particular MAC address.

**Note:** The master forwarding database supports up to 128K MAC address entries on the MP per switch.

**Table 20.** *FDB Information Commands*

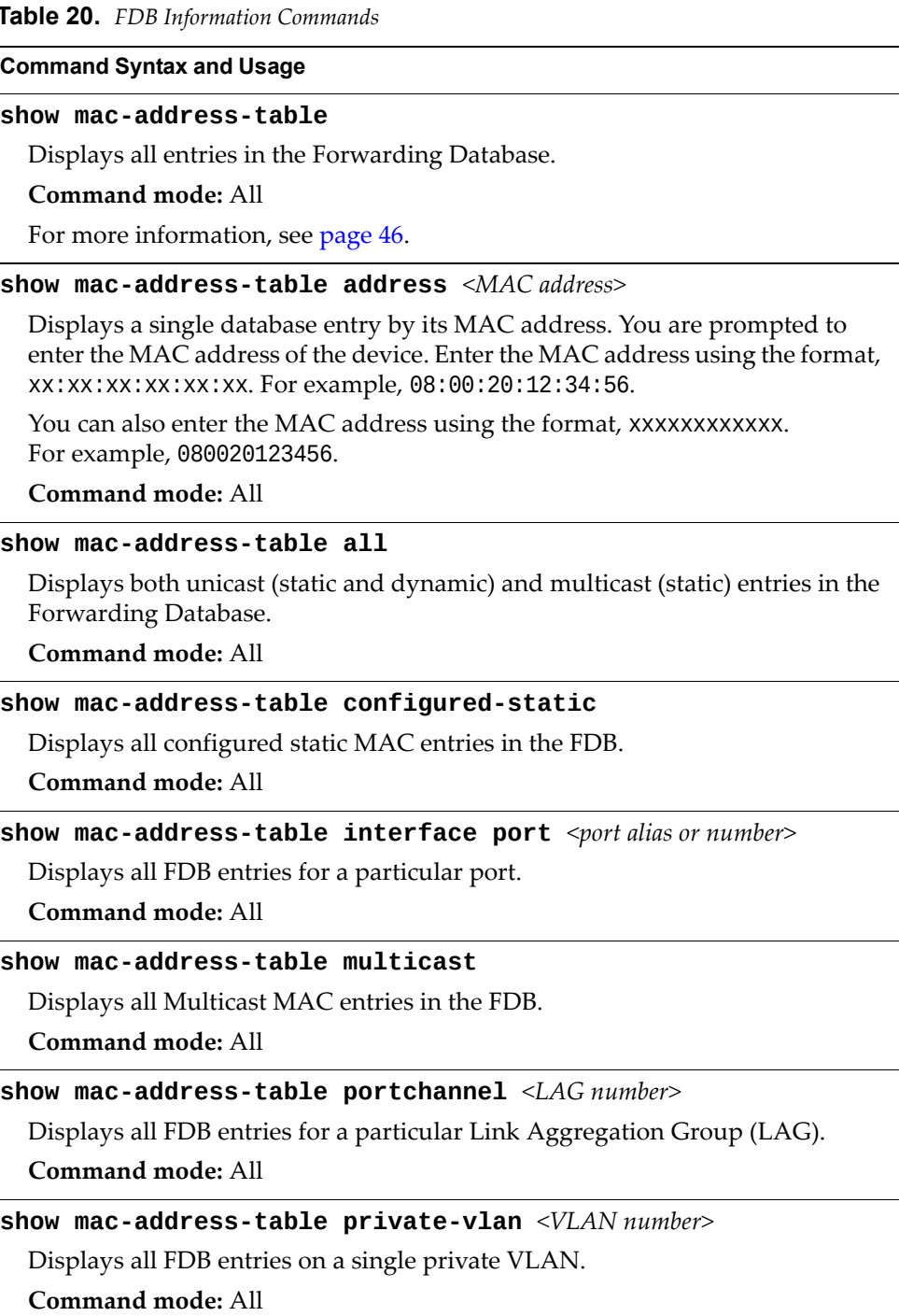

**Table 20.** *FDB Information Commands (continued)*

## <span id="page-45-0"></span>*Show All FDB Information*

The following command displays Forwarding Database information:

#### **show mac-address-table**

**Command mode:** All

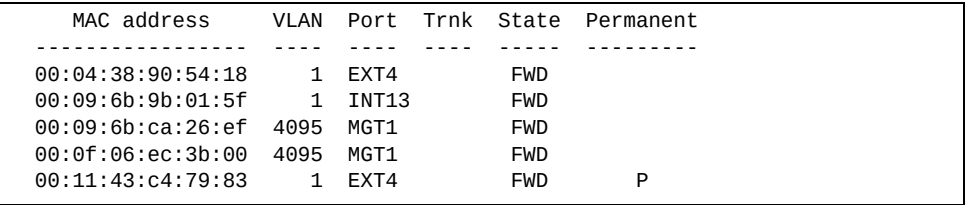

An address that is in the forwarding (FWD) state, means that it has been learned by the switch. When in the aggregation (TRK) state, the port field represents the Link Aggregation Group (LAG) number. If the state for the port is listed as unknown (UNK), the MAC address has not yet been learned by the switch, but has only been seen as a destination address.

When an address is in the unknown state, no outbound port is indicated, although ports that reference the address as a destination will be listed under "Reference ports".

## *Show FDB Multicast Address Information*

The following commands display Multicast Forwarding Database information:

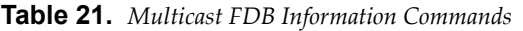

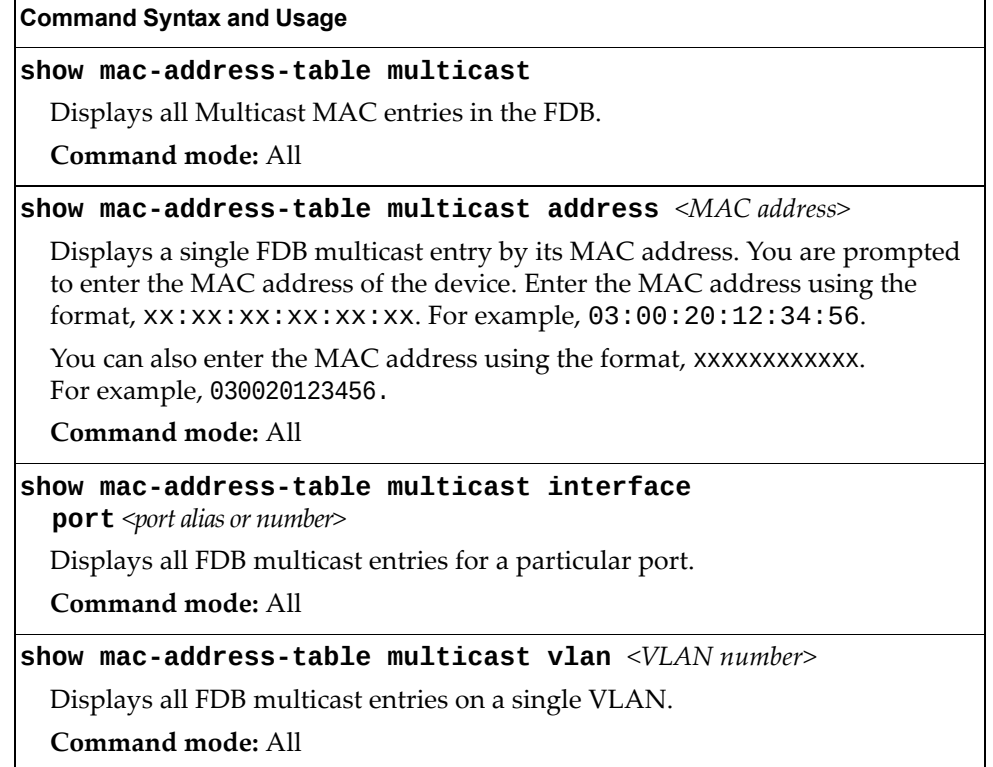

# *Clearing Entries from the Forwarding Database*

To clear the entire FDB, refer to "Forwarding Database [Maintenance"](#page-390-0) on page 391.

# **Link Aggregation Control Protocol Information**

Use these commands to display LACP status information about each port on the SI4093.

**Table 22.** *LACP Information Commands*

| <b>Command Syntax and Usage</b>                                             |  |
|-----------------------------------------------------------------------------|--|
| show lacp aggregator <aggregator id=""></aggregator>                        |  |
| Displays detailed information about the LACP aggregator.                    |  |
| Command mode: All                                                           |  |
| show lacp information                                                       |  |
| Displays a summary of LACP information. For details, see page 48.           |  |
| Command mode: All                                                           |  |
| show interface port <port alias="" number="" or=""> lacp information</port> |  |
| Displays LACP information about the selected port.                          |  |
| Command mode: All                                                           |  |
|                                                                             |  |

## <span id="page-47-0"></span>*Link Aggregation Control Protocol*

The following command displays LACP information:

#### **show lacp information**

#### **Command mode:** All

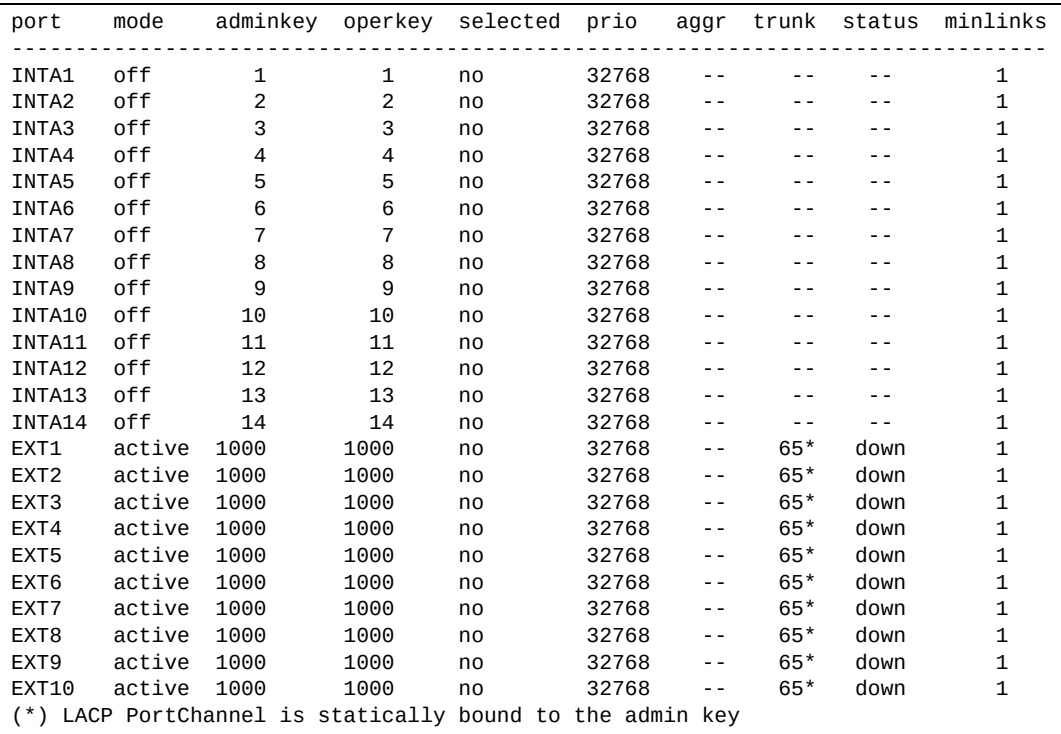

LACP dump includes the following information for each external port in the SI4093:

- mode Displays the port's LACP mode (active, passive, or off).
- adminkey Displays the value of the port's *adminkey*.
- operkey Shows the value of the port's operational key.
- selected Indicates whether the port has been selected to be part of a Link Aggregation Group (LAG).
- prio Shows the value of the port priority.
- aggr Displays the aggregator associated with each port.
- trunk This value represents the LACP LAG number.
- status Displays the status of LACP on the port (up, down or standby).
- minlinks Displays the minimum number of active links in the LACP LAG.

## <span id="page-49-0"></span>**Layer 2 Failover Information Commands**

The following command displays Layer 2 Failover information:

```
Table 23. Layer 2 Failover Information Commands
```
**Command Syntax and Usage show failover trigger** *<trigger number>* **[information]** Displays detailed information about the selected Layer 2 Failover trigger. **Command mode:** All **show failover trigger [information]** Displays a summary of Layer 2 Failover information. For details, see [page 50.](#page-49-1) **Command mode:** All

#### <span id="page-49-1"></span>*Layer 2 Failover Information*

The following command displays Layer 2 Failover information:

```
show failover trigger
```
**Command mode:** All

```
Current global Failover setting: OFF
Current global VLAN Monitor settings: OFF
Current Trigger 1 setting: enabled
limit 0
Auto Monitor settings:
Manual Monitor settings:
        LACP port adminkey 1000
Manual Control settings:
          ports INT1-INT14
Current Trigger 2 setting: disabled
limit 0
Auto Monitor settings:
Manual Monitor settings:
Manual Control settings:
Current Trigger 3 setting: disabled
limit 0
Auto Monitor settings: 
Manual Monitor settings: 
Manual Control settings: 
...
```
A monitor port's Failover status is Operational only if all the following conditions hold true:

- Port link is up.
- If the port is a member of an LACP Link Aggregation Group (LAG), the port is aggregated.

If any of these conditions are not true, the monitor port is considered to be failed.

A control port is considered to be operational if the monitor trigger state is Up. Even if a port's link status is Down and the LACP status is Not Aggregated, from a teaming perspective the port status is Operational, since the trigger is Up.

A control port's status is displayed as Failed when the monitor trigger state is Down or when the controlled port is a vPort which is not properly configured (UFP feature is not enabled in switch, port is not configured as a UFP port, vport is not enabled or physical port is not enabled).

### <span id="page-51-0"></span>**Hot Links Information**

The following command displays Hot Links information:

```
show hotlinks information
```
**Command mode:** All

```
Hot Links Info: Trigger
Current global Hot Links setting: ON
Hot Links BPDU flood: disabled
Hot Links FDB update: disabled
FDB update rate (pps): 500
Current Trigger 12 setting: enabled
name "TG-12", preempt enabled, fdelay 30 sec, mode auto-VLAN
Active state: None
Active VLANs on Master interface: None
Active VLANs on Backup interface: None
Master settings:
         port EXT2
Backup settings:
         port EXT3
```
Hot Links information includes the following:

- Hot Links status (on or off)
- Status of BPDU flood option
- Status of FDB send option
- Status and configuration of each Hot Links trigger

# **Edge Control Protocol Information**

The following commands display Edge Control Protocol (ECP) information.

```
Table 24. ECP Information Options
```
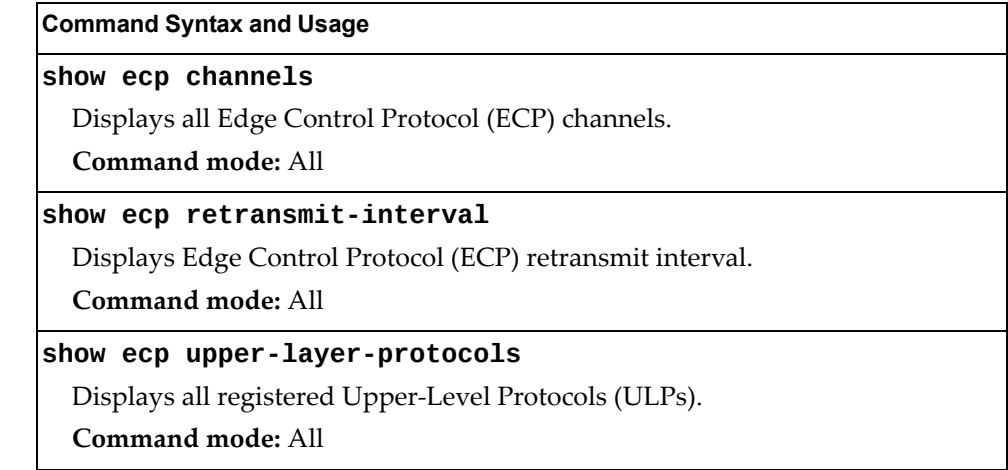

# **LLDP Information**

The following commands display LLDP information.

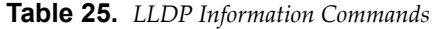

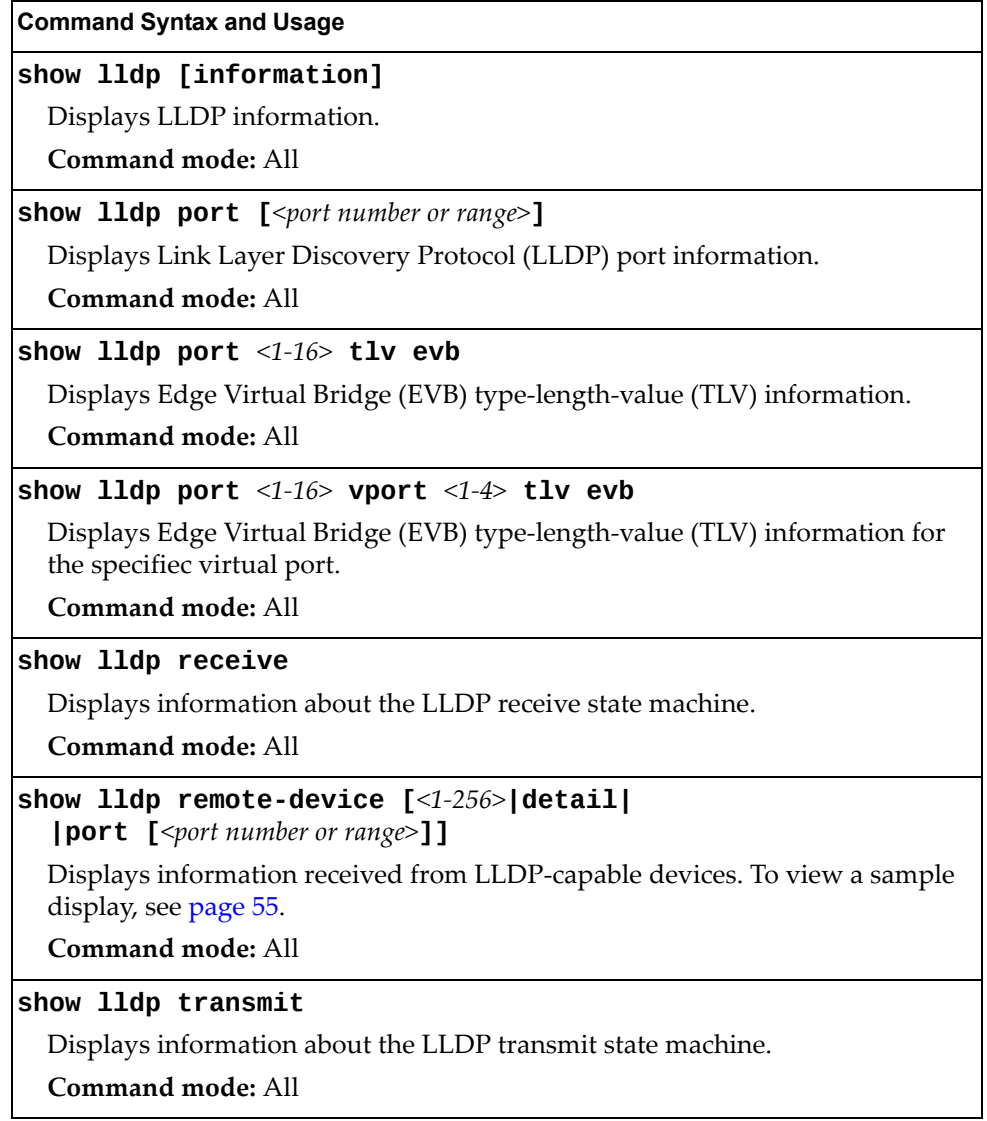

### <span id="page-54-0"></span>*LLDP Remote Device Information*

The following command displays LLDP remote device information:

#### **show lldp remote-device [***<1‐256>***|detail|port [***<port number>***]]**

Command mode: All

```
LLDP Remote Devices Information
Legend(possible values in DMAC column):
NB - Nearest Bridge - 01-80-C2-00-00-0E
NnTB - Nearest non-TPMR Bridge - 01-80-C2-00-00-03
NCB - Nearest Customer Bridge - 01-80-C2-00-00-00
Total number of current entries: 3
LocalPort|Index|Remote Chassis ID|Remote Port | | Remote System Name|DMAC
---------|-----|-----------------|-----------------|------------------|----
INT1 | 2 | 00 90 fa 7d 61 cb|00-90-fa-7d-61-cb|G8052-11 | NB
INT2 | 1 |00 90 fa 7d 68 cb|00-90-fa-7d-68-cb|G8052-12 |NB
INT12 | 3 | 00 90 fa 64 30 33 | 00 - 90 - fa - 64 - 30 - 33 | 68052 - 13 | NB
```
LLDP remote device information provides a summary of information about remote devices connected to the switch. To view detailed information about a device, as shown below, follow the command with the index number of the remote device. To view detailed information about all devices, use the detail option.

```
Local Port Alias: INT2
 Remote Device Index : 1 
 Remote Device TTL : 118 
         Remote Device RxChanges : false 
        Chassis Type : Mac Address<br>Chassis Id : 00-90-fa-7d<br>Chassis Id : 00-90-fa-7d
                               : 00-90-fa-7d-68-cb<br>: Mac Address
       Chassis is<br>Port Type<br>Port Id
                              : 00-90-fa-7d-68-cb<br>:
        Port Description
         System Name : 
         System Description : Emulex OneConnect 10Gb Multi function Adapter
         System Capabilities Supported : station only
         System Capabilities Enabled : station only
Local Port Alias: INT1
 Remote Device Index : 2 
 Remote Device TTL : 117 
         Remote Device RxChanges : false 
         Chassis Type : Mac Address
        Chassis Id : 00-90-fa-7d-61-cb<br>Port Type : Mac Address
       Port Type
        Port Id : 00-90-fa-7d-61-cb
         Port Description : 
        System Name
         System Description : Emulex OneConnect 10Gb Multi function Adapter
         System Capabilities Supported : station only
         System Capabilities Enabled : station only
```
## **Unidirectional Link Detection Information**

The following commands show unidirectional link detection information.

```
Table 26. UDLD Information Commands
```
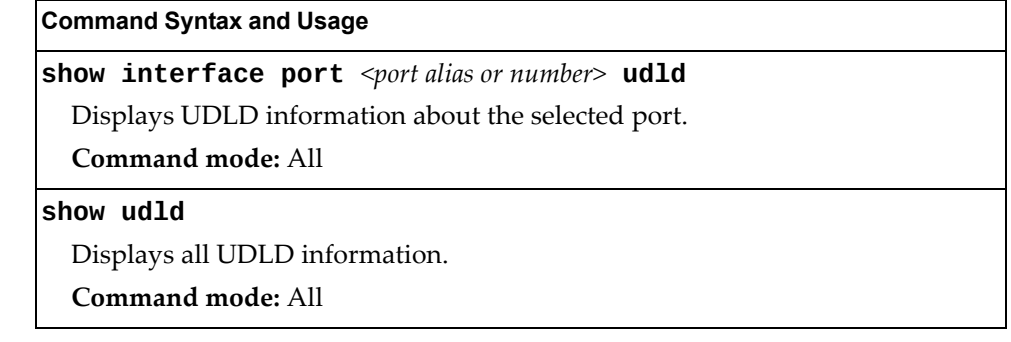

## *UDLD Port Information*

The following command displays UDLD information for the selected port:

**show interface port** *<port alias or number>* **udld**

Command mode: All

```
UDLD information on port EXT1
Port enable administrative configuration setting: Enabled
Port administrative mode: normal
Port enable operational state: link up
Port operational state: advertisement
Port bidirectional status: bidirectional
Message interval: 15
Time out interval: 5
Neighbor cache: 1 neighbor detected
    Entry #1
   Expiration time: 31 seconds
    Device Name:
    Device ID: 00:da:c0:00:04:00
   Port ID: EXT1
```
UDLD information includes the following:

- Status (enabled or disabled)
- Mode (normal or aggressive)
- Port state (link up or link down)
- Bi-directional status (unknown, unidirectional, bidirectional, TX-RX loop, neighbor mismatch)

## **OAM Discovery Information**

The following commands display OAM Discovery information.

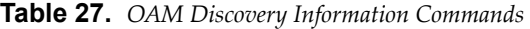

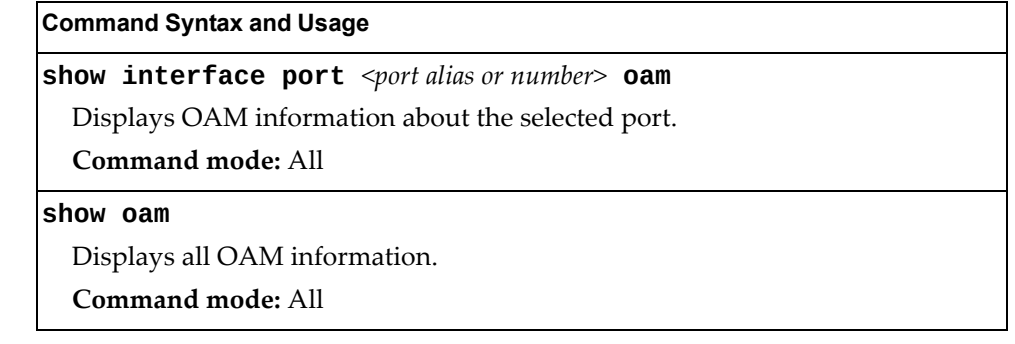

## *OAM Port Information*

The following command displays OAM information for the selected port:

**show interface port** *<port alias or number>* **oam**

Command mode: All

```
OAM information on port EXT1
State enabled
Mode active
Link up
Satisfied Yes
Evaluating No
Remote port information:
Mode active
MAC address 00:da:c0:00:04:00
Stable Yes
State valid Yes
Evaluating No
```
OAM port display shows information about the selected port and the peer to which the link is connected.

## <span id="page-57-0"></span>**LAG Information**

The following command displays Link Aggregation Group (LAG) information:

**show portchannel information**

**Command mode:** All

```
PortChannel 20: Enabled
Protocol - Static
Port State:
  INT10: DOWN
   INT11: DOWN
  INT12: forwarding
```
When LAGs are configured, you can view the state of each port in the various LAGs.

# <span id="page-58-0"></span>**VLAN Information**

The following commands display VLAN information.

```
Table 28. VLAN Information Commands
```
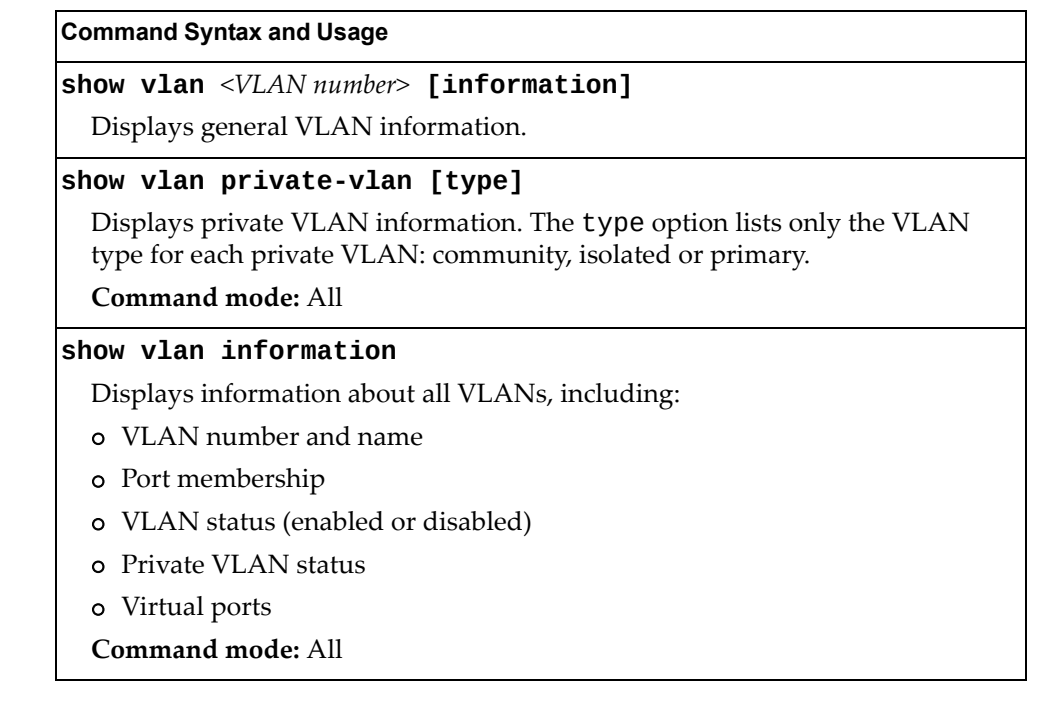

The following command displays VLAN information:

**show vlan [***<VLAN number>***]**

**Command mode:** All

```
VLAN Name Status MGT Ports
---- --------------------- ------ --- ------------------------
1 Default VLAN ena dis empty
4081 SPAR 1 (DVLAN) ena dis INTA1-INTA14 EXT1-EXT10
4091 Black-hole VLAN ena dis empty
4095 Mgmt VLAN ena ena EXTM MGT1
Primary Secondary Type Ports vPorts
------- --------- --------------- ---------------------------
```
**Note:** The sample screens that appear in this document might differ slightly from the screens displayed by your system. Screen content varies based on the type of Lenovo Switch that you are using and the firmware versions and options that are installed.

This information display includes all configured VLANs and all member ports that have an active link state. Port membership is represented in slot/port format.

VLAN information includes:

- VLAN Number
- VLAN Name
- Status
- Management status of the VLAN
- Port membership of the VLAN
- Private VLAN configuration

# **Layer 3 Information**

The following commands display Layer 3 information.

**Table 29.** *Layer 3 Information Commands*

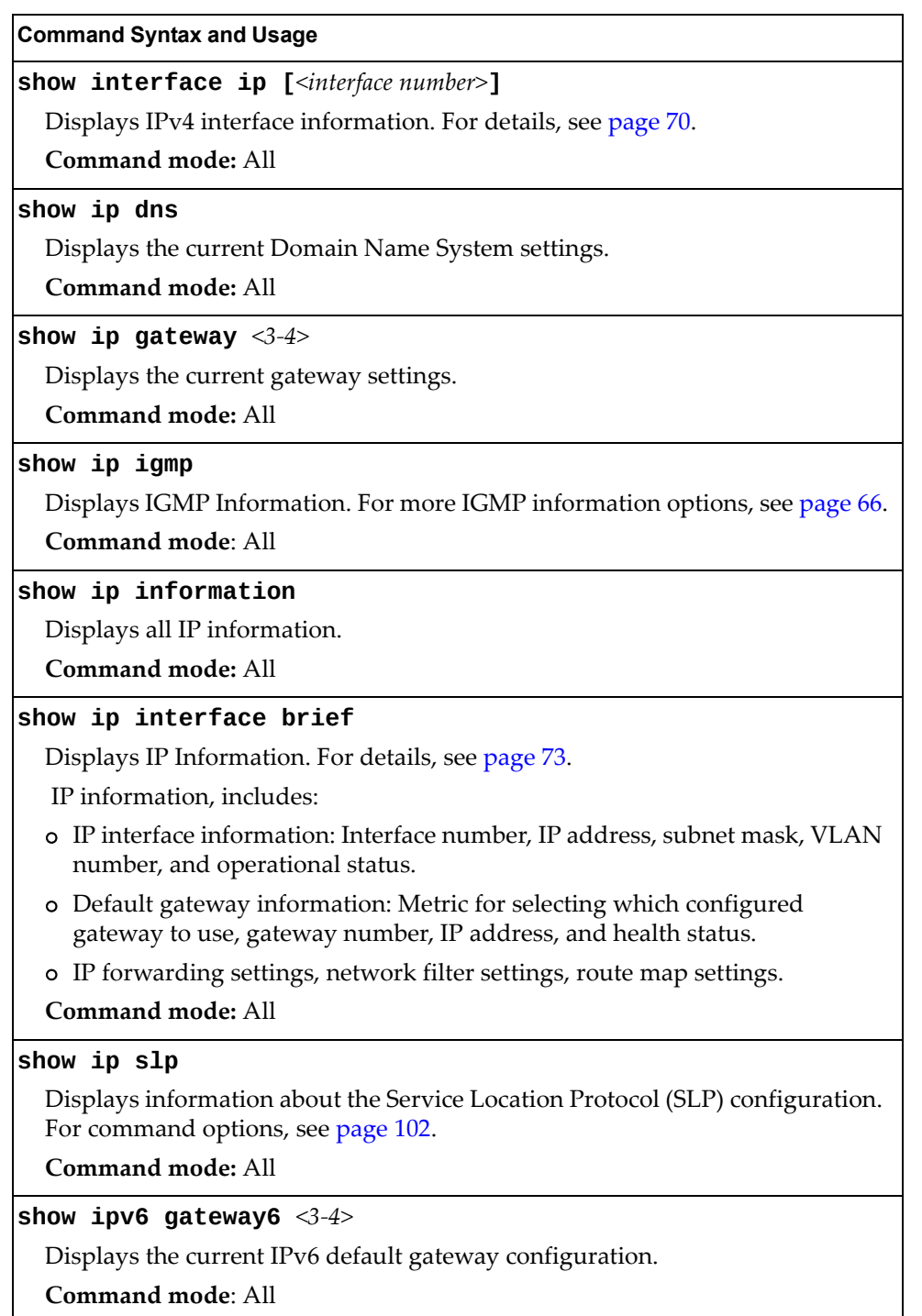

**Table 29.** *Layer 3 Information Commands (continued)*

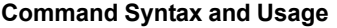

**show ipv6 interface [***<interface number>***]**

Displays IPv6 interface information. For details, see [page 71.](#page-70-0)

**Command mode:** All

**show ipv6 neighbors**

Displays IPv6 Neighbor Discovery cache information. For more information options, see [page 65](#page-64-0).

**Command mode**: All

**show ipv6 pmtu [***<destination IPv6 address>***]**

Displays IPv6 Path MTU information. For details, see [page 72](#page-71-0).

**Command mode:** All

**show layer3**

Dumps all Layer 3 switch information available (10K or more, depending on your configuration).

If you want to capture dump data to a file, set your communication software on your workstation to capture session data prior to issuing the dump commands.

**Command mode:** All

# **IPv6 Routing Information**

Table 30 describes the IPv6 Routing information options.

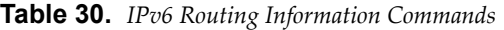

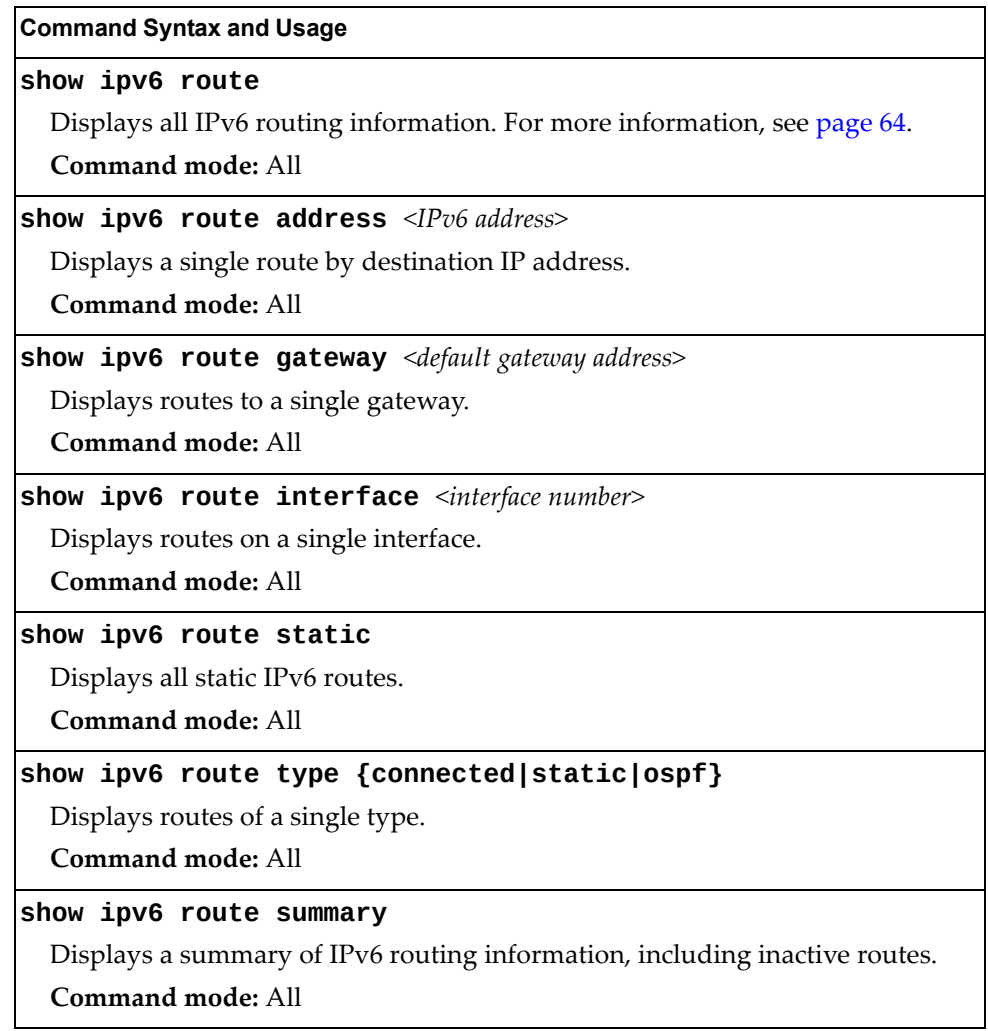

### <span id="page-63-0"></span>*IPv6 Routing Table*

The following command displays IPv6 routing information:

#### **show ipv6 route**

**Command mode:** All

```
IPv6 Routing Table - 3 entries
Codes : C - Connected, S - Static
        O - OSPF
        D - Data Gateway from RA
        M - Management Gateway, E - Ext-Management Gateway
         N - Management Gateway from RA
        F - Ext-Management Gateway from RA
S ::/0 [1/20] via 2001:2:3:4::1, Interface 2
C 2001:2:3:4::/64 [1/1]
        via ::, Interface 2
C fe80::20f:6aff:feec:f701/128 [1/1]
         via ::, Interface 2
```
**Note:** The first number inside the brackets represents the metric and the second number represents the preference for the route.

# <span id="page-64-0"></span>**IPv6 Neighbor Discovery Cache Information**

The following commands display IPv6 Neighbor Discovery Cache information.

**Table 31.** *IPv6 Neighbor Discovery Cache Information Commands*

| <b>Command Syntax and Usage</b>                                            |
|----------------------------------------------------------------------------|
| show ipv6 neighbors                                                        |
| Shows all IPv6 Neighbor Discovery cache entries. For more information, see |
| page 65.                                                                   |
| Command mode: All                                                          |
| show ipv6 neighbors find $\langle IPv6\rangle$ address>                    |
| Shows a single IPv6 Neighbor Discovery cache entry by IP address.          |
| Command mode: All                                                          |
| show ipv6 neighbors interface port <port alias="" number="" or=""></port>  |
| Shows IPv6 Neighbor Discovery cache entries on a single port.              |
| Command mode: All                                                          |
| show ipv6 neighbors static                                                 |
| Displays static IPv6 Neighbor Discovery cache entries.                     |
| Command mode: All                                                          |
| show ipv6 neighbors vlan <vlan number=""></vlan>                           |
| Shows IPv6 Neighbor Discovery cache entries on a single VLAN.              |
| Command mode: All                                                          |
|                                                                            |

## <span id="page-64-1"></span>*IPv6 Neighbor Discovery Cache Information*

The following command displays a summary of IPv6 Neighbor Discovery cache information:

**show ipv6 neighbors**

**Command mode:** All

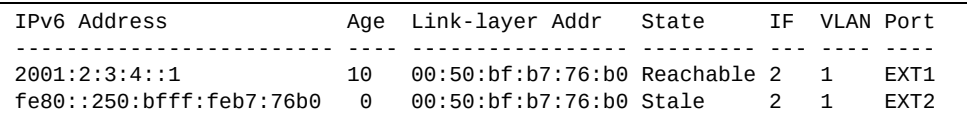

## <span id="page-65-0"></span>**IGMP Information**

The following commands display IGMP information:

```
Table 32. IGMP Information Commands
```
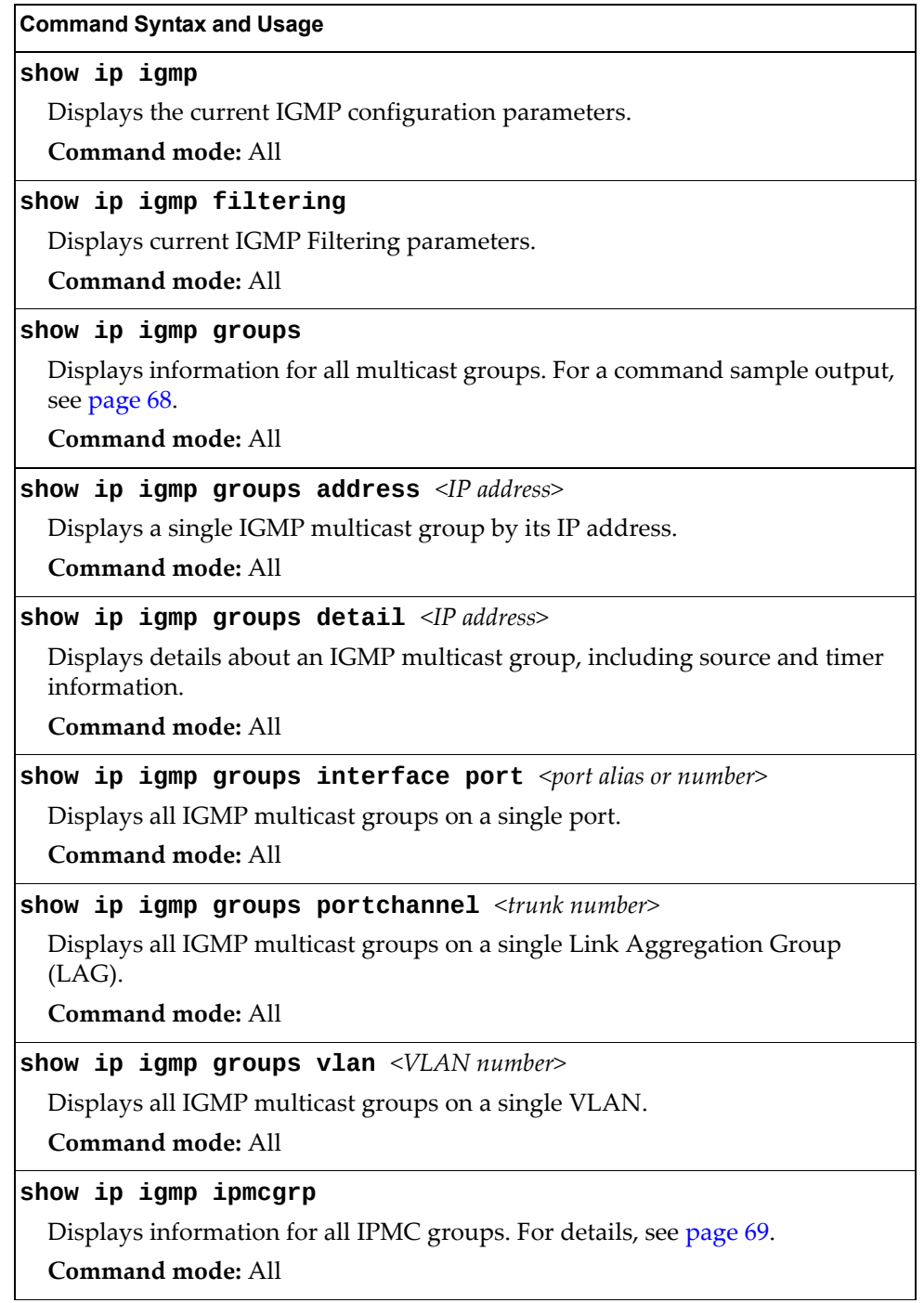

**Table 32.** *IGMP Information Commands (continued)*

**Command Syntax and Usage**

**show ip igmp profile** *<1‐16>*

Displays information about the current IGMP filter.

**Command mode:** All

**show ip igmp snoop**

Displays IGMP Snooping information.

**Command mode:** All

### <span id="page-67-0"></span>*IGMP Group Information*

The following command displays IGMP Group information:

#### **show ip igmp groups**

**Command mode:** All

```
Total entries: 5 Total IGMP groups: 2
Note: The <Total IGMP groups> number is computed as
the number of unique (Group, Vlan) entries!
Note: Local groups (224.0.0.x) are not snooped/relayed and will not 
appear.
   Source Group VLAN Port Version Mode Expires Fwd
-------------- --------------- ------- ------ -------- ----- ------- ---
 10.1.1.1 232.1.1.1 2 4 V3 INC 4:16 Yes
 10.1.1.5 232.1.1.1 2 4 V3 INC 4:16 Yes
 * 232.1.1.1 2 4 V3 INC - No
 10.10.10.43 235.0.0.1 9 1 V3 EXC 2:26 No
 * 235.0.0.1 9 1 V3 EXC - Yes
```
IGMP Group information includes:

- IGMP source address
- IGMP Group address
- VLAN and port
- IGMP version
- IGMPv3 filter mode
- Expiration timer value
- IGMP multicast forwarding state

## *IGMP Multicast Router Information*

The following command displays Mrouter information:

#### **show ip igmp mrouter information**

**Command mode:** All

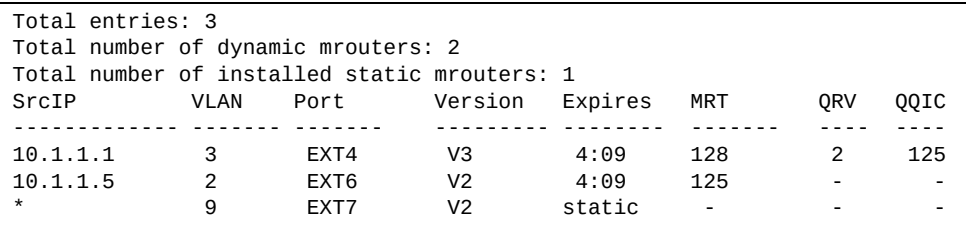

IGMP Mrouter information includes:

- Source IP address
- VLAN and port where the Mrouter is connected
- **· IGMP** version
- Mrouter expiration
- Maximum query response time
- Querier's Robustness Variable (QRV)
- Querier's Query Interval Code (QQIC)

### <span id="page-68-0"></span>*IPMC Group Information*

The following command displays IGMP IPMC group information:

#### **show ip igmp ipmcgrp**

**Command mode:** All

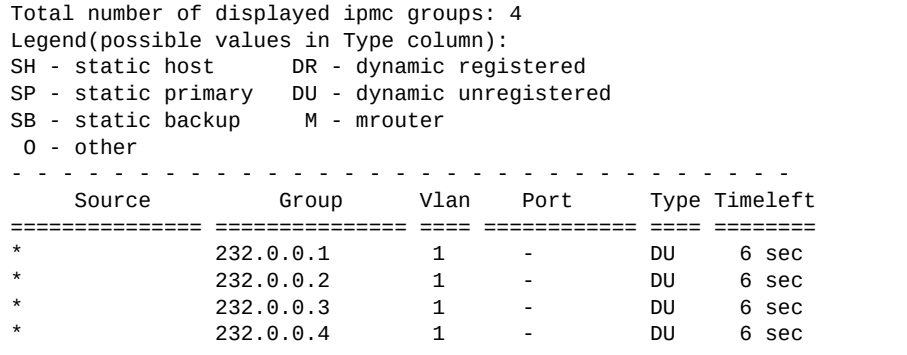

IGMP IPMC Group information includes:

- IGMPv3 source address
- Multicast group address
- VLAN and port
- Type of IPMC group
- Expiration timer value

## <span id="page-69-0"></span>**Interface Information**

The following command displays interface information:

```
show interface ip
```
**Command mode:** All

```
Interface information:
125: IP6 0:0:0:0:0:0:0:0/0 , vlan 4095, DISABLED
126: IP6 0:0:0:0:0:0:0:0/0 , vlan 4095, up
       fe80::aa97:dcff:fe7f:15ef
127: IP4 10.241.10.50 255.255.255.128 10.241.10.127 , vlan 4095, up
128: IP4 192.168.70.120 255.255.255.0 192.168.70.255, vlan 4095, up
Loopback interface information:
```
For each interface, the following information is displayed:

- IPv4 interface address and subnet mask
- IPv6 address and prefix
- VLAN assignment
- Status (up, down, disabled)

## <span id="page-70-0"></span>**IPv6 Interface Information**

The following command displays IPv6 interface information:

**show ipv6 interface [***<interface number>***]**

#### **Command mode:** All

```
Interface information:
  2: IP6 2001:0:0:0:225:3ff:febb:bb15/64 , vlan 1, up
         fe80::225:3ff:febb:bb15
    Link local address:
        fe80::225:3ff:febb:bb15
    Global unicast address(es):
        2001::225:3ff:febb:bb15/64
    Anycast address(es):
        Not Configured.
    Joined group address(es):
        ff02::1
        ff02::2
        ff02::1:ffbb:bb15
    MTU is 1500
     ICMP redirects are enabled
     ND DAD is enabled, Number of DAD attempts: 1
     ND router advertisement is disabled
```
For each interface, the following information is displayed:

- IPv6 interface address and prefix
- VLAN assignment
- Status (up, down, disabled)
- Path MTU size
- Status of ICMP redirects
- Status of Neighbor Discovery (ND) Duplicate Address Detection (DAD)
- Status of Neighbor Discovery router advertisements

## <span id="page-71-0"></span>**IPv6 Path MTU Information**

The following command displays IPv6 Path MTU information:

**show ipv6 pmtu [***<destination IPv6 address>***]**

**Command mode:** All

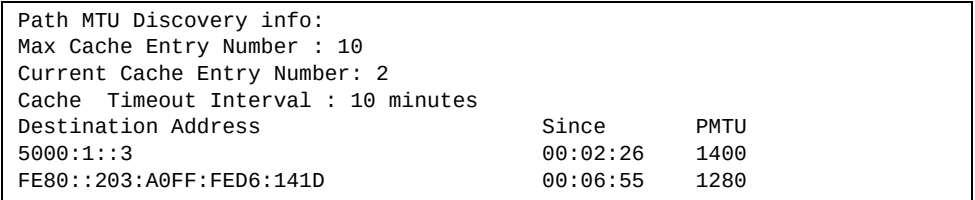

Path MTU Discovery information provides information about entries in the Path MTU cache. The PMTU field indicates the maximum packet size in octets that can successfully traverse the path from the switch to the destination node. It is equal to the minimum link MTU of all the links in the path to the destination node.
### **IP Information**

The following command displays Layer 3 information:

**show ip interface brief**

```
IP information:
  AS number 0
Interface information:
125: IP6 0:0:0:0:0:0:0:0/0 , vlan 4095, DISABLED
126: IP6 0:0:0:0:0:0:0:0/0 , vlan 4095, up
      fe80::aa97:dcff:fe7f:15ef
127: IP4 10.241.10.50 255.255.255.128 10.241.10.127 , vlan 4095, up
128: IP4 192.168.70.120 255.255.255.0 192.168.70.255, vlan 4095, up
Loopback interface information:
Default gateway information: metric strict
3: 10.241.10.1, up active
Default IP6 gateway information:
ECMP Hash Mechanism: dipsip
Current BOOTP relay settings: OFF
Global servers:
-------------------------
Server 1 address 0.0.0.0
Server 2 address 0.0.0.0
Server 3 address 0.0.0.0
Server 4 address 0.0.0.0
Server 5 address 0.0.0.0
Current IP forwarding settings: OFF, dirbr disabled, icmprd disabled
Current network filter settings:
  none
Current route map settings:
  none
RIP is disabled.
OSPF is disabled.
Current OSPFv3 settings:
OSPFv3 is disabled.
Current PIM settings: OFF
BGP is disabled.
```
IP information includes:

- IP interface information: Interface number, IP address, subnet mask, broadcast address, VLAN number, and operational status.
- Default gateway information: Metric for selecting which configured gateway to use, gateway number, IP address, and health status.
- BootP relay settings.
- IP forwarding settings, including the forwarding status of directed broadcasts, and the status of ICMP re‐directs.
- Network filter settings, if applicable.
- Route map settings, if applicable.

# **Quality of Service Information**

The following commands display Quality of Service information.

**Table 33.** *QoS Information Options*

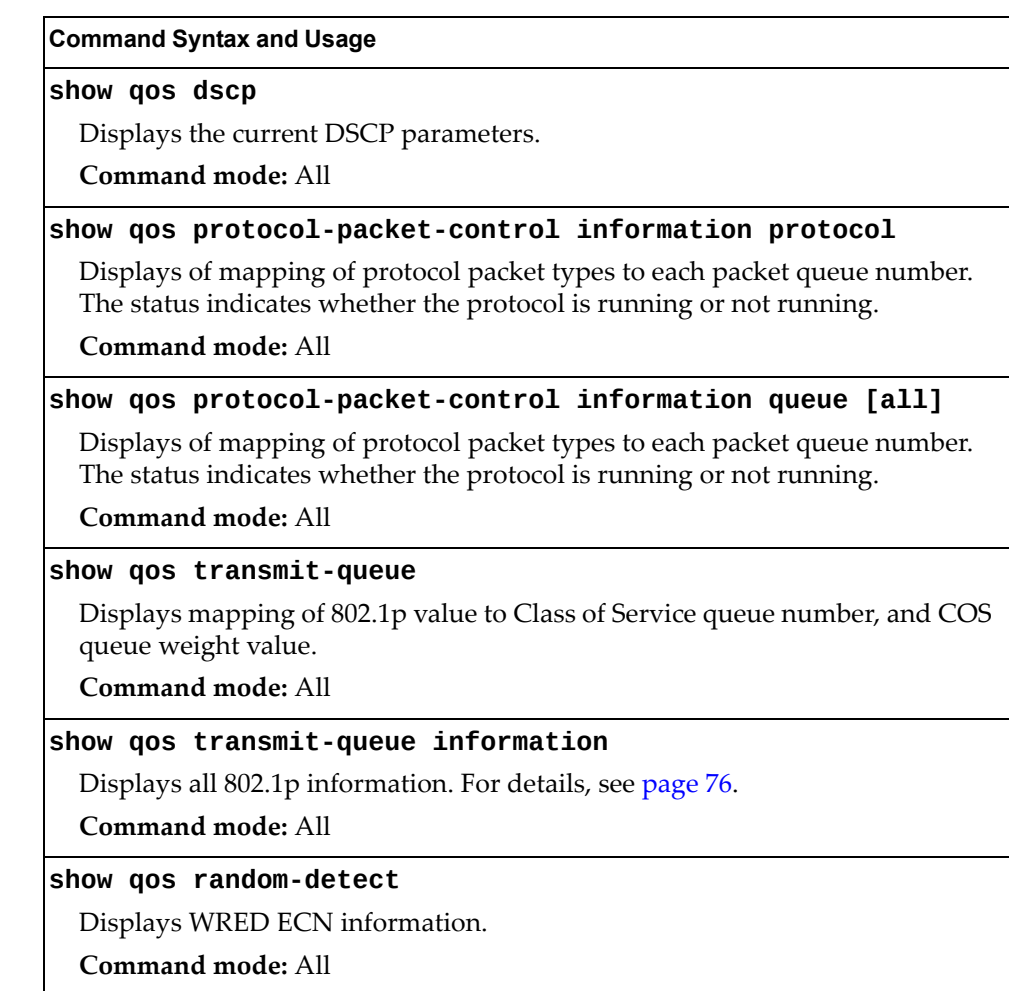

### <span id="page-75-0"></span>**802.1p Information**

The following command displays 802.1p information:

#### **show qos transmit-queue information**

**Command mode:** All

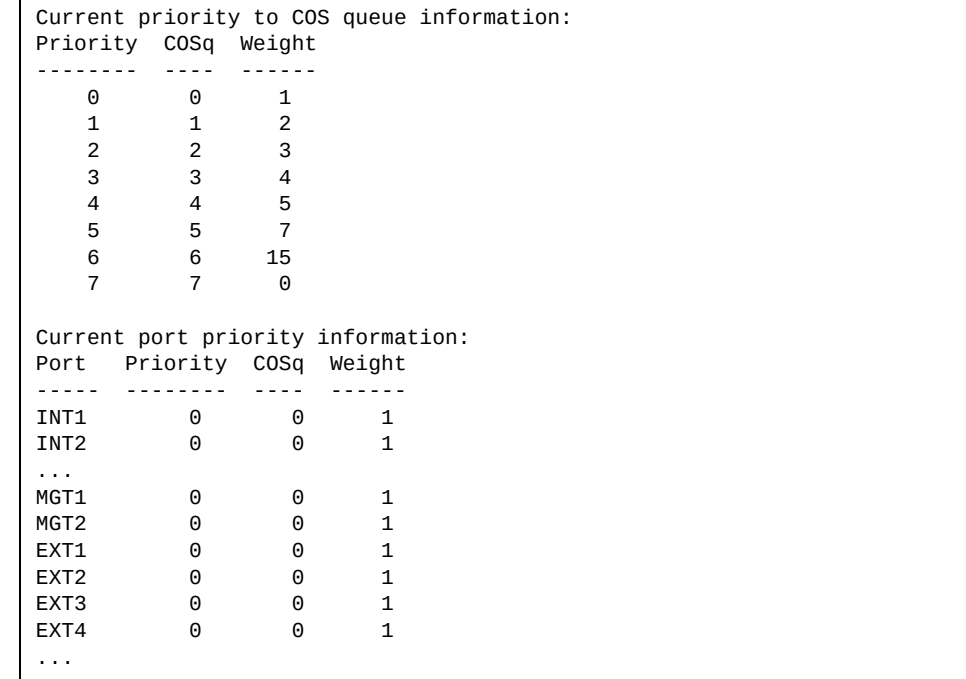

The following table describes the IEEE 802.1p priority‐to‐COS queue information.

**Table 34.** *802.1p Priority‐to‐COS Queue Parameter Descriptions*

| <b>Parameter</b> | <b>Description</b>                               |
|------------------|--------------------------------------------------|
| Priority         | Displays the 802.1p Priority level.              |
| COSq             | Displays the Class of Service queue.             |
| Weight           | Displays the scheduling weight of the COS queue. |

The following table describes the IEEE 802.1p port priority information.

**Table 35.** *802.1p Port Priority Parameter Descriptions*

| Parameter | <b>Description</b>                   |
|-----------|--------------------------------------|
| Port      | Displays the port alias.             |
| Priority  | Displays the 802.1p Priority level.  |
| COSq      | Displays the Class of Service queue. |
| Weight    | Displays the scheduling weight.      |

## **WRED and ECN Information**

The following command displays WRED and ECN information:

#### **show qos random-detect**

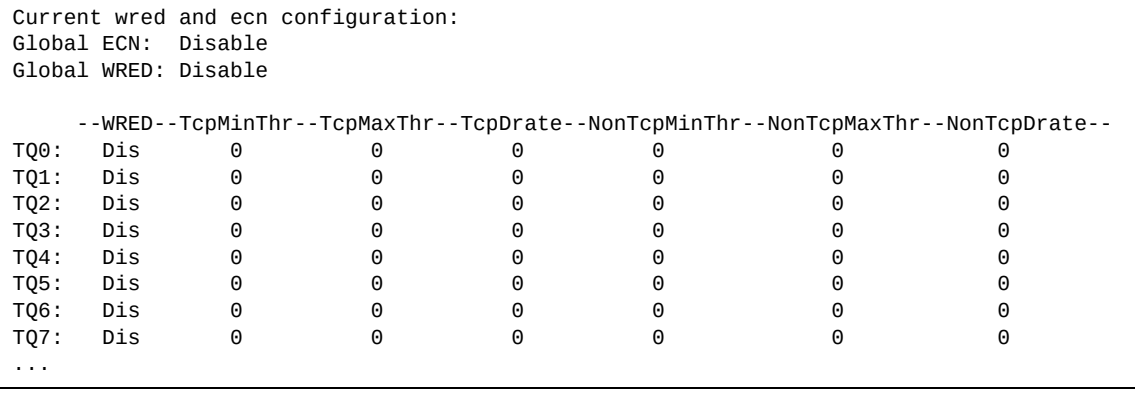

# **Access Control List Information Commands**

The following commands display Access Control List information.

**Table 36.** *ACL Information Options*

| <b>Command Syntax and Usage</b>                          |
|----------------------------------------------------------|
| show access-control group $[<1-640>]$                    |
| Displays ACL group information.                          |
| Command mode: All                                        |
| show access-control list $[<1-640>]$                     |
| Displays ACL list information. For details, see page 79. |
| Command mode: All                                        |
| show access-control list6 $[<1-128>]$                    |
| Displays IPv6 ACL list information.                      |
| Command mode: All                                        |
| show access-control list $<1-640>$ log                   |
| Displays the current IPv4 ACL log state.                 |
| Command mode: All                                        |
| show access-control vmap $[<1-128>]$                     |
| Displays VMAP information.                               |
| Command mode: All                                        |

### <span id="page-78-0"></span>**Access Control List Information**

The following command displays Access Control List (ACL) information:

```
show access-control list <1‐640>
```
#### **Command mode:** All

```
Current ACL information:
------------------------
  Filter 2 profile:
  Ethernet
           : 2/0xfff
   Meter
     - Set to disabled
     - Set committed rate : 64
     - Set max burst size : 32
   Re-Mark
     - Set use of TOS precedence to disabled
   Actions : Permit
   Statistics : enabled
```
Access Control List (ACL) information includes configuration settings for each ACL and ACL Group.

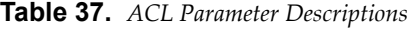

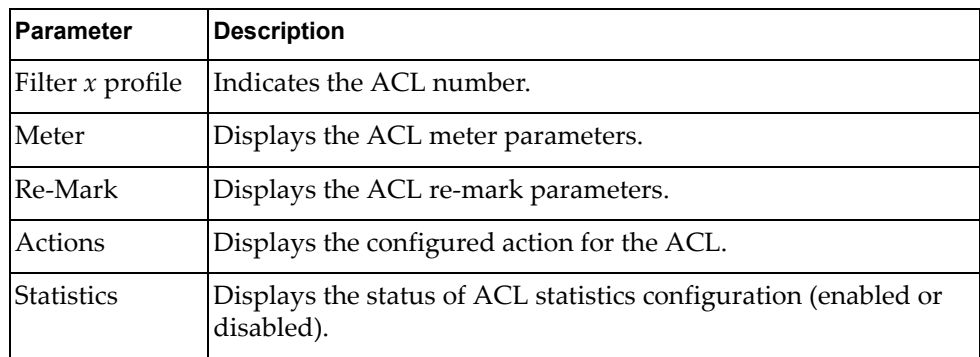

# **RMON Information Commands**

The following table describes the Remote Monitoring (RMON) Information commands.

**Table 38.** *RMON Information commands*

| <b>Command Syntax and Usage</b>                              |
|--------------------------------------------------------------|
| show rmon                                                    |
| Displays all RMON information.                               |
| Command mode: All                                            |
| show rmon alarm [ <alarm group="" number="">]</alarm>        |
| Displays RMON Alarm information. For details, see page 82.   |
| Command mode: All                                            |
| <b>show rmon event</b> [ <event group="" number="">]</event> |
| Displays RMON Event information. For details, see page 83.   |
| Command mode: All                                            |
| show rmon history [ <history group="" number="">]</history>  |
| Displays RMON History information. For details, see page 81. |
| Command mode: All                                            |

## <span id="page-80-0"></span>**RMON History Information**

The following command displays RMON History information:

#### **show rmon history**

**Command mode:** All

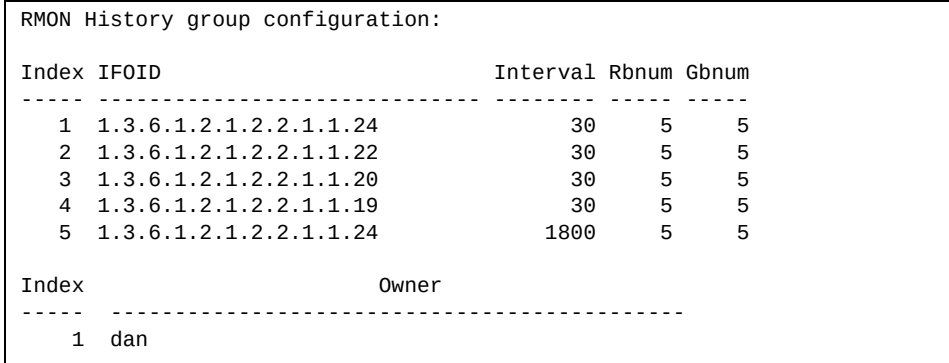

The following table describes the RMON History Information parameters.

| <b>Parameter</b> | <b>Description</b>                                                                                             |
|------------------|----------------------------------------------------------------------------------------------------|
| Index            | Displays the index number that identifies each history<br>instance.                                            |
| <b>IFOID</b>     | Displays the MIB Object Identifier.                                                                            |
| Interval         | Displays the time interval for each sampling bucket.                                                           |
| Rhnum            | Displays the number of requested buckets, which is the<br>number of data slots into which data is to be saved. |
| Gbnum            | Displays the number of granted buckets that may hold<br>sampled data.                                          |
| Owner)           | Displays the owner of the history instance.                                                                    |

**Table 39.** *RMON History Parameter Descriptions*

### <span id="page-81-0"></span>**RMON Alarm Information**

The following command displays RMON Alarm information:

#### **show rmon alarm**

**Command mode:** All

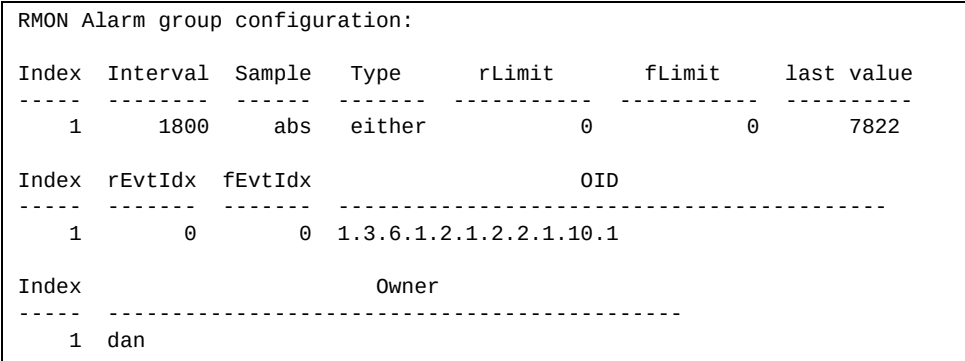

The following table describes the RMON Alarm Information parameters.

| <b>Parameter</b> | <b>Description</b>                                                                                                    |  |
|------------------|----------------------------------------------------------------------------------------------------|--|
| Index            | Displays the index number that identifies each alarm instance.                                                                                                    |  |
| Interval         | Displays the time interval over which data is sampled and<br>compared with the rising and falling thresholds.                                                           |  |
| Sample           | Displays the method of sampling the selected variable and<br>calculating the value to be compared against the thresholds, as<br>follows:                                |  |
|                  | o abs-absolute value, the value of the selected variable is<br>compared directly with the thresholds at the end of the<br>sampling interval.                            |  |
|                  | o delta-delta value, the value of the selected variable at<br>the last sample is subtracted from the current value, and<br>the difference compared with the thresholds. |  |
| Type             | Displays the type of alarm, as follows:                                                                                                    |  |
|                  | o falling-alarm is triggered when a falling threshold is<br>crossed.                                                                                                    |  |
|                  | o rising-alarm is triggered when a rising threshold is<br>crossed.                                                                                                    |  |
|                  | o either-alarm is triggered when either a rising or falling<br>threshold is crossed.                                                                                    |  |
| rLimit           | Displays the rising threshold for the sampled statistic.                                                                                                    |  |
| fLimit           | Displays the falling threshold for the sampled statistic.                                                                                                    |  |
| Last value       | Displays the last sampled value.                                                                                                    |  |

**Table 40.** *RMON Alarm Parameter Descriptions*

| <b>Parameter</b> | <b>Description</b>                                                                               |
|------------------|--------------------------------------------------------------------------------------------------|
| rEvtIdx          | Displays the rising alarm event index that is triggered when a<br>rising threshold is crossed.   |
| fEvtIdx          | Displays the falling alarm event index that is triggered when a<br>falling threshold is crossed. |
| OID              | Displays the MIB Object Identifier for each alarm index.                                         |
| Owner            | Displays the owner of the alarm instance.                                                        |

**Table 40.** *RMON Alarm Parameter Descriptions (continued)*

### <span id="page-82-0"></span>**RMON Event Information**

The following command displays RMON Alarm information:

#### **show rmon event**

**Command mode:** All

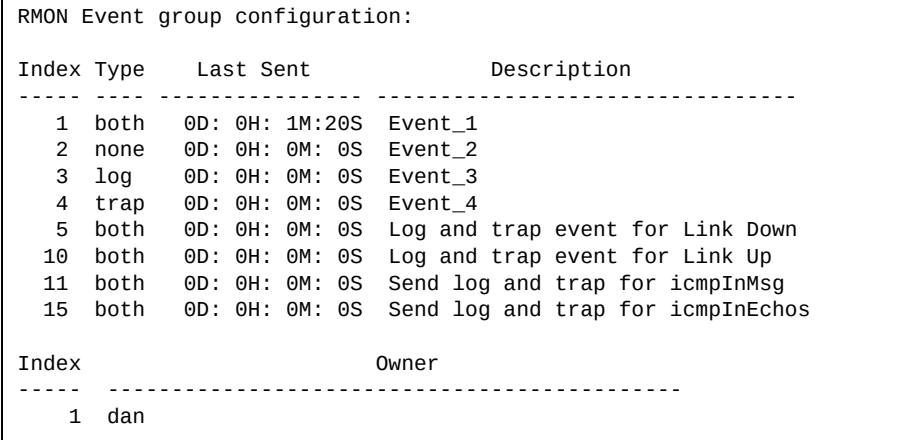

The following table describes the RMON Event Information parameters.

**Table 41.** *RMON Event Parameter Descriptions*

| Parameter   | <b>Description</b>                                                                                                    |
|-------------|----------------------------------------------------------------------------------------------------|
| Index       | Displays the index number that identifies each event instance.                                                                                             |
| <b>Type</b> | Displays the type of notification provided for this event, as<br>follows: none, log, trap, both.                                                           |
| Last sent   | Displays the time that passed since the last switch reboot,<br>when the most recent event was triggered. This value is<br>cleared when the switch reboots. |
| Description | Displays a text description of the event.                                                                                                    |
| Owner)      | Displays the owner of the alarm instance.                                                                                                    |

### **Link Status Information**

The following command displays link information:

**show interface status [***<port alias or number>***]**

**Command mode:** All

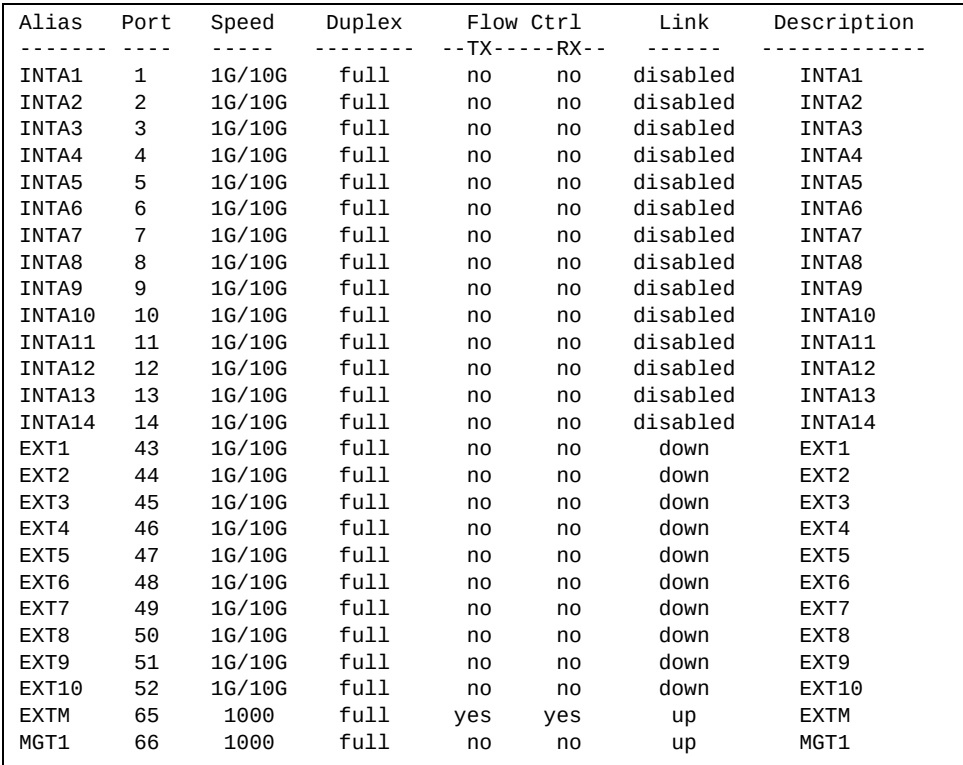

**Note:** The sample screens that appear in this document might differ slightly from the screens displayed by your system. Screen content varies based on the type of Lenovo Switch that you are using and the firmware versions and options that are installed.

Use this command to display link status information about each port on the SI4093, including:

- Port alias and port number
- Port speed and Duplex mode (half, full, any)
- Flow control for transmit and receive (no, yes, or both)
- Link status (up, down, or disabled)

## **Port Information**

The following command displays port information:

**show interface trunk** *<port alias or number>*

**Command mode:** All

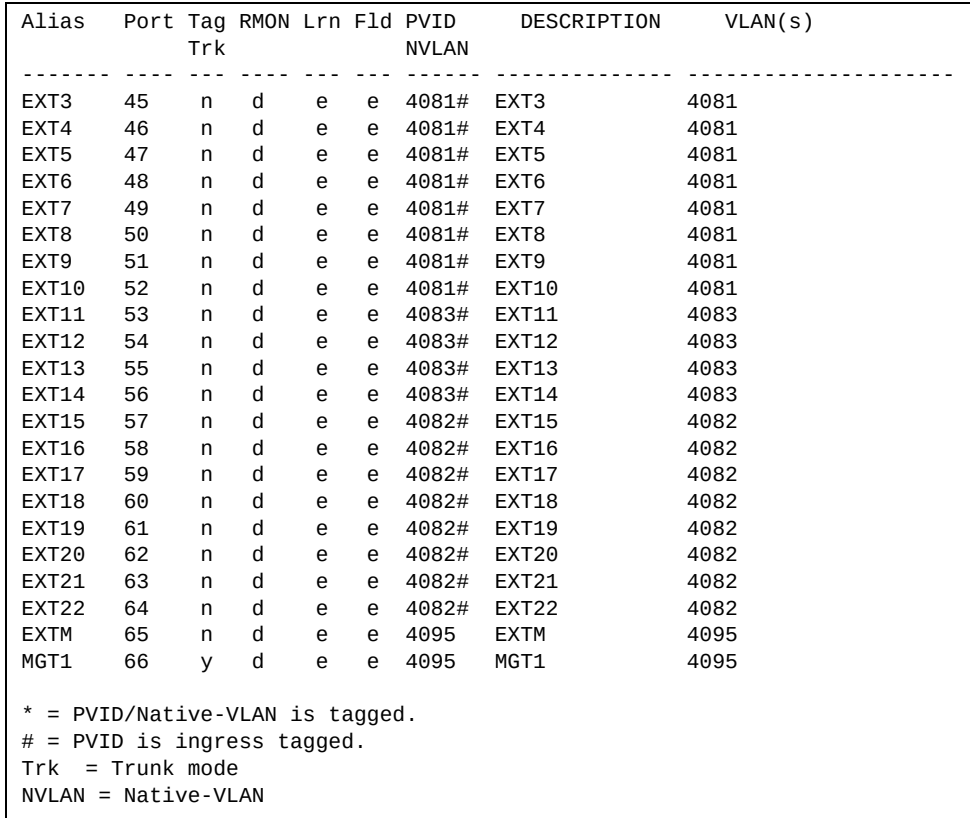

**Note:** The sample screens that appear in this document might differ slightly from the screens displayed by your system. Screen content varies based on the type of Lenovo Switch that you are using and the firmware versions and options that are installed.

Port information includes:

- Port alias and number
- Whether the port uses VLAN tagging or not (y or n)
- Whether the port uses PVID/Native‐VLAN tagging or not (y or n)
- Whether the port uses PVID ingress tagging or not (y or n)
- Whether the port is internal, external or used for management
- Whether the port has Remote Monitoring (RMON) enabled
- Whether the port has FDB Learning enabled (**Lrn**)
- Whether the port has Port Flooding enabled (**Fld**)
- Port VLAN ID (PVID/Native-VLAN)
- Port description
- VLAN membership

## **Port Transceiver Status**

The following command displays the status of the transceiver module on each external port:

#### **show interface transceiver**

**Command mode:** All

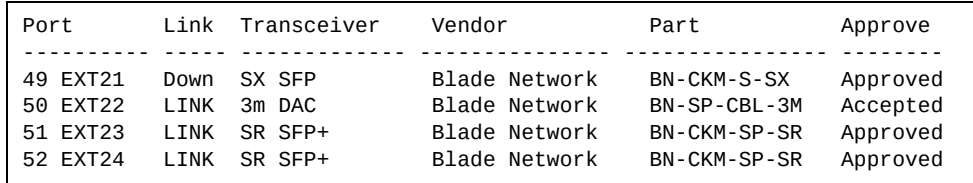

This command displays information about the transceiver module on each port, as follows:

- Port number and media type
- Link status
- **•** Transceiver detail
- Vendor information
- Part number
- Approval state

Use the following command to display extended transceiver information:

**show interface port** *<port number>* **transceiver details**

**Command mode:** All

```
Port TX Link TXFlt Volts DegsC TXuW RXuW Transceiver Approve
------------- --- ----- ----- ----- ----- ----- ----- ----------- -------
EXT10 SFP+ 10 Ena Down NoFlt 3.24 40.0 287.2 0.0 SX SFP Approved
    Blade Network Part:BN-CKM-S-SX Date:110225 S/N:BNTM1108QB
```
This command displays detailed information about the transceiver module, as follows:

- Port number and media type
- TX: Transmission status
- TXflt: Transmission fault indicator
- Volts: Power usage, in volts
- DegsC: Temperature, in degrees centigrade
- TXuW: Transmit power, in micro-watts
- RXuW: Receive power, in micro-watts
- Media type  $(LX, LR, SX, SR)$
- Approval status: One of the following:
	- Accepted: You can use this transceiver at your own risk.
	- Approved: This transceiver is on the list of officially supported transceivers.

The optical power levels shown for transmit and receive functions for the transceiver must fall within the expected range defined in the IEEE 802‐3‐2008 specification for each transceiver type. For convenience, the expected range values are summarized in the following table.

| <b>Transceiver Type</b> | <b>Tx Minimum</b> | <b>Tx Maximum</b> | <b>Rx Minimum</b> | <b>Rx Maximum</b> |
|-------------------------|-------------------|-------------------|-------------------|-------------------|
| <b>SFP SX</b>           | $112 \mu W$       | $1000 \mu W$      | $20 \mu W$        | $1000 \mu W$      |
| <b>SFP LX</b>           | $70.8\mu W$       | $501 \mu W$       | $12.6 \mu W$      | $501\mu W$        |
| $SFP+SR$                | $186 \mu W$       | 794µW             | $102 \mu W$       | 794µW             |
| $SFP+LR$                | $151 \mu W$       | 891µW             | $27.5\mu W$       | $891 \mu W$       |

**Table 42.** *Expected Transceiver Optical Power Levels*

**Note:** Power level values in the IEEE specification are shown in dBm, but have been converted to mW in this table to match the unit of measure shown in the display output.

# **VM Ready Information**

The following command display information about Virtual Machines (VMs).

**Table 43.** *Virtual Machines Information Options*

| <b>Command Syntax and Usage</b>                                                                         |
|----------------------------------------------------------------------------------------------------|
| show virt                                                                                               |
| Displays the current virtualization parameters. For a sample output, see<br>page 91.                    |
| <b>Command mode: All</b>                                                                                |
| show virt oui                                                                                           |
| Displays all the configured MAC OUIs. For a sample output, see page 91.                                 |
| <b>Command mode: All</b>                                                                                |
| show virt port <port alias="" number="" or=""></port>                                                   |
| Displays VM Ready information for the selected port. For a sample output, see<br>page 92.               |
| Command mode: All                                                                                       |
| show virt portchannel <portchannel group="" member=""></portchannel>                                    |
| Displays Virtual Machine information for the selected portchannel. For a<br>sample output, see page 92. |
| <b>Command mode: All</b>                                                                                |
| show virt vm -v                                                                                         |
| Displays all VM Ready information.                                                                      |
| o - v displays verbose information                                                                      |
| For a sample output, see page 93.                                                                       |
| <b>Command mode: All</b>                                                                                |
| show virt vmcheck                                                                                       |
| Displays the current VM Check settings. For a sample output, see page 93.                               |
| <b>Command mode: All</b>                                                                                |
| show virt vmgroup $[<1-4096>]$                                                                          |
| Displays the current VM Group parameters. For a sample output, see page 94.                             |
| Command mode: All                                                                                       |

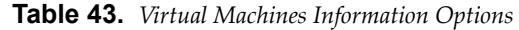

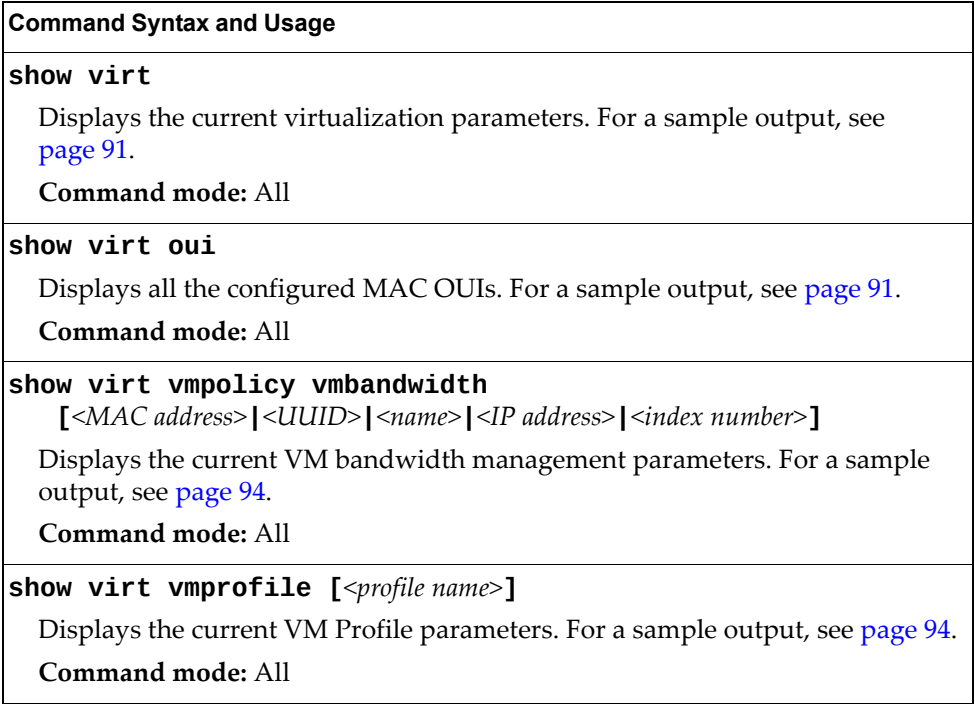

### <span id="page-90-0"></span>**VMReady Information**

The following command displays the current virtualization options:

**show virt**

**Command mode:** All

```
VMready is currently enabled
Current Hello setting: disabled
Current VMware-specific settings
--------------------------------
ESX/ESXi-to-vCenter heartbeat UDP port number: 902
Current VM profiles:
--------------------
        None
VM group 1 current configuration:Current VM group's secure mode: Disabled
Current Group Ports: 13 17
Current Group vPorts: : empty
VLAN: 2
VLAN Tagging: Disabled
Current GROUP VMAP Config is empty
VM group 2 current configuration: empty
...
```
### <span id="page-90-1"></span>**VM OUI Information**

The following command displays all the configured MAC OUIs:

**show virt oui**

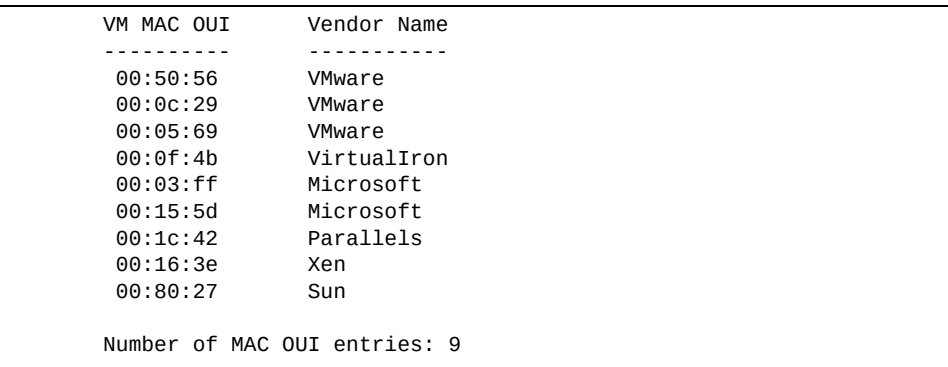

### <span id="page-91-0"></span>**VM Port Information**

The following command displays VM information for a specific port:

**show virt port** *<port alias or number>*

**Command mode:** All

```
IP Address VMAC Address Index Port VM Group (Profile) Check status
-------------- ------------------ ----- ---- -------- --------- ------------
3.3.3.2 00:50:56:a5:32:f7 0 23
40.40.31.1 00:50:56:a5:4e:9f 1 23 30 test30
Number of entries: 2
```
### <span id="page-91-1"></span>**VM Portchannel Information**

The following command displays VM information for a specific portchannel:

```
show virt portchannel <1‐128>
```

```
IP Address VMAC Address Index Port VM Group (Profile) Check status
-------------- ------------------ ----- ---- -------- --------- ------------
5.5.5.2 00:50:56:a5:17:07 2 ST 5
0.0.0.0 00:50:56:a5:4b:03 4 ST 5
5.5.5.3 00:50:56:af:20:6f 3 ST 5
Number of entries: 3
0.0.0.0 indicates IP address not yet available
ST: Server Trunk
```
### <span id="page-92-0"></span>**VM Information**

The following command displays VM information:

```
show virt vm
```
**Command mode:** All

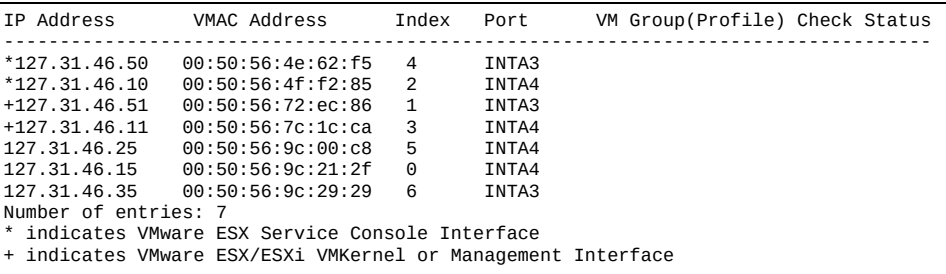

VM information includes the following for each Virtual Machine (VM):

- $\bullet$  State of the Virtual Machine ( $\sim$  indicates the VM is inactive/idle)
- IP address
- MAC address
- Index number assigned to the VM
- Server port on which the VM was detected
- VM group that contains the VM, if applicable
- VM Check status for the corresponding VM

### <span id="page-92-1"></span>**VM Check Information**

The following command displays VM Check information:

#### **show virt vmcheck**

**Command mode:** All

Action to take for spoofed VMs: Basic: Oper disable the link Advanced: Install ACL to drop traffic Maximum number of acls that can be used for mac spoofing: 50 Trusted ports by configuration: empty

### <span id="page-93-0"></span>**VM Group Information**

The following command displays VM Group parameters:

```
show virt vmgroup [<1‐4096>]
```
**Command mode:** All

```
VM group 1 current configuration:
Current VM group's secure mode: Disabled
Current Group Ports: 13 17
Current Group vPorts: : empty
VLAN: 2
Tagging/Trunk-mode: Disabled
Current GROUP VMAP Config is empty
```
### <span id="page-93-1"></span>**VM Bandwidth Information**

The following command displays VM bandwidth management parameters:

**show virt vmpolicy vmbwidth**

**Command mode:** All

```
Bandwidth Profile for VM 00:50:56:a5:32:f7 is enabled.
------------------------------------------------
  TX:
    Rate: 1024
    Burst: 2048
    ACL: 127
```
### <span id="page-93-2"></span>**VM Profile Information**

The following command displays VM Profile parameters:

```
show virt vmprofile
```

```
VM profile "test30":
        VLAN ID: 30
        Traffic shaping not enabled.
        VM Groups: 30
```
### **VMware Information**

Use these commands to display information about Virtual Machines (VMs) and VMware hosts in the data center. These commands require the presence of a configured Virtual Center.

**Table 44.** *VMware Information Options*

| <b>Command Syntax and Usage</b>                                                                                                |
|----------------------------------------------------------------------------------------------------|
| show virt vmware hosts                                                                                                    |
|                                                                                                    |
| Displays a list of VMware hosts. For a sample output, see page 101.                                                            |
| Command mode: All                                                                                                    |
| show virt vmware hello                                                                                                    |
| Displays VMware hello settings. For a sample output, see page 100.                                                             |
| Command mode: All                                                                                                    |
| <b>show virt vmware showhost {</b> <host <math="">UUID&gt; <host address="" ip=""> <host name=""><b>}</b></host></host></host> |
| Displays detailed information about a specific VMware host. For a sample<br>output, see page 101.                              |
| Command mode: All                                                                                                    |
| show virt vmware showvm $\{   < VM IP address>   < VM name> \}$                                                                |
| Displays detailed information about a specific Virtual Machine (VM). For a<br>sample output, see page 98.                      |
| Command mode: All                                                                                                    |
| show virt vmware switchport-mapping                                                                                            |
| Displays ESX Server - switchport mapping. For a sample output, see page 98.                                                    |
| Command mode: All                                                                                                    |
| show virt vmware vms                                                                                                    |
| Displays a list of VMs. For a sample output, see page 98.                                                                      |
| <b>Command mode: All</b>                                                                                                    |

### *VMware Hello Information*

The following command displays VM hello parameters:

```
show virt vmware hello
```
**Command mode:** All

```
Current Settings:
        Hello Disabled
         Hello timer: 23 seconds
         Hello ports: 13
         Hello address: 10.36.30.1
```
### *VMware Host Information*

The following command displays VM host information:

#### **show virt vmware hosts**

**Command mod**e: All

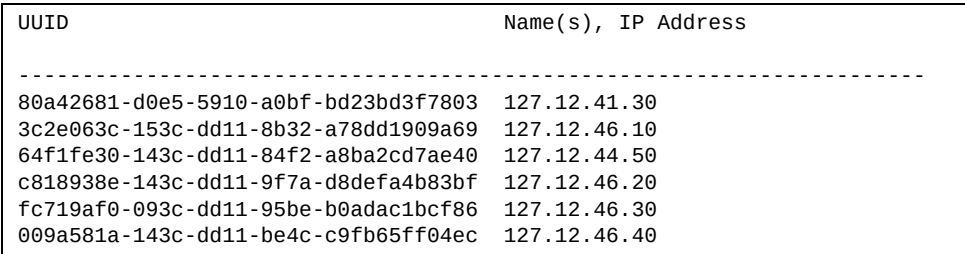

VM host information includes the following:

- UUID associated with the VMware host.
- Name or IP address of the VMware host.

The following command displays information for a specific VM host:

**show virt vmware showhost {***<host UUID>***|***<host IP address>***|***<host name>***}**

```
Vswitches available on the host:
       vSwitch0
       vSwitch1
Host physical nics:
Device vSwitch MAC Address
----------------------------------------------------------
vmnic0 None 5c:f3:fc:49:f0:e4
vmnic1 vSwitch0 5c:f3:fc:49:f0:e6<br>
vmnic2 None 5c:f3:fc:49:f0:e6<br>
00:00:c9:da:f5:d8
                             00:00:c9:da:f5:d8
vmnic3 vSwitch1 00:00:c9:da:f5:dc 
vusb0 None 5e:f3:fc:4f:f0:e7
Port Groups and their vSwitches on the host:
      Lenovo_test vSwitch0
       VM Network vSwitch0
       Management Network vSwitch0
       Lenovo_Default vSwitch1
      Lenovo_test30
       Lenovo_test40 vSwitch1
       VM Network 2 vSwitch1
      Lenovo_test50
      Lenovo unu vSwitch1
Detailed information about host and VM interfaces on this hypervisor:
----------------------------------------------- ------------------
MAC Address 5c:f3:fc:49:f0:e6
Port N/A
Type VM Kernel
IP Address 10.241.32.131
Host Name 10.241.32.131
Host UUID cab9df06-8fd7-3ecf-a4ba-f373ed60ad9d
vSwitch vSwitch0
Port Group Management Network
VLAN ID 0
...
```
### <span id="page-97-0"></span>*VMware VM Information*

The following command displays information for a specific Virtual Machine (VM):

**show virt vmware showvm {***<VM UUID>***|***<VM IP address>***|***<VM name>***}**

**Command mode:** All

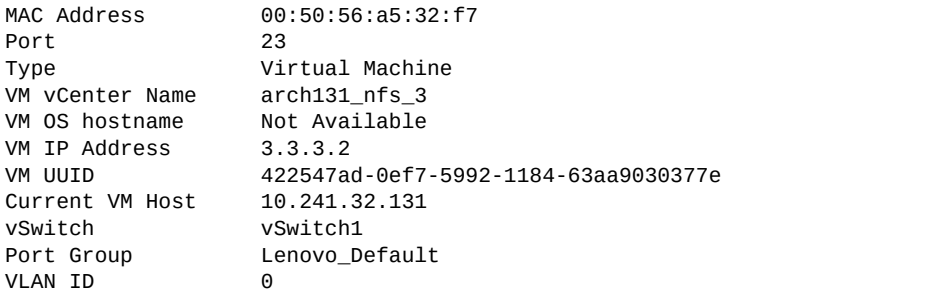

The following command displays the UUIDs and the names of all the VMware VMs:

**show virt vmware vms**

**Command mode:** All

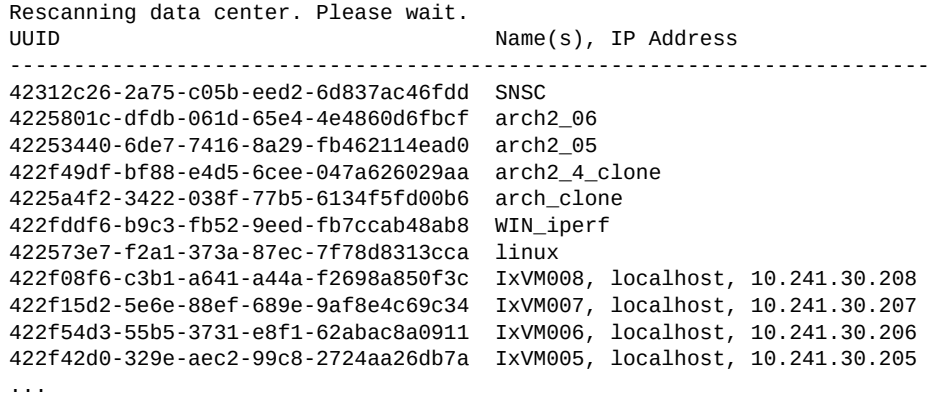

VMware VM information includes the following:

- UUID associated with the VMware VM.
- Name or IP address of the VMware VM.

### <span id="page-97-1"></span>*ESX Server - Switchport Mapping*

The following command displays ESX Server ‐ switchport mapping:

**show virt vmware switchport-mapping**

```
ST 5 == 10.241.32.133 vmnic4
ST 5 ==> 10.241.32.133 vmnic5
23 ==> 10.241.32.131 vmnic3
```
# **EVB Information**

The following commands display Edge Virtual Bridge (EVB) Virtual Station Interface (VDP) discovery and configuration information.

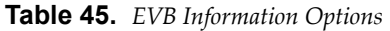

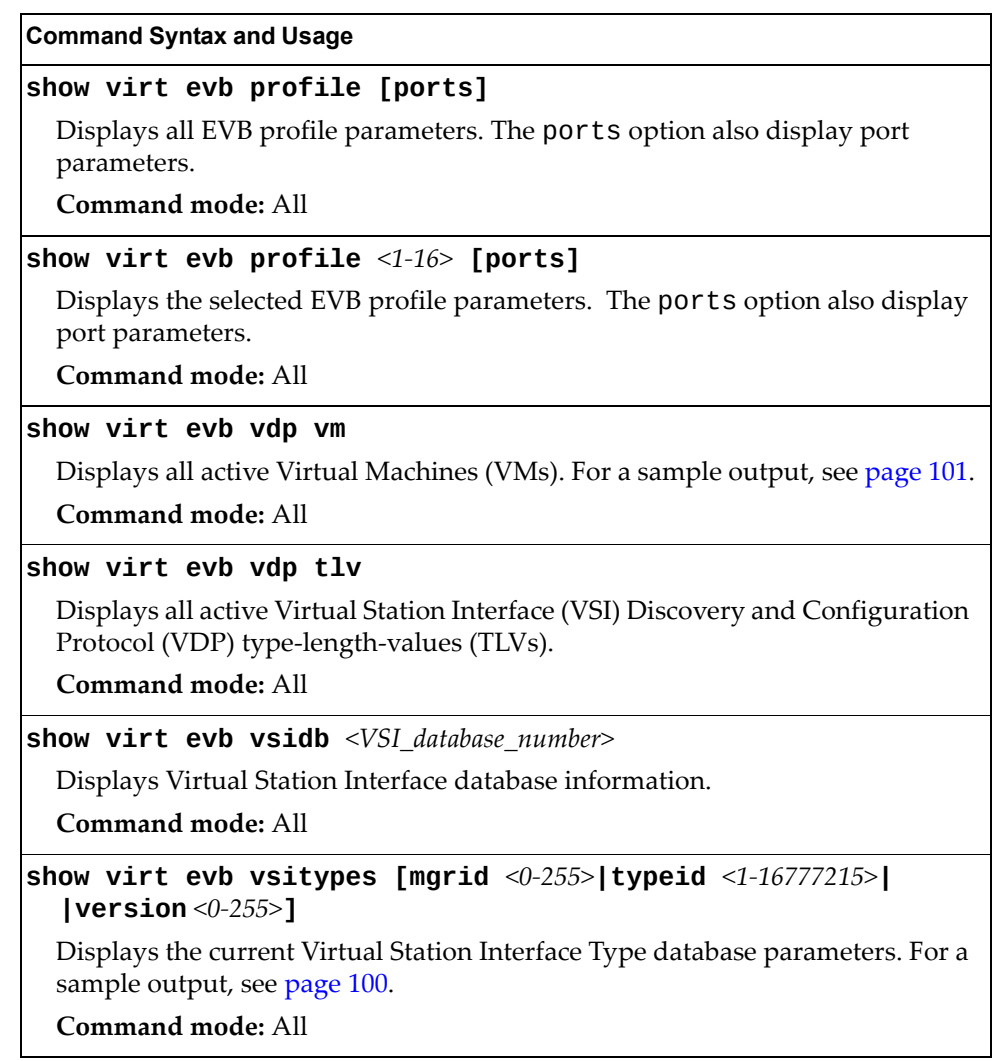

### <span id="page-99-0"></span>*EVB VSIType Information*

The following command displays VSITypes database parameters:

```
show virt evb vsitypes
```

```
Time Since Last Poll: 0 days 0 hours 0 minutes 14 seconds
Time Since Last Update: 14 days 16 hours 29 minutes 18 seconds
Total number of VSIType entries : 69
INDEX : 1
-----------------------------------
         Name : 
         Type ID : 9
         Version : 1
         Manager ID : 1
         VLAN : 9, 50
         TxRate : 10000000
         TxBurst : 64
         RxRate : 10000000
         RxBurst : 64
          ACL Index: 1
                 SRC MAC : 00:00:00:00:00:00
                 SRC MAC MASK : 00:00:00:00:00:00
                 DST MAC : ff:ff:ff:ff:ff:ff
                 DST MAC MASK : ff:ff:ff:ff:ff:ff
                 VLAN : 0 (0x000)
                 Ether Type : 0x0800 (IPv4)
                 SRC IP : 0.0.0.0
                 SRC IP MASK : 0.0.0.0
                 DST IP : 0.0.0.0
                 DST IP MASK : 0.0.0.0
                 TOS : 0 (0x00)
                 ACL Action : deny
           ACL Index: 2
                 SRC MAC : 00:00:00:00:00:00
                 SRC MAC MASK : 00:00:00:00:00:00
                 DST MAC : ff:ff:ff:ff:ff:ff
                 DST MAC MASK : ff:ff:ff:ff:ff:ff
                 VLAN : 0 (0x000)
                 Ether Type : 0x0000
                 ACL Action : permit
...
INDEX : 2
-----------------------------------
        Name : 
        Type ID : 20
         Version : 1
         Manager ID : 1
         VLAN : 10, 11, 12, 13, 14, 15, 16, 20
         TxRate : 10000000
         TxBurst : 64
         RxRate : 10000000
         RxBurst : 64
```

```
 ACL Index: 1
                SRC MAC : 00:00:00:00:00:00
                SRC MAC MASK : 00:00:00:00:00:00
                DST MAC : ff:ff:ff:ff:ff:ff
                DST MAC MASK : ff:ff:ff:ff:ff:ff
                VLAN : 0 (0x000)
                Ether Type : 0x0800 (IPv4)
                SRC IP : 0.0.0.0
                SRC IP MASK : 0.0.0.0
                DST IP : 0.0.0.0
                DST IP MASK : 0.0.0.0
                TOS : 0 (0x00)
                ACL Action : deny
          ACL Index: 2
                SRC MAC : 00:00:00:00:00:00
                SRC MAC MASK : 00:00:00:00:00:00
                DST MAC : ff:ff:ff:ff:ff:ff
                DST MAC MASK : ff:ff:ff:ff:ff:ff
                VLAN : 0 (0x000)
                Ether Type : 0x0000
                ACL Action : permit
```
### <span id="page-100-0"></span>*EVB VMs Information*

The following command displays all active VMs:

**show virt evb vdp vm**

```
Total number of VM Association entries : 2
TypeId MAC Vlan Port TxACL RxEntry ACLs
------ ----------------- ----- -------- ----- ------- -------
9 00:50:56:95:30:ec 50 13.1 250 251 252 253 254 255 256
   70 00:50:56:a5:6e:e7 70 13.1 232 226 227 228 229 230 231
```
# **SLP Information**

The following commands display information about Service Location Protocol settings:

**Table 46.** *SLP Information Options*

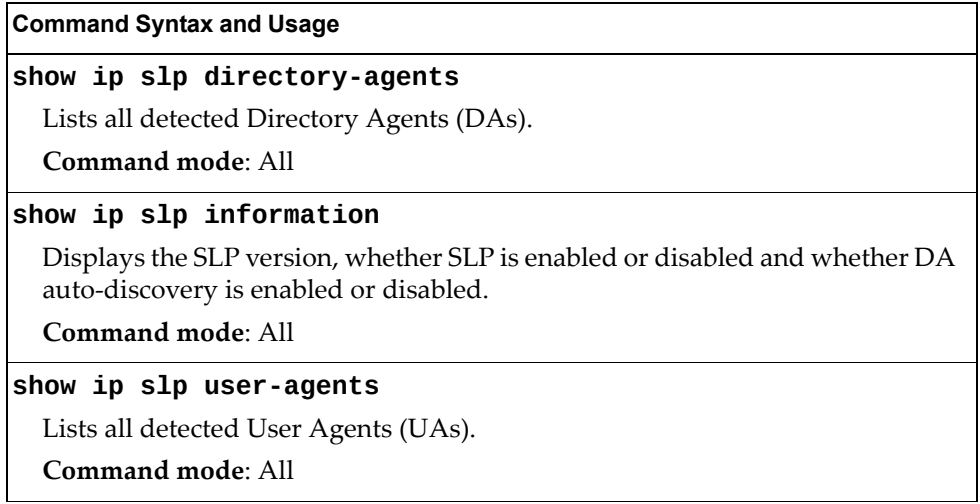

# **UFP Information**

The following commands display information about Unified Fabric Port (UFP) settings.

**Table 47.** *UFP Information Options*

| <b>Command Syntax and Usage</b>                                                                                                    |
|----------------------------------------------------------------------------------------------------|
| show ufp [port <port_no.>] [vport &lt;1-8&gt;] [network qos evb]</port_no.>                                                                                                    |
| Displays the UFP network and QoS settings applied on all ports or on<br>specified physical and virtual ports.                                                                                                    |
| o network filters only UFP network settings                                                                                                    |
| o qos filters only QoS network settings                                                                                                    |
| o evb filters only EVB profile settings                                                                                                    |
| <b>Command mode: All</b>                                                                                                    |
| show ufp information {cdcp qos tlvstat} [port $port_no$ .)                                                                                                    |
| Displays global or port-specific UFP information on:                                                                                                    |
| o cdcp displays S-Channel Discovery and Configuration Protocol (CDCP)<br>information. CDCP allows hypervisor hosts to create on-demand<br>S-channels with the switch. For details, see page 105.                                                                        |
| o qos displays bandwidth allocation between virtual ports. For details, see<br>page 105.                                                                                                    |
| o tlvstat displays status for Type-Length-Values transmitted on<br>UFP-enabled physical ports. For details, see page 106.                                                                                                    |
| <b>Command mode: All</b>                                                                                                    |
| show ufp information getvlan $<2-4094>$                                                                                                    |
| Displays state, operating mode and VLAN related information for physical<br>and virtual ports associated to a specified VLAN ID.                                                                                                    |
| <b>Command mode: All</b>                                                                                                    |
| show ufp information port $[$ <port_no.>]</port_no.>                                                                                                    |
| Displays UFP status for all physical ports or only for a specified physical port.<br>Information includes wether the UFP is enabled on the physical port, how<br>many virtual ports are enabled and the link stats for each virtual port. For<br>details, see page 104. |
| Command mode: All                                                                                                    |
| show ufp information qos [port <port_no.>] [vport &lt;1-8&gt;]</port_no.>                                                                                                    |
| Displays bandwidth allocation between virtual ports for all physical ports or<br>specified physical and virtual ports. For details, see page 105.                                                                                                    |
| <b>Command mode: All</b>                                                                                                    |

**Table 47.** *UFP Information Options*

**Command Syntax and Usage**

**show ufp information vport [port** *<port\_no.>***] [vport** *<1‐8>***]** Displays state, operating mode and VLAN related information for all virtual ports, for virtual ports belonging to a specified physical port or for a single virtual port. For details, see [page 107.](#page-106-0)

**Command mode:** All

**show ufp information vlan [***<1‐4094>***]**

Displays ports and vports associated to all configured VLANs or to a specified VLAN ID. For details, see [page 108.](#page-107-0)

**Command mode:** All

### <span id="page-103-0"></span>**Port Information**

The following command displays UFP port information:

**show ufp information port**

**Command mode**: All

Alias Port state vPorts link up link down mismatch disabled ----- ---- ----- ------ ------- --------- -------- -------- INTA4 4 ena 4 1 3 4 2

Port information includes the following for each physical port:

- Port alias
- Port number
- UFP state
- Number of virtual ports enabled
- Link status on each channel (up, down or disabled)

### <span id="page-104-0"></span>**CDCP Information**

The following command displays S‐Channel Discovery and Configuration Protocol information:

#### **show ufp information cdcp**

**Command mode**: All

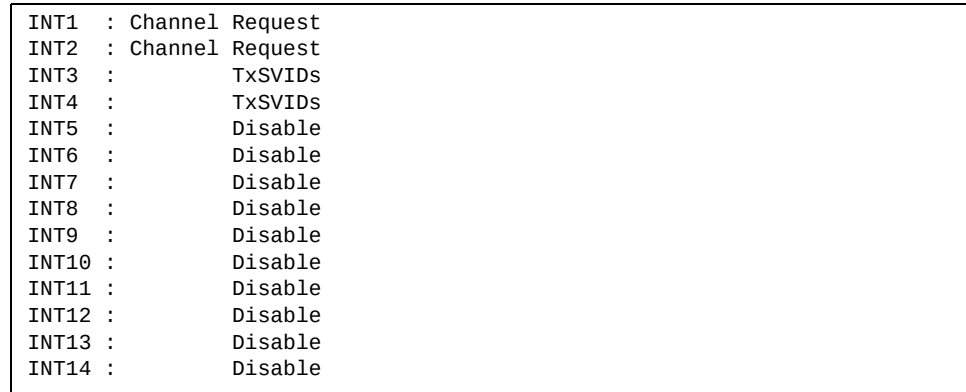

CDCP information includes the following for each physical port:

- Whether there is a channel set up
- CDCP communication status for active channels

### <span id="page-104-1"></span>**QoS Information**

The following command displays Quality of Service information:

**show ufp information qos**

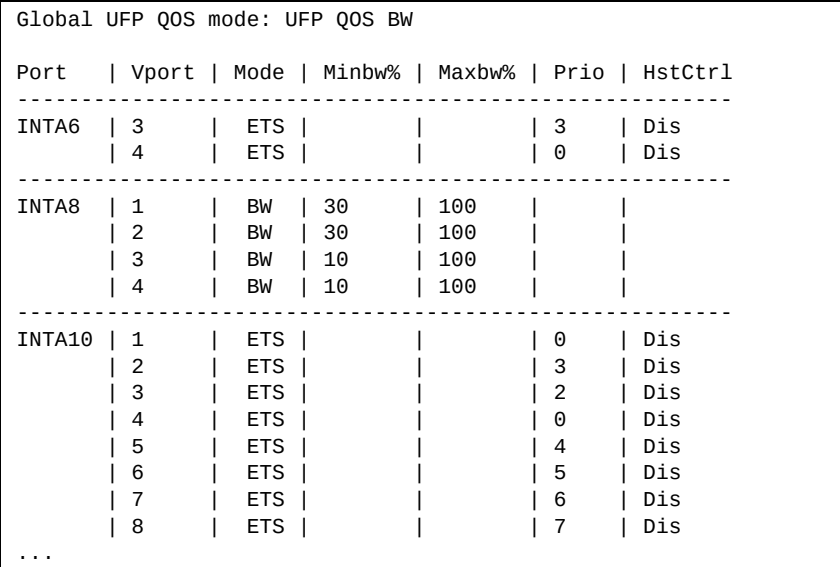

QoS information includes the following:

- Physical port number
- Virtual port number
- Minimum guaranteed bandwidth allocated
- Maximum bandwidth achievable
- ETS or Bandwidth mode
- 802.1p priority associated to the vport
- Host control

### <span id="page-105-0"></span>**TLV Status Information**

The following command displays Type‐Length‐Values information:

#### **show ufp information tlvstat**

**Command mode**: All

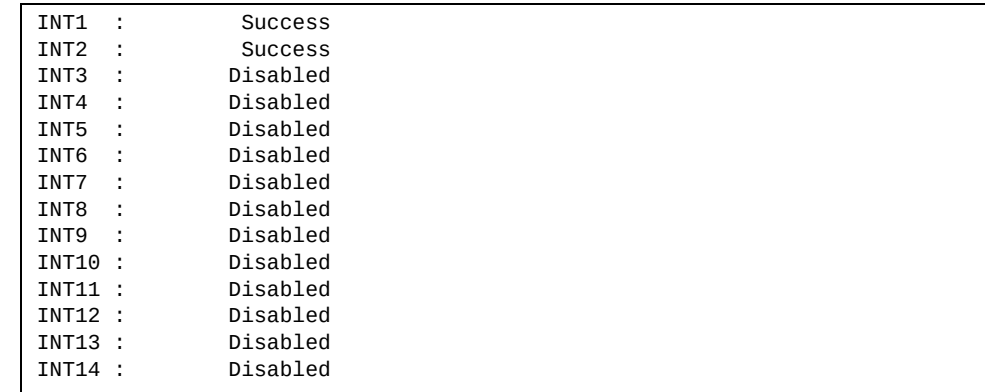

TLV status information includes the following:

- Physical port alias
- Type-Length-Values status

### <span id="page-106-0"></span>**Virtual Port Information**

The following command displays virtual port information:

#### **show ufp information vport**

**Command mode**: All

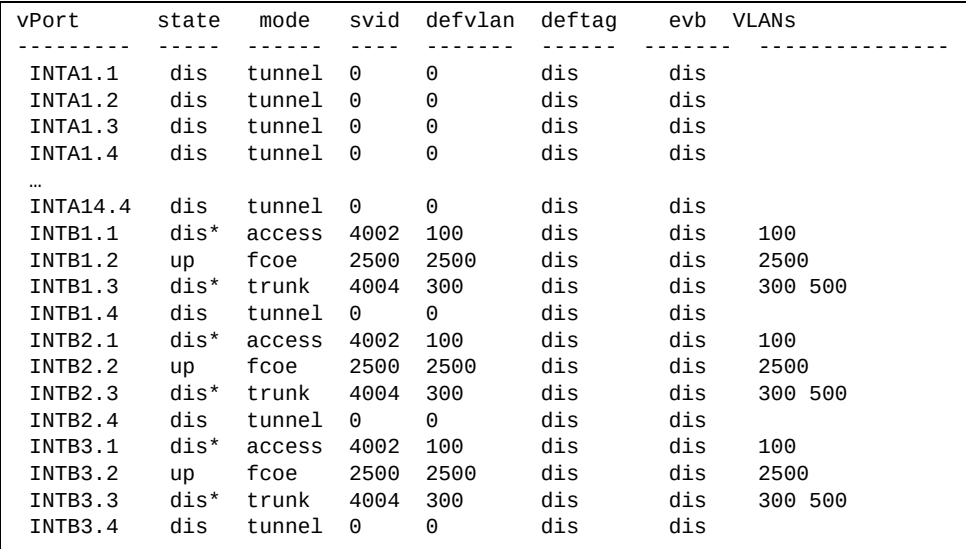

Virtual port information includes the following for each virtual port:

- Virtual port number
- Channel status
- Operating mode (trunk, access, tunnel, auto or FCoE)
- S‐channel VLAN ID
- Default VLAN ID
- Default VLAN ID tagging enforcement
- EVB profile
- VLANs the virtual port is associated with

### <span id="page-107-0"></span>**VLAN Information**

The following command displays VLAN information:

```
show ufp information vlan
```
**Command mode**: All

```
VLAN
----
 100
vPort list: 
 INTB1.1 INTB2.1 INTB3.1 INTB4.1 INTB5.1 INTB6.1
                   INTB9.1 INTB10.1 INTB11.1 INTB12.1
EXT Port list:
  EXT3 EXT4 EXT8 EXT9
INT Port list:
  INTB13
UFP Port list:
  INTB1 INTB2 INTB3 INTB4 INTB5 INTB6 INTB7 INTB8
  INTB9 INTB10 INTB11 INTB12
VMR Port list:
```
VLAN information includes the following for each VLAN:

- VLAN ID
- Associated virtual ports
- Associated external ports
- Associated internal ports
- Associated UFP ports
### **TLV Information**

The following commands display TLV information:

```
show ufp {receive|transmit} cap port <port_no.>
```
**Command mode**: All

```
UFP Capability Discovery TLV Received on port INT2:
    tlv : Type 127 Length 7 OUI 00-18-b1 Subtype 1
    version : Max 1 Oper 1
    cna : Req 1 Oper 1 Res 0x00
    switch : Cap 1 Oper 1 Res 0x00
```
UFP Capability Discovery TLV information includes the following:

- TLV type and length
- Lenovo Organizationally Unique Identifier
- TLV Subtype
- Max Version and Operation Version
- UFP CNA Status which include UFP Request and UFP Operation
- UFP Switch Status which includes UFP Capable and UFP Operation

**show ufp {receive|transmit} cdcp port** *<port\_no.>*

**Command mode**: All

```
CDCP TLV Transmitted on port INT2:
    tlv : Type 127 Length 23 OUI 00-80-c2 Subtype 14
    local : Role 0 SComp 1 Channel Cap 5
    SCID 1 : SVID 1
    SCID 2 : SVID 4002
    SCID 3 : SVID 4003
    SCID 4 : SVID 0
    SCID 5 : SVID 0
```
UFP Channel Discovery and Configuration Protocol TLV includes the following:

- TLV type and length
- Lenovo Organizationally Unique Identifier
- TLV Subtype
- Role bit
- S-Component bit
- Channel Cap
- Corresponding index/SVID pairs

**show ufp transmit linkdown port** *<port alias or number>*

**Command mode:** All

```
UFP LINK-DOWN TLV transmitted on port INTA8:
 Header : Type 2 Length 3 Flags 0x0 Status 0x0
 SCID : 5
```
**show ufp receive linkup port** *<port alias or number>*

**Command mode:** All

```
UFP LINK-UP TLV received on port INTA9:
   Header : Type 3 Length 4 Flags 0x1 Status 0x0
    SCID : 6 9
```
**show ufp receive prop port**  $\leq$  *port alias or number>* 

```
UFP NIC-PROPS TLV transmitted on port INTA9:
    Header : Type 1 Length 17 Flags 0x0 Status 0x0
    Props : Channel Type 1 SCHED Type 0 Res 0x0 Num VLAN 0
     SCID 6 SVID 4006 iSCSI 0 Host Pri 0 FCoE 0 TC 7 Min BW 0 Max BW 
\Theta SCID 9 SVID 4009 iSCSI 0 Host Pri 0 FCoE 0 TC 2 Min BW 0 Max BW 
\Theta
```
# **DCBX Information Commands**

The following commands display DCBX information.

**Table 48.** *DCBX Information Commands*

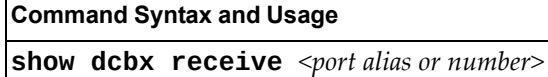

Displays the Type‐Length‐Value (TLV) list received in the DCBX TLV.

**Command mode:** All

**show dcbx transmit** *<port alias or number>*

Displays the Type‐Length‐Value (TLV) list transmitted in the DCBX TLV. **Command mode:** All

# **Converged Enhanced Ethernet Information**

Table 49 describes the Converged Enhanced Ethernet (CEE) information options.

**Table 49.** *CEE Information Options*

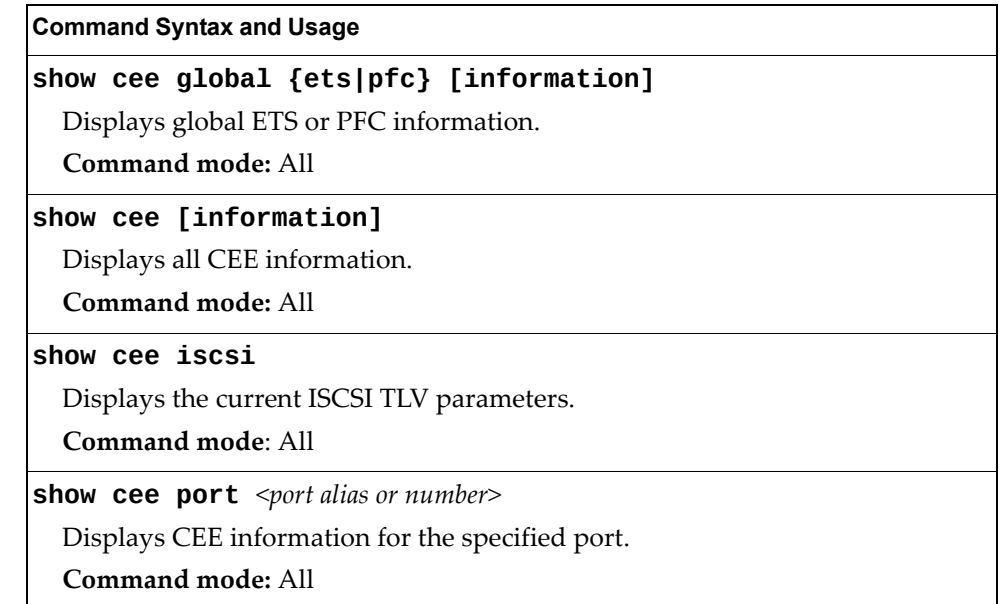

## **DCBX Information**

Table 50 describes the Data Center Bridging Capability Exchange (DCBX) protocol information options.

**Table 50.** *DCBX Information Options*

| <b>Command Syntax and Usage</b>                                                                                            |
|----------------------------------------------------------------------------------------------------|
| show cee information dcbx port <port alias="" number="" or=""></port>                                                      |
| Displays all DCBX information.                                                                                             |
| Command mode: All                                                                                                    |
| show cee information dcbx port $\leq$ port alias or number> app_proto                                                      |
| Displays information about the DCBX Application Protocol state machine on<br>the selected port. For details, see page 118. |
| Command mode: All                                                                                                    |
| show cee information dcbx port <port alias="" number="" or=""> control</port>                                              |
| Displays information about the DCBX Control state machine for the selected<br>port. For details, see page 114.             |
| Command mode: All                                                                                                    |
| show cee information dcbx port <port alias="" number="" or=""> ets</port>                                                  |
| Displays information about the DCBX ETS state machine. For details, see<br>page 116.                                       |
| Command mode: All                                                                                                    |
| show cee information dcbx port <port alias="" number="" or=""> feature</port>                                              |
| Displays information about the DCBX Feature state machine for the selected<br>port. For details, see page 115.             |
| <b>Command mode: All</b>                                                                                                   |
| show cee information dcbx port <port alias="" number="" or=""> pfc</port>                                                  |
| Displays information about the DCBX PFC state machine. For details, see<br>page 117.                                       |
| Command mode: All                                                                                                    |

### <span id="page-113-0"></span>**DCBX Control Information**

The following command displays DCBX control information:

**show cee information dcbx port** *<port alias or number>* **control**

**Command mode:** All

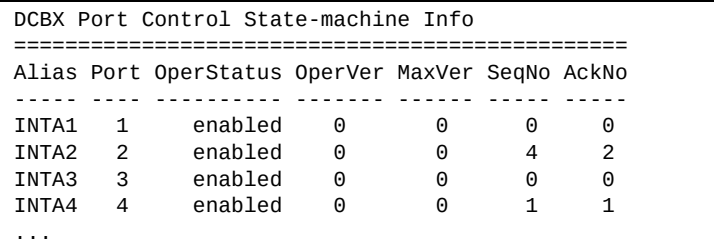

DCBX control information includes the following:

- Port alias and number
- DCBX status (enabled or disabled)
- Operating version negotiated with the peer device
- Maximum operating version supported by the system
- Sequence number that changes each time a DCBX parameter in one or more DCB feature TLVs changes
- Sequence number of the most recent DCB feature TLV that has been acknowledged

## <span id="page-114-0"></span>**DCBX Feature Information**

The following command displays DCBX feature information:

**show cee information dcbx port** *<port alias or number>* **feature**

**Command mode:** All

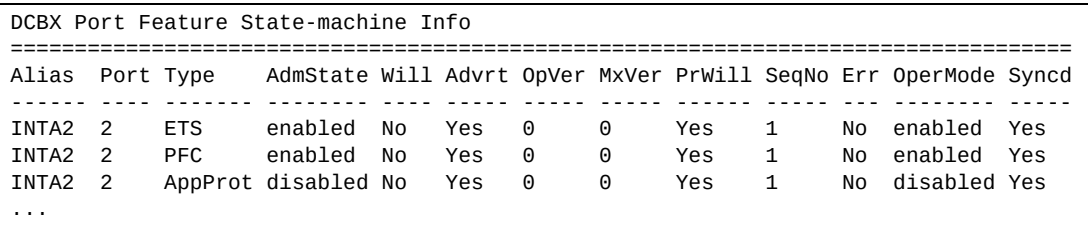

The following table describes the DCBX feature information.

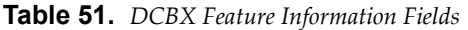

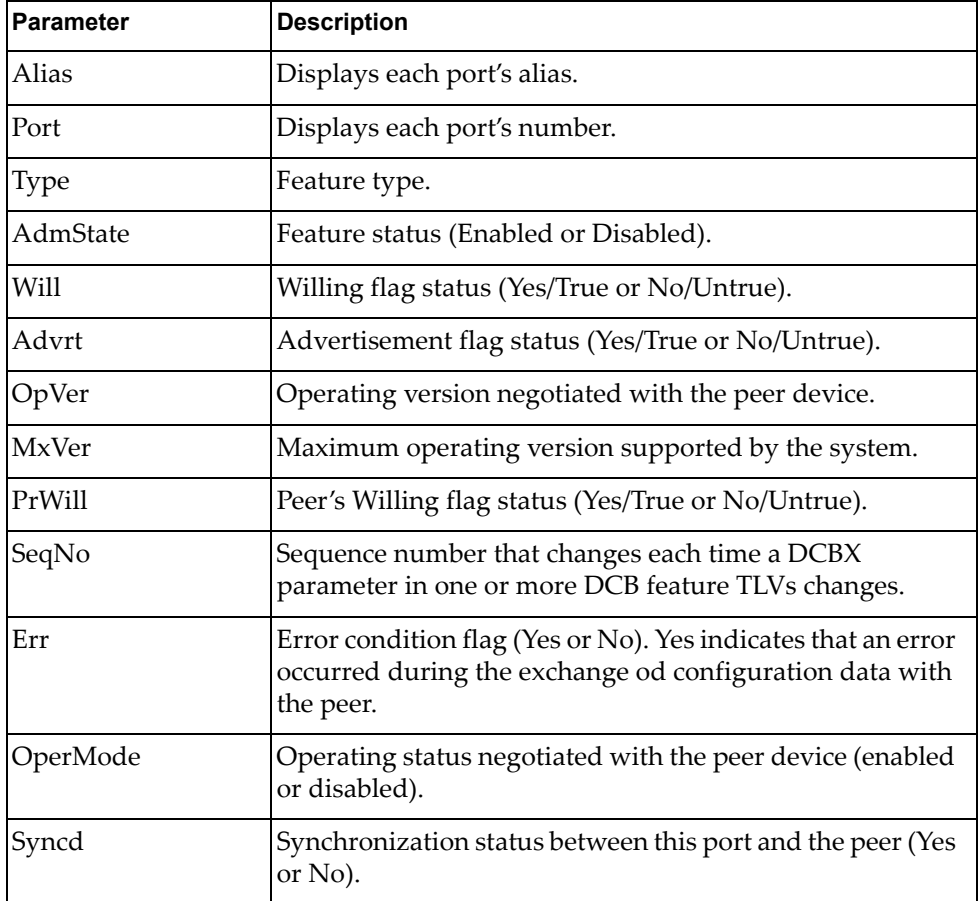

## <span id="page-115-0"></span>**DCBX ETS Information**

The following command displays DCBX ETS information:

**show cee information dcbx port** *<port alias or number>* **ets**

**Command mode:** All

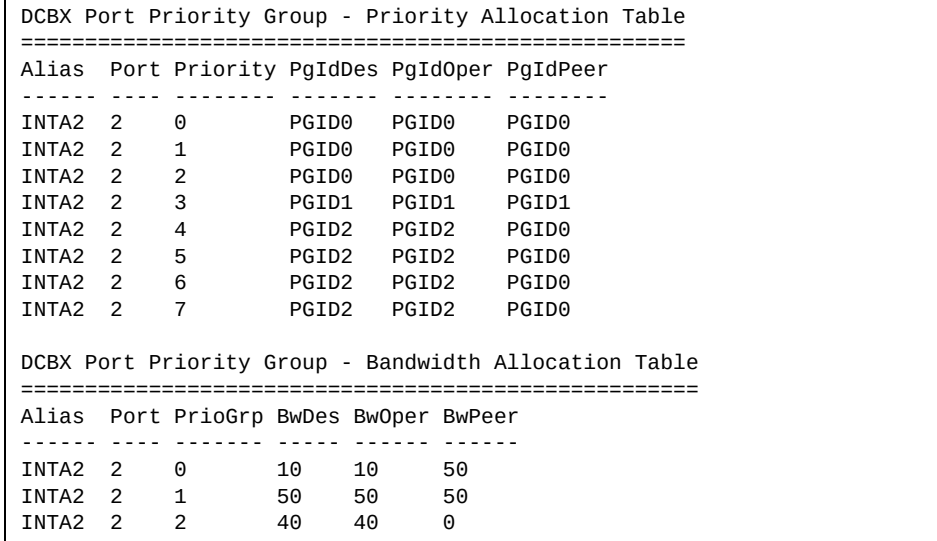

The following table describes the DCBX ETS information.

| <b>Parameter</b> | <b>Description</b>                                                      |  |  |
|------------------|-------------------------------------------------------------------------|--|--|
|                  | <b>DCBX Port Priority Group - Priority Allocation Table</b>             |  |  |
| Alias            | Displays each port's alias.                                             |  |  |
| Port             | Displays each port's number.                                            |  |  |
| PgIdDes          | Priority Group ID configured on this switch.                            |  |  |
| PgIdOper         | Priority Group negotiated with the peer (operating Priority<br>Group).  |  |  |
| PgIdPeer         | Priority Group ID configured on the peer.                               |  |  |
|                  | <b>DCBX Port Priority Group - Bandwidth Allocation Table</b>            |  |  |
| <b>BwDes</b>     | Bandwidth allocation configured on this switch.                         |  |  |
| BwOper           | Bandwidth allocation negotiated with the peer (operating<br>bandwidth). |  |  |
| BwPeer           | Bandwidth allocation configured on the peer.                            |  |  |

**Table 52.** *DCBX Feature Information Fields*

## <span id="page-116-0"></span>**DCBX PFC Information**

The following command displays DCBX Priority Flow Control (PFC) information:

**show cee information dcbx port** *<port alias or number>* **pfc**

**Command mode:** All

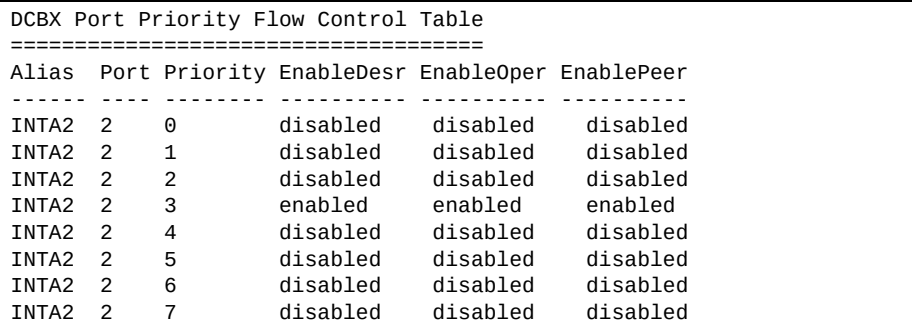

DCBX PFC information includes the following:

- Port alias and number
- 802.1p value
- **EnableDesr**: Status configured on this switch
- **EnableOper**: Status negotiated with the peer (operating status)
- **EnablePeer**: Status configured on the peer

## <span id="page-117-0"></span>**DCBX Application Protocol Information**

The following command displays DCBX Application Protocol information:

**show cee information dcbx port** *<port alias or number>* **app-proto**

#### **Command mode:** All

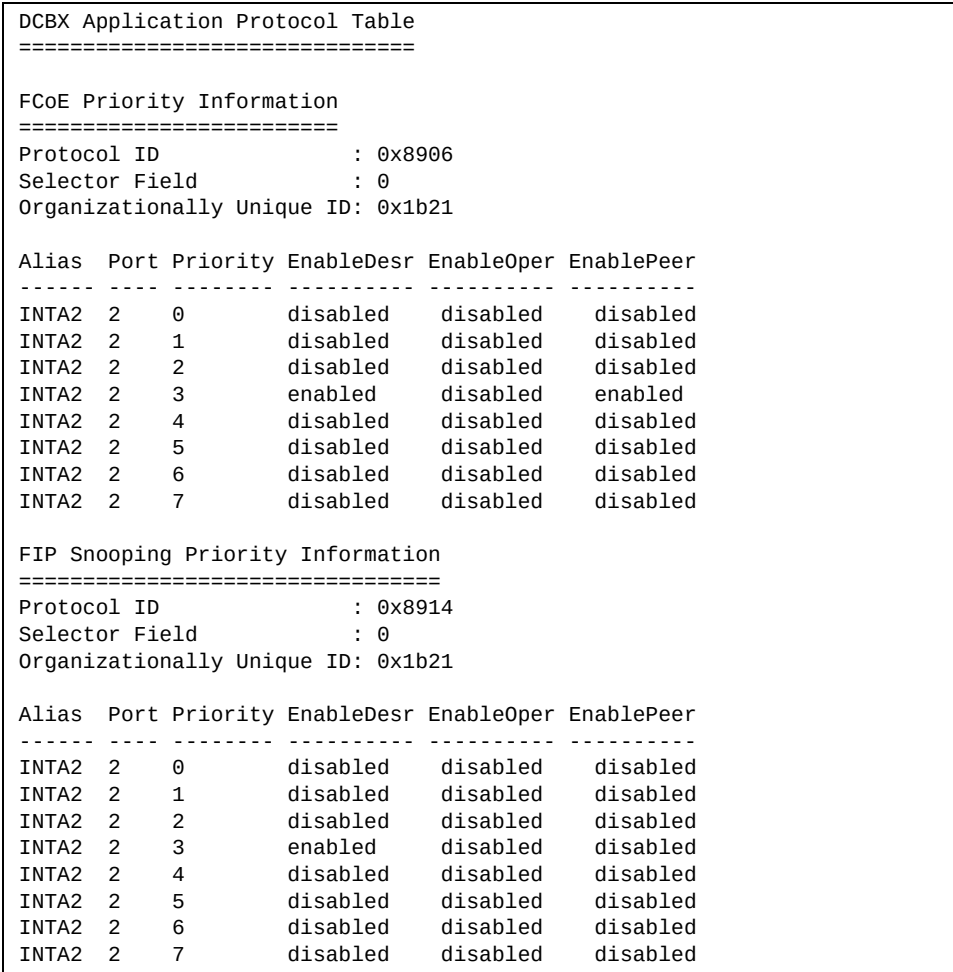

The following table describes the DCBX Application Protocol information.

**Table 53.** *DCBX Application Protocol Information Fields*

| <b>Parameter</b>               | <b>Description</b>                                                                                       |
|--------------------------------|----------------------------------------------------------------------------------------------------|
| Protocol ID                    | Identifies the supported Application Protocol.                                                           |
| Selector Field                 | Specifies the Application Protocol type, as follows:<br>$0 =$ Ethernet Type<br>$\circ$ 1 = TCP socket ID |
| Organizationall<br>y Unique ID | DCBX TLV identifier                                                                                      |

| <b>Parameter</b>  | <b>Description</b>                                 |
|-------------------|----------------------------------------------------|
| Alias             | Port alias                                         |
| Port              | Port number                                        |
| Priority          | $802.1p$ value                                     |
| EnableDesr        | Status configured on this switch                   |
| EnableOper        | Status negotiated with the peer (operating status) |
| <b>EnablePeer</b> | Status configured on the peer                      |

**Table 53.** *DCBX Application Protocol Information Fields (continued)*

### **ETS Information**

Table 54 describes the Enhanced Transmission Selection (ETS) information options.

```
Table 54. ETS Information Options
```
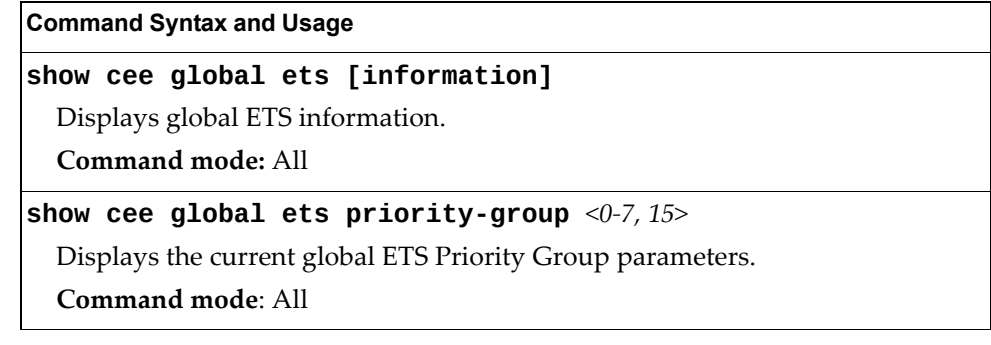

The following command displays ETS information:

```
show cee global ets information
Command mode: All  
Enhanced Transmission Selection (ETS) information includes the following:
 Global ETS information:
 Number of COSq: 8
 Mapping of 802.1p Priority to Priority Groups:
 Priority PGID COSq
 -------- ---- ----<br>0 0 0
      \begin{array}{cccc} 0 & & 0 & & 0 \\ 1 & & 0 & & 0 \end{array}\theta 2 0 0
       3 1 1
       4 2 2
      \begin{array}{ccc} 5 & \hspace{1.5cm} 2 & \hspace{1.5cm} 2 \\ 6 & \hspace{1.5cm} 2 & \hspace{1.5cm} 2 \end{array} 6 2 2
               <sup>2</sup>
 Bandwidth Allocation to Priority Groups:
 PGID PG% Description
 ---- --- -----------
    0 10
   \begin{array}{cc} 1 & 50 \\ 2 & 40 \end{array}40
```
- Number of Class of Service queues (COSq) configured
- 802.1p mapping to Priority Groups and Class of Service queues
- Bandwidth allocated to each Priority Group

## **PFC Information**

Table 55 describes the Priority Flow Control (PFC) information options.

```
Table 55. PFC Information Options
```
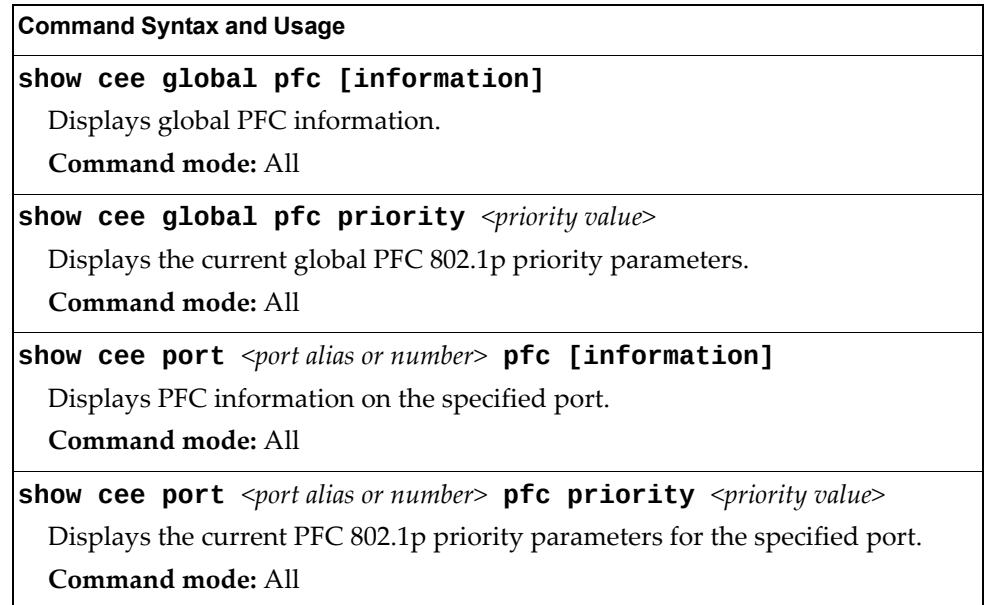

The following command displays PFC information for a port:

**show cee port** *<port alias or number>* **pfc information**

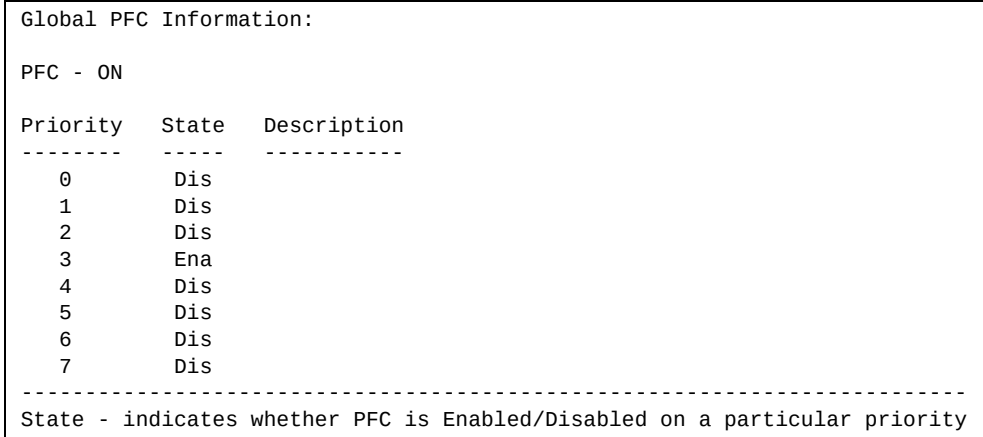

# **FCoE Information**

Table 56 describes the Fibre Channel over Ethernet (FCoE) information options.

**Table 56.** *FCoE Information Options*

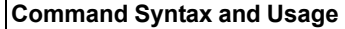

**show fcoe information**

Displays all current FCoE information.

**Command mode:** All

## **FIP Snooping Information**

Table 57 describes the Fibre Channel Initialization Protocol (FIP) Snooping information options.

**Table 57.** *FIP Snooping Information Options*

| <b>Command Syntax and Usage</b>                                                                           |
|----------------------------------------------------------------------------------------------------|
| show fcoe fips [information]                                                                              |
| Displays FIP Snooping information for all ports.                                                          |
| Command mode: All                                                                                         |
| show fcoe fips fcf                                                                                        |
| Displays FCF information for all FCFs learned.                                                            |
| Command mode: All                                                                                         |
| show fcoe fips fcoe                                                                                       |
| Displays FCoE connections established on the switch.                                                      |
| Command mode: All                                                                                         |
| show fcoe fips port $\leq$ port alias or number> [information]                                            |
| Displays FIP Snooping (FIPS) information for the selected port, including a list<br>of current FIPS ACLs. |
| Command mode: All                                                                                         |
| show fcoe fips vlans                                                                                      |
| Displays VLAN information.                                                                                |
| Command mode: All                                                                                         |

The following command displays FIP Snooping information for the selected port:

**show fcoe fips port** *<port alias or number>* **information**

**Command mode:** All

```
FIP Snooping on port INTA2:
This port has been configured to automatically detect FCF.
It has currently detected to have 0 FCF connecting to it.
FIPS ACLs configured on this port:
SMAC 00:c0:dd:13:9b:6f, action deny.
SMAC 00:c0:dd:13:9b:70, action deny.
SMAC 00:c0:dd:13:9b:6d, action deny.
SMAC 00:c0:dd:13:9b:6e, action deny.
DMAC 00:c0:dd:13:9b:6f, ethertype 0x8914, action permit.
DMAC 00:c0:dd:13:9b:70, ethertype 0x8914, action permit.
DMAC 00:c0:dd:13:9b:6d, ethertype 0x8914, action permit.
DMAC 00:c0:dd:13:9b:6e, ethertype 0x8914, action permit.
SMAC 0e:fc:00:01:0a:00, DMAC 00:c0:dd:13:9b:6d, ethertype 0x8906, vlan 
1002, action permit.
DMAC 01:10:18:01:00:01, Ethertype 0x8914, action permit.
DMAC 01:10:18:01:00:02, Ethertype 0x8914, action permit.
Ethertype 0x8914, action deny.
Ethertype 0x8906, action deny.
SMAC 0e:fc:00:00:00:00, SMAC mask ff:ff:ff:00:00:00, action deny.
```
FIP Snooping port information includes the following:

- Fibre Channel Forwarding (FCF) mode
- Number of FCF links connected to the port
- List of FIP Snooping ACLs assigned to the port

## **Information Dump**

The following command dumps switch information:

#### **show information-dump**

#### **Command mode:** All

Use the dump command to dump all switch information available (10K or more, depending on your configuration). This data is useful for tuning and debugging switch performance.

If you want to capture dump data to a file, set your communication software on your workstation to capture session data prior to issuing the dump commands.

# **Chapter 3. Statistics Commands**

You can use the Statistics Commands to view switch performance statistics in both the user and administrator command modes. This chapter discusses how to use the command line interface to display switch statistics.

**Table 58.** *Statistics Commands*

#### **Command Syntax and Usage**

#### **show counters**

Dumps all switch statistics. Use this command to gather data for tuning and debugging switch performance. If you want to capture dump data to a file, set your communication software on your workstation to capture session data prior to issuing the dump command. For details, see [page 191.](#page-190-0)

**Command mode:** All

#### **show layer3 counters**

Displays Layer 3 statistics.

**Command mode:** All

#### **show ntp counters**

Displays Network Time Protocol (NTP) Statistics. See [page 188](#page-187-0) for a sample output and a description of NTP Statistics.

**Command mode:** All

#### **show snmp-server counters**

Displays SNMP statistics. See [page 184](#page-183-0) for sample output.

# **Forwarding Database Statistics**

The following commands display Forwarding Database statistics.

**Table 59.** *Forwarding Database statistics commands*

| <b>Command Syntax and Usage</b>                                                                                                    |
|----------------------------------------------------------------------------------------------------|
| show mac-address-table counters [all]                                                                                                    |
| Displays Forwarding Database (FDB) statistics. The all options displays all<br>FDB statistics (unicast and multicast).<br>Command mode: All |
| show mac-address-table counters interface<br><b>port</b> $\leq$ <i>port alias or number&gt;</i>                                             |
| Displays Forwarding Database (FDB) statistics for the specified port.                                                                       |
| Command mode: All                                                                                                    |
| show mac-address-table counters portchannel <trunk group="" number=""></trunk>                                                              |
| Displays Forwarding Database (FDB) statistics for the specified trunk group.                                                                |
| Command mode: All                                                                                                    |
| show mac-address-table counters state<br>{forward trunk unknown}                                                                            |
| Displays Forwarding Database (FDB) statistics by state:                                                                                     |
| o forward displays FDB statistics for forwarding state MAC address entries                                                                  |
| trunk displays FDB statistics for trunk state MAC address entries<br>o                                                                      |
| o unknown displays FDB statistics for unknown state MAC address entries                                                                     |
| Command mode: All                                                                                                    |
| show mac-address-table counters static                                                                                                    |
| Displays Forwarding Database (FDB) statistics for static MAC address entries.                                                               |
| <b>Command mode: All</b>                                                                                                    |
| show mac-address-table counters unicast                                                                                                    |
| Displays Forwarding Database (FDB) statistics for unicast MAC address<br>entries.                                                           |
| Command mode: All                                                                                                    |
| show mac-address-table counters vlan <vlan number=""></vlan>                                                                                |
| Displays Forwarding Database (FDB) statistics for the specified VLAN.                                                                       |
| Command mode: All                                                                                                    |
| clear mac-address-table counters                                                                                                    |
| Clears Forwarding Database (FDB) statistics.                                                                                                |
| Command mode: All except User EXEC                                                                                                    |

# **Port Statistics**

These commands display traffic statistics on a port‐by‐port basis. Traffic statistics include SNMP Management Information Base (MIB) objects.

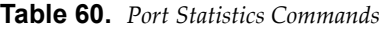

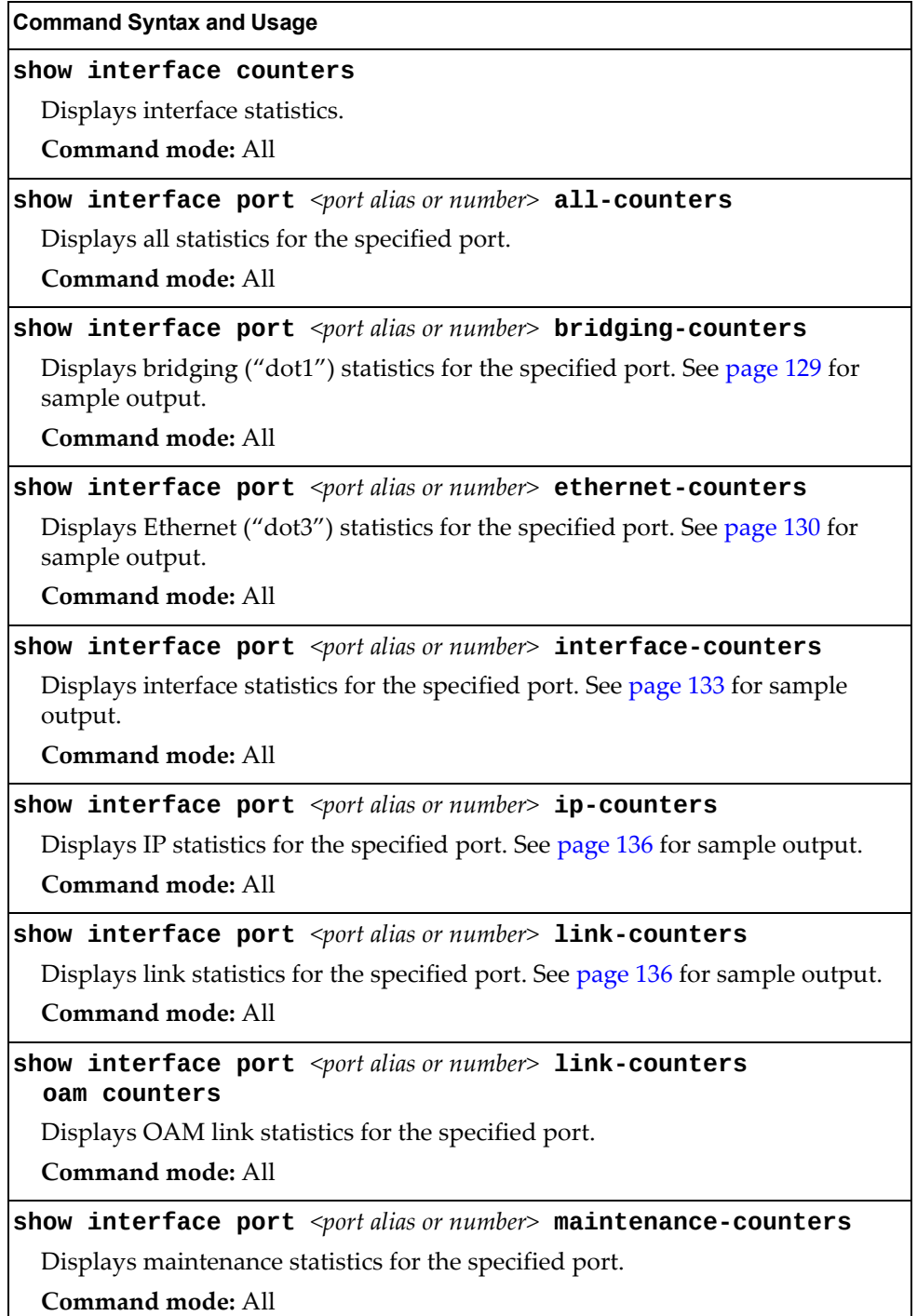

**Table 60.** *Port Statistics Commands*

| <b>Command Syntax and Usage</b>                                                                |
|------------------------------------------------------------------------------------------------|
| show interface port <port alias="" number="" or=""> oam counters</port>                        |
| Displays Operation, Administrative, and Maintenance (OAM) protocol<br>statistics for the port. |
| Command mode: All                                                                              |
| show interface port $\leq$ port alias or number> rmon-counters                                 |
| Displays Remote Monitoring (RMON) statistics for the port. See page 137 for<br>sample output.  |
| Command mode: All                                                                              |
| clear counters                                                                                 |
| Clears statistics for all ports.                                                               |
| <b>Command mode: All except User EXEC</b>                                                      |
| clear interface port $\leq$ <i>port alias or number</i> counters                               |
| Clears all statistics for the port.                                                            |
| Command mode: All except User EXEC                                                             |

## <span id="page-128-0"></span>**Bridging Statistics**

Use the following command to display the bridging statistics of the selected port:

#### **show interface port** *<port alias or number>* **bridging-counters**

| Bridging statistics for port INT1: |          |
|------------------------------------|----------|
| dot1PortInFrames:                  | 63242584 |
| dot1PortOutFrames:                 | 63277826 |
| dot1PortInDiscards:                |          |
| dot1TpLearnedEntryDiscards:        | Θ        |
| dot1StpPortForwardTransitions:     |          |

**Table 61.** *Bridging Statistics of a Port*

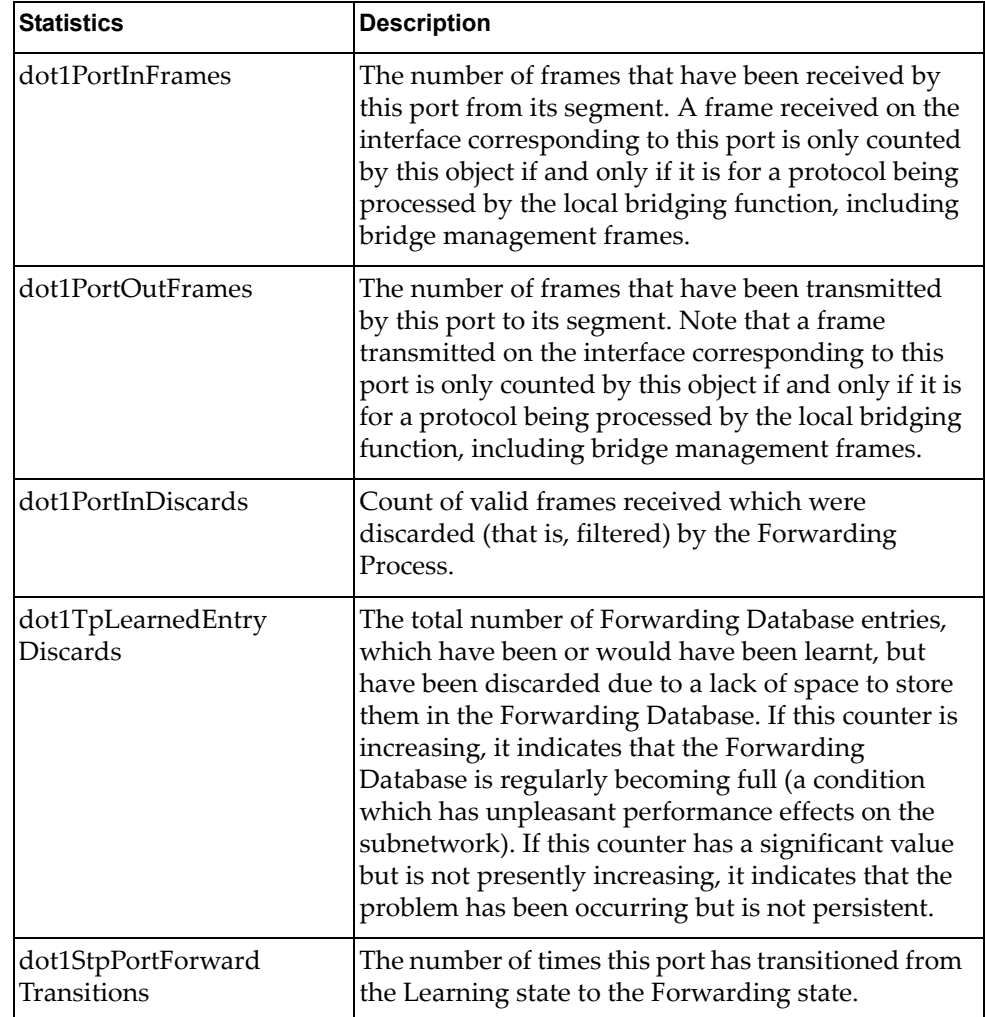

## <span id="page-129-0"></span>**Ethernet Statistics**

Use the following command to display the ethernet statistics of the selected port:

#### **show interface port** *<port alias or number>* **ethernet-counters**

| Ethernet statistics for port INT1:  |    |  |
|-------------------------------------|----|--|
| dot3StatsAlignmentErrors:           |    |  |
| dot3StatsFCSErrors:                 |    |  |
| dot3StatsSingleCollisionFrames:     |    |  |
| dot3StatsMultipleCollisionFrames:   |    |  |
| dot3StatsLateCollisions:            |    |  |
| dot3StatsExcessiveCollisions:       |    |  |
| dot3StatsInternalMacTransmitErrors: | NА |  |
| dot3StatsFrameTooLongs:             | 0  |  |
| dot3StatsInternalMacReceiveErrors:  |    |  |

**Table 62.** *Ethernet Statistics for Port*

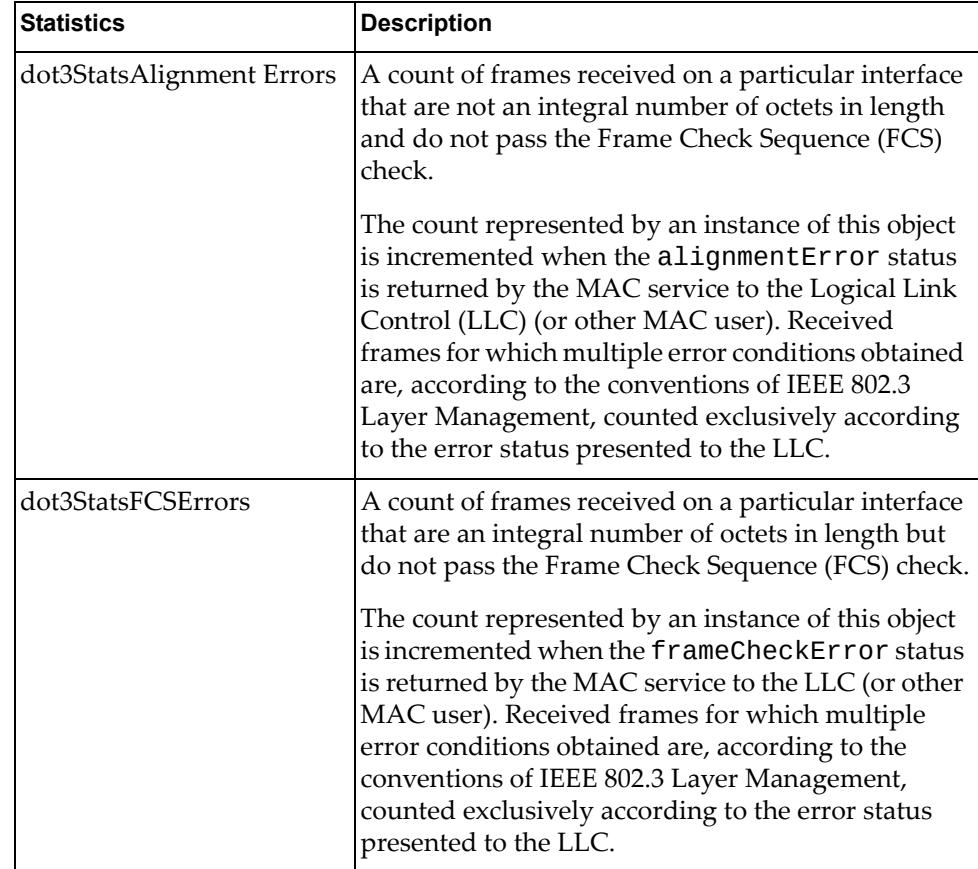

| <b>Statistics</b>                      | <b>Description</b>                                                                                                    |  |  |
|----------------------------------------|----------------------------------------------------------------------------------------------------|--|--|
| dot3StatsSingleCollision<br>Frames     | A count of successfully transmitted frames on a<br>particular interface for which transmission is<br>inhibited by exactly one collision.                                                                                                    |  |  |
|                                        | A frame that is counted by an instance of this object<br>is also counted by the corresponding instance of<br>either the ifOutUcastPkts,<br>ifOutMulticastPkts, or<br>ifOutBroadcastPkts, and is not counted by the<br>corresponding instance of the<br>dot3StatsMultipleCollisionFrame object.                                                                                                    |  |  |
| dot3StatsMultipleCollision<br>Frames   | A count of successfully transmitted frames on a<br>particular interface for which transmission is<br>inhibited by more than one collision.                                                                                                    |  |  |
|                                        | A frame that is counted by an instance of this object<br>is also counted by the corresponding instance of<br>either the ifOutUcastPkts,<br>ifOutMulticastPkts, or<br>if0utBroadcastPkts, and is not counted by the<br>corresponding instance of the<br>dot3StatsSingleCollisionFrames object.                                                                                                    |  |  |
| dot3StatsLateCollisions                | The number of times that a collision is detected on a<br>particular interface later than 512 bit-times into the<br>transmission of a packet.                                                                                                    |  |  |
|                                        | Five hundred and twelve bit-times corresponds to<br>51.2 microseconds on a 10 Mbit/s system. A (late)<br>collision included in a count represented by an<br>instance of this object is also considered as a<br>(generic) collision for purposes of other<br>collision-related statistics.                                                                                                    |  |  |
| dot3StatsExcessive<br>Collisions       | A count of frames for which transmission on a<br>particular interface fails due to excessive collisions.                                                                                                    |  |  |
| dot3StatsInternalMac<br>TransmitErrors | A count of frames for which transmission on a<br>particular interface fails due to an internal MAC sub<br>layer transmit error. A frame is only counted by an<br>instance of this object if it is not counted by the<br>corresponding instance of either the<br>dot3StatsLateCollisions object, the<br>dot3StatsExcessiveCollisions object, or the<br>dot3StatsCarrierSenseErrors object.<br>The precise meaning of the count represented by an<br>instance of this object is implementation-specific. In |  |  |
|                                        | particular, an instance of this object may represent a<br>count of transmission errors on a particular<br>interface that are not otherwise counted.                                                                                                    |  |  |

**Table 62.** *Ethernet Statistics for Port (continued)*

| <b>Statistics</b>                     | <b>Description</b>                                                                                                    |  |
|---------------------------------------|----------------------------------------------------------------------------------------------------|--|
| dot3StatsFrameTooLongs                | A count of frames received on a particular interface<br>that exceed the maximum permitted frame size.<br>The count represented by an instance of this object<br>is incremented when the frameTooLong status is<br>returned by the MAC service to the LLC (or other<br>MAC user). Received frames for which multiple<br>error conditions obtained are, according to the<br>conventions of IEEE 802.3 Layer Management,<br>counted exclusively according to the error status<br>presented to the LLC.                                                                                                    |  |
| dot3StatsInternalMac<br>ReceiveErrors | A count of frames for which reception on a<br>particular interface fails due to an internal MAC sub<br>layer receive error. A frame is only counted by an<br>instance of this object if it is not counted by the<br>corresponding instance of either the<br>dot3StatsFrameTooLongs object, the<br>dot3StatsAlignmentErrors object, or the<br>dot3StatsFCSErrors object.<br>The precise meaning of the count represented by an<br>instance of this object is implementation-specific. In<br>particular, an instance of this object may represent a<br>count of received errors on a particular interface<br>that are not otherwise counted. |  |

**Table 62.** *Ethernet Statistics for Port (continued)*

## <span id="page-132-0"></span>**Interface Statistics**

Use the following command to display the interface statistics of the selected port:

#### **show interface port** *<port alias or number>* **interface-counters**

| Interface statistics for port EXT1: |                 |                         |    |
|-------------------------------------|-----------------|-------------------------|----|
|                                     | ifHCIn Counters | ifHCOut Counters        |    |
| Octets:                             | Θ               | 648329                  |    |
| UcastPkts:                          | 0               | 0                       |    |
| BroadcastPkts:                      | 0               | 271                     |    |
| MulticastPkts:                      | 0               | 7654                    |    |
| FlowCtrlPkts:                       | 0               | 0                       |    |
| PriFlowCtrlPkts:                    | 0               | 0                       |    |
| Discards:                           | 0               | 11                      |    |
| Errors:                             | 0               | 0                       |    |
|                                     |                 |                         |    |
|                                     |                 |                         |    |
| Ingress Discard reasons:            |                 | Egress Discard reasons: |    |
|                                     |                 |                         |    |
| VLAN Discards:                      | 0               | HOL-blocking Discards:  | 0  |
| Filter Discards:                    | 0               | MMU Discards:           | 0  |
| Policy Discards:                    | 0               | Cell Error Discards:    | 0  |
| Non-Forwarding State:               | 0               | MMU Aging Discards:     | 0  |
| IBP/CBP Discards:                   | 0               | Other Discards:         | 11 |

**Table 63.** *Interface Statistics for Port*

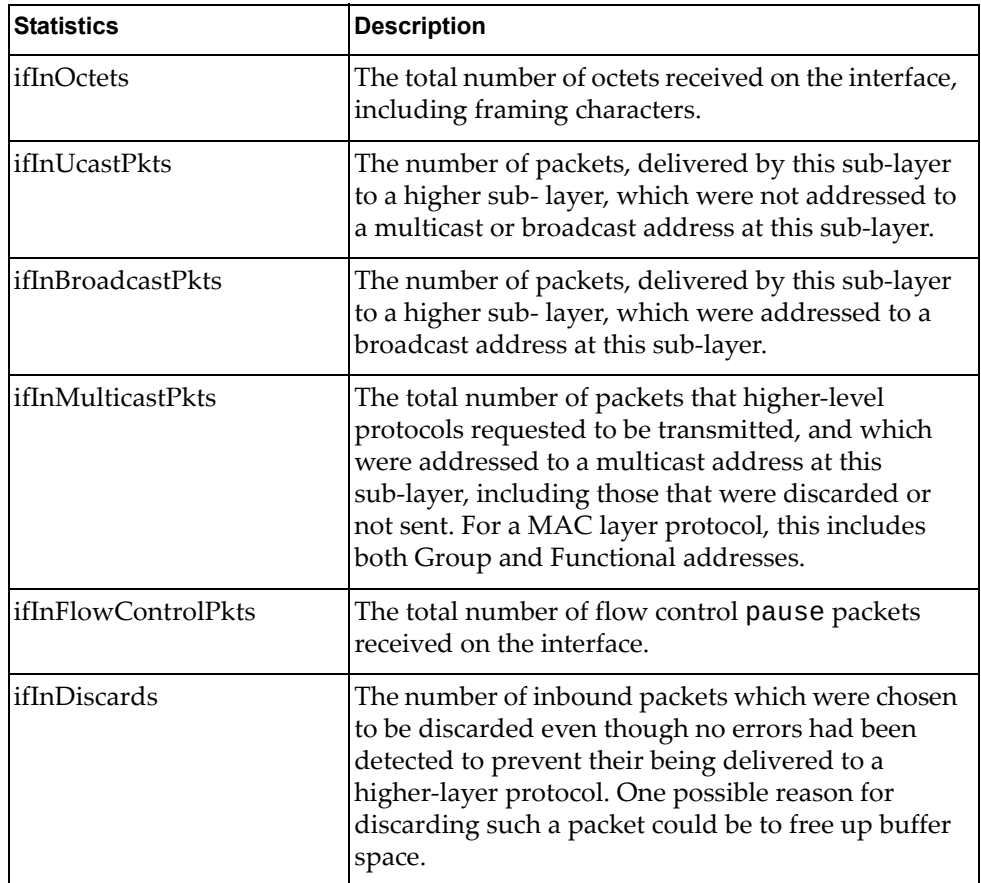

| <b>Statistics</b>      | <b>Description</b>                                                                                                    |
|------------------------|----------------------------------------------------------------------------------------------------|
| ifInErrors             | For packet-oriented interfaces, the number of<br>inbound packets that contained errors preventing<br>them from being delivered to a higher-layer<br>protocol. For character-oriented or fixed-length<br>interfaces, the number of inbound transmission<br>units that contained errors preventing them from<br>being deliverable to a higher-layer protocol.    |
| ifOutOctets            | The total number of octets transmitted out of the<br>interface, including framing characters.                                                                                                    |
| ifOutUcastPkts         | The total number of packets that higher-level<br>protocols requested to be transmitted, and which<br>were not addressed to a multicast or broadcast<br>address at this sub-layer, including those that were<br>discarded or not sent.                                                                                                    |
| ifOutBroadcastPkts     | The total number of packets that higher-level<br>protocols requested to be transmitted, and which<br>were addressed to a broadcast address at this<br>sub-layer, including those that were discarded or<br>not sent. This object is a 64-bit version of<br>ifOutBroadcastPkts.                                                                                 |
| ifOutMulticastPkts     | The total number of packets that higher-level<br>protocols requested to be transmitted, and which<br>were addressed to a multicast address at this<br>sub-layer, including those that were discarded or<br>not sent. For a MAC layer protocol, this includes<br>both Group and Functional addresses. This object is<br>a 64-bit version of ifOutMulticastPkts. |
| ifOutFlowControlPkts   | The total number of flow control pause packets<br>transmitted out of the interface.                                                                                                    |
| ifOutDiscards          | The number of outbound packets which were<br>chosen to be discarded even though no errors had<br>been detected to prevent their being transmitted.<br>One possible reason for discarding such a packet<br>could be to free up buffer space.                                                                                                    |
| ifOutErrors            | For packet-oriented interfaces, the number of<br>outbound packets that could not be transmitted<br>because of errors. For character-oriented or<br>fixed-length interfaces, the number of outbound<br>transmission units that could not be transmitted<br>because of errors.                                                                                   |
| <b>VLAN Discards</b>   | Discarded because the packet was tagged with a<br>VLAN to which this port is not a member.                                                                                                    |
| <b>Filter Discards</b> | Dropped by the Content Aware Engine<br>(user-configured filter).                                                                                                    |

**Table 63.** *Interface Statistics for Port (continued)*

| <b>Statistics</b>            | <b>Description</b>                                                                                                    |
|------------------------------|----------------------------------------------------------------------------------------------------|
| <b>Policy Discards</b>       | Dropped due to policy setting. For example, due to<br>a user-configured static entry.                                                                                                    |
| Non-Forwarding State         | Discarded because the ingress port is not in the<br>forwarding state.                                                                                                    |
| <b>IBP/CBP</b> Discards      | Discarded because of Ingress Back Pressure (flow<br>control), or because the Common Buffer Pool is full<br>(for example, insufficient packet buffering).                                                                                                    |
| <b>HOL-blocking Discards</b> | Discarded because of the Head Of Line (HOL)<br>blocking mechanism. Low-priority packets are<br>placed in a separate queue and can be discarded<br>while applications or the TCP protocol determine<br>whether a retransmission is necessary. HOL block-<br>ing forces transmission to stop until the overloaded<br>egress port buffer can receive data again. |
| <b>MMU Discards</b>          | Discarded because of the Memory Management<br>Unit.                                                                                                    |
| <b>Cell Error Discards</b>   |                                                                                                    |
| <b>MMU Aging Discards</b>    |                                                                                                    |
| Other Discards               | Discarded packets not included in any category.                                                                                                    |
| <b>Empty Egress Portmap</b>  | Dropped due to an egress port bitmap of zero<br>condition (no ports in the egress mask). This<br>counter increments whenever the switching<br>decision found that there was no port to send out.                                                                                                    |

**Table 63.** *Interface Statistics for Port (continued)*

### <span id="page-135-0"></span>**Interface Protocol Statistics**

Use the following command to display the interface protocol statistics of the selected port:

**show interface port** *<port alias or number>* **ip-counters**

**Command mode:** All

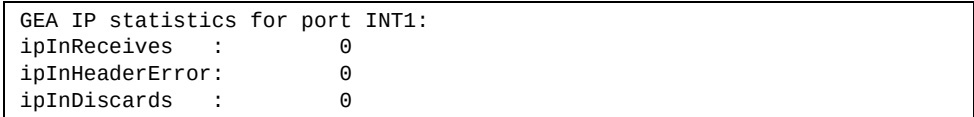

**Table 64.** *Interface Protocol Statistics*

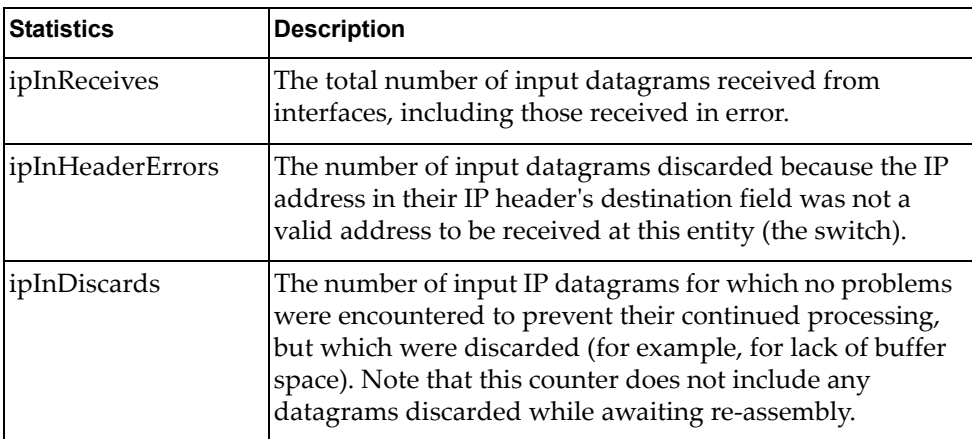

### <span id="page-135-1"></span>**Link Statistics**

Use the following command to display the link statistics of the selected port:

**show interface port** *<port alias or number>* **link-counters**

**Command mode:** All

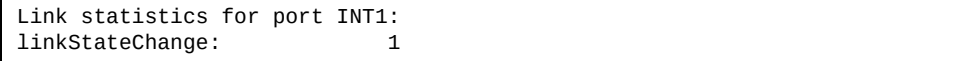

**Table 65.** *Link Statistics*

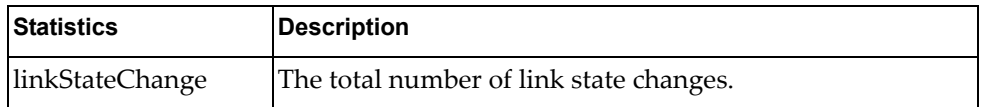

## <span id="page-136-0"></span>**RMON Statistics**

Use the following command to display the Remote Monitoring (RMON) statistics of the selected port:

#### **show interface port**  $\leq$  *port alias or number>* **rmon-counters**

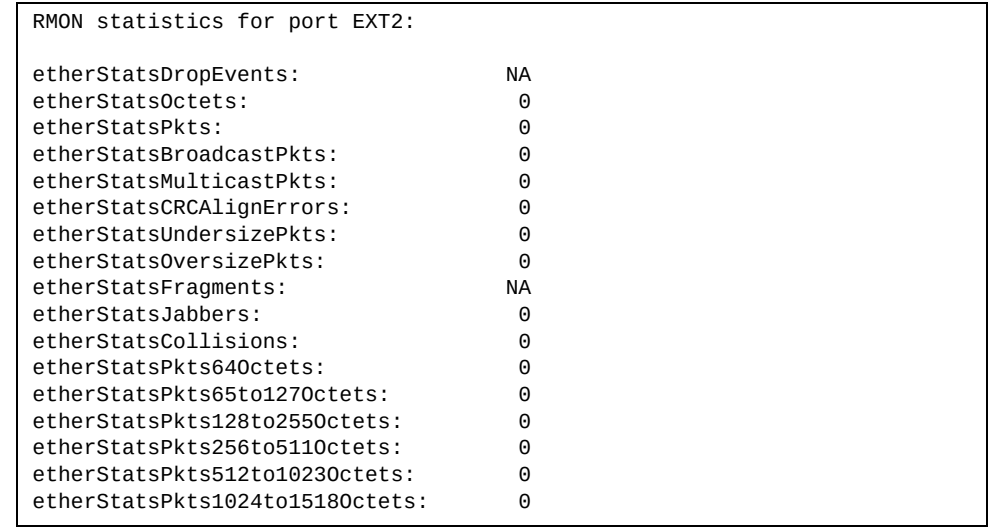

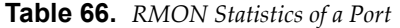

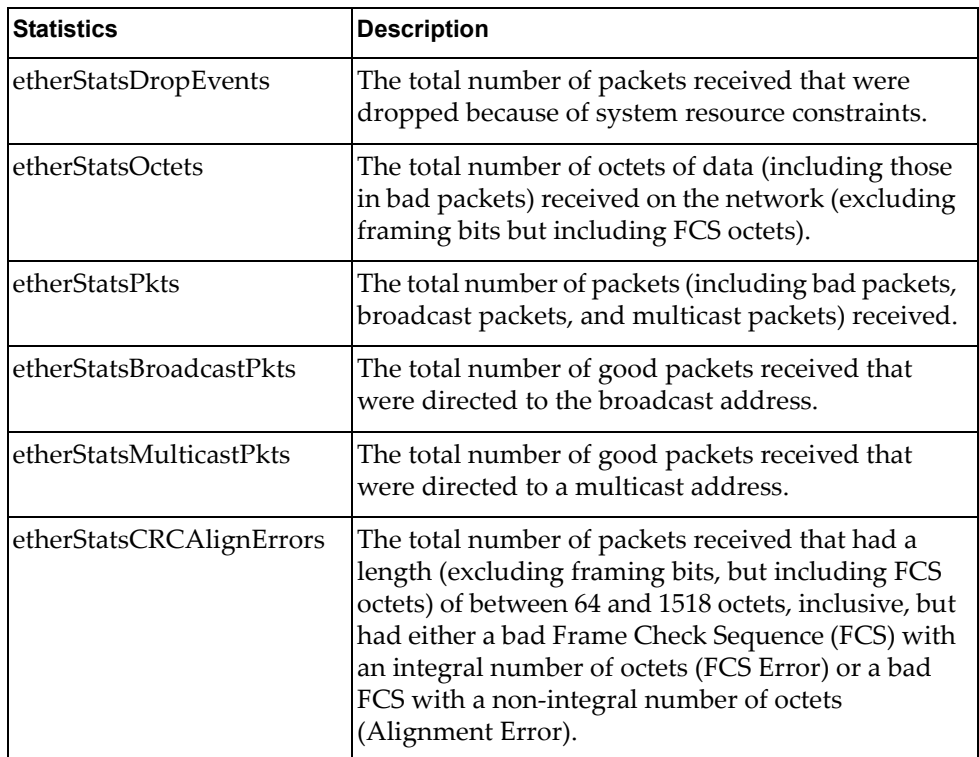

| <b>Statistics</b>                | <b>Description</b>                                                                                                    |
|----------------------------------|----------------------------------------------------------------------------------------------------|
| etherStatsUndersizePkts          | The total number of packets received that were less<br>than 64 octets long (excluding framing bits but<br>including FCS octets) and were otherwise well<br>formed.                                                                                                    |
| etherStatsOversizePkts           | The total number of packets received that were<br>longer than 1518 octets (excluding framing bits but<br>including FCS octets) and were otherwise well<br>formed.                                                                                                    |
| etherStatsFragments              | The total number of packets received that were less<br>than 64 octets in length (excluding framing bits but<br>including FCS octets) and had either a bad Frame<br>Check Sequence (FCS) with an integral number of<br>octets (FCS Error) or a bad FCS with a non-integral<br>number of octets (Alignment Error).                                                                                                    |
| etherStatsJabbers                | The total number of packets received that were<br>longer than 1518 octets (excluding framing bits, but<br>including FCS octets), and had either a bad Frame<br>Check Sequence (FCS) with an integral number of<br>octets (FCS Error) or a bad FCS with a non-integral<br>number of octets (Alignment Error). Jabber is<br>defined as the condition where any packet exceeds<br>20 ms. The allowed range to detect jabber is<br>between 20 ms and 150 ms. |
| etherStatsCollisions             | The best estimate of the total number of collisions<br>on this Ethernet segment.                                                                                                    |
| etherStatsPkts64Octets           | The total number of packets (including bad<br>packets) received that were less than or equal to 64<br>octets in length (excluding framing bits but<br>including FCS octets).                                                                                                    |
| etherStatsPkts65to127<br>Octets  | The total number of packets (including bad<br>packets) received that were greater than 64 octets in<br>length (excluding framing bits but including FCS<br>octets).                                                                                                    |
| etherStatsPkts128to255<br>Octets | The total number of packets (including bad<br>packets) received that were greater than 127 octets<br>in length (excluding framing bits but including FCS<br>octets).                                                                                                    |
| etherStatsPkts256to511<br>Octets | The total number of packets (including bad<br>packets) received that were greater than 255 octets<br>in length (excluding framing bits but including FCS<br>octets).                                                                                                    |

**Table 66.** *RMON Statistics of a Port (continued)*

| <b>Statistics</b>                  | <b>Description</b>                                                                                                    |
|------------------------------------|----------------------------------------------------------------------------------------------------|
| etherStatsPkts512to1023<br>Octets  | The total number of packets (including bad<br>packets) received that were greater than 511 octets<br>in length (excluding framing bits but including FCS<br>octets).  |
| etherStatsPkts1024to1518<br>Octets | The total number of packets (including bad<br>packets) received that were greater than 1023 octets<br>in length (excluding framing bits but including FCS<br>octets). |

**Table 66.** *RMON Statistics of a Port (continued)*

## **QoS Queue Statistics**

The following commands display Quality of Service (QoS) Queue statistics.

```
Table 67. QoS Queue Statistics
```
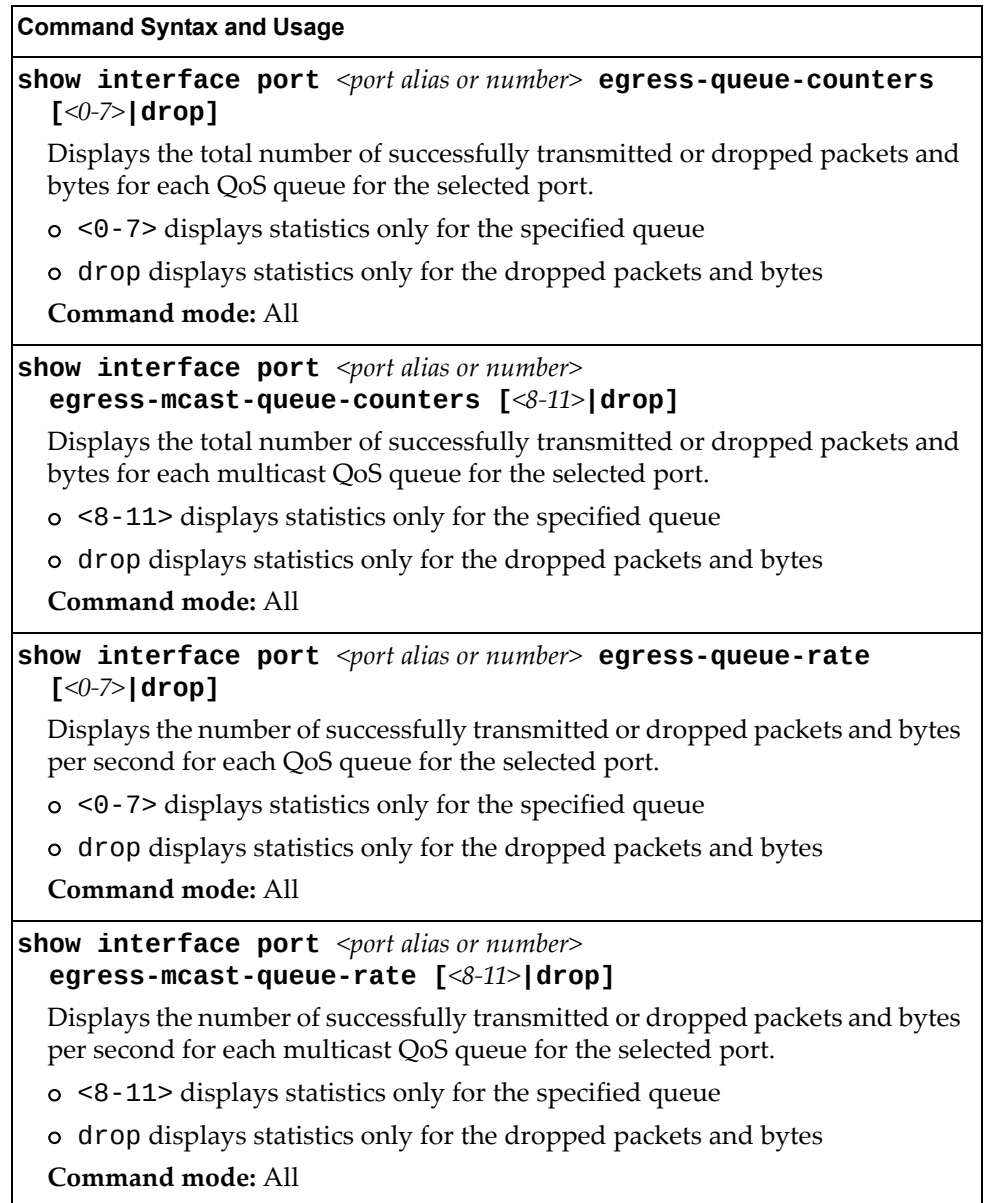

Use the following command to display the rate‐based QoS queue statistics of the selected port:

### **show interface port**  $\leq$   $port$  *alias or number*> **egress-queue-rate**

| QoS Rate for port INTA14: |          |
|---------------------------|----------|
| QoS Queue 0:              |          |
| Tx Packets:               | 5        |
| Dropped Packets:          | $\Theta$ |
| Tx Bytes:                 | 363      |
| Dropped Bytes:            | 0        |
| QoS Queue 1:              |          |
| Tx Packets:               | 0        |
| Dropped Packets:          | 0        |
| Tx Bytes:                 | 0        |
| Dropped Bytes:            | 0        |
| QoS Queue 2:              |          |
| Tx Packets:               | $\Theta$ |
| Dropped Packets:          | 0        |
| Tx Bytes:                 | 0        |
| Dropped Bytes:            | 0        |
| QoS Queue 3:              |          |
| Tx Packets:               | 0        |
| Dropped Packets:          | $\Theta$ |
| Tx Bytes:                 | 0        |
| Dropped Bytes:            | 0        |
| QoS Queue 4:              |          |
| Tx Packets:               | $\Theta$ |
| Dropped Packets:          | $\Theta$ |
| Tx Bytes:                 | 0        |
| Dropped Bytes:            | 0        |
| QoS Queue 5:              |          |
| Tx Packets:               | 0        |
| Dropped Packets:          | 0        |
| Tx Bytes:                 | 0        |
| Dropped Bytes:            | 0        |
| QoS Queue 6:              |          |
| Tx Packets:               | $\Theta$ |
| Dropped Packets:          | $\Theta$ |
| Tx Bytes:                 | $\Theta$ |
| Dropped Bytes:            | 0        |
| QoS Queue 7:              |          |
| Tx Packets:               | 0        |
| Dropped Packets:          | 0        |
| Tx Bytes:                 | $\Theta$ |
| Dropped Bytes:            | 0        |
|                           |          |

**Table 68.** *QoS Queue Rate‐Based Statistics of a Port*

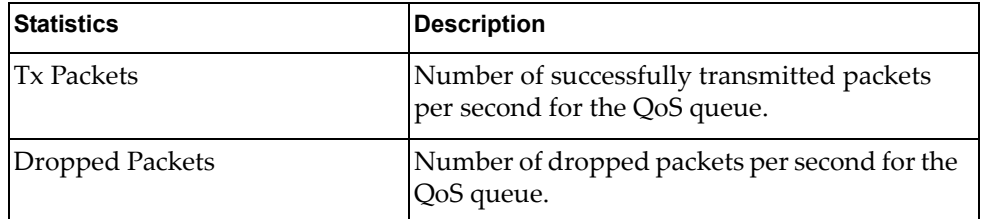

| <b>Statistics</b> | <b>Description</b>                                                        |
|-------------------|---------------------------------------------------------------------------|
| <b>Tx Bytes</b>   | Number of successfully transmitted bytes per<br>second for the QoS queue. |
| Dropped Bytes     | Number of dropped bytes per second for the<br>QoS queue.                  |

**Table 68.** *QoS Queue Rate‐Based Statistics of a Port (continued)*

Use the following command to display the ‐based QoS queue statistics of the selected port:

**show interface port** *<port alias or number>* **egress-queue-counters**

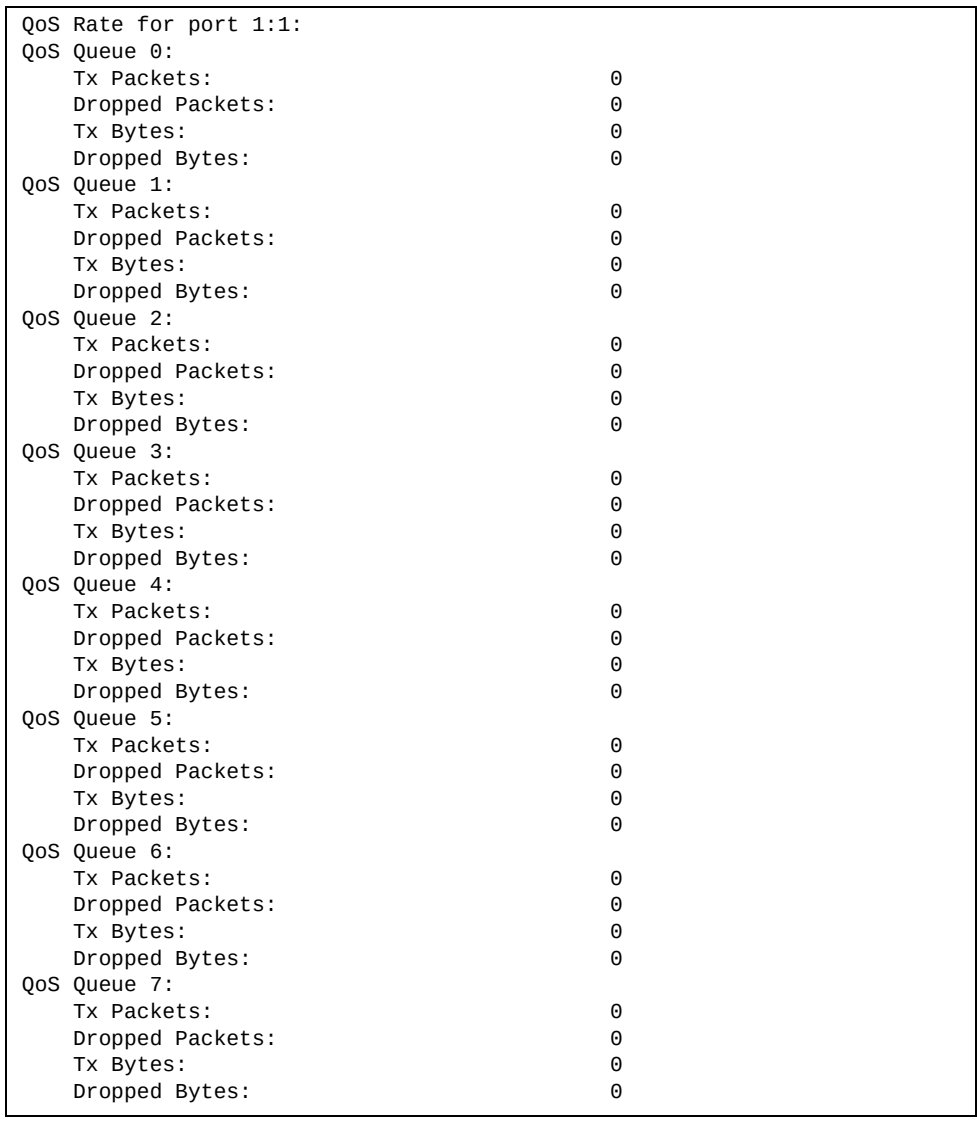

| <b>Statistics</b>      | <b>Description</b>                                                     |
|------------------------|------------------------------------------------------------------------|
| <b>Tx Packets</b>      | Total number of successfully transmitted<br>packets for the QoS queue. |
| <b>Dropped Packets</b> | Total number of dropped packets for the QoS<br>queue.                  |
| Tx Bytes               | Total number of successfully transmitted bytes<br>for the QoS queue.   |
| Dropped Bytes          | Total number of dropped bytes for the QoS<br>queue.                    |

**Table 69.** *QoS Queue Rate‐Based Statistics of a Port*

# **Link Aggregation Group (LAG) Statistics**

The following commands display Link Aggregation Group (LAG) statistics.

**Table 70.** *LAG Statistics Commands*

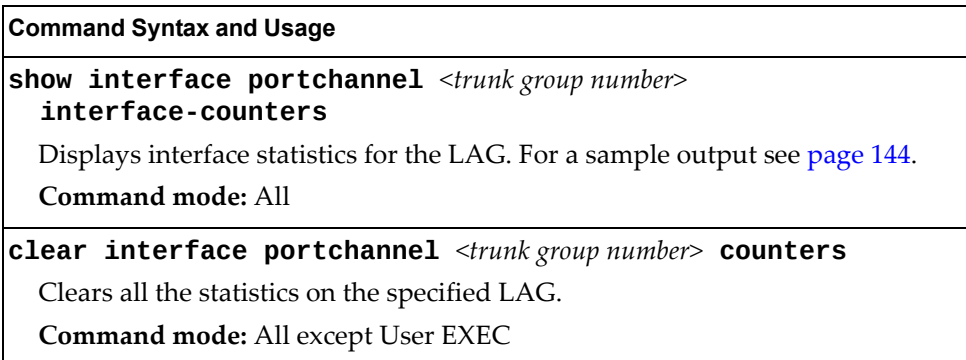

### <span id="page-143-0"></span>**Trunk Group Interface Statistics**

The following command displays interface statistics for the specified trunk group.

**show interface portchannel** *<trunk group number>* **interface-counters**

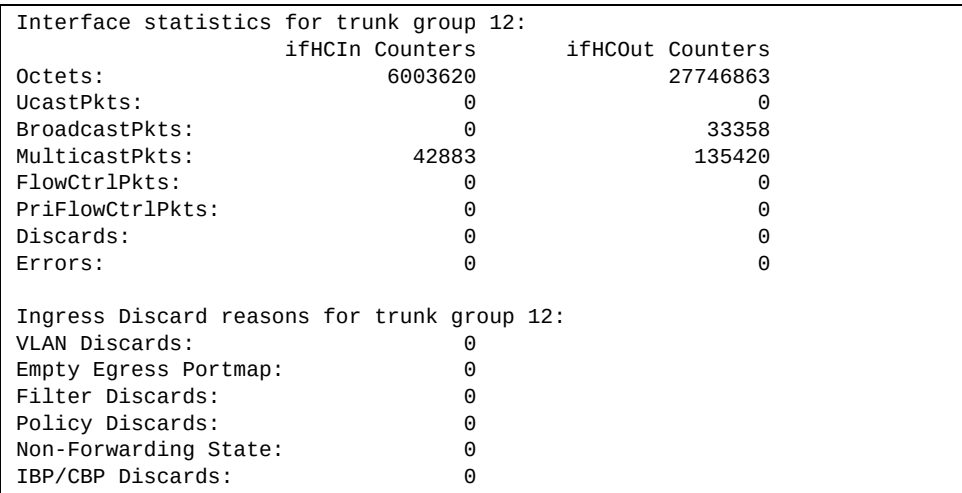
# **Layer 2 Statistics**

The following commands display Layer 2 statistics.

**Table 71.** *Layer 2 Statistics Commands*

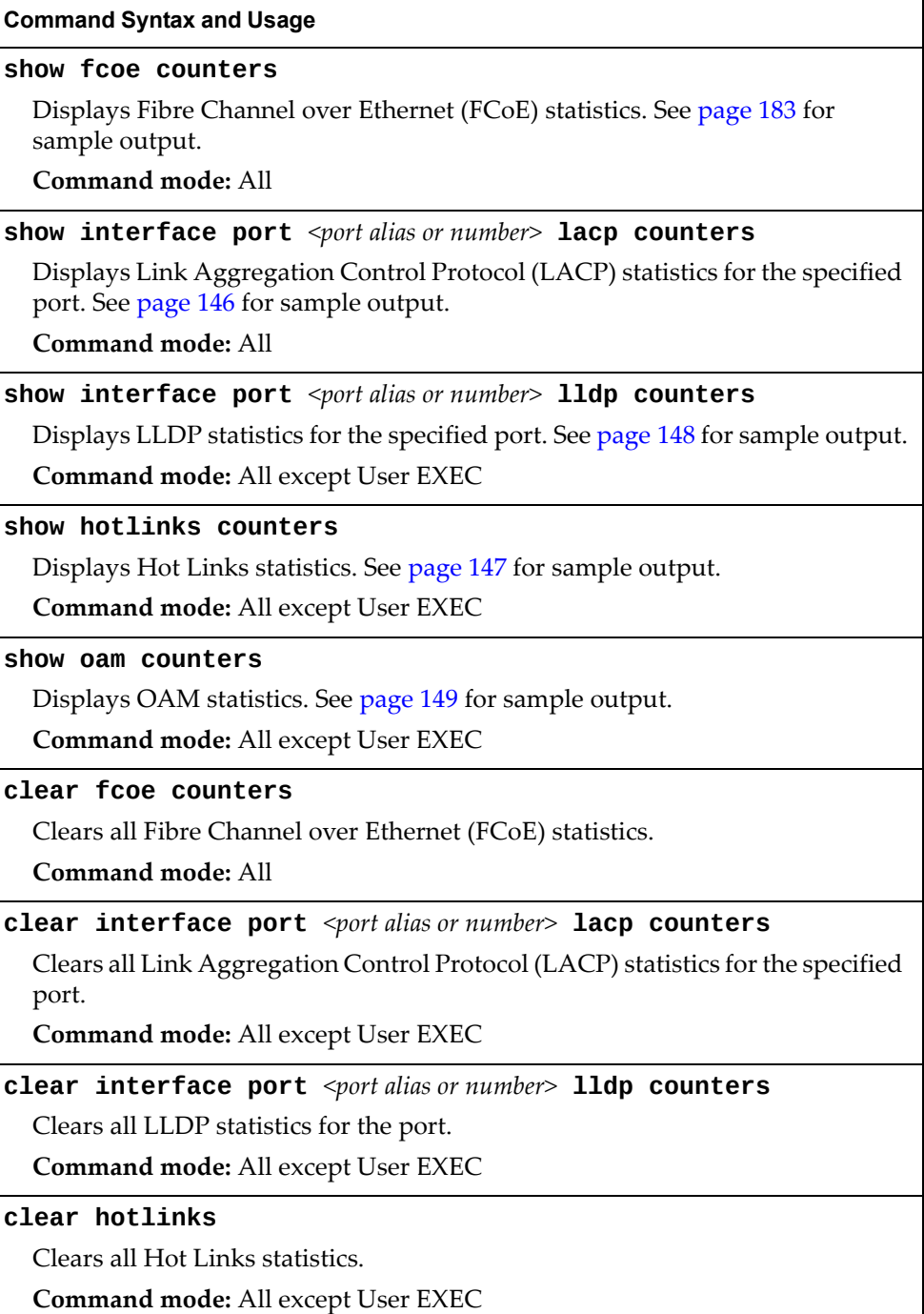

### <span id="page-145-0"></span>**LACP Statistics**

Use the following command to display Link Aggregation Control Protocol (LACP) statistics:

**show interface port** *<port alias or number>* **lacp counters**

**Command mode:** All

```
Port EXT1:
  --------------------------------------
Valid LACPDUs received:                                 870
Valid Marker PDUs received:     - 0
 Valid Marker Rsp PDUs received: - 0
Unknown version/TLV type: - 0<br>Illegal subtype received: - 0
 Illegal subtype received: - 0
 LACPDUs transmitted: - 6031
 Marker PDUs transmitted: - 0
Marker Rsp PDUs transmitted: - 0
```
Link Aggregation Control Protocol (LACP) statistics are described in the following table:

**Table 72.** *LACP Statistics*

| <b>Statistic</b>                   | <b>Description</b>                                                                                    |
|------------------------------------|----------------------------------------------------------------------------------------------------|
| Valid LACPDUs<br>received          | Total number of valid LACP data units received.                                                       |
| Valid Marker PDUs<br>received      | Total number of valid LACP marker data units received.                                                |
| Valid Marker Rsp<br>PDUs received  | Total number of valid LACP marker response data units<br>received.                                    |
| Unknown<br>version/TLV type        | Total number of LACP data units with an unknown<br>version or type, length, and value (TLV) received. |
| Illegal subtype<br>received        | Total number of LACP data units with an illegal subtype<br>received.                                  |
| LACPDU <sub>s</sub><br>transmitted | Total number of LACP data units transmitted.                                                          |
| Marker PDUs<br>transmitted         | Total number of LACP marker data units transmitted.                                                   |
| Marker Rsp PDUs<br>transmitted     | Total number of LACP marker response data units<br>transmitted.                                       |

# <span id="page-146-0"></span>**Hotlinks Statistics**

Use the following command to display Hot Links statistics:

#### **show hotlinks counters**

#### **Command mode**: All

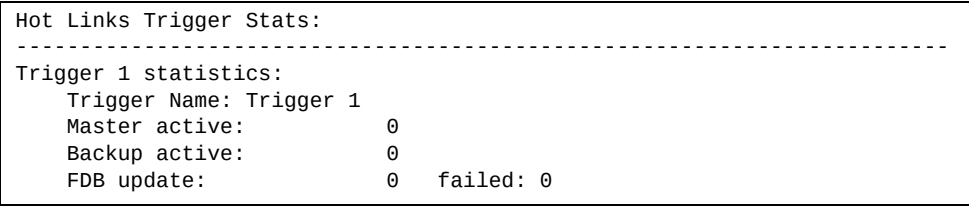

The following table describes the Hotlinks statistics:

**Table 73.** *Hotlinks Statistics*

| <b>Statistic</b> | <b>Description</b>                                                              |
|------------------|---------------------------------------------------------------------------------|
| Master active    | Total number of times the Master interface transitioned to the<br>Active state. |
| Backup active    | Total number of times the Backup interface transitioned to the<br>Active state. |
| FDB update       | Total number of FDB update requests sent.                                       |
| failed           | Total number of FDB update requests that failed.                                |

## <span id="page-147-0"></span>**LLDP Port Statistics**

Use the following command to display LLDP statistics:

**show interface port** *<port alias or number>* **lldp counters**

**Command mode**: All

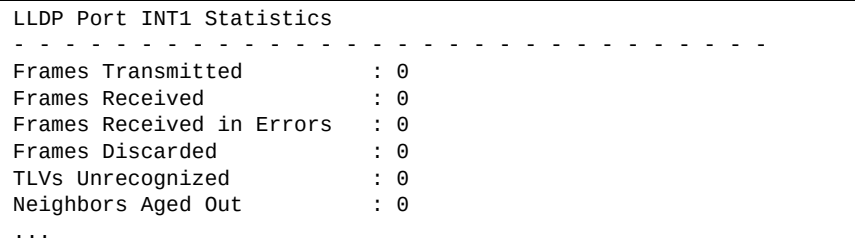

The following table describes the LLDP port statistics:

**Table 74.** *LLDP Port Statistics*

| <b>Statistic</b>             | <b>Description</b>                                                                 |
|------------------------------|------------------------------------------------------------------------------------|
| Frames Transmitted           | Total number of LLDP frames transmitted.                                           |
| Frames Received              | Total number of LLDP frames received.                                              |
| Frames Received in<br>Errors | Total number of LLDP frames that had errors.                                       |
| Frames Discarded             | Total number of LLDP frames discarded.                                             |
| TLVs Unrecognized            | Total number of unrecognized TLV (Type, Length, and<br>Value) fields received.     |
| Neighbors Aged Out           | Total number of neighbor devices that have had their<br>LLDP information aged out. |

### <span id="page-148-0"></span>**OAM Statistics**

Use the following command to display OAM statistics:

**show oam counters**

**Command mode**: All

```
OAM statistics on port INT1
------------------------------------------
Information OAMPDU Tx : 0
Information OAMPDU Rx : 0
Unsupported OAMPDU Tx : 0
Unsupported OAMPDU Tx : 0
Local faults
-------------
    0 Link fault records
    0 Critical events
    0 Dying gasps
Remote faults
-------------
    0 Link fault records
    0 Critical events
    0 Dying gasps
```
OAM statistics include the following:

- Total number of OAM Protocol Data Units (OAMPDU) transmitted and received.
- Total number of unsupported OAM Protocol Data Units (OAMPDU) transmitted and received.
- Local faults detected.
- Remote faults detected.

# **Layer 3 Statistics**

The following commands display Layer 3 statistics.

**Table 75.** *Layer 3 Statistics Commands*

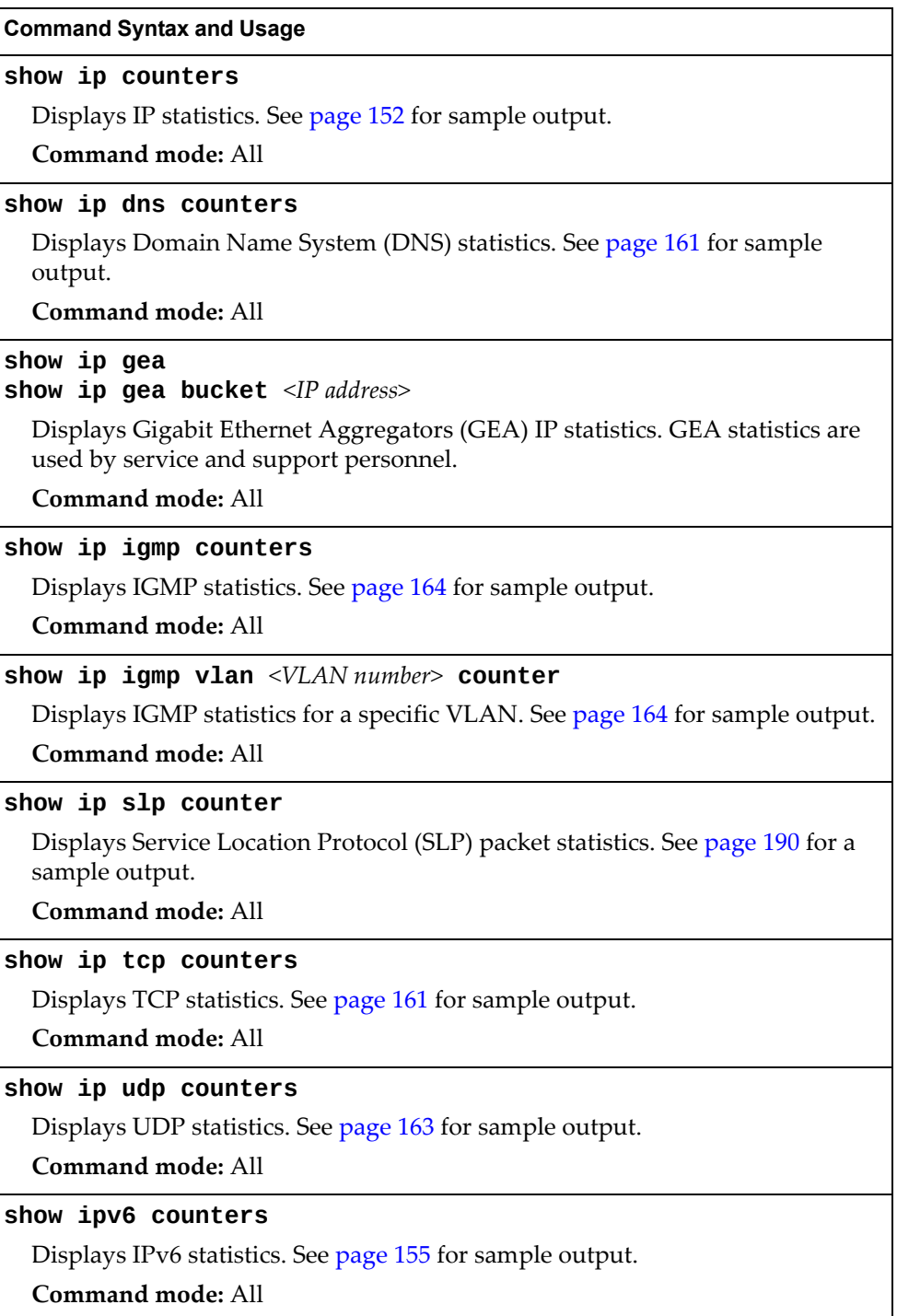

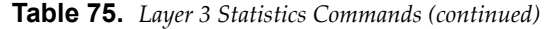

#### **Command Syntax and Usage**

#### **clear ip counters**

Clears IPv4 statistics. Use this command with caution as it deletes all the IPv4 statistics.

**Command mode:** All except User EXEC

#### **clear ip dns counters**

Clears Domain Name System (DNS) statistics.

**Command mode:** All except User EXEC

#### **clear ip igmp [***<VLAN number>***] counters**

Clears IGMP statistics for all VLANs or for a specific VLAN.

**Command mode:** All

#### **clear ip slp counters**

Clears Service Location Protocol (SLP) packet statistics.

**Command mode:** All except user EXEC

#### **clear ip tcp counters**

Clears Transmission Control Protocol (TCP) statistics.

**Command mode:** All except User EXEC

#### **clear ip udp counters**

Clears User Datagram Protocol (UDP) statistics.

**Command mode:** All except User EXEC

#### **clear ipv6 counters**

Clears IPv6 statistics. Use this command with caution as it deletes all the IPv6 statistics.

**Command mode:** All except User EXEC

#### **show layer3 counters**

Dumps all Layer 3 statistics. Use this command to gather data for tuning and debugging switch performance. If you want to capture dump data to a file, set your communication software on your workstation to capture session data prior to issuing the dump command.

# <span id="page-151-0"></span>**IPv4 Statistics**

The following command displays IPv4 statistics:

#### **show ip counters**

| IP statistics:     |         |                  |         |  |
|--------------------|---------|------------------|---------|--|
| ipInReceives:      | 3115873 | ipInHdrErrors:   |         |  |
| ipInAddrErrors:    | 35447   | ipForwDatagrams: | 0       |  |
| ipInUnknownProtos: | 500504  | ipInDiscards:    | 0       |  |
| ipInDelivers:      | 2334166 | ipOutRequests:   | 1010542 |  |
| ipOutDiscards:     | 4       | ipOutNoRoutes:   | 4       |  |
| ipReasmRegds:      | 0       | ipReasmOKs:      | 0       |  |
| ipReasmFails:      | 0       | ipFragOKs:       | 0       |  |
| ipFragFails:       | 0       | ipFragCreates:   | 0       |  |
| ipRoutingDiscards: | 0       | ipDefaultTTL:    | 255     |  |
| ipReasmTimeout:    | 5       |                  |         |  |

**Table 76.** *IP Statistics*

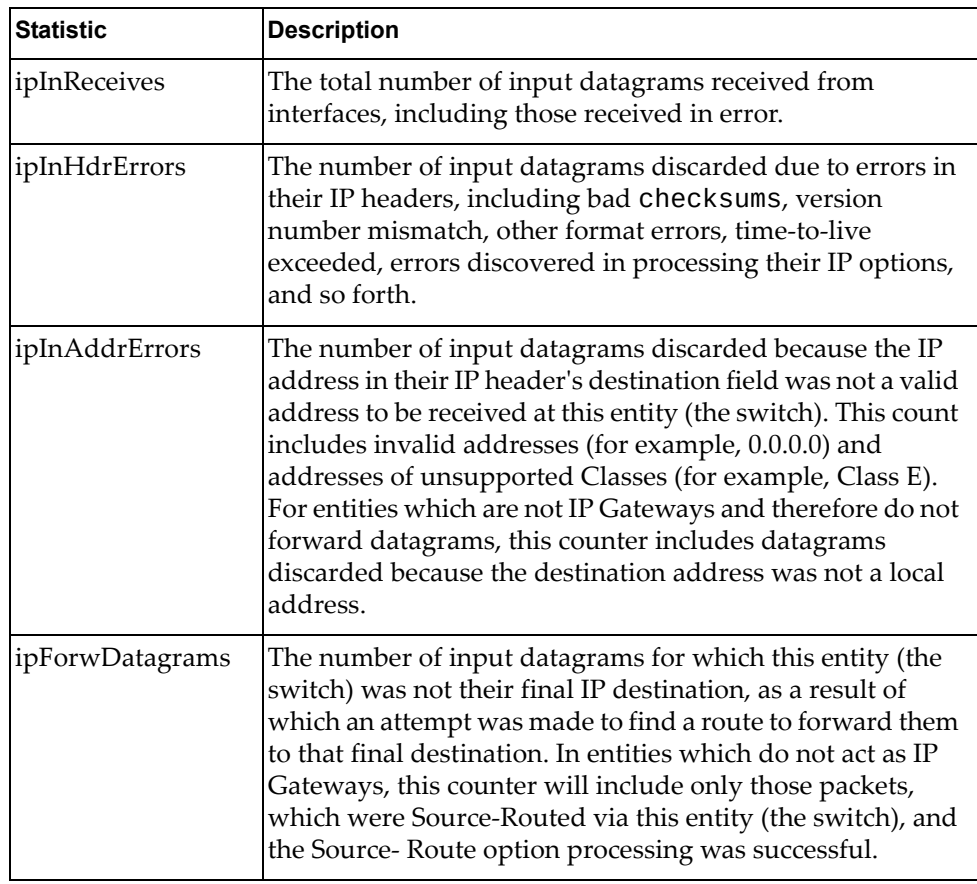

**Table 76.** *IP Statistics (continued)*

| <b>Statistic</b>             | <b>Description</b>                                                                                                    |
|------------------------------|----------------------------------------------------------------------------------------------------|
| ipInUnknownProt<br><b>OS</b> | The number of locally addressed datagrams received<br>successfully but discarded because of an unknown or<br>unsupported protocol.                                                                                                    |
| ipInDiscards                 | The number of input IP datagrams for which no problems<br>were encountered to prevent their continued processing,<br>but which were discarded (for example, for lack of buffer<br>space). Note that this counter does not include any<br>datagrams discarded while awaiting re-assembly.                                                              |
| ipInDelivers                 | The total number of input datagrams successfully delivered<br>to IP user-protocols (including ICMP).                                                                                                    |
| ipOutRequests                | The total number of IP datagrams which local IP<br>user-protocols (including ICMP) supplied to IP in requests<br>for transmission. Note that this counter does not include<br>any datagrams counted in ipForwDatagrams.                                                                                                    |
| ipOutDiscards                | The number of output IP datagrams for which no problem<br>was encountered to prevent their transmission to their<br>destination, but which were discarded (for example, for<br>lack of buffer space). Note that this counter would include<br>datagrams counted in ipForwDatagrams if any such<br>packets met this (discretionary) discard criterion. |
| ipOutNoRoutes                | The number of IP datagrams discarded because no route<br>could be found to transmit them to their destination. Note<br>that this counter includes any packets counted in<br>ipForwDatagrams, which meet this no-route criterion.<br>Note that this includes any datagrams which a host cannot<br>route because all of its default gateways are down.  |
| ipReasmReqds                 | The number of IP fragments received which needed to be<br>reassembled at this entity (the switch).                                                                                                    |
| ipReasmOKs                   | The number of IP datagrams successfully re- assembled.                                                                                                    |
| ipReasmFails                 | The number of failures detected by the IP re-assembly<br>algorithm (for whatever reason: timed out, errors, and so<br>forth). Note that this is not necessarily a count of discarded<br>IP fragments since some algorithms (notably the algorithm<br>in RFC 815) can lose track of the number of fragments by<br>combining them as they are received. |
| ipFragOKs                    | The number of IP datagrams that have been successfully<br>fragmented at this entity (the switch).                                                                                                    |
| ipFragFails                  | The number of IP datagrams that have been discarded<br>because they needed to be fragmented at this entity (the<br>switch) but could not be, for example, because their Don't<br>Fragment flag was set.                                                                                                    |

**Table 76.** *IP Statistics (continued)*

| <b>Statistic</b>  | <b>Description</b>                                                                                                    |
|-------------------|----------------------------------------------------------------------------------------------------|
| ipFragCreates     | The number of IP datagram fragments that have been<br>generated as a result of fragmentation at this entity (the<br>switch).                                                                                       |
| ipRoutingDiscards | The number of routing entries, which were chosen to be<br>discarded even though they are valid. One possible reason<br>for discarding such an entry could be to free-up buffer<br>space for other routing entries. |
| ipDefaultTTL      | The default value inserted into the Time-To-Live (TTL)<br>field of the IP header of datagrams originated at this entity<br>(the switch), whenever a TTL value is not supplied by the<br>transport layer protocol.  |
| ipReasmTimeout    | The maximum number of seconds, which received<br>fragments are held while they are awaiting reassembly at<br>this entity (the switch).                                                                             |

Use the following command to clear IPv4 statistics:

**clear ip counters**

**Command mode:** All except User EXEC

## <span id="page-154-0"></span>**IPv6 Statistics**

The following command displays IPv6 statistics:

**show ipv6 counters**

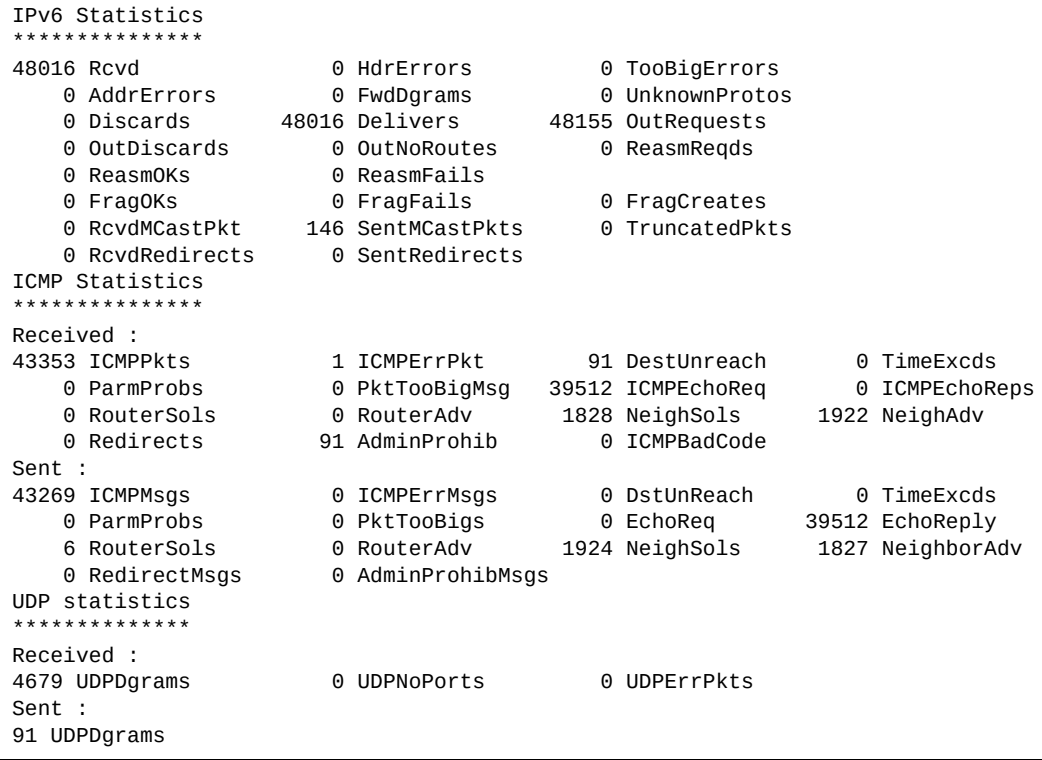

Table 77 describes the IPv6 statistics.

**Table 77.** *IPv6 Statistics*

| <b>Statistic</b>     | <b>Description</b>                                                                                                    |
|----------------------|----------------------------------------------------------------------------------------------------|
| Rcvd                 | Number of datagrams received from interfaces,<br>including those received in error.                                                                                                    |
| HdrErrors            | Number of datagrams discarded due to errors in their IP<br>headers, including bad checksums, version number<br>mismatch, other format errors, time-to-live exceeded,<br>errors discovered in processing their IP options, and so<br>forth.                                                                                                    |
| TooBigErrors         | The number of input datagrams that could not be<br>forwarded because their size exceeded the link MTU of<br>outgoing interface.                                                                                                    |
| AddrErrors           | Number of datagrams discarded because the IP address<br>in their IP header's destination field was not a valid<br>address to be received at this entity (the switch). This<br>count includes invalid addresses. For entities which are<br>not IP Gateways and therefore do not forward<br>datagrams, this counter includes datagrams discarded<br>because the destination address was not a local address.                          |
| FwdDgrams            | Number of input datagrams for which this entity (the<br>switch) was not their final IP destination, as a result of<br>which an attempt was made to find a route to forward<br>them to that final destination. In entities which do not act<br>as IP Gateways, this counter will include only those<br>packets, which were Source-Routed via this entity (the<br>switch), and the Source- Route option processing was<br>successful. |
| <b>UnknownProtos</b> | Number of locally addressed datagrams received<br>successfully but discarded because of an unknown or<br>unsupported protocol.                                                                                                    |
| Discards             | Number of IP datagrams for which no problems were<br>encountered to prevent their continued processing, but<br>which were discarded (for example, for lack of buffer<br>space). Note that this counter does not include any<br>datagrams discarded while awaiting re-assembly.                                                                                                    |
| Delivers             | Number of datagrams successfully delivered to IP<br>user-protocols (including ICMP).                                                                                                    |
| OutRequests          | Number of IP datagrams which local IP user-protocols<br>(including ICMP) supplied to IP in requests for<br>transmission.                                                                                                    |
| OutDiscards          | Number of output IP datagrams for which no problem<br>was encountered to prevent their transmission to their<br>destination, but which were discarded (for example, for<br>lack of buffer space).                                                                                                    |

| <b>Statistic</b>     | <b>Description</b>                                                                                                    |
|----------------------|----------------------------------------------------------------------------------------------------|
| OutNoRoutes          | Number of IP datagrams discarded because no route<br>could be found to transmit them to their destination.<br>Note that this includes any datagrams which a host<br>cannot route because all of its default gateways are<br>down.                                                                                                    |
| ReasmReqds           | Number of IP fragments received which needed to be<br>reassembled at this entity (the switch).                                                                                                    |
| ReasmOKs             | Number of IP datagrams successfully re- assembled.                                                                                                    |
| ReasmFails           | Number of failures detected by the IP re- assembly<br>algorithm (for whatever reason: timed out, errors, and so<br>forth). Note that this is not necessarily a count of<br>discarded IP fragments since some algorithms (notably<br>the algorithm in RFC 815) can lose track of the number of<br>fragments by combining them as they are received. |
| FragOKs              | Number of IP datagrams that have been successfully<br>fragmented at this entity (the switch).                                                                                                    |
| FragFails            | Number of IP datagrams that have been discarded<br>because they needed to be fragmented at this entity (the<br>switch) but could not be, for example, because their<br>Don't Fragment flag was set.                                                                                                    |
| FragCreates          | Number of IP datagram fragments that have been<br>generated as a result of fragmentation at this entity (the<br>switch).                                                                                                    |
| <b>RcvdMCastPkt</b>  | The number of multicast packets received by the<br>interface.                                                                                                    |
| SentMcastPkts        | The number of multicast packets transmitted by the<br>interface.                                                                                                    |
| TruncatedPkts        | The number of input datagrams discarded because<br>datagram frame didn't carry enough data.                                                                                                    |
| <b>RcvdRedirects</b> | The number of Redirect messages received by the<br>interface.                                                                                                    |
| SentRedirects        | The number of Redirect messages sent.                                                                                                    |

**Table 77.** *IPv6 Statistics (continued)*

The following table describes the IPv6 ICMP statistics.

**Table 78.** *ICMP Statistics*

| <b>Statistic</b>   | <b>Description</b>                                                                                                    |  |
|--------------------|----------------------------------------------------------------------------------------------------|--|
| Received           |                                                                                                    |  |
| <b>ICMPPkts</b>    | Number of ICMP messages which the entity (the switch)<br>received.                                                                                                    |  |
| <b>ICMPErrPkt</b>  | Number of ICMP messages which the entity (the switch)<br>received but determined as having ICMP-specific errors<br>(bad ICMP checksums, bad length, and so forth).                                                                                                    |  |
| DestUnreach        | Number of ICMP Destination Unreachable messages<br>received.                                                                                                    |  |
| TimeExcds          | Number of ICMP Time Exceeded messages received.                                                                                                    |  |
| ParmProbs          | Number of ICMP Parameter Problem messages received.                                                                                                    |  |
| PktTooBigMsg       | The number of ICMP Packet Too Big messages received<br>by the interface.                                                                                                    |  |
| <b>ICMPEchoReq</b> | Number of ICMP Echo (request) messages received.                                                                                                    |  |
| ICMPEchoReps       | Number of ICMP Echo Reply messages received.                                                                                                    |  |
| RouterSols         | Number of Router Solicitation messages received by the<br>switch.                                                                                                    |  |
| RouterAdv          | Number of Router Advertisements received by the<br>switch.                                                                                                    |  |
| NeighSols          | Number of Neighbor Solicitations received by the switch.                                                                                                    |  |
| NeighAdv           | Number of Neighbor Advertisements received by the<br>switch.                                                                                                    |  |
| Redirects          | Number of ICMP Redirect messages received.                                                                                                    |  |
| AdminProhib        | The number of ICMP destination<br>unreachable/communication administratively prohibited<br>messages received by the interface.                                                                                                    |  |
| <b>ICMPBadCode</b> | The number of ICMP Parameter Problem messages<br>received by the interface.                                                                                                    |  |
| Sent               |                                                                                                    |  |
| <b>ICMPMsgs</b>    | Number of ICMP messages which this entity (the switch)<br>attempted to send.                                                                                                    |  |
| <b>ICMPErrMsgs</b> | Number of ICMP messages which this entity (the switch)<br>did not send due to problems discovered within ICMP<br>such as a lack of buffer. This value should not include<br>errors discovered outside the ICMP layer such as the<br>inability of IP to route the resultant datagram. In some<br>implementations there may be no types of errors that<br>contribute to this counter's value. |  |
| DstUnReach         | Number of ICMP Destination Unreachable messages<br>sent.                                                                                                    |  |

| <b>Statistic</b>  | <b>Description</b>                                                                                                    |
|-------------------|----------------------------------------------------------------------------------------------------|
| TimeExcds         | Number of ICMP Time Exceeded messages sent.                                                                                  |
| <b>ParmProbs</b>  | Number of ICMP Parameter Problem messages sent.                                                                              |
| PktTooBigs        | The number of ICMP Packet Too Big messages sent by<br>the interface.                                                         |
| EchoReq           | Number of ICMP Echo (request) messages sent.                                                                                 |
| EchoReply         | Number of ICMP Echo Reply messages sent.                                                                                     |
| <b>RouterSols</b> | Number of Router Solicitation messages sent by the<br>switch.                                                                |
| RouterAdv         | Number of Router Advertisements sent by the switch.                                                                          |
| <b>NeighSols</b>  | Number of Neighbor Solicitations sent by the switch.                                                                         |
| NeighAdv          | Number of Neighbor Advertisements sent by the switch.                                                                        |
| RedirectMsgs      | Number of ICMP Redirect messages sent. For a host, this<br>object will always be zero, since hosts do not send<br>redirects. |
| AdminProhibMsgs   | Number of ICMP destination<br>unreachable/communication administratively prohibited<br>messages sent.                        |

**Table 78.** *ICMP Statistics (continued)*

Table 79 describes the UDP statistics.

**Table 79.** *UDP Statistics*

| <b>Statistic</b>  | <b>Description</b>                                                                                                    |
|-------------------|----------------------------------------------------------------------------------------------------|
| Received          |                                                                                                    |
| <b>UDPDgrams</b>  | Number of UDP datagrams received by the switch.                                                                                               |
| UDPNoPorts        | Number of received UDP datagrams for which there was<br>no application at the destination port.                                               |
| <b>UDPErrPkts</b> | Number of received UDP datagrams that could not be<br>delivered for reasons other than the lack of an application<br>at the destination port. |
| Sent              |                                                                                                    |
| <b>UDPDgrams</b>  | Number of UDP datagrams sent from this entity (the<br>switch).                                                                                |

Use the following command to clear IPv6 statistics:

**clear ipv6 counters**

**Command mode:** All except User EXEC

## **IPv6 Route Statistics**

The following command displays IPv6 route statistics:

#### **show ipv6 route counters**

**Command mod**e: All

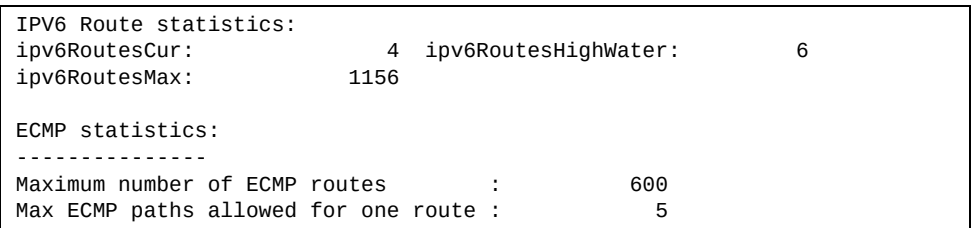

**Table 80.** *IPv6 Route Statistics*

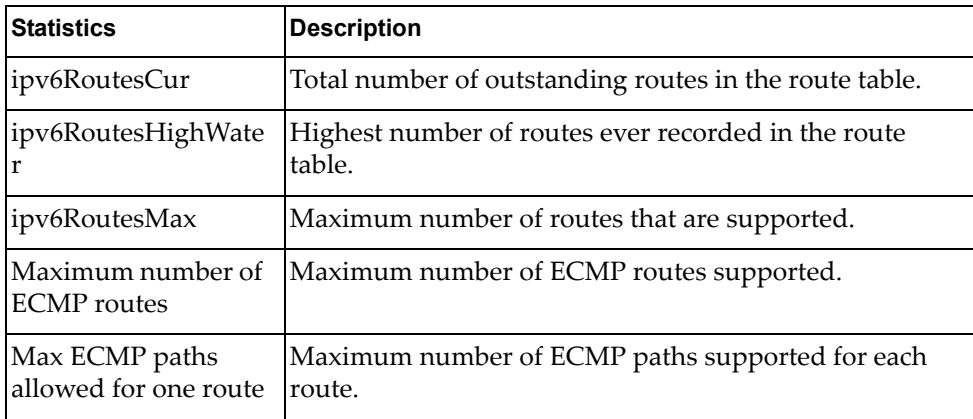

Use the clear option to delete all IPv6 route statistics.

### <span id="page-160-0"></span>**DNS Statistics**

The following command displays Domain Name System statistics.

#### **show ip dns counters**

#### **Command mode:** All

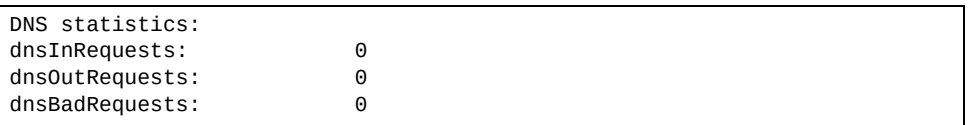

#### **Table 81.** *DNS Statistics*

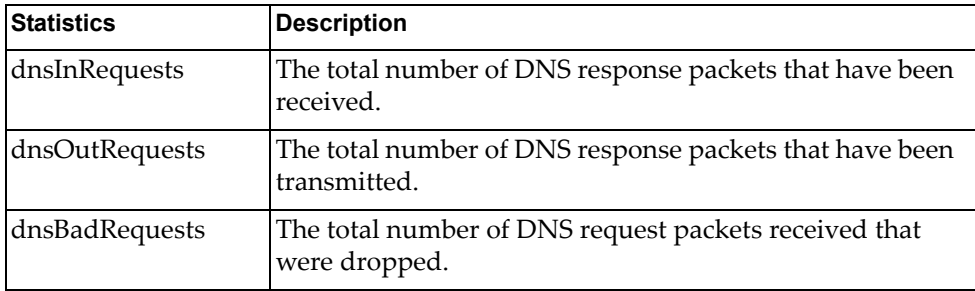

### <span id="page-160-1"></span>**TCP Statistics**

The following command displays TCP statistics:

#### **show ip tcp counters**

#### **Command mode:** All

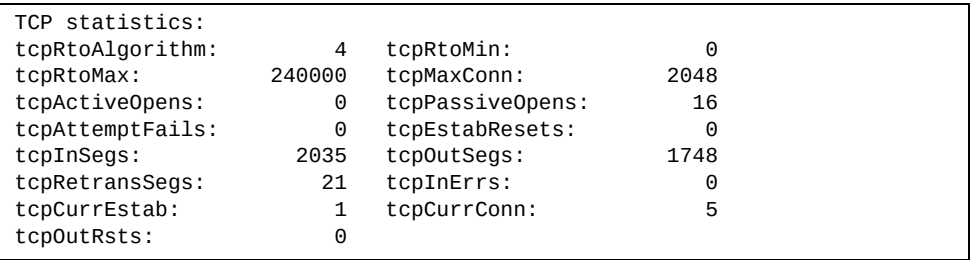

#### **Table 82.** *TCP Statistics*

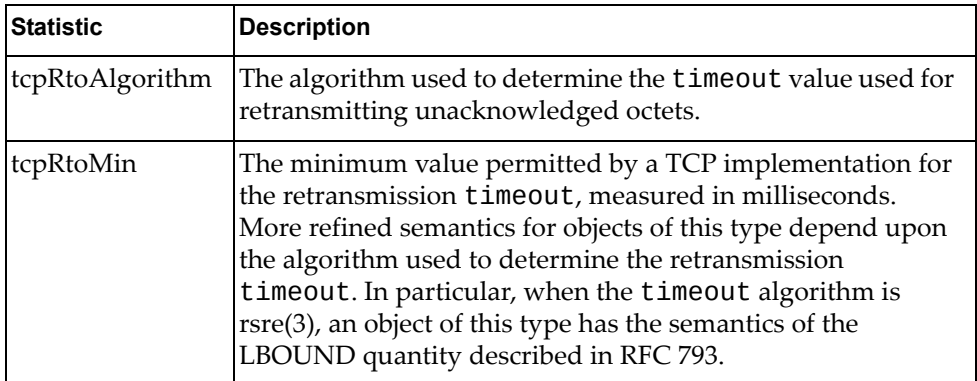

**Table 82.** *TCP Statistics (continued)*

| <b>Statistic</b> | <b>Description</b>                                                                                                    |
|------------------|----------------------------------------------------------------------------------------------------|
| tcpRtoMax        | The maximum value permitted by a TCP implementation for<br>the retransmission timeout, measured in milliseconds.<br>More refined semantics for objects of this type depend upon<br>the algorithm used to determine the retransmission<br>timeout. In particular, when the timeout algorithm is<br>rsre(3), an object of this type has the semantics of the<br>UBOUND quantity described in RFC 793. |
| tcpMaxConn       | The limit on the total number of TCP connections the entity<br>(the switch) can support. In entities where the maximum<br>number of connections is dynamic, this object should contain<br>the value -1.                                                                                                    |
| tcpActiveOpens   | The number of times TCP connections have made a direct<br>transition to the SYN-SENT state from the CLOSED state.                                                                                                    |
| tcpPassiveOpens  | The number of times TCP connections have made a direct<br>transition to the SYN-RCVD state from the LISTEN state.                                                                                                    |
| tcpAttemptFails  | The number of times TCP connections have made a direct<br>transition to the CLOSED state from either the SYN-SENT<br>state or the SYN-RCVD state, plus the number of times TCP<br>connections have made a direct transition to the LISTEN state<br>from the SYN-RCVD state.                                                                                                    |
| tcpEstabResets   | The number of times TCP connections have made a direct<br>transition to the CLOSED state from either the<br>ESTABLISHED state or the CLOSE-WAIT state.                                                                                                    |
| tcpInSegs        | The total number of segments received, including those<br>received in error. This count includes segments received on<br>currently established connections.                                                                                                    |
| tcpOutSegs       | The total number of segments sent, including those on<br>current connections but excluding those containing only<br>retransmitted octets.                                                                                                    |
| tcpRetransSegs   | The total number of segments retransmitted - that is, the<br>number of TCP segments transmitted containing one or more<br>previously transmitted octets.                                                                                                    |
| tcpInErrs        | The total number of segments received in error (for example,<br>bad TCP checksums).                                                                                                    |
| tcpCurEstab      | The total number of outstanding TCP sessions in the<br>ESTABLISHED state.                                                                                                    |
| tcpCurConn       | The total number of outstanding TCP sessions that are<br>currently opened.                                                                                                    |
| tcpOutRsts       | The number of TCP segments sent containing the RST flag.                                                                                                    |

### <span id="page-162-0"></span>**UDP Statistics**

The following command displays UDP statistics:

### **show ip udp counters**

#### **Command mode:** All

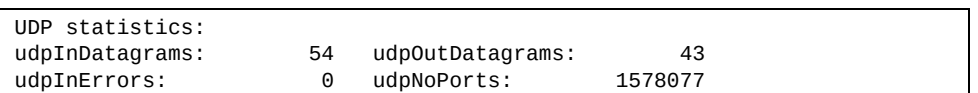

#### **Table 83.** *UDP Statistics*

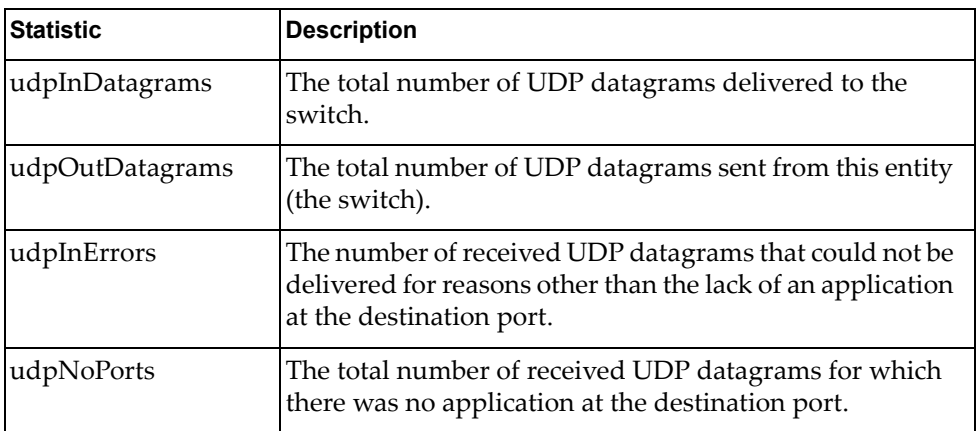

### <span id="page-163-0"></span>**IGMP Statistics**

The following command displays statistics about IGMP protocol packets for all VLANs:

**show ip igmp counters**

**Command mode:** All

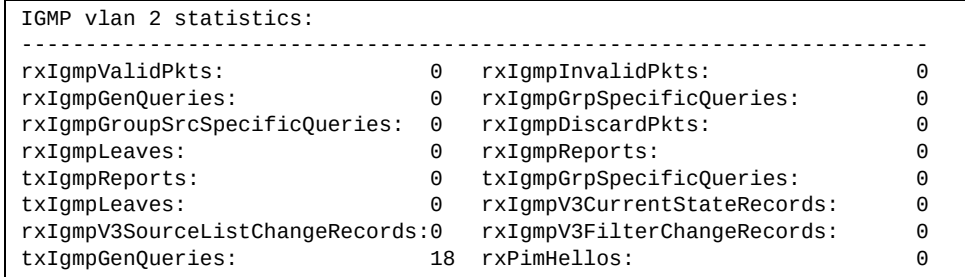

The following command displays statistics about IGMP protocol packets for a specific VLAN:

**show ip igmp vlan** *<VLAN number>* **counter**

**Command mode:** All

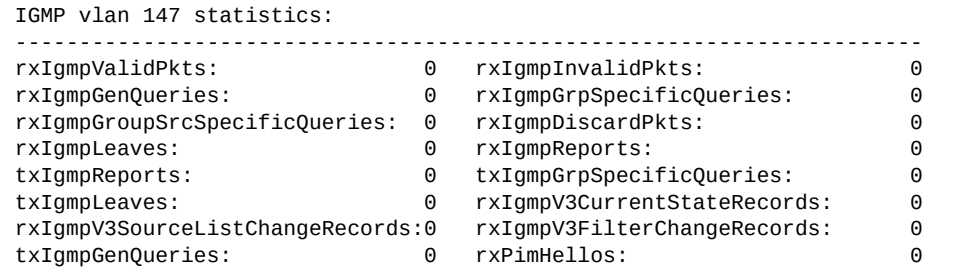

**Table 84.** *IGMP Statistics*

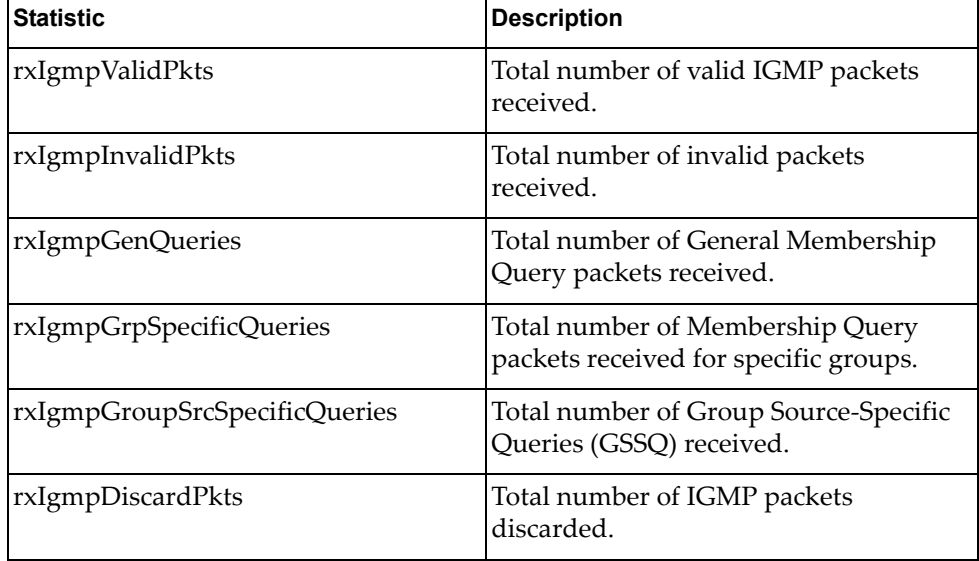

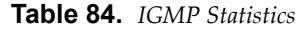

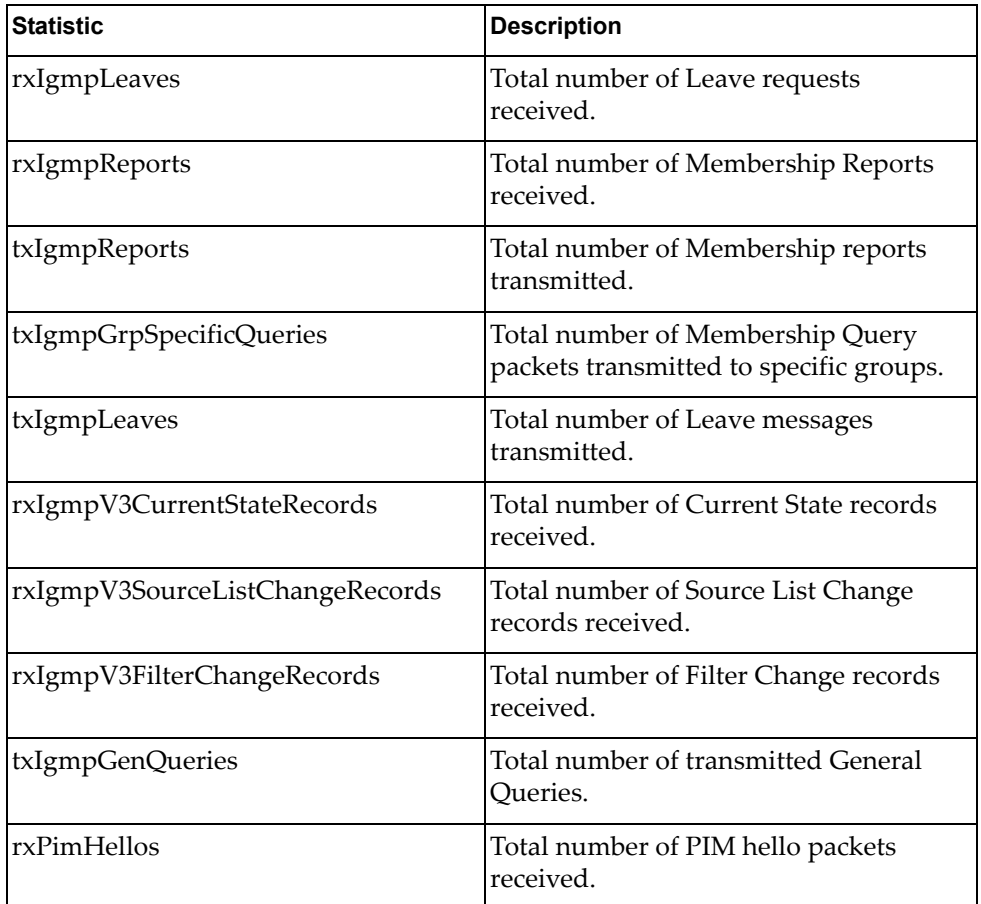

# **Management Processor Statistics**

The following commands display Management Processor statistics.

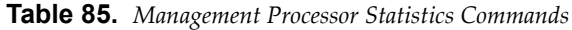

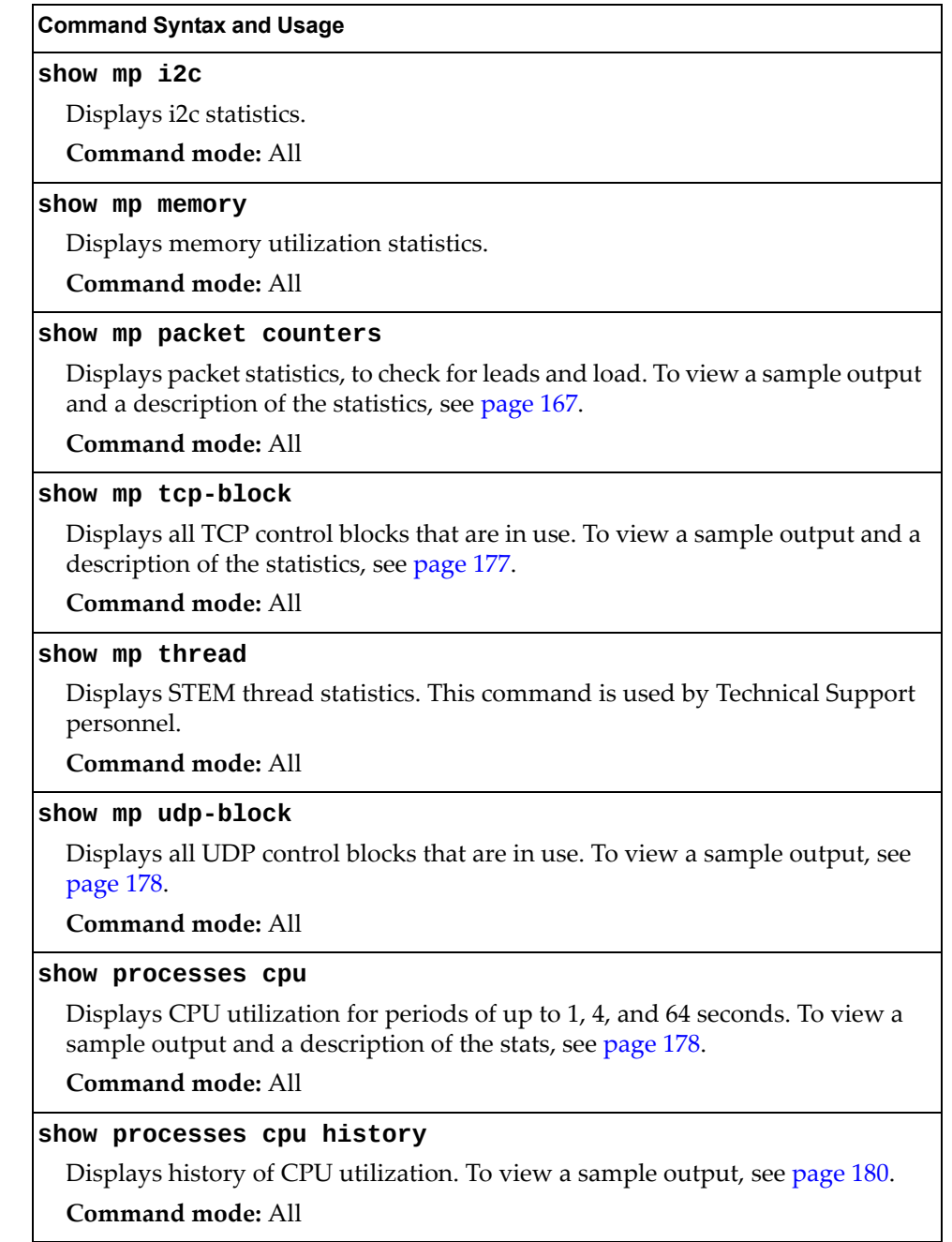

### **Packet Statistics**

The following commands display Packet statistics.

```
Table 86. Packet Statistics Commands
```
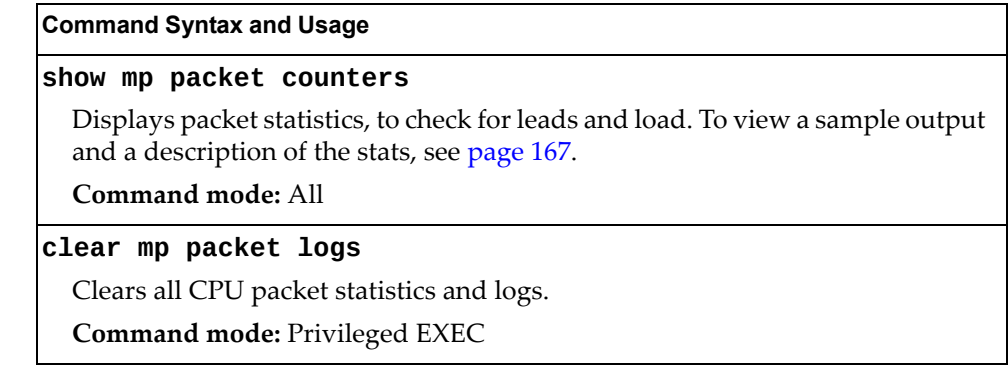

## <span id="page-166-0"></span>**MP Packet Statistics**

The following command displays MP packet statistics:

#### **show mp packet counters**

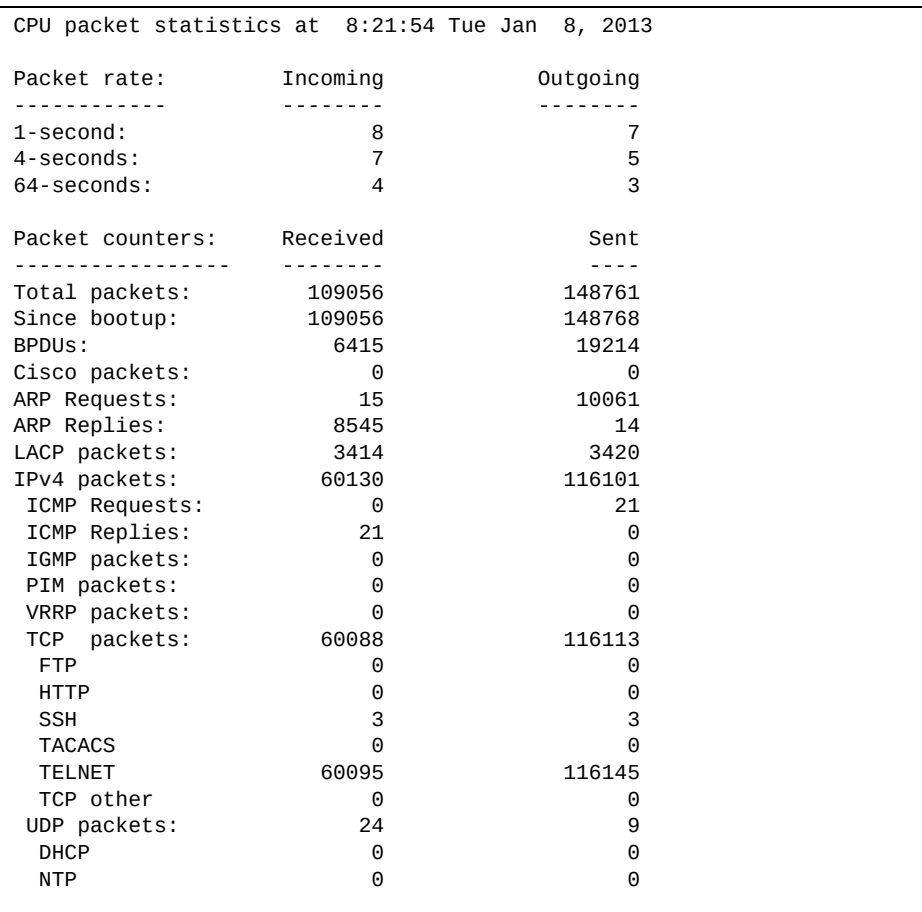

| RADIUS                          | 0                                      | 0    |  |
|---------------------------------|----------------------------------------|------|--|
| <b>SNMP</b>                     | 0                                      | 0    |  |
| TFTP                            | 0                                      | 0    |  |
| UDP other                       | 24                                     | 8    |  |
| IPv6 packets:                   | $\Theta$                               | 0    |  |
| LLDP PDUS:                      | 3987                                   | 6876 |  |
| FCOE FIP PDUS:                  | $\Theta$                               | 0    |  |
| ECP PDUS:                       | 0                                      | 0    |  |
| MgmtSock Packets:               | 919                                    | 932  |  |
| Other:                          | 26549                                  | 0    |  |
| Packet Buffer Statistics:       |                                        |      |  |
|                                 |                                        |      |  |
| allocs: 265803<br>frees: 265806 |                                        |      |  |
| failures:                       | 0                                      |      |  |
| dropped:                        | $\Theta$                               |      |  |
|                                 |                                        |      |  |
| small packet buffers:<br>.      |                                        |      |  |
| current:                        | 1                                      |      |  |
| max:                            | 1024                                   |      |  |
| threshold:                      | 128                                    |      |  |
| hi-watermark:                   | 3                                      |      |  |
|                                 | hi-water time: 3:39:12 Tue Jan 8, 2013 |      |  |
|                                 |                                        |      |  |
| medium packet buffers:          |                                        |      |  |
| current:                        | 0                                      |      |  |
| max:                            | 2048                                   |      |  |
| threshold:                      | 50                                     |      |  |
| hi-watermark:                   | 1                                      |      |  |
|                                 | hi-water time: 3:37:12 Tue Jan 8, 2013 |      |  |
| jumbo packet buffers:           |                                        |      |  |
|                                 |                                        |      |  |
| current:                        | 0                                      |      |  |
| max:                            | 16                                     |      |  |
| hi-watermark:                   | $\Theta$                               |      |  |
| pkt_hdr statistics:             |                                        |      |  |
| current                         | 0                                      |      |  |
| max                             | 3072                                   |      |  |
| hi-watermark :                  | 180                                    |      |  |
|                                 |                                        |      |  |

**Table 87.** *Packet Statistics*

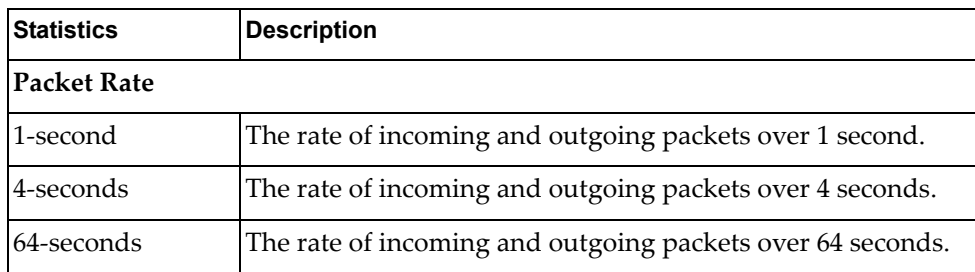

| <b>Statistics</b>       | <b>Description</b>                                                                                                    |  |  |
|-------------------------|----------------------------------------------------------------------------------------------------|--|--|
| <b>Packets Counters</b> |                                                                                                    |  |  |
| Total packets           | Total number of packets received.                                                                                                    |  |  |
| Since bootup            | Total number of packets received and sent since the last<br>switch reboot.                                                                                     |  |  |
| <b>BPDUs</b>            | Total number of spanning-tree Bridge Protocol Data Units<br>received.                                                                                          |  |  |
| Cisco packets           | Total number of UniDirectional Link Detection (UDLD)<br>packets and Cisco Discovery Protocol (CDP) packets<br>received.                                        |  |  |
| ARP packets             | Total number of Address Resolution Protocol packets<br>received.                                                                                               |  |  |
| IPv4 packets            | Total number of IPv4 packets received and sent. Includes the<br>following packet types:<br>o IGMP<br>o PIM<br>o ICMP requests<br>o ICMP replies                |  |  |
| TCP packets             | Total number of TCP packets received and sent. Includes the<br>following packet types:<br>o FTP<br>o HTTP<br>o SSH<br>o TACACS+<br>o Telnet<br>o Other         |  |  |
| UDP packets             | Total number of UDP packets received and sent. Includes the<br>following packet types:<br>o DHCP<br>o NTP<br>o RADIUS<br>o SNMP<br><b>TFTP</b><br>o<br>o Other |  |  |
| RIP packets             | Total number of Routing Information Protocol packets<br>received and sent.                                                                                     |  |  |
| <b>OSPF</b> packets     | Total number of Open Shortest Path First packets received<br>and sent.                                                                                         |  |  |

**Table 87.** *Packet Statistics (continued)*

| Statistics                      | <b>Description</b>                                                                                                    |  |
|---------------------------------|----------------------------------------------------------------------------------------------------|--|
| <b>BGP</b> packets              | Total number of Border Gateway Protocol packets received<br>and sent.                                                                 |  |
| IPv6 packets                    | Total number of IPv6 packets received.                                                                                                |  |
| LLDP PDUs                       | Total number of Link Layer Discovery Protocol data units<br>received.                                                                 |  |
| <b>ECP PDUs</b>                 | Total number of Edge Control Protocol data units received<br>and sent.                                                                |  |
| <b>MgmtSock</b><br>Packets      | Total number of packets received and transmitted through<br>the management port.                                                      |  |
| Other                           | Total number of other packets received.                                                                                               |  |
| <b>Packet Buffer Statistics</b> |                                                                                                    |  |
| allocs                          | Total number of packet allocations from the packet buffer<br>pool by the TCP/IP protocol stack.                                       |  |
| frees                           | Total number of times the packet buffers are freed (released)<br>to the packet buffer pool by the TCP/IP protocol stack.              |  |
| failures                        | Total number of packet allocation failures from the packet<br>buffer pool by the TCP/IP protocol stack.                               |  |
| dropped                         | Total number of packets dropped by the packet buffer pool.                                                                            |  |
| small packet buffers            |                                                                                                    |  |
| current                         | Total number of packet allocations with size less than 128<br>bytes from the packet buffer pool by the TCP/IP protocol<br>stack.      |  |
| max                             | Maximum number of small packet allocations supported.                                                                                 |  |
| threshold                       | Threshold value for small packet allocations, beyond which<br>only high-priority small packets are allowed.                           |  |
| hi-watermark                    | The highest number of packet allocation with size less than<br>128 bytes from the packet buffer pool by the TCP/IP protocol<br>stack. |  |
| hi-water time                   | Time stamp that indicates when the hi-watermark was<br>reached.                                                                       |  |

**Table 87.** *Packet Statistics (continued)*

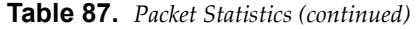

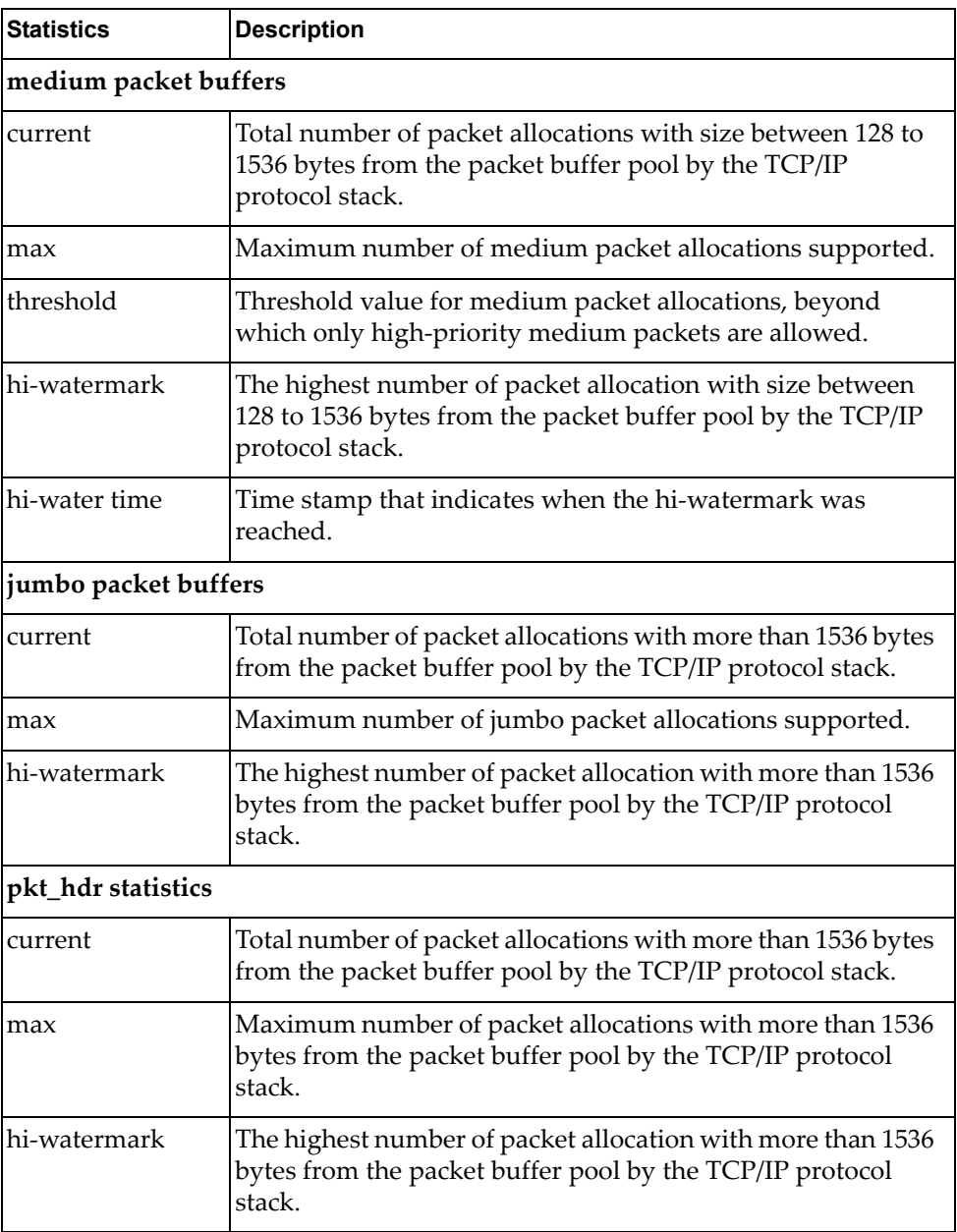

### **Packet Statistics Log**

These commands allow you to display a log of all packets received by CPU. The following table describes the Packet Statistics Log options.

**Table 88.** *Packet Statistics Log Options*

| <b>Command Syntax and Usage</b>                                                                                                    |
|----------------------------------------------------------------------------------------------------|
| show mp packet logs all                                                                                                    |
| Displays all packet logs received by and sent from the CPU. To view a sample<br>output and a description of the log entries, see "Packet Log example" on<br>page 172. |
| Command mode: All                                                                                                    |
| show mp packet logs rx                                                                                                    |
| Displays all packets logs received by the CPU.                                                                                                    |
| Command mode: All                                                                                                    |
| show mp packet logs tx                                                                                                    |
| Displays all packet logs sent from the CPU.                                                                                                    |
| Command mode: All                                                                                                    |

### <span id="page-171-0"></span>*Packet Log example*

The following command displays all packet logs received by and sent from the CPU.

#### **show mp packet logs all**

Command mode: All

```
358. Type: BPDU, sent 1:01:11 Tue Mar 20, 2012
    Port EXT2, VLAN 201, Length 57, Reason 0x0, Flags 0x0
     Dst MAC: 01:80:c2:00:00:00, Src MAC: 08:17:f4:a7:57:2c
357. Type: ICMP ECHO Req,sent 1:01:09 Tue Mar 20, 2012
     Port MGT1, VLAN 4095, Length 16, Reason 0x0, Flags 0x0 FromMgmtSock
      Src IP: 9.43.98.125, Dst IP: 9.43.98.254
```
Each packet log entry includes the following information:

- Entry ID
- Packet type
- Date and time
- Port number
- VLAN number
- Packet length
- Reason code
- Flags
- Source and destination address

## **Packet Statistics Last Packet**

These commands allow you to display a specified number (*N*) of the most recent packet logs received by or sent from the CPU. The following table describes the Packet Statistics Last Packet options.

**Table 89.** *Last Packet Options*

| <b>Command Syntax and Usage</b>                                                                                                    |
|----------------------------------------------------------------------------------------------------|
| show mp packet last both $\leq 1-1000$                                                                                                    |
| Displays a specified number of recent packet logs received by and sent from<br>the CPU. To view a sample output and a description, see "Packet Log<br>example" on page 172. |
| Command mode: All                                                                                                    |
| show mp packet last $rx < 1-1000$                                                                                                    |
| Displays a specified number of recent packet logs received by the CPU.                                                                                                    |
| Command mode: All                                                                                                    |
| show mp packet last tx $\langle 1{\text -}1000 \rangle$                                                                                                    |
| Displays a specified number of recent packet logs sent from the CPU.                                                                                                    |
| Command mode: All                                                                                                    |

### **Packet Statistics Dump**

The following table describes the Packet Statistics Dump options.

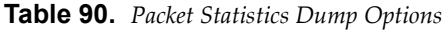

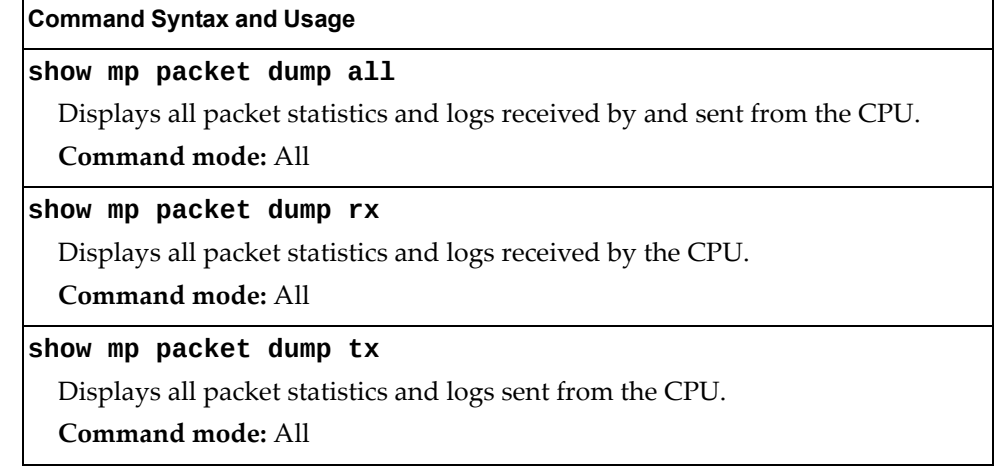

# **Logged Packet Statistics**

The following command displays logged packets that have been received or sent, based on the specified filter:

```
show mp packet parse {rx|tx} <parsing_option>
```
The filter options are described in Table 91.

**Table 91.** *Packet Log Parsing Options*

| <b>Command Syntax and Usage</b>                                            |
|----------------------------------------------------------------------------|
| show mp packet parse {rx tx} bpdu                                          |
| Displays only BPDUs logged.                                                |
| <b>Command mode: All</b>                                                   |
| show mp packet parse {rx tx} cisco                                         |
| Displays only Cisco packets (BPDU/CDP/UDLD) logged.                        |
| Command mode: All                                                          |
| show mp packet parse {rx tx} fcoe                                          |
| Displays only FCoE FIP PDUs logged.                                        |
| Command mode: All                                                          |
| show mp packet parse {rx tx} ftp                                           |
| Displays only FTP packets logged.                                          |
| Command mode: All                                                          |
| show mp packet parse {rx tx} http                                          |
| Displays only HTTP packets logged.                                         |
| <b>Command mode: All</b>                                                   |
| show mp packet parse {rx tx} https                                         |
| Displays only HTTPS packets logged.                                        |
| Command mode: All                                                          |
| show mp packet parse {rx tx} igmp                                          |
| Displays only IGMP packets logged.                                         |
| <b>Command mode: All</b>                                                   |
| show mp packet parse $\{rx   tx\}$ ip-addr $\langle IPv4\_address \rangle$ |
| Displays only logged packets with the specified IPv4 address.              |
| <b>Command mode: All</b>                                                   |
| show mp packet parse {rx tx} ipv4                                          |
| Displays only IPv4 packets logged.                                         |
| Command mode: All                                                          |

| <b>Command Syntax and Usage</b>                               |
|---------------------------------------------------------------|
| show mp packet parse {rx tx} ipv6                             |
| Displays only IPv6 packets logged.                            |
| <b>Command mode: All</b>                                      |
| show mp packet parse {rx tx} lacp                             |
| Displays only LACP PDUs logged.                               |
| Command mode: All                                             |
| show mp packet parse {rx tx} lldp                             |
| Displays only LLDP PDUs logged.                               |
| <b>Command mode: All</b>                                      |
| show mp packet parse {rx tx} mac <mac_address></mac_address>  |
| Displays only logged packets with the specified MAC address.  |
| Command mode: All                                             |
| show mp packet parse {rx tx} mgmtsock                         |
| Displays only packets logged on management ports.             |
| <b>Command mode: All</b>                                      |
| show mp packet parse {rx tx} ntp                              |
| Displays only NTP packets logged.                             |
| Command mode: All                                             |
| show mp packet parse {rx tx} other                            |
| Displays logs of all packets not explicitly selectable.       |
| <b>Command mode: All</b>                                      |
| show mp packet parse {rx tx} port <port_number></port_number> |
| Displays only logged packets with the specified port.         |
| Command mode: All                                             |
| show mp packet parse {rx tx} rad <mark>ius</mark>             |
| Displays only RADIUS packets logged.                          |
| Command mode: All                                             |
| show mp packet parse {rx tx] raw                              |
| Displays raw packet buffer in addition to headers.            |
| <b>Command mode: All</b>                                      |
| show mp packet parse {rx tx} snmp                             |
| Displays only SNMP packets logged.                            |
| Command mode: All                                             |
|                                                               |

**Table 91.** *Packet Log Parsing Options (continued)*

| <b>Command Syntax and Usage</b>                                       |
|-----------------------------------------------------------------------|
| show mp packet parse {rx tx} ssh<br>Displays only SSH packets logged. |
| Command mode: All                                                     |
| show mp packet parse {rx tx} tacacs                                   |
| Displays only TACACS packets logged.                                  |
| Command mode: All                                                     |
| show mp packet parse {rx tx} tcp                                      |
| Displays only TCP packets logged.                                     |
| Command mode: All                                                     |
| show mp packet parse {rx tx} tcpother                                 |
| Displays only TCP other-port packets logged.                          |
| Command mode: All                                                     |
| show mp packet parse {rx tx} telnet                                   |
| Displays only TELNET packets logged.                                  |
| Command mode: All                                                     |
| show mp packet parse {rx tx} tftp                                     |
| Displays only TFTP packets logged.                                    |
| <b>Command mode: All</b>                                              |
| show mp packet parse {rx tx} udp                                      |
| Displays only UDP packets logged.                                     |
| <b>Command mode: All</b>                                              |
| show mp packet parse {rx tx} udpother                                 |
| Displays only UDP other-port packets logged.                          |
| Command mode: All                                                     |
| show mp packet parse {rx tx} vlan <vlan_number></vlan_number>         |
| Displays only logged packets with the specified VLAN.                 |
| Command mode: All                                                     |

**Table 91.** *Packet Log Parsing Options (continued)*

# <span id="page-176-0"></span>**TCP Statistics**

The following command displays TCP statistics:

**show mp tcp-block**

Command mode: All

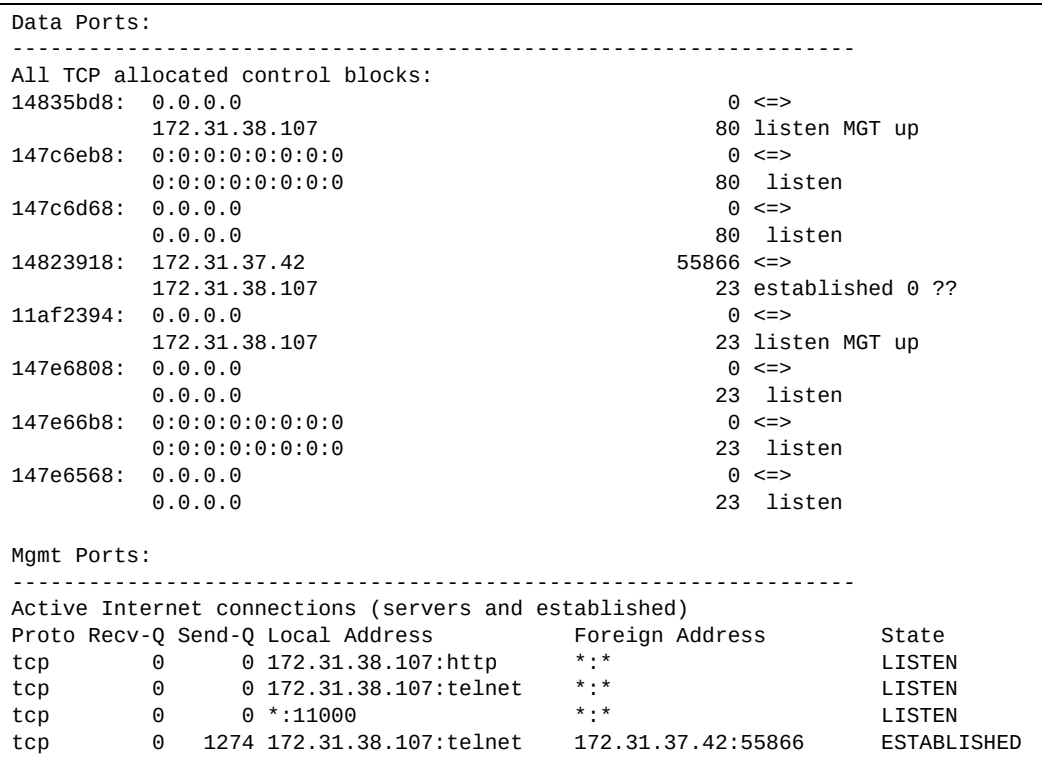

**Table 92.** *MP Specified TCP Statistics*

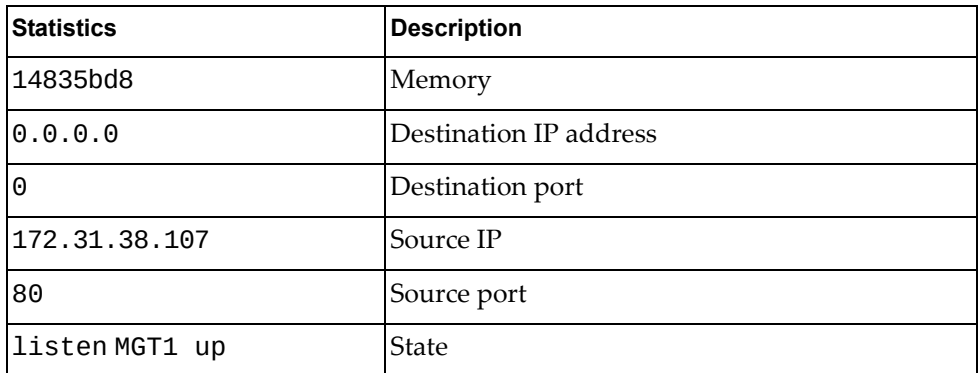

### <span id="page-177-1"></span>**UDP Statistics**

The following command displays UDP statistics:

**show mp udp-block**

**Command mode:** All

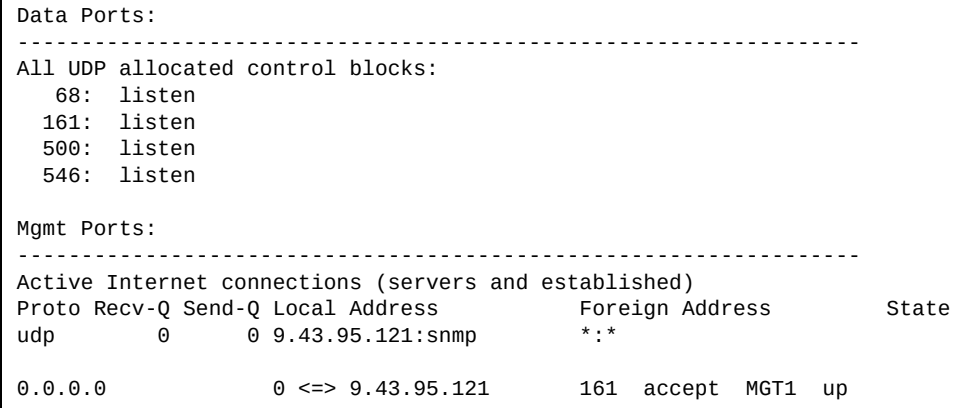

### <span id="page-177-0"></span>**CPU Statistics**

The following commands display CPU utilization statistics:

**show mp cpu**

| CPU utilization                                          |                | Highest | Thread  | Time                      |
|----------------------------------------------------------|----------------|---------|---------|---------------------------|
| cpuUtil1Second:<br>cpuUtil4Seconds:<br>cpuUtil64Seconds: | 3%<br>5%<br>5% | 83%     | 58 (I2C | 12:02:14 Fri Oct 14, 2011 |

**Table 93.** *CPU Statistics*

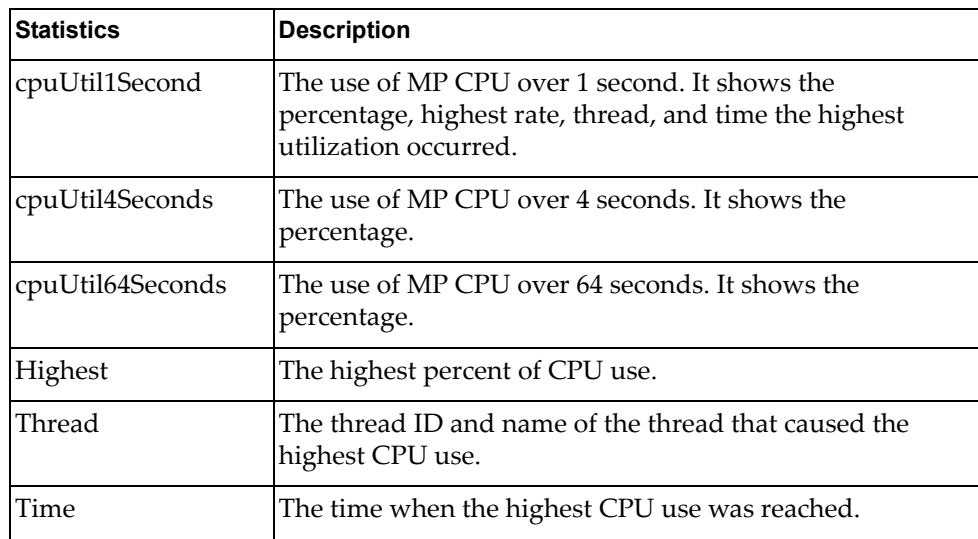

### **show processes cpu**

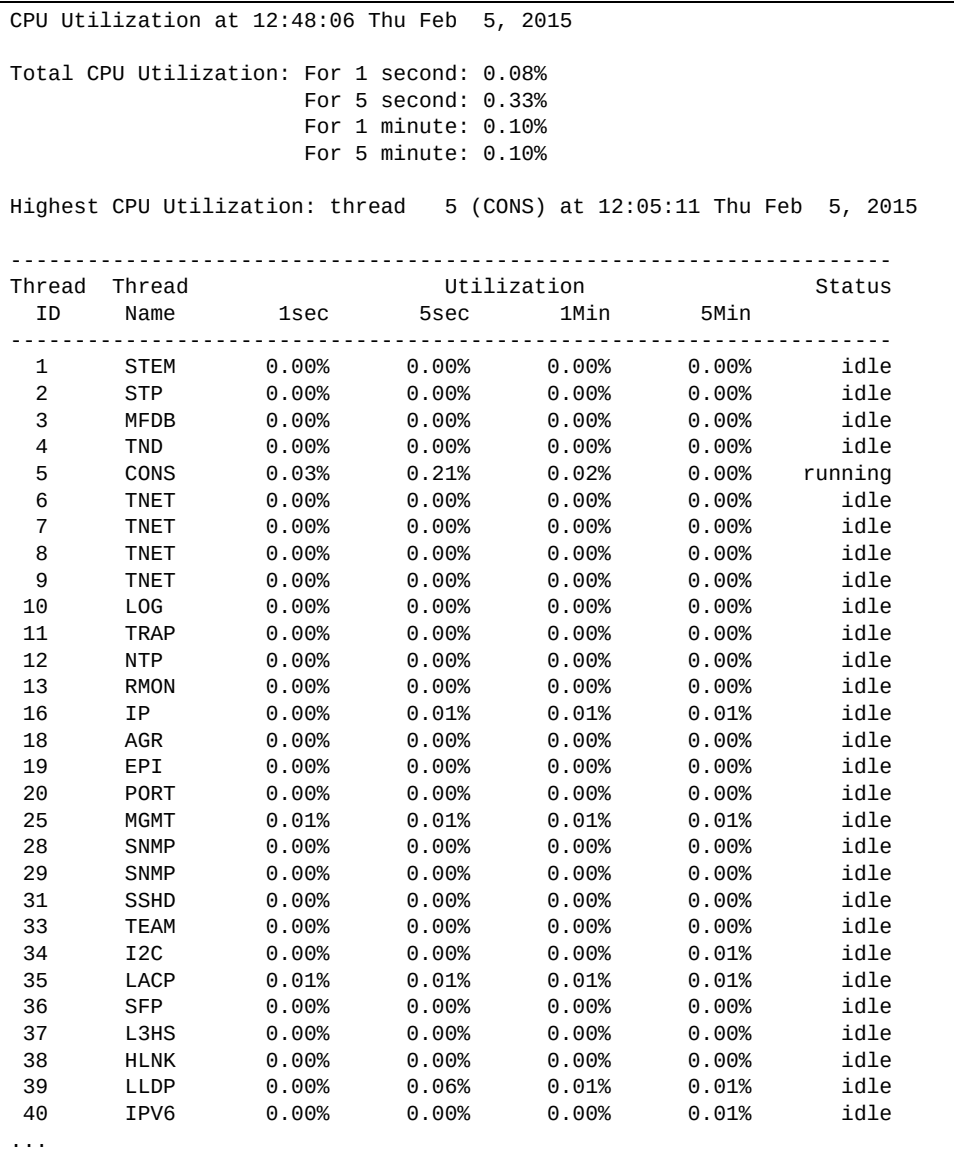

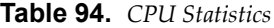

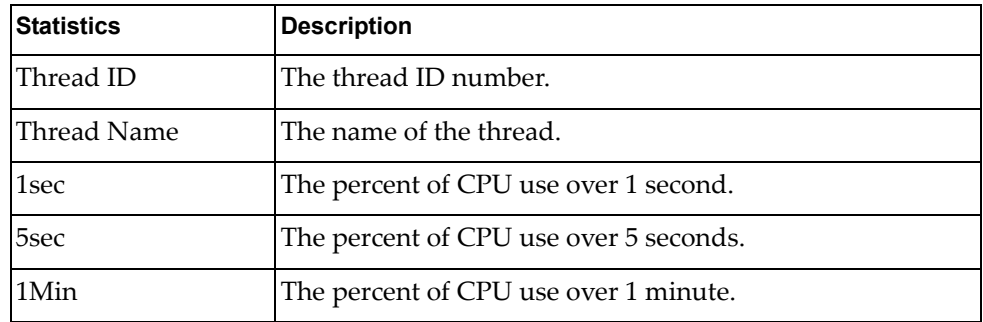

**Table 94.** *CPU Statistics*

| <b>Statistics</b> | Description                            |
|-------------------|----------------------------------------|
| 5Min              | The percent of CPU use over 5 minutes. |
| Status            | The status of the process.             |

# <span id="page-179-0"></span>*CPU Statistics History*

The following command display a history of CPU use statistics:

#### **show processes cpu history**

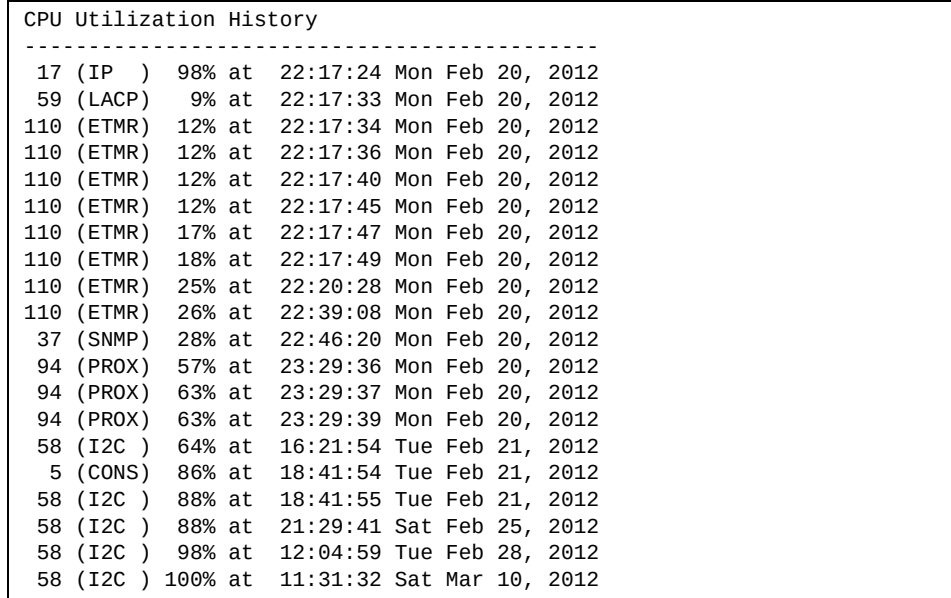
# **Access Control List Statistics**

The following commands display and change ACL statistics.

**Table 95.** *ACL Statistics Commands*

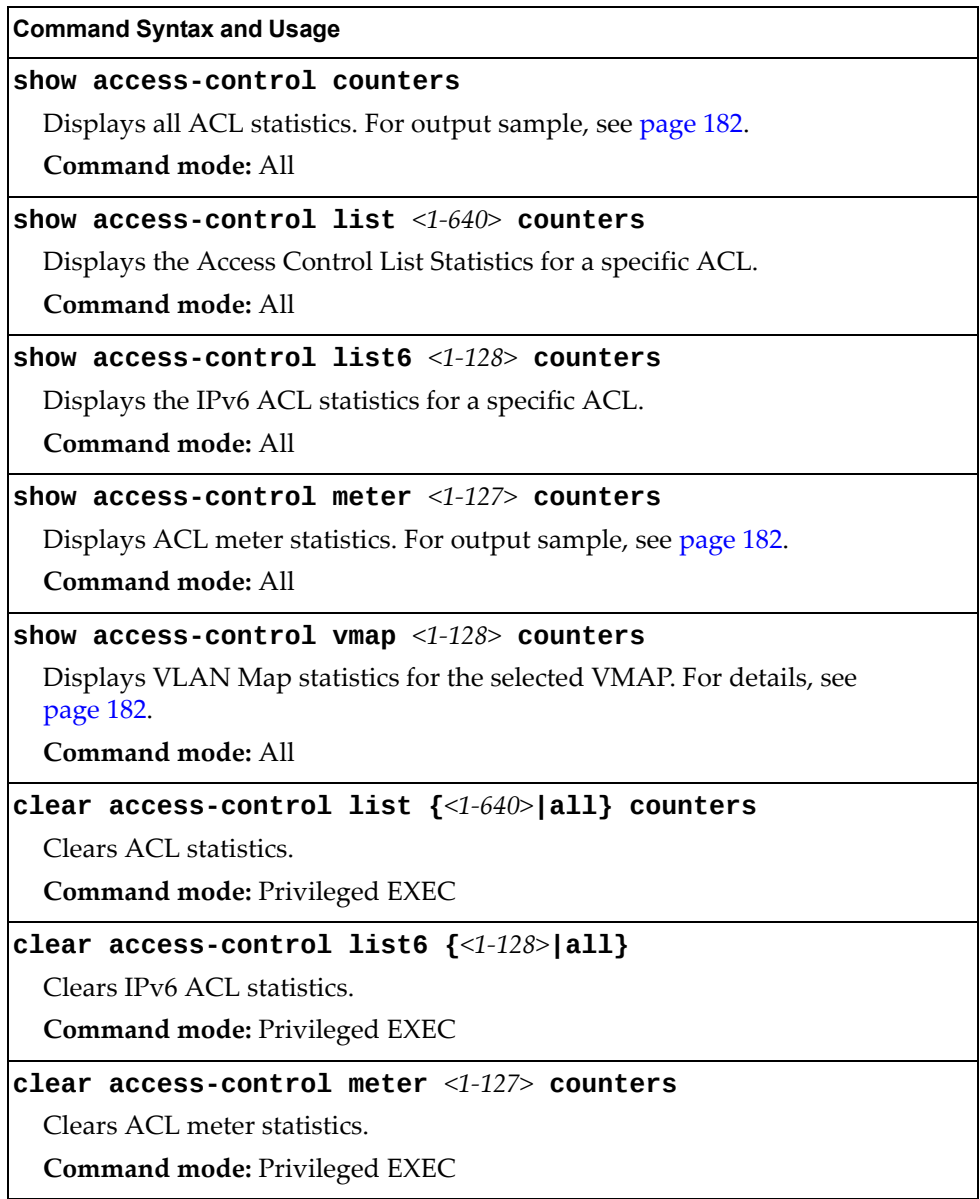

## <span id="page-181-1"></span>**ACL Statistics**

The following command displays ACL statistics.

### **show access-control counters**

**Command mode:** All

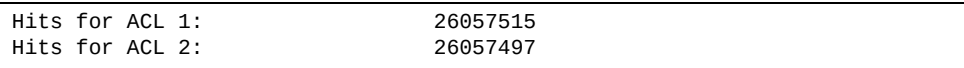

## <span id="page-181-2"></span>**ACL Meter Statistics**

This option displays ACL meter statistics.

**show access-control meter** *<meter number>* **counters**

**Command mode:** All

Out of profile hits for Meter 1, Port EXT1: 0 Out of profile hits for Meter 2, Port EXT1: 0

## <span id="page-181-0"></span>**VMAP Statistics**

The following command displays VLAN Map statistics.

**show access-control vmap** *<vmap number>* **counters**

**Command mode:** All

Hits for VMAP 1: 57515

# **Fibre Channel over Ethernet Statistics**

The following command displays Fibre Channel over Ethernet (FCoE) statistics:

#### **show fcoe counters**

**Command mode:** All

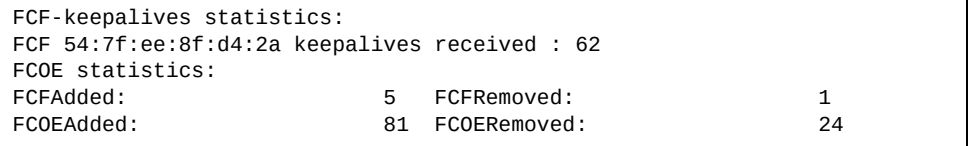

Fibre Channel over Ethernet (FCoE) statistics are described in the following table:

**Table 96.** *FCoE Statistics*

| <b>Statistic</b> | <b>Description</b>                             |
|------------------|------------------------------------------------|
| FCFAdded         | Total number of FCoE Forwarders (FCF) added.   |
| FCFRemoved       | Total number of FCoE Forwarders (FCF) removed. |
| FCOEAdded        | Total number of FCoE connections added.        |
| FCOERemoved      | Total number of FCoE connections removed.      |

The total can accumulate over several FCoE sessions, until the statistics are cleared.

The following command clears Fibre Channel over Ethernet (FCoE) statistics:

## **clear fcoe counters**

# **SNMP Statistics**

The following command displays SNMP statistics:

## **show snmp-server counters**

**Command mode:** All except User EXEC

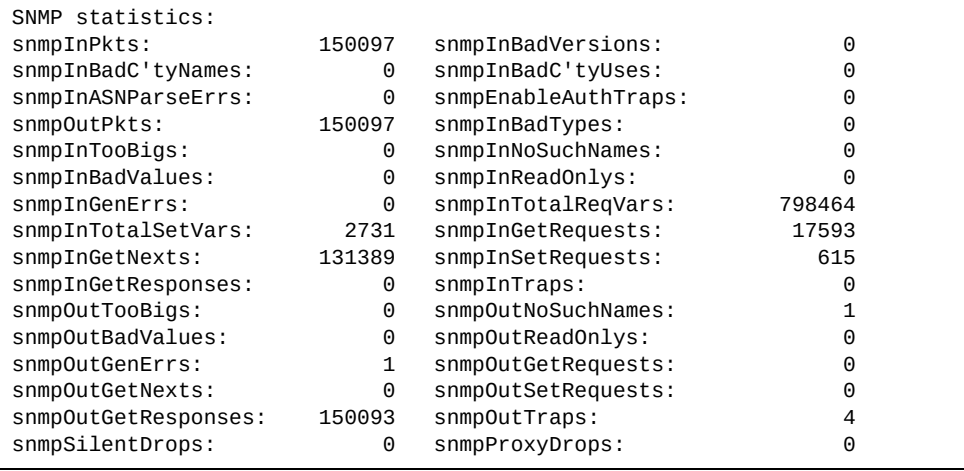

### **Table 97.** *SNMP Statistics*

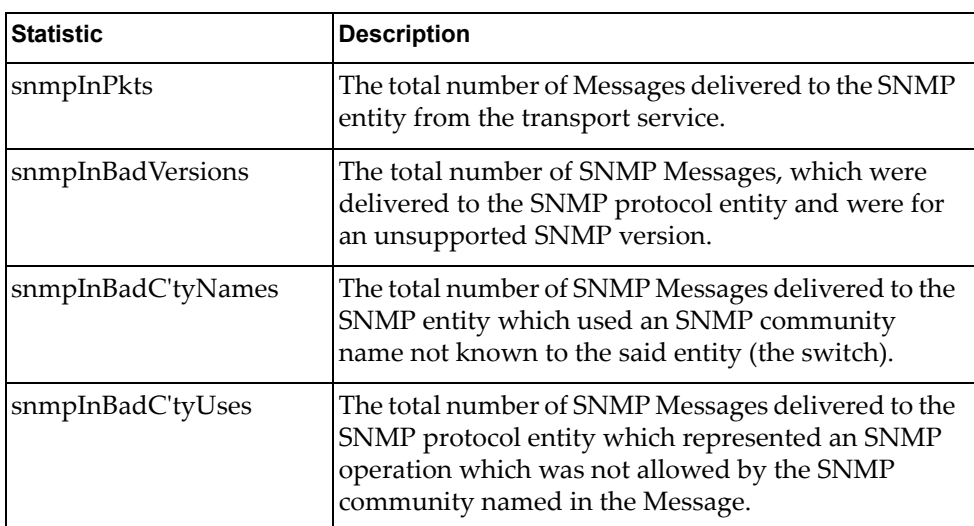

| <b>Statistic</b>    | <b>Description</b>                                                                                                    |
|---------------------|----------------------------------------------------------------------------------------------------|
| snmpInASNParseErrs  | The total number of ASN.1 or BER errors<br>encountered by the SNMP protocol entity when<br>decoding SNMP Messages received.                                                                                                    |
|                     | Note: OSI's method of specifying abstract objects is<br>called ASN.1 (Abstract Syntax Notation One, defined<br>in X.208), and one set of rules for representing such<br>objects as strings of ones and zeros is called the BER<br>(Basic Encoding Rules, defined in X.209). ASN.1 is a<br>flexible notation that allows one to define a variety of<br>data types, from simple types such as integers and<br>bit strings to structured types such as sets and<br>sequences. BER describes how to represent or encode<br>values of each ASN.1 type as a string of eight-bit<br>octets. |
| snmpEnableAuthTraps | An object to enable or disable the authentication<br>traps generated by this entity (the switch).                                                                                                    |
| snmpOutPkts         | The total number of SNMP Messages which were<br>passed from the SNMP protocol entity to the<br>transport service.                                                                                                    |
| snmpInBadTypes      | The total number of SNMP Messages which failed<br>ASN parsing.                                                                                                    |
| snmpInTooBigs       | The total number of SNMP Protocol Data Units<br>(PDUs) which were delivered to the SNMP protocol<br>entity and for which the value of the error-status<br>field is too big.                                                                                                    |
| snmpInNoSuchNames   | The total number of SNMP Protocol Data Units<br>(PDUs) which were delivered to the SNMP protocol<br>entity and for which the value of the error-status<br>field is noSuchName.                                                                                                    |
| snmpInBadValues     | The total number of SNMP Protocol Data Units<br>(PDUs) which were delivered to the SNMP protocol<br>entity and for which the value of the error-status<br>field is badValue.                                                                                                    |
| snmpInReadOnlys     | The total number of valid SNMP Protocol Data Units<br>(PDUs), which were delivered to the SNMP protocol<br>entity and for which the value of the error-status<br>field is 'read-Only'. It should be noted that it is a<br>protocol error to generate an SNMP PDU, which<br>contains the value 'read-Only' in the error-status<br>field. As such, this object is provided as a means of<br>detecting incorrect implementations of the SNMP.                                                                                                    |

**Table 97.** *SNMP Statistics (continued)*

| <b>Statistic</b>   | <b>Description</b>                                                                                                    |
|--------------------|----------------------------------------------------------------------------------------------------|
| snmpInGenErrs      | The total number of SNMP Protocol Data Units<br>(PDUs), which were delivered to the SNMP protocol<br>entity and for which the value of the error-status<br>field is genErr.                          |
| snmpInTotalReqVars | The total number of MIB objects which have been<br>retrieved successfully by the SNMP protocol entity<br>as a result of receiving valid SNMP Get-Request and<br>Get-Next Protocol Data Units (PDUs). |
| snmpInTotalSetVars | The total number of MIB objects, which have been<br>altered successfully by the SNMP protocol entity as a<br>result of receiving valid SNMP Set-Request Protocol<br>Data Units (PDUs).               |
| snmpInGetRequests  | The total number of SNMP Get-Request Protocol<br>Data Units (PDUs), which have been accepted and<br>processed by the SNMP protocol entity.                                                           |
| snmpInGetNexts     | The total number of SNMP Get-Next Protocol Data<br>Units (PDUs), which have been accepted and<br>processed by the SNMP protocol entity.                                                              |
| snmpInSetRequests  | The total number of SNMP Set-Request Protocol<br>Data Units (PDUs), which have been accepted and<br>processed by the SNMP protocol entity.                                                           |
| snmpInGetResponses | The total number of SNMP Get-Response Protocol<br>Data Units (PDUs), which have been accepted and<br>processed by the SNMP protocol entity.                                                          |
| snmpInTraps        | The total number of SNMP Trap Protocol Data Units<br>(PDUs), which have been accepted and processed by<br>the SNMP protocol entity.                                                                  |
| snmpOutTooBigs     | The total number of SNMP Protocol Data Units<br>(PDUs), which were generated by the SNMP<br>protocol entity and for which the value of the<br>error-status field is too big.                         |
| snmpOutNoSuchNames | The total number of SNMP Protocol Data Units<br>(PDUs), which were generated by the SNMP<br>protocol entity and for which the value of the<br>error-status is noSuchName.                            |
| snmpOutBadValues   | The total number of SNMP Protocol Data Units<br>(PDUs), which were generated by the SNMP<br>protocol entity and for which the value of the<br>error-status field is badValue.                        |
| snmpOutReadOnlys   | Not in use.                                                                                                    |

**Table 97.** *SNMP Statistics (continued)*

| <b>Statistic</b>    | <b>Description</b>                                                                                                    |
|---------------------|----------------------------------------------------------------------------------------------------|
| snmpOutGenErrs      | The total number of SNMP Protocol Data Units<br>(PDUs), which were generated by the SNMP<br>protocol entity and for which the value of the<br>error-status field is genErr.                                                                                                    |
| snmpOutGetRequests  | The total number of SNMP Get-Request Protocol<br>Data Units (PDUs), which have been generated by<br>the SNMP protocol entity.                                                                                                    |
| snmpOutGetNexts     | The total number of SNMP Get-Next Protocol Data<br>Units (PDUs), which have been generated by the<br>SNMP protocol entity.                                                                                                    |
| snmpOutSetRequests  | The total number of SNMP Set-Request Protocol<br>Data Units (PDUs), which have been generated by<br>the SNMP protocol entity.                                                                                                    |
| snmpOutGetResponses | The total number of SNMP Get-Response Protocol<br>Data Units (PDUs), which have been generated by<br>the SNMP protocol entity.                                                                                                    |
| snmpOutTraps        | The total number of SNMP Trap Protocol Data Units<br>(PDUs), which have been generated by the SNMP<br>protocol entity.                                                                                                    |
| snmpSilentDrops     | The total number of GetRequest-PDUs,<br>GetNextRequest-PDUs,<br>GetBulkRequest-PDUs, SetRequest-PDUs, and<br>InformRequest-PDUs delivered to the SNMPv2<br>entity which were silently dropped because the size<br>of a reply containing an alternate Response-PDU<br>with an empty variable bindings field was greater<br>than either a local constraint or the maximum<br>message size associated with the originator of the<br>request. |
| snmpProxyDrops      | The total number of GetRequest-PDUs,<br>GetNextRequest-PDUs,<br>GetBulkRequest-PDUs, SetRequest-PDUs, and<br>InformRequest-PDUs delivered to the SNMP<br>entity which were silently dropped because the<br>transmission of the message to a proxy target failed<br>in a manner such that no Response-PDU could be<br>returned.                                                                                                    |

**Table 97.** *SNMP Statistics (continued)*

# **NTP Statistics**

Enterprise NOS uses NTP (Network Timing Protocol) version 3 to synchronize the switch's internal clock with an atomic time calibrated NTP server. With NTP enabled, the switch can accurately update its internal clock to be consistent with other devices on the network and generates accurate syslogs.

The following command displays NTP statistics:

## **show ntp counters**

| NTP statistics: |                                                                                                    |    |
|-----------------|----------------------------------------------------------------------------------------------------|----|
|                 | Primary Server:                                                                                                    |    |
|                 | Requests Sent:                                                                                                    | 17 |
|                 | Responses Received:                                                                                                    | 17 |
|                 | Updates:                                                                                                    | 1  |
|                 | Secondary Server:                                                                                                    |    |
|                 | Requests Sent:                                                                                                    | 0  |
|                 | Responses Received:                                                                                                    | 0  |
|                 | Updates:                                                                                                    | 0  |
|                 | Last update based on response from primary/secondary server.<br>Last update time: 18:04:16 Tue Jul 13, 2010<br>Current system time: 18:55:49 Tue Jul 13, 2010 |    |

**Table 98.** *NTP Statistics*

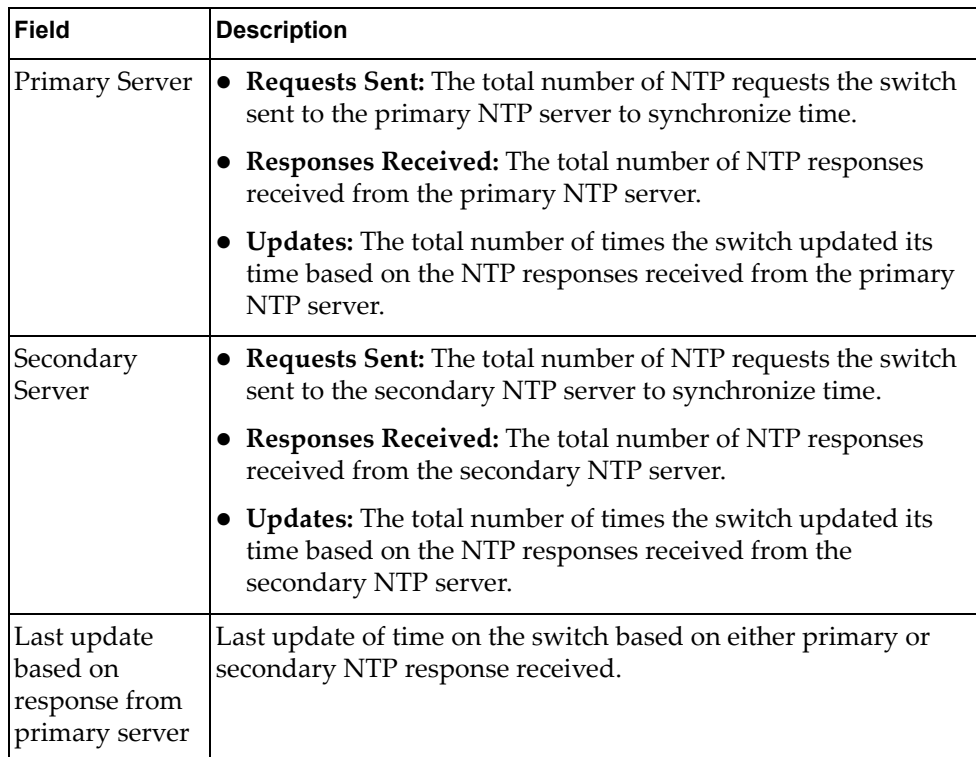

**Table 98.** *NTP Statistics (continued)*

| Field                  | <b>Description</b>                                                   |
|------------------------|----------------------------------------------------------------------|
| Last update<br>time    | The time stamp showing the time when the switch was last<br>updated. |
| Current<br>system time | The switch system time when the command was issued.                  |

# **SLP Statistics**

The following table displays SLP statistics commands:

**Table 99.** *SLP Statistics Commands*

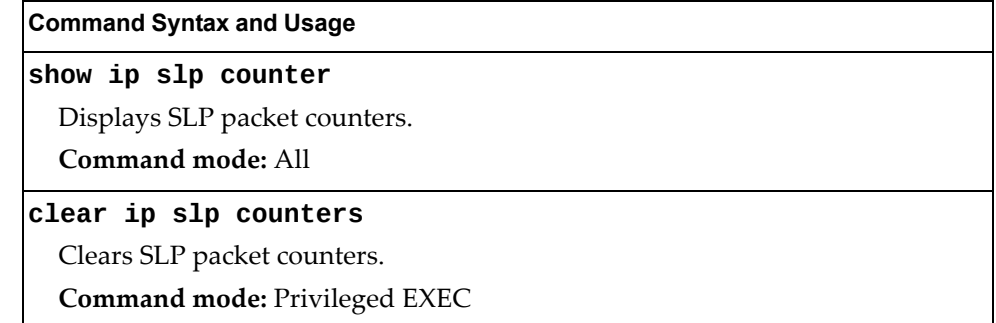

Use the following command to display SLP packet counters:

## **show ip slp counter**

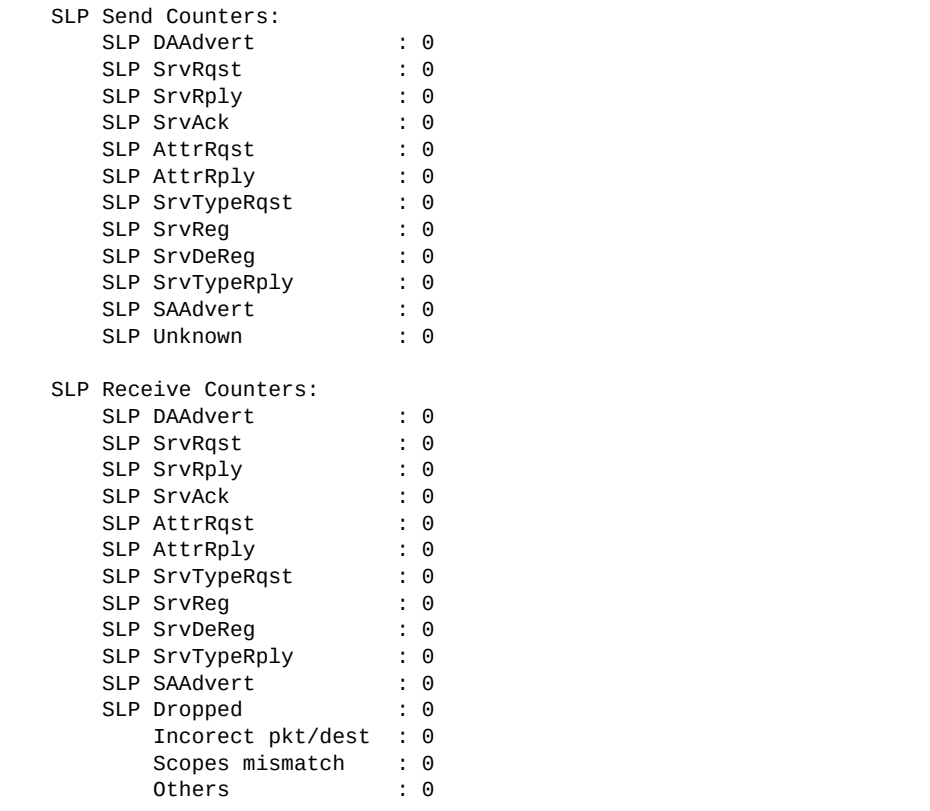

# **Statistics Dump**

The following command dumps switch statistics:

#### **show counters**

**Command mode:** All

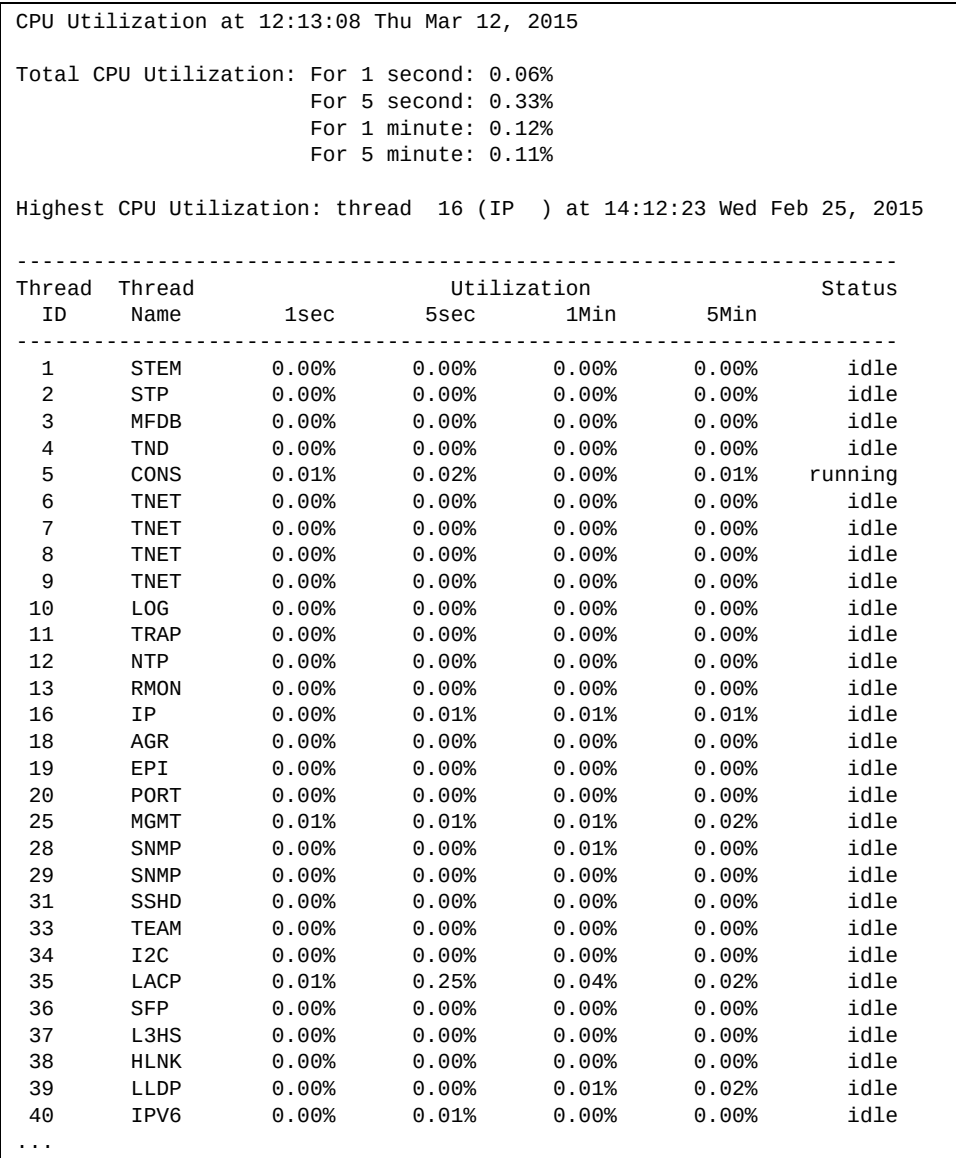

Use the dump command to dump all switch statistics (40K or more, depending on your configuration). This data can be used to tune or debug switch performance.

If you want to capture dump data to a file, set your communication software on your workstation to capture session data prior to issuing the dump command.

# **Chapter 4. Configuration Commands**

This chapter discusses how to use the Command Line Interface (CLI) for making, viewing, and saving switch configuration changes. Many of the commands, although not new, display more or different information than in the previous version. Important differences are called out in the text.

**Table 100.** *General Configuration Commands*

## **Command Syntax and Usage**

## **show running-config [diff]**

Dumps current configuration to a script file. The diff option displays only the running configuration changes that have been applied but not saved to flash memory. For details, see [page 356](#page-355-0).

**Command mode:** All except User EXEC

## **copy running-config backup-config**

Copy the current (running) configuration from switch memory to the backup-config partition. For details, see [page 357](#page-356-0).

**Command mode:** All except User EXEC

## **copy running-config startup-config**

Copy the current (running) configuration from switch memory to the startup-config partition.

**Command mode:** All except User EXEC

## **copy running-config {ftp|sftp|tftp} [extm-port|mgt-port]**

Backs up current configuration to a file on the selected FTP/TFTP/SFTP server. Select a management port, or press **Enter** to use the default (management) port.

**Command mode:** All except User EXEC

## **copy {ftp|sftp|tftp} running-config [extm-port|mgt-port]**

Restores current configuration from a FTP/TFTP/SFTP server. Select a management port, or press **Enter** to use the default (management) port. For details, see [page 358.](#page-357-0)

**Command mode:** All except User EXEC

## **copy {sftp|tftp} public-key [extm-port|mgt-port]**

Imports interface used by NIST certified test laboratories for USGv6 (NIST SP 500‐267) certification purposes. Required for RSA digital signature authentication verification during IKEv2 interoperability testing. Uses TFTP or SFTP to import:

- public-key: client public key
- extm-port: external management port
- mgt-port: management port

**Command mode:** All except User EXEC

# **Viewing and Saving Changes**

As you use the configuration commands to set switch parameters, the changes you make take effect immediately. You do not need to apply them. Configuration changes are lost the next time the switch boots, unless you save the changes.

You can view all running configuration changes that have been applied but not saved to flash memory using the show running-config diff command in Privileged EXEC mode.

**Note:** Some operations can override the settings of the Configuration commands. Therefore, settings you view using the Configuration commands (for example, port status) might differ from run-time information that you view using the Information commands. The Information commands display current run‐time information of switch parameters.

## **Saving the Configuration**

You must save configuration settings to flash memory, so the SI4093 reloads the settings after a reset.

**Note:** If you do not save the changes, they will be lost the next time the system is rebooted.

To save the new configuration, enter one of the following commands:

```
SI 4093# copy running-config startup-config
```
or

SI 4093# **write**

**Note:** The write command doesn't prompt the user for confirmation.

When you save configuration changes, the changes are saved to the *active* configuration block. For instructions on selecting the configuration to run at the next system reset, see "Selecting a [Configuration](#page-379-0) Block" on page 380.

# **System Configuration**

These commands provide configuration of switch management parameters such as user and administrator privilege mode passwords, Web‐based management settings, and management access lists.

#### **Table 101.** *System Configuration Commands*

#### **Command Syntax and Usage**

**[no] banner** *<1‐80 characters>*

Configures a login banner of up to 80 characters. When a user or administrator logs into the switch, the login banner is displayed. It is also displayed as part of the output from the show sys-info command.

**Command mode:** Global configuration

## **[no] boot strict enable**

Enables or disables switch operation in security strict mode. When enabled, the authentication and privacy protocols and algorithms of the device are compliant with NIST SP‐800‐131A, with non‐compliant protocols and algorithms disabled.

Setting will be applied and device will be reset to default factory configuration after reboot.

The default setting is disabled.

**Note:** Ensure NIST Strict compliance is enabled on the Chassis Management Module before enabling Strict mode operation on the device.

**Command mode:** Global configuration

## **[no] boot siom**

Enables or disables SIOM on the switch.

You must reboot the switch for this change to take effect.

The default setting is disabled.

**Command mode:** Global configuration

## **easyconnect**

Allows to apply a series of customizable and predefined configurations based on common deployment scenarios. The EasyConnect (EZC) wizard will display the available configuration options. For more details on using the EZC wizard, see the *Lenovo Flex System Fabric SI4093 System Interconnect Module Application Guide for Lenovo Enterprise Network Operating System 8.4*.

**Note:** Not available in stacking.

Command mode: Privileged EXEC

**[no] hostname** *<character string>*

Enables or disables displaying of the host name (system administrator's name) in the Command Line Interface (CLI).

**Command mode:** Global configuration

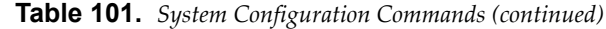

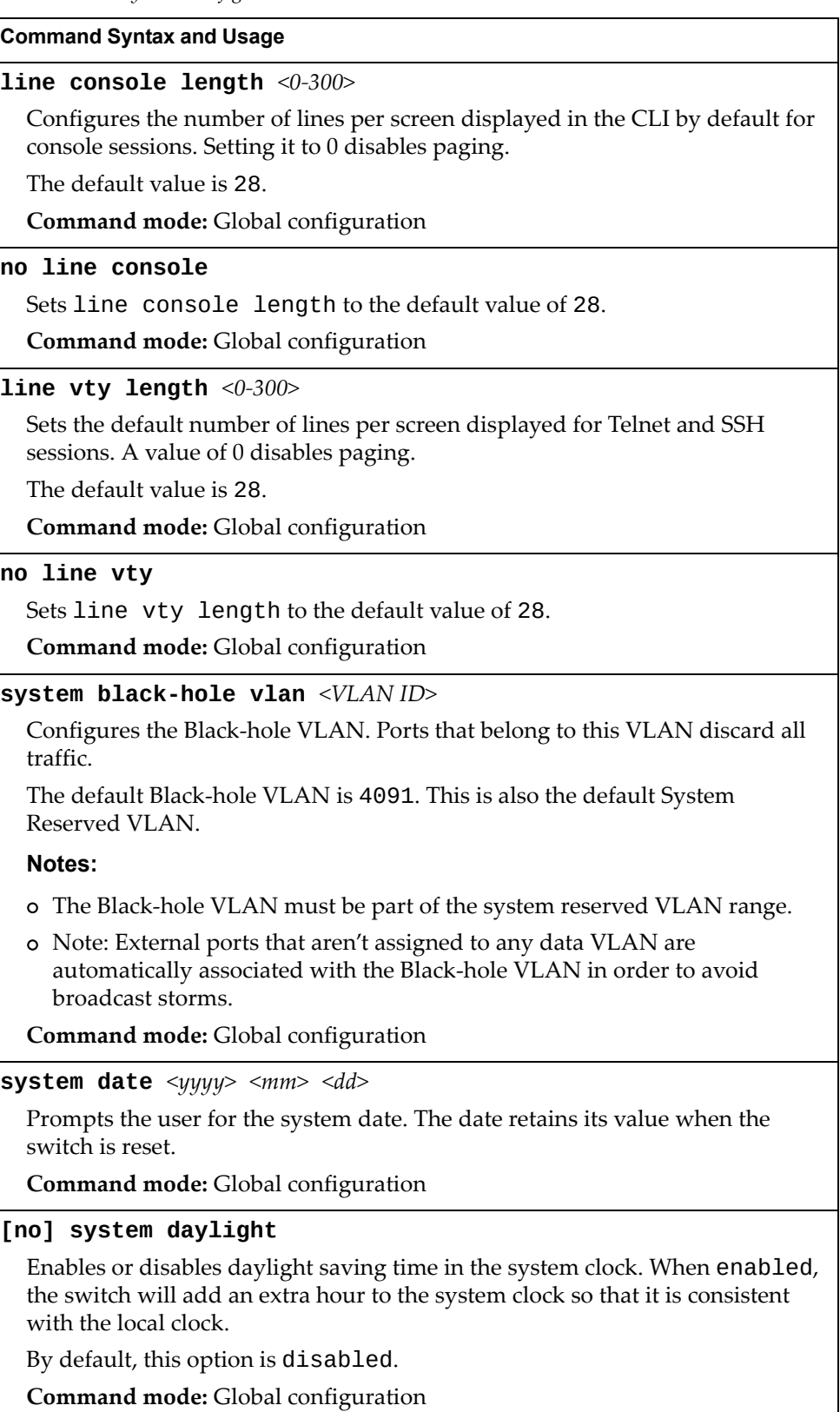

**Table 101.** *System Configuration Commands (continued)*

#### **Command Syntax and Usage**

#### **[no] system dhcp [extm]**

Enables or disables Dynamic Host Control Protocol for setting the IP address on the selected interface. When enabled, the IP address obtained from the DHCP server overrides the static IP address.

The default setting is enabled.

**Command mode:** Global configuration

#### **system idle** *<0‐60>*

Sets the idle timeout for CLI sessions in minutes. A value of 0 disables system idle.

The default value is 10 minutes.

**Command mode:** Global configuration

#### **system internal-VLAN** *<VLAN range (2‐4094)>* **[black-hole vlan** *<VLAN ID>***]**

Configures a range of System Reserved VLANs. The black-hole option also configures the Black‐hole VLAN.

The default reserved VLAN is 4091. This is also the default Black‐hole VLAN.

**Note:** The Black‐hole VLAN must be in the configured system reserved VLAN range for the command to be valid.

**Command mode:** Global configuration

## **system linkscan {fast|normal|slow}**

Configures the link scan interval used to poll the status of ports.

**Command mode:** Global configuration

```
[no] system notice <maximum 1024 character multi‐line login notice>
<'.' to end>
```
Enables or disables the display of a login notice immediately before the "Enter password:" prompt. This notice can contain up to 1024 characters and new lines.

**Command mode:** Global configuration

### **[no] system packet-logging**

Enables or disables logging of packets that come to the CPU.

The default setting is enabled.

**Command mode:** Global configuration

#### **[no] system reset-control**

Enables or disables the reset control flag. When enabled, the switch continues to function after a crash of the main processor, using the last known Layer 2/3 information.

**Command mode:** Global configuration

**Table 101.** *System Configuration Commands (continued)*

#### **Command Syntax and Usage**

**system time** *<hh>*:*<mm>*:*<ss>*

Configures the system time using a 24‐hour clock format. The time retains its value when the switch is reset.

**Command mode:** Global configuration

#### **system timezone**

Configures the time zone where the switch resides. You are prompted to select your location (continent, country, region) by the timezone wizard. Once a region is selected, the switch updates the time to reflect local changes to Daylight Saving Time, etc.

**Command mode:** Global configuration

#### **terminal dont-ask**

Disables CLI confirmation prompts for the current session. The switch will choose the default answer.

**Note:** When using this command any settings configured through the **prompting** command will be temporarily disregarded for the duration of the current session.

**Command mode:** All

#### **no terminal dont-ask**

Enables CLI confirmation prompts for the current session.

**Note:** When using this command any settings configured through the **prompting** command will be temporarily disregarded for the duration of the current session.

**Command mode:** All

### **terminal-length** *<0‐300>*

Configures the number of lines per screen displayed in the CLI for the current session. A value of 0 disables paging. By default, it is set to the corresponding line vty length or line console length value in effect at login.

**Command mode:** All

### **show boot strict**

Displays the current security strict mode status.

**Command mode:** Global configuration

#### **show boot security-policy**

Displays the current security policy configuration.

**Note:** The security policy is configurable only through the CMM tool.

## **Table 101.** *System Configuration Commands (continued)*

## **Command Syntax and Usage**

## **show boot siom**

Displays the current SIOM setting and the SIOM setting that will take effect after reboot.

**Command mode:** All

## **show system**

Displays the current system parameters.

## **System Error Disable and Recovery Configuration**

The Error Disable and Recovery feature allows the switch to automatically disable a port if an error condition is detected on the port. The port remains in the error-disabled state until it is re-enabled manually, or re-enabled automatically by the switch after a timeout period has elapsed. The error‐disabled state of a port does not persist across a system reboot.

**Table 102.** *Error Disable Configuration Commands*

| <b>Command Syntax and Usage</b>                                                                                           |
|----------------------------------------------------------------------------------------------------|
| [no] errdisable recovery                                                                                                  |
| Globally enables or disables automatic error-recovery for error-disabled ports.                                           |
| The default setting is disabled.                                                                                          |
| <b>Note:</b> Each port must have error-recovery enabled to participate in automatic<br>error recovery.                    |
| <b>Command mode:</b> Global configuration                                                                                 |
| errdisable timeout $\langle 30 - 86400 \rangle$                                                                           |
| Configures the error-recovery timeout, in seconds. After the timer expires, the<br>switch attempts to re-enable the port. |
| The default value is 300 seconds.                                                                                         |
| <b>Note:</b> When you change the timeout value, all current error-recovery timers<br>are reset.                           |
| <b>Command mode:</b> Global configuration                                                                                 |
| show errdisable                                                                                                    |
| Displays the current system Error Disable configuration.                                                                  |
| Command mode: All                                                                                                    |

## *Link Flap Dampening Configuration*

The Link Flap Dampening feature allows the switch to automatically disable a port if too many link flaps (link up/link down) are detected on the port during a specified time interval. The port remains in the error-disabled state until it is re‐enabled manually, or re‐enabled automatically by the switch after a timeout period has elapsed.

**Table 103.** *Link Flap Dampening Configuration Options*

| <b>Command Syntax and Usage</b>                                                       |
|---------------------------------------------------------------------------------------|
| [no] errdisable link-flap enable                                                      |
| Enables or disables Link Flap Dampening.                                              |
| Command mode: Global configuration                                                    |
| errdisable link-flap max-flaps $\langle 1$ -100>                                      |
| Configures the maximum number of link flaps allowed in the configured time<br>period. |
| The default value is 5.                                                               |
| Command mode: Global configuration                                                    |
| errdisable link-flap time $<5-500>$                                                   |
| Configures the time period, in seconds.                                               |
| The default value is 30 seconds.                                                      |
| <b>Command mode:</b> Global configuration                                             |
| show errdisable link-flap                                                             |
| Displays the current Link Flap Dampening parameters.                                  |
| Command mode: All                                                                     |

## **System Host Log Configuration**

The following table displays System Host Log configuration commands.

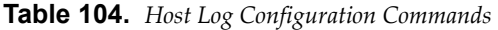

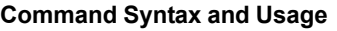

## **[no] logging buffer severity** *<0‐7>*

Sets the severity level of system log messages that are written to flash buffer. The system saves only messages with the selected severity level and above. For example, if you set the buffer severity to 2, only messages with severity level of 1 and 2 are saved.

The default is 7, which means log all severity levels.

**Command mode**: Global configuration

## **[no] logging console**

Enables or disables delivering syslog messages to the console. When necessary, disabling console ensures the switch is not affected by syslog messages.

The default setting is enabled.

**Command mode:** Global configuration

#### **logging console severity** *<0‐7>*

Sets the severity level of system log messages to display via the console, Telnet, and SSH. The system displays only messages with the selected severity level and above. For example, if you set the console severity to 2, only messages with severity level of 1 and 2 are displayed.

The default is 7, which means log all severity levels.

**Command mode:** Global configuration

## **no logging console severity**

Disables delivering syslog messages to the console based on severity.

**Command mode:** Global configuration

**logging host** *<1‐2>* **address** *<IP address>* **[extm-port|mgt-port]**

Sets the IPv4 address of the first or second syslog host.

**Command mode:** Global configuration

**logging host** *<1‐2>* **address6** *<IPv6 address>* **[extm-port|mgt-port]** Sets the IPv6 address of the first or second syslog host.

**Command mode:** Global configuration

**logging host** *<1‐2>* **facility** *<0‐7>*

This option sets the facility level of the first or second syslog host displayed.

The default is 0.

**Command mode:** Global configuration

**Table 104.** *Host Log Configuration Commands*

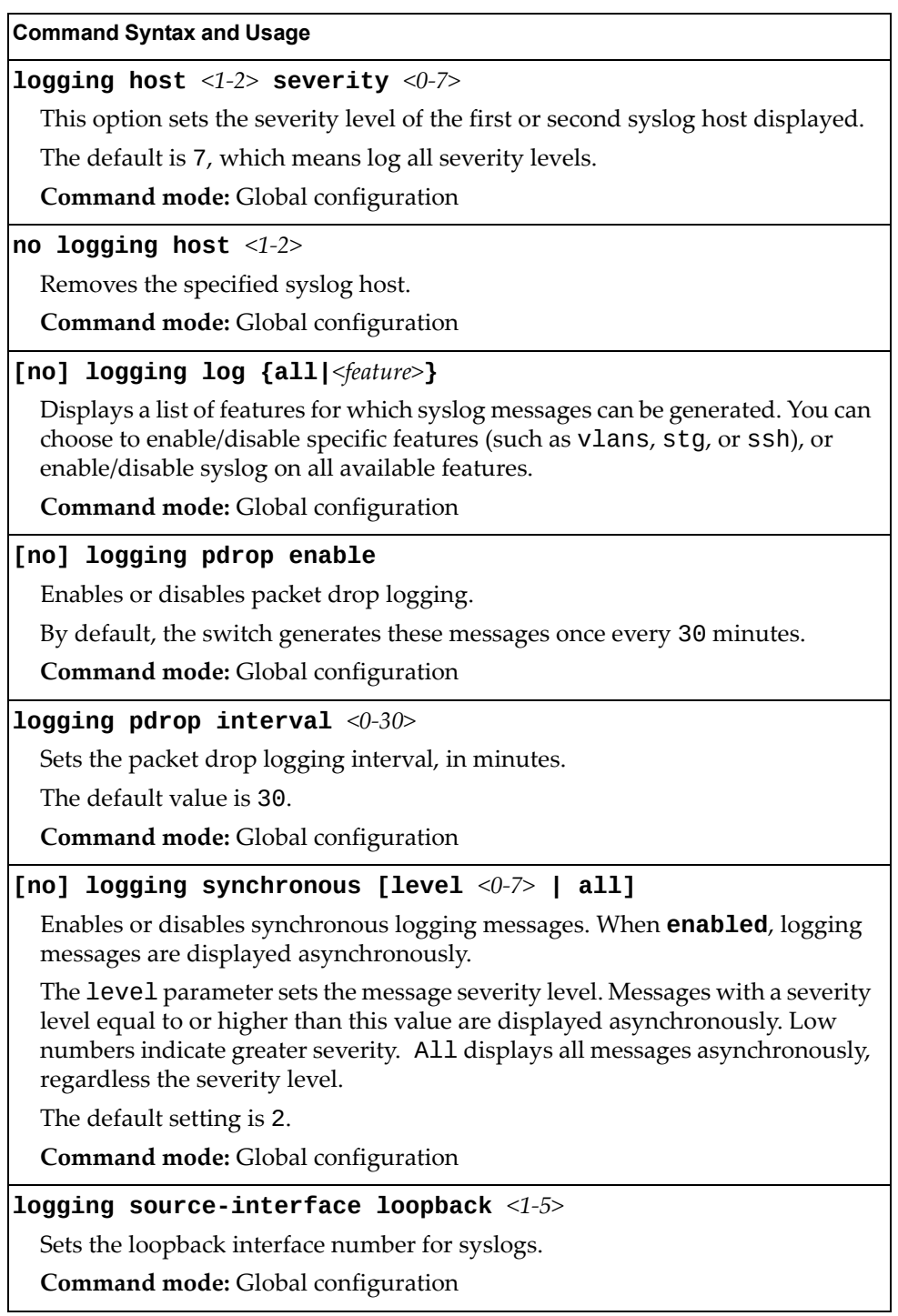

**Table 104.** *Host Log Configuration Commands*

**Command Syntax and Usage**

#### **no logging source-interface loopback**

Removes the loopback interface for syslogs.

**Command mode:** Global configuration

## **show logging [severity** *<severity level>***] [reverse]**

Displays the current syslog settings, followed by the most recent 2000 syslog messages, as displayed by the show logging messages command. For details, see [page 40](#page-39-0).

The reverse option displays the output in reverse order, from the newest entry to the oldest.

# **SSH Server Configuration**

For the SI4093 System Interconnect Module, these commands enable Secure Shell access from any SSH client.

**Table 105.** *SSH Server Configuration Commands*

| <b>Command Syntax and Usage</b>                                                                           |
|----------------------------------------------------------------------------------------------------|
| [no] ssh enable                                                                                           |
| Enables or disables the SSH server.                                                                       |
| Command mode: Global configuration                                                                        |
| ssh generate-host-key                                                                                     |
| Generate the RSA host key.                                                                                |
| Command mode: Global configuration                                                                        |
| ssh maxauthattempts <1-20>                                                                                |
| Sets the maximum number of SSH authentication attempts.                                                   |
| The default value is 2.                                                                                   |
| <b>Command mode:</b> Global configuration                                                                 |
| no ssh maxauthattempts                                                                                    |
| Resets the maximum number of SSH authentication attempts to its default<br>value of 2.                    |
| <b>Command mode:</b> Global configuration                                                                 |
| <b>ssh port</b> $\langle TCP\ port\ number \rangle$                                                       |
| Sets the SSH server port number.                                                                          |
| The default port number is 22.                                                                            |
| Command mode: Global configuration                                                                        |
| no ssh port                                                                                               |
| Resets the SSH server port to the default port number 22.                                                 |
| Command mode: Global configuration                                                                        |
| ssh public-key index $\langle 1\text{-}100 \rangle$ {adduser deluser}<br><b>username</b> $\leq$ user name |
| Assigns another user name for existing public keys or removes a user name.                                |
| Command mode: Global configuration                                                                        |
| [no] ssh scp-enable                                                                                       |
| Enables or disables the SCP apply and save.                                                               |
| Command mode: Global configuration                                                                        |
| ssh scp-password                                                                                          |
| Set the administration password for SCP access.                                                           |
| Command mode: Global configuration                                                                        |

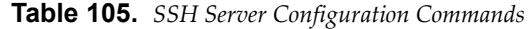

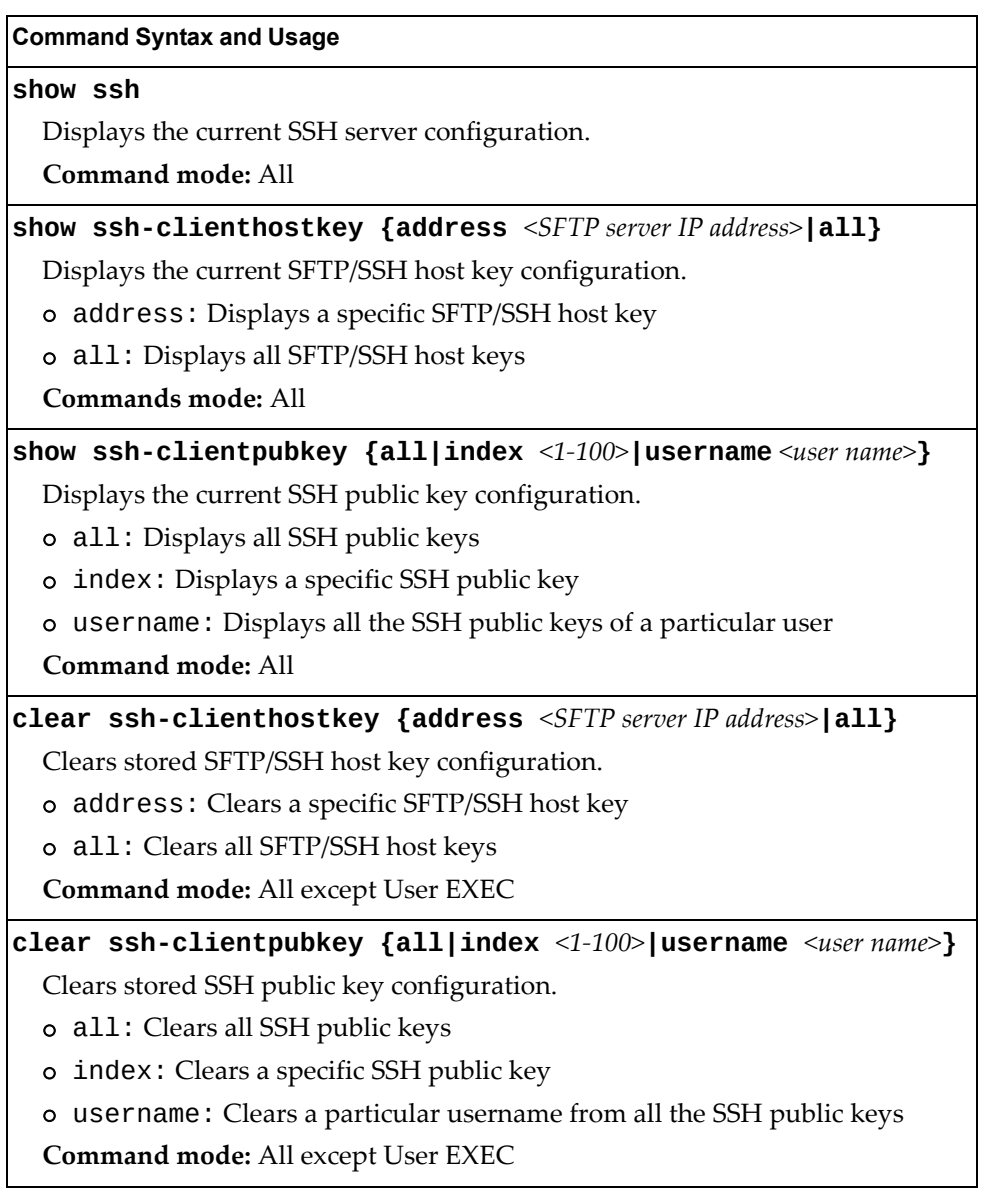

# **RADIUS Server Configuration**

The following table displays RADIUS Server configuration commands.

**Table 106.** *RADIUS Server Configuration Commands*

| <b>Command Syntax and Usage</b>                                                                                                    |
|----------------------------------------------------------------------------------------------------|
| [no] radius-server backdoor                                                                                                    |
| Enables or disables the RADIUS backdoor for Telnet/SSH/HTTP/HTTPS.                                                                  |
| The default value is disabled.                                                                                                    |
| To obtain the RADIUS backdoor password for your switch, contact your<br>Service and Support line.                                   |
| <b>Command mode:</b> Global configuration                                                                                           |
| [no] radius-server enable                                                                                                    |
| Enables or disables the RADIUS server.                                                                                              |
| <b>Command mode:</b> Global configuration                                                                                           |
| [default] radius-server port <udp number="" port=""></udp>                                                                          |
| Enter the number of the UDP port to be configured, between 1500 - 3000.                                                             |
| The default is 1645.                                                                                                    |
| <b>Command mode:</b> Global configuration                                                                                           |
| [no] radius-server primary-host <ip address=""></ip>                                                                                |
| Sets the primary RADIUS server address.                                                                                             |
| <b>Command mode:</b> Global configuration                                                                                           |
| [no] radius-server secondary-host <ip address=""></ip>                                                                              |
| Sets the secondary RADIUS server address.                                                                                           |
| <b>Command mode:</b> Global configuration                                                                                           |
| radius-server primary-host <hostname address="" ip="" or=""><br/>[key <math>\leq</math>1-32 characters&gt;]</hostname>              |
| This is the primary shared secret between the switch and the RADIUS<br>server(s). The key option sets the RADIUS server secret key. |
| <b>Command mode:</b> Global configuration                                                                                           |
| no radius-server primary-host [key]                                                                                                 |
| Removes the primary RADIUS server. The key option removes only the<br>RADIUS server secret key.                                     |
| Command mode: Global configuration                                                                                                  |
| radius-server retransmit $<1$ -3>                                                                                                   |
| Sets the number of failed authentication requests before switching to a<br>different RADIUS server.                                 |
| The default is 3 requests.                                                                                                    |
| Command mode: Global configuration                                                                                                  |

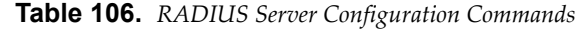

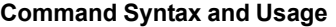

**radius-server secondary-host** *<hostname or IP address>*

 **[key** *<1‐32 characters>***]**

This is the secondary shared secret between the switch and the RADIUS server(s). The key option sets the RADIUS server secret key.

**Command mode:** Global configuration

#### **no radius-server secondary-host [key]**

Removes the secondary RADIUS server. The key option removes only the RADIUS server secret key.

**Command mode:** Global configuration

#### **[no] radius-server secure-backdoor**

Enables or disables the RADIUS backdoor using secure password for Telnet/SSH/HTTP/HTTPS.

**Note:** This command does not apply when RADIUS backdoor is enabled.

**Command mode:** Global configuration

**radius-server timeout** *<1‐10>*

Sets the amount of time, in seconds, before a RADIUS server authentication attempt is considered to have failed.

The default is 3 seconds.

**Command mode:** Global configuration

#### **show radius-server**

Displays the current RADIUS server parameters.

## **TACACS+ Server Configuration**

TACACS (Terminal Access Controller Access Control system) is an authentication protocol that allows a remote access server to forward a userʹs logon password to an authentication server to determine whether access can be allowed to a given system. TACACS is not an encryption protocol, and therefore less secure than TACACS+ and Remote Authentication Dial‐In User Service (RADIUS) protocols. Both TACACS and TACACS+ are described in RFC 1492.

TACACS+ protocol is more reliable than RADIUS, as TACACS+ uses the Transmission Control Protocol (TCP) whereas RADIUS uses the User Datagram Protocol (UDP). Also, RADIUS combines authentication and authorization in a user profile, whereas TACACS+ separates the two operations.

TACACS+ offers the following advantages over RADIUS as the authentication device:

- TACACS+ is TCP-based, so it facilitates connection-oriented traffic.
- It supports full‐packet encryption, as opposed to password‐only in authentication requests.
- It supports de-coupled authentication, authorization, and accounting.
- **Table 107.** *TACACS+ Server Configuration Commands*

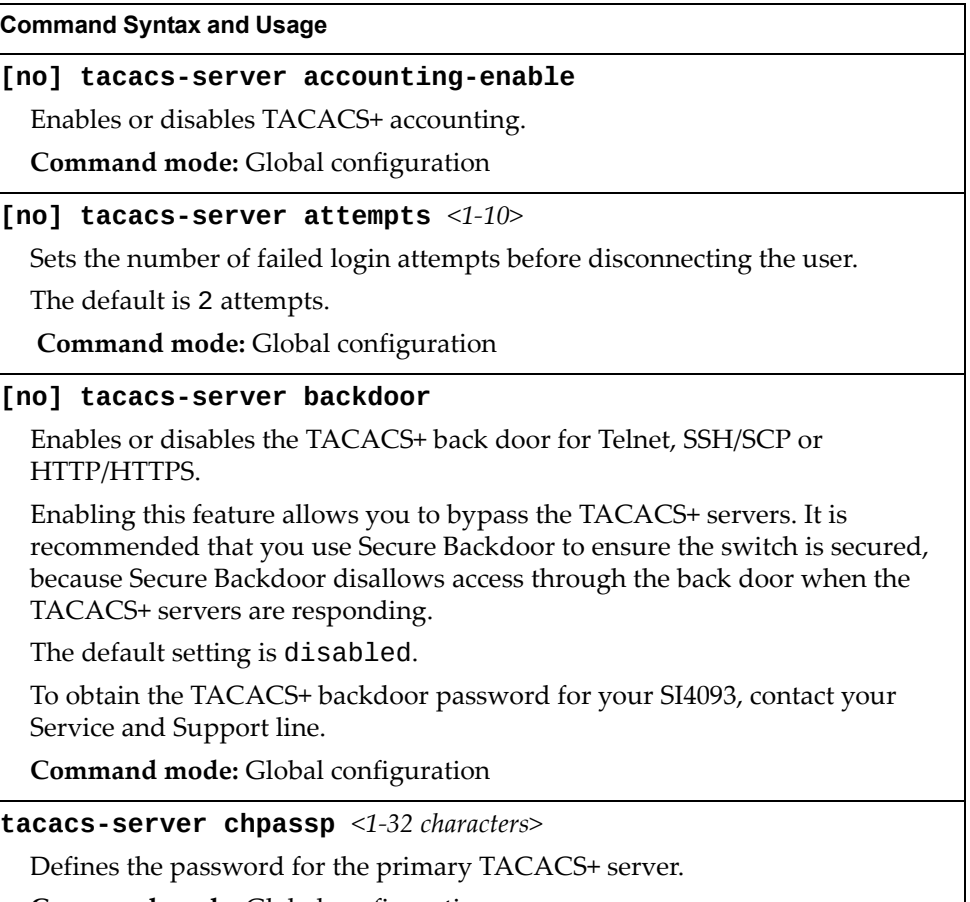

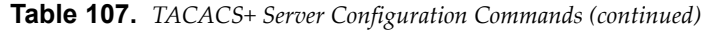

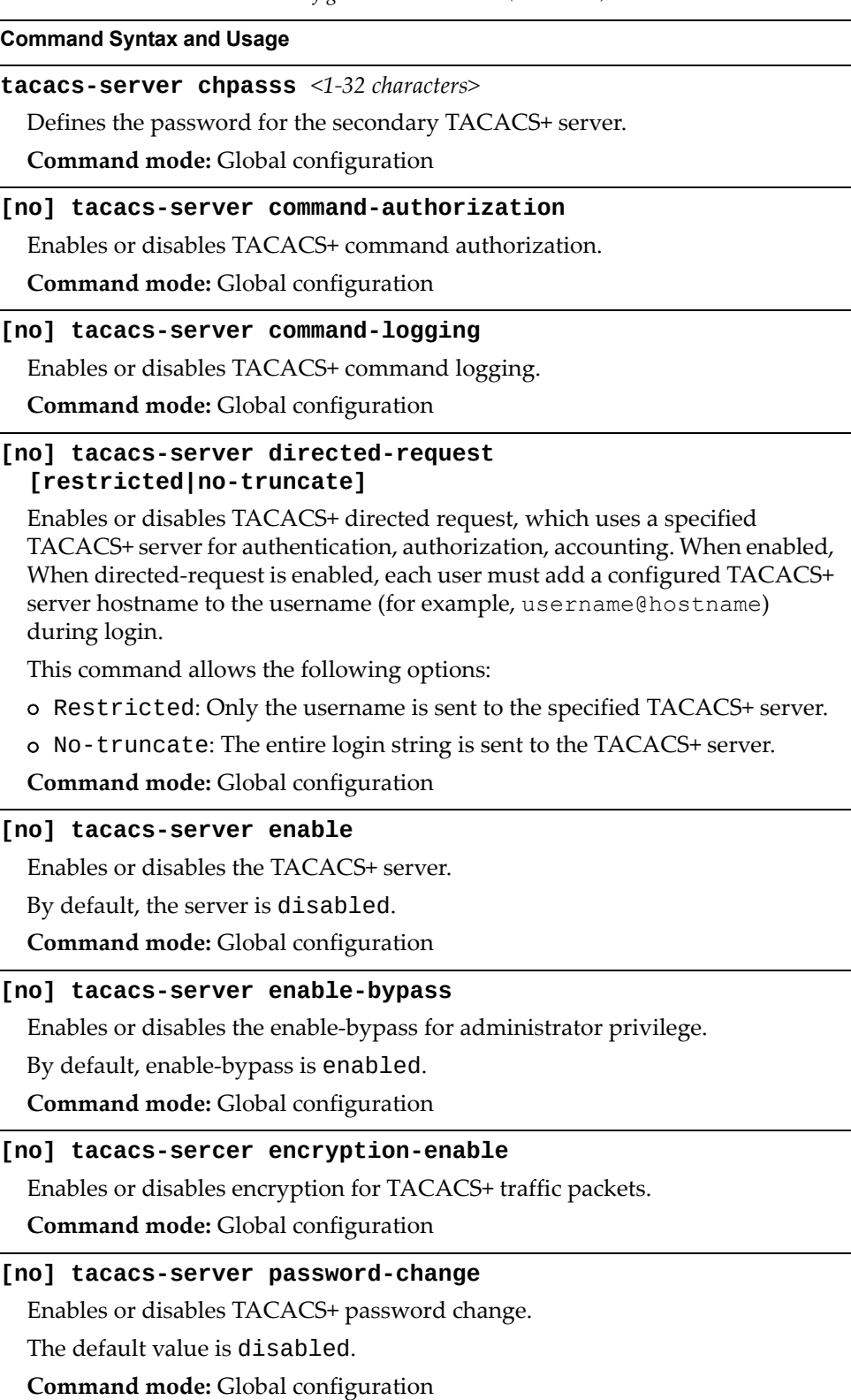

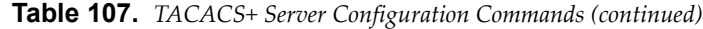

#### **Command Syntax and Usage**

#### **primary-password**

Configures the password for the primary TACACS+ server. The CLI will prompt you for input.

**Command mode:** Global configuration

#### **secondary-password**

Configures the password for the secondary TACACS+ server. The CLI will prompt you for input.

**Command mode:** Global configuration

## **[default] tacacs-server port** *<TCP port number>*

Enter the number of the TCP port to be configured, between 1 and 65000. The default is 49.

**Command mode:** Global configuration

**[no] tacacs-server primary-host** *<IP address>*

Defines the primary TACACS+ server address.

**Command mode:** Global configuration

**[no] tacacs-server primary-host** *<IP address>* **key** *<1‐32 characters>* This is the primary shared secret key between the switch and the TACACS+ server(s).

**Command mode:** Global configuration

#### **[no] tacacs-server privilege-mapping**

Enables or disables TACACS+ privilege‐level mapping.

The default value is disabled.

**Command mode:** Global configuration

**tacacs-server retransmit** *<1‐3>*

Sets the number of failed authentication requests before switching to a different TACACS+ server.

The default is 3 requests.

**Command mode:** Global configuration

**[no] tacacs-server secondary-host** *<IP address>*

Defines the secondary TACACS+ server address.

**Command mode:** Global configuration

**[no] tacacs-server secondary-host** *<IP address>* **key** *<1‐32 characters>* This is the secondary shared secret key between the switch and the TACACS+ server(s).

**Command mode:** Global configuration

| $11101100$ correct comparison communities (communities)<br><b>Command Syntax and Usage</b>                                                                                                    |
|----------------------------------------------------------------------------------------------------|
| [no] tacacs-server secure-backdoor                                                                                                    |
| Enables or disables TACACS+ secure back door access through Telnet,<br>SSH/SCP, or HTTP/HTTPS only when the TACACS+ servers are not<br>responding.                                                                                                    |
| This feature is recommended to permit access to the switch when the<br>TACACS+ servers become unresponsive. If no back door is enabled, the only<br>way to gain access when TACACS+ servers are unresponsive is to use the back<br>door via the console port. |
| The default is disabled.                                                                                                    |
| Command mode: Global configuration                                                                                                    |
| tacacs-server timeout $\langle 4-15 \rangle$                                                                                                    |
| Sets the amount of time, in seconds, before a TACACS+ server authentication<br>attempt is considered to have failed.                                                                                                    |
| The default is 5 seconds.                                                                                                    |
| Command mode: Global configuration                                                                                                    |
| [no] tacacs-server user-mapping $\{\langle 0-15 \rangle \text{ user} \}$   oper   admin }                                                                                                    |
| Maps a TACACS+ authorization level to a switch user level. Enter a TACACS+<br>authorization level (0-15), followed by the corresponding switch user level.                                                                                                    |
| Command mode: Global configuration                                                                                                    |
| show tacacs-server                                                                                                    |
| Displays current TACACS+ configuration parameters.                                                                                                    |

**Table 107.** *TACACS+ Server Configuration Commands (continued)*

## **LDAP Server Configuration**

LDAP (Lightweight Directory Access Protocol) is an authentication protocol that allows a remote access server to forward a userʹs logon password to an authentication server to determine whether access can be allowed to a given system.

The following commands will take effect only if the switch is in Legacy Input/Output Module (LIOM) mode.

When the switch is in Secure Input/Output Module (SIOM) mode, these commands are not applicable, as the LDAP configuring is made through CMM (Chassis Management Module) tool.

By default, LDAP is enabled using local LDAP. To login, enter the same credentials (user/password) used to login to CMM tool.

**Table 108.** *LDAP Server Configuration Commands*

| <b>Command Syntax and Usage</b>                                                                                                    |
|----------------------------------------------------------------------------------------------------|
| <b>1dap-server attribute username</b> <1-128 characters>                                                                                 |
| Sets a customized LDAP user attribute.                                                                                                   |
| The defaul value is uid.                                                                                                    |
| <b>Note:</b> The user attribute needs to be set to Cn if LDAP server is MS active<br>directory.                                          |
| Command mode: Global configuration                                                                                                    |
| no ldap-server attribute [username]                                                                                                    |
| Sets LDAP attributes back to their default values. The username option sets<br>the LDAP user attribute back to its default value of uid. |
| Command mode: Global configuration                                                                                                    |
| [no] ldap-server backdoor                                                                                                    |
| Enables or disables the LDAP back door for Telnet, SSH/SCP, or HTTP/HTTPS.                                                               |
| The default setting is disabled.                                                                                                    |
| Note: To obtain the LDAP back door password for your SI4093, contact your<br>Service and Support line.                                   |
| Command mode: Global configuration                                                                                                    |
| <b>1dap-server domain</b> [<1-128 characters> none]                                                                                      |
| Sets the domain name for the LDAP server. Enter the full path for your<br>organization. For example:                                     |
| ou=people, dc=mydomain, dc=com                                                                                                    |
| Command mode: Global configuration                                                                                                    |

| <b>Command Syntax and Usage</b>                                                                                   |
|----------------------------------------------------------------------------------------------------|
| [no] ldap-server enable                                                                                           |
| Enables or disables the LDAP server.                                                                              |
| Command mode: Global configuration                                                                                |
| [default] ldap-server port <udp number="" port=""></udp>                                                          |
| Enter the number of the UDP port to be configured, between 1 - 65000.                                             |
| The default is 389.                                                                                               |
| <b>Command mode:</b> Global configuration                                                                         |
| [no] ldap-server primary-host <ip address=""></ip>                                                                |
| Sets the primary LDAP server address.                                                                             |
| Command mode: Global configuration                                                                                |
| $1$ dap-server retransmit < $1-3$ >                                                                               |
| Sets the number of failed authentication requests before switching to a<br>different LDAP server.                 |
| The default is 3 requests.                                                                                        |
| Command mode: Global configuration                                                                                |
| [no] ldap-server secondary-host <ip address=""></ip>                                                              |
| Sets the secondary LDAP server address.                                                                           |
| Command mode: Global configuration                                                                                |
| <b>ldap-server timeout</b> $\leq 4-15$                                                                            |
| Sets the amount of time, in seconds, before a LDAP server authentication<br>attempt is considered to have failed. |
| The default is 5 seconds.                                                                                         |
| <b>Command mode:</b> Global configuration                                                                         |
| show ldap-server                                                                                                  |
| Displays the current LDAP server parameters configured in LIOM mode.                                              |
| Command mode: All                                                                                                 |
| show ldap-server siom-configure                                                                                   |
| Displays the current LDAP server parameters configured in SIOM mode.                                              |
| Command mode: All                                                                                                 |
| <b>Note:</b> This command is applicable only when if switch is running in SIOM mode.                              |

**Table 108.** *LDAP Server Configuration Commands (continued)*

# **NTP Server Configuration**

These commands allow you to synchronize the switch clock to a Network Time Protocol (NTP) server. By default, this option is disabled.

**Table 109.** *NTP Server Configuration Commands*

| <b>Command Syntax and Usage</b>                                                                                                    |
|----------------------------------------------------------------------------------------------------|
| [no] ntp authenticate                                                                                                    |
| Enables or disables NTP authentication. When authentication is enabled, the<br>switch transmits NTP packets with the MAC address appended.             |
| The default setting is disabled.                                                                                                    |
| Command mode: Global configuration                                                                                                    |
| [no] ntp enable                                                                                                    |
| Enables or disables the NTP synchronization service.                                                                                                   |
| <b>Command mode:</b> Global configuration                                                                                                    |
| ntp interval $<5-44640>$                                                                                                    |
| Specifies the interval, that is, how often, in minutes, to re-synchronize the<br>switch clock with the NTP server.                                     |
| The default value is 1440.                                                                                                    |
| Command mode: Global configuration                                                                                                    |
| ntp primary-key $<1-65534>$                                                                                                    |
| Adds the NTP primary server key, which specifies which MD5 key is used by<br>the primary server.                                                       |
| Command mode: Global configuration                                                                                                    |
| ntp secondary-key <1-65534>                                                                                                    |
| Adds the NTP secondary server key, which specifies which MD5 key is used<br>by the secondary server.                                                   |
| Command mode: Global configuration                                                                                                    |
| ntp primary-server <ip address=""> [extm-port mgt-port]</ip>                                                                                           |
| Prompts for the IP addresses of the primary NTP server to which you want to<br>synchronize the switch clock. Select the port to use for data transfer: |
| o external management port (extm)                                                                                                    |
| o internal management port (mgt)                                                                                                    |
| Command mode: Global configuration                                                                                                    |
| no ntp primary-server                                                                                                    |
| Removes the primary NTP server address.                                                                                                    |
| Command mode: Global configuration                                                                                                    |

**Table 109.** *NTP Server Configuration Commands*

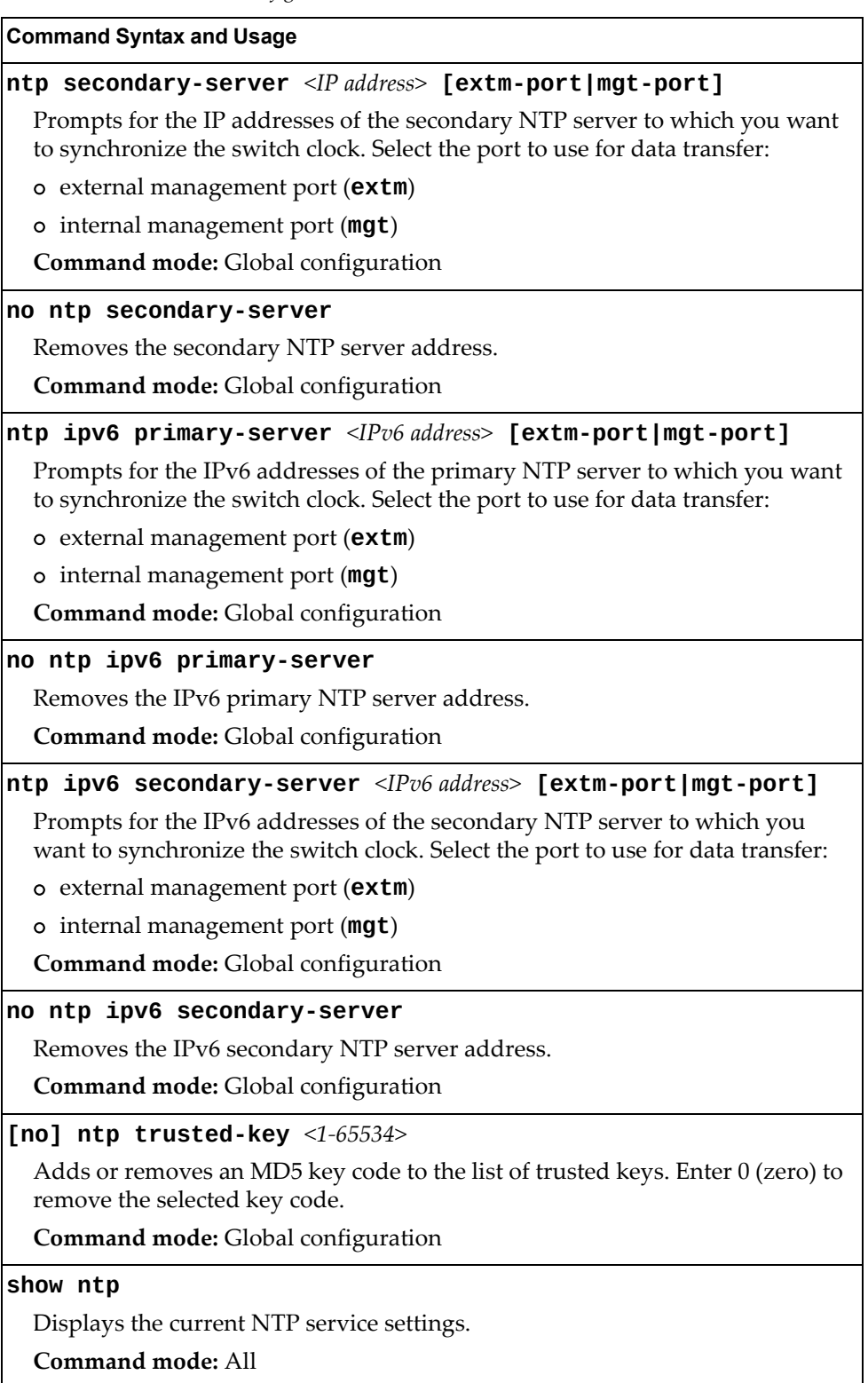
# *NTP MD5 Key Commands*

The following table displays NTP MD5 Key configuration commands.

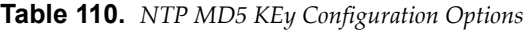

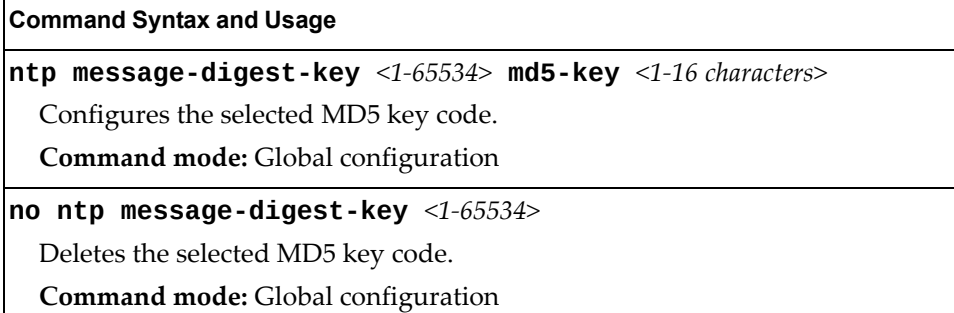

# **System SNMP Configuration**

Enterprise NOS supports SNMP‐based network management. In SNMP model of network management, a management station (client/manager) accesses a set of variables known as MIBs (Management Information Base) provided by the managed device (agent). If you are running an SNMP network management station on your network, you can manage the switch using the following standard SNMP MIBs:

- MIB II (RFC 1213)
- Ethernet MIB (RFC 1643)
- Bridge MIB (RFC 1493)

An SNMP agent is a software process on the managed device that listens on UDP port 161 for SNMP messages. Each SNMP message sent to the agent contains a list of management objects to retrieve or to modify.

SNMP parameters that can be modified include:

- System name
- System location
- System contact
- Use of the SNMP system authentication trap function
- Read community string
- Write community string
- Trap community strings

**Table 111.** *System SNMP Commands*

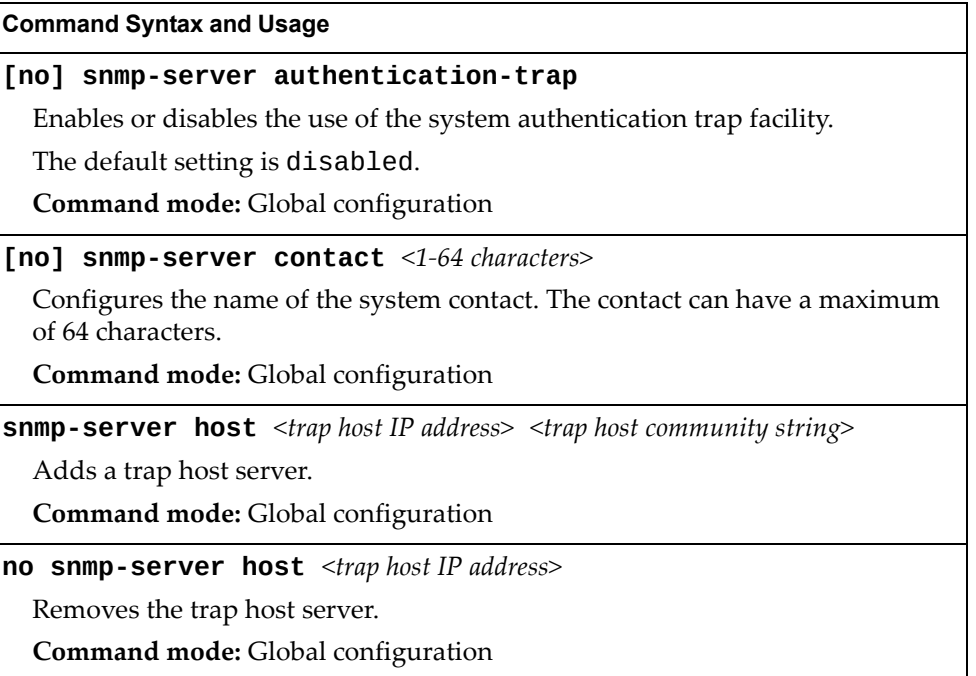

**Table 111.** *System SNMP Commands*

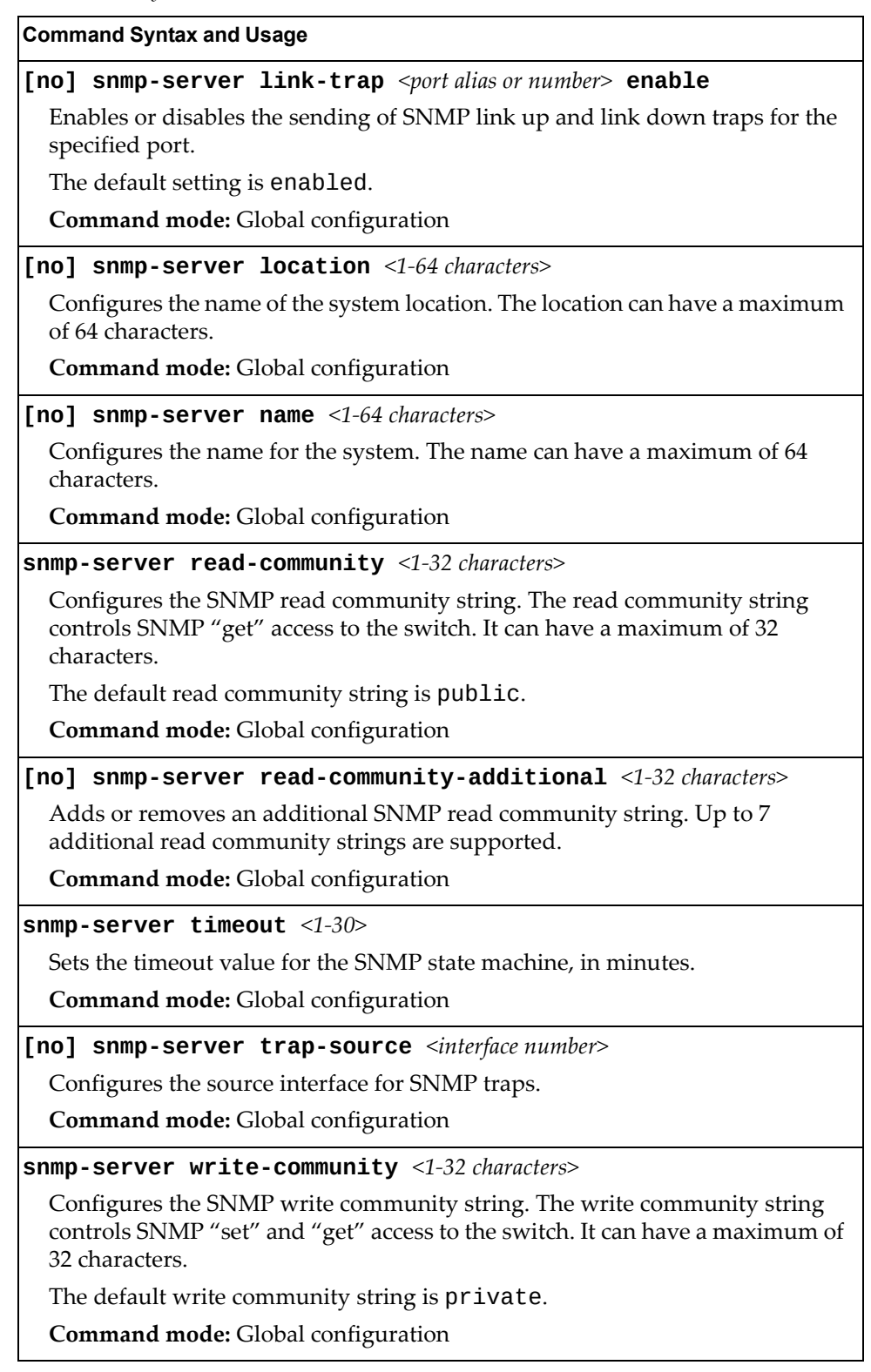

**Table 111.** *System SNMP Commands*

**Command Syntax and Usage**

**[no] snmp-server write-community-additional** *<1‐32 characters>*

Adds or removes an additional SNMP write community string. Up to 7 additional write community strings are supported.

**Command mode:** Global configuration

**show snmp-server**

Displays the current SNMP configuration.

**Command mode:** All

# **SNMPv3 Configuration**

SNMP version 3 (SNMPv3) is an extensible SNMP Framework that supplements the SNMPv2 Framework by supporting the following:

- a new SNMP message format
- security for messages
- access control
- remote configuration of SNMP parameters

For more details on the SNMPv3 architecture please refer to RFC3411 to RFC3418.

**Table 112.** *SNMPv3 Configuration Commands*

#### **Command Syntax and Usage**

### **snmp-server access** *<1‐32>*

This command allows you to specify access rights. The View‐based Access Control Model defines a set of services that an application can use for checking access rights of the user. You need access control when you have to process retrieval or modification request from an SNMP entity. To view command options, see [page 224](#page-223-0).

**Command mode:** Global configuration

**snmp-server community** *<1‐16>*

The community table contains objects for mapping community strings and version‐independent SNMP message parameters. To view command options, see [page 226](#page-225-0).

**Command mode:** Global configuration

**snmp-server group** *<1‐17>*

A group maps the user name to the access group names and their access rights needed to access SNMP management objects. A group defines the access rights assigned to all names that belong to a particular group. To view command options, see [page 225](#page-224-0).

**Command mode:** Global configuration

#### **snmp-server notify** *<1‐16>*

A notification application typically monitors a system for particular events or conditions, and generates Notification‐Class messages based on these events or conditions. To view command options, see [page 229.](#page-228-0)

**Command mode:** Global configuration

#### **snmp-server target-address** *<1‐16>*

This command allows you to configure destination information, consisting of a transport domain and a transport address. This is also termed as transport endpoint. The SNMP MIB provides a mechanism for performing source address validation on incoming requests, and for selecting community strings based on target addresses for outgoing notifications. To view command options, see [page 227.](#page-226-0)

**Command mode:** Global configuration

# **snmp-server target-parameters** *<1‐16>*

This command allows you to configure SNMP parameters, consisting of message processing model, security model, security level, and security name information. There may be multiple transport endpoints associated with a particular set of SNMP parameters, or a particular transport endpoint may be associated with several sets of SNMP parameters. To view command options, see [page 228.](#page-227-0)

**Command mode:** Global configuration

### **snmp-server user** *<1‐17>*

This command allows you to create a user security model (USM) entry for an authorized user. You can also configure this entry through SNMP. To view command options, see [page 222.](#page-221-0)

**Command mode:** Global configuration

## **snmp-server version {v1v2v3|v3only}**

This command allows you to enable or disable the access to SNMP versions 1, 2 or 3.

The default value is v1v2v3.

**Command mode:** Global configuration

### **snmp-server view** *<1‐128>*

This command allows you to create different MIB views. To view command options, see [page 223.](#page-222-0)

**Command mode:** Global configuration

### **show snmp-server v3**

Displays the current SNMPv3 configuration.

**Command mode:** All

# <span id="page-221-0"></span>*User Security Model Configuration*

You can make use of a defined set of user identities using this Security Model. An SNMP engine must have the knowledge of applicable attributes of a user.

These commands help you create a user security model entry for an authorized user. You need to provide a security name to create the USM entry.

**Table 113.** *User Security Model Configuration Commands*

| <b>Command Syntax and Usage</b>                                                                                                    |
|----------------------------------------------------------------------------------------------------|
| ${\tt s}$ nmp-server user <1-17> authentication-protocol<br>{md5 sha none} authentication-password <password value=""></password>                                                                                                    |
| This command allows you to configure the authentication protocol and<br>password.                                                                                                    |
| The authentication protocol can be HMAC-MD5-96 or HMAC-SHA-96 for<br>compatibility mode, HMAC-SHA-96 for security strict mode, or none. The<br>default algorithm is none.                                                                                                    |
| MD5 authentication protocol is not available in security strict mode if you do<br>not select SNMPv3 account backward compatibility.                                                                                                    |
| When you configure an authentication algorithm, you must provide a<br>password, otherwise you will get an error message during validation. This<br>command allows you to create or change your password for authentication.                                                                                                    |
| Command mode: Global configuration                                                                                                    |
| snmp-server user <1-17> name <1-32 characters>                                                                                                    |
| This command allows you to configure a string that represents the name of the<br>user. This is the login name that you need in order to access the switch.                                                                                                    |
| Command mode: Global configuration                                                                                                    |
| snmp-server user <1-17> privacy-protocol {aes des none}<br>privacy-password <password value=""></password>                                                                                                    |
| This command allows you to configure the type of privacy protocol and the<br>privacy password.                                                                                                    |
| The privacy protocol protects messages from disclosure. The options are des<br>(CBC-DES Symmetric Encryption Protocol), aes (AES-128 Advanced<br>Encryption Standard Protocol) or none. If you specify des as the privacy<br>protocol, then make sure that you have selected one of the authentication<br>protocols (MD5 or HMAC-SHA-96). In security strict mode, if you do not<br>select SNMPv3 account backward compatibility, make sure to disable des<br>privacy protocol. If you specify aes as the privacy protocol, make sure that<br>you have selected HMAC-SHA-256 authentication protocol. If you select none<br>as the authentication protocol, you will get an error message. |
| You can create or change the privacy password.<br>Command mode: Global configuration                                                                                                    |
|                                                                                                    |

**Table 113.** *User Security Model Configuration Commands*

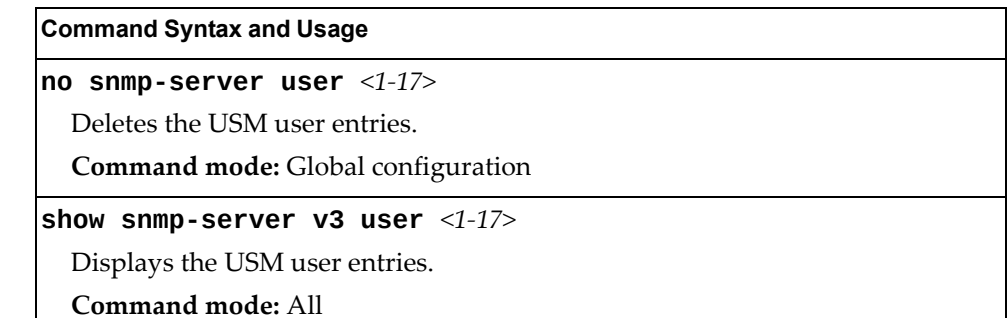

# <span id="page-222-0"></span>*SNMPv3 View Configuration*

Note that the first five default vacmViewTreeFamily entries cannot be removed, and their names cannot be changed.

**Table 114.** *SNMPv3 View Configuration Commands*

| <b>Command Syntax and Usage</b>                                                                                                    |
|----------------------------------------------------------------------------------------------------|
| [no] snmp-server view <1-128> mask <1-32 characters>                                                                                                    |
| This command defines the bit mask, which in combination with the<br>corresponding tree defines a family of view subtrees.                                                                                      |
| Command mode: Global configuration                                                                                                    |
| snmp-server view <1-128> name <1-32 characters>                                                                                                    |
| This command defines the name for a family of view subtrees.                                                                                                    |
| Command mode: Global configuration                                                                                                    |
| snmp-server view <1-128> tree <1-64 characters>                                                                                                    |
| This command defines MIB tree, which when combined with the<br>corresponding mask defines a family of view subtrees.                                                                                           |
| Command mode: Global configuration                                                                                                    |
| snmp-server view <1-128> type {included excluded}                                                                                                    |
| This command indicates whether the corresponding instances of<br>vacmViewTreeFamilySubtree and vacmViewTreeFamilyMask define<br>a family of view subtrees, which is included in or excluded from the MIB view. |
| Command mode: Global configuration                                                                                                    |
| $ no~s nmp-server~view~<1-128>$                                                                                                    |
| Deletes the vacmViewTreeFamily group entry.                                                                                                    |
| <b>Command mode:</b> Global configuration                                                                                                    |
| show snmp-server v3 view $<1-128>$                                                                                                    |
| Displays the current vacmViewTreeFamily configuration.                                                                                                    |
| Command mode: All                                                                                                    |

# <span id="page-223-0"></span>*View-based Access Control Model Configuration*

The view-based Access Control Model defines a set of services that an application can use for checking access rights of the user. Access control is needed when the user has to process SNMP retrieval or modification request from an SNMP entity.

**Table 115.** *View‐based Access Control Model Commands*

#### **Command Syntax and Usage**

## **snmp-server access** *<1‐32>* **level {noAuthNoPriv|authNoPriv| |authPriv}**

Defines the minimum level of security required to gain access rights. The level noAuthNoPriv means that the SNMP message will be sent without authentication and without using a privacy protocol. The level authNoPriv means that the SNMP message will be sent with authentication but without using a privacy protocol. The authPriv means that the SNMP message will be sent both with authentication and using a privacy protocol.

**Command mode:** Global configuration

## **snmp-server access** *<1‐32>* **match {exact|prefix}**

If the value is set to exact, then all the rows whose contextName exactly matches the prefix are selected. If the value is set to prefix then the all the rows where the starting octets of the contextName exactly match the prefix are selected.

**Command mode:** Global configuration

```
snmp-server access <1‐32> name <1‐32 characters>
```
Defines the name of the group.

**Command mode:** Global configuration

**snmp-server access** *<1‐32>* **notify-view** *<1‐32 characters>*

Defines a notify view name that allows you notify access to the MIB view.

**Command mode:** Global configuration

**snmp-server access** *<1‐32>* **prefix** *<1‐32 characters>*

Defines the name of the context. An SNMP context is a collection of management information that an SNMP entity can access. An SNMP entity has access to many contexts. For more information on naming the management information, see RFC2571, the SNMP Architecture document. The view‐based Access Control Model defines a table that lists the locally available contexts by contextName.

**Command mode:** Global configuration

**snmp-server access** *<1‐32>* **read-view** *<1‐32 characters>*

Defines a read view name that allows you read access to a particular MIB view. If the value is empty or if there is no active MIB view having this value then no access is granted.

**Command mode:** Global configuration

**Table 115.** *View‐based Access Control Model Commands (continued)*

**Command Syntax and Usage**

**snmp-server access** *<1‐32>* **security {usm|snmpv1|snmpv2}**

Allows you to select the security model to be used.

**Command mode:** Global configuration

**snmp-server access** *<1‐32>* **write-view** *<1‐32 characters>*

Defines a write view name that allows you write access to the MIB view. If the value is empty or if there is no active MIB view having this value then no access is granted.

**Command mode:** Global configuration

**no snmp-server access** *<1‐32>*

Deletes the View‐based Access Control entry.

**Command mode:** Global configuration

**show snmp-server v3 access** *<1‐32>*

Displays the View‐based Access Control configuration.

**Command mode:** All

# <span id="page-224-0"></span>*SNMPv3 Group Configuration*

The following table displays SNMPv3 Group configuration commands.

**Table 116.** *SNMPv3 Group Configuration Commands*

| <b>Command Syntax and Usage</b>                                                                                                    |
|----------------------------------------------------------------------------------------------------|
| snmp-server group $\langle 1$ -17> group-name $\langle 1$ -32 characters>                                                                |
| The name for the access group as defined in the following command:<br>snmp-server $access < 1-32>$ name $< 1-32$ characters on page 222. |
| <b>Command mode:</b> Global configuration                                                                                                |
| snmp-server group $\langle 1$ -17> security {usm snmpv1 snmpv2}                                                                          |
| Defines the security model.                                                                                                    |
| <b>Command mode:</b> Global configuration                                                                                                |
| snmp-server group <1-17> user-name <1-32 characters>                                                                                     |
| Sets the user name as defined in the following command on page 222:<br>snmp-server user <1-17> name <1-32 characters>                    |
| <b>Command mode:</b> Global configuration                                                                                                |
| no snmp-server group $<1-17>$                                                                                                    |
| Deletes the vacmSecurityToGroup entry.                                                                                                   |
| Command mode: Global configuration                                                                                                    |
| show snmp-server v3 group $<1-17>$                                                                                                    |
| Displays the current vacmSecurityToGroup configuration.                                                                                  |
| Command mode: All                                                                                                    |

# <span id="page-225-0"></span>*SNMPv3 Community Table Configuration*

These commands are used for configuring the community table entry. The configured entry is stored in the community table list in the SNMP engine. This table is used to configure community strings in the Local Configuration Datastore (LCD) of SNMP engine.

**Table 117.** *SNMPv3 Community Table Configuration Commands*

| <b>Command Syntax and Usage</b>                                                                                                    |
|----------------------------------------------------------------------------------------------------|
| $s$ nmp-server community <1-16> index <1-32 characters>                                                                                        |
| Allows you to configure the unique index value of a row in this table.                                                                         |
| Command string: Global configuration                                                                                                    |
| snmp-server community <1-16> name <1-32 characters>                                                                                            |
| Defines the user name as defined in the following command on page 222:<br>snmp-server user <1-17> name <1-32 characters>                       |
| Command string: Global configuration                                                                                                    |
| snmp-server community <1-16> tag <1-255 characters>                                                                                            |
| Allows you to configure a tag. This tag specifies a set of transport endpoints to<br>which a command responder application sends an SNMP trap. |
| Command mode: Global configuration                                                                                                    |
| snmp-server community <1-16> user-name <1-32 characters>                                                                                       |
| Defines a readable string that represents the corresponding value of an SNMP<br>community name in a security model.                            |
| Command mode: Global configuration                                                                                                    |
| no snmp-server community $<1-16>$                                                                                                    |
| Deletes the community table entry.                                                                                                    |
| Command mode: Global configuration                                                                                                    |
| show snmp-server v3 community $<1-16>$                                                                                                    |
| Displays the community table configuration.                                                                                                    |
| <b>Command mode: All</b>                                                                                                    |

# <span id="page-226-0"></span>*SNMPv3 Target Address Table Configuration*

These commands are used to configure the target transport entry. The configured entry is stored in the target address table list in the SNMP engine. This table of transport addresses is used in the generation of SNMP messages.

**Table 118.** *Target Address Table Configuration Commands*

| <b>Command Syntax and Usage</b>                                                                                                  |
|----------------------------------------------------------------------------------------------------|
| snmp-server target-address $\langle 1$ -16> {address address6}<br>$\langle$ IP address> <b>name</b> $\langle$ 1-32 characters>   |
| Allows you to configure the locally arbitrary, but unique identifier, target<br>address name associated with this entry.         |
| Command mode: Global configuration                                                                                               |
| snmp-server target-address <1-16> name <1-32 characters><br>{address   address6} <transport address="" ip=""></transport>        |
| Configures a transport IPv4/IPv6 address that can be used in the generation of<br>SNMP traps.                                    |
| Note: IPv6 addresses are not displayed in the configuration, but they do<br>receive traps.                                       |
| Command mode: Global configuration                                                                                               |
| snmp-server target-address $\langle 1\text{-}16 \rangle$ parameters-name<br><1-32 characters>                                    |
| Defines the name as defined in the following command on page 228:<br>snmp-server target-parameters <1-16> name <1-32 characters> |
| Command mode: Global configuration                                                                                               |
| snmp-server target-address <1-16> port <port number=""></port>                                                                   |
| Allows you to configure a transport address port that can be used in the<br>generation of SNMP traps.                            |
| Command mode: Global configuration                                                                                               |
| snmp-server target-address <1-16> taglist <1-255 characters>                                                                     |
| Allows you to configure a list of tags that are used to select target addresses for<br>a particular operation.                   |
| Command mode: Global configuration                                                                                               |
| no snmp-server target-address $\langle 1$ -16>                                                                                   |
| Deletes the Target Address Table entry.                                                                                          |
| <b>Command mode:</b> Global configuration                                                                                        |
| show snmp-server v3 target-address $<1-16>$                                                                                      |
| Displays the current Target Address Table configuration.                                                                         |
| <b>Command mode: All</b>                                                                                                    |

# <span id="page-227-0"></span>*SNMPv3 Target Parameters Table Configuration*

You can configure the target parameters entry and store it in the target parameters table in the SNMP engine. This table contains parameters that are used to generate a message. The parameters include the message processing model (for example: SNMPv3, SNMPv2c, SNMPv1), the security model (for example: USM), the security name, and the security level (noAuthnoPriv, authNoPriv, or authPriv).

**Table 119.** *Target Parameters Table Configuration Commands*

# **Command Syntax and Usage**

# **snmp-server target-parameters** *<1‐16>* **level {noAuthNoPriv|authNoPriv|authPriv}**

Allows you to select the level of security to be used when generating the SNMP messages using this entry. The level noAuthNoPriv means that the SNMP message will be sent without authentication and without using a privacy protocol. The level authNoPriv means that the SNMP message will be sent with authentication but without using a privacy protocol. The authPriv means that the SNMP message will be sent both with authentication and using a privacy protocol.

**Command mode:** Global configuration

## **snmp-server target-parameters** *<1‐16>* **message {snmpv1|snmpv2c|snmpv3}**

Allows you to configure the message processing model that is used to generate SNMP messages.

**Command mode:** Global configuration

**snmp-server target-parameters** *<1‐16>* **name** *<1‐32 characters>*

Allows you to configure the locally arbitrary, but unique, identifier that is associated with this entry.

**Command mode:** Global configuration

```
snmp-server target-parameters <1‐16> security
{usm|snmpv1|snmpv2}
```
Allows you to select the security model to be used when generating the SNMP messages.

**Command mode:** Global configuration

**snmp-server target-parameters** *<1‐16>* **user-name** *<1‐32 characters>* Defines the name that identifies the user in the USM table [\(page 222\)](#page-221-0) on whose behalf the SNMP messages are generated using this entry.

**Command mode:** Global configuration

**Table 119.** *Target Parameters Table Configuration Commands (continued)*

**Command Syntax and Usage**

**no snmp-server target-parameters** *<1‐16>*

Deletes the targetParamsTable entry.

**Command mode:** Global configuration

```
show snmp-server v3 target-parameters <1‐16>
```
Displays the current targetParamsTable configuration.

**Command mode:** All

# <span id="page-228-0"></span>*SNMPv3 Notify Table Configuration*

SNMPv3 uses Notification Originator to send out traps. A notification typically monitors a system for particular events or conditions, and generates Notification‐Class messages based on these events or conditions.

**Table 120.** *Notify Table Commands*

| <b>Command Syntax and Usage</b>                                                                                                    |
|----------------------------------------------------------------------------------------------------|
| snmp-server notify $<1-16$ name $<1-32$ characters                                                                                                    |
| Defines a locally arbitrary, but unique, identifier associated with this SNMP<br>notify entry.                                                                                                    |
| <b>Command mode:</b> Global configuration                                                                                                    |
| snmp-server notify <1-16> tag <1-255 characters>                                                                                                    |
| Allows you to configure a tag that contains a tag value which is used to select<br>entries in the Target Address Table. Any entry in the snmpTargetAddrTable<br>that matches the value of this tag is selected.<br><b>Command mode:</b> Global configuration |
| no snmp-server notify $<1-16>$                                                                                                    |
| Deletes the notify table entry.                                                                                                    |
| Command mode: Global configuration                                                                                                    |
| show snmp-server v3 notify $<1-16>$                                                                                                    |
| Displays the current notify table configuration.                                                                                                    |
| Command mode: All                                                                                                    |

# **System Access Configuration**

The following table describes system access configuration commands.

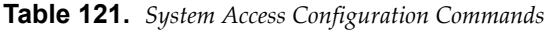

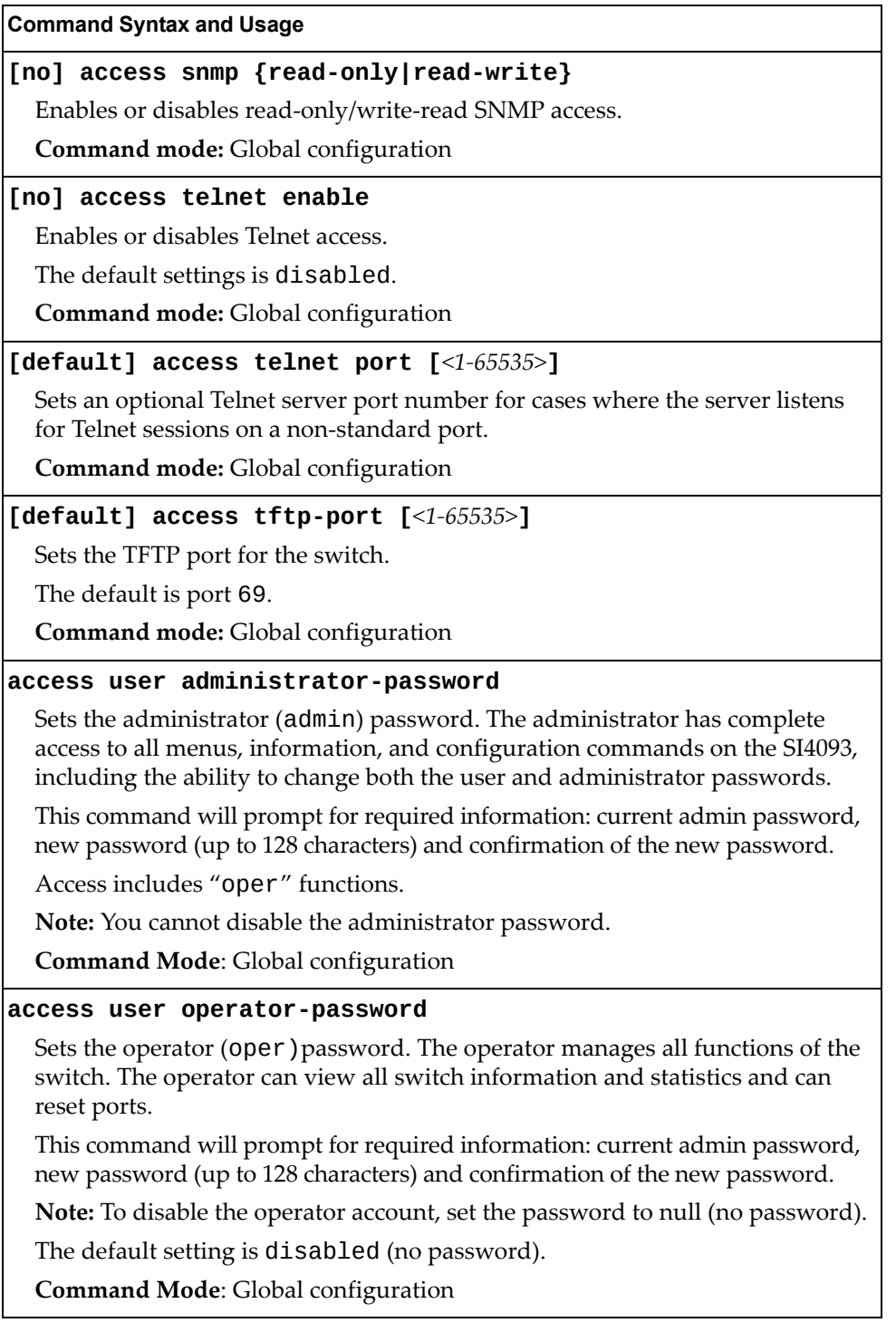

### **Table 121.** *System Access Configuration Commands (continued)*

**Command Syntax and Usage** 

## **access user user-password**

Sets the user (user) password. The user has no direct responsibility for switch management. The user view switch status information and statistics, but cannot make any configuration changes.

This command will prompt for required information: current admin password, new password (up to 128 characters) and confirmation of the new password.

**Note:** To disable the user account, set the password to null (no password).

**Command Mode**: Global configuration

### **show access**

Displays the current system access parameters.

**Command mode:** All

# *Management Network Configuration*

These commands are used to define IP address ranges which are allowed to access the switch for management purposes.

**Table 122.** *Management Network Configuration Commands*

| <b>Command Syntax and Usage</b>                                                                                                    |
|----------------------------------------------------------------------------------------------------|
| [no] access management-network <mgmt address="" ipv4="" ipv6="" network="" or=""><br/><mgmt length="" mask="" network="" or="" prefix=""></mgmt></mgmt>                                                                                                    |
| Adds or removes a defined network through which switch access is allowed<br>through Telnet, SNMP, RIP, or the Enterprise NOS browser-based interface. A<br>range of IP addresses is produced when used with a network mask address.<br>Specify an IP address and mask address in dotted-decimal notation. |
| Note: If you configure the management network without including the switch<br>interfaces, the configuration causes the Firewall Load Balancing health checks<br>to fail and creates a "Network Down" state on the network.                                                                                |
| <b>Command mode:</b> Global configuration                                                                                                    |
| access management-network <mgmtnetworkipv4 address=""><br/><mgmt mask="" network=""> {snmp-ro snmp-rw}</mgmt></mgmtnetworkipv4>                                                                                                    |
| Adds a defined IPv4 network through which SNMP read-only or SNMP<br>read/write switch access is allowed. Specify an IP address and mask address in<br>dotted-decimal notation.                                                                                                    |
| Command mode: Global configuration                                                                                                    |
| no access management-network {snmp-ro snmp-rw}                                                                                                    |
| Clears the IPv4 SNMP read-only or SNMP read/write access control list for<br>management purposes.                                                                                                    |
| Command mode: Global configuration                                                                                                    |
| access management-network6 <mgmtnetworkipv6address><br/><math>\langle</math>IPv6 prefix length&gt; {snmp-ro snmp-rw}</mgmtnetworkipv6address>                                                                                                    |
| Adds a defined IPv6 network through which SNMP read-only or SNMP<br>read/write switch access is allowed.                                                                                                    |
| <b>Command mode:</b> Global configuration                                                                                                    |
| no access management-network6 {snmp-ro snmp-rw}                                                                                                    |
| Clears the IPv6 SNMP read-only or SNMP read/write access control list for<br>management purposes.                                                                                                    |
| Command mode: Global configuration                                                                                                    |
| show access management-network                                                                                                    |
| Displays the current management network configuration and SNMP access<br>management IP list.                                                                                                    |
| <b>Command mode: All</b>                                                                                                    |
| clear access management-network                                                                                                    |
| Removes all defined management networks.                                                                                                    |
| Command mode: All except User EXEC                                                                                                    |

# *NETCONF Configuration*

This menu allows you to configure support for Network Configuration Protocol (NETCONF), which provides mechanisms to install, manipulate, and delete the configuration of network devices. NETCONF is described in RFC 4741.

**Table 123.** *NETCONF Configuration Options*

| <b>Command Syntax and Usage</b>                                                           |
|-------------------------------------------------------------------------------------------|
| [no] access netconf enable                                                                |
| Enables or disables NETCONF access to the switch.                                         |
| <b>Command mode:</b> Global configuration                                                 |
| access netconf timeout $\langle 30 - 3600 \rangle$                                        |
| Configures the timeout value for NETCONF sessions, in seconds.                            |
| The default value is 300 seconds.                                                         |
| <b>Command mode:</b> Global configuration                                                 |
| default access netconf timeout                                                            |
| Configures the timeout value for NETCONF sessions to the default value of<br>300 seconds. |
| <b>Commands mode:</b> Global configuration                                                |
| show access                                                                               |
| Displays the current configuration.                                                       |
| Command mode: All                                                                         |

# NETCONF over SSH Configuration

This menu allows you to enable NETCONF access over Secure Shell (SSH). NETCONF over SSH is described in RFC 4742.

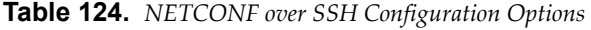

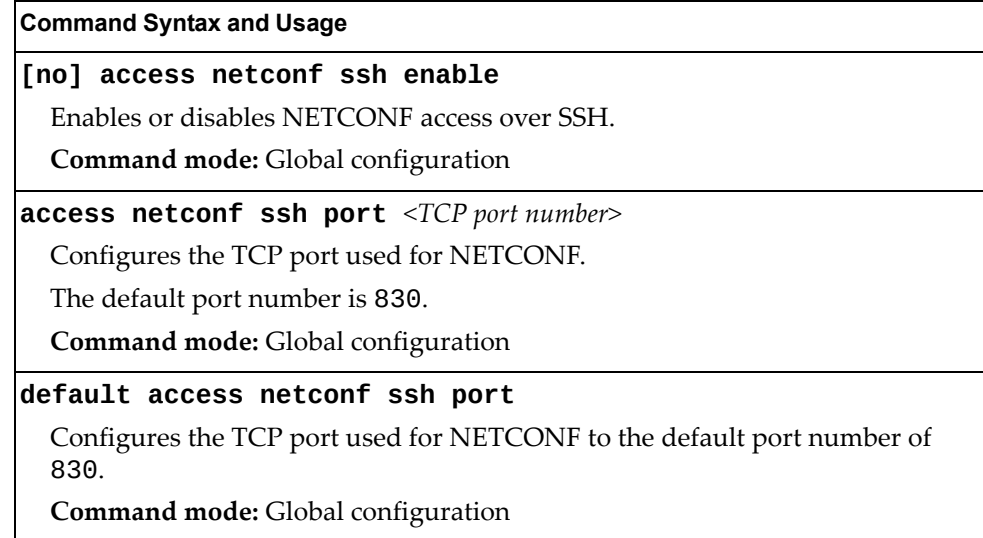

# *User Access Control Configuration*

The following table describes user‐access control commands.

Passwords can be a maximum of 128 characters.

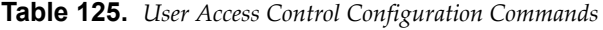

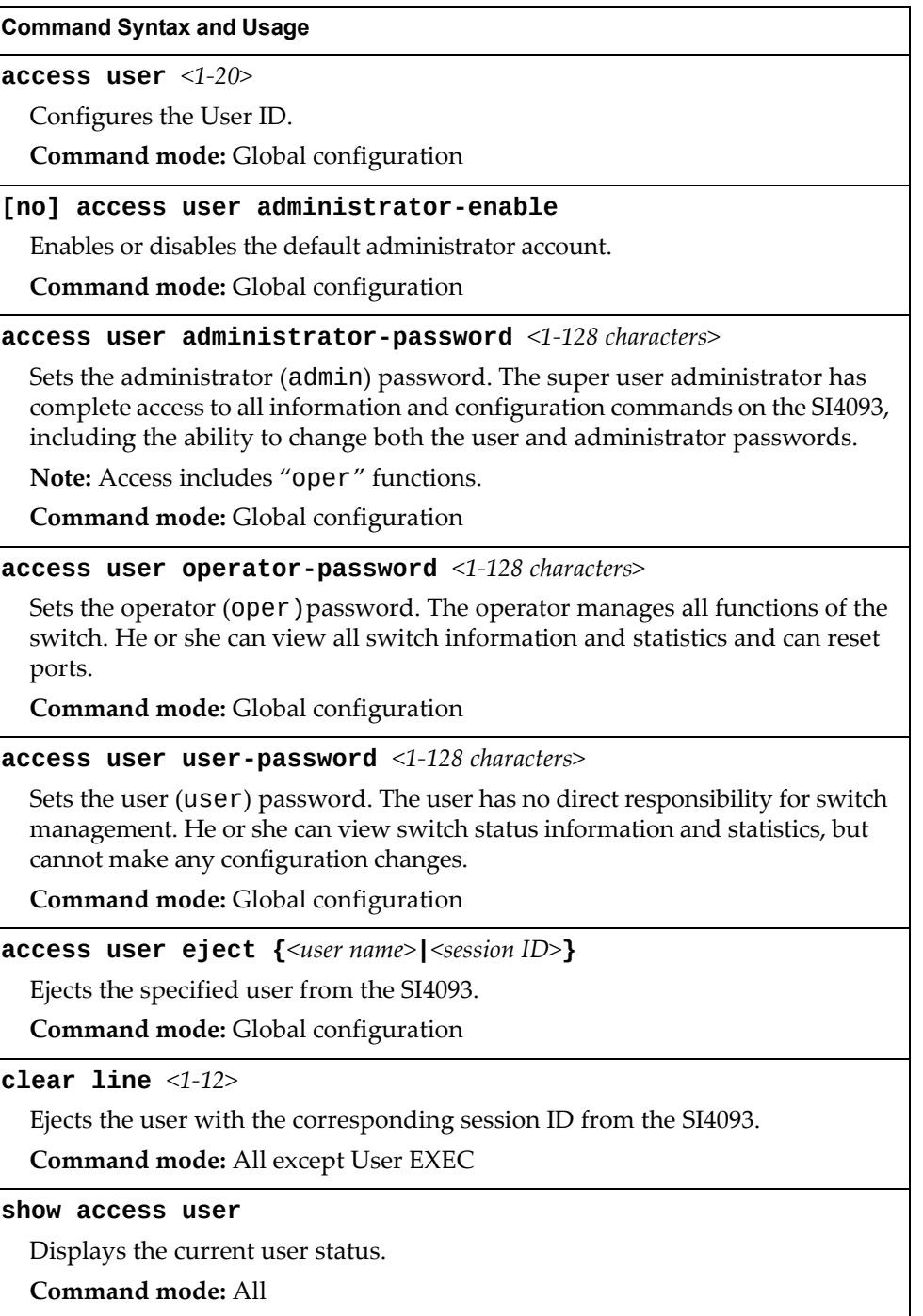

# *System User ID Configuration*

The following table describes user ID configuration commands.

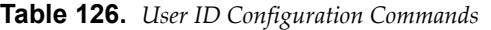

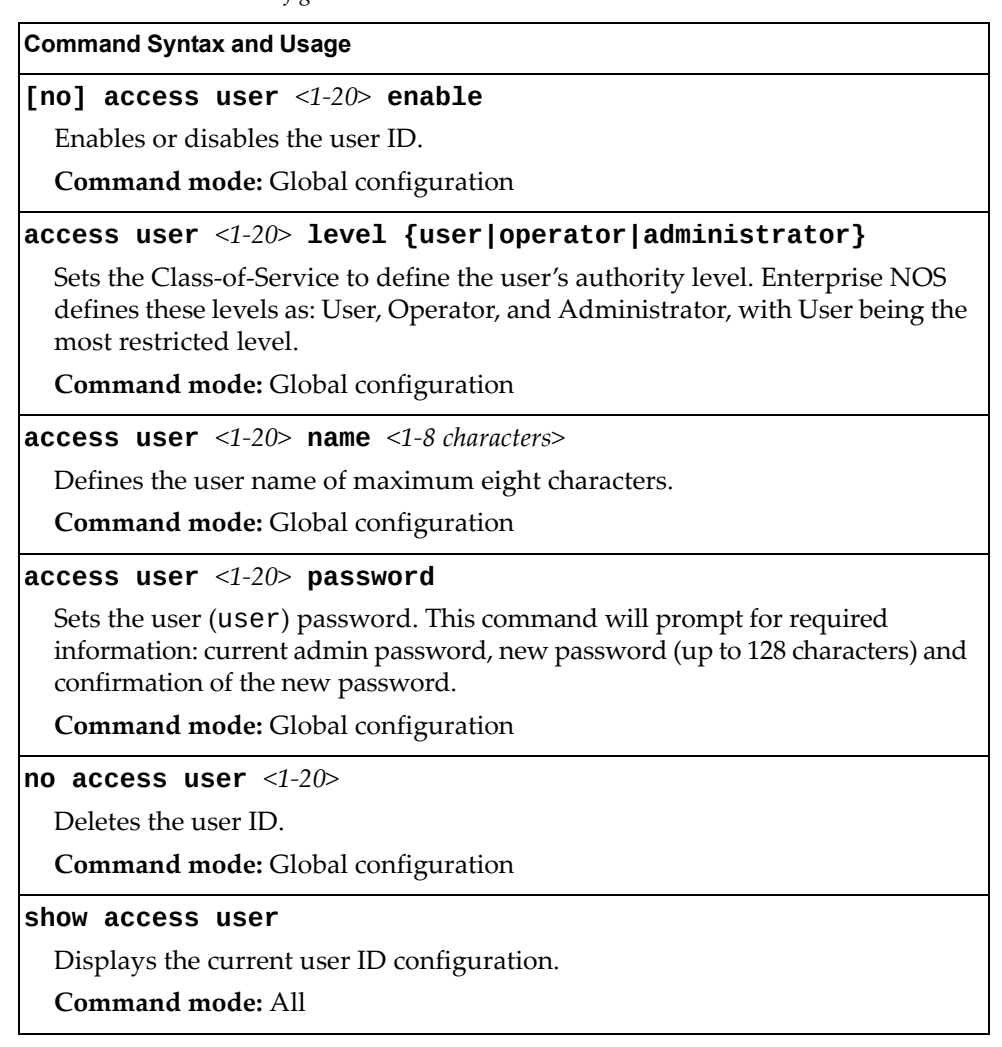

# *Strong Password Configuration*

The following table describes strong password configuration commands.

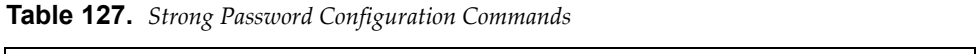

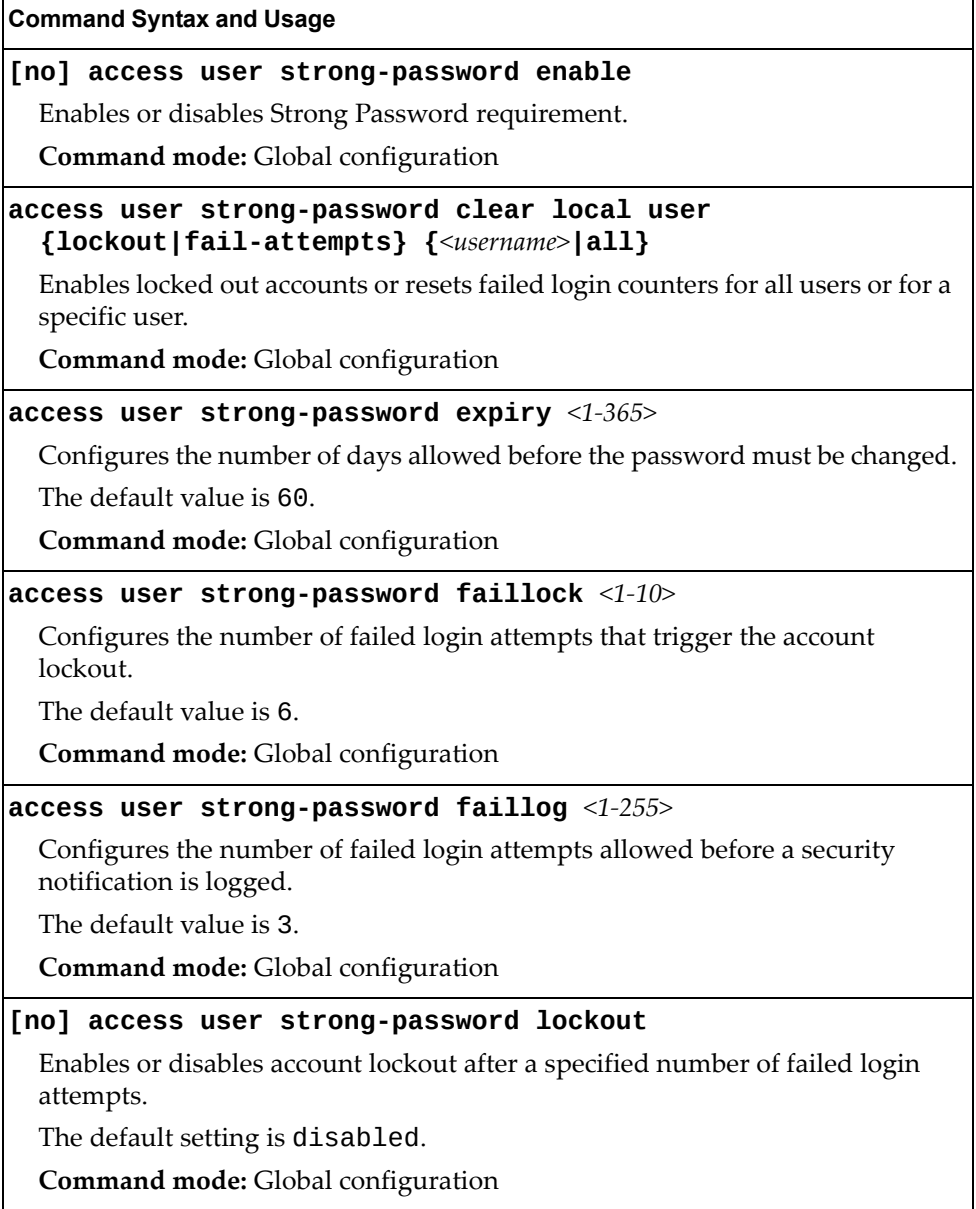

**Table 127.** *Strong Password Configuration Commands*

**Command Syntax and Usage**

**access user strong-password warning** *<1‐365>*

Configures the number of days before password expiration, that a warning is issued to users.

The default value is 15.

**Command mode:** Global configuration

### **show access user strong-password**

Displays the current Strong Password configuration.

**Command mode:** All

# *HTTPS Access Configuration*

The following table describes HTTPS access configuration commands.

**Table 128.** *HTTPS Access Configuration Commands*

### **Command Syntax and Usage**

#### **[no] access https enable**

Enables or disables BBI access (Web access) using HTTPS.

The default setting is enabled.

**Command mode:** Global configuration

### **access https generate-certificate**

Allows you to generate a certificate to connect to the SSL to be used during the key exchange. A default certificate is created when HTTPS is enabled for the first time. The user can create a new certificate defining the information that they want to be used in the various fields. For example:

- Country Name (2 letter code): CA
- State or Province Name (full name): Ontario
- Locality Name (for example, city): Ottawa
- Organization Name (for example, company): Lenovo
- Organizational Unit Name (for example, section): Operations
- Common Name (for example, user's name): Mr Smith
- Email (for example, email address): info@lenovo.com

You will be asked to confirm if you want to generate the certificate. It will take approximately 30 seconds to generate the certificate. Then the switch will restart SSL agent.

**Command mode:** Global configuration

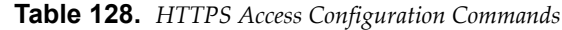

**Command Syntax and Usage**

### **access https generate-csr**

Allows you to generate a CSR (Certificate Signing Request) to connect to the SSL to be used during the key exchange. A default certificate is created when HTTPS is enabled for the first time. The user can create a new certificate defining the information that they want to be used in the various fields. For example:

- Country Name (2 letter code): CA
- State or Province Name (full name): Ontario
- Locality Name (for example, city): Ottawa
- Organization Name (for example, company): Lenovo
- Organizational Unit Name (for example, section): Operations
- Common Name (for example, user's name): Mr Smith
- Email (for example, email address): info@lenovo.com

Unlike the **generate-certificate** command, this command will generate a certificate request that needs to be signed by a certificate authority (CA) recognized by both parties.

**Command mode:** Global configuration

**[default] access https port [***<TCP port number>***]**

Defines the HTTPS Web server port number.

The default port is 443.

**Command mode:** Global configuration

#### **access https save-certificate**

Allows the client, or the Web browser, to accept the certificate and save the certificate to Flash to be used when the switch is rebooted.

**Command mode:** Global configuration

**copy cert-request {tftp|ftp|sftp} address** *<hostname or server IP address>* **filename** *<server‐filename>*

# **[data-port|mgt-port|extm-port]**

Enables you to export a CSR to an external server using TFTP/SFTP/FTP.

**Command mode:** Global configuration

#### **show https host-csr pem-format**

Displays the generated CSR in PEM format.

**Command mode:** Privileged EXEC

**Table 128.** *HTTPS Access Configuration Commands*

**Command Syntax and Usage**

# **show https host-csr txt-format**

Displays the generated CSR in TXT format.

**Command mode:** Privileged EXEC

## **show access**

Displays the current SSL Web Access configuration.

**Command mode:** All

# **Custom Daylight Saving Time Configuration**

Use these commands to configure custom Daylight Saving Time. The DST is defined by two rules, the start rule and end rule. The rules specify the dates when the DST starts and finishes. These dates are represented as specific calendar dates or as relative offsets in a month (for example, 'the second Sunday of September').

Relative offset example: 2070901 = Second Sunday of September, at 1:00 a.m.

Calendar date example: 0070901 = September 7, at 1:00 a.m.

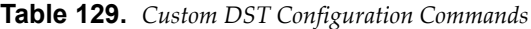

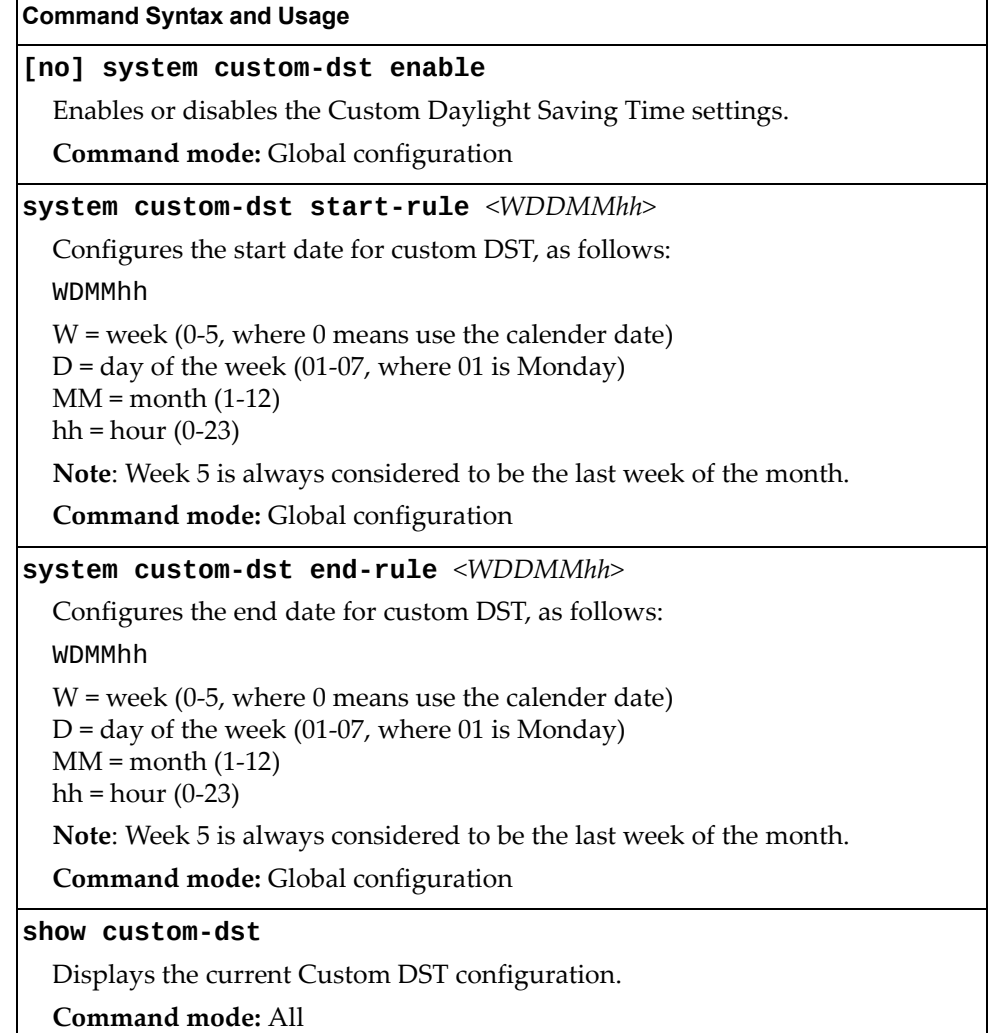

# **Port Configuration**

Use the Port Configuration commands to configure settings for switch ports (INT*x*) and (EXT*x*). If you are configuring management ports (MGT1), see ["Management](#page-252-0) Port [Configuration"](#page-252-0) on page 253.

**Table 130.** *Port Configuration Commands*

|                   | <b>Command Syntax and Usage</b>                                                                                                    |
|-------------------|----------------------------------------------------------------------------------------------------|
|                   | interface port <port alias="" number="" or=""></port>                                                                                                    |
|                   | Enter Interface port mode.                                                                                                    |
|                   | Command mode: Global configuration                                                                                                    |
|                   | description <1-64 characters>                                                                                                    |
|                   | Sets a description for the port. The assigned port name appears next to the port<br>description on some information and statistics screens.                                         |
|                   | The default is set to the port number.                                                                                                    |
|                   | Command mode: Interface port                                                                                                    |
| dot1p $<0$ -7>    |                                                                                                    |
|                   | Configures the port's 802.1p priority level.                                                                                                    |
|                   | Command mode: Interface port                                                                                                    |
| [no] dscp-marking |                                                                                                    |
|                   | Enables or disables DSCP re-marking on a port.                                                                                                    |
|                   | Command mode: Interface port                                                                                                    |
|                   | [no] flood-blocking                                                                                                    |
| the port.         | Enables or disables port Flood Blocking. When enabled, unicast and<br>multicast packets with unknown destination MAC addresses are blocked from                                     |
|                   | Command mode: Interface port                                                                                                    |
| [no] learning     |                                                                                                    |
|                   | Enables or disables FDB learning on the port.                                                                                                    |
|                   | Command mode: Interface port                                                                                                    |
|                   | port-channel min-links <1-16>                                                                                                    |
|                   | Set the minimum number of links for the LACP LAG to which this port<br>belongs. If the specified minimum number of ports are not available, the LAG<br>is placed in the down state. |
|                   | Command mode: Interface port                                                                                                    |
|                   |                                                                                                    |

# **[no] reflective-relay force**

Enables or disables constraint to always keep reflective relay active.

The default setting is disabled.

**Command mode:** Interface port

#### **Command Syntax and Usage**

**[no] rmon**

Enables or disables Remote Monitoring for the port. RMON must be enabled for any RMON configurations to function.

**Command mode:** Interface port

#### **shutdown**

Disables the port. (To temporarily disable a port without changing its configuration attributes, refer to ["Temporarily](#page-246-0) Disabling a Port" on page 247.)

**Command mode:** Interface port

**no shutdown**

Enables the port.

**Command mode:** Interface port

#### **[no] storm-control broadcast level rate** *<0‐2097151>*

Limits the number of broadcast packets per second to the specified value. If disabled, the port forwards all broadcast packets.

**Command mode:** Interface port

#### **[no] storm-control multicast level rate** *<0‐2097151>*

Limits the number of multicast packets per second to the specified value. If disabled, the port forwards all multicast packets.

**Command mode:** Interface port

#### **[no] storm-control unicast level rate** *<0‐2097151>*

Limits the number of unknown unicast packets per second to the specified value. If disabled, the port forwards all unknown unicast packets.

**Command mode:** Interface port

#### **switchport mode {access|trunk|private-vlan}**

Configures the port's trunking mode:

- access allows association to a single VLAN
- trunk automatically adds the port to all created VLANs. To configure a specific allowed VLAN range for the port use the command: switchport trunk allowed vlan
- private-vlan allows association to a private VLAN

The default mode is access.

**Note**: When switching from access to trunk mode, the port inherits the access VLAN as the trunk Native‐VLAN.

**Note**: When switching from trunk to access mode, the port inherits the trunk Native‐VLAN as the access VLAN.

**Command mode:** Interface port/Interface portchannel

#### **Command Syntax and Usage**

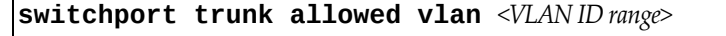

Configures the allowed VLANs in trunk mode for the current port or portchannel. If the allowed range does not have any existing VLANs, the lowest‐numbered VLAN is created and becomes the Native‐VLAN. If the allowed range contains an existing VLAN(s), but the Native‐VLAN is not in the allowed range, the Native‐VLAN is changed to the lowest‐numbered existing VLAN. If a new VLAN is created and it is part of the allowed VLAN range, the port will also be added to that VLAN.

**Command mode:** Interface port/Interface portchannel

## **switchport trunk allowed vlan {add|remove}** *<VLAN ID range>*

Updates the associated VLANs in trunk mode.

- add enables the VLAN range in addition to the current configuration. If any VLAN in the range does not exist, it will not be created and enabled automatically.
- remove eliminates the VLAN range from the current configuration.
- **Command mode:** Interface port/Interface portchannel

# **switchport trunk allowed vlan {all|none}**

Updates the associated VLANs in trunk mode.

- all associates the port to all existing regular VLANs and to any other VLAN that gets created afterwards.
- none removes the port from all currently associated VLANs and assigns the port to the default Native-VLAN (VLAN 1 for data ports) in case of an internal port or to the default Black‐hole VLAN (VLAN 4091) in case of an external port.

**Command mode:** Interface port/Interface portchannel

## **no switchport trunk allowed vlan**

Assigns the port to all available data VLANs in case of an internal port or to the Black‐hole VLAN in case of an external port.

**Command mode:** Interface port/Interface portchannel

## **switchport trunk native vlan** *<1‐4094>*

Configures the Port VLAN ID (PVID) or Native‐VLAN used to carry untagged traffic in trunk mode. If the VLAN does not exist, it will be created and enabled automatically.

Default value is 1 for data ports and 4095 for the management port.

**Command mode:** Interface port/Interface portchannel

## **switchport access vlan** *<1‐4094>*

Configures the associated VLAN used in access mode. If the VLAN does not exist, it will be created and enabled automatically.

Default value is 1 for data ports and 4095 for the management port.

**Command mode:** Interface port/Interface portchannel

#### **Command Syntax and Usage**

## **no switchport access vlan**

Resets the access VLAN to its default value.

**Command mode:** Interface port/Interface portchannel

## **[no] switchport private-vlan mapping** *<primary VLAN>*

Enables or disables a private VLAN promiscuous port to/from a primary VLAN.

**Command mode:** Interface port/Interface portchannel

## **[no] switchport private-vlan host-association** *<primary VLAN> <secondary VLAN>*

Adds or removes a private VLAN host port to/from a secondary VLAN.

**Command mode:** Interface port/Interface portchannel

#### **[no] tagpvid-ingress**

Enables or disables tagging the ingress frames with the port's VLAN ID. When enabled, the PVID tag is inserted into untagged and 802.1Q single‐tagged ingress frames as outer VLAN ID.

The default setting is disabled.

**Command mode**: Interface port/Interface portchannel

#### **unicast-bandwidth** *<10‐100>*

Configures the allocated bandwidth percentage for unicast traffic on the port. The remaining bandwidth is automatically allocated to multicast traffic.

The default value is 50.

**Command mode:** Interface port

#### **unicast-bandwidth global** *<10‐100>*

Configures the allocated bandwidth percentage for unicast traffic on the egress ports. The remaining bandwidth is automatically allocated to multicast traffic.

The default value is 50.

**Note:** This applies to all ports.

**Command mode:** Interface port

**Command Syntax and Usage**

# **[no] vlan dot1q tag native**

Enables or disables VLAN tag persistence. When disabled, the VLAN tag is removed at egress from packets whose VLAN tag matches the port PVID/Native‐vlan.

The default setting is disabled.

**Note:** In global configuration mode, this is an operational command used to set the VLAN tag persistence on all ports currently tagged at the moment of execution. VLAN tag persistence will not be set automatically for ports tagged afterward. Also, as an operational command, it will not be dumped into the configuration file.

**Command mode:** Global configuration/Interface port/Interface portchannel

**show interface port** *<port alias or number>*

Displays current port parameters.

**Command mode:** All

# **Port Error Disable and Recovery Configuration**

The Error Disable and Recovery feature allows the switch to automatically disable a port if an error condition is detected on the port. The port remains in the error-disabled state until it is re-enabled manually, or re-enabled automatically by the switch after a timeout period has elapsed. The error‐disabled state of a port does not persist across a system reboot.

**Table 131.** *Port Error Disable Commands*

| <b>Command Syntax and Usage</b>                                                                                                    |
|----------------------------------------------------------------------------------------------------|
| [no] errdisable link-flap enable                                                                                                   |
| Enables or disables Link Flap Dampening on the port. For more information,<br>see "Link Flap Dampening Configuration" on page 201. |
| Command mode: Interface port                                                                                                    |
| [no] errdisable recovery                                                                                                    |
| Enables or disables automatic error-recovery for the port.                                                                         |
| The default setting is enabled.                                                                                                    |
| Note: Error-recovery must be enabled globally before port-level commands<br>become active.                                         |
| <b>Command mode:</b> Interface port                                                                                                |
| show interface port <port alias="" number="" or=""> errdisable</port>                                                              |
| Displays current port Error Disable parameters.                                                                                    |
| Command mode: All                                                                                                    |

# **Port Link Configuration**

Use these commands to set flow control for the port link.

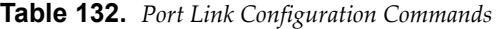

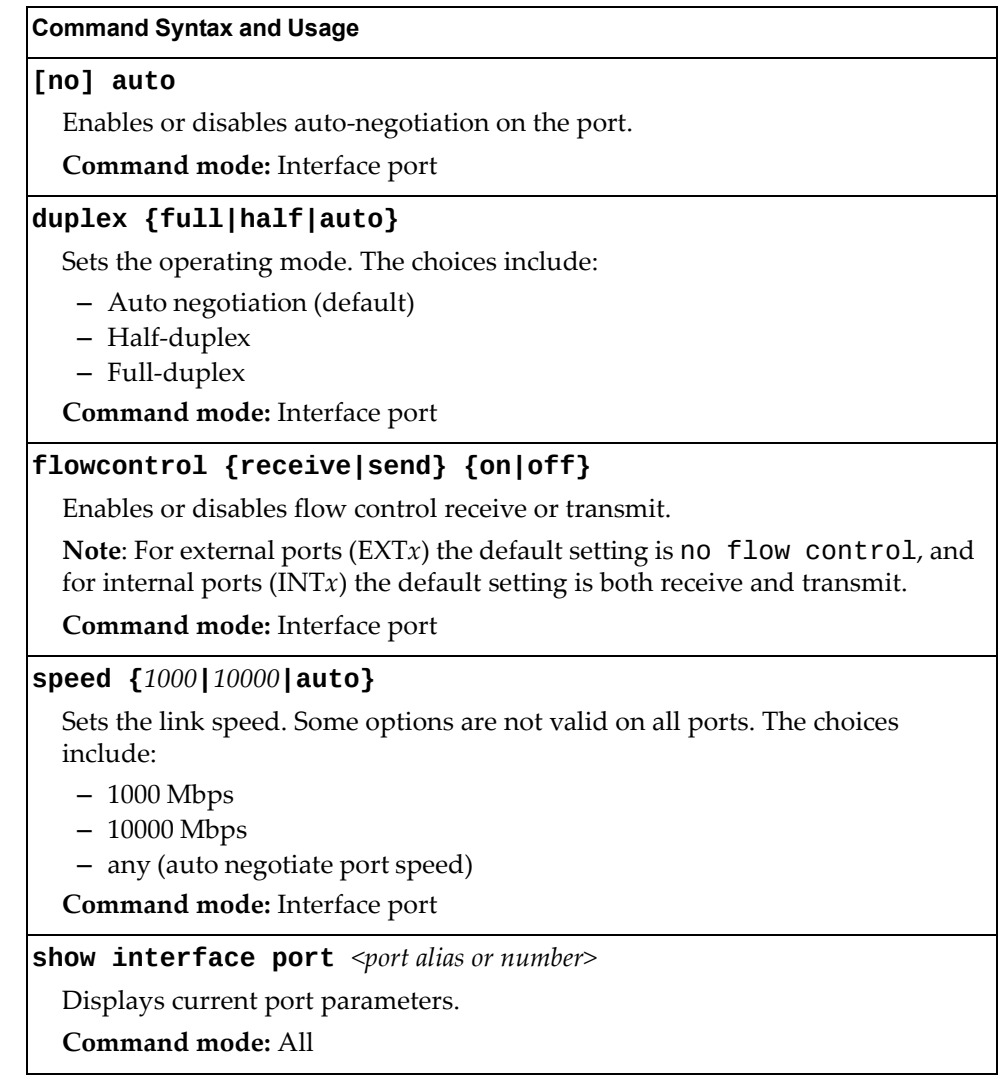

# <span id="page-246-0"></span>**Temporarily Disabling a Port**

To temporarily disable a port without changing its stored configuration attributes, enter the following command at any prompt:

SI 4093# **interface port** *<port alias or number>* **shutdown**

Because this configuration sets a temporary state for the port, you do not need to use a save operation. The port state will revert to its original configuration when the SI4093 System Interconnect Module is reset. See the "Operations [Commands"](#page-358-0) on [page 359](#page-358-0) for other operations‐level commands.

# **Unidirectional Link Detection Configuration**

UDLD commands are described in the following table.

```
Table 133. Port UDLD Configuration Commands
```
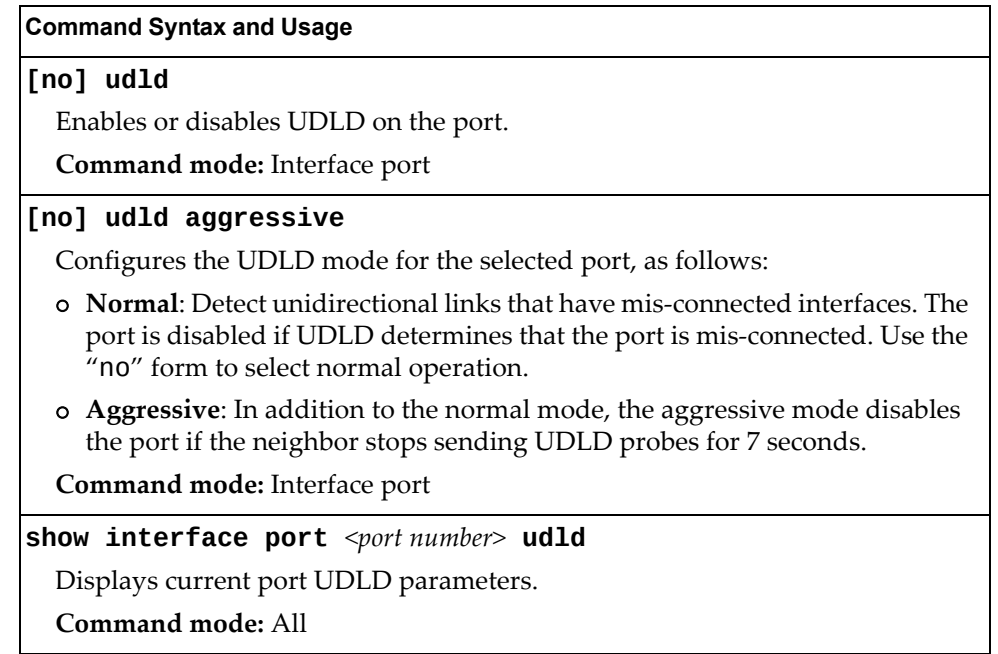

# **Port OAM Configuration**

Operation, Administration, and Maintenance (OAM) protocol allows the switch to detect faults on the physical port links. OAM is described in the IEEE 802.3ah standard. OAM Discovery commands are described in the following table.

**Table 134.** *Port OAM Configuration Commands*

| <b>Command Syntax and Usage</b>                                                     |
|-------------------------------------------------------------------------------------|
| oam [passive]                                                                       |
| Configures the OAM discovery mode, as follows:                                      |
| o Passive: This port allows its peer link to initiate OAM discovery.                |
| If OAM determines that the port is in an anomalous condition, the port is disabled. |
| Command mode: Interface port                                                        |
| no oam [passive]                                                                    |
| Disables OAM discovery on the port.                                                 |
| Command mode: Interface port                                                        |
| show interface port <port number=""> oam</port>                                     |
| Displays current port OAM parameters.                                               |
| Command mode: All                                                                   |

# **Port ACL Configuration**

The following table describes port ACL configuration commands.

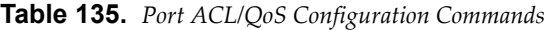

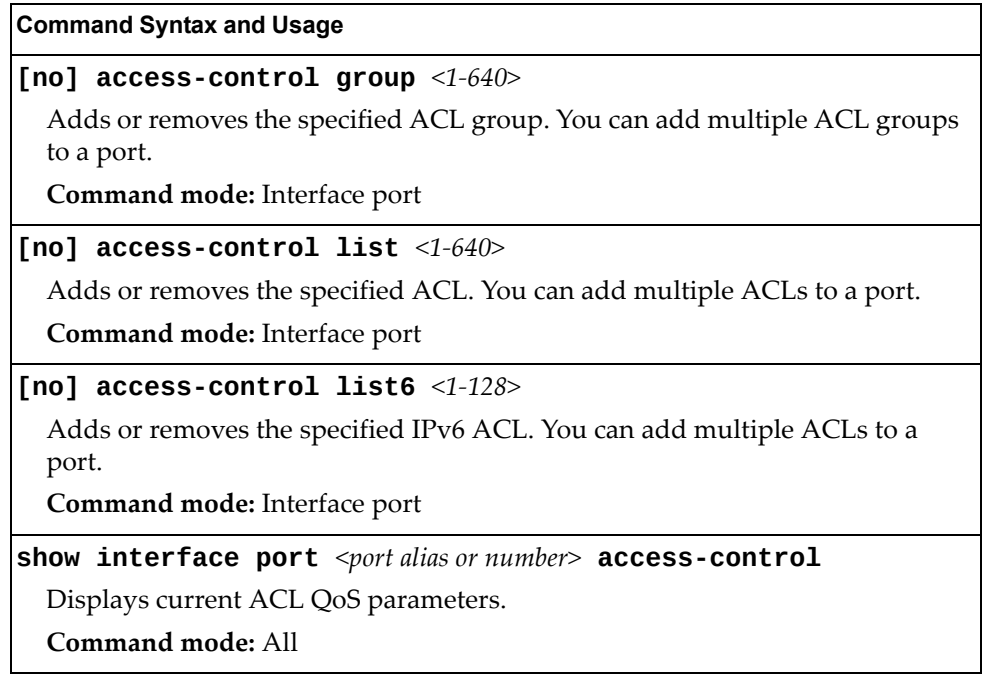

# **Port WRED Configuration**

These commands allow you to configure Weighted Random Early Detection (WRED) parameters for a selected port. For global WRED configuration, see "Weighted Random Early Detection [Configuration"](#page-257-0) on page 258.

**Table 136.** *Port WRED Options*

## **Command Syntax and Usage**

### **[no] random-detect ecn enable**

Enables or disables Explicit Congestion Notification (ECN). When ECN is enabled, the switch marks the ECN bit of the packet (if applicable) instead of dropping the packet. ECN‐aware devices are notified of the congestion and those devices can take corrective actions.

**Note**: ECN functions only on TCP traffic.

**Command mode:** Interface port

# **[no] random-detect enable**

Enables or disables Random Detection and avoidance.

**Command mode:** Interface port

# **show interface port**  $\leq$  *port alias or number*> **random-detect**

Displays current Random Detection and avoidance parameters.

**Command mode:** All

# *Port WRED Transmit Queue Configuration*

Use this menu to define WRED thresholds for the port's transmit queues. Set each threshold between 1% and 100%. When the average queue size grows beyond the minimum threshold, packets begin to be dropped. When the average queue size reaches the maximum threshold, all packets are dropped. The probability of packet‐drop between the thresholds is defined by the drop rate.

**Table 137.** *Port WRED Transmit Queue Options*

| $\lceil$ no] random-detect transmit-queue < $0$ -7> enable                                                                                                    |
|----------------------------------------------------------------------------------------------------|
| Sets the WRED transmit queue configuration to on or off.                                                                                                    |
| <b>Command mode:</b> Interface port                                                                                                    |
| $\lceil$ no $\rceil$ random-detect transmit-queue $\langle$ 0-7><br><b>tcp</b> $\langle$ min. threshold (1-100) $\langle$ max. threshold (1-100) $\langle$ drop rate (1-100) $\rangle$ |
| Configures the WRED thresholds for TCP traffic.                                                                                                    |
| <b>Note:</b> Use the no form to clear the WRED threshold value.                                                                                                    |
| <b>Command mode:</b> Interface port                                                                                                    |
| [no] random-detect transmit-queue $<0$ -7><br><b>non-tcp</b> $\leq min.$ threshold (1-100)> $\leq max.$ threshold (1-100)> $\leq$ drop rate (1-100)>                                   |
| Configures the WRED thresholds for non-TCP traffic.                                                                                                    |
| <b>Note:</b> Use the no form to clear the WRED threshold value.                                                                                                    |
| <b>Command mode:</b> Interface port                                                                                                    |
## **Management Port Configuration**

You can use these commands to set port parameters for management ports (MGT1 and EXTM). Use these commands to set port parameters for the port link. For MGT1, only LLDP settings are configurable.

**Table 138.** *Management Port Configuration Commands*

| <b>Command Syntax and Usage</b>                            |  |
|------------------------------------------------------------|--|
| [no] auto                                                  |  |
| Enables or disables auto-negotiation on the port.          |  |
| Command mode: Interface port                               |  |
| duplex {full half auto}                                    |  |
| Sets the operating mode. The choices include:              |  |
| - Full-duplex                                              |  |
| - Half-duplex                                              |  |
| $-$ Auto $-$ for auto negotiation (default)                |  |
| Command mode: Interface port                               |  |
| shutdown                                                   |  |
| Disables the port.                                         |  |
| Command mode: Interface port                               |  |
| no shutdown                                                |  |
| Enables the port.                                          |  |
| Command mode: Interface port                               |  |
| speed {10 100 1000 auto}                                   |  |
| Sets the link speed. The choices include:                  |  |
| $-10$ Mbps                                                 |  |
| $-100$ Mbps                                                |  |
| $-1000$ Mbps                                               |  |
| $-$ Auto $-$ for auto negotiation                          |  |
| Command mode: Interface port                               |  |
| show interface port <port alias="" number="" or=""></port> |  |
| Displays current port parameters.                          |  |
| Command mode: All                                          |  |

# **Quality of Service Configuration**

Quality of Service (QoS) commands configure the 802.1p priority value and DiffServ Code Point value of incoming packets. This allows you to differentiate between various types of traffic, and provide different priority levels.

### **802.1p Configuration**

This feature provides the SI4093 the capability to filter IP packets based on the 802.1p bits in the packetʹs VLAN header. The 802.1p bits specify the priority that you should give to the packets while forwarding them. The packets with a higher (non‐zero) priority bits are given forwarding preference over packets with numerically lower priority bits value.

**Table 139.** *802.1p Configuration Commands*

| <b>Command Syntax and Usage</b>                                                                                                    |
|----------------------------------------------------------------------------------------------------|
| <b>qos transmit-queue mapping</b> <priority <math="">(0-7)&gt; &lt;<math>COSq</math> number&gt;</priority>                                                                                        |
| Maps the 802.1p priority of to the Class of Service queue (COSq) priority. Enter<br>the 802.1p priority value (0-7), followed by the Class of Service queue that<br>handles the matching traffic. |
| Command mode: Global configuration                                                                                                    |
| <b>qos transmit-queue weight-cos</b> < $COSq$ number> <weight <math="">(0-15)&gt;</weight>                                                                                                    |
| Configures the weight of the selected Class of Service queue (COSq). Enter the<br>queue number (0-1), followed by the scheduling weight (0-15).                                                   |
| <b>Command mode:</b> Global configuration                                                                                                    |
| qos unicast-bandwith $<$ 10-90 $>$                                                                                                    |
| Configures the allocated bandwidth percentage for unicast traffic on the<br>egress ports. The remaining bandwidth is automatically allocated to multicast<br>traffic.                             |
| The default value is 50.                                                                                                    |
| <b>Note:</b> This applies to all ports.                                                                                                    |
| Command mode: All                                                                                                    |
| show qos transmit-queue                                                                                                    |
| Displays the current 802.1p parameters.                                                                                                    |
| Command mode: All                                                                                                    |

## **DSCP Configuration**

These commands map the DiffServ Code Point (DSCP) value of incoming packets to a new value or to an 802.1p priority value.

**Table 140.** *DSCP Configuration Commands*

| <b>Command Syntax and Usage</b>                                                                                                    |
|----------------------------------------------------------------------------------------------------|
| qos dscp dot1p-mapping < $DSCP$ (0-63)> <priority (0-7)=""></priority>                                                                           |
| Maps the DiffServ Code point value to an 802.1p priority value. Enter the<br>DSCP value, followed by the corresponding 802.1p value.             |
| Command mode: Global configuration                                                                                                    |
| qos dscp dscp-mapping < $DSCP$ (0-63)> <new (0-63)="" dscp=""></new>                                                                             |
| Maps the initial DiffServ Code Point (DSCP) value to a new value. Enter the<br>DSCP value (0-63) of incoming packets, followed by the new value. |
| <b>Command mode:</b> Global configuration                                                                                                    |
| [no] qos dscp re-marking                                                                                                    |
| Enables or disables DSCP re-marking globally.                                                                                                    |
| <b>Command mode:</b> Global configuration                                                                                                    |
| show gos dscp                                                                                                    |
| Displays the current DSCP parameters.                                                                                                    |
| Command mode: All                                                                                                    |

### **Control Plane Protection**

To prevent switch instability if the switch is unable to process a high rate of control‐plane traffic, the switch now supports CoPP. CoPP, allows you to assign control‐plane traffic protocols to one of 48 queues, and can set bandwidth limits for each queue.

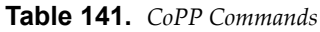

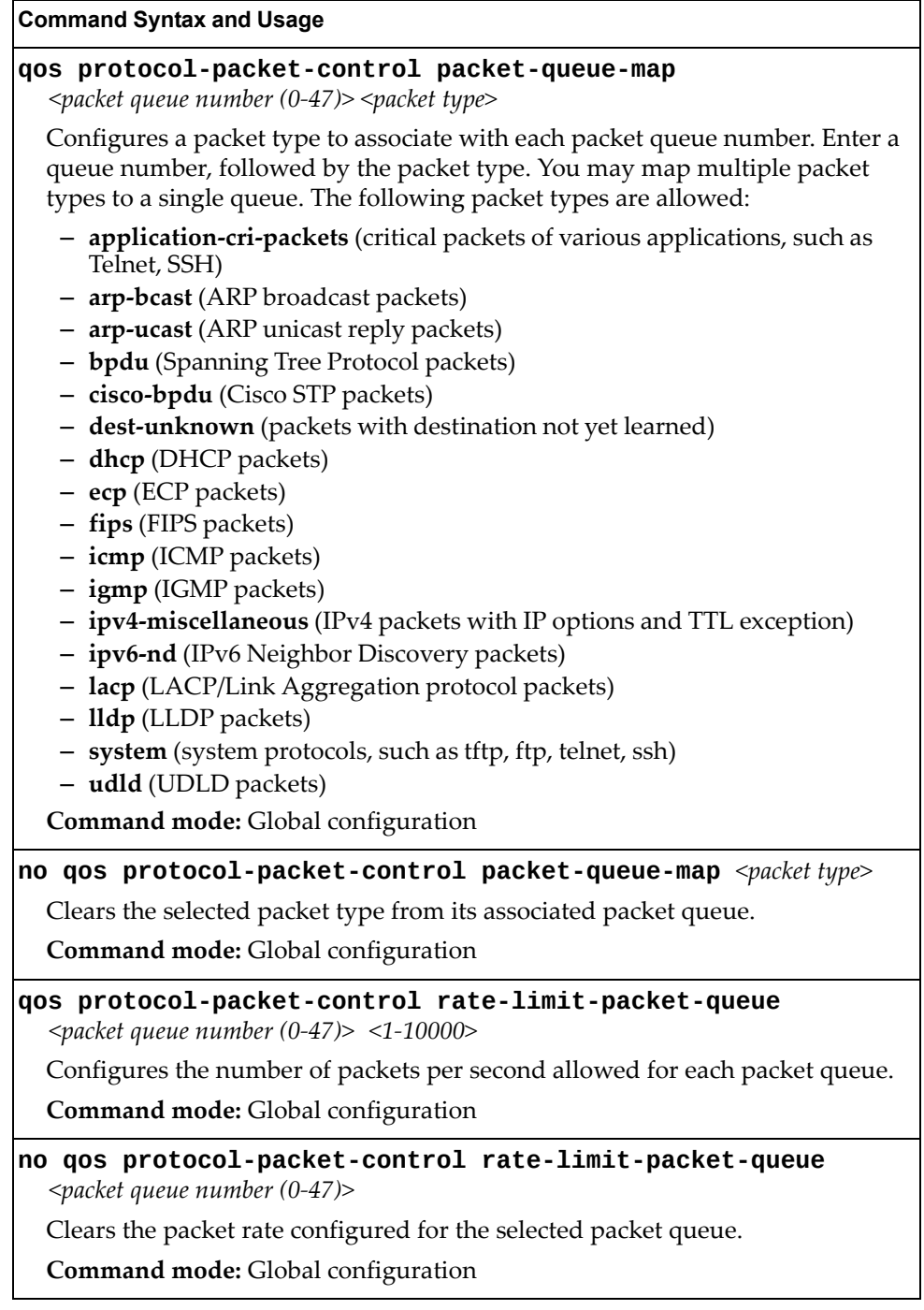

#### **Table 141.** *CoPP Commands*

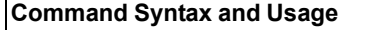

#### **show qos protocol-packet-control information protocol**

Displays of mapping of protocol packet types to each packet queue number. The status indicates whether the protocol is running or not running.

**Command mode:** All

#### **show qos protocol-packet-control information queue**

Displays the packet rate configured for each packet queue.

**Command mode:** All

### **Weighted Random Early Detection Configuration**

Weighted Random Early Detection (WRED) provides congestion avoidance by pre‐emptively dropping packets before a queue becomes full. SI4093 implementation of WRED defines TCP and non‐TCP traffic profiles on a per‐port, per COS queue basis. For each port, you can define a transmit‐queue profile with thresholds that define packet‐drop probability.

These commands allow you to configure global WRED parameters. For port WRED commands, see "Port WRED [Configuration"](#page-250-0) on page 251.

**Table 142.** *WRED Configuration Options*

#### **Command Syntax and Usage**

#### **[no] qos random-detect ecn**

Enables or disables Explicit Congestion Notification (ECN). When ECN is enabled, the switch marks the ECN bit of the packet (if applicable) instead of dropping the packet. ECN‐aware devices are notified of the congestion and those devices can take corrective actions.

**Note**: ECN functions only on TCP traffic.

**Command mode:** Global configuration

#### **[no] qos random-detect enable**

Enables or disables Random Detection and avoidance.

**Command mode:** Global configuration

#### **show qos random-detect**

Displays current Random Detection and avoidance parameters.

**Command mode:** All

### *WRED Transmit Queue Configuration*

The following table displays WRED Transmit Queue configuration commands.

**Table 143.** *WRED Transmit Queue Options*

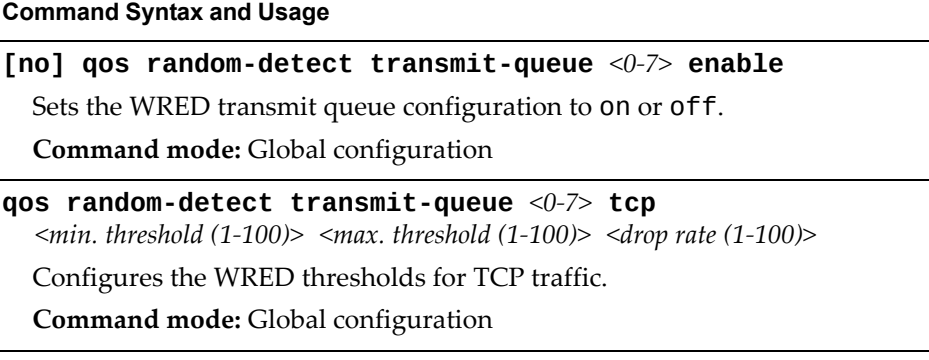

**Table 143.** *WRED Transmit Queue Options*

**Command Syntax and Usage**

**qos random-detect transmit-queue** *<0‐7>* **non-tcp**

*<min. threshold (1‐100)> <max. threshold (1‐100)> <drop rate (1‐100)>*

Configures the WRED thresholds for non‐TCP traffic.

**Command mode:** Global configuration

**no qos random-detect transmit-queue** *<0‐7>* **{tcp|non-tcp}**

Clears the specified WRED threshold value.

**Command mode:** Global configuration

# **Access Control Configuration**

Use these commands to create Access Control Lists and ACL Groups. ACLs define matching criteria used for IP filtering and Quality of Service functions.

For information about assigning ACLs to ports, see "Port ACL [Configuration"](#page-249-0) on [page 250.](#page-249-0)

**Table 144.** *General ACL Configuration Commands*

| <b>Command Syntax and Usage</b>                                                   |
|-----------------------------------------------------------------------------------|
| [no] $access-control$ group $<1-640>$                                             |
| Configures an ACL Group. To view command options, see page 275.                   |
| <b>Command mode:</b> Global configuration                                         |
| $\lceil$ no] access-control list <1-640>                                          |
| Configures an Access Control List. To view command options, see page 261.         |
| <b>Command mode:</b> Global configuration                                         |
| [no] access-control list6 $\langle 1$ -128>                                       |
| Configures an IPv6 Access Control List. To view command options, see<br>page 266. |
| <b>Command mode:</b> Global configuration                                         |
| show access-control                                                               |
| Displays the current ACL parameters.                                              |
| Command mode: All                                                                 |

## <span id="page-260-0"></span>**Access Control List Configuration**

These commands allow you to define filtering criteria for each Access Control List (ACL).

**Table 145.** *ACL Configuration Commands*

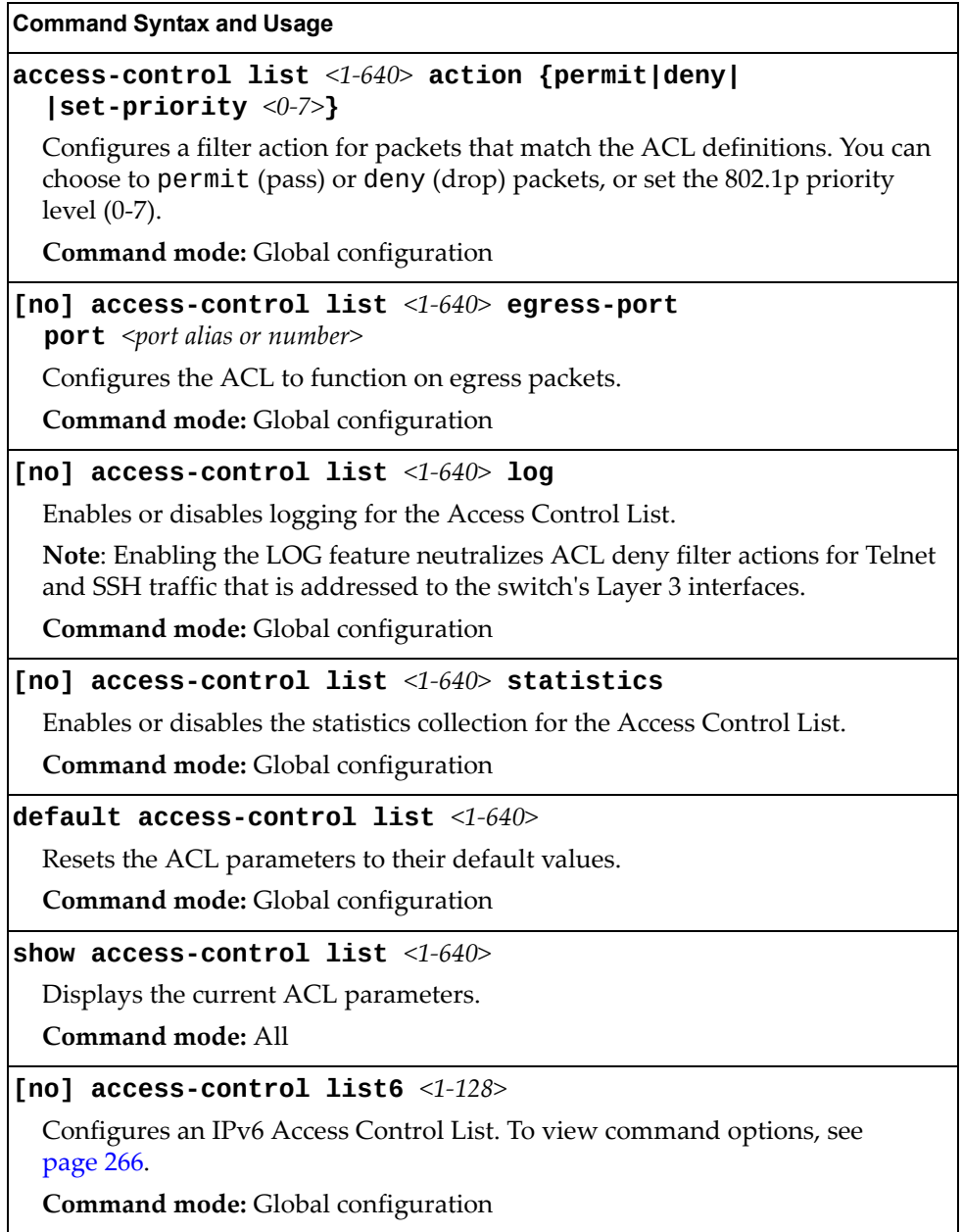

# **Ethernet Filtering Configuration**

These commands allow you to define Ethernet matching criteria for an ACL.

**Table 146.** *Ethernet Filtering Configuration Commands*

| <b>Command Syntax and Usage</b>                                                                                                    |  |  |
|----------------------------------------------------------------------------------------------------|--|--|
| [no] access-control list $\langle 1 - 640 \rangle$ ethernet<br>destination-mac-address <mac address=""> [<mac mask="">]</mac></mac>                                                                                   |  |  |
| Defines the destination MAC address for this ACL.                                                                                                    |  |  |
| Command mode: Global configuration                                                                                                    |  |  |
| [no] access-control list <1-640> ethernet<br>source-mac-address <mac address=""> [<mac mask="">]</mac></mac>                                                                                                    |  |  |
| Defines the source MAC address for this ACL.                                                                                                    |  |  |
| Command mode: Global configuration                                                                                                    |  |  |
| [no] access-control list $\langle 1 - 640 \rangle$ ethernet ethernet-type<br>$\{\text{any} \mid \text{arp} \mid \text{ip} \mid \text{ipvo} \mid \text{mpls} \mid \text{rarp} \mid \text{other} (0x600-0xFFF) \geq \}$ |  |  |
| Defines the Ethernet type for this ACL.                                                                                                    |  |  |
| Command mode: Global configuration                                                                                                    |  |  |
| [no] access-control list <1-640> ethernet vlan <vlan id=""><br/><math>[\leq VLAN \; mask&gt;</math>]</vlan>                                                                                                    |  |  |
| Defines a VLAN number and mask for this ACL.                                                                                                    |  |  |
| Command mode: Global configuration                                                                                                    |  |  |
| [no] access-control list <1-640> ethernet priority <0-7>                                                                                                    |  |  |
| Defines the Ethernet priority value for the ACL.                                                                                                    |  |  |
| Command mode: Global configuration                                                                                                    |  |  |
| default access-control list $\langle 1-\dot{6}40\rangle$ ethernet                                                                                                    |  |  |
| Resets Ethernet parameters for the ACL to their default values.                                                                                                    |  |  |
| Command mode: Global configuration                                                                                                    |  |  |
| no access-control list $\langle 1 - 640 \rangle$ ethernet                                                                                                    |  |  |
| Removes Ethernet parameters for the ACL.                                                                                                    |  |  |
| Command mode: Global configuration                                                                                                    |  |  |
| show access-control list <1-640> ethernet                                                                                                    |  |  |
| Displays the current Ethernet parameters for the ACL.                                                                                                    |  |  |
| <b>Command mode: All</b>                                                                                                    |  |  |

# **IPv4 Filtering Configuration**

These commands allow you to define IPv4 matching criteria for an ACL.

**Table 147.** *IP version 4 Filtering Configuration Commands*

| <b>Command Syntax and Usage</b>                                                                                                    |  |  |
|----------------------------------------------------------------------------------------------------|--|--|
| [no] access-control list $\langle 1 - 640 \rangle$ ipv4 destination-ip-address<br>$\langle$ IP address> [ $\langle$ IP mask>]                                                                  |  |  |
| Defines a destination IP address for the ACL. If defined, traffic with this<br>destination IP address will match this ACL.                                                                     |  |  |
| Command mode: Global configuration                                                                                                    |  |  |
| [no] access-control list <1-640> ipv4 source-ip-address<br>$\langle$ IP address> [ $\langle$ IP mask>]                                                                                         |  |  |
| Defines a source IP address for the ACL. If defined, traffic with this source IP<br>address will match this ACL. Specify an IP address in dotted decimal notation.                             |  |  |
| Command mode: Global configuration                                                                                                    |  |  |
| [no] access-control list <1-640> ipv4 protocol <0-255>                                                                                                    |  |  |
| Defines an IP protocol for the ACL. If defined, traffic from the specified<br>protocol matches this filter. Specify the protocol number. Listed below are<br>some of the well-known protocols. |  |  |
| Number<br>Name                                                                                                    |  |  |
| 1<br>icmp<br>$\overline{2}$<br>igmp<br>6<br>tcp<br>17<br>udp<br>89<br>ospf<br>112<br>vrrp                                                                                                    |  |  |
| Command mode: Global configuration                                                                                                    |  |  |
| [no] access-control list <1-640> ipv4 type-of-service <0-255>                                                                                                    |  |  |
| Defines a Type of Service (ToS) value for the ACL. For more information on<br>ToS, refer to RFC 1340 and 1349.                                                                                 |  |  |
| Command mode: Global configuration                                                                                                    |  |  |
| default access-control list $<1-640>$ ipv4                                                                                                    |  |  |
| Resets the IPv4 parameters for the ACL to their default values.                                                                                                    |  |  |
| Command mode: Global configuration                                                                                                    |  |  |
| show access-control list $<1-640>$ ipv4                                                                                                    |  |  |
| Displays the current IPv4 parameters.                                                                                                    |  |  |
| Command mode: All                                                                                                    |  |  |

## **TCP/UDP Filtering Configuration**

These commands allow you to define TCP/UDP matching criteria for an ACL.

**Table 148.** *TCP/UDP Filtering Configuration Commands*

| <b>Command Syntax and Usage</b>                                                                                                    |                                                                                                    |  |
|----------------------------------------------------------------------------------------------------|----------------------------------------------------------------------------------------------------|--|
| [no] access-control list $<1-640>$ tcp-udp source-port<br>$\leq$ 1-65535> [ $\leq$ mask $(0x$ FFFF $)$ >]                                                                                           |                                                                                                    |  |
| Defines a source port for the ACL. If defined, traffic with the specified TCP or<br>UDP source port will match this ACL. Specify the port number. Listed below<br>are some of the well-known ports: |                                                                                                    |  |
| Number                                                                                                    | Name                                                                                                    |  |
| 20<br>21<br>22<br>23<br>25<br>37<br>42<br>43<br>53<br>69<br>70<br>79<br>80                                                                                                    | ftp-data<br>ftp<br>ssh<br>telnet<br>smtp<br>time<br>name<br>whois<br>domain<br>tftp<br>gopher<br>finger<br>http                               |  |
|                                                                                                    | <b>Command mode:</b> Global configuration                                                                                                    |  |
|                                                                                                    | [no] access-control list $\langle 1 - 640 \rangle$ tcp-udp destination-port<br>$\langle 1 - 65535 \rangle$ [ $\langle mask (0xFFF) \rangle$ ] |  |
| Defines a destination port for the ACL. If defined, traffic with the specified<br>TCP or UDP destination port will match this ACL. Specify the port number,<br>just as with source-port above.      |                                                                                                    |  |
|                                                                                                    | <b>Command mode:</b> Global configuration                                                                                                    |  |
| [< $mask(0x0-0x3f)$ >]                                                                                                    | [no] access-control list <1-640> tcp-udp flags <value <math="">(0x0-0x3f)&gt;</value>                                                         |  |
|                                                                                                    | Defines a TCP/UDP flag for the ACL.                                                                                                    |  |
|                                                                                                    | Command mode: Global configuration                                                                                                    |  |
|                                                                                                    | default access-control list $<1-640$ tcp-udp                                                                                                  |  |
| Resets the TCP/UDP parameters for the ACL to their default values.                                                                                                    |                                                                                                    |  |
| Command mode: Global configuration                                                                                                    |                                                                                                    |  |
|                                                                                                    | show access-control list <1-640> tcp-udp                                                                                                    |  |
| Displays the current TCP/UDP Filtering parameters.                                                                                                    |                                                                                                    |  |
| Command mode: All                                                                                                    |                                                                                                    |  |

# **Packet Format Filtering Configuration**

These commands allow you to define Packet Format matching criteria for an ACL.

**Table 149.** *Packet Format Filtering Configuration Commands*

| <b>Command Syntax and Usage</b>                                                                    |  |  |
|----------------------------------------------------------------------------------------------------|--|--|
| [no] access-control list $\langle 1 - 640 \rangle$ packet-format ethernet<br>{ethertype2 llc snap} |  |  |
| Defines the Ethernet format for the ACL.                                                           |  |  |
| <b>Command mode:</b> Global configuration                                                          |  |  |
| [no] access-control list <1-640> packet-format ip {ipv4 ipv6}                                      |  |  |
| Defines the IP format for the ACL.                                                                 |  |  |
| <b>Command mode:</b> Global configuration                                                          |  |  |
| [no] access-control list $\langle 1 - 640 \rangle$ packet-format tagging<br>{any none tagged}      |  |  |
| Defines the tagging format for the ACL.                                                            |  |  |
| <b>Command mode:</b> Global configuration                                                          |  |  |
| default access-control list <1-640> packet-format                                                  |  |  |
| Resets Packet Format parameters for the ACL to their default values.                               |  |  |
| <b>Command mode:</b> Global configuration                                                          |  |  |
| show access-control list $<1-640>$ packet-format                                                   |  |  |
| Displays the current Packet Format parameters for the ACL.                                         |  |  |
| Command mode: All                                                                                  |  |  |

## <span id="page-265-0"></span>**ACL IPv6 Configuration**

These commands allow you to define filtering criteria for each IPv6 Access Control List (ACL).

**Table 150.** *IPv6 ACL Options*

| <b>Command Syntax and Usage</b>                                                                                                    |
|----------------------------------------------------------------------------------------------------|
| $access-control$ list6 <1-128> action {permit deny <br>$ set-priority <0-7>$ }                                                                                                  |
| Configures a filter action for packets that match the ACL definitions. You can<br>choose to permit (pass) or deny (drop) packets, or set the 802.1p priority<br>level $(0-7)$ . |
| <b>Command mode:</b> Global configuration                                                                                                    |
| [no] access-control list6 $\leq 1-128$ egress-port port<br><port alias="" number="" or=""></port>                                                                               |
| Configures the ACL to function on egress packets.                                                                                                    |
| Command mode: Global configuration                                                                                                    |
| $\lceil$ no] access-control list6 <1-128> statistics                                                                                                    |
| Enables or disables the statistics collection for the Access Control List.                                                                                                    |
| <b>Command mode:</b> Global configuration                                                                                                    |
| default access-control list6 <1-128>                                                                                                    |
| Resets the ACL parameters to their default values.                                                                                                    |
| <b>Command mode:</b> Global configuration                                                                                                    |
| show access-control list6 <1-128>                                                                                                    |
| Displays the current ACL parameters.                                                                                                    |
| Command mode: All                                                                                                    |

# *IPv6 Filtering Configuration*

These commands allow you to define IPv6 matching criteria for an ACL.

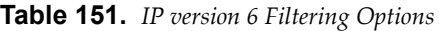

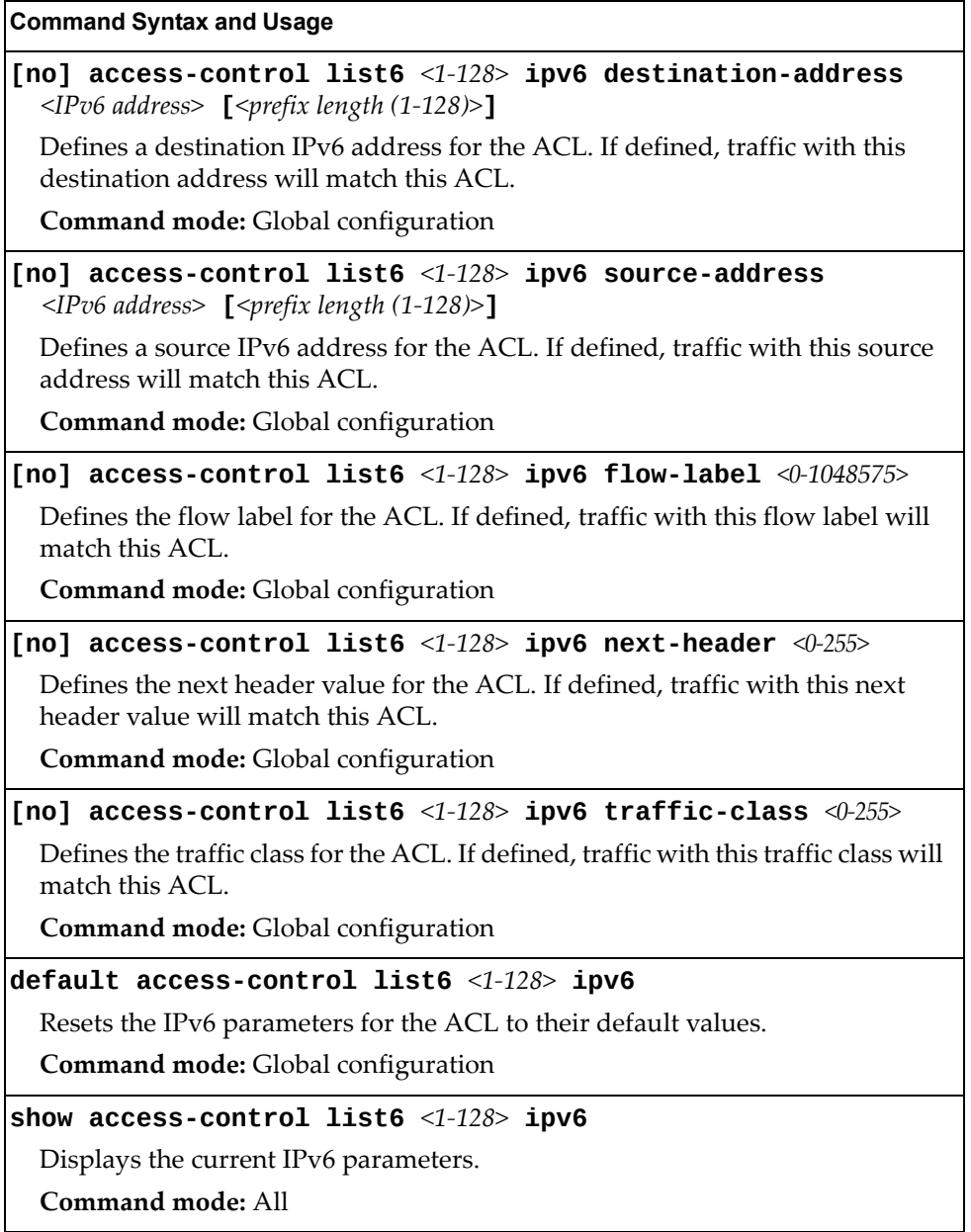

# *IPv6 TCP/UDP Filtering Configuration*

These commands allows you to define TCP/UDP matching criteria for an ACL.

**Table 152.** *IPv6 ACL TCP/UDP Filtering Options*

|                                                                                         | <b>Command Syntax and Usage</b>                                                                                                    |  |
|-----------------------------------------------------------------------------------------|----------------------------------------------------------------------------------------------------|--|
| [no] access-control list6 <1-128> tcp-udp source-port <1-65535><br>$[<$ mask (0xFFFF)>] |                                                                                                    |  |
|                                                                                         | Defines a source port for the ACL. If defined, traffic with the specified TCP or<br>UDP source port will match this ACL. Specify the port number. Listed here are<br>some of the well-known ports: |  |
| <b>Number</b>                                                                           | Name                                                                                                    |  |
| 20                                                                                      | ftp-data                                                                                                    |  |
| 21                                                                                      | ftp                                                                                                    |  |
| 22                                                                                      | ssh                                                                                                    |  |
| 23                                                                                      | telnet                                                                                                    |  |
| 25<br>37                                                                                | smtp<br>time                                                                                                    |  |
| 42                                                                                      | name                                                                                                    |  |
| 43                                                                                      | whois                                                                                                    |  |
| 53                                                                                      | domain                                                                                                    |  |
| 69                                                                                      | tftp                                                                                                    |  |
| 70                                                                                      | gopher                                                                                                    |  |
| 79                                                                                      | finger                                                                                                    |  |
| 80                                                                                      | http                                                                                                    |  |
|                                                                                         | Command mode: Global configuration                                                                                                    |  |
|                                                                                         | [no] access-control list6 $\langle 1$ -128> tcp-udp destination-port<br>$\leq$ 1-65535> [ $\leq$ mask $(0x$ FFFF $\geq$ ]                                                                          |  |
|                                                                                         | Defines a destination port for the ACL. If defined, traffic with the specified<br>TCP or UDP destination port will match this ACL. Specify the port number,<br>just as with source-port above.     |  |
|                                                                                         | <b>Command mode:</b> Global configuration                                                                                                    |  |
| [ $\leq$ mask $(0x0-0x3f)$ >]                                                           | [no] access-control list6 <1-128> tcp-udp flags <value <math="">(0x0-0x3f)&gt;</value>                                                                                                    |  |
|                                                                                         | Defines a TCP/UDP flag for the ACL.                                                                                                    |  |
|                                                                                         | Command mode: Global configuration                                                                                                    |  |
|                                                                                         | default access-control list6 $<1-128$ tcp-udp                                                                                                    |  |
| Resets the TCP/UDP parameters for the ACL to their default values.                      |                                                                                                    |  |
| Command mode: Global configuration                                                      |                                                                                                    |  |
|                                                                                         | show access-control list6 $<1-128>$ tcp-udp                                                                                                    |  |
| Displays the current TCP/UDP Filtering parameters.                                      |                                                                                                    |  |
| Command mode: All                                                                       |                                                                                                    |  |

# *IPv6 Metering Configuration*

These commands define the Access Control profile for the selected ACL.

**Table 153.** *IPv6 Metering Options*

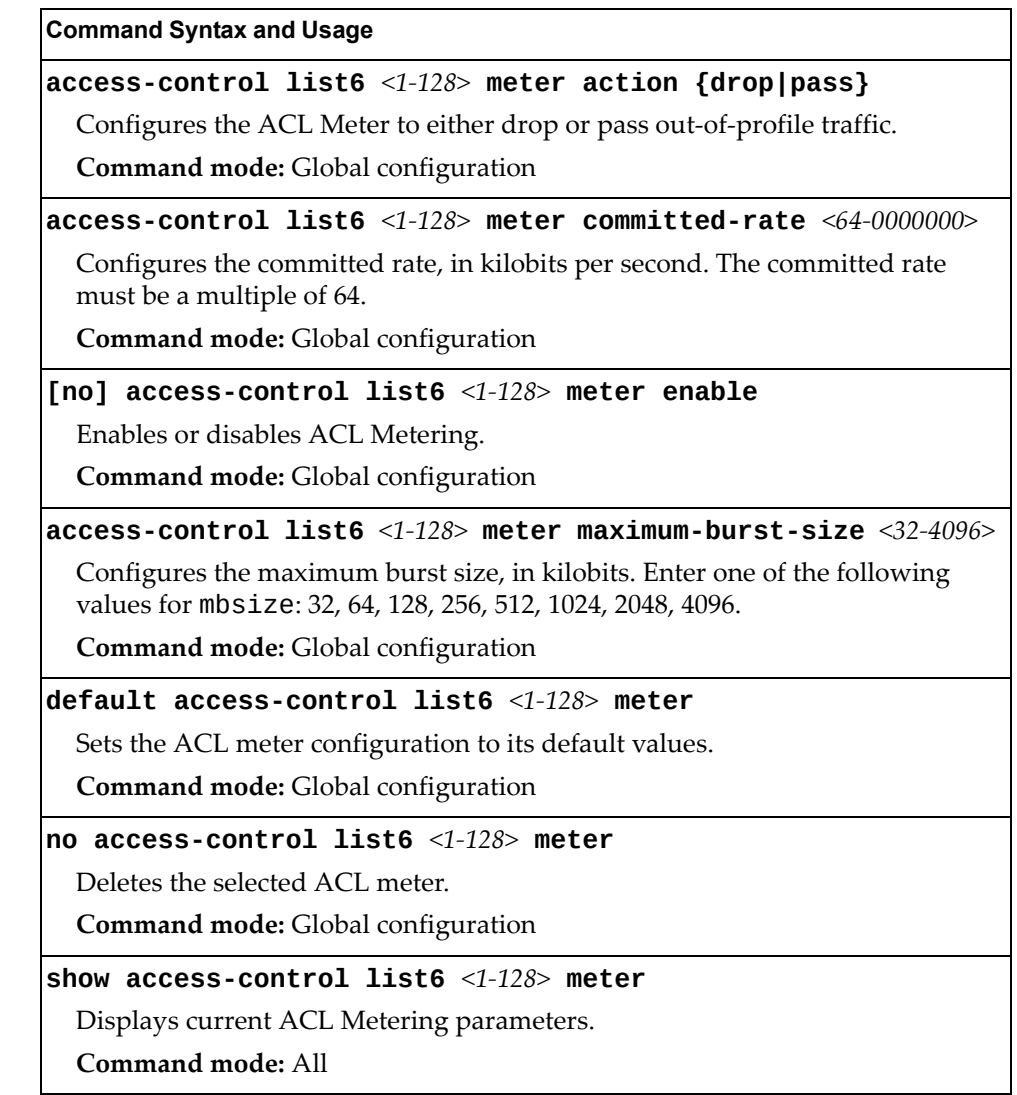

### **VMAP Configuration**

A VLAN Map is an Access Control List (ACL) that can be assigned to a VLAN or a VM group instead of a port. In a virtualized environment where Virtual Machines move between physical servers, VLAN Maps allow you to create traffic filtering and metering policies associated with a VM's VLAN

For more information about VLAN Map configuration commands, see ["Access](#page-260-0) Control List [Configuration"](#page-260-0) on page 261.

For more information about assigning VLAN Maps to a VLAN, see ["VLAN](#page-306-0) [Configuration"](#page-306-0) on page 307.

For more information about assigning VLAN Maps to a VM group, see ["VM](#page-339-0) Group [Configuration"](#page-339-0) on page 340.

Table 154 lists the general VMAP configuration commands.

**Table 154.** *VMAP Configuration Commands*

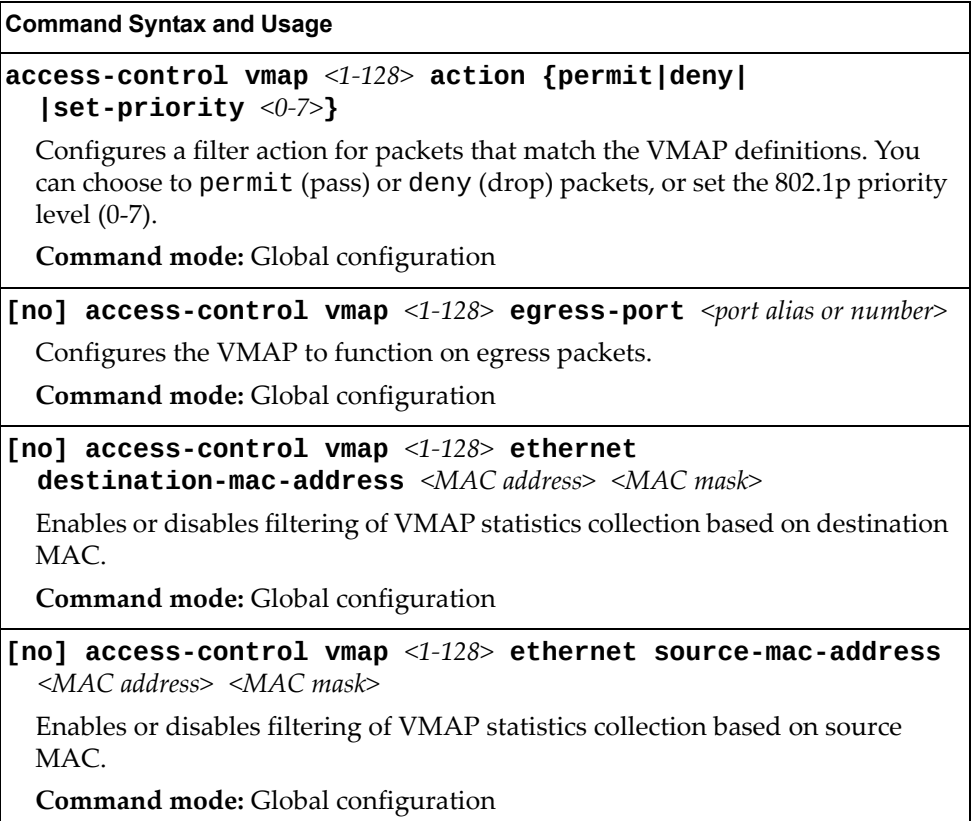

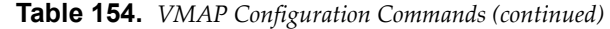

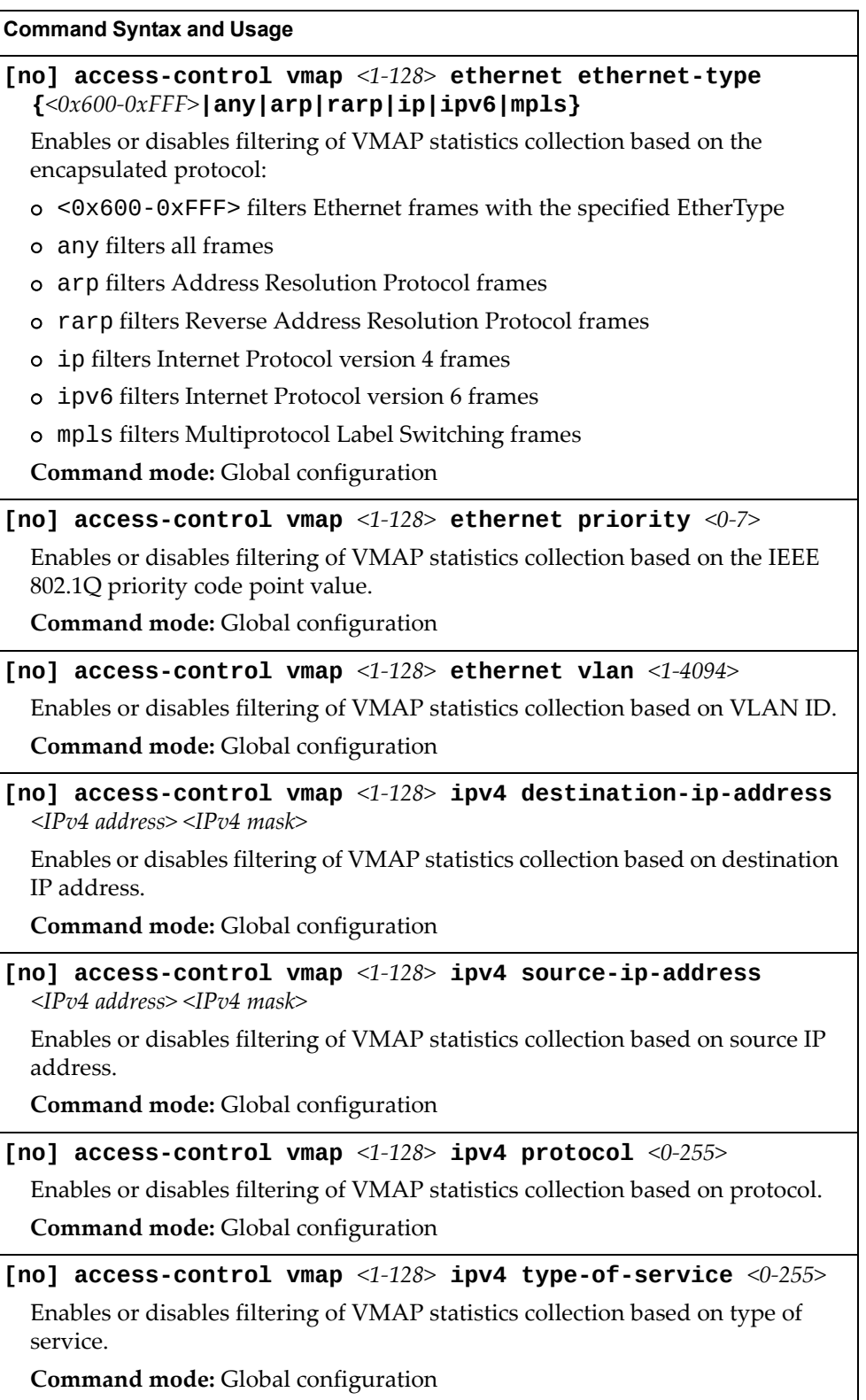

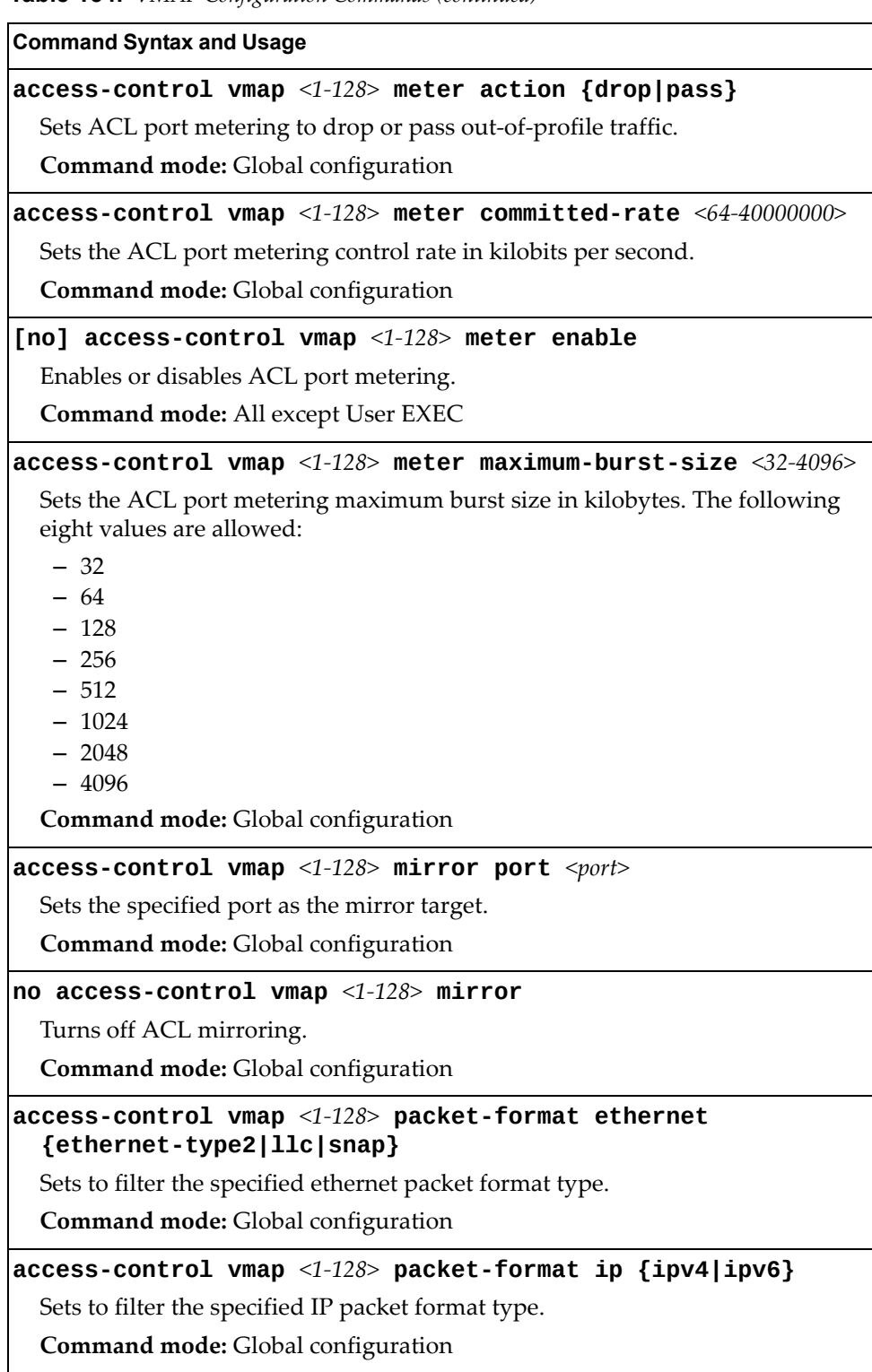

**Table 154.** *VMAP Configuration Commands (continued)*

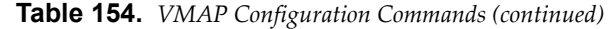

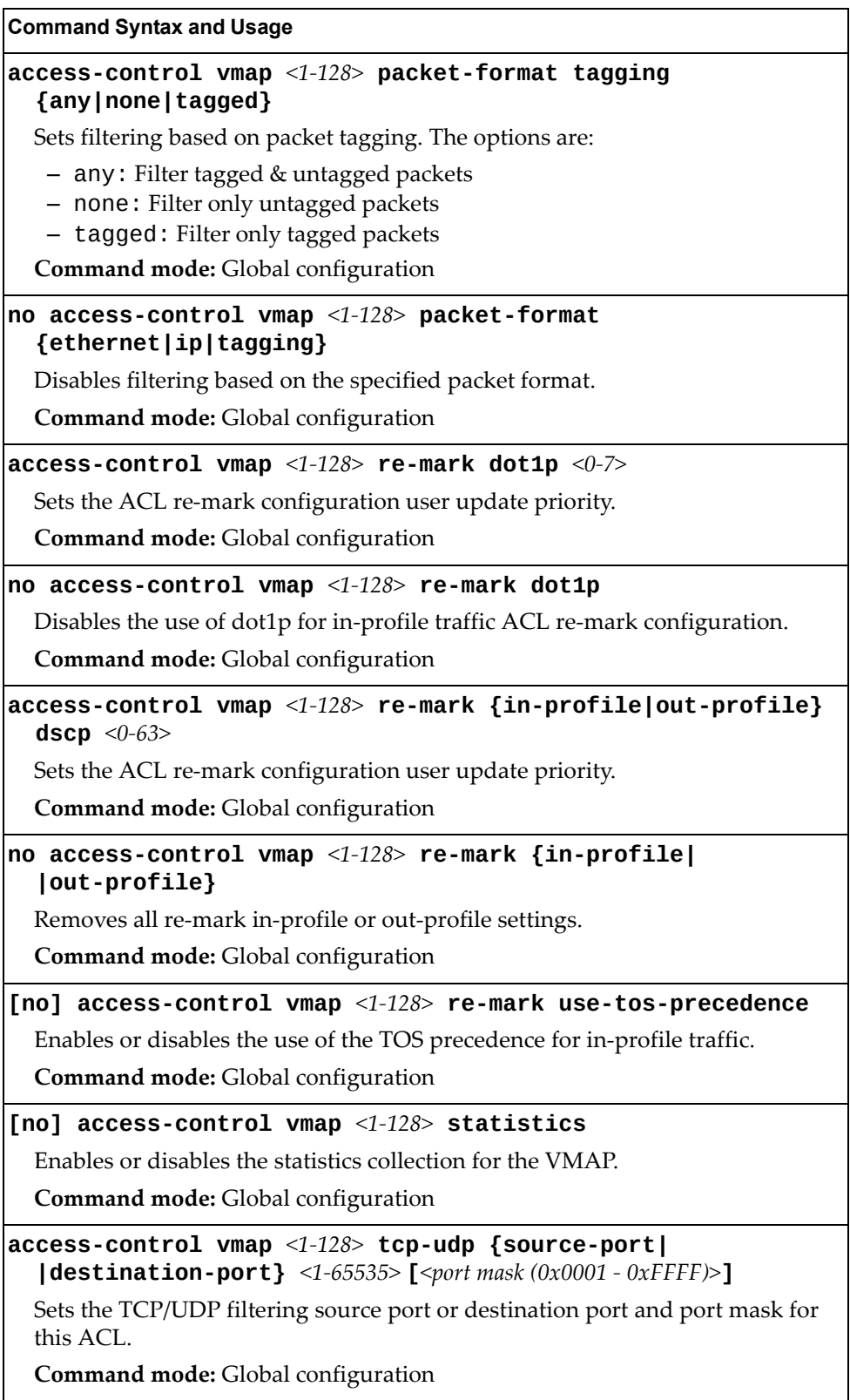

**Table 154.** *VMAP Configuration Commands (continued)*

| <b>Command Syntax and Usage</b>                                                                                                    |
|----------------------------------------------------------------------------------------------------|
| <b>access-control vmap</b> <1-128> <b>tcp-udp flags</b> <value <math="">(0x0-0x3F)&gt;<br/>[<flags <math="" mask="">(0x0-0x3F)&gt;]</flags></value> |
| Sets the TCP flags for this ACL.                                                                                                    |
| Command mode: Global configuration                                                                                                    |
| no access-control vmap $\leq 1$ -128> tcp-udp                                                                                                    |
| Removes TCP/UDP filtering for this ACL.                                                                                                    |
| <b>Command mode:</b> Global configuration                                                                                                    |
| default access-control vmap $\langle 1$ -128>                                                                                                    |
| Resets the VMAP parameters to their default values.                                                                                                 |
| <b>Command mode:</b> Global configuration                                                                                                    |
| show access-control vmap $\leq1-128>$                                                                                                    |
| Displays the current VMAP parameters.                                                                                                    |
| Command mode: All                                                                                                    |

## <span id="page-274-0"></span>**ACL Group Configuration**

These commands allow you to compile one or more ACLs into an ACL group. Once you create an ACL group, you can assign the ACL group to one or more ports.

**Table 155.** *ACL Group Configuration Commands*

| <b>Command Syntax and Usage</b>                                                             |  |  |
|---------------------------------------------------------------------------------------------|--|--|
| [no] access-control group $<1-640>$ list $<1-640>$                                          |  |  |
| Adds or removes the selected ACL to/from the ACL group.                                     |  |  |
| <b>Command mode:</b> Global configuration                                                   |  |  |
| [no] access-control group $\langle 1-\dot{6}40 \rangle$ list6 $\langle 1-\dot{1}28 \rangle$ |  |  |
| Adds or removes the selected IPv6 ACL to/from the ACL group.                                |  |  |
| Command mode: Global configuration                                                          |  |  |
| show access-control group $<1-640>$                                                         |  |  |
| Displays the current ACL group parameters.                                                  |  |  |
| Command mode: All                                                                           |  |  |

# **ACL Metering Configuration**

These commands define the Access Control profile for the selected ACL or ACL Group.

**Table 156.** *ACL Metering Configuration Commands*

| <b>Command Syntax and Usage</b>                                                                                                    |
|----------------------------------------------------------------------------------------------------|
| $access-control$ list $\langle 1-640 \rangle$ meter action ${drop pass}$                                                                  |
| Configures the ACL meter to either drop or pass out-of-profile traffic.                                                                   |
| Command mode: Global configuration                                                                                                    |
| $access-control$ list $\langle -1.640 \rangle$ meter committed-rate $\langle 64.10000000 \rangle$                                         |
| Configures the committed rate, in Kilobits per second. The committed rate<br>must be a multiple of 64.                                    |
| Command mode: Global configuration                                                                                                    |
| [no] access-control list $\langle 1 - 640 \rangle$ meter enable                                                                           |
| Enables or disables ACL Metering.                                                                                                    |
| Command mode: Global configuration                                                                                                    |
| $access$ -control list <1-640> meter maximum-burst-size <32-4096>                                                                         |
| Configures the maximum burst size, in Kilobits. Enter one of the following<br>values for mbsize: 32, 64, 128, 256, 512, 1024, 2048, 4096. |
| <b>Command mode:</b> Global configuration                                                                                                 |
| default access-control list $<1-640>$ meter                                                                                               |
| Sets the ACL meter configuration to its default values.                                                                                   |
| Command mode: Global configuration                                                                                                    |
| no access-control list $\langle 1 - 640 \rangle$ meter                                                                                    |
| Deletes the selected ACL meter.                                                                                                    |
| <b>Command mode:</b> Global configuration                                                                                                 |
| show access-control list $<1-640>$ meter                                                                                                  |
| Displays current ACL Metering parameters.                                                                                                 |
| <b>Command mode: All</b>                                                                                                    |

## **ACL Re-Mark Configuration**

You can choose to re-mark IP header data for the selected ACL. You can configure different re‐mark values, based on whether packets fall within the ACL metering profile, or out of the ACL metering profile.

**Table 157.** *ACL Re‐Marking Configuration Commands*

| <b>Command Syntax and Usage</b>                                                                                                    |
|----------------------------------------------------------------------------------------------------|
| <code>access-control list</code> <1-640> <code>re-mark dot1p</code> <0-7>                                                                                                 |
| Defines 802.1p value. The value is the priority bits information in the packet<br>structure.                                                                              |
| <b>Command mode:</b> Global configuration                                                                                                    |
| no access-control list $<1-640>$ re-mark dot1p                                                                                                    |
| Disables use of 802.1p value for re-marked packets.                                                                                                    |
| <b>Command mode:</b> Global configuration                                                                                                    |
| [no] access-control list $\langle 1-640 \rangle$ re-mark use-tos-precedence                                                                                               |
| Enable or disable mapping of TOS (Type of Service) priority to 802.1p priority<br>for In-Profile packets. When enabled, the TOS value is used to set the 802.1p<br>value. |
| Command mode: Global configuration                                                                                                    |
| <code>default</code> access-control list $<$ 1-640 $>$ re-mark                                                                                                    |
| Sets the ACL Re-mark configuration to its default values.                                                                                                    |
| <b>Command mode:</b> Global configuration                                                                                                    |
| show access-control list $<1-640>$ re-mark                                                                                                    |
| Displays current Re-mark parameters.                                                                                                    |
| Command mode: All                                                                                                    |

## *Re-Marking In-Profile Configuration*

The following table displays Re‐marking In‐profile configuration commands.

**Table 158.** *ACL Re‐Mark In‐Profile Commands*

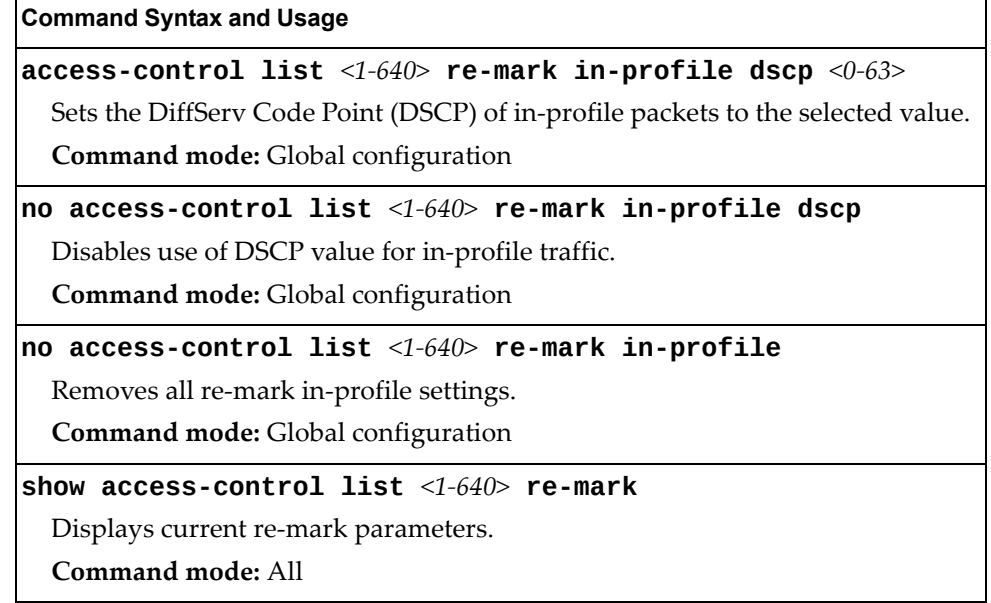

### *Re-Marking Out-Profile Configuration*

The following table displays Re‐marking Out‐profile configuration commands.

**Table 159.** *ACL Re‐Mark Out‐of‐Profile Commands*

| <b>Command Syntax and Usage</b>                                                                                                    |
|----------------------------------------------------------------------------------------------------|
| access-control list $<1-640>$ re-mark out-profile dscp $<0-63>$                                                                                   |
| Sets the DiffServ Code Point (DSCP) of out-of-profile packets to the selected<br>value. The switch sets the DSCP value on Out-of-Profile packets. |
| <b>Command mode:</b> Global configuration                                                                                                    |
| no access-control list $\langle 1 - 640 \rangle$ re-mark out-profile                                                                              |
| Removes all re-mark out-profile settings.                                                                                                    |
| <b>Command mode:</b> Global configuration                                                                                                    |
| show access-control list $<1-640>$ re-mark                                                                                                    |
| Displays current re-mark parameters.                                                                                                    |
| Command mode: All                                                                                                    |

## **IPv6 Re-Marking Configuration**

You can choose to re-mark IPv6 header data for the selected ACL. You can configure different re‐mark values, based on whether packets fall within or outside the ACL metering profile.

**Table 160.** *IPv6 General Re‐Mark Options*

| <b>Command Syntax and Usage</b>                                                                                                    |
|----------------------------------------------------------------------------------------------------|
| $access-control$ list6 <1-128> re-mark dot1p <0-7>                                                                                                    |
| Re-marks the 802.1p value. The value is the priority bits information in the<br>packet structure.                                                                           |
| Command mode: Global configuration                                                                                                    |
| no access-control list6 $\langle 1$ -128> re-mark dot1p                                                                                                    |
| Disables use of 802.1p value for re-marked packets.                                                                                                    |
| <b>Command mode:</b> Global configuration                                                                                                    |
| [no] no access-control list6 $<1-128$ > re-mark<br>use-tos-precedence                                                                                                    |
| Enables or disables mapping of TOS (Type of Service) priority to 802.1p<br>priority for in-profile packets. When enabled, the TOS value is used to set the<br>802.1p value. |
| Command mode: Global configuration                                                                                                    |
| default access-control list6 $<1-128>$ re-mark                                                                                                    |
| Sets the ACL re-mark parameters to their default values.                                                                                                    |
| <b>Command mode:</b> Global configuration                                                                                                    |
| show access-control list6 <1-128> re-mark                                                                                                    |
| Displays current re-mark parameters.                                                                                                    |
| Command mode: All                                                                                                    |

### *IPv6 Re-Marking In-Profile Configuration*

The following table displays IPv6 Re-marking In-profile configuration commands.

```
Table 161. IPv6  Re‐Mark In‐Profile Options
```
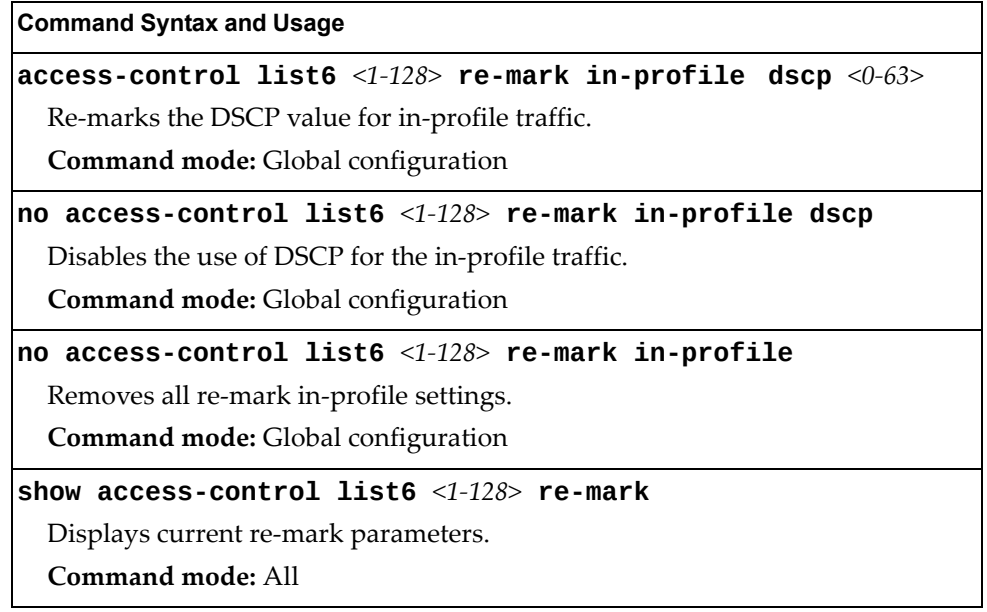

### *IPv6 Re-Marking Out-Profile Configuration*

The following table displays IPv6 Re‐marking Out‐profile configuration commands.

**Table 162.** *IPv6 Re‐Mark Out‐of‐Profile Options*

| <b>Command Syntax and Usage</b>                                                                     |
|----------------------------------------------------------------------------------------------------|
| <code>access-control list6</code> <1-128> <code>re-mark</code> out-profile <code>dscp</code> <0-63> |
| Re-marks the DSCP value on out-of-profile packets for the ACL.                                      |
| <b>Command mode:</b> Global configuration                                                           |
| no access-control list6 <1-128> re-mark out-profile                                                 |
| Removes all re-marking out-of-profile settings.                                                     |
| <b>Command mode:</b> Global configuration                                                           |
| $ $ show access-control list6 <1-128> re-mark                                                       |
| Displays current re-mark parameters.                                                                |
| Command mode: All                                                                                   |

# **Port Mirroring**

Port mirroring is disabled by default. For more information about port mirroring on the SI4093, see "Appendix A: Troubleshooting" in the *Enterprise NOS 8.4 Application Guide*.

**Note:** Traffic on VLAN 4095 is not mirrored to the external ports.

Port Mirroring commands are used to configure, enable, and disable the monitor port. When enabled, network packets being sent and/or received on a target port are duplicated and sent to a monitor port. By attaching a network analyzer to the monitor port, you can collect detailed information about your network performance and usage.

**Table 163.** *Port Mirroring Configuration Commands*

| <b>Command Syntax and Usage</b> |
|---------------------------------|
|---------------------------------|

#### **[no] port-mirroring enable**

Enables or disables port mirroring.

**Command mode:** Global configuration

#### **show port-mirroring**

Displays current settings of the mirrored and monitoring ports.

**Command mode:** All

## **Port Mirroring Configuration**

The following table displays Port Mirror configuration commands.

**Table 164.** *Port‐Based Port Mirroring Configuration Commands*

| <b>Command Syntax and Usage</b> |  |  |  |
|---------------------------------|--|--|--|
|---------------------------------|--|--|--|

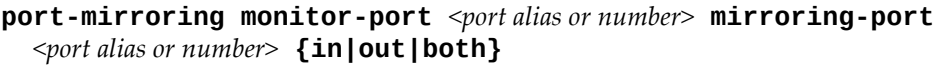

Adds the port to be mirrored. This command also allows you to enter the direction of the traffic. It is necessary to specify the direction because:

If the source port of the frame matches the mirrored port and the mirrored direction is ingress or both (ingress and egress), the frame is sent to the monitoring port.

If the destination port of the frame matches the mirrored port and the mirrored direction is egress or both, the frame is sent to the monitoring port.

**Command mode:** Global configuration

**no port-mirroring monitor-port** *<port alias or number>*  **mirroring-port** *<port alias or number>*

Removes the mirrored port.

**Command mode:** Global configuration

#### **show port-mirroring**

Displays the current settings of the monitoring port.

**Command mode:** All

# **Layer 2 Configuration**

The following table describes basic Layer 2 Configuration commands. The following sections provide more detailed information and commands.

**Table 165.** *Layer 2 Configuration Commands*

#### **Command Syntax and Usage**

**vlan** *<VLAN number>*

Enter VLAN configuration mode. To view command options, see [page 307](#page-306-0).

**Command mode:** Global configuration

**show layer2**

Displays current Layer 2 parameters.

**Command mode:** All

### **Forwarding Database Configuration**

Use the following commands to configure the Forwarding Database (FDB).

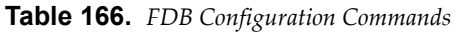

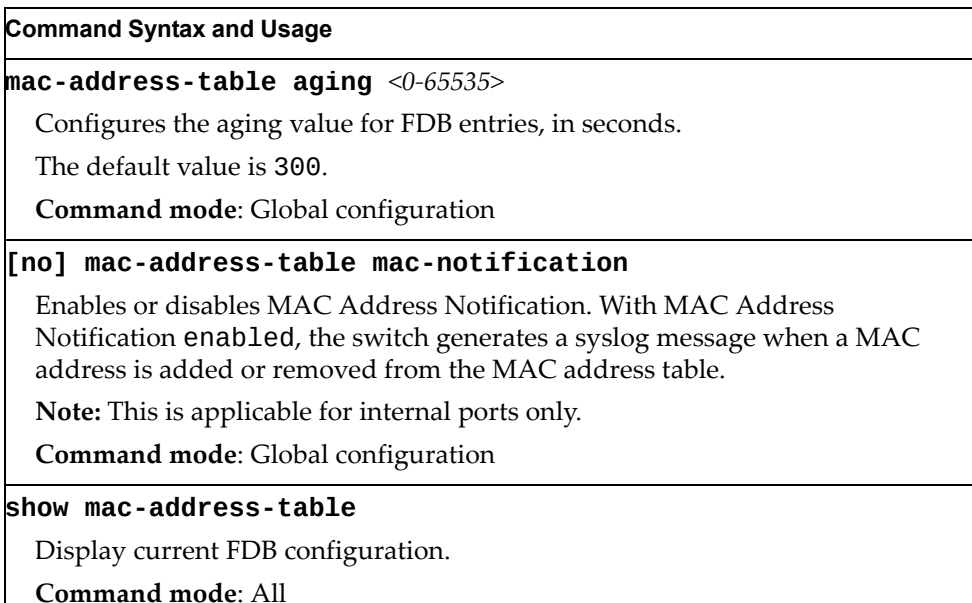

### *Static Multicast MAC Configuration*

The following options are available to control the forwarding of known and unknown multicast packets:

- All multicast packets are flooded to the entire VLAN. This is the default switch behavior.
- Known multicast packets are forwarded only to those ports specified. Unknown multicast packets are flooded to the entire VLAN. To configure this option, define the Multicast MAC address for the VLAN and specify ports that are to receive multicast packets (**mac-address-table multicast**).
- Known multicast packets are forwarded only to those ports specified. Unknown multicast packets are dropped. To configure this option:
	- Define the Multicast MAC address for the VLAN and specify ports that are to receive multicast packets (**mac-address-table multicast**).
	- Enable Flood Blocking on ports that are not to receive multicast packets (**interface port** *x*) (**flood-blocking**).

Use the following commands to configure static Multicast MAC entries in the Forwarding Database (FDB).

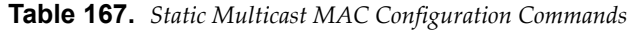

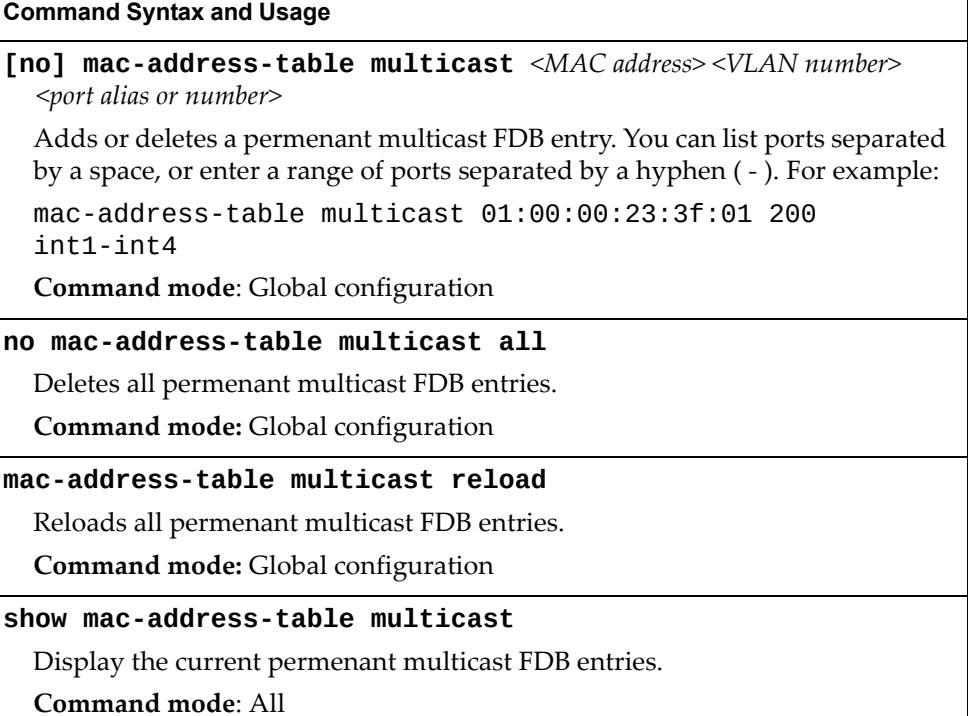

## *Static FDB Configuration*

Use the following commands to configure static entries in the Forwarding Database (FDB).

**Table 168.** *FDB Configuration Commands*

| <b>Command Syntax and Usage</b>                                                                                                    |
|----------------------------------------------------------------------------------------------------|
| mac-address-table static $\langle MAC, address \rangle$ vlan $\langle VIAN, number \rangle$<br>$\{port \text{ }}$ <port alias="" number="" or=""><math> portchannel \text{ }</math><lag number=""><math> </math><br/>adminkey <math>&lt;1-65535&gt;</math>}</lag></port> |
| Adds a permanent FDB entry. Enter the MAC address using the following<br>format, XX: XX: XX: XX: XX: XX.                                                                                                    |
| For example, 08:00:20:12:34:56.                                                                                                    |
| You can also enter the MAC address as follows: xxxxxxxxxxxx.                                                                                                    |
| For example, 080020123456.                                                                                                    |
| Command mode: Global configuration                                                                                                    |
| no mac-address-table static $\langle MAC, address \rangle \langle VLAN, number \rangle$                                                                                                    |
| Deletes a permanent FDB entry.                                                                                                    |
| <b>Command mode:</b> Global configuration                                                                                                    |
| show mac-address-table                                                                                                    |
| Display current FDB configuration.                                                                                                    |
| Command mode: All                                                                                                    |

# **LLDP Configuration**

Use the following commands to configure Link Layer Detection Protocol (LLDP).

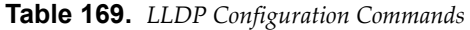

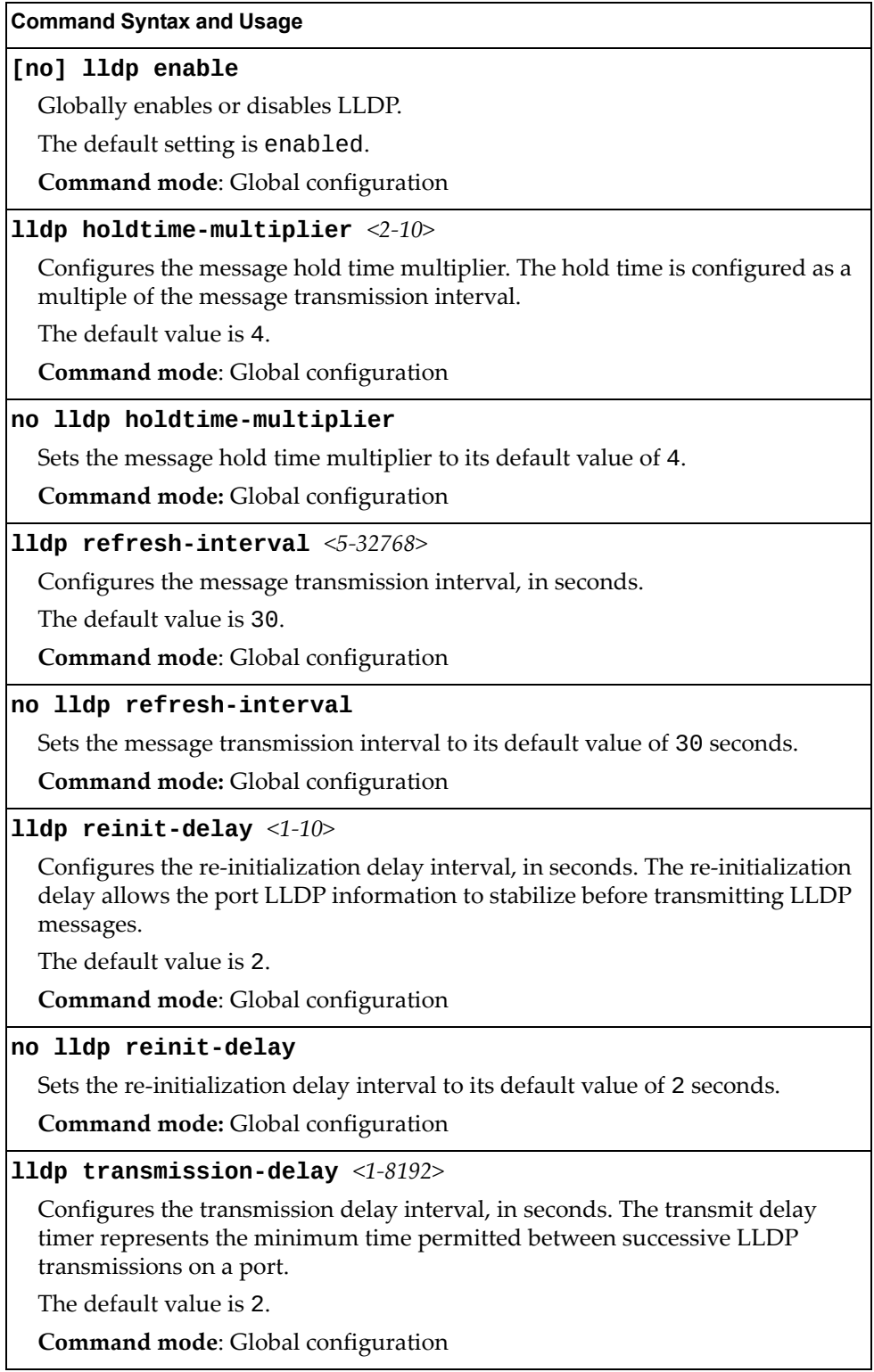

**Table 169.** *LLDP Configuration Commands*

**Command Syntax and Usage**

**no lldp transmission-delay**

Sets the transmission delay interval to its default value of 2 seconds.

**Command mode:** Global configuration

**lldp trap-notification-interval** *<1‐3600>*

Configures the trap notification interval, in seconds.

The default value is 5.

**Command mode**: Global configuration

**no lldp trap-notification-interval**

Sets the trap notification interval to its default value of 5 seconds.

**Command mode:** Global configuration

**show lldp**

Display current LLDP configuration.

**Command mode**: All

### *LLDP Port Configuration*

Use the following commands to configure LLDP port options.

**Table 170.** *LLDP Port Commands*

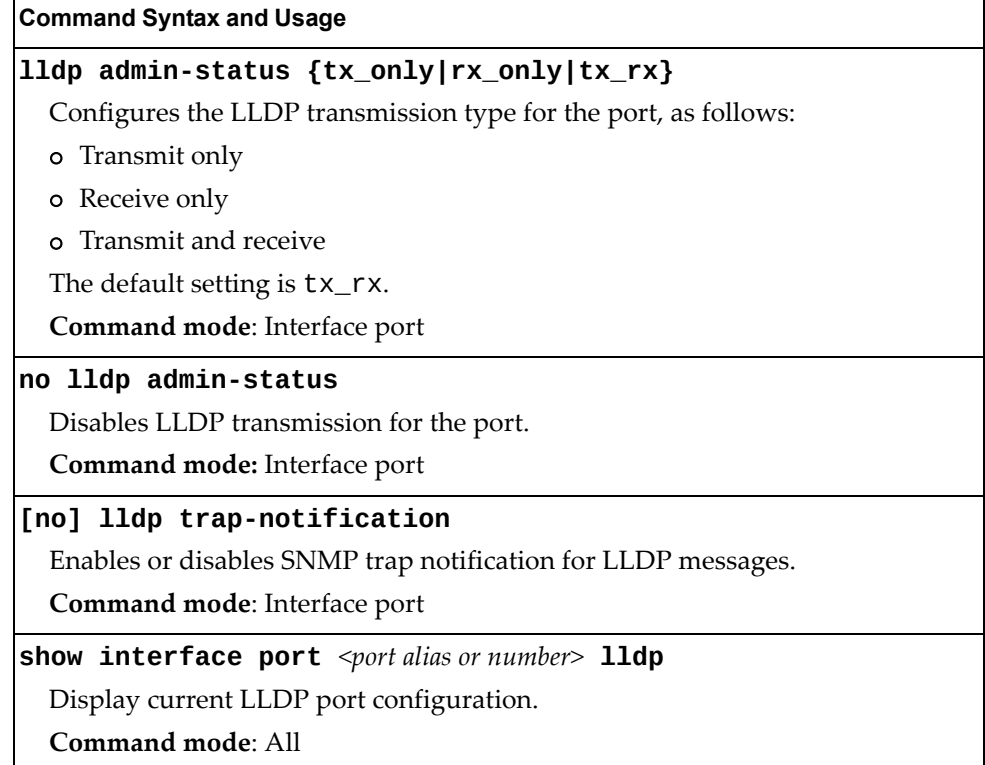

# *LLDP Optional TLV configuration*

Use the following commands to configure LLDP port TLV (Type, Length, Value) options for the selected port.

**Table 171.** *Optional TLV Commands*

| <b>Command Syntax and Usage</b>                                                              |
|----------------------------------------------------------------------------------------------|
| [no] lldp tlv all                                                                            |
| Enables or disables all optional TLV information types.                                      |
| Command mode: Interface port                                                                 |
| [no] lldp tlv dcbx                                                                           |
| Enables or disables the Data Center Bridging Capability Exchange (DCBX)<br>information type. |
| Command mode: Interface port                                                                 |
| [no] lldp tlv framesz                                                                        |
| Enables or disables the Maximum Frame Size information type.                                 |
| Command mode: Interface port                                                                 |
| [no] lldp tlv linkaggr                                                                       |
| Enables or disables the Link Aggregation information type.                                   |
| Command mode: Interface port                                                                 |
| [no] lldp tlv macphy                                                                         |
| Enables or disables the MAC/Phy Configuration information type.                              |
| Command mode: Interface port                                                                 |
| [no] lldp tlv mgmtaddr                                                                       |
| Enables or disables the Management Address information type.                                 |
| Command mode: Interface port                                                                 |
| [no] lldp tlv portdesc                                                                       |
| Enables or disables the Port Description information type.                                   |
| Command mode: Interface port                                                                 |
| [no] lldp tlv portprot                                                                       |
| Enables or disables the Port and VLAN Protocol ID information type.                          |
| Command mode: Interface port                                                                 |
| [no] lldp tlv portvid                                                                        |
| Enables or disables the Port VLAN ID information type.                                       |
| Command mode: Interface port                                                                 |
| [no] lldp tlv powermdi                                                                       |
| Enables or disables the Power via MDI information type.                                      |
| Command mode: Interface port                                                                 |
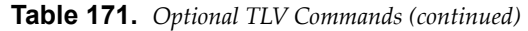

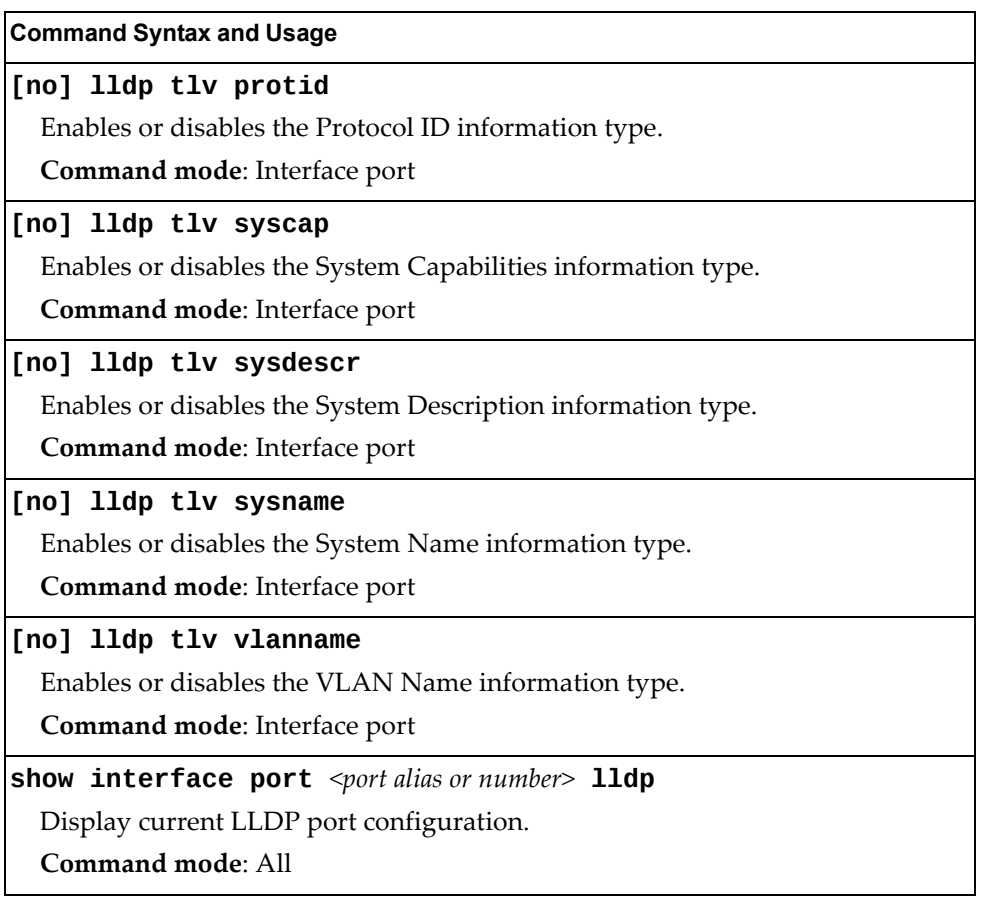

### **Link Aggregation Group (LAG) Configuration**

Link Aggregation Groups (LAGs) can provide super‐bandwidth connections between SI4093 or other aggregation capable devices. A *LAG* is a group of ports that act together, combining their bandwidth to create a single, larger port. Two types of aggregation are available: static LAGs (portchannels) and dynamic LACP LAGs (portchannels).

The two types of aggregation can be configured using the following portchannel ranges:

- static LAGs: 1-64
- LACP LAGs: 65-128

Up to 52 static LAGs can be configured on the SI4093, with the following restrictions:

- Any physical switch port can belong to no more than one LAG.
- Up to 24 ports can belong to the same LAG.
- Configure all ports in a LAG with the same properties (speed, duplex, flow control, VLAN and so on).
- Aggregation from non-Lenovo devices must comply with  $Cisco<sup>®</sup>$ EtherChannel® technology and exclude the PAgP networking protocol.
- LACP LAGs should be configured to be bound to a static portchannel ID.

By default, all external ports are configured as LACP enabled with LACP key 1000 and bound to portchannel ID 65.

**Table 172.** *LAG Configuration Commands*

| <b>Command Syntax and Usage</b>                                                                                                    |  |  |  |
|----------------------------------------------------------------------------------------------------|--|--|--|
| $ {\rm portchannel} \langle 1{\text -}52 \rangle$ port $\langle$ port alias or number> [enable]                                                                                                    |  |  |  |
| Adds a physical port or ports to the current LAG. You can add several ports,<br>with each port separated by a comma (, ) or a range of ports, separated by a<br>dash (-). The enable option also enables the LAG. |  |  |  |
| <b>Command mode:</b> Global configuration                                                                                                    |  |  |  |
| <b>no portchannel</b> $\langle 1$ -52> <b>port</b> $\langle$ port alias or number>                                                                                                    |  |  |  |
| Removes a physical port or ports from the current LAG.                                                                                                    |  |  |  |
| Command mode: Global configuration                                                                                                    |  |  |  |
| $\mid$ [no] portchannel <1-52> enable                                                                                                    |  |  |  |
| Enables or disables the current LAG.                                                                                                    |  |  |  |
| Command mode: Global configuration                                                                                                    |  |  |  |

**Table 172.** *LAG Configuration Commands (continued)*

**Command Syntax and Usage**

**no portchannel** *<1‐52>*

Removes the current LAG configuration.

**Command mode:** Global configuration

**show portchannel** *<1‐52>*

Displays current LAG parameters.

**Command mode:** All

### **Link Aggregation Group (LAG) Hash Configuration**

Use the following commands to configure Link Aggregation Group (LAG) hash settings for the SI4093. LAG hash parameters are set globally for the SI4093. The LAG hash settings affect both static LAGs and LACP LAGs.

To achieve the most even traffic distribution, select options that exhibit a wide range of values for your particular network. You may use the configuration settings listed in [Table 173](#page-291-0) combined with the hash parameters listed in Table 175.

<span id="page-291-0"></span>**Table 173.** *LAG Hash Settings*

| <b>Command Syntax and Usage</b>                                                                 |  |
|-------------------------------------------------------------------------------------------------|--|
| [no] portchannel thash ingress                                                                  |  |
| Enables or disables use of the ingress port to compute the LAG hash value.                      |  |
| The default setting is disabled.                                                                |  |
| Command mode: Global configuration                                                              |  |
| [no] portchannel thash L4port                                                                   |  |
| Enables or disables use of Layer 4 service ports (TCP, UDP, etc.) to compute the<br>hash value. |  |
| The default setting is disabled.                                                                |  |
| <b>Command mode:</b> Global configuration                                                       |  |
| show portchannel hash                                                                           |  |
| Display current LAG hash configuration.                                                         |  |
| Command mode: All                                                                               |  |
|                                                                                                 |  |

## *FCoE LAG Hash Configuration*

Use the following commands to configure FCoE LAG Hash parameters for the SI4093.

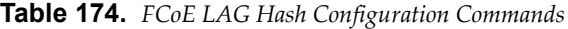

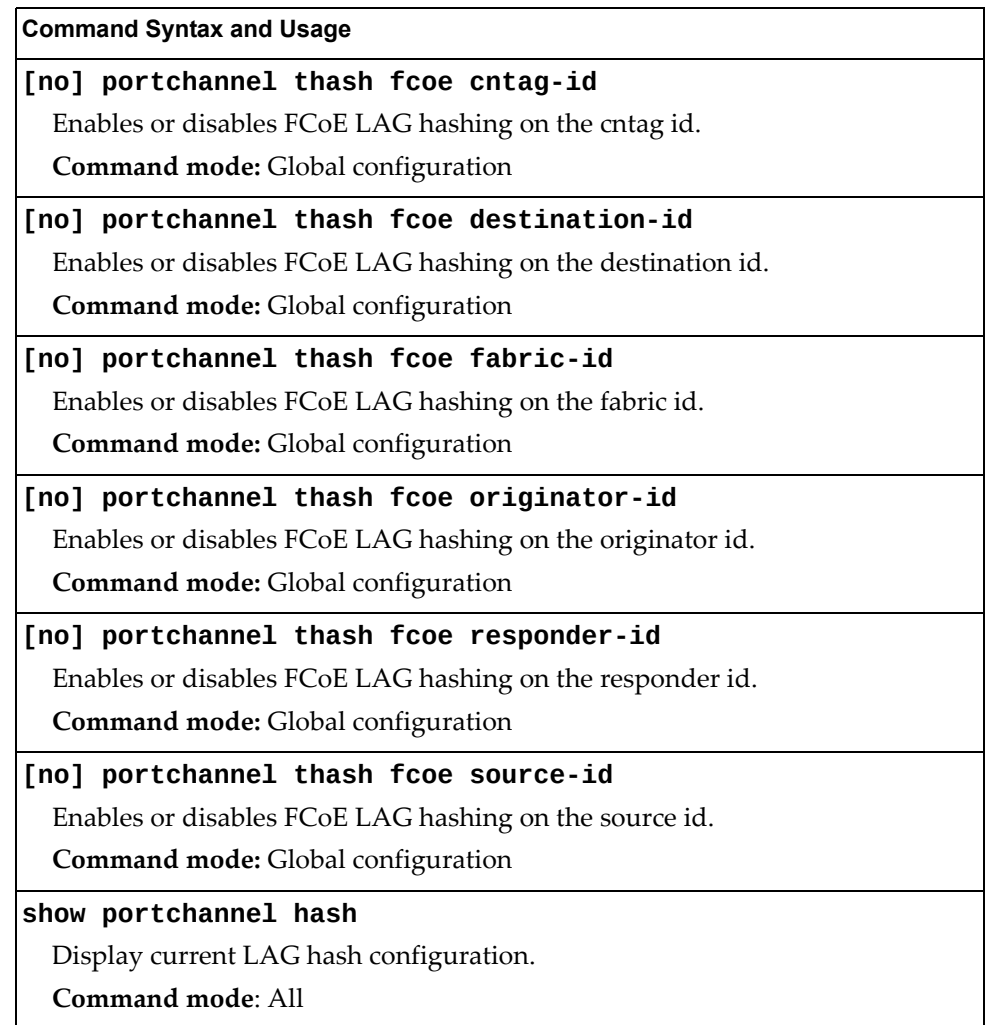

### *Layer 2 LAG Hash*

Layer 2 LAG hash parameters are set globally. You can enable one or both parameters, to configure any of the following valid combinations:

- SMAC (source MAC only)
- DMAC (destination MAC only)
- SMAC and DMAC

Use the following commands to configure Layer 2 LAG hash parameters for the switch.

**Table 175.** *Layer 2 LAG Hash Options*

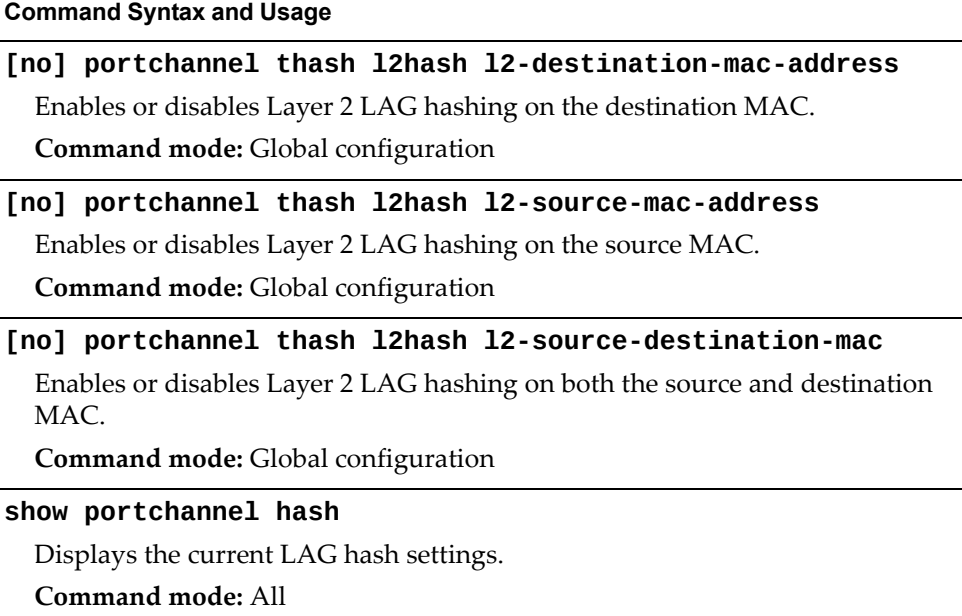

### *Layer 3 LAG Hash*

Layer 3 LAG hash parameters are set globally. You can enable one or both parameters, to configure any of the following valid combinations:

- SIP (source IP only)
- DIP (destination IP only)
- SIP and DIP

Use the following commands to configure Layer 3 LAG hash parameters for the switch.

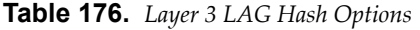

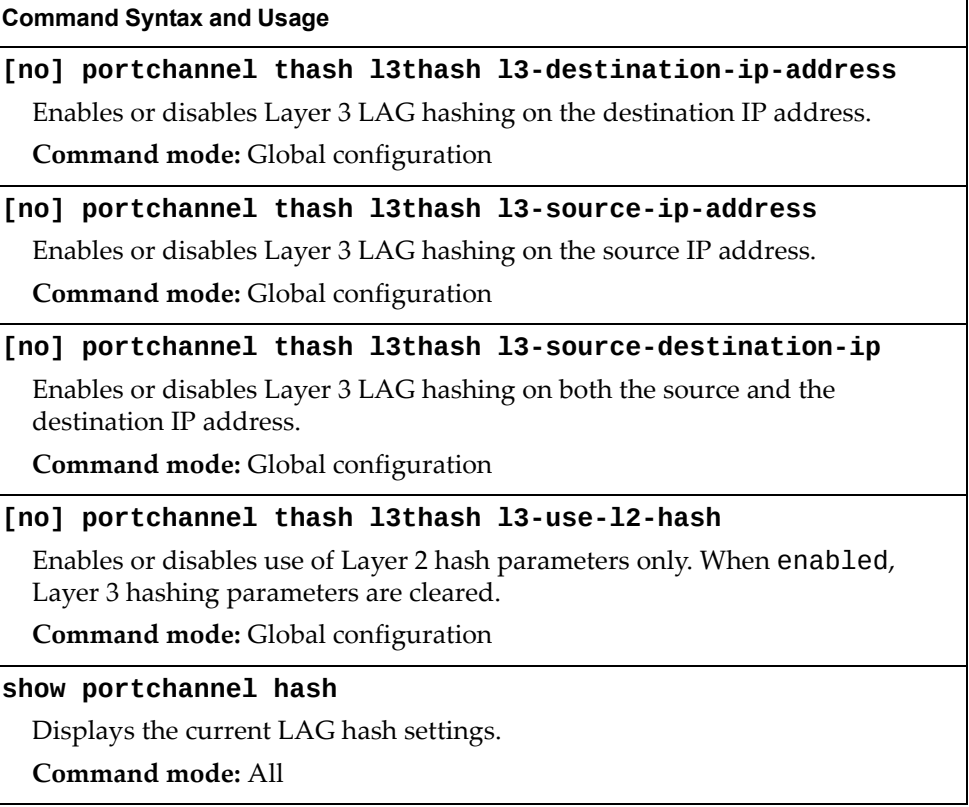

## **Link Aggregation Control Protocol Configuration**

Use the following commands to configure Link Aggregation Control Protocol (LACP) for the SI4093.

**Table 177.** *Link Aggregation Control Protocol Commands*

| <b>Command Syntax and Usage</b>                                                                                                    |  |  |
|----------------------------------------------------------------------------------------------------|--|--|
| $\texttt{lacp}$ system-priority <1-65535>                                                                                                    |  |  |
| Defines the priority value for the SI4093. Lower numbers provide higher<br>priority.                                                                                                    |  |  |
| The default value is 32768.                                                                                                    |  |  |
| Command mode: Global configuration                                                                                                    |  |  |
| lacp timeout {short long}                                                                                                    |  |  |
| Defines the timeout period before invalidating LACP data from a remote<br>partner. Choose short (3 seconds) or long (90 seconds).                                                                                                    |  |  |
| The default value is long.                                                                                                    |  |  |
| Note: It is recommended that you use a timeout value of long, to reduce<br>LACPDU processing. If your SI4093's CPU utilization rate remains at 100% for<br>periods of 90 seconds or more, consider using static LAGs instead of LACP.                                                                                                    |  |  |
| Command mode: Global configuration                                                                                                    |  |  |
| default lacp [system-priority timeout]                                                                                                    |  |  |
| Restores either the VFSM priority value, timeout period or both to their default<br>values.                                                                                                    |  |  |
| Command mode: Global configuration                                                                                                    |  |  |
| no lacp <1-65535>                                                                                                    |  |  |
| Deletes a selected LACP LAG, based on its admin key. This command is<br>equivalent to disabling LACP on each of the ports configured with the same<br>admin key.                                                                                                    |  |  |
| <b>Command mode:</b> Global configuration                                                                                                    |  |  |
| portchannel <lag (65-128)="" id=""> lacp key &lt;1-65535&gt;</lag>                                                                                                    |  |  |
| Enables a static LACP LAG. In this mode, ports sharing the same LACP admin<br>key can form a single LAG, with the specified LAG ID. The active LAG is<br>picked based on the ports which occupy first the LAG ID. Member ports that<br>cannot join this LAG are prohibited from forming secondary LACP groups.<br>Instead, they are set in a suspend state where they discard all non-LACP<br>traffic. |  |  |
| Command mode: Global configuration                                                                                                    |  |  |

**Table 177.** *Link Aggregation Control Protocol Commands*

**Command Syntax and Usage**

**no portchannel** *<LAG ID (*65‐128*)>*

Deletes the specified static LACP LAG.

**Command mode:** Global configuration

**show lacp**

Display current LACP configuration.

**Command mode:** All

### *LACP Port Configuration*

Use the following commands to configure Link Aggregation Control Protocol (LACP) for the selected port.

**Table 178.** *Link Aggregation Control Protocol Commands*

| <b>Command Syntax and Usage</b>                                                                                                    |
|----------------------------------------------------------------------------------------------------|
|                                                                                                    |
| <b>lacp key</b> <1-65535>                                                                                                    |
| Set the admin key for this port. Only ports with the same <i>admin key</i> and oper key<br>(operational state generated internally) can form a LACP LAG. |
| Command mode: Interface port                                                                                                    |
| lacp mode {off active passive}                                                                                                    |
| Set the LACP mode for this port, as follows:                                                                                                    |
| o off turns LACP off for this port. You can use this port to manually<br>configure a static LAG.                                                         |
| o active turns LACP on and set this port to active. Active ports initiate<br>LACPDU <sub>s</sub> .                                                       |
| o passive turns LACP on and set this port to passive. Passive ports do not<br>initiate LACPDUs, but respond to LACPDUs from active ports.                |
| The default value is off.                                                                                                    |
| Command mode: Interface port                                                                                                    |
| lacp priority $<1-65535>$                                                                                                    |
| Sets the priority value for the selected port. Lower numbers provide higher<br>priority.                                                                 |
| The default value is 32768.                                                                                                    |
| Command mode: Interface port                                                                                                    |
| lacp suspend-individual                                                                                                    |
| Sets the port in LACP suspended state if it does not receive LACPDUs<br>anymore.                                                                         |
| Note: The default value is individual for internal switch ports and<br>suspend-individual for external switch ports.                                     |
| Command mode: Interface port/Interface portchannel                                                                                                    |

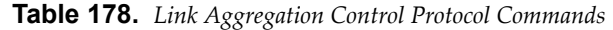

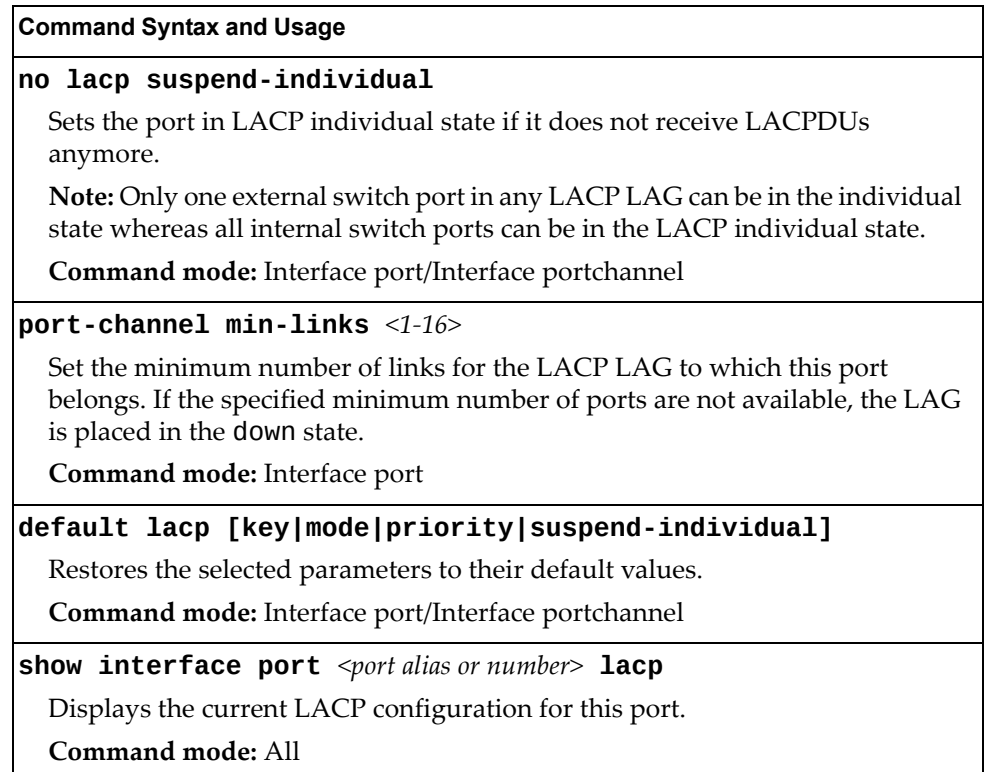

## **Layer 2 Failover Configuration**

Use these commands to configure Layer 2 Failover. For more information about Layer 2 Failover, see "High Availability" in the *Enterprise NOS Application Guide*.

**Table 179.** *Layer 2 Failover Configuration Commands*

| <b>Command Syntax and Usage</b>                                                                                                    |  |  |
|----------------------------------------------------------------------------------------------------|--|--|
| [no] failover enable                                                                                                    |  |  |
| Globally enables or disables Layer 2 Failover.                                                                                                    |  |  |
| <b>Command mode:</b> Global configuration                                                                                                    |  |  |
| [no] failover vlan                                                                                                    |  |  |
| Globally turns VLAN monitor on or off.                                                                                                    |  |  |
| When the VLAN Monitor is on, the switch automatically disables only internal<br>ports that belong to the same VLAN as ports in the failover trigger. |  |  |
| When the VLAN Monitor is of f, the switch automatically disables all of the<br>internal ports.                                                       |  |  |
| The default value is off.                                                                                                    |  |  |
| <b>Command mode:</b> Global configuration                                                                                                    |  |  |
| show failover trigger [information]                                                                                                    |  |  |
| Displays current Layer 2 Failover parameters.                                                                                                    |  |  |
| Command mode: All                                                                                                    |  |  |

### *Failover Trigger Configuration*

The following table displays Failover Trigger configuration commands.

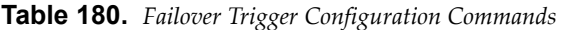

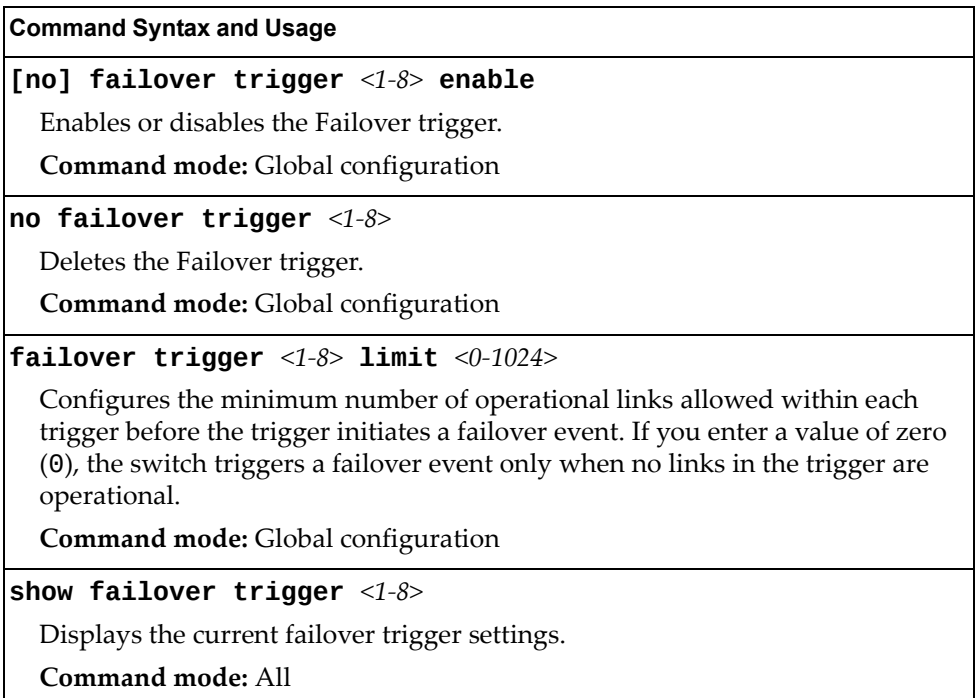

### *Auto Monitor Configuration*

The following table displays Auto Monitor configuration commands.

**Table 181.** *Auto Monitor Configuration Commands*

**Command Syntax and Usage**

**[no] failover trigger** *<1‐8>* **amon adminkey** *<1‐65535>*

Adds or removes an LACP *admin key* to the Auto Monitor. LACP LAGs formed with this *admin key* will be included in the Auto Monitor.

**Command mode:** Global configuration

**[no] failover trigger** *<1‐8>* **amon portchannel** *<LAG number>*

Adds or removes a LAG to the Auto Monitor.

**Command mode:** Global configuration

## *Failover Manual Monitor Port Configuration*

Use these commands to define the port link(s) to monitor. The Manual Monitor Port configuration accepts only external uplink ports.

**Note:** AMON and MMON configurations are mutually exclusive.

**Table 182.** *Failover Manual Monitor Port Commands*

| <b>Command Syntax and Usage</b>                                                                                                    |
|----------------------------------------------------------------------------------------------------|
| [no] failover trigger $<1-8>$ mmon monitor adminkey $<1-65535>$                                                                                                    |
| Adds or removes an LACP <i>admin key</i> to the Manual Monitor Port<br>configuration. LACP LAGs formed with this admin key will be included in the<br>Manual Monitor Port configuration. |
| <b>Command mode:</b> Global configuration                                                                                                    |
| [no] failover trigger $<1-8>$ mmon monitor member<br><port alias="" number="" or=""></port>                                                                                              |
| Adds or removes the selected port to the Manual Monitor Port configuration.                                                                                                    |
| <b>Command mode:</b> Global configuration                                                                                                    |
| [no] failover trigger $\langle 1-\delta \rangle$ mmon monitor portchannel<br>$<$ LAG number>                                                                                             |
| Adds or removes the selected LAG to the Manual Monitor Port configuration.                                                                                                    |
| <b>Command mode:</b> Global configuration                                                                                                    |
| show failover trigger $<1-8>$                                                                                                    |
| Displays the current Failover settings.                                                                                                    |
| <b>Command mode: All</b>                                                                                                    |

## *Failover Manual Monitor Control Configuration*

Use these commands to define the port link(s) to control. The Manual Monitor Control configuration accepts internal and external ports, but not management ports.

**Table 183.** *Failover Manual Monitor Control Commands*

| <b>Command Syntax and Usage</b>                                                                                                    |  |
|----------------------------------------------------------------------------------------------------|--|
| [no] failover trigger $<1-8$ mmon control adminkey $<1-65535$ >                                                                                                    |  |
| Adds or removes an LACP admin key to the Manual Monitor Control<br>configuration. LACP LAGs formed with this admin key will be included in the<br>Manual Monitor Control configuration. |  |
| <b>Command mode:</b> Global configuration                                                                                                    |  |
| [no] failover trigger $<1-8>$ mmon control member<br><port alias="" number="" or=""></port>                                                                                             |  |
| Adds or removes the selected port to the Manual Monitor Control<br>configuration.                                                                                                    |  |
| Command mode: Global configuration                                                                                                    |  |
| [no] failover trigger $\langle 1-\delta \rangle$ mmon control portchannel<br>$\langle$ LAG number $\rangle$                                                                             |  |
| Adds or removes the selected LAG to the Manual Monitor Control<br>configuration.                                                                                                    |  |
| Command mode: Global configuration                                                                                                    |  |
| [no] failover trigger <1-8> mmon control vmember <ufp vport=""></ufp>                                                                                                    |  |
| Adds or removes the specified Unified Fabric Port virtual port to the Manual<br>Monitor Control configuration.                                                                          |  |
| <b>Command mode:</b> Global configuration                                                                                                    |  |
| show failover trigger $<1-8>$                                                                                                    |  |
| Displays the current Failover settings.                                                                                                    |  |
| Command mode: All                                                                                                    |  |

## **Hot Links Configuration**

Use these commands to configure Hot Links. For more information about Hot Links, see "Hot Links" in the *Enterprise NOS 8.4 Application Guide*.

**Table 184.** *Hot Links Configuration Commands*

| <b>Command Syntax and Usage</b>                                                                                                    |  |
|----------------------------------------------------------------------------------------------------|--|
| [no] hotlinks bpdu                                                                                                    |  |
| Enables or disables flooding of Spanning-Tree BPDUs on the active Hot Links<br>interface. This feature can prevent unintentional loop scenarios (for example, if<br>two uplinks come up at the same time). |  |
| The default setting is disabled.                                                                                                    |  |
| Command mode: Global configuration                                                                                                    |  |
| [no] hotlinks enable                                                                                                    |  |
| Globally enables or disables Hot Links.                                                                                                    |  |
| <b>Command mode:</b> Global configuration                                                                                                    |  |
| [no] hotlinks fdb-update                                                                                                    |  |
| Enables or disables FDB Update, which allows the switch to send FDB and<br>MAC update packets over the active interface.                                                                                   |  |
| The default value is disabled.                                                                                                    |  |
| <b>Command mode:</b> Global configuration                                                                                                    |  |
| hotlinks $fdb$ -update-rate <10-200>                                                                                                    |  |
| Configures the FDB Update rate, in packets per second.                                                                                                    |  |
| <b>Command mode:</b> Global configuration                                                                                                    |  |
| show hotlinks                                                                                                    |  |
| Displays current Hot Links parameters.                                                                                                    |  |
| <b>Command mode: All</b>                                                                                                    |  |

## *Hot Links Trigger Configuration*

The following table displays Hot Links Trigger configuration commands.

**Table 185.** *Hot Links Trigger Configuration Commands*

| <b>Command Syntax and Usage</b>                                                                                                    |  |  |  |
|----------------------------------------------------------------------------------------------------|--|--|--|
| [no] hotlinks trigger $<1-25>$ enable                                                                                                  |  |  |  |
| Enables or disables the Hot Links trigger.                                                                                             |  |  |  |
| Command mode: Global configuration                                                                                                    |  |  |  |
| hotlinks trigger <1-25> forward-delay <0-3600>                                                                                         |  |  |  |
| Configures the Forward Delay interval, in seconds.                                                                                     |  |  |  |
| The default value is 1.                                                                                                    |  |  |  |
| Command mode: Global configuration                                                                                                    |  |  |  |
| [no] hotlinks trigger <1-25> name <1-32 characters>                                                                                    |  |  |  |
| Defines a name for the Hot Links trigger.                                                                                              |  |  |  |
| Command mode: Global configuration                                                                                                    |  |  |  |
| [no] hotlinks trigger $\langle 1-25 \rangle$ preemption                                                                                |  |  |  |
| Enables or disables pre-emption, which allows the Master interface to<br>transition to the Active state whenever it becomes available. |  |  |  |
| The default setting is enabled.                                                                                                    |  |  |  |
| Command mode: Global configuration                                                                                                    |  |  |  |
| $ $ hotlinks trigger <1-25> vlan rebalance                                                                                             |  |  |  |
| Equally distributes the VLANs between the Master and the Backup interfaces.                                                            |  |  |  |
| Note: This command has effect only when the hotlinks trigger is in<br>auto-VLAN mode.                                                  |  |  |  |
| <b>Command mode:</b> Global configuration                                                                                              |  |  |  |
| no hotlinks trigger $<1-25>$                                                                                                    |  |  |  |
| Deletes the Hot Links trigger.                                                                                                    |  |  |  |
| Command mode: Global configuration                                                                                                    |  |  |  |
| show hotlinks trigger $<1-25>$                                                                                                    |  |  |  |
| Displays the current Hot Links trigger settings.                                                                                       |  |  |  |
| Command mode: All                                                                                                    |  |  |  |

## *Hot Links Master Configuration*

Use the following commands to configure the Hot Links Master interface.

**Table 186.** *Hot Links Master Configuration Commands*

| <b>Command Syntax and Usage</b>                                                                                                    |  |
|----------------------------------------------------------------------------------------------------|--|
| [no] hotlinks trigger $\langle 1-25 \rangle$ master adminkey $\langle 0-65535 \rangle$                                                                     |  |
| Adds or removes an LACP <i>admin key</i> to the Master interface. LACP LAGs<br>formed with this <i>admin key</i> will be included in the Master interface. |  |
| Command mode: Global configuration                                                                                                    |  |
| [no] hotlinks trigger $\langle 1-25 \rangle$ master port $\langle$ port alias or number>                                                                   |  |
| Adds or removes the selected port to the Hot Links Master interface.                                                                                       |  |
| <b>Command mode:</b> Global configuration                                                                                                    |  |
| [no] hotlinks trigger $<1-25>$ master portchannel<br>$<$ LAG number $>$                                                                                    |  |
| Adds or removes the selected LAG to the Master interface.                                                                                                  |  |
| <b>Command mode:</b> Global configuration                                                                                                    |  |
| show hotlinks trigger $<1-25>$                                                                                                    |  |
| Displays the current Hot Links trigger settings.                                                                                                    |  |
| Command mode: All                                                                                                    |  |

## *Hot Links Backup Configuration*

Use the following commands to configure the Hot Links Backup interface.

**Table 187.** *Hot Links Backup Configuration Commands*

| <b>Command Syntax and Usage</b>                                                                                                    |  |  |
|----------------------------------------------------------------------------------------------------|--|--|
| [no] hotlinks trigger $\langle 1-25 \rangle$ backup adminkey $\langle 0-65535 \rangle$                                                                 |  |  |
| Adds or removes an LACP admin key to the Backup interface. LACP LAGs<br>formed with this <i>admin key</i> will be included in the Backup interface.    |  |  |
| Command mode: Global configuration                                                                                                    |  |  |
| [no] hotlinks trigger <1-25> backup port <port alias="" number="" or=""></port>                                                                        |  |  |
| Adds or removes the selected port to the Hot Links Backup interface.                                                                                   |  |  |
| Command mode: Global configuration                                                                                                    |  |  |
| [no] hotlinks trigger <1-25> backup portchannel<br>$<$ LAG number $>$                                                                                  |  |  |
| Adds or removes the selected LAG to the Backup interface.                                                                                              |  |  |
| Command mode: Global configuration                                                                                                    |  |  |
| hotlinks trigger $<1-25>$ backup prefer auto                                                                                                    |  |  |
| Configures the specified hotlinks trigger in auto-VLAN mode, which<br>automatically distributes VLANs between the Master and the Backup<br>interfaces. |  |  |
| <b>Command mode:</b> Global configuration                                                                                                    |  |  |
| hotlinks trigger <1-25> backup prefer vlan <vlan id=""></vlan>                                                                                         |  |  |
| Configures the specified hotlinks trigger in preferred-VLAN mode and sets<br>the preferred-VLAN list to the Backup interface.                          |  |  |
| Command mode: Global configuration                                                                                                    |  |  |
| hotlinks trigger <1-25> backup prefer vlan {add remove}<br><vlan id=""></vlan>                                                                         |  |  |
| Adds or removes a VLAN to/from the Backup interface preferred-VLAN list.                                                                               |  |  |
| Command mode: Global configuration                                                                                                    |  |  |
| no hotlinks trigger $<1-25>$ backup prefer                                                                                                    |  |  |
| Configures the specified hotlinks trigger in port-based mode and clears the<br>Backup interface preferred-VLAN configuration.                          |  |  |
| Command mode: Global configuration                                                                                                    |  |  |
| show hotlinks trigger $<1-25>$                                                                                                    |  |  |
| Displays the current Hot Links trigger settings.                                                                                                    |  |  |
| <b>Command mode: All</b>                                                                                                    |  |  |

### **VLAN Configuration**

These commands configure VLAN attributes, change the status of each VLAN, change the port membership of each VLAN, and delete VLANs.

Up to 4094 VLANs can be configured on the SI4093. VLANs can be assigned any number between 1 and 4094, except the reserved VLANs.

**Table 188.** *VLAN Configuration Commands*

| <b>Command Syntax and Usage</b> |
|---------------------------------|
| $vlan$ <vlan number=""></vlan>  |
| Enter VLAN configuration mode.  |

**Command mode:** Global configuration

#### **[no] cpu**

Configures the switch to forward unregistered IP multicast traffic to the MP, which adds an entry in the IPMC table, as follows:

- If no Mrouter is present, drop subsequent packets with same IPMC.
- If an Mrouter is present, forward subsequent packets to the Mrouter(s) on the ingress VLAN.

The default setting is enabled.

**Note**: If both flood and cpu are disabled, then the switch drops all unregistered IPMC traffic.

**Command mode:** VLAN

#### **[no] flood**

Configures the switch to flood unregistered IP multicast traffic to all ports.

The default setting is enabled.

**Note:** If none of the IGMP hosts reside on the VLAN of the streaming server for a IPMC group, you must enable IGMP flooding to ensure that multicast data is forwarded across the VLANs for that IPMC group.

**Note**: If both flood and cpu are disabled, then the switch drops all unregistered IPMC traffic.

**Command mode:** VLAN

#### **[no] management**

Configures this VLAN as a management VLAN. You must have at least one internal port in each new management VLAN. Management port (MGT1) is automatically added to management VLAN.

#### **Command mode:** VLAN

**name** *<1‐32 characters>*

Assigns a name to the VLAN or changes the existing name.

The default VLAN name is the first one.

**Command mode:** VLAN

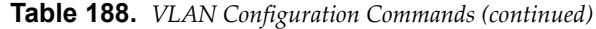

#### **Command Syntax and Usage**

**no name**

Resets the VLAN name to its default value.

**Command mode:** VLAN

#### **[no] optflood**

Enables or disables optimized flooding. When enabled, optimized flooding avoids packet loss during the learning period.

The default setting is disabled.

**Command mode:** VLAN

#### **shutdown**

Disables local traffic on the specified VLAN.

Default setting is enabled (no shutdown).

**Command mode:** VLAN

#### **no shutdown**

Enables local traffic on the specified VLAN.

Default setting is enabled (no shutdown).

**Command mode:** VLAN

#### **[no] vmap** *<1‐128>* **[extports|intports]**

Adds or removes a VLAN Map to the VLAN membership. You can choose to limit operation of the VLAN Map to internal ports only or external ports only. If you do not select a port type, the VMAP is applied to the entire VLAN.

**Command mode:** VLAN

#### **show vlan information**

Displays the current VLAN configuration.

**Command mode:** All

**Note:** All ports must belong to at least one VLAN. Any internal port which is removed from a VLAN and which is not a member of any other VLAN is automatically added to default VLAN 1. Any external ports that are not assigned to any VLAN are automatically added to the Black‐hole VLAN. You cannot add a port to more than one VLAN unless the port has VLAN tagging turned **on**.

### *Private VLAN Configuration*

Use the following commands to configure Private VLAN.

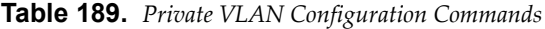

#### **Command Syntax and Usage**

**private-vlan association [add|remove]** *<secondary VLAN list>*

Configures Private VLAN mapping between a primary VLAN and secondary VLANs. Enter the primary VLAN ID. If no optional parameter is specified, the list of secondary VLANs, replaces the currently associated secondary VLANs. Otherwise:

- add appends the secondary VLANs to the ones currently associated
- remove excludes the secondary VLANs from the ones currently associated

**Command mode:** VLAN

#### **[no] private-vlan community**

Enables or disables the VLAN type as a community VLAN.

Community VLANs carry upstream traffic from host ports. A Private VLAN may have multiple community VLANs.

**Command mode:** VLAN

#### **[no] private-vlan isolated**

Enables or disables the VLAN type as an isolated VLAN.

The isolated VLAN carries unidirectional traffic from host ports. A Private VLAN may have only one isolated VLAN.

**Command mode:** VLAN

#### **[no] private-vlan primary**

Enables or disables the VLAN type as a Primary VLAN.

A Private VLAN must have only one primary VLAN. The primary VLAN carries unidirectional traffic to ports on the isolated VLAN or to community VLAN.

**Command mode:** VLAN

#### **show vlan private-vlan [type]**

Displays private VLAN information. The type option lists only the VLAN type for each private VLAN: community, isolated or primary.

**Command mode:** All

# **Layer 3 Configuration**

The following table describes basic Layer 3 Configuration commands. The following sections provide more detailed information and commands.

**Table 190.** *Layer 3 Configuration Commands*

| <b>Command Syntax and Usage</b>                                                                                                    |
|----------------------------------------------------------------------------------------------------|
| <b>interface ip</b> < <i>interface number&gt;</i>                                                                                                    |
| Configures the IP Interface. The SI4093 supports up to 4 IP interfaces: 125, 126<br>for IPv6 and 127, 128 for IPv4. To view command options, see page 311.<br>Command mode: Global configuration |
| show layer3                                                                                                    |
| Displays the current IP configuration.                                                                                                    |
| Command mode: All                                                                                                    |

### <span id="page-310-0"></span>**IP Interface Configuration**

The SI4093 supports up to 4 IP interfaces: 125, 126 for IPv6 and 127, 128 for IPv4. Each IP interface represents the SI4093 on an IP on your network. The Interface option is disabled by default.

IP Interfaces 127 and 128 are reserved for switch management. If the IPv6 feature is enabled on the switch, IP Interface 125 and 126 are also reserved.

**Note:** To maintain connectivity between the management module and the SI4093, use the management module interface to change the IP address of the switch.

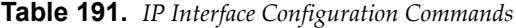

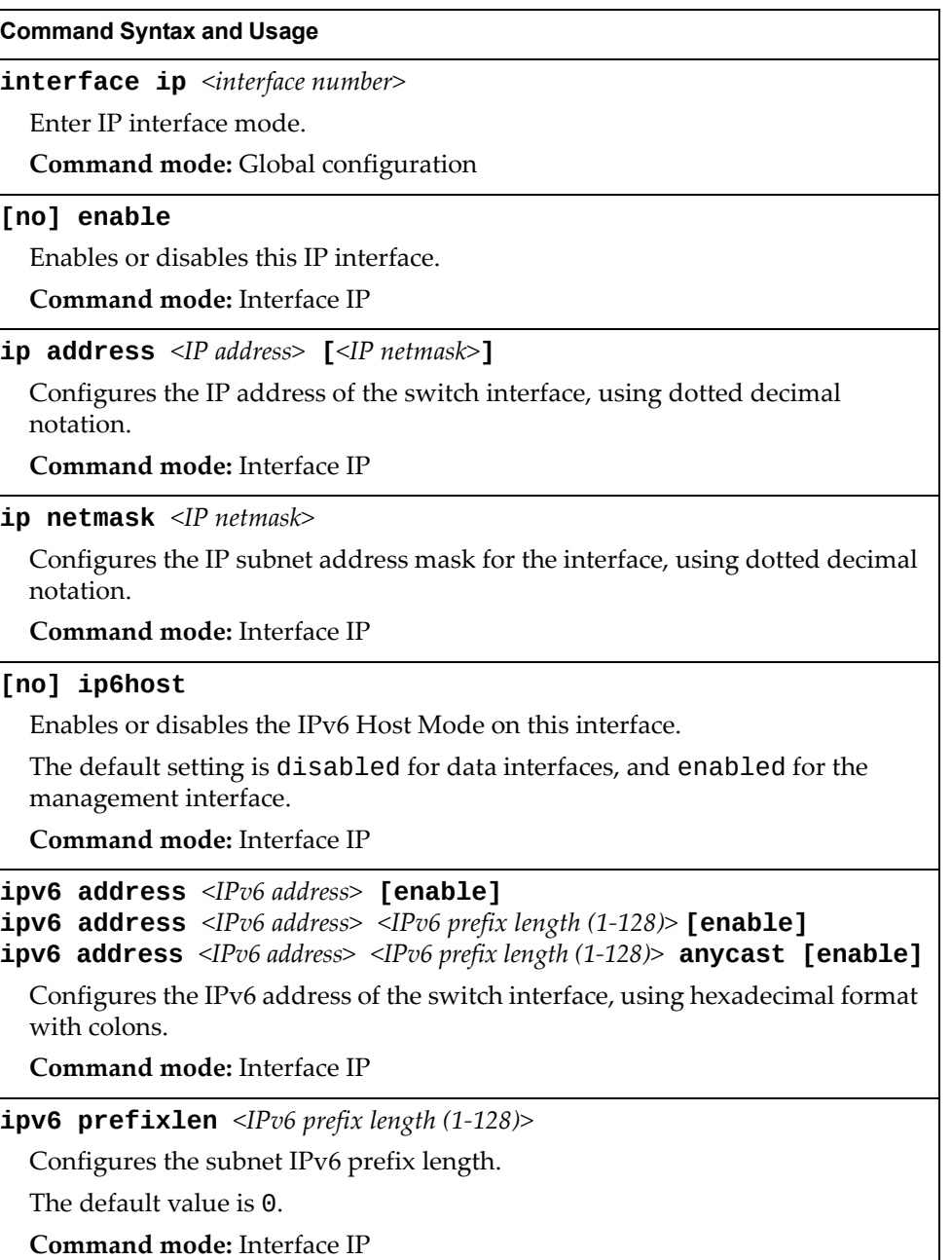

| <b>Command Syntax and Usage</b>                                                                                           |
|----------------------------------------------------------------------------------------------------|
| <b>ipv6 secaddr6 address</b> <ipv6 address=""> <ipv6 <math="" length="" prefix="">(1-128)&gt;<br/>[anycast]</ipv6></ipv6> |
| Configures the secondary IPv6 address of the switch interface, using<br>hexadecimal format with colons.                   |
| <b>Command mode: Interface IP</b>                                                                                         |
| no ipv6 secaddr6                                                                                                    |
| Removes the secondary IPv6 address of the switch interface.                                                               |
| Command mode: Interface IP                                                                                                |
| [no] ipv6 unreachables                                                                                                    |
| Enables or disables sending of ICMP Unreachable messages.                                                                 |
| The default setting is enabled.                                                                                           |
| Command mode: Interface IP                                                                                                |
| no interface ip <interface number=""></interface>                                                                         |
| Removes this IP interface.                                                                                                |
| <b>Command mode: Interface IP</b>                                                                                         |
| show interface ip <interface number=""></interface>                                                                       |
| Displays the current interface settings.                                                                                  |
| Command mode: All                                                                                                    |
|                                                                                                    |

**Table 191.** *IP Interface Configuration Commands (continued)*

## **IPv6 Neighbor Discovery Configuration**

The following table describes the IPv6 Neighbor Discovery Configuration commands.

**Table 192.** *IPv6 Neighbor Discovery Configuration Options*

| <b>Command Syntax and Usage</b>                                        |
|------------------------------------------------------------------------|
| [no] ipv6 nd advmtu                                                    |
| Enables or disables the MTU option in Router Advertisements.           |
| The default setting is enabled.                                        |
| <b>Command mode: Interface IP</b>                                      |
| [no] ipv6 nd dad-attempts $\langle 1$ -10>                             |
| Configures the maximum number of duplicate address detection attempts. |
| The default value is 1.                                                |
| <b>Command mode:</b> Interface IP                                      |
|                                                                        |

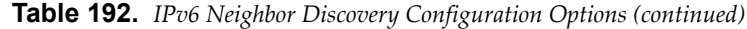

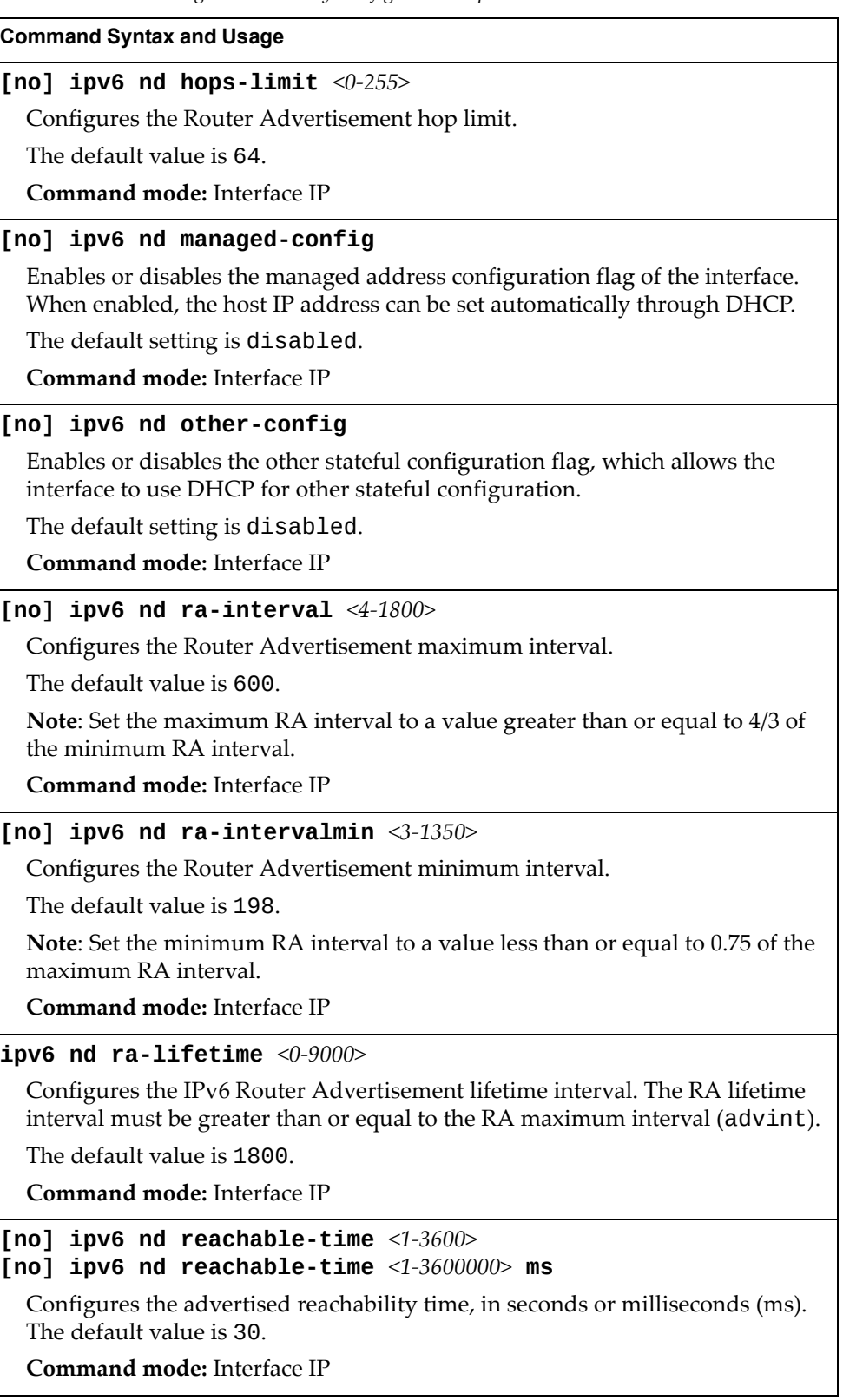

**Table 192.** *IPv6 Neighbor Discovery Configuration Options (continued)*

| <b>Command Syntax and Usage</b>                                                                    |
|----------------------------------------------------------------------------------------------------|
| [no] $ipv6$ nd retransmit-time $<0$ -4294967><br>[no] ipv6 nd retransmit-time $<0$ -4294967295> ms |
| Configures the Router Advertisement re-transmit timer, in seconds or<br>milliseconds (ms).         |
| The default value is 1.                                                                            |
| <b>Command mode:</b> Interface IP                                                                  |
| [no] ipv6 nd suppress-ra                                                                           |
| Enables or disables IPv6 Router Advertisements on the interface.                                   |
| The default setting is disabled (suppress Router Advertisements).                                  |
| <b>Command mode:</b> Interface IP                                                                  |

# **Default Gateway Configuration**

The switch can be configured with up to 2 IPv4 gateways. Gateways 3–4 are reserved for default gateways.

Default gateway indices are:

- 3: External management gateway
- 4: Internal management gateway

This option is disabled by default.

**Table 193.** *Default Gateway Configuration Commands*

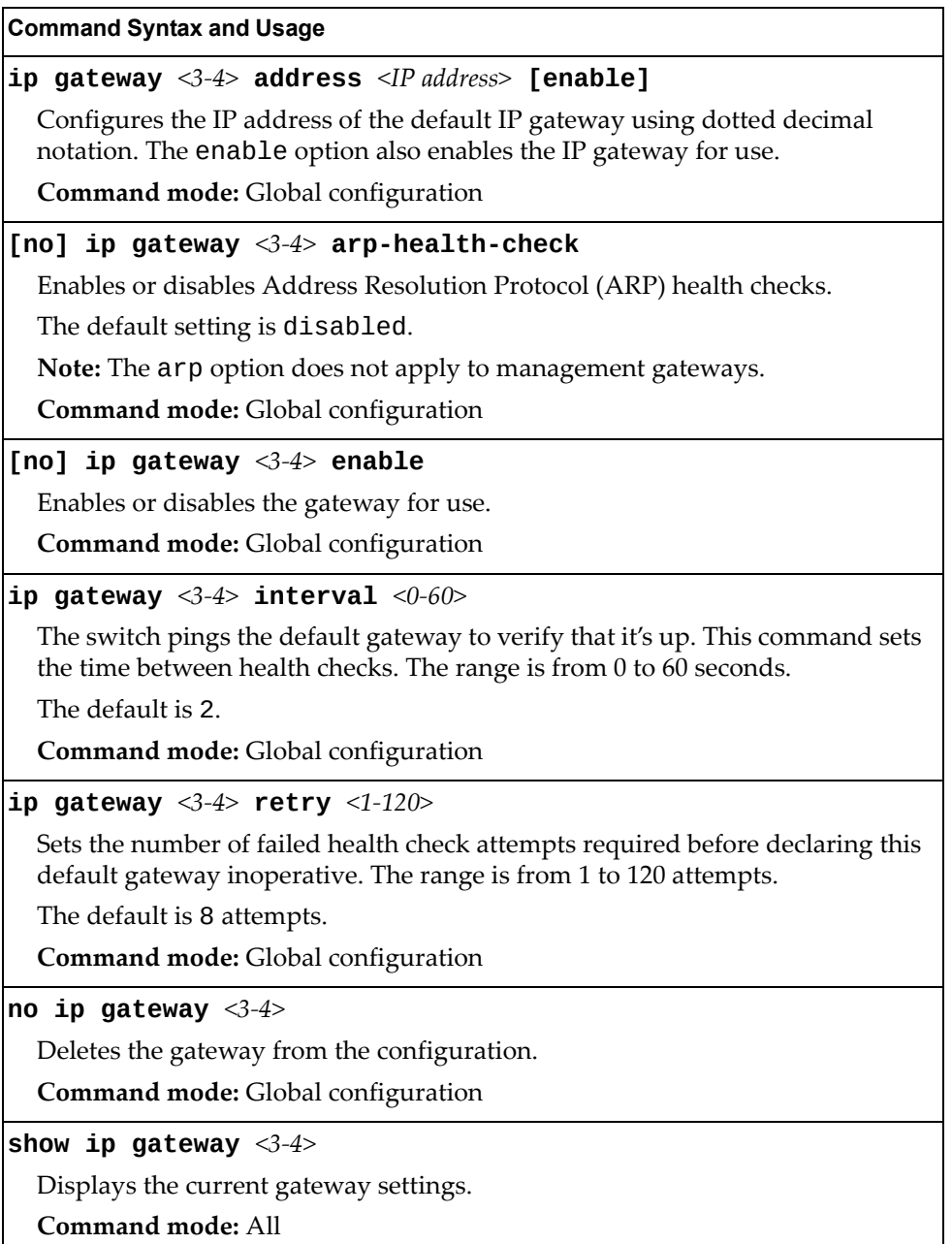

## **Network Filter Configuration**

The following table displays Network Filter configuration commands.

**Table 194.** *IP Network Filter Configuration Commands*

| <b>Command Syntax and Usage</b>                        |
|--------------------------------------------------------|
| [no] ip match-address $\langle 1-256 \rangle$ enable   |
| Enables or disables the Network Filter configuration.  |
| <b>Command mode:</b> Global configuration              |
| no ip match-address $<1-256>$                          |
| Deletes the Network Filter configuration.              |
| <b>Command mode:</b> Global configuration              |
| show ip match-address $[<1-256>]$                      |
| Displays the current the Network Filter configuration. |
| Command mode: All                                      |

# **IGMP Configuration**

Table 195 describes the commands used to configure basic IGMP parameters.

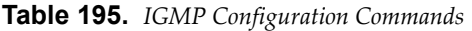

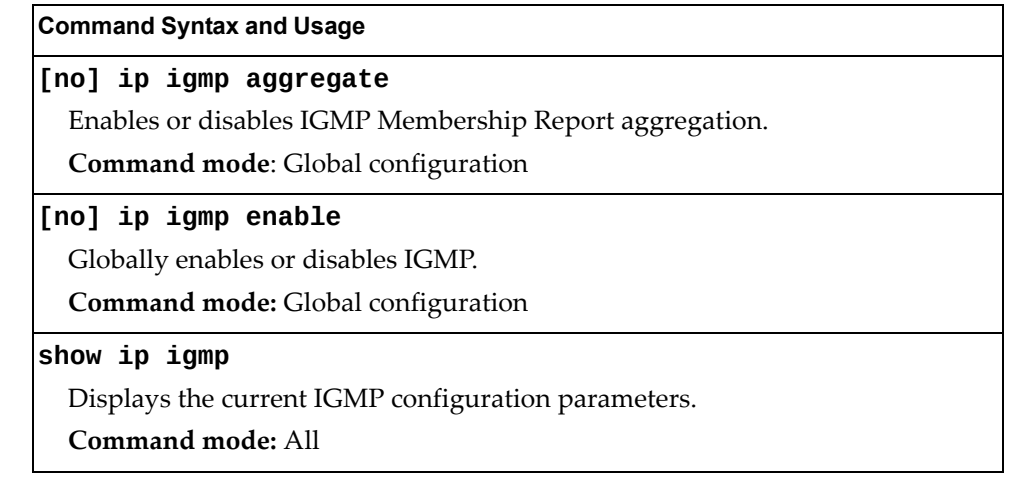

The following sections describe the IGMP configuration options.

- "IGMP Snooping [Configuration"](#page-317-0) on page 318
- "IGMPv3 [Configuration"](#page-318-0) on page 319
- "IGMP Static Multicast Router [Configuration"](#page-321-0) on page 322
- "IGMP Filtering [Configuration"](#page-319-0) on page 320
- "IGMP Advanced [Configuration"](#page-322-0) on page 323

### <span id="page-317-0"></span>*IGMP Snooping Configuration*

IGMP Snooping allows the switch to forward multicast traffic only to those ports that request it. IGMP Snooping prevents multicast traffic from being flooded to all ports. The switch learns which server hosts are interested in receiving multicast traffic, and forwards it only to ports connected to those servers.

Table 196 describes the commands used to configure IGMP Snooping.

**Table 196.** *IGMP Snooping Configuration Commands*

| <b>Command Syntax and Usage</b>                                                                                                    |
|----------------------------------------------------------------------------------------------------|
| [no] ip igmp snoop enable                                                                                                    |
| Enables or disables IGMP Snooping.                                                                                                    |
| <b>Command mode:</b> Global configuration                                                                                                    |
| ip igmp snoop source-ip $\langle IP \text{ address} \rangle$                                                                                                    |
| Configures the source IP address used as a proxy for IGMP Group Specific<br>Queries.                                                                                                    |
| <b>Command mode:</b> Global configuration                                                                                                    |
| [no] ip igmp snoop vlan <vlan number=""></vlan>                                                                                                    |
| Adds or removes the selected VLAN(s) to IGMP Snooping.                                                                                                    |
| <b>Command mode:</b> Global configuration                                                                                                    |
| no ip igmp snoop vlan all                                                                                                    |
| Removes all VLANs from IGMP Snooping.                                                                                                    |
| Command mode: Global configuration                                                                                                    |
| $\left  \texttt{ip ingmp} \right.$ snoop mrouter-timeout $\left. < \! 1{\text -}600 \!\right\rangle$                                                                                                    |
| Configures the timeout value for IGMP Membership Queries (mrouter). Once<br>the timeout value is reached, the switch removes the multicast router from its<br>IGMP table, if the proper conditions are met. The range is from 1 to 600<br>seconds. |
| The default is 255.                                                                                                    |
| <b>Command mode:</b> Global configuration                                                                                                    |
| show ip igmp snoop                                                                                                    |
| Displays the current IGMP Snooping parameters.                                                                                                    |
| <b>Command mode: All</b>                                                                                                    |

I

## <span id="page-318-0"></span>*IGMPv3 Configuration*

Table 197 describes the commands used to configure IGMP version 3.

**Table 197.** *IGMP version 3 Configuration Commands*

| <b>Command Syntax and Usage</b>                                                                                                    |
|----------------------------------------------------------------------------------------------------|
| [no] ip igmp snoop igmpv3 enable                                                                                                    |
| Enables or disables IGMP version 3.                                                                                                    |
| The default setting is disabled.                                                                                                    |
| Command mode: Global configuration                                                                                                    |
| [no] ip igmp snoop igmpv3 exclude                                                                                                    |
| Enables or disables snooping on IGMPv3 Exclude Reports. When disabled, the<br>switch ignores Exclude Reports.                                                                              |
| The default setting is enabled.                                                                                                    |
| Command mode: Global configuration                                                                                                    |
| $\mathtt{lip}$ igmp snoop igmpv3 sources <1-64>                                                                                                    |
| Configures the maximum number of IGMP multicast sources to snoop from<br>within the group record. Use this command to limit the number of IGMP<br>sources to provide more refined control. |
| The default value is 8.                                                                                                    |
| <b>Command mode:</b> Global configuration                                                                                                    |
| [no] ip igmp snoop igmpv3 v1v2                                                                                                    |
| Enables or disables snooping on IGMP version 1 and version 2 reports. When<br>disabled, the switch drops IGMPv1 and IGMPv2 reports.                                                        |
| The default setting is enabled.                                                                                                    |
| Command mode: Global configuration                                                                                                    |
| show ip igmp snoop igmpv3                                                                                                    |
| Displays the current IGMP v3 Snooping configuration.                                                                                                    |
| Command mode: All                                                                                                    |

## <span id="page-319-0"></span>*IGMP Filtering Configuration*

[Table 198](#page-319-1) describes the commands used to configure an IGMP filter.

<span id="page-319-1"></span>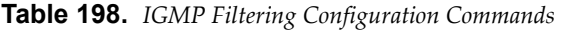

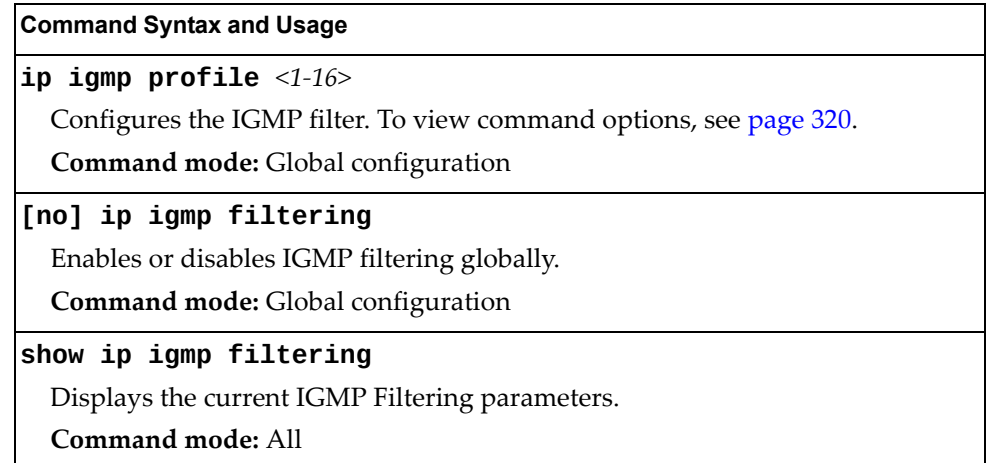

#### <span id="page-319-2"></span>IGMP Filter Definition

Table 199 describes the commands used to define an IGMP filter.

**Table 199.** *IGMP Filter Definition Commands*

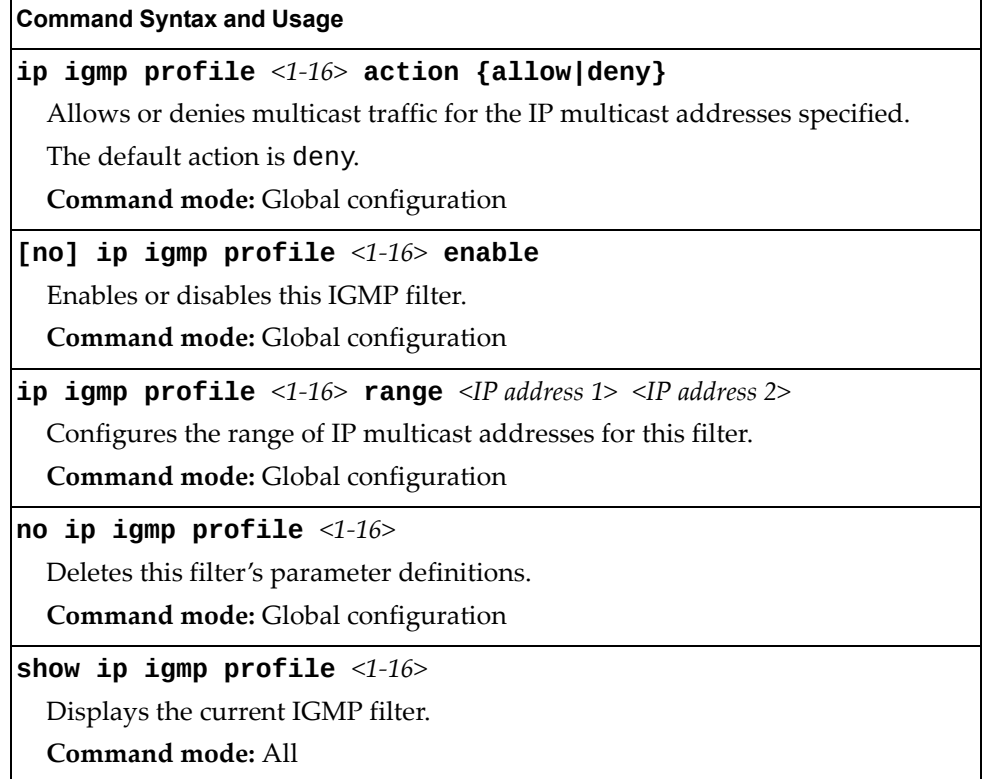

### IGMP Filtering Port Configuration

Table 200 describes the commands used to configure a port for IGMP filtering.

**Table 200.** *IGMP Filter Port Configuration Commands*

| <b>Command Syntax and Usage</b>                                           |
|---------------------------------------------------------------------------|
| [no] ip igmp filtering                                                    |
| Enables or disables IGMP filtering on this port.                          |
| Command mode: Interface port                                              |
| [no] ip igmp profile $<1-16>$                                             |
| Adds or removes an IGMP filter to this port.                              |
| Command mode: Interface port                                              |
| show interface port <port alias="" number="" or=""> igmp-filtering</port> |
| Displays the current IGMP filter parameters for this port.                |
| Command mode: All                                                         |

### <span id="page-321-0"></span>*IGMP Static Multicast Router Configuration*

Table 201 describes the commands used to configure a static multicast router.

**Note:** When static Mrouters are used, the switch continues learning dynamic Mrouters via IGMP snooping. However, dynamic Mrouters may not replace static Mrouters. If a dynamic Mrouter has the same port and VLAN combination as a static Mrouter, the dynamic Mrouter is not learned.

**Table 201.** *IGMP Static Multicast Router Configuration Commands*

| <b>Command Syntax and Usage</b>                                                                                                    |
|----------------------------------------------------------------------------------------------------|
| <b>ip igmp mrouter port</b> < <i>port alias or number&gt;</i> < $VLAN$ <i>number&gt;</i> < <i>version</i> $(1-3)$ >                                        |
| Selects a port/VLAN combination on which the static multicast router is<br>connected, and configures the IGMP version (1, 2 or 3) of the multicast router. |
| <b>Command mode:</b> Global configuration                                                                                                    |
| <b>no ip igmp mrouter port</b> $\leq$ port alias or number> $\leq$ VLAN number><br>$<$ version (1-3)>                                                      |
| Removes a static multicast router from the selected port/VLAN combination.                                                                                 |
| Command mode: Global configuration                                                                                                    |
| no ip igmp mrouter all                                                                                                    |
| Removes all static multicast routers.                                                                                                    |
| <b>Command mode:</b> Global configuration                                                                                                    |
| clear ip igmp mrouter                                                                                                    |
| Clears the Dynamic router port table.                                                                                                    |
| <b>Command mode:</b> Global configuration                                                                                                    |
| show ip igmp mrouter                                                                                                    |
| Displays the current IGMP Static Multicast Router parameters.                                                                                              |

**Command mode:** All

## <span id="page-322-0"></span>*IGMP Advanced Configuration*

Table 202 describes the commands used to configure advanced IGMP parameters.

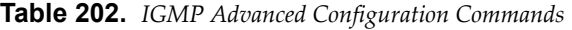

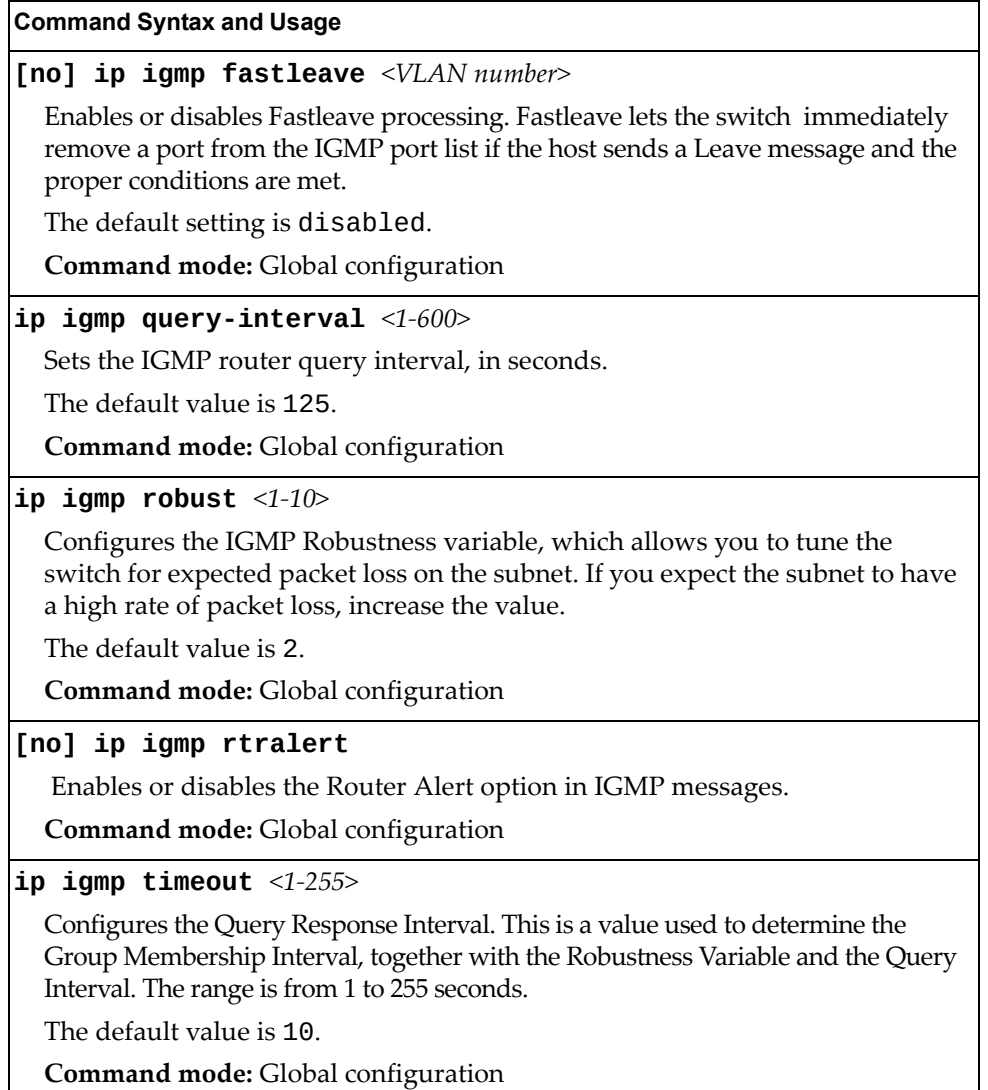

### **Domain Name System Configuration**

The Domain Name System (DNS) commands are used for defining the primary and secondary DNS servers on your local network, and for setting the default domain name served by the switch services. DNS parameters must be configured prior to using hostname parameters with the ping, traceroute, and tftp commands.

**Table 203.** *Domain Name Service Commands*

| <b>Command Syntax and Usage</b>                                                                                                    |
|----------------------------------------------------------------------------------------------------|
| [no] ip dns domain-name $\leq$ string>                                                                                                    |
| Sets the default domain name used by the switch.                                                                                                    |
| For example: mycompany.com                                                                                                    |
| <b>Command mode:</b> Global configuration                                                                                                    |
| [no] ip dns primary-server <ip address=""></ip>                                                                                                    |
| You are prompted to set the IPv4 address for your primary DNS server, using<br>dotted decimal notation.                                                                                             |
| <b>Command mode:</b> Global configuration                                                                                                    |
| [no] ip dns secondary-server <ip address=""></ip>                                                                                                    |
| You are prompted to set the IPv4 address for your secondary DNS server,<br>using dotted decimal notation. If the primary DNS server fails, the configured<br>secondary will be used instead.        |
| <b>Command mode:</b> Global configuration                                                                                                    |
| [no] ip dns ipv6 primary-server <ip address=""></ip>                                                                                                    |
| You are prompted to set the IPv6 address for your primary DNS server, using<br>hexadecimal format with colons.                                                                                      |
| Command mode: Global configuration                                                                                                    |
| [no] ip dns ipv6 secondary-server <ip address=""></ip>                                                                                                    |
| You are prompted to set the IPv6 address for your secondary DNS server,<br>using hexadecimal format with colons. If the primary DNS server fails, the<br>configured secondary will be used instead. |
| Command mode: Global configuration                                                                                                    |
| ip dns ipv6 request-version {ipv4 ipv6}                                                                                                    |
| Sets the protocol used for the first request to the DNS server, as follows:                                                                                                    |
| $o$ IP <sub>v</sub> 4                                                                                                    |
| $o$ IP <sub>v</sub> $6$                                                                                                    |
| <b>Command mode:</b> Global configuration                                                                                                    |
| show ip dns                                                                                                    |
| Displays the current Domain Name System settings.                                                                                                    |
| <b>Command mode: All</b>                                                                                                    |
# **IPv6 Default Gateway Configuration**

The switch supports IPv6 default gateways.

Gateways 3 and 4 are used for management traffic.

[Table 204](#page-324-0) describes the IPv6 Default Gateway Configuration commands.

<span id="page-324-0"></span>**Table 204.** *IPv6 Default Gateway Configuration Commands*

| <b>Command Syntax and Usage</b>                                                                                                    |
|----------------------------------------------------------------------------------------------------|
| ip gateway6 <3-4> address <ipv6 address=""> [enable]</ipv6>                                                                                                    |
| Configures the IPv6 address of the default gateway, in hexadecimal format<br>with colons (such as $3001:0:0:0:0:0:0$ abcd: 12). The enable option also<br>enable the default gateway. |
| <b>Command mode:</b> Global configuration                                                                                                    |
| [no] ip gateway6 $\langle 3-4 \rangle$ enable                                                                                                    |
| Enables or disables the default gateway.                                                                                                    |
| <b>Command mode:</b> Global configuration                                                                                                    |
| no ip gateway6 $\langle 3-4 \rangle$                                                                                                    |
| Deletes the default gateway.                                                                                                    |
| <b>Command mode:</b> Global configuration                                                                                                    |
| show ipv6 gateway6 $<3-4>$                                                                                                    |
| Displays the current IPv6 default gateway configuration.                                                                                                    |
| Command mode: All                                                                                                    |

# **IPv6 Path MTU Configuration**

The following table describes the configuration options for Path MTU (Maximum Transmission Unit). The Path MTU cache can consume system memory and affect performance. These commands allow you to manage the Path MTU cache.

**Table 205.** *IPv6 Path MTU Commands*

| <b>Command Syntax and Usage</b>                                                                                               |
|----------------------------------------------------------------------------------------------------|
| ip pmtu6 timeout ${0 \mid <10-100>}$                                                                                          |
| Sets the timeout value for Path MTU cache entries, in minutes. Enter 0 (zero) to<br>set the timeout to infinity (no timeout). |
| The default value is 10.                                                                                                    |
| Command mode: Global configuration                                                                                            |
| clear ipv6 pmtu                                                                                                    |
| Clears all entries in the Path MTU cache.                                                                                     |
| <b>Command mode: All Except User EXEC</b>                                                                                     |
| show ipv6 pmtu                                                                                                    |
| Displays the current Path MTU configuration.                                                                                  |
| Command mode: All                                                                                                    |

# **Converged Enhanced Ethernet Configuration**

Table 206 describes the Converged Enhanced Ethernet (CEE) configuration commands.

**Table 206.** *CEE Commands*

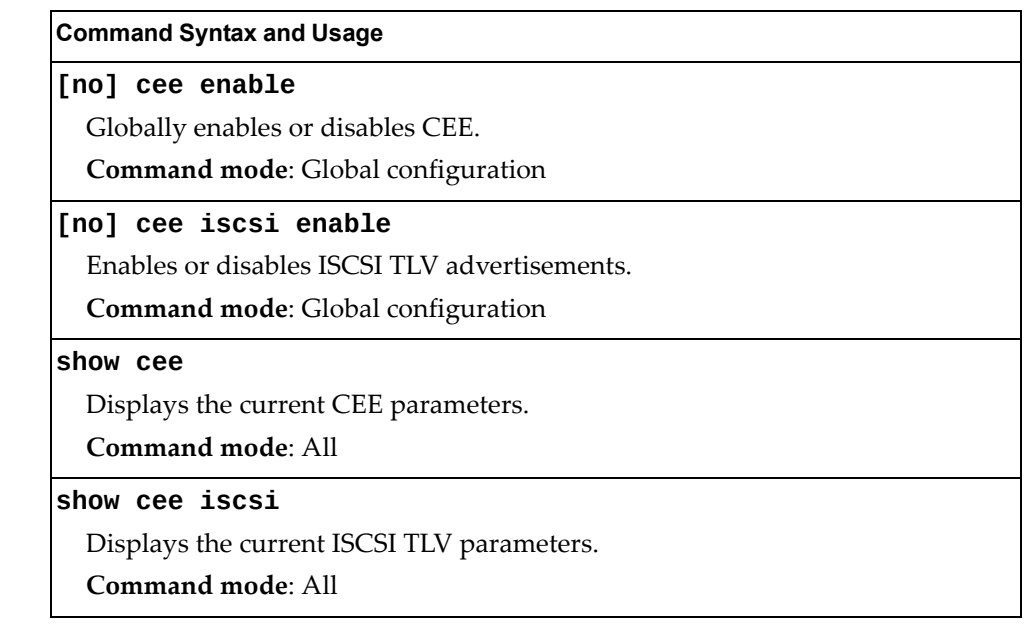

### **ETS Global Configuration**

Enhanced Transmission Selection (ETS) allows you to allocate bandwidth to different traffic types, based on 802.1p priority.

**Note:** ETS configuration supersedes the QoS 802.1p menu. When ETS is enabled, you cannot configure the 802.1p menu options.

### *ETS Global Priority Group Configuration*

Table 207 describes the global ETS Priority Group configuration options.

**Table 207.** *Global ETS Priority Group Commands*

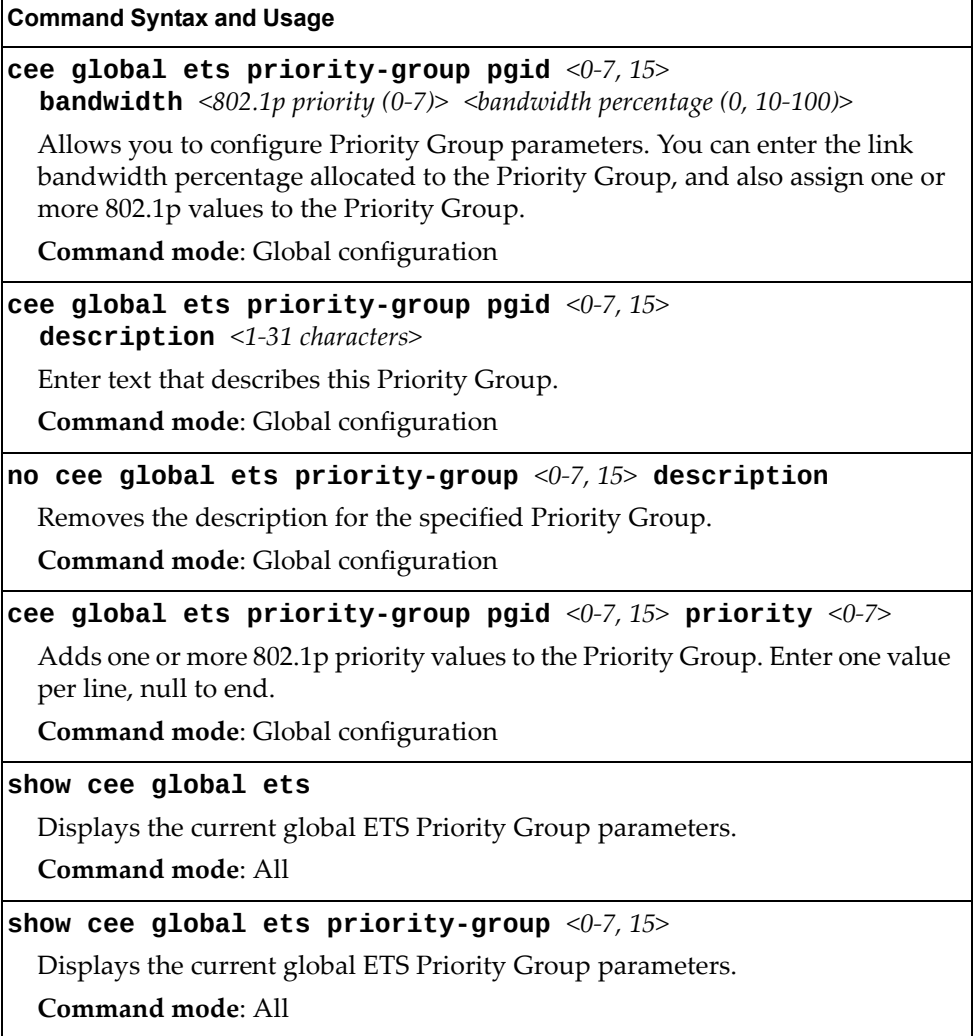

## **Priority Flow Control Configuration**

Priority-based Flow Control (PFC) enhances flow control by allowing the switch to pause traffic based on its 802.1p priority value, while allowing traffic at other priority levels to continue.

# *Global Priority Flow Control Configuration*

Table 208 describes the global PFC Priority Group configuration options.

**Table 208.** *Global PFC Prority Group Commands* 

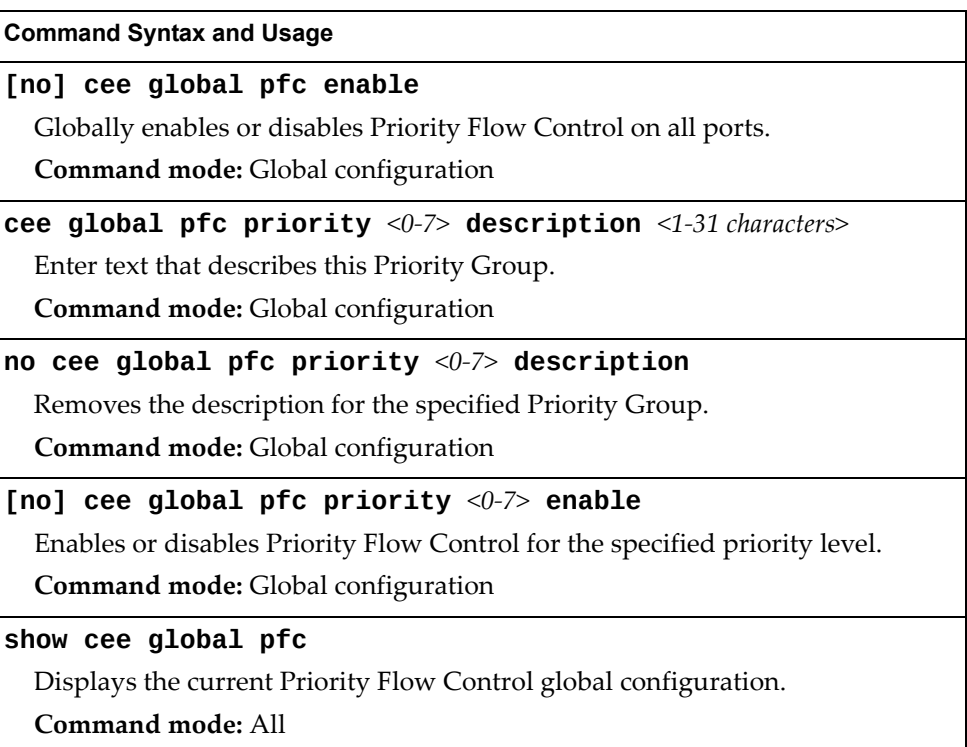

# *Port-level 802.1p PFC Configuration*

Table 209 describes the 802.1p Priority Flow Control (PFC) configuration options for the selected port.

**Table 209.** *Port 802.1p PFC Options*

| <b>Command Syntax and Usage</b>                                                                   |
|---------------------------------------------------------------------------------------------------|
| [no] cee port <port alias="" number="" or=""> pfc enable</port>                                   |
| Enables or disables Priority Flow Control on the selected port.                                   |
| Command mode: Global configuration                                                                |
| cee port <port alias="" number="" or=""> <math>pfc</math> priority &lt;0-7&gt; description</port> |
| $<1-31$ characters>                                                                               |
| Enter text to describe the priority value.                                                        |
| Command mode: Global configuration                                                                |
| no cee port <port alias="" number="" or=""> pfc priority &lt;0-7&gt; description</port>           |
| Deletes the description from the specified priority value.                                        |
| Command mode: Global configuration                                                                |
| [no] cee port <port alias="" number="" or=""> pfc priority &lt;0-7&gt; enable</port>              |
| Enables or disables Priority Flow Control on the selected 802.1p priority.                        |
| Note: PFC can be enabled on 802.1p priority 3 and one other priority only.                        |
| Command mode: Global configuration                                                                |
| show cee port <port alias="" number="" or=""> pfc priority &lt;0-7&gt;</port>                     |
| Displays the current 802.1p PFC parameters for the selected port.                                 |
| <b>Command mode: All</b>                                                                          |
| show cee port <port alias="" number="" or=""> <math>pfc</math></port>                             |
| Displays the current PFC parameters for the selected port.                                        |
| <b>Command mode: All</b>                                                                          |

# **DCBX Port Configuration**

Table 210 describes the port DCB Capability Exchange Protocol (DCBX) configuration options.

**Table 210.** *Port DCBX Commands*

| <b>Command Syntax and Usage</b>                                                                                                    |
|----------------------------------------------------------------------------------------------------|
| [no] cee port <port alias="" number="" or=""> dcbx app_proto advertise</port>                                                                                                    |
| Enables or disables DCBX Application Protocol advertisements of<br>configuration data. When enabled, the Advertisement flag is set to 1 (advertise<br>data to the peer device).    |
| Command mode: Global configuration                                                                                                    |
| [no] cee port <port alias="" number="" or=""> dcbx app_proto willing</port>                                                                                                    |
| Enables or disables Application Protocol willingness to accept configuration<br>data from the peer device. When enabled, the Willing flag is set to 1 (willing to<br>accept data). |
| <b>Command mode:</b> Global configuration                                                                                                    |
| [no] cee port <port alias="" number="" or=""> dcbx enable</port>                                                                                                    |
| Enables or disables DCBX on the port.                                                                                                    |
| Command mode: Global configuration                                                                                                    |
| [no] cee port <port alias="" number="" or=""> dcbx ets advertise</port>                                                                                                    |
| Enables or disables DCBX ETS advertisements of configuration data. When<br>enabled, the Advertisement flag is set to 1 (advertise data to the peer device).                        |
| <b>Command mode:</b> Global configuration                                                                                                    |
| [no] cee port <port alias="" number="" or=""> dcbx ets willing</port>                                                                                                    |
| Enables or disables ETS willingness to accept configuration data from the peer<br>device. When enabled, the Willing flag is set to 1 (willing to accept data).                     |
| <b>Command mode:</b> Global configuration                                                                                                    |
| [no] cee port <port alias="" number="" or=""> dcbx pfc advertise</port>                                                                                                    |
| Enables or disables DCBX PFC advertisements of configuration data. When                                                                                                    |
| enabled, the Advertisement flag is set to 1 (advertise data to the peer device).                                                                                                   |
| <b>Command mode:</b> Global configuration                                                                                                    |
| [no] cee port <port alias="" number="" or=""> dcbx pfc willing</port>                                                                                                    |
| Enables or disables PFC willingness to accept configuration data from the peer<br>device. When enabled, the Willing flag is set to 1 (willing to accept data).                     |
| Command mode: Global configuration                                                                                                    |
| show cee port <port alias="" number="" or=""> dcbx</port>                                                                                                    |
| Displays the current port DCBX parameters.                                                                                                    |
| Command mode: All                                                                                                    |

# **Fibre Channel over Ethernet Configuration**

Fibre Channel over Ethernet (FCoE) transports Fibre Channel frames over an Ethernet fabric. The CEE features and FCoE features allow you to create a lossless Ethernet transport mechanism.

Table 211 describes the FCoE configuration options.

**Table 211.** *FCoE Configuration Commands*

### **Command Syntax and Usage**

### **[no] fcoe fips enable**

Globally enables or disables FIP Snooping on.

**Command mode**: Global configuration

### **[no] fcoe fips timeout-acl**

Enables or disables ACL time‐out removal. When enabled, ACLs associated with expired FCFs and FCoE connections are removed from the system.

**Command mode**: Global configuration

### **show fcoe information**

Displays the current FCoE parameters.

**Command mode**: All

### **FIPS Port Configuration**

FIP Snooping allows the switch to monitor FCoE Initialization Protocol (FIP) frames to gather discovery, initialization, and maintenance data. This data is used to automatically configure ACLs that provide FCoE connections and data security.

Table 212 describes the port Fibre Channel over Ethernet Initialization Protocol (FIP) Snooping configuration options.

**Table 212.** *Port FIP Snooping Commands*

| <b>Command Syntax and Usage</b>                                                                                     |
|----------------------------------------------------------------------------------------------------|
| fcoe fips port <port alias="" number="" or=""> fcf-mode [auto on off]</port>                                        |
| Configures FCoE Forwarding (FCF) on the port, as follows:                                                           |
| <b>o</b> on: Configures the port as a Fibre Channel Forwarding (FCF) port.                                          |
| o off: Configures the port as an FCoE node (ENode).                                                                 |
| <b>o</b> auto: Automatically detect the configuration of the connected device, and<br>configure this port to match. |
| <b>Command mode:</b> Global configuration                                                                           |
| [no] fcoe fips port <port alias="" number="" or=""> enable</port>                                                   |
| Enables or disables FIP Snooping on the port.                                                                       |
| The default setting is enabled.                                                                                     |
| Note: If IPv6 ACLs are assigned to the port, you cannot enable FCoE.                                                |
| <b>Command mode:</b> Global configuration                                                                           |

# **Remote Monitoring Configuration**

Remote Monitoring (RMON) allows you to monitor traffic flowing through the switch. The RMON MIB is described in RFC 1757.

The following sections describe the Remote Monitoring (RMON) configuration options.

- "RMON History [Configuration"](#page-333-0) on page 334
- "RMON Event [Configuration"](#page-334-0) on page 335
- "RMON Alarm [Configuration"](#page-335-0) on page 336

### <span id="page-333-0"></span>**RMON History Configuration**

Table 213 describes the RMON History commands.

**Table 213.** *RMON History Commands*

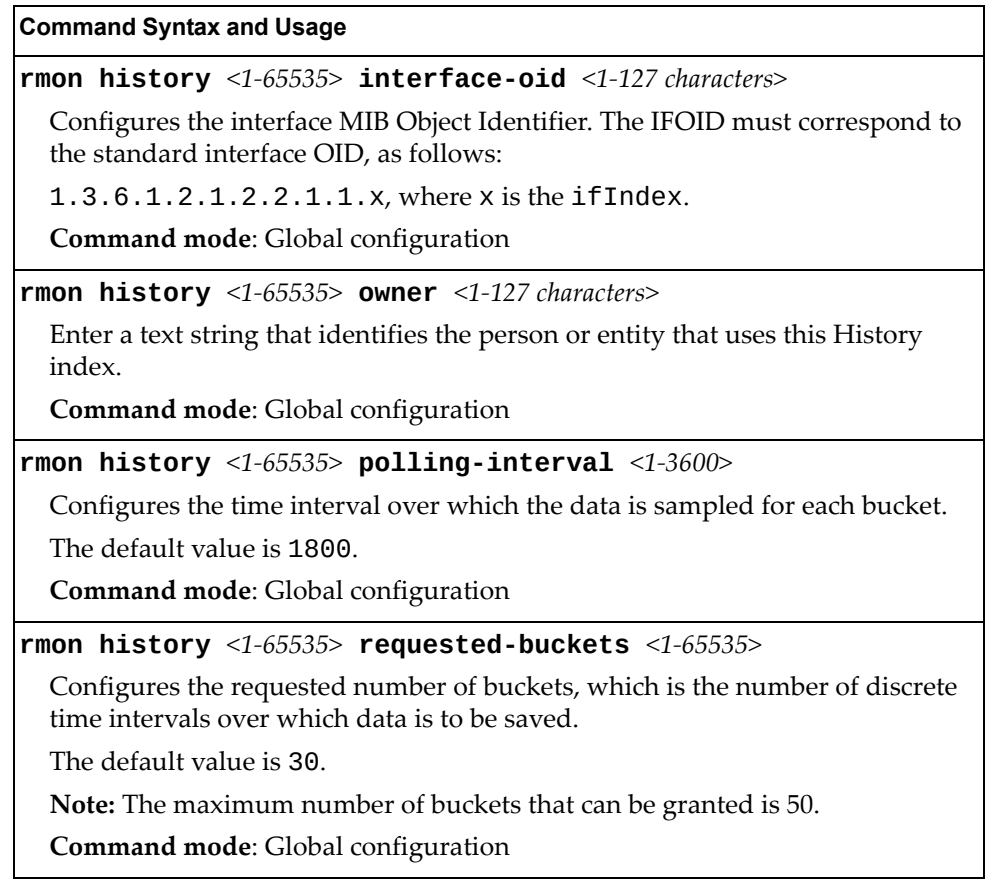

**Table 213.** *RMON History Commands (continued)*

**Command Syntax and Usage**

**no rmon history** *<1‐65535>*

Deletes the selected History index.

**Command mode**: Global configuration

#### **show rmon history**

Displays the current RMON History parameters.

**Command mode**: All

### <span id="page-334-0"></span>**RMON Event Configuration**

Table 214 describes the RMON Event commands.

**Table 214.** *RMON Event Commands*

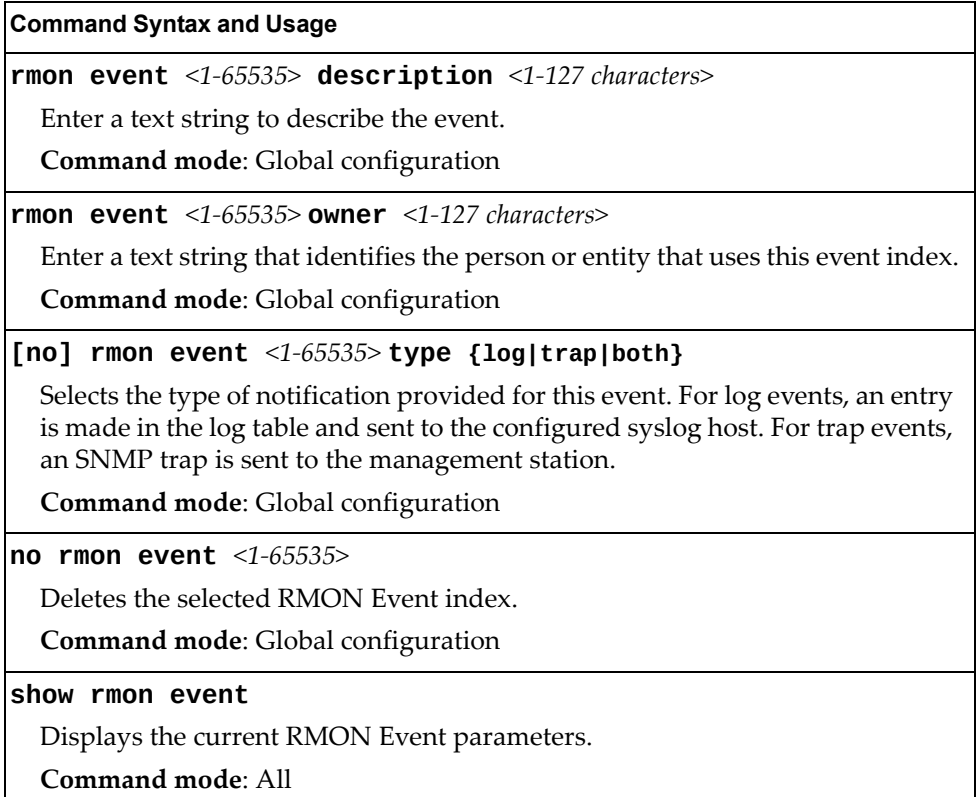

# <span id="page-335-0"></span>**RMON Alarm Configuration**

The Alarm RMON group can track rising or falling values for a MIB object. The MIB object must be a counter, gauge, integer, or time interval. Each alarm index must correspond to an event index that triggers once the alarm threshold is crossed.

Table 215 describes the RMON Alarm commands.

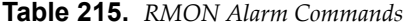

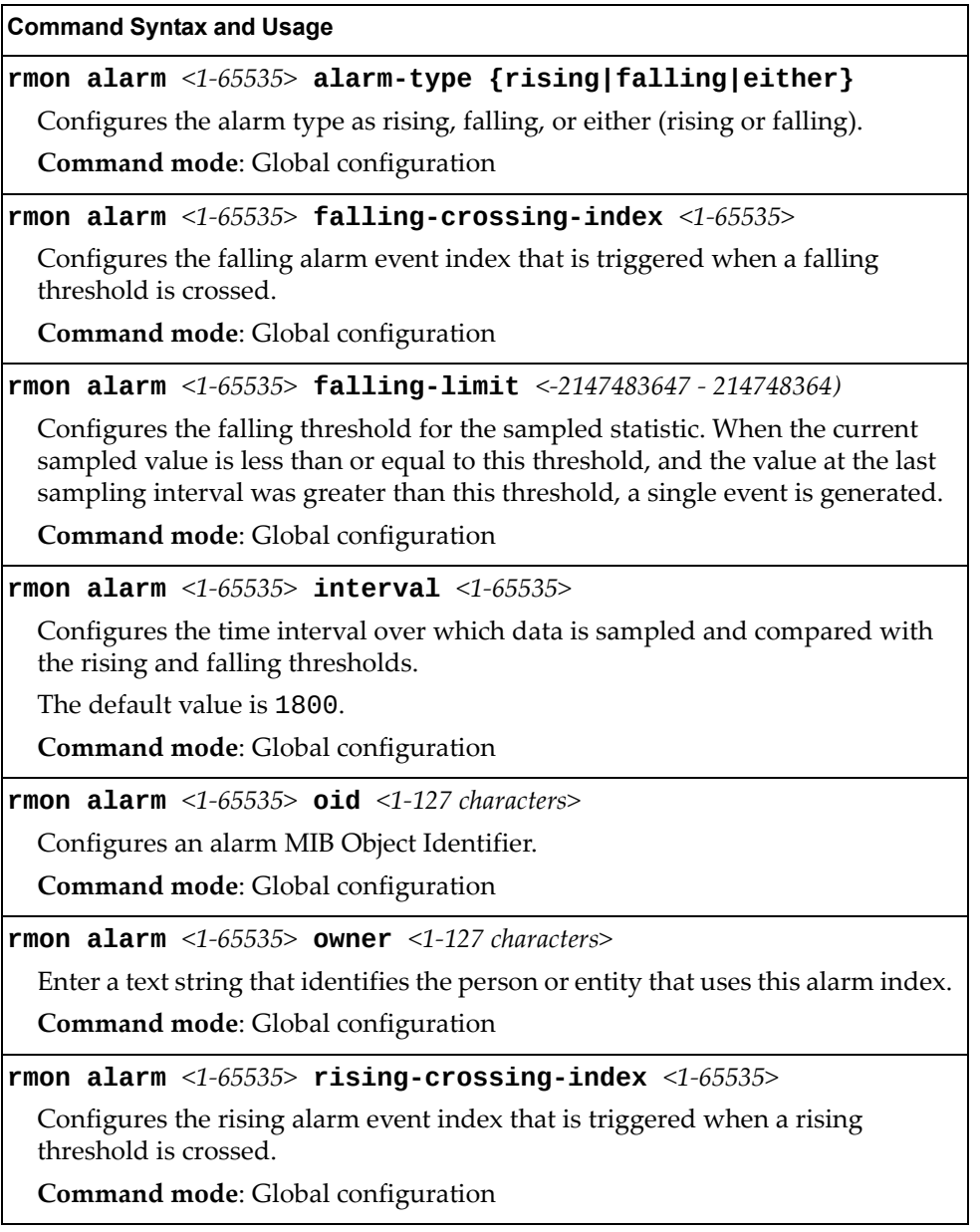

**Table 215.** *RMON Alarm Commands (continued)*

#### **Command Syntax and Usage**

**rmon alarm** *<1‐65535>* **rising-limit** *<‐2147483647 ‐ 2147483647>*

Configures the rising threshold for the sampled statistic. When the current sampled value is greater than or equal to this threshold, and the value at the last sampling interval was less than this threshold, a single event is generated.

**Command mode**: Global configuration

#### **rmon alarm** *<1‐65535>* **sample {abs|delta}**

Configures the method of sampling the selected variable and calculating the value to be compared against the thresholds, as follows:

- abs—absolute value, the value of the selected variable is compared directly with the thresholds at the end of the sampling interval.
- delta—delta value, the value of the selected variable at the last sample is subtracted from the current value, and the difference compared with the thresholds.

**Command mode**: Global configuration

**no rmon alarm** *<1‐65535>*

Deletes the selected RMON Alarm index.

**Command mode**: Global configuration

#### **show rmon alarm**

Displays the current RMON Alarm parameters.

**Command mode**: All

# **VMReady**

Table 216 describes the VMReady configuration options.

**Table 216.** *VMReady Configuration Options*

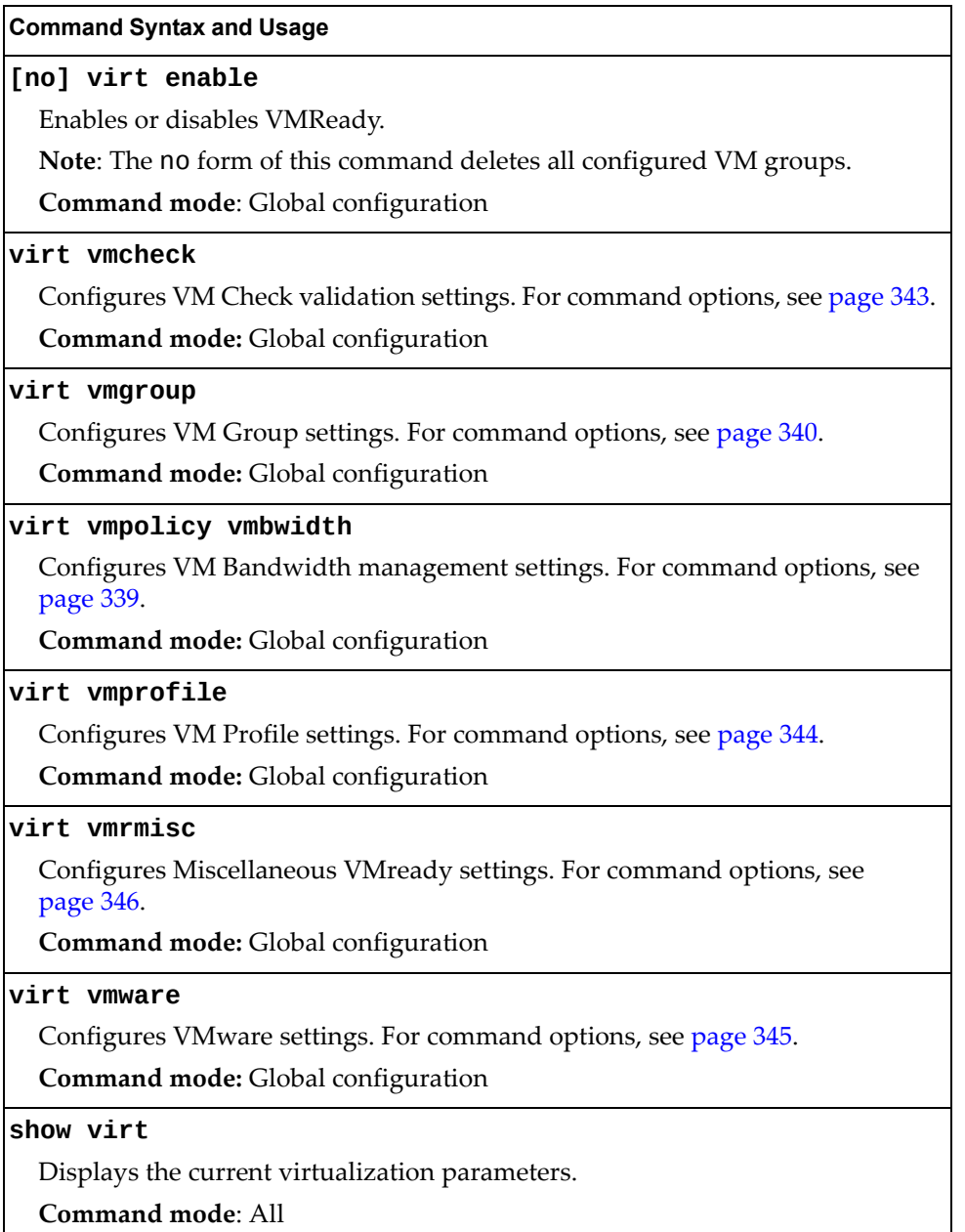

# <span id="page-338-0"></span>**VM Policy Bandwidth Management**

Table 217 describes the bandwidth management options for the selected VM. Use these commands to limit the bandwidth used by each VM.

**Table 217.** *VM Bandwidth Management Options*

| <b>Command Syntax and Usage</b>                                                                                                    |
|----------------------------------------------------------------------------------------------------|
|                                                                                                    |
| [no] virt vmpolicy vmbwidth [ <mac address=""> <uuid> <name> <br/><math> \langle IP \text{ address}  \langle \text{index number} \rangle]</math> bwctrl</name></uuid></mac>                                                                                                    |
| Enables or disables bandwidth control on the VM policy.                                                                                                    |
| Command mode: Global configuration                                                                                                    |
| virt vmpolicy vmbwidth [ <mac address=""> <uuid> <name> <br/><math> &lt;</math>IP address&gt;<math> &lt;</math>index number&gt;<math>\}</math> rxrate &lt;0-40000000&gt; <max. (0-4096)="" burst=""></max.></name></uuid></mac>                                                                     |
| The first value configures Committed Rate-the amount of bandwidth<br>available to traffic transmitted from the switch to the VM, in kilobits per<br>second. Enter the value in multiples of 64.                                                                                                    |
| The second values configures the maximum burst size, in kilobits. Enter one of<br>the following values: 0, 32, 64, 128, 256, 512, 1024, 2048, 4096.                                                                                                    |
| Command mode: Global configuration                                                                                                    |
| virt vmpolicy vmbwidth [ <mac address=""> <uuid> <name> <br/><math> \langle IP \text{ address}  \langle \text{index number} \rangle]</math> txrate <math>\langle 0.40000000 \rangle</math><br/><math>\langle</math>max. burst (0-4096)&gt; [<acl (1-640)="" number="">]</acl></name></uuid></mac>   |
| The first value configures Committed Rate-the amount of bandwidth<br>available to traffic transmitted from the VM to the switch, in kilobits per<br>second. Enter the value in multiples of 64.                                                                                                    |
| The second values configures the maximum burst size, in kilobits. Enter one of<br>the following values: 32, 64, 128, 256, 512, 1024, 2048, 4096.                                                                                                    |
| The third value represents the ACL assigned to the transmission rate. The ACL<br>is automatically, in sequential order, if not specified by the user. If there are no<br>available ACLs, the TXrate cannot be configured. Each TXrate configuration<br>reduces the number of available ACLs by one. |
| Command mode: Global configuration                                                                                                    |
| no virt vmpolicy vmbwidth [ <mac address=""> <uuid> <name> <br/><math> \langle IP \text{ address}  \rangle</math> <math> \langle \text{index number} \rangle</math></name></uuid></mac>                                                                                                    |
| Deletes the bandwidth management settings from this VM policy.                                                                                                    |
| Command mode: Global configuration                                                                                                    |
| show virt vmpolicy vmbwidth [ <mac address=""> <uuid> <name> <br/><math> \langle IP \text{ address} \rangle  \langle \text{index number} \rangle]</math></name></uuid></mac>                                                                                                    |
| Displays the current VM bandwidth management parameters.                                                                                                    |
| <b>Command mode: All</b>                                                                                                    |

### <span id="page-339-0"></span>**VM Group Configuration**

Table 218 describes the VM group configuration options.A VM group is a collection of members, such as VMs, ports, or LAGs. Members of a VM group share certain properties, including VLAN membership, ACLs (VMAP), and VM profiles.

**Table 218.** *VM Group Commands*

| <b>Command Syntax and Usage</b>                                                                                                    |
|----------------------------------------------------------------------------------------------------|
| virt vmgroup $<1-4096>$ cpu                                                                                                    |
| Enables or disables sending unregistered IPMC traffic to CPU.                                                                       |
| Command mode: Global configuration                                                                                                  |
| virt vmgroup $<1-4096>$ flood                                                                                                    |
| Enables or disables flooding unregistered IPMC traffic.                                                                             |
| Command mode: Global configuration                                                                                                  |
| [no] virt vmgroup <1-4096> key <1-65535>                                                                                            |
| Adds or removes an LACP admin key to the VM group. LACP LAGs formed<br>with this <i>admin key</i> will be included in the VM group. |
| <b>Command mode:</b> Global configuration                                                                                           |
| virt vmgroup $<1-4096>$ optflood                                                                                                    |
| Enables or disables optimized flooding.                                                                                             |
| Command mode: Global configuration                                                                                                  |
| [no] virt vmgroup <1-4096> port <port alias="" number="" or=""></port>                                                              |
| Adds or removes the selected port to the VM group.                                                                                  |
| Note: A port can be added to a VM group only if no VMs on that port are<br>members of the VM group.                                 |
| <b>Command mode:</b> Global configuration                                                                                           |
| [no] virt vmgroup <1-4096> portchannel <lag number=""></lag>                                                                        |
| Adds or removes the selected LAG to the VM group.                                                                                   |
| <b>Command mode:</b> Global configuration                                                                                           |
| virt vmgroup < $1-4096>$ profile <profile (1-39="" characters)="" name=""></profile>                                                |
| Adds the selected VM profile to the VM group.                                                                                       |
| Command mode: Global configuration                                                                                                  |
| no virt vmgroup $<1-4096>$ profile                                                                                                  |
| Removes the VM profile assigned to the VM group.                                                                                    |
| Note: This command can only be used if the VM group is empty (only has the<br>profile assigned).                                    |
| Command mode: Global configuration                                                                                                  |
| [no] virt vmgroup $<1-4096>$ tag                                                                                                    |
| Enables or disables VLAN tagging on ports in this VM group.                                                                         |
| Command mode: Global configuration                                                                                                  |

**Table 218.** *VM Group Commands (continued)*

| <b>Table 210.</b> VM Group Commanas (continuea)                                                                                                    |
|----------------------------------------------------------------------------------------------------|
| <b>Command Syntax and Usage</b>                                                                                                    |
| virt vmgroup $<1-4096>$ validate [basic advanced]                                                                                                    |
| Enables MAC address spoof prevention for the specified VM group. Default<br>setting is disabled.                                                                                                    |
| o basic validation ensures lightweight port-based protection by<br>cross-checking the VM MAC address, switch port and switch ID between<br>the switch and the hypervisor. Applicable for "trusted" hypervisors, which<br>are not susceptible to duplicating or reusing MAC addresses on virtual<br>machines.         |
| o advanced validation ensures heavyweight VM-based protection by<br>cross-checking the VM MAC address, VM UUID, switch port and switch ID<br>between the switch and the hypervisor. Applicable for "untrusted"<br>hypervisors, which are susceptible to duplicating or reusing MAC<br>addresses on virtual machines. |
| Command mode: Global configuration                                                                                                    |
| no virt vmgroup $<1-4096>$ validate                                                                                                    |
| Disables MAC address spoof prevention for the specified VM group.                                                                                                    |
| Command mode: Global configuration                                                                                                    |
| [no] virt vmgroup <1-4096> vm [< $MAC$ address> < $UUID$ > < $name$ > <br><ip address="">   <index number="">]</index></ip>                                                                                                    |
| Adds or removes a VM to the VM group. Enter a unique identifier to select a<br>VM. The UUID and name parameters apply only if Virtual Center information<br>is configured (virt vmware vcspec). The VM index number is found in the<br>VM information dump (show virt vm).                                           |
| Note: If the VM is connected to a port that is contained within the VM group,<br>do not add the VM to the VM group.                                                                                                    |
| Command mode: Global configuration                                                                                                    |
| [no] virt vmgroup <1-4096> vmap <vmap number=""> {intports <br/> extports}</vmap>                                                                                                    |
| Assigns the selected VLAN Map to this group. You can choose to limit<br>operation of the VLAN Map to internal ports only or external ports only. If you<br>do not select a port type, the VMAP is applied to the entire VM Group.                                                                                    |
| For more information about configuring VLAN Maps, see "VMAP<br>Configuration" on page 270.                                                                                                    |
| Command mode: Global configuration                                                                                                    |
| [no] virt vmgroup $\langle 1-4096 \rangle$ vport $\langle$ virtual port alias or number>                                                                                                    |
| Adds or removes the selected virtual port to the VM group.                                                                                                    |
| <b>Command mode:</b> Global configuration                                                                                                    |

**Table 218.** *VM Group Commands (continued)*

| <b>Command Syntax and Usage</b>                                                                                                    |
|----------------------------------------------------------------------------------------------------|
| virt vmgroup < $1-4096>$ vlan < $VLAN$ number>                                                                                                    |
| Assigns a VLAN to this VM group. If you do not assign a VLAN to the VM<br>group, the switch automatically assigns an unused VLAN when adding a port<br>or a VM to the VM Group. |
| <b>Note:</b> If you add a VM profile to this group, the group will use the VLAN<br>assigned to the profile.                                                                     |
| Command mode: Global configuration                                                                                                    |
| no virt vmgroup $<1-4096>$                                                                                                    |
| Deletes the VM group.                                                                                                    |
| <b>Command mode:</b> Global configuration                                                                                                    |
| show virt vmgroup $<1-4096>$                                                                                                    |
| Displays the current VM group parameters.                                                                                                    |
| Command mode: All                                                                                                    |

# <span id="page-342-0"></span>**VM Check Configuration**

Table 219 describes the VM Check validation options used for MAC address spoof prevention.

**Table 219.** *VM Check Configuration Options*

| <b>Command Syntax and Usage</b>                                                                                                    |
|----------------------------------------------------------------------------------------------------|
| virt vmcheck acls max $\langle 1 - 640 \rangle$                                                                                                    |
| Configures the maximum number of ACLs that can be set up for MAC address<br>spoofing prevention in advanced validation mode.                             |
| The default value is 50.                                                                                                    |
| Command mode: Global configuration                                                                                                    |
| no virt vmcheck acls                                                                                                    |
| Disables ACL-based MAC address spoofing prevention in advanced<br>validation mode.                                                                       |
| <b>Command mode:</b> Global configuration                                                                                                    |
| virt vmcheck action advanced {acl link log}                                                                                                    |
| Sets up action taken when detecting MAC address spoofing in advanced<br>validation mode:                                                                 |
| o ac1 registers a syslog entry and installs an ACL to drop traffic incoming on<br>the corresponding switch port originating from the spoofed MAC address |
| link registers a syslog entry and disables the corresponding switch port<br>o                                                                            |
| o log registers a syslog entry                                                                                                    |
| The default setting is acl.                                                                                                    |
| Command mode: Global configuration                                                                                                    |
| virt vmcheck action basic {link log}                                                                                                    |
| Sets up action taken when detecting MAC address spoofing in basic validation<br>mode:                                                                    |
| o link registers a syslog entry and disables the corresponding switch port                                                                               |
| o log registers a syslog entry                                                                                                    |
| The default setting is link.                                                                                                    |
| Command mode: Global configuration                                                                                                    |
| [no] virt vmcheck trust <ports></ports>                                                                                                    |
| Enables or disables trusted ports for VM communication.                                                                                                  |
| By default, all ports are disabled.                                                                                                    |
| Command mode: Global configuration                                                                                                    |
| show virt vmcheck                                                                                                    |
| Displays the current VM Check settings. See page 93 for sample output.                                                                                   |
| Command mode: Global configuration                                                                                                    |

# <span id="page-343-0"></span>**VM Profile Configuration**

Table 220 describes the VM Profiles configuration options.

**Table 220.** *VM Profiles Commands*

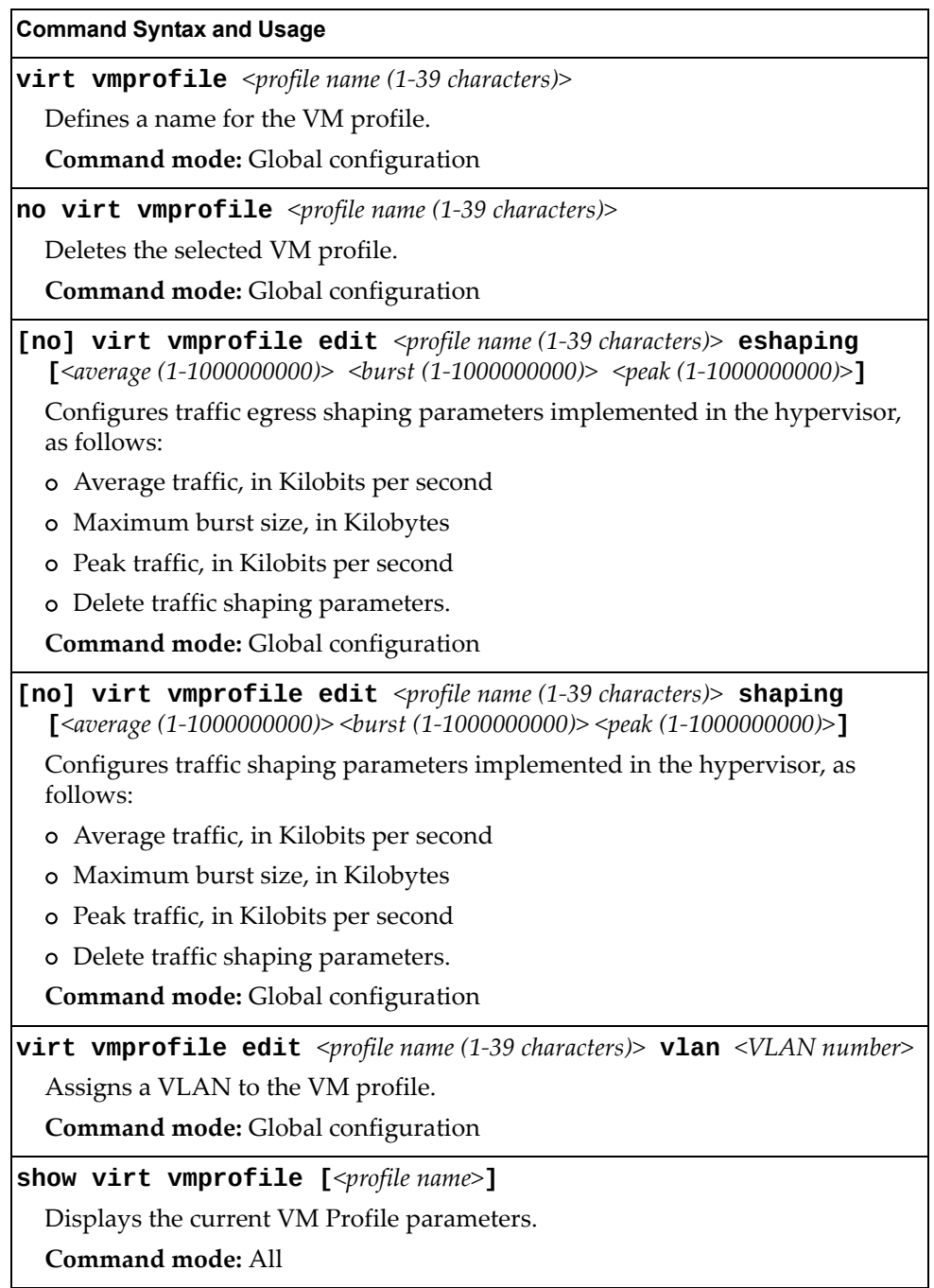

### <span id="page-344-0"></span>**VMWare Configuration**

Table 221 describes the VMware configuration options.When the user configures the VMware Virtual Center, the VM Agent module in the switch can perform advanced functionality by communicating with the VMware management console. The Virtual Center provides VM and Host names, IP addresses, Virtual Switch and port group information. The VM Agent on the switch communicates with the Virtual Center to synchronize VM profiles between the switch and the VMware virtual switch.

**Note:** VM Profiles and Hello cannot be configured or enabled unless the Virtual Center is configured.

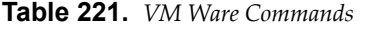

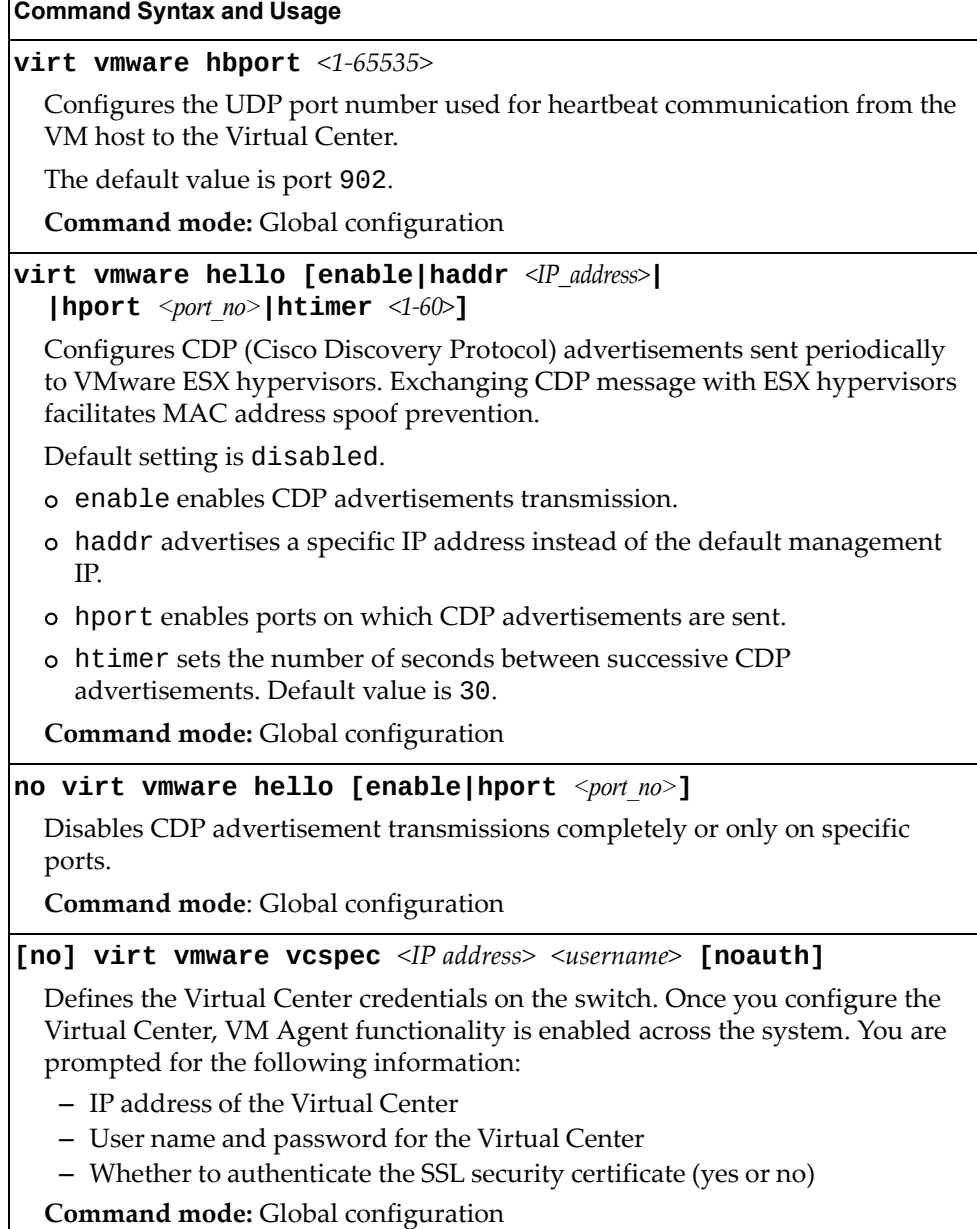

**Table 221.** *VM Ware Commands*

**Command Syntax and Usage**

**show virt vmware**

Displays the current VMware parameters.

**Command mode:** All

### <span id="page-345-0"></span>**Miscellaneous VMready Configuration**

You can pre-configure MAC addresses as VM Organization Unique Identifiers (OUIs). These configuration commands are only available using the Enterprise NOS CLI, ISCLI and the Miscellaneous VMready Configuration Menu. Table 221

describes the VMready configuration options.

**Table 222.** *VMware Miscellaneous Options*

| <b>Command Syntax and Usage</b>                                                       |
|---------------------------------------------------------------------------------------|
| [no] virt vmrmisc lmac                                                                |
| Enables or disables the switch to treat locally administered MAC addresses as<br>VMs. |
| <b>Command mode:</b> Global configuration                                             |
| [no] virt vmrmisc oui <3 byte VM MAC OUI> <vendor name=""></vendor>                   |
| Adds or removes a MAC OUL.                                                            |
| <b>Command mode:</b> Global configuration                                             |
| show virt oui                                                                         |
| Displays all the configured MAC OUIs.                                                 |
| Command mode: All                                                                     |

# **UFP Configuration**

Table 223 describes the Unified Fabric Port (UFP) configuration options. UFP allows defining up to 8 virtual ports per physical port. Each virtual port can be set up to operate in a specific mode (access, trunk, tunnel, FCoE, auto) and within predefined bandwidth limits.

#### **Note:**

**Table 223.** *UFP Commands*

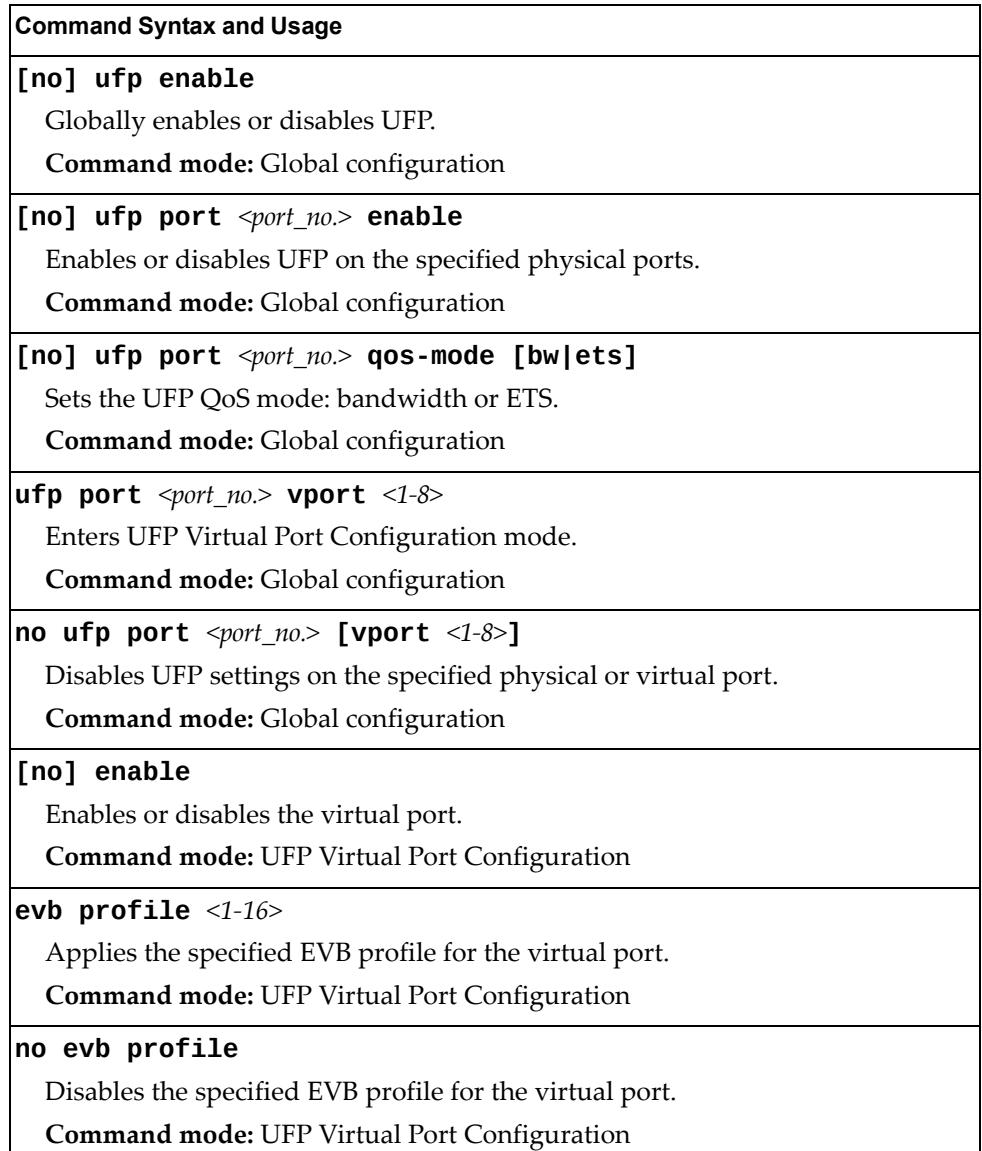

**Table 223.** *UFP Commands (continued)*

| <b>Command Syntax and Usage</b>                                                                                                    |
|----------------------------------------------------------------------------------------------------|
| network {default-tag default-vlan<2-4094>}                                                                                                    |
| Configures the virtual port network configuration settings:                                                                                                    |
| o default-tag enables tagging egress frames with the default VLAN ID<br>when the virtual port is in access or trunk mode and default-vlan is<br>defined. Default setting is disabled.                                                  |
| o default - vlan configures the default VLAN ID for the virtual port.                                                                                                    |
| Note: VLANs 4002-4009 cannot be used as customer VLANs.                                                                                                    |
| <b>Note:</b> A customer VLAN cannot be configured on multiple virtual ports of the<br>same physical port.                                                                                                    |
| <b>Command mode: UFP Virtual Port Configuration</b>                                                                                                    |
| no network default-tag                                                                                                    |
| Disables default VLAN ID tagging on the virtual port.                                                                                                    |
| Command mode: UFP Virtual Port Configuration                                                                                                    |
| network mode {access auto fcoe trunk tunnel}                                                                                                    |
| Configures the virtual port's operating mode:                                                                                                    |
| o access allows the virtual port to associate only with the default customer<br>VLAN, as defined by the network default-vlan command.                                                                                                  |
| o auto integrates UFP with VMReady/802.1qbg. This mode allows dynamic<br>vlan creation for the vport.                                                                                                    |
| o fcoe configures the virtual port to carry Fibre Channel over Ethernet traffic<br>when linked to a Fibre Channel virtual Host Bus Adapter. Setting a virtual<br>port in fcoe mode enables Priority Flow Control on the physical port. |
| o trunk allows the virtual port to associate with up to 1024 customer VLANs.                                                                                                    |
| o tunnel makes the virtual port VLAN agnostic. This is the default setting.                                                                                                    |
| <b>Command mode: UFP Virtual Port Configuration</b>                                                                                                    |
| network private-vlan {host trunk promiscuous}                                                                                                    |
| Configures the virtual port's private VLAN mode:                                                                                                    |
| o host allows only ONE secondary VLAN. In case of network trunk mode,<br>the other VLANs will be in different Private VLAN domain.                                                                                                    |
| o trunk allows both primary and secondary VLAN as well as non-Private<br>VLAN domains. The Isolate-VLAN is also allowed to pass through this port<br>type.                                                                             |
| o promiscuous allows private VLAN promiscuous mode                                                                                                    |
| Command mode: UFP Virtual Port Configuration                                                                                                    |

**Table 223.** *UFP Commands (continued)*

**Command Syntax and Usage**

### **no network private-vlan**

Disables private‐VLAN mode on the virtual port.

**Command mode:** UFP Virtual Port Configuration

**qos bandwidth {max** *<10‐100>***|min** *<10‐100>***}**

Configures bandwidth allocation for the virtual port:

- Configures the minimum bandwidth guaranteed for the virtual port as a percentage of the physical port's bandwidth. The default value is 25.
- Configures the maximum bandwidth allowed for this virtual port as a percentage of the physical port's bandwidth. The default value is 100.

**Note**: The aggregated minimum bandwidth guaranteed for all the virtual ports within a physical port cannot exceed 100.

**Command mode:** UFP Virtual Port Configuration

# **Edge Virtual Bridge Configuration**

You can configure your switch to use Edge Virtual Bridging (EVB). Table 224 describes the EVB configuration options.

**Table 224.** *Edge Virtual Bridge Configuration Options*

| <b>Command Syntax and Usage</b>                                                                                                    |
|----------------------------------------------------------------------------------------------------|
| virt evb vsidb <vsidb_number></vsidb_number>                                                                                                    |
| Enter Virtual Station Interface Database configuration mode.                                                                                                 |
| Command mode: Global configuration                                                                                                    |
| <b>filename</b> < <i>file name</i> >                                                                                                    |
| Sets the Virtual Station Interface Type database document name.                                                                                              |
| <b>Command mode: VSI Database</b>                                                                                                    |
| no filename                                                                                                    |
| Removes the Virtual Station Interface Type database document name.                                                                                           |
| <b>Command mode: VSI Database</b>                                                                                                    |
| filepath $\leq$ file path>                                                                                                    |
| Sets the Virtual Station Interface Type database document path.                                                                                              |
| <b>Command mode: VSI Database</b>                                                                                                    |
| no filepath                                                                                                    |
| Removes the Virtual Station Interface Type database document path.                                                                                           |
| <b>Command mode: VSI Database</b>                                                                                                    |
| host <ip address=""> [mgt-port extm-port]</ip>                                                                                                    |
| Sets the Virtual Station Interface Type database manager IPv4/IPv6 address<br>and the port used for the connection. By default, the management port is used. |
| <b>Command mode: VSI Database</b>                                                                                                    |
| port < $1-65534>$                                                                                                    |
| Sets the Virtual Station Interface Type database manager port.                                                                                               |
| <b>Command mode: VSI Database</b>                                                                                                    |
| protocol {http https}                                                                                                    |
| Sets the Virtual Station Interface Type database transport protocol.                                                                                         |
| The default setting is HTTP.                                                                                                    |
| <b>Command mode: VSI Database</b>                                                                                                    |
| update-interval $<5-300>$                                                                                                    |
| Sets the Virtual Station Interface Type database update interval in seconds.                                                                                 |
| <b>Command mode: VSI Database</b>                                                                                                    |

**Table 224.** *Edge Virtual Bridge Configuration Options*

| <b>Table 224.</b> Edge Virtual Bridge Configuration Options                                                                         |
|----------------------------------------------------------------------------------------------------|
| <b>Command Syntax and Usage</b>                                                                                                    |
| no update-interval $<5-300>$                                                                                                    |
| Disables periodic updates.                                                                                                    |
| <b>Command mode: VSI Database</b>                                                                                                   |
| no virt evb vsidb <vsidb number=""></vsidb>                                                                                         |
| Resets the Virtual Station Interface Type database information to the default<br>values.                                            |
| Command mode: Global configuration                                                                                                  |
| clear virt evb vsi [mac-address port <port alias="" number="" or=""> <br/>  type-id &lt;1-16777215&gt;  vlan &lt;1-4094&gt;]</port> |
| Clears VSI database associations.                                                                                                   |
| Command mode: All                                                                                                    |
| clear virt evb vsidb [manager-id < $0$ -255> type-id < $1$ -16777215> <br>$\vert$ version <0-255>]                                  |
| Clears local VSI types cache.                                                                                                    |
| <b>Command mode: All</b>                                                                                                    |
| show virt evb vsitypes [mgrid <0-255> typeid <1-16777215> <br>$\vert$ version <0-255>]                                              |
| Displays the current Virtual Station Interface Type database parameters.                                                            |
| <b>Command mode: All</b>                                                                                                    |
| show virt evb vsidb <vsidb number=""></vsidb>                                                                                       |
| Displays the current Virtual Station Interface database information.                                                                |
| <b>Command mode: All</b>                                                                                                    |

# **Edge Virtual Bridge Profile Configuration**

Table 225 describes the Edge Virtual Bridge profile configuration options.

**Table 225.** *Edge Virtual Bridge VSI Type Profile Configuration Options*

| <b>Command Syntax and Usage</b>                                                                                  |
|----------------------------------------------------------------------------------------------------|
| virt evb profile <profile_number></profile_number>                                                               |
| Enter Virtual Station Interface type profile configuration mode.                                                 |
| Command mode: Global configuration                                                                               |
| [no] reflective-relay                                                                                            |
| Enables or disables VEPA mode (Reflective Relay capability).                                                     |
| <b>Command mode: EVB Profile</b>                                                                                 |
| [no] vsi-discovery                                                                                               |
| Enables or disables VSI Discovery (ECP and VDP).                                                                 |
| <b>Command mode: EVB Profile</b>                                                                                 |
| no virt evb profile <profile_number></profile_number>                                                            |
| Deletes the specified EVB profile.                                                                               |
| Command mode: Global configuration                                                                               |
| evb profile $<1-16>$                                                                                             |
| Applies the specified EVB profile for the port. Automatically enables LLDP<br>EVB TLV on the corresponding port. |
| Command mode: Interface port/UFP Virtual port                                                                    |
| no evb profile                                                                                                   |
| Resets EVB profile for the port. Automatically disables LLDP, EVB, and TLV<br>on the corresponding port.         |
| Command mode: Interface port/UFP Virtual port                                                                    |
| show virt evb profile $[$ <1-16>]                                                                                |
| Displays the current EVB profile parameters.                                                                     |
| Command mode: All                                                                                                |

# **Switch Partition (SPAR) Configuration**

Switch partitions (SPARs) divide the data plane inside a physical switch into independent switching domains. Switch partitions do not communicate with each other, forcing hosts on different SPARs to bridge traffic over an upstream link, even if they belong to the same VLAN.

Up to 8 SPARs can be defined on a switch. Each SPAR supports up to 256 local VLANs, for further partitioning flexibility.

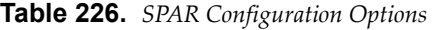

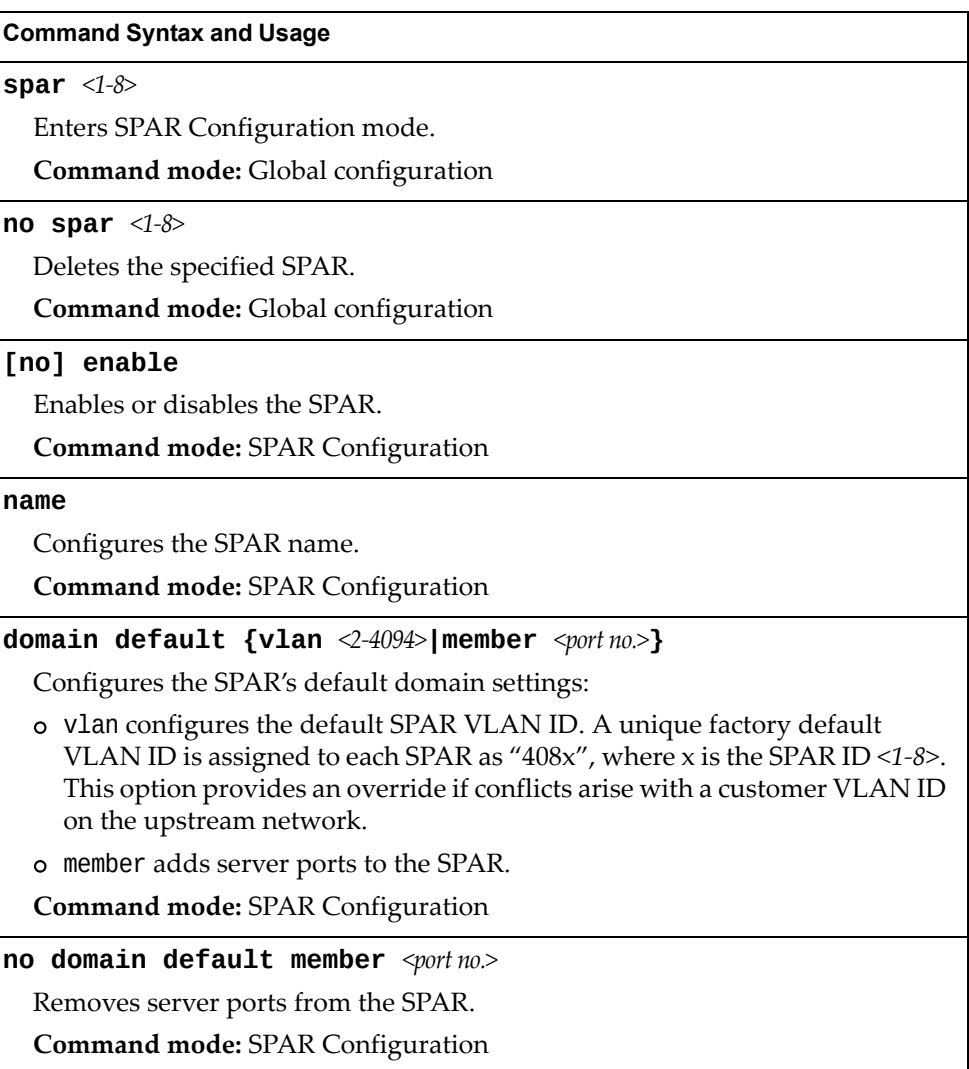

| Command Syntax and Usage                                                                                                    |
|----------------------------------------------------------------------------------------------------|
| domain local <1-256> {enable member <port no.="">  name <text> <br/><math>\vert</math> vlan &lt;2-4094&gt;}</text></port>                                                                                                    |
| Configures the SPAR's local domains:                                                                                                    |
| o enable enables the SPAR local domains                                                                                                    |
| o member adds server ports to the SPAR local domains                                                                                                    |
| o name configures the SPAR local domains names                                                                                                    |
| o vlan applies a VLAN ID to the SPAR local domains. The default value is 0.                                                                                                    |
| <b>Command mode: SPAR Configuration</b>                                                                                                    |
| no domain local <1-256> [enable member <port no.="">  vlan]</port>                                                                                                    |
| Deletes the SPAR local VLAN domains:                                                                                                    |
| o enable disables the SPAR local domains                                                                                                    |
| o member deletes SPAR local domains server ports                                                                                                    |
| o vlan deletes SPAR local domains vlan.                                                                                                    |
| <b>Command mode: SPAR Configuration</b>                                                                                                    |
| domain mode {passthrough local}                                                                                                    |
| Configures the SPAR domain mode:                                                                                                    |
| o passthrough references member ports only by the SPAR default VLAN.<br>This provides VLAN-unaware uplink connectivity via pass-through tunnel<br>domain switching for SPAR member ports. The default value is<br>passthrough.                                  |
| o local references member ports by both SPAR default VLAN and SPAR<br>local domain VLANs. This provides VLAN-aware uplink connectivity via<br>local domain switching for SPAR member ports                                                                      |
| <b>Command mode: SPAR Configuration</b>                                                                                                    |
| [no] uplink {port <port no.=""> portchannel &lt;1-64&gt; adminkey &lt;1-65535&gt;}</port>                                                                                                    |
| Enables or disables uplink connectivity for the SPAR. A single external port,<br>portchannel, or LACP channel can be used for uplink. All uplinks within a<br>SPAR are automatically assigned to the SPAR domain's default VLAN and to<br>any SPAR local VLANs. |
| Command mode: SPAR Configuration                                                                                                    |
| show spar <1-8> [domain [default local <1-256>] uplink]                                                                                                    |
| Displays the SPAR settings:                                                                                                    |
| o domain filters only the SPAR domain related settings                                                                                                    |
| • default filters only SPAR default domain settings                                                                                                    |
| local <1-256> filters only SPAR local domains settings<br>$\bullet$                                                                                                    |
| o uplink filters only SPAR uplink settings                                                                                                    |
| Command mode: All                                                                                                    |

**Table 226.** *SPAR Configuration Options (continued)*

# **Service Location Protocol Configuration**

Service Location Protocol (SLP) enables networked devices to request/announce services over a local area network without prior configuration. In an SLP environment, devices may have the following roles:

- User Agents (UA) are devices requesting services.
- Service Agents (SA) are devices providing services.
- Directory Agents (DA) are devices caching services provided by SAs. When present in an SLA setup, DAs mediate all communication between UAs and SAs.

When SLP is enabled, the SI4093 System Interconnect Module behaves as a Service Agent providing systems management services.

**Table 227.** *Service Location Protocol Options*

| <b>Command Syntax and Usage</b>                                                                                           |
|----------------------------------------------------------------------------------------------------|
| [no] ip slp enable                                                                                                    |
| Enables or disables SLP.                                                                                                  |
| The default value is disabled.                                                                                            |
| <b>Command mode:</b> Global configuration                                                                                 |
| [no] ip slp active-da-discovery enable                                                                                    |
| Enables or disables active directory agent discovery.                                                                     |
| The default value is disabled.                                                                                            |
| Command mode: Global configuration                                                                                        |
| ip slp active-da-discovery-start-wait-time $\triangleleft$ -10>                                                           |
| Number of seconds to wait after enabling SLP before attempting active DA<br>discovery, if active DA discovery is enabled. |
| The default value is 3.                                                                                                   |
| Command mode: Global configuration                                                                                        |
| clear ip slp directory-agents                                                                                             |
| Clears directory agents discovered.                                                                                       |
| <b>Command mode: Privileged EXEC</b>                                                                                      |
| clear ip slp counters                                                                                                    |
| Clears Service Location Protocol counters.                                                                                |
| <b>Command mode: Privileged EXEC</b>                                                                                      |

# **Configuration Dump**

The dump program writes the current switch configuration to the terminal screen. To start the dump program, at the prompt, enter:

```
SI 4093(config)# show running-config
```
The configuration is displayed with parameters that have been changed from the default values. The screen display can be captured, edited, and placed in a script file, which can be used to configure other switches through a Telnet connection. When using Telnet to configure a new switch, paste the configuration commands from the script file at the command line prompt of the switch. The active configuration can also be saved or loaded via FTP/TFTP, as described on [page 358](#page-357-0).

# **Saving the Active Switch Configuration**

When the **copy** running-config {ftp|tftp|sftp} command is used, the switch's active configuration commands (as displayed using **show running-config**) will be uploaded to the specified script configuration file on the FTP/TFTP/SFTP server. To start the switch configuration upload, at the prompt, enter:

SI 4093(config)# **copy running-config ftp [extm-port|mgt-port]**

or:

SI 4093(config)# **copy running-config tftp [extm-port|mgt-port]**

or:

SI 4093(config)# **copy running-config sftp [extm-port|mgt-port]**

Select a port, or press **Enter** to use the default (management port). The switch prompts you for the server address and filename.

#### **Notes:**

- The output file is formatted with line-breaks but no carriage returns—the file cannot be viewed with editors that require carriage returns (such as Microsoft Notepad).
- If the FTP/TFTP server is running SunOS or the Solaris operating system, the specified configuration file must exist prior to executing the copy running-config command and must be writable (set with proper permission, and not locked by any application). The contents of the specified file will be replaced with the current configuration data.

## <span id="page-357-0"></span>**Restoring the Active Switch Configuration**

When the **copy {ftp|tftp|sftp} running-config** command is used, the active configuration will be replaced with the commands found in the specified configuration file. The file can contain a full switch configuration or a partial switch configuration.

To start the switch configuration download, at the prompt, enter:

SI 4093(config)# **copy ftp running-config [extm-port|mgt-port]**

or:

SI 4093(config)# **copy tftp running-config [extm-port|mgt-port]**

or:

SI 4093(config)# **copy sftp running-config [extm-port|mgt-port]**

Select a port, or press **Enter** to use the default (management port). The switch prompts you for the server address and filename.

# **Chapter 5. Operations Commands**

Operations commands generally affect switch performance immediately, but do not alter permanent switch configurations. For example, you can use Operations commands to immediately disable a port (without the need to apply or save the change), with the understanding that when the switch is reset, the port returns to its normally configured operation.

These commands enable you to alter switch operational characteristics without affecting switch configuration.

**Table 228.** *General Operations Commands*

#### **Command Syntax and Usage**

**password** *<1‐128 characters>*

Allows the user to change the password. You must enter the current password in use for validation. The switch prompts for a new password between 1‐128 characters.

**Command Mode**: Privileged EXEC

### **clear logging**

Clears all Syslog messages.

**Command Mode**: Privileged EXEC

#### **ntp send**

Allows the user to send requests to the NTP server.

**Command Mode**: Privileged EXEC

# **Operations-Level Port Commands**

Operations‐level port options are used for temporarily disabling or enabling a port, and for re‐setting the port.

**Table 229.** *Port Operations Commands*

| <b>Command Syntax and Usage</b>                                                                                                    |
|----------------------------------------------------------------------------------------------------|
| no interface port <port alias="" number="" or=""> shutdown</port>                                                                                           |
| Temporarily enables the port. The port will be returned to its configured<br>operation mode when the switch is reset.                                       |
| <b>Command Mode: Privileged EXEC</b>                                                                                                    |
| interface port <port alias="" number="" or=""> shutdown</port>                                                                                              |
| Temporarily disables the port. The port will be returned to its configured<br>operation mode when the switch is reset.                                      |
| <b>Command Mode: Privileged EXEC</b>                                                                                                    |
| [no] interface portchannel $\langle 1$ -128> shutdown                                                                                                    |
| Temporarily enables or disables the specified port channel. The port channel<br>will be returned to its configured operation mode when the switch is reset. |
| <b>Command Mode: Privileged EXEC</b>                                                                                                    |
| [no] interface portchannel lacp $\langle$ 1-65535> shutdown                                                                                                 |
| Temporarily enables or disables specified LACP trunk groups.                                                                                                |
| <b>Command Mode: Privileged EXEC</b>                                                                                                    |
| show interface port <port alias="" number="" or=""> operation</port>                                                                                        |
| Displays the port interface operational state.                                                                                                    |
| <b>Command Mode: Privileged EXEC</b>                                                                                                    |
## **Protected Mode Options**

Protected Mode is used to secure certain switch management options, so they cannot be changed by the management module.

**Table 230.** *Protected Mode Options*

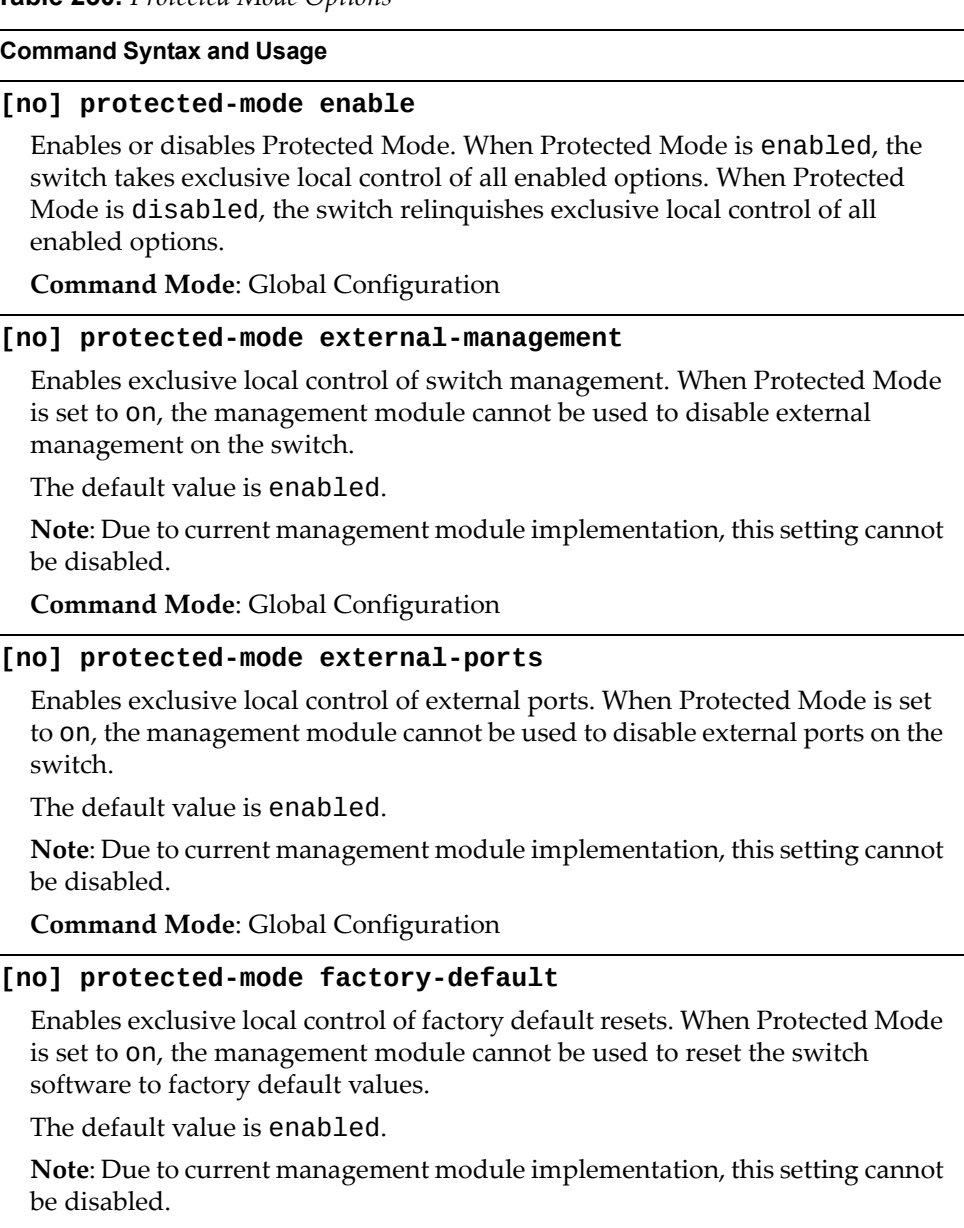

**Command Mode**: Global Configuration

**Table 230.** *Protected Mode Options (continued)*

**Command Syntax and Usage**

### **[no] protected-mode management-vlan-interface**

Enables exclusive local control of the management interface. When Protected Mode is set to on, the management module cannot be used to configure parameters for the management interface.

The default value is enabled.

**Note**: Due to current management module implementation, this setting cannot be disabled.

**Command Mode**: Global Configuration

#### **show protected-mode**

Displays the current Protected Mode configuration.

**Command Mode**: Global Configuration

## **VMware Operations**

Use these commands to perform minor adjustments to the VMware operation. Use these commands to perform Virtual Switch operations directly from the switch. Note that these commands require the configuration of Virtual Center access information (**virt vmware vcspec**).

**Table 231.** *VMware Operations Commands*

| <b>Command Syntax and Usage</b>                                                                                                    |
|----------------------------------------------------------------------------------------------------|
| <b>virt vmware pg</b> [ <port group="" name=""> <host id=""> <vswitch name=""><br/><vlan number=""> <shaping-enabled> <average-kbps> <burst-kb> <peak-kbps>]</peak-kbps></burst-kb></average-kbps></shaping-enabled></vlan></vswitch></host></port> |
| Adds a Port Group to a VMware host. You are prompted for the following<br>information:                                                                                                    |
| o Port Group name                                                                                                    |
| VMware host ID (Use host UUID, host IP address, or host name.)<br>o                                                                                                    |
| Virtual Switch name                                                                                                    |
| VLAN ID of the Port Group<br>o                                                                                                    |
| o Whether to enable the traffic-shaping profile $(1 \text{ or } 0)$ . If you choose $1$ (yes),<br>you are prompted to enter the traffic shaping parameters.                                                                                         |
| <b>Command Mode: All</b>                                                                                                    |
| no virt vmware pg <port group="" name=""> <host id=""></host></port>                                                                                                    |
| Removes a Port Group from a VMware host. Use one of the following<br>identifiers to specify the host:                                                                                                    |
| o UUID                                                                                                    |
| o IP address                                                                                                    |
| o Host name                                                                                                    |
| <b>Command Mode: All</b>                                                                                                    |
| [no] virt vmware vsw <host id=""> <virtual name="" switch=""></virtual></host>                                                                                                    |
| Adds or removes a Virtual Switch to a VMware host. Use one of the following<br>identifiers to specify the host:                                                                                                    |
| o UUID                                                                                                    |
| o IP address                                                                                                    |
| o Host name                                                                                                    |
| <b>Command Mode: All</b>                                                                                                    |
|                                                                                                    |
|                                                                                                    |

| <b>Command Syntax and Usage</b>                                                                                                    |
|----------------------------------------------------------------------------------------------------|
| virt vmware export <vm name="" profile=""><vmware host="" id=""><br/><math>\leq</math>Virtual Switch name<math>&gt;</math></vmware></vm>                                                                              |
| Exports a VM Profile to a VMware host.                                                                                                    |
| Use one of the following identifiers to specify each host:                                                                                                    |
| o UUID                                                                                                    |
| o IP address                                                                                                    |
| o Host name                                                                                                    |
| You may enter a Virtual Switch name, or enter a new name to create a new<br>Virtual Switch.                                                                                                    |
| <b>Command Mode: All</b>                                                                                                    |
| virt vmware scan                                                                                                    |
| Performs a scan of the VM Agent, and updates VM information.                                                                                                    |
| <b>Command Mode: All</b>                                                                                                    |
| <b>virt vmware vmacpg</b> <mac address=""> <port group="" name=""></port></mac>                                                                                                    |
| Changes a VM NIC's configured Port Group.                                                                                                    |
| <b>Command Mode: All</b>                                                                                                    |
| <b>virt vmware updpg</b> < <i>Port Group name&gt;</i> < <i>host ID&gt;</i> < <i>VLAN number&gt;</i><br>[ <shaping enabled=""> <average kbps=""> <br/> <br/> <br/> <br/> <br/> <br/>peak Kbps&gt;]</average></shaping> |
| Updates a VMware host's Port Group parameters.                                                                                                    |
| <b>Command Mode: All</b>                                                                                                    |

**Table 231.** *VMware Operations Commands (continued)*

## **VMware Distributed Virtual Switch Operations**

Use these commands to administer a VMware Distributed Virtual Switch (dvSwitch).

**Table 232.** *VMware dvSwitch Operations (/oper/virt/vmware/dvswitch)*

| <b>Command Syntax and Usage</b>                                                                                                    |
|----------------------------------------------------------------------------------------------------|
| virt vmware dvswitch add <datacenter name=""> <dvswitch name=""><br/><dvswitch version=""></dvswitch></dvswitch></datacenter>                           |
| Adds the specified dvSwitch to the specified DataCenter.                                                                                                |
| <b>Command Mode: All</b>                                                                                                    |
| <b>virt vmware dvswitch del</b> <datacenter name=""> <dvswitch name=""></dvswitch></datacenter>                                                         |
| Removes the specified dvSwitch from the specified DataCenter.                                                                                           |
| <b>Command Mode: All</b>                                                                                                    |
| virt vmware dvswitch addhost <dvswitch name="">{<host uuid <br=""><math>IP</math> address <math> </math> host name&gt;<math>\}</math></host></dvswitch> |
| Adds the specified host to the specified dvSwitch. Use one of the following<br>identifiers to specify the host:                                         |
| o UUID                                                                                                    |
| <b>o</b> IP address                                                                                                    |
| o Host name                                                                                                    |
| <b>Command Mode: All</b>                                                                                                    |
| virt vmware dvswitch remhost <dvswitch name="">{<host uuid <br=""><math>IP</math> address <math> </math> host name&gt;<math>\}</math></host></dvswitch> |
| Removes the specified host from the specified dvSwitch. Use one of the<br>following identifiers to specify the host:                                    |
| o UUID                                                                                                    |
| o IP address                                                                                                    |
| o Host name                                                                                                    |
| <b>Command Mode: All</b>                                                                                                    |
| virt vmware dvswitch addUplink <dvswitch name=""><host id=""><br/><uplink name=""></uplink></host></dvswitch>                                           |
| Adds the specified physical NIC to the specified dvSwitch uplink ports.                                                                                 |
| <b>Command Mode: All</b>                                                                                                    |
| virt vmware dvswitch remUplink <dvswitch name=""><host id=""><br/><math>\langle \text{uplink name} \rangle</math></host></dvswitch>                     |
| Removes the specified physical NIC from the specified dvSwitch uplink ports.                                                                            |
| <b>Command Mode: All</b>                                                                                                    |

## **VMware Distributed Port Group Operations**

Use these commands to administer a VMware distributed port group.

**Table 233.** *VMware Distributed Port Group Operations (/oper/virt/vmware/dpg)*

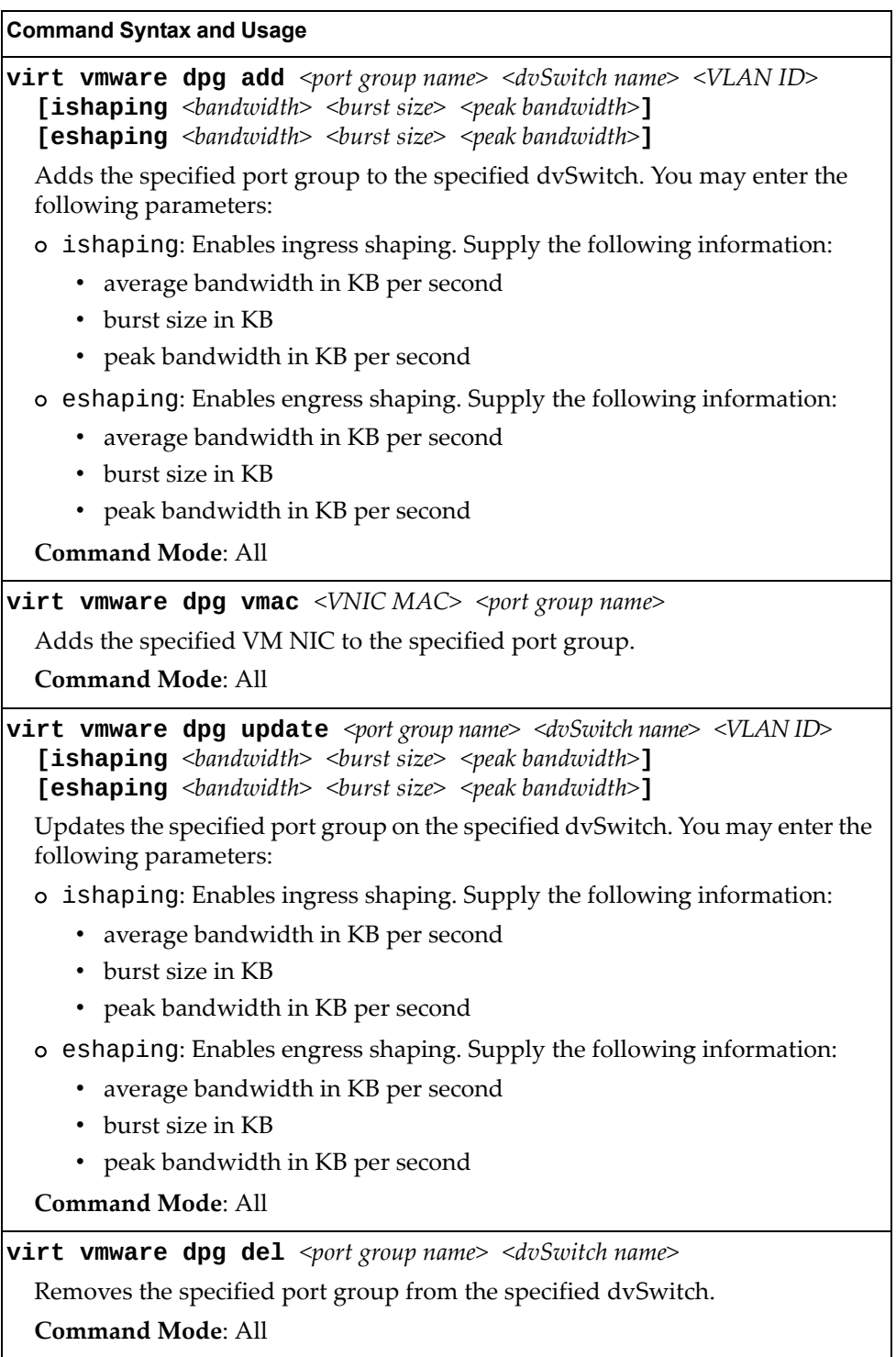

# **Edge Virtual Bridge Operations**

Edge Virtual Bridge operations commands are listed in the following table:

**Table 234.** *Edge Virtual Bridge Operations Commands*

| <b>Command Syntax and Usage</b>                                                                                                    |
|----------------------------------------------------------------------------------------------------|
| virt evb update vsidb <vsidb_number></vsidb_number>                                                                                 |
| Update VSI types from the VSI database.                                                                                             |
| Command mode: All                                                                                                    |
| clear virt evb vsidb [mgrid <0-255> typeid <1-16777215> <br>$\lceil \mathsf{version} \ \leq 0.255 > 1 \rceil$                       |
| Clears local VSI types cache.                                                                                                    |
| <b>Command mode: Privileged EXEC</b>                                                                                                |
| clear virt evb vsi [mac-address port <port alias="" number="" or=""> <br/>  type-id &lt;1-16777215&gt;  vlan &lt;1-4094&gt;]</port> |
| Clears VSI database associations.                                                                                                   |
| <b>Command mode: Privileged EXEC</b>                                                                                                |

## **Feature on Demand Key Options**

Use the license key to upgrade the port mode. Base port mode is the default. To upgrade the port mode, you must obtain a software license key.

After selecting a port mode, you must reset the switch for the change to take affect. Use the following command to verify the port configuration:

#### **show interface information**

**Table 235.** *Feature on Demand Key Options*

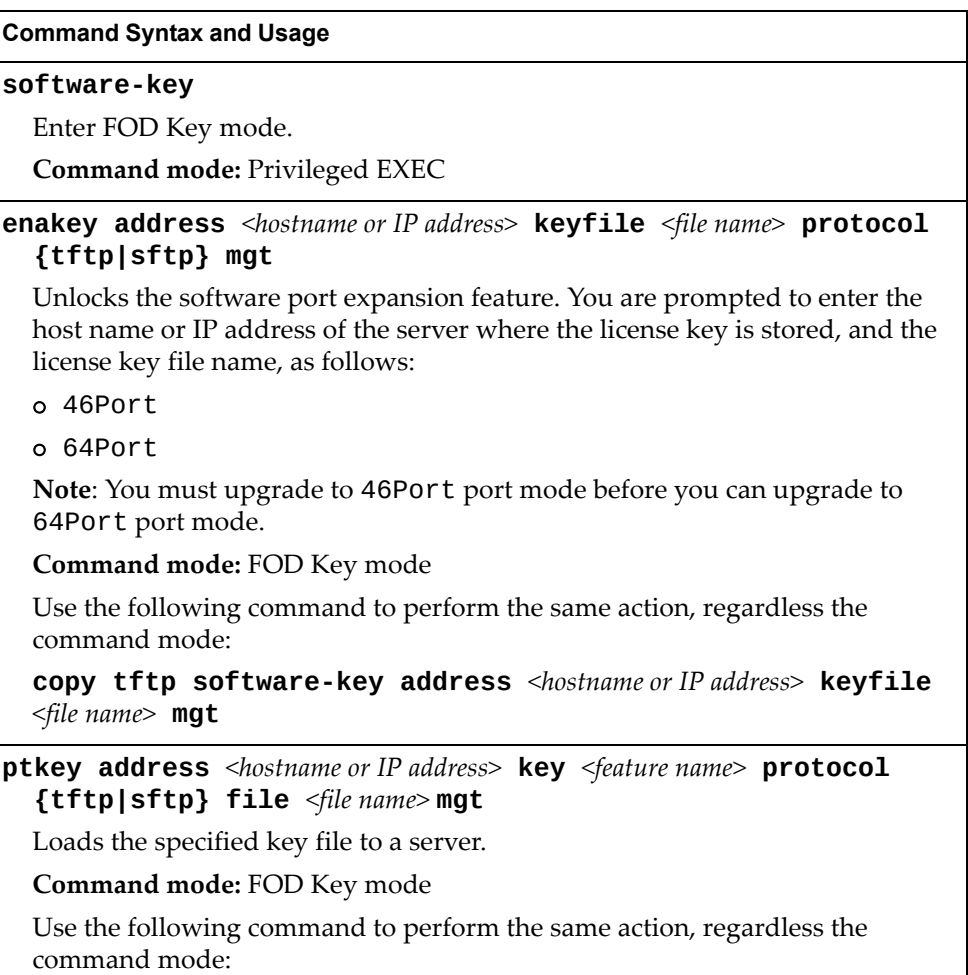

**copy software-key address** *<hostname or IP address>* **key** *<file name>* **protocol {tftp|sftp} file** *<file name>* **mgt**

**Table 235.** *Feature on Demand Key Options*

**Command Syntax and Usage**

**invkeys address** *<hostname or IP address>* **invfile** *<file name>*  **protocol {tftp|sftp} mgt**

Loads key code inventory information to a server.

**Command mode:** FOD Key mode

Use the following command to perform the same action, regardless the command mode:

**copy invkeys address** *<hostname or IP address>* **invfile** *<file name>*  **protocol {tftp|sftp} mgt**

**rmkey key** *<feature name>*

Removes the specified software feature.

**Command mode:** FOD Key mode

### **exit**

Exit from Feature on Demand Key mode.

**Command mode:** FOD Key mode

### **show software-key**

Shows software licensing keys.

**Command mode:** All

# **Chapter 6. Boot Options**

To use the Boot Options commands, you must be logged in to the switch as the administrator. The Boot Options commands provide options for:

- Selecting a switch software image to be used when the switch is next reset
- Selecting a configuration block to be used when the switch is next reset
- Downloading or uploading a new software image to the switch via FTP/TFTP

In addition to the Boot commands, you can use a Web browser or SNMP to work with switch image and configuration files. To use SNMP, refer to "Working with Switch Images and Configuration Files" in the *Command Reference*.

The boot options are discussed in the following sections.

• EasyConnect (EZC)

## **Scheduled Reboot**

This feature allows you to schedule a reboot to occur at a particular time in the future. This feature is particularly helpful if the user needs to perform switch upgrades during off‐peak hours. You can set the reboot time, cancel a previously scheduled reboot, and check the time of the currently set reboot schedule.

**Table 236.** *Boot Scheduling Options*

| <b>Command Syntax and Usage</b> |
|---------------------------------|
|---------------------------------|

**boot schedule** *<day of week> <time of day>*

Defines the reboot schedule. Enter the day of the week, followed by the time of day (in hh:mm format). For example:

boot schedule monday 11:30

**Command mode:** Global configuration

### **no boot schedule**

Cancels the next pending scheduled reboot.

**Command mode:** Global configuration

### **show boot**

Displays the current reboot scheduling parameters.

**Command mode:** All

## **Netboot Configuration**

Netboot allows the switch to automatically download its configuration file overthe network during switch reboot, and apply the new configuration. Upon reboot, the switch includes the following options in its DHCP requests:

- Option 66 (TFTP server address)
- Option 67 (file path)

If the DHCP server returns the information, the switch initiates a TFTP file transfer, and loads the configuration file into the active configuration block. As the switch boots up, it applies the new configuration file. Note that the option 66 TFTP server address must be specified in IP‐address format (host name is not supported).

If DHCP is not enabled, or the DHCP server does not return the required information, the switch uses the manually‐configured TFTP server address and file path.

**Table 237.** *Netboot Options (/boot/netboot)*

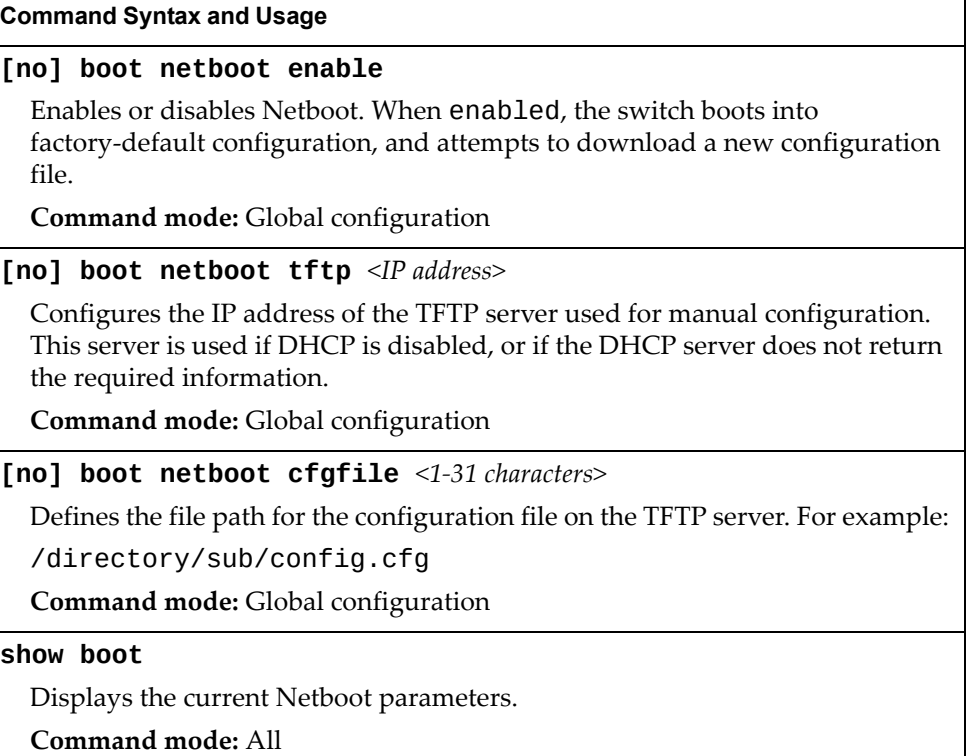

## **Flexible Port Mapping**

Depending on the license keys installed on the switch, only a limited number of physical ports might be active. Flexible Port Mapping allows you to alter the default configuration set up by the license, by manually setting up which ports are active or inactive.

Active ports may not collectively exceed the bandwidth limit imposed by the current license level.

Table 238 lists the Flexible Port Mapping command options.

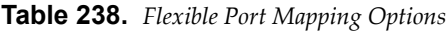

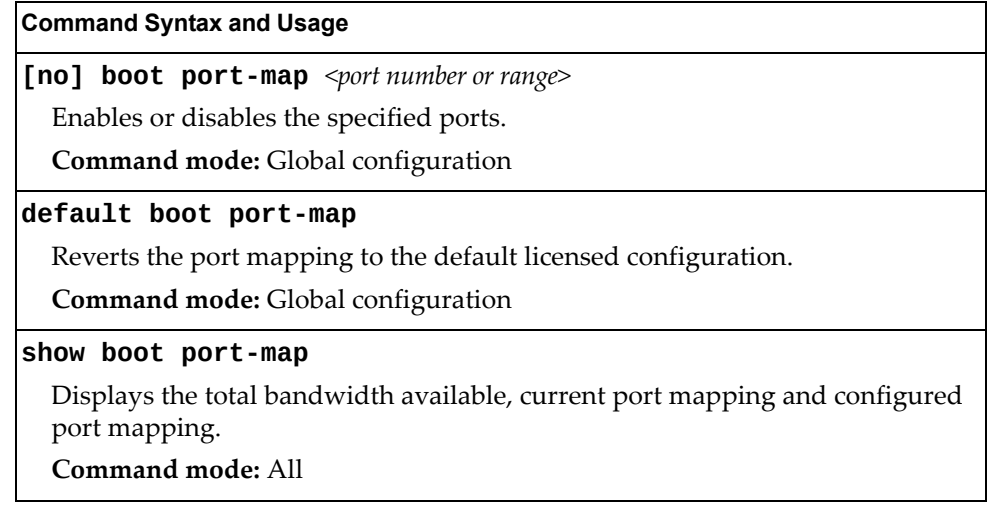

## **QSFP Port Configuration**

Quad Small Form‐factor Pluggable Plus (QSFP+) ports are designed to handle high-intensity traffic. Use the following commands to configure QSFP+ ports.

**Table 239.** *Netboot Options (/boot/qsfp‐40Gports)*

| <b>Command Syntax and Usage</b> |  |
|---------------------------------|--|
|                                 |  |

### **[no] boot qsfp-40Gports** *<ports>*

Enables or disables 40GbE mode on the selected QSFP+ ports. When enabled, each QSFP+ port is set as a single 40GbE port. When disabled, each QSFP+ port is configured to breakout into four 10GbE ports.

You must reboot the switch for this change to take effect.

**Command mode:** Global configuration

**show boot qsfp-port-modes**

Displays the current QSFP port settings.

**Command mode:** All

## **SIOM Configuration**

The Secure Input/Output Module (SIOM) enables you to determine which protocols can be enabled. The SIOM only allows secured traffic and secured authentication management. Use the following commands to configure QSFP+ ports.

**Table 240.** *SIOM Options*

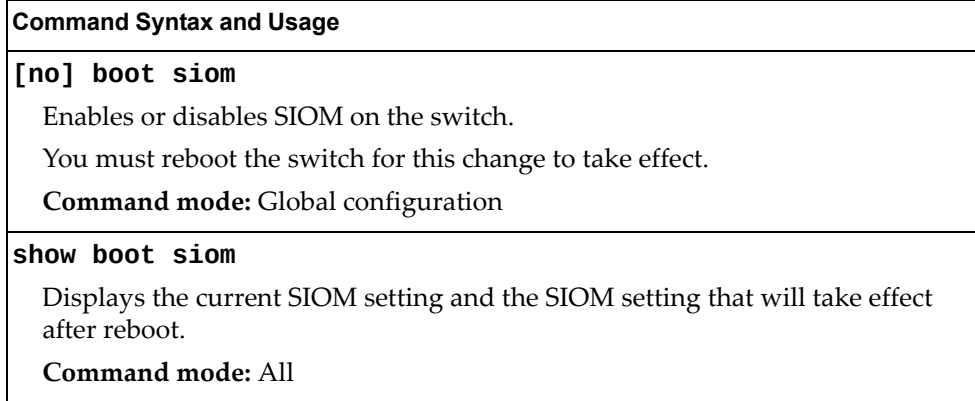

### **Updating the Switch Software Image**

The switch software image is the executable code running on the SI4093 System Interconnect Module. A version of the image ships with the switch, and comes pre-installed on the device. As new versions of the image are released, you can upgrade the software running on your switch.

Use the following command to determine the current software version: **show boot**

Upgrading the software image on your switch requires the following:

- Loading the new image onto a FTP, SFTP or TFTP server on your network
- Transferring the new image from the FTP, SFTP or TFTP server to your switch
- Selecting the new software image to be loaded into switch memory the next time the switch is reset

### **Loading New Software to Your Switch**

The switch can store up to two different software images, called image1 and image2, as well as boot software, called boot. When you load new software, you must specify where it should be placed: either into image1, image2, or boot.

For example, if your active image is currently loaded into image1, you would probably load the new image software into image2. This lets you test the new software and reload the original active image (stored in image1), if needed.

To load a new software image to your switch, you need the following:

- The image or boot software loaded on an FTP/SFTP/TFTP server on your network
- The hostname or IP address of the FTP/SFTP/TFTP server
- The name of the new software image or boot file

**Note:** The DNS parameters must be configured if specifying hostnames.

When the above requirements are met, use the following procedure to download the new software to your switch.

1. In Privileged EXEC mode, enter the following command:

SI 4093# **copy {ftp|tftp|sftp} {image1|image2|boot-image} [extm-port| mgt-port|data-port]**

Select a port, or press <Enter> to use the default (management port).

2. Enter the hostname or IP address of the FTP, SFTP or TFTP server.

Address or name of remote host: *<IP address or hostname>*

3. Enter the name of the new software file on the server.

Source file name: *<filename>*

The exact form of the name will vary by server. However, the file location is normally relative to the FTP, SFTP, or TFTP directory (usually tftpboot).

4. Enter your username and password for the server, if applicable.

User name: {*<username>*|*<Enter>*}

5. The system prompts you to confirm your request.

Next. select a software image to run, as described in the following section.

### **Selecting a Software Image to Run**

You can select which software image (image1 or image2) you want to run in switch memory for the next reboot.

1. In Global Configuration mode, enter:

SI 4093(config)# **boot image {image1|image2}**

2. Enter the name of the image you want the switch to use upon the next boot.

The system informs you of which image set to be loaded at the next reset:

Next boot will use switch software image1 instead of image2.

### **Uploading a Software Image from Your Switch**

You can upload a software image from the switch to a FTP, SFTP or TFTP server.

1. In Privileged EXEC mode, enter:

```
SI 4093# copy {image1|image2|boot-image} {ftp|tftp|sftp} 
[extm-port|mgt-port|data-port]
```
Select a port, or press <Enter> to use the default (management port).

2. Enter the name or the IP address of the FTP, SFTP or TFTP server:

Address or name of remote host: *<IP address or hostname>*

3. Enter the name of the file into which the image will be uploaded on the FTP, SFTP or TFTP server:

Destination file name: *<filename>*

4. Enter your username and password for the server, if applicable.

User name: {*<username>*|*<Enter>*}

5. The system then requests confirmation of what you have entered. To have the file uploaded, enter **Y**.

image2 currently contains Software Version 6.5.0 that was downloaded at 0:23:39 Thu Jan 1, 2010 Upload will transfer image2 (2788535 bytes) to file "image1" on FTP/TFTP server 1.90.90.95. Confirm upload operation (y/n) ? **y**

## **Selecting a Configuration Block**

When you make configuration changes to the SI4093 System Interconnect Module, you must save the changes so that they are retained beyond the next time the switch is reset. When you perform a save operation (copy running-config startup-config), your new configuration changes are placed in the *active* configuration block. The previous configuration is copied into the *backup* configuration block.

There is also a *factory* configuration block. This holds the default configuration set by the factory when your SI4093 System Interconnect Module was manufactured. Under certain circumstances, it may be desirable to reset the switch configuration to the default. This can be useful when a custom‐configured SI4093 System Interconnect Module is moved to a network environment where it will be re‐configured for a different purpose.

In Global Configuration mode, use the following command to set which configuration block you want the switch to load the next time it is reset:

SI 4093(config)# **boot configuration-block {active|backup|factory}**

## **Rebooting the Switch**

You can reset the switch to make your software image file and configuration block changes occur.

Enter the following command to reset (reload) the switch:

```
SI 4093# reload
```
You are prompted to confirm your request.

```
Reset will use software "image2" and the active config block.
Confirm reload (y/n) ?
```
## **Using the Boot Management Menu**

The Boot Management menu allows you to switch the software image, reset the switch to factory defaults, or to recover from a failed software upgrade.

You can interrupt the boot process and enter the Boot Management menu from the serial console port. When the system displays Memory Test, press **<Shift + B>**. The Boot Management menu appears.

```
Resetting the System ...
Memory Test .................................
Boot Management Menu
        1 - Change booting image
         2 - Change configuration block
         3 - Boot in recovery mode (tftp and xmodem download of images to 
recover switch)
         5 - Reboot
         6 - Exit
Please choose your menu option:
```
The Boot Management menu allows you to perform the following actions:

- To change the booting image, press 1 and follow the screen prompts.
- To change the configuration block, press 2 and follow the screen prompts.
- To boot in recovery mode, press 3. For more details, see "Boot [Recovery](#page-382-0) Mode" on [page 383](#page-382-0).
- To restart the boot process from the beginning, press 5.
- To exit the Boot Management menu, press 6. The booting process continues.

### <span id="page-382-0"></span>**Boot Recovery Mode**

The Boot Recovery Mode allows you to recover from a failed software or boot image upgrade using TFTP or XModem download.

To enter Boot Recovery Mode you must select "Boot in recovery mode" option from the Boot Management Menu.

```
Entering Rescue Mode.
Please select one of the following options:
        T) Configure networking and tftp download an image
        X) Use xmodem 1K to serial download an image
        P) Physical presence (low security mode)
        R) Reboot
        E) Exit
Option? :
```
The Boot Recovery Mode menu allows you to perform the following actions:

- To recover from a failed software or boot image upgrade using TFTP, press T and follow the screen prompts. For more details, see ["Recover](#page-383-0) from a Failed Image [Upgrade](#page-383-0) using TFTP" on page 384.
- To recover from a failed software or boot image upgrade using XModem download, press X and follow the screen prompts. For more details, see ["Recovering](#page-385-0) from a Failed Image Upgrade using XModem Download" on [page 386.](#page-385-0)
- To enable the loading of an unofficial image, press P and follow the screen prompts. For more details, see "Physical [Presence"](#page-387-0) on page 388.
- To restart the boot process from the beginning, press R.
- To exit Boot Recovery Mode menu, press E. The boot process continues.

### <span id="page-383-0"></span>**Recover from a Failed Image Upgrade using TFTP**

Use the following procedure to recover from a failed image upgrade using TFTP:

- 1. Connect a PC to the console port of the switch.
- 2. Open a terminal emulator program that supports Telnet protocol (for example, HyperTerminal, CRT, PuTTY) and input the proper hostname (IP address) and port to connect to the console port of the switch.
- 3. Boot the switch and access the Boot Management menu by pressing **<Shift + B>** while the Memory Test is in progress and the dots are being displayed.
- 4. Enter Boot Recovery Mode by selecting 3. The Recovery Mode menu will appear.
- 5. To start the recovery process using TFTP, select T. The following message will appear:

Performing TFTP rescue. Please answer the following questions (enter 'q' to quit):

6. Enter the type of management port to be used:

Which mgmt port to be used? Internal/External:

7. Enter the IP address of the management port:

IP addr :

8. Enter the network mask of the management port:

Netmask :

9. Enter the gateway of the management port:

Gateway :

10.Enter the IP address of the TFTP server:

Server addr:

11.Enter the filename of the image:

Image Filename:

12.If the file is a software image, enter an image number:

Install image as image 1 or 2 (hit return to just boot image):

After the procedure is complete, the Recovery Mode menu will be re‐displayed.

Below is an example of a successful recovery procedure using TFTP:

```
Entering Rescue Mode.
Please select one of the following options:
         T) Configure networking and tftp download an image
         X) Use xmodem 1K to serial download an image
         P) Physical presence (low security mode)
         R) Reboot
         E) Exit
Option? : t
Performing TFTP rescue. Please answer the following questions (enter 'q' 
to quit):
Which mgmt port to be used? Internal/External: internal
IP addr :10.241.6.4
Netmask :255.255.255.128
Gateway :10.241.6.66
Server addr:10.72.97.135
Image Filename: SI4093-8.2.1.0_OS.img
         Netmask : 255.255.255.128
         Gateway : 10.241.6.66
Configuring management port.......................
Installing image SI4093-8.2.1.0_OS.img from TFTP server 10.72.97.135
Extracting images ... Do *NOT* power cycle the switch.
Installing Application: Image signature verified. Install image as image 
1 or 2 (hit return to just boot image): 2
Installing image as image2: 100%
Image2 updated succeeded
Updating install log. File SI4093-8.2.1.0_OS.img installed from 
10.72.97.135 at 15:29:30 on 12-3-2015
Please select one of the following options:
         T) Configure networking and tftp download an image
         X) Use xmodem 1K to serial download an image
         P) Physical presence (low security mode)
         R) Reboot
         E) Exit
Option? :
```
### <span id="page-385-0"></span>**Recovering from a Failed Image Upgrade using XModem Download**

Use the following procedure to recover from a failed image upgrade.

- 1. Connect a PC to the serial port of the switch.
- 2. Open a terminal emulator program that supports Xmodem download (for example, HyperTerminal, CRT, PuTTY) and select the following serial port characteristics:

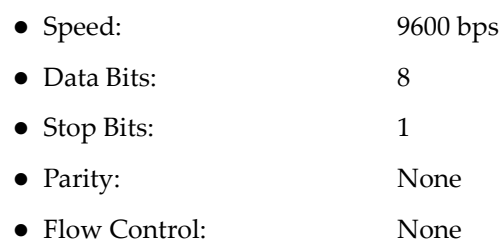

- 3. Boot the switch and access the Boot Management menu by pressing <**Shift + B**> while the Memory Test is in progress and the dots are being displayed.
- 4. Enter Boot Recovery Mode by selecting 3. The Recovery Mode menu will appear.
- 5. Select X for Xmodem download. You will see the following display:

Running xmodem rescue.....

6. When you see the following message, change the Serial Port speed to 115200 bps:

Change the baud rate to 115200 bps and hit the <ENTER> key before initiating the download.

7. Press **<Enter>** to set the system into download accept mode. When the readiness meter displays (a series of "C" characters), start Xmodem on your terminal emulator. You will see a display similar to the following:

```
... Waiting for the <Enter> key to be hit before the download can start...
CC
```
8. Select the image to download. Xmodem initiates the file transfer. When download is complete, you are asked to change the Serial Port speed back to 9600 bps:

Change the baud rate back to 9600 bps, hit the <ENTER> key

9. Press **<Enter>** to start installing the image. If the file is a software image, enter the image number:

Install image as image 1 or 2 (hit return to just boot image):

The image install will begin. After the procedure is complete, the Recovery Mode menu will be re‐displayed.

```
Extracting images ... Do *NOT* power cycle the switch.
Installing Root Filesystem:
Image signature verified. 100%
Installing Kernel:
Image signature verified. 100%
Installing Device Tree:
Image signature verified. 100%
Installing Boot Loader: 100%
Updating install log. File image installed from xmodem at 18:06:02 on 
13-3-2015
Please select one of the following options:
         T) Configure networking and tftp download an image
         X) Use xmodem 1K to serial download an image
         P) Physical presence (low security mode)
         R) Reboot
         E) Exit
Option? :
```
Boot image recovery is complete.

### <span id="page-387-0"></span>**Physical Presence**

Use the following procedure to enable the installation of unofficial images on the switch:

- 1. Connect a PC to the console port of the switch.
- 2. Open a terminal emulator program that supports Telnet protocol (for example, HyperTerminal, CRT, PuTTY) and input the proper hostname (IP address) and port to connect to the console port of the switch.
- 3. Boot the switch and access the Boot Management menu by pressing **<Shift + B>** while the Memory Test is in progress and the dots are being displayed.
- 4. Enter Boot Recovery Mode by selecting 3. The Recovery Mode menu will appear.
- 5. To begin the Physical Presence procedure, select P. The following warning message will appear:

WARNING: the following test is used to determine physical presence and if completed will put the switch in low security mode.

6. You will be prompted for confirmation:

Do you wish to continue y/n?

7. A security test will be performed. The system location (blue) LED will blink a number of times between 1 and 12. Enter that number:

```
Hit a key to start the test. The blue location LED will blink a number of 
times.
...........
How many times did the LED blink?
```
- 8. After entering the correct number, the Recovery Mode menu will re-appear. To install an unofficial image use one of the following procedures:
	- TFTP (for details, see [page 384\)](#page-383-0)
	- XModem Download (for details, see [page 386](#page-385-0))

#### **Notes:**

- You have three attempts to successfully complete the security test. After three incorrect attempts, the switch will reboot.
- After the test is completed, the switch will be put in low security mode. This mode will allow you to install unofficial images on the switch. To revert to normal security mode, you must reboot the switch or press P again in the Recovery Mode menu.

## **Chapter 7. Maintenance Commands**

The maintenance commands are used to manage dump information and forward database information. They also include debugging commands to help with troubleshooting.

Dump information contains internal switch state data that is written to flash memory on the SI4093 System Interconnect Module after any one of the following occurs:

- The watchdog timer forces a switch reset. The purpose of the watchdog timer is to reboot the switch if the switch software freezes.
- The switch detects a hardware or software problem that requires a reboot.

To use the maintenance commands, you must be logged in to the switch as the administrator.

**Table 241.** *General Maintenance Commands*

| <b>Command Syntax and Usage</b>                                        |
|------------------------------------------------------------------------|
| copy flash-dump ftp [extm-port mgt-port]                               |
| Saves the system dump information via FTP. For details, see page 400.  |
| Command mode: All except User EXEC                                     |
| copy flash-dump sftp [extm-port mgt-port]                              |
| Saves the system dump information via SFTP. For details, see page 400. |
| Command mode: All except User EXEC                                     |
| copy flash-dump tftp [address extm-port <br>  filename   mgt-port]     |
| Saves the system dump information via TFTP. For details, see page 400. |
| Command mode: All except User EXEC                                     |
| clear flash-dump                                                       |
| Clears dump information from flash memory.                             |
| Command mode: All except User EXEC                                     |
| copy log sftp [extm-port mgt-port]                                     |
| Saves the system log file (SYSLOG) via SFTP.                           |
| Command mode: All except User EXEC                                     |
| copy log tftp [address filename mgt-port]                              |
| Saves the system log file (SYSLOG) via TFTP.                           |
| Command mode: All except User EXEC                                     |
| copy sal sftp [extm-port mgt-port]                                     |
| Saves the security audit log file via SFTP.                            |
| Command mode: All except User EXEC                                     |

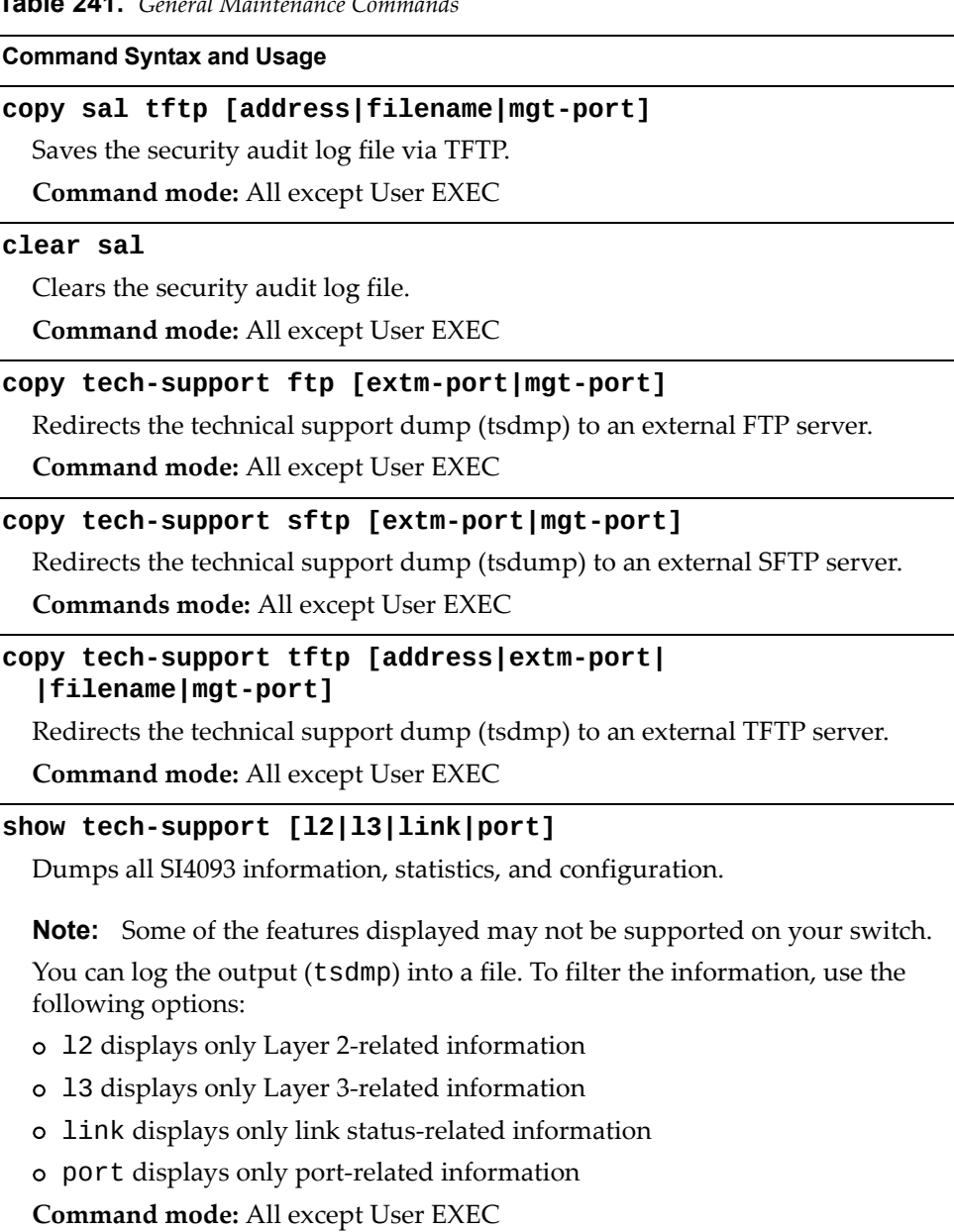

**Table 241.** *General Maintenance Commands*

## **Forwarding Database Maintenance**

The Forwarding Database commands can be used to view information and to delete a MAC address from the forwarding database or to clear the entire forwarding database. This is helpful in identifying problems associated with MAC address learning and packet forwarding decisions.

**Table 242.** *FDB Manipulation Commands*

| <b>Command Syntax and Usage</b>                                                                                                    |
|----------------------------------------------------------------------------------------------------|
| show mac-address-table address <mac address=""></mac>                                                                                                    |
| Displays a single database entry by its MAC address. If not specified, you are<br>prompted for the MAC address of the device. Enter the MAC address using<br>one of the following formats: |
| XX:XX:XX:XX:XX:XX (such as 08:00:20:12:34:56)<br>$\circ$                                                                                                    |
| o XXXXXXXXXXX (such as 080020123456)                                                                                                    |
| Command mode: All                                                                                                    |
| show mac-address-table configured-static                                                                                                    |
| Displays configured static entries in the FDB.                                                                                                    |
| Command mode: All                                                                                                    |
| show mac-address-table interface port <port alias="" number="" or=""></port>                                                                                                    |
| Displays all FDB entries for a particular port.                                                                                                    |
| Command mode: All                                                                                                    |
| show mac-address-table multicast                                                                                                    |
| Displays all Multicast MAC entries in the FDB.                                                                                                    |
| Command mode: All                                                                                                    |
| show mac-address-table portchannel $\langle LAG\ number \rangle$                                                                                                    |
| Displays all FDB entries for a particular LAG.                                                                                                    |
| Command mode: All                                                                                                    |
| show mac-address-table private-vlan <vlan number=""></vlan>                                                                                                    |
| Displays all FDB entries on a single private VLAN.                                                                                                    |
| Command mode: All                                                                                                    |
| show mac-address-table state {forward trunk unknown}                                                                                                    |
| Displays all FDB entries of a particular state.                                                                                                    |
| Command mode: All                                                                                                    |
| show mac-address-table static                                                                                                    |
| Displays static entries in the FDB.                                                                                                    |
|                                                                                                    |

**Command mode:** All

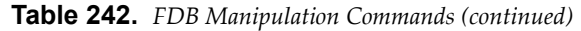

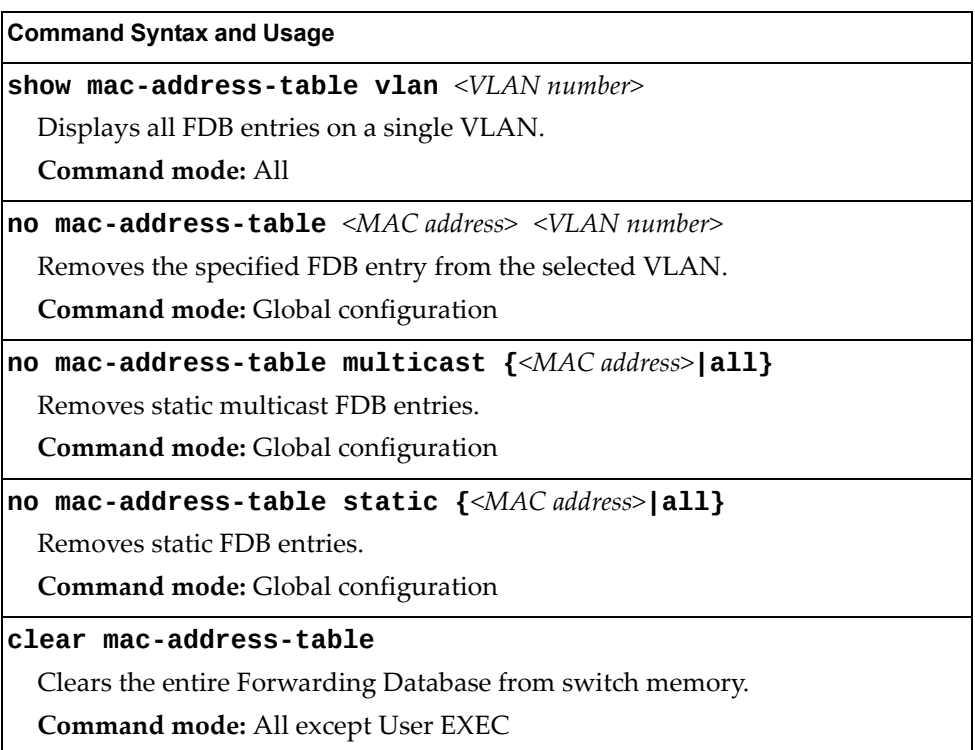

## **Debugging Commands**

The Miscellaneous Debug Commands display trace buffer information about events that can be helpful in understanding switch operation. You can view the following information using the debug commands:

- Events traced by the Management Processor (MP)
- Events traced to a buffer area when a reset occurs

**Note:** Lenovo Enterprise Network Operating System debug commands are intended for advanced users. Use debug commands with caution as they can disrupt the operation of the switch under high load conditions. When debug is running under high load conditions, the CLI prompt may appear unresponsive. Before debugging, check the MP utilization to verify there is sufficient processing capacity available to perform the debug operation.

If the switch resets for any reason, the MP trace buffer is saved into the snap trace buffer area. The output from these commands can be interpreted by Technical Support personnel.

**Table 243.** *Miscellaneous Debug Commands*

| <b>Command Syntax and Usage</b> |  |  |  |
|---------------------------------|--|--|--|
|---------------------------------|--|--|--|

**debug debug-flags**

This command sets the flags that are used for debugging purposes.

**Command mode:** All except User EXEC

### **debug dumpbt**

Displays the backtrace log.

**Command mode:** All except User EXEC

### **debug mp-snap**

Displays the Management Processor snap (or post‐mortem) trace buffer. This buffer contains information traced at the time that a reset occurred.

**Command mode:** All except User EXEC

### **debug mp-trace**

Displays the Management Processor trace buffer. Header information similar to the following is shown:

MP trace buffer at 13:28:15 Fri May 25, 2001; mask: 0x2ffdf748

The buffer information is displayed after the header.

**Command mode:** All except User EXEC

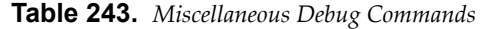

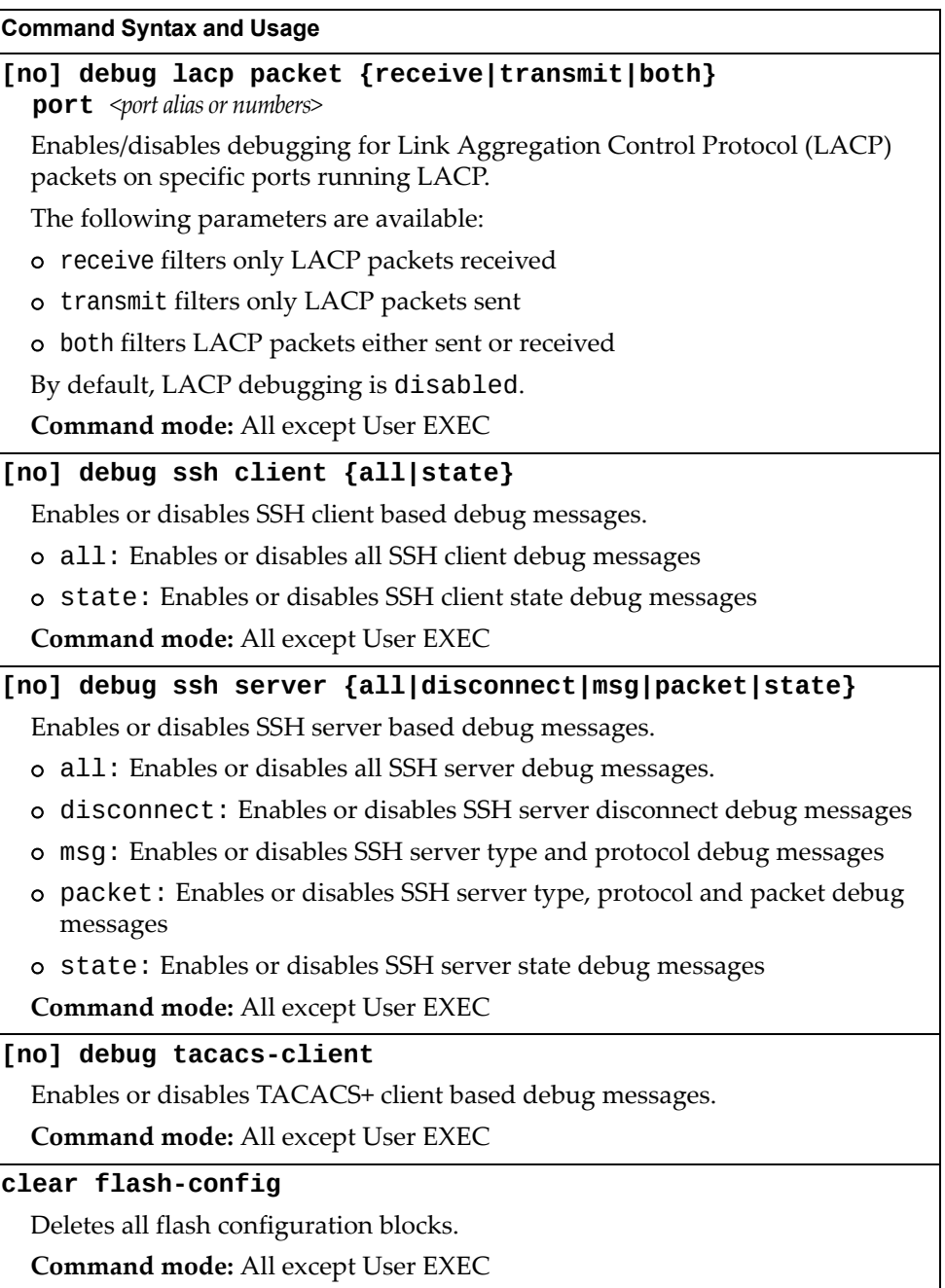

# **LLDP Cache Manipulation**

[Table 244](#page-394-0) describes the LLDP cache manipulation commands.

<span id="page-394-0"></span>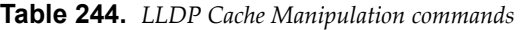

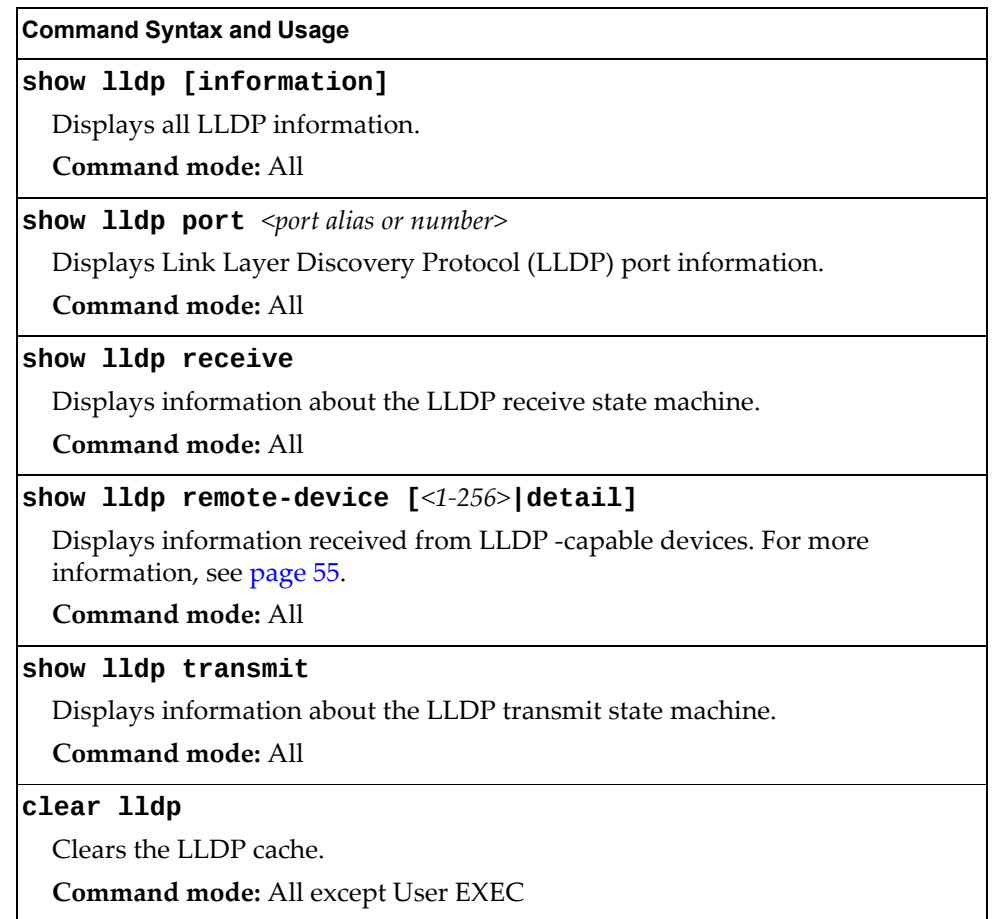

## **IGMP Group Maintenance**

Table 245 describes the IGMP group maintenance commands.

**Table 245.** *IGMP Multicast Group Maintenance Commands*

| <b>Command Syntax and Usage</b>                                           |
|---------------------------------------------------------------------------|
| show ip igmp groups                                                       |
| Displays information for all multicast groups.                            |
| Command mode: All                                                         |
| show ip igmp groups address <ip address=""></ip>                          |
| Displays a single IGMP multicast group by its IP address.                 |
| Command mode: All                                                         |
| show ip igmp groups detail <ip address=""></ip>                           |
| Displays detailed information about a single IGMP multicast group.        |
| Command mode: All                                                         |
| show ip igmp groups interface port <port alias="" number="" or=""></port> |
| Displays all IGMP multicast groups on selected ports.                     |
| Command mode: All                                                         |
| show ip igmp groups portchannel <lag number=""></lag>                     |
| Displays all IGMP multicast groups on a single LAG.                       |
| <b>Command mode: All</b>                                                  |
| show ip igmp groups vlan <vlan number=""></vlan>                          |
| Displays all IGMP multicast groups on a single VLAN.                      |
| <b>Command mode: All</b>                                                  |
| clear ip igmp groups                                                      |
| Clears the IGMP group table.                                              |
| Command mode: All except User EXEC                                        |
# **IGMP Multicast Routers Maintenance**

The following table describes the maintenance commands for IGMP multicast routers (Mrouters).

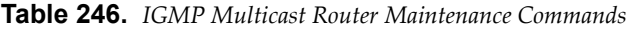

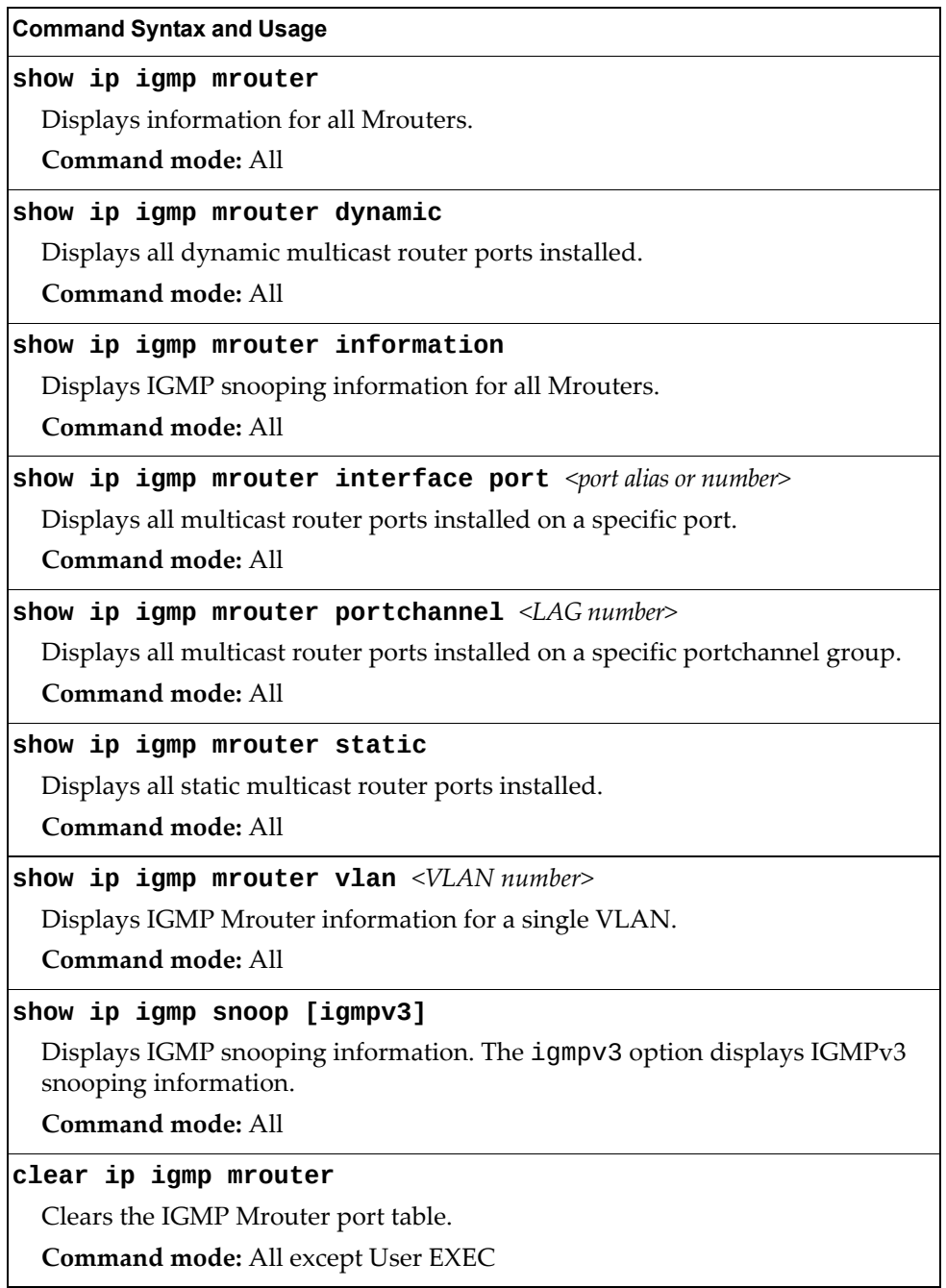

# **IPv6 Neighbor Discovery Cache Manipulation**

Table 247 describes the IPv6 Neighbor Discovery cache manipulation commands.

**Table 247.** *IPv6 Neighbor Discovery cache manipulation commands*

| <b>Command Syntax and Usage</b>                                           |
|---------------------------------------------------------------------------|
| show ipv6 neighbors                                                       |
| Shows all IPv6 Neighbor Discovery cache entries.                          |
| Command mode: All                                                         |
| show ipv6 neighbors find <ipv6 address=""></ipv6>                         |
| Shows a single IPv6 Neighbor Discovery cache entry by IP address.         |
| Command mode: All                                                         |
| show ipv6 neighbors interface port <port alias="" number="" or=""></port> |
| Shows IPv6 Neighbor Discovery cache entries on a single port.             |
| Command mode: All                                                         |
| show ipv6 neighbors static                                                |
| Shows static IPv6 Neighbor Discovery cache entries.                       |
| Command mode: All                                                         |
| show ipv6 neighbors vlan <vlan number=""></vlan>                          |
| Shows IPv6 Neighbor Discovery cache entries on a single VLAN.             |
| <b>Command mode: All</b>                                                  |
| clear ipv6 neighbors                                                      |
| Clears all IPv6 Neighbor Discovery cache entries from switch memory.      |
| Command mode: All except User EXEC                                        |

# **IPv6 Route Maintenance**

Table 248 describes the IPv6 route maintenance commands.

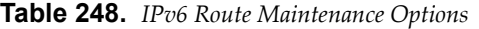

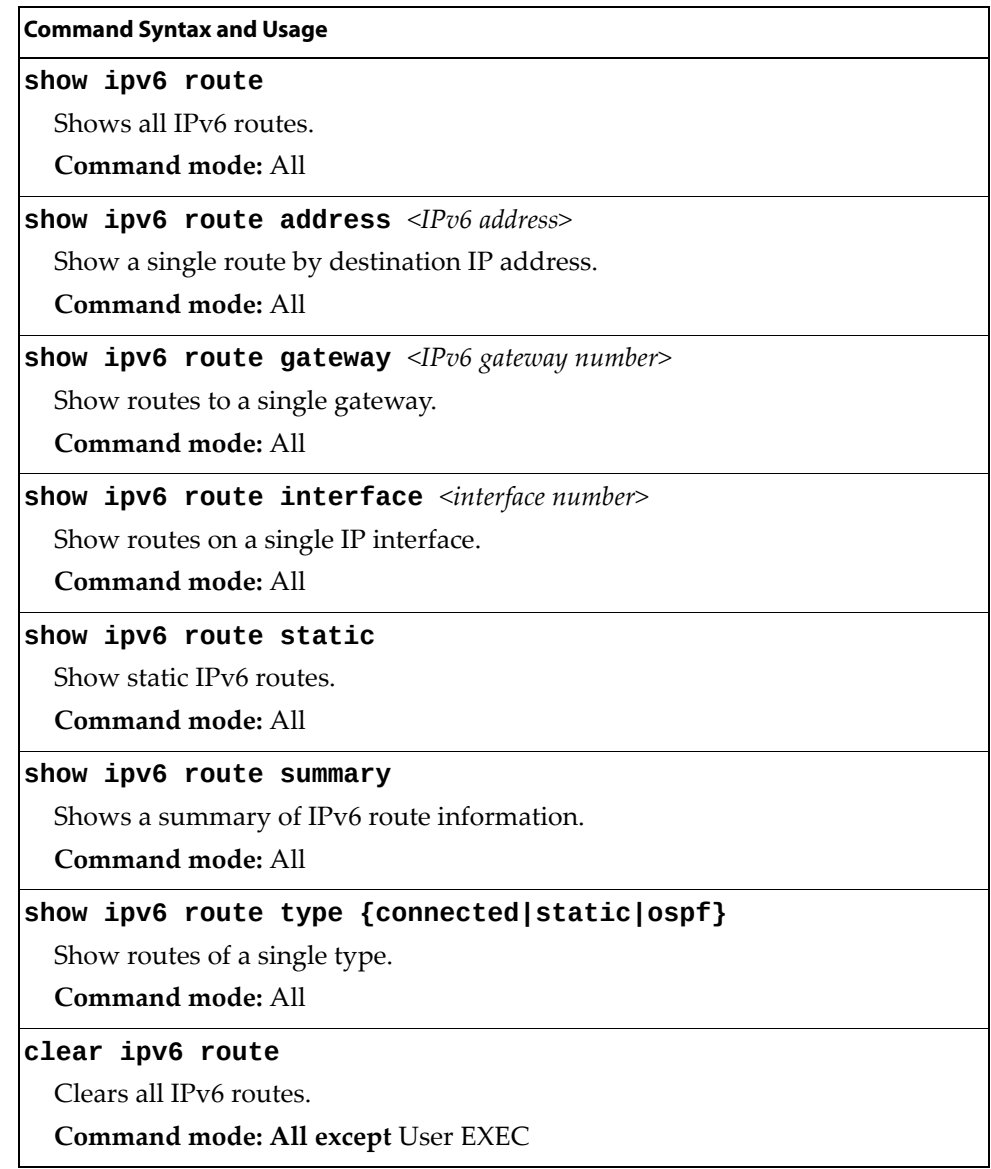

## **TFTP, SFTP or FTP System Dump Copy**

Use these commands to put (save) the system dump to a TFTP or FTP server.

**Note:** If the TFTP/FTP server is running SunOS or the Solaris operating system, the specified copy flash-dump tftp (or ftp) file must exist *prior* to executing the copy flash-dump tftp command (or copy flash-dump tftp), and must be writable (set with proper permission, and not locked by any application). The contents of the specified file will be replaced with the current dump data.

To save dump information via TFTP, enter:

SI 4093# **copy flash-dump tftp [address|extm-port|filename| |mgt-port] <***server filename>*

You are prompted for the TFTP server IP address or hostname, and the *filename* of the target dump file.

To save dump information via SFTP, enter:

SI 4093# **copy flash-dump sftp [extm-port|mgt-port]***<server filename>*

You are prompted for the SFTP server IP address or hostname, your *username* and *password*, and the *filename* of the target dump file.

To save dump information via FTP, enter:

SI 4093# **copy flash-dump ftp [extm-port|mgt-port]***<server filename>*

You are prompted for the FTP server IP address or hostname, your *username* and *password*, and the *filename* of the target dump file.

## **Clearing Dump Information**

To clear dump information from flash memory, enter:

SI 4093# **clear flash-dump**

The switch clears the dump region of flash memory and displays the following message:

FLASH dump region cleared.

If the flash dump region is already clear, the switch displays the following message:

FLASH dump region is already clear.

# **Appendix A. Enterprise NOS System Log Messages**

The SI4093 System Interconnect Module (SI4093) uses the following syntax when outputting system log (syslog) messages:

*<Time stamp> <IP/Hostname> <Log Label> <Thread ID>*: *<Message>*

The following parameters are used:

*<Timestamp>*

The time of the message event is displayed in the following format:

*<month (3 characters)> <day> <hour (1‐24)>*:*<minute>*:*<second>*

For example: Aug 19 14:20:30

*<IP/Hostname>*

The hostname is displayed when configured.

For example: 1.1.1.1

<*Log Label*>

The following types of log messages are recorded: LOG\_CRIT, LOG\_WARNING, LOG\_ALERT, LOG\_ERR, LOG\_NOTICE and LOG\_INFO.

*<Thread ID>*

This is the software thread that reports the log message.

For example: stg, ip, console, telnet, vrrp, system, web server, ssh, bgp

*<Message>*: The log message

Following is a list of potential syslog messages. To keep this list as short as possible, only the *<Thread ID>* and *<Message>* are shown. The messages are sorted by *<Log Label>*.

Where the *<Thread ID>* is listed as mgmt, one of the following may be shown: console, telnet, web server, or ssh.

# **LOG\_ALERT**

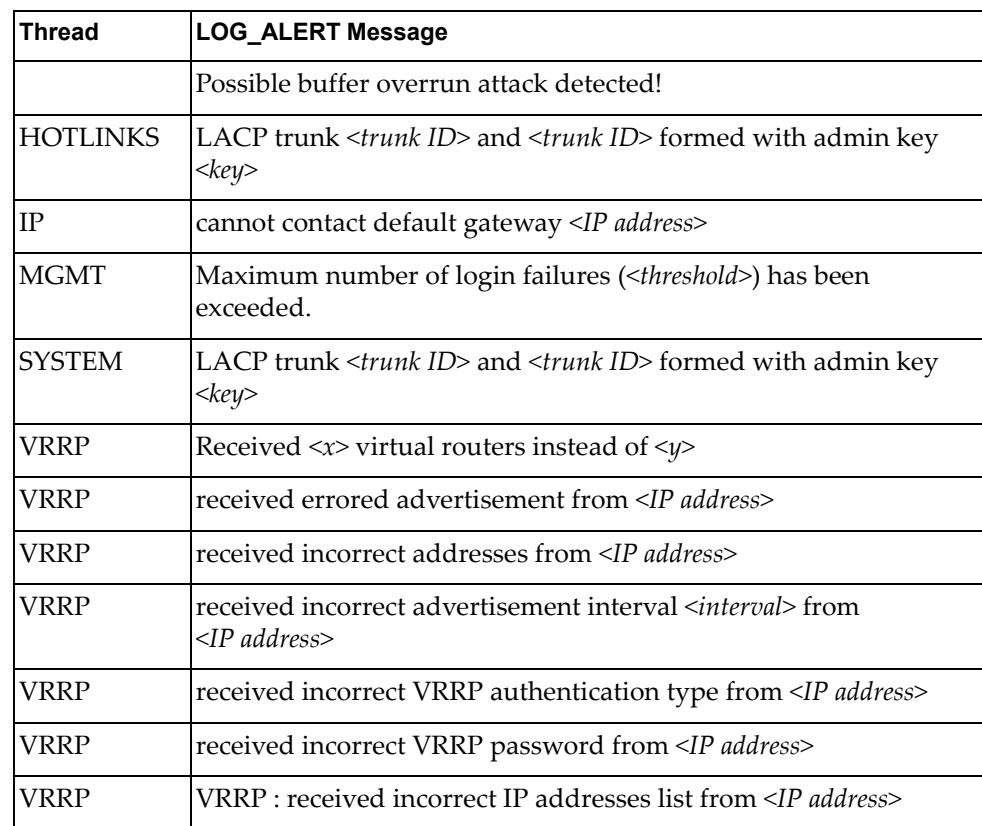

# **LOG\_CRIT**

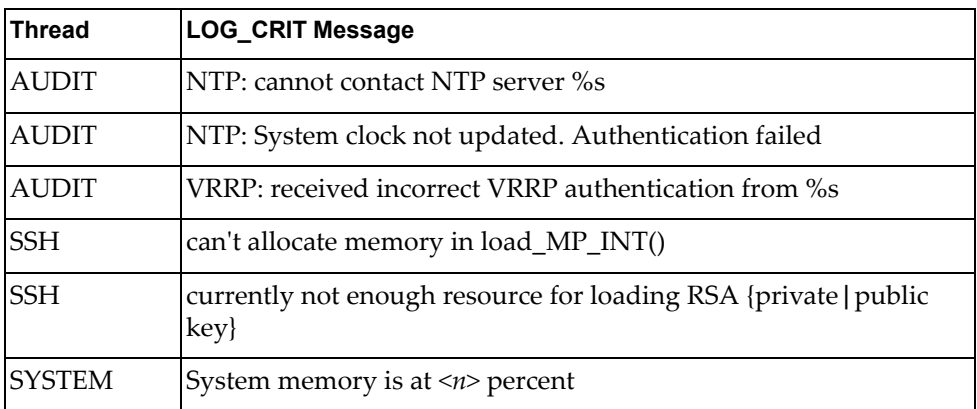

# **LOG\_ERR**

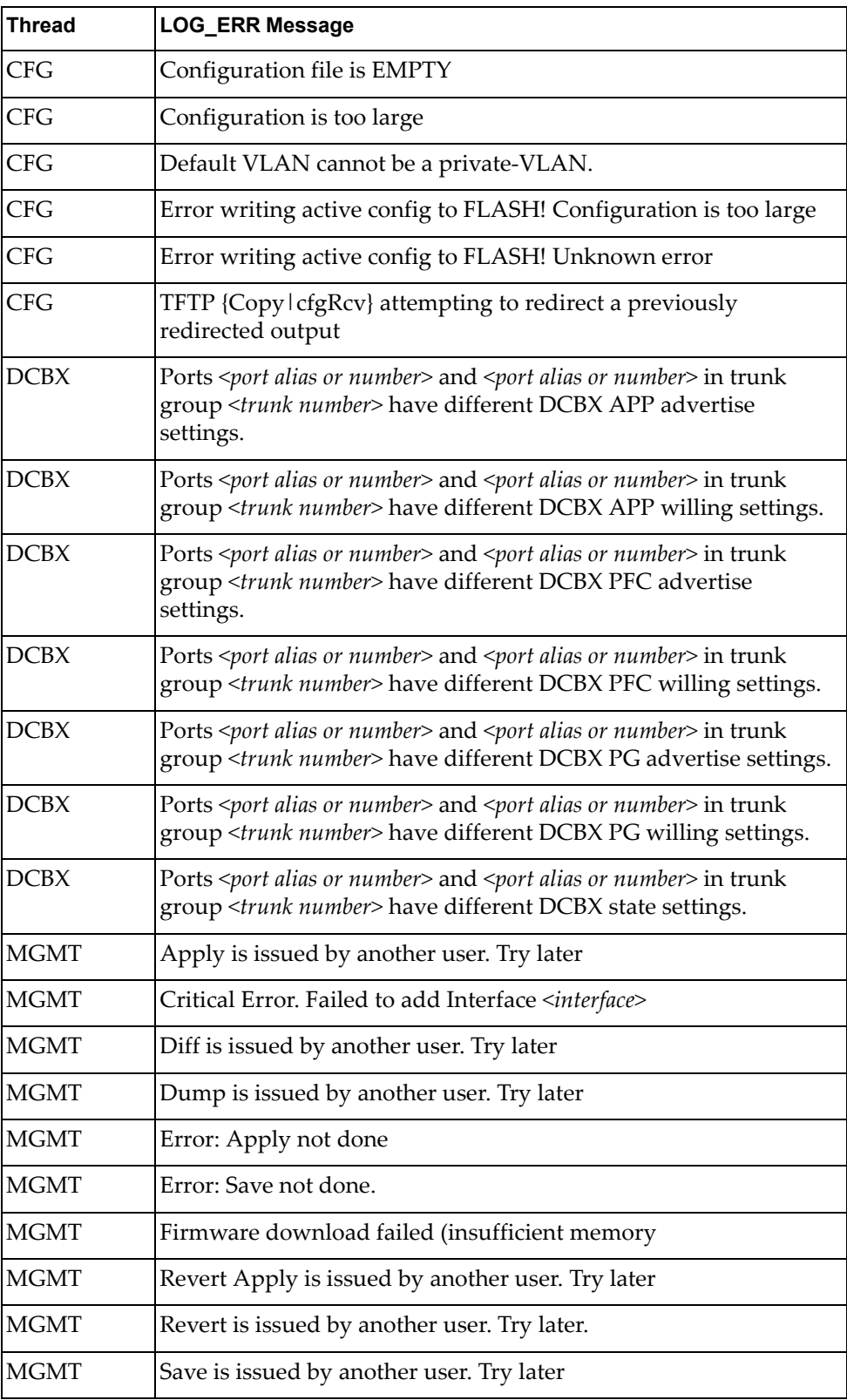

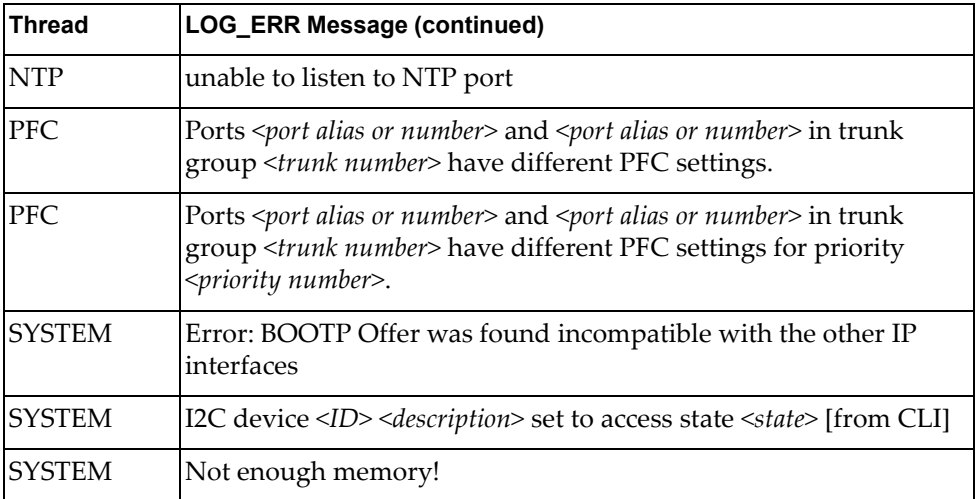

# **LOG\_INFO**

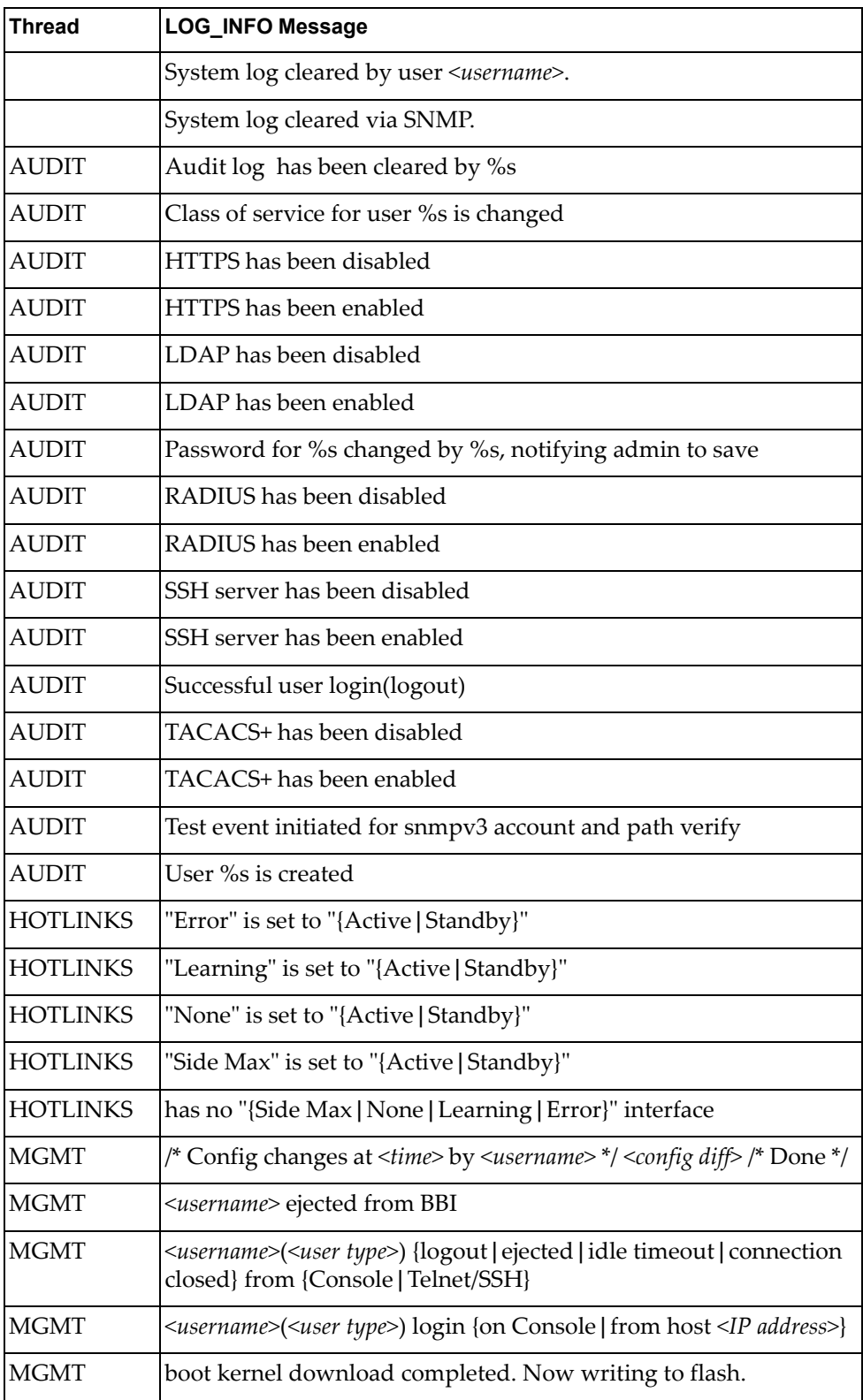

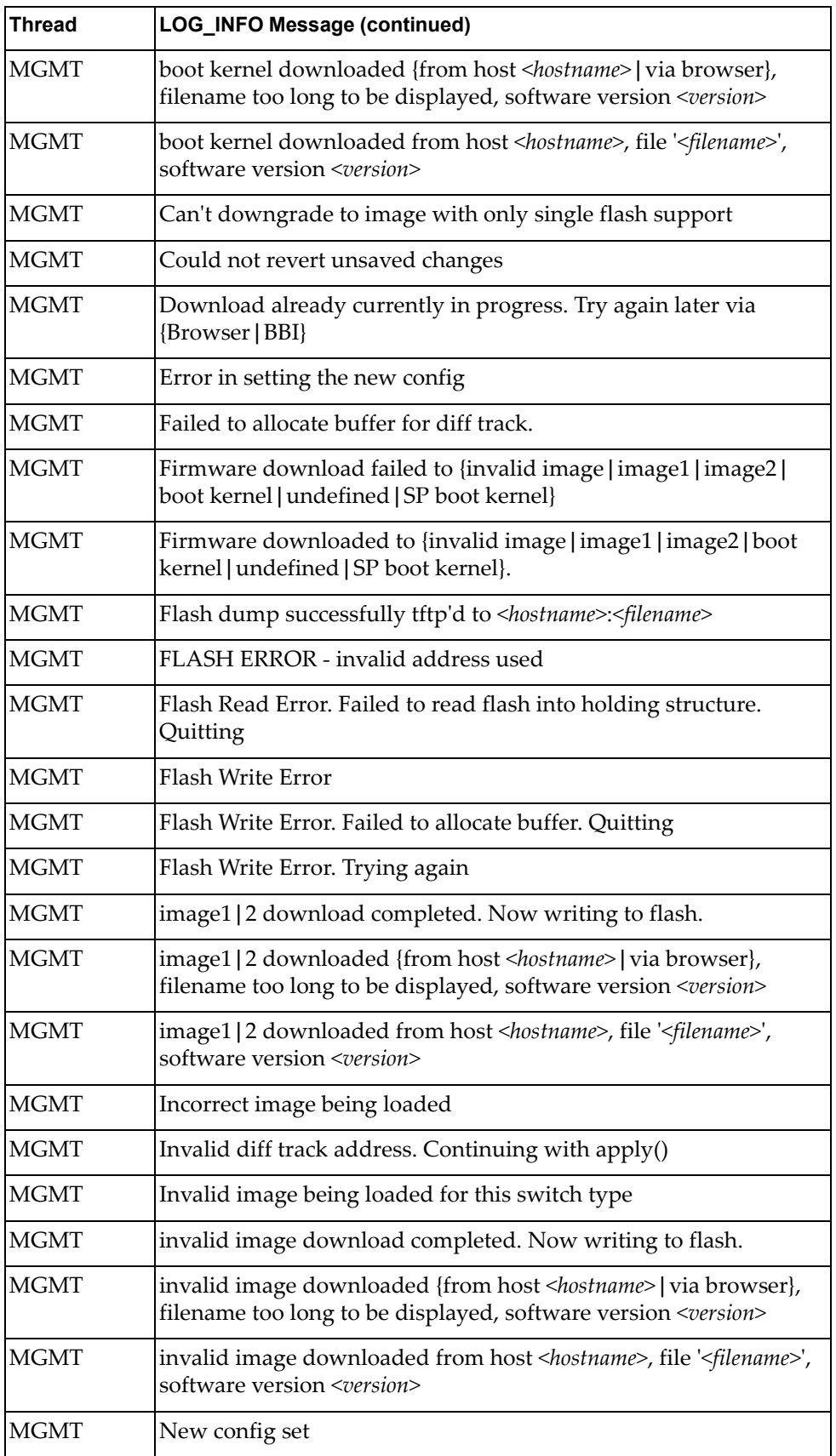

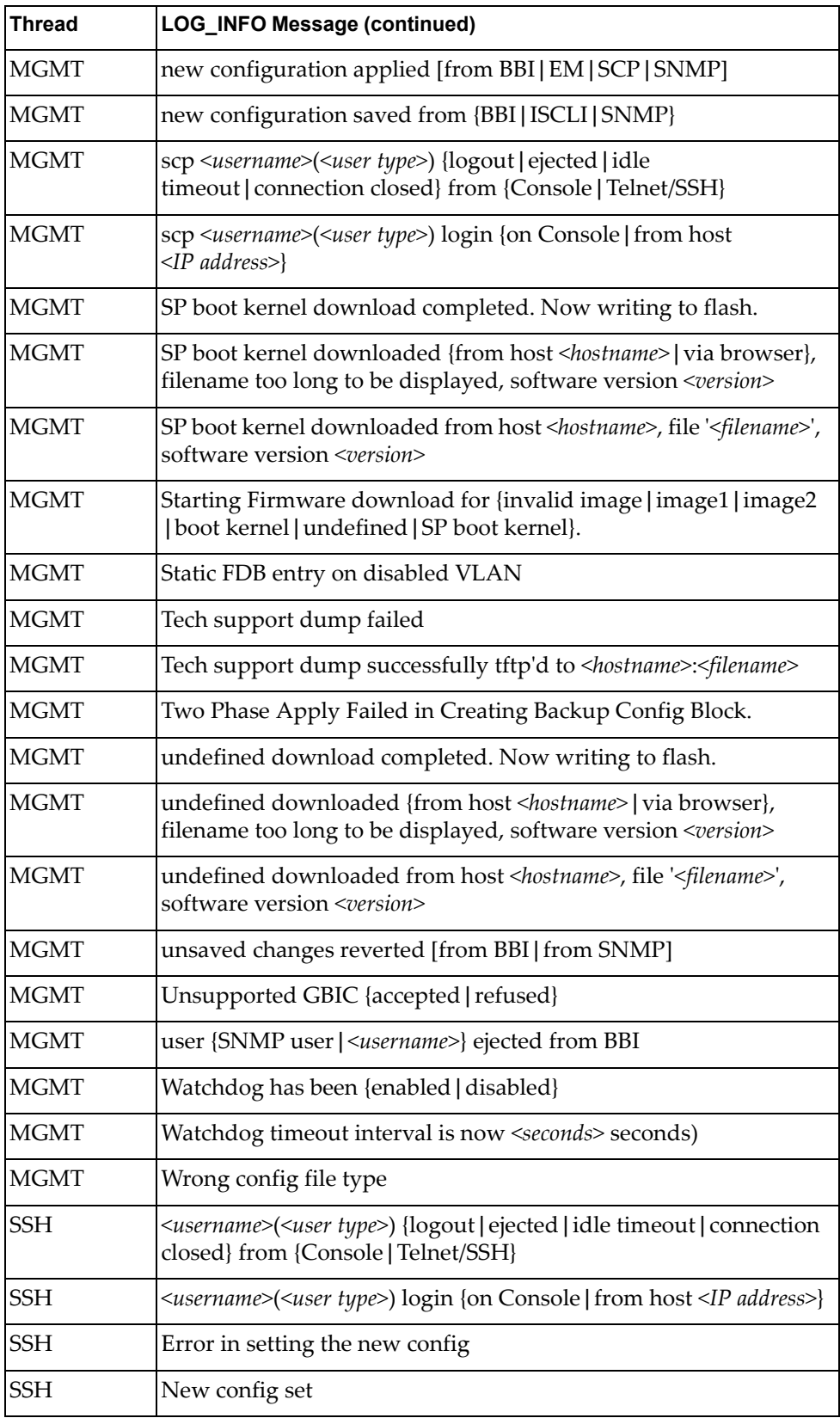

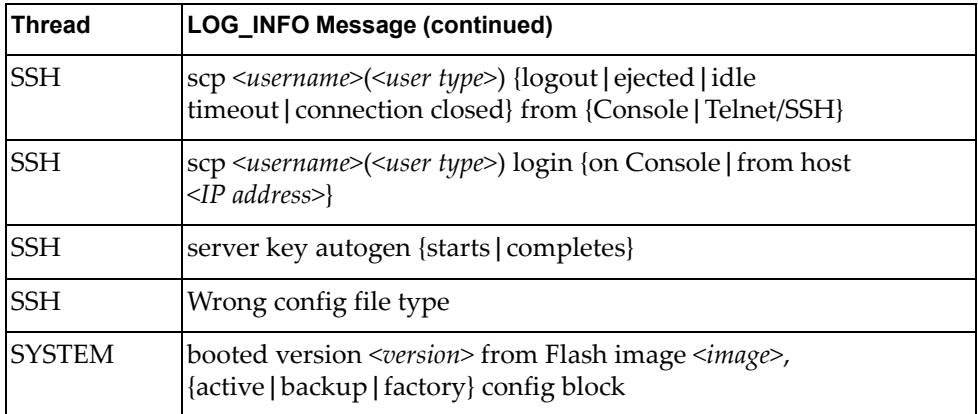

# **LOG\_NOTICE**

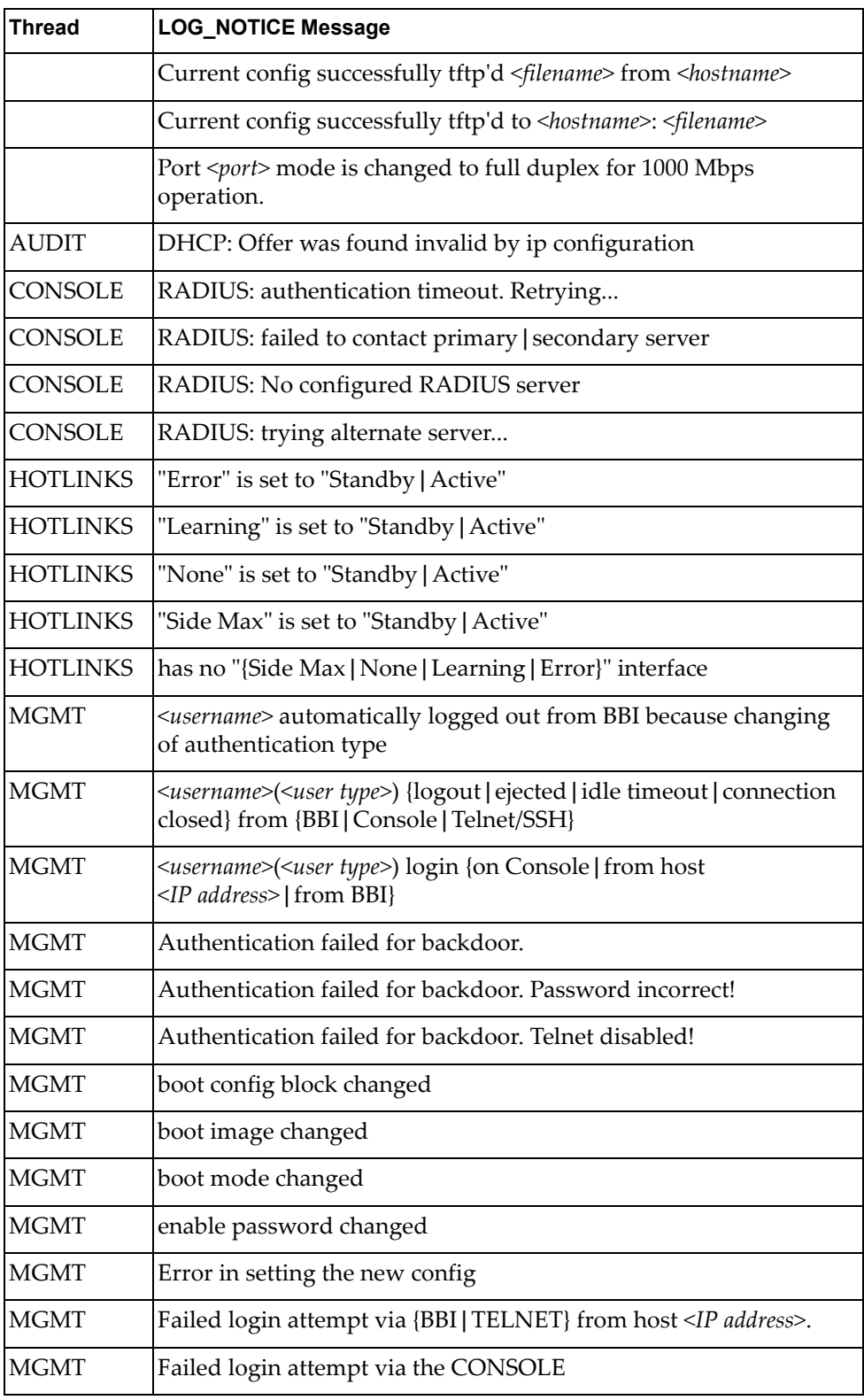

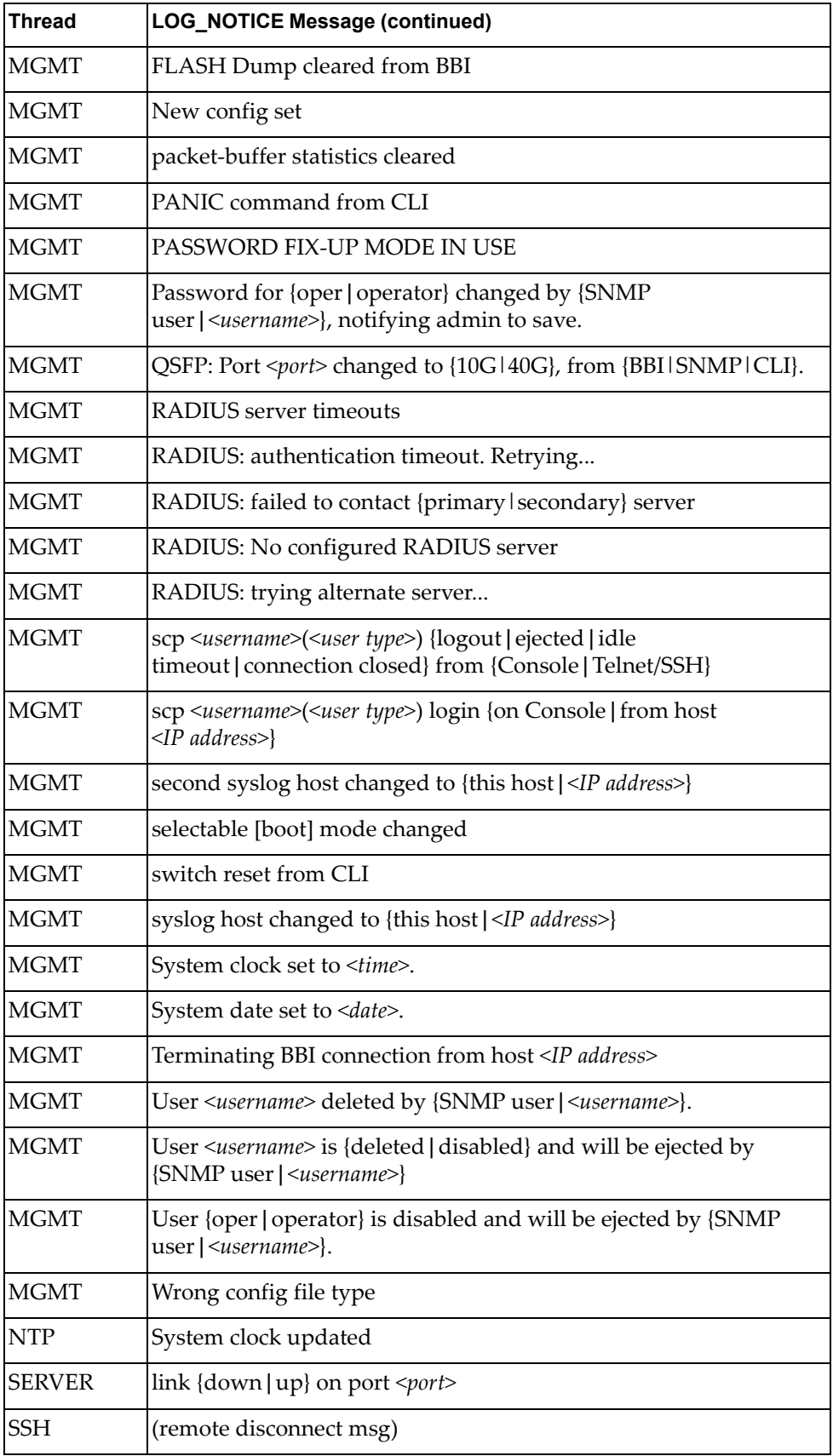

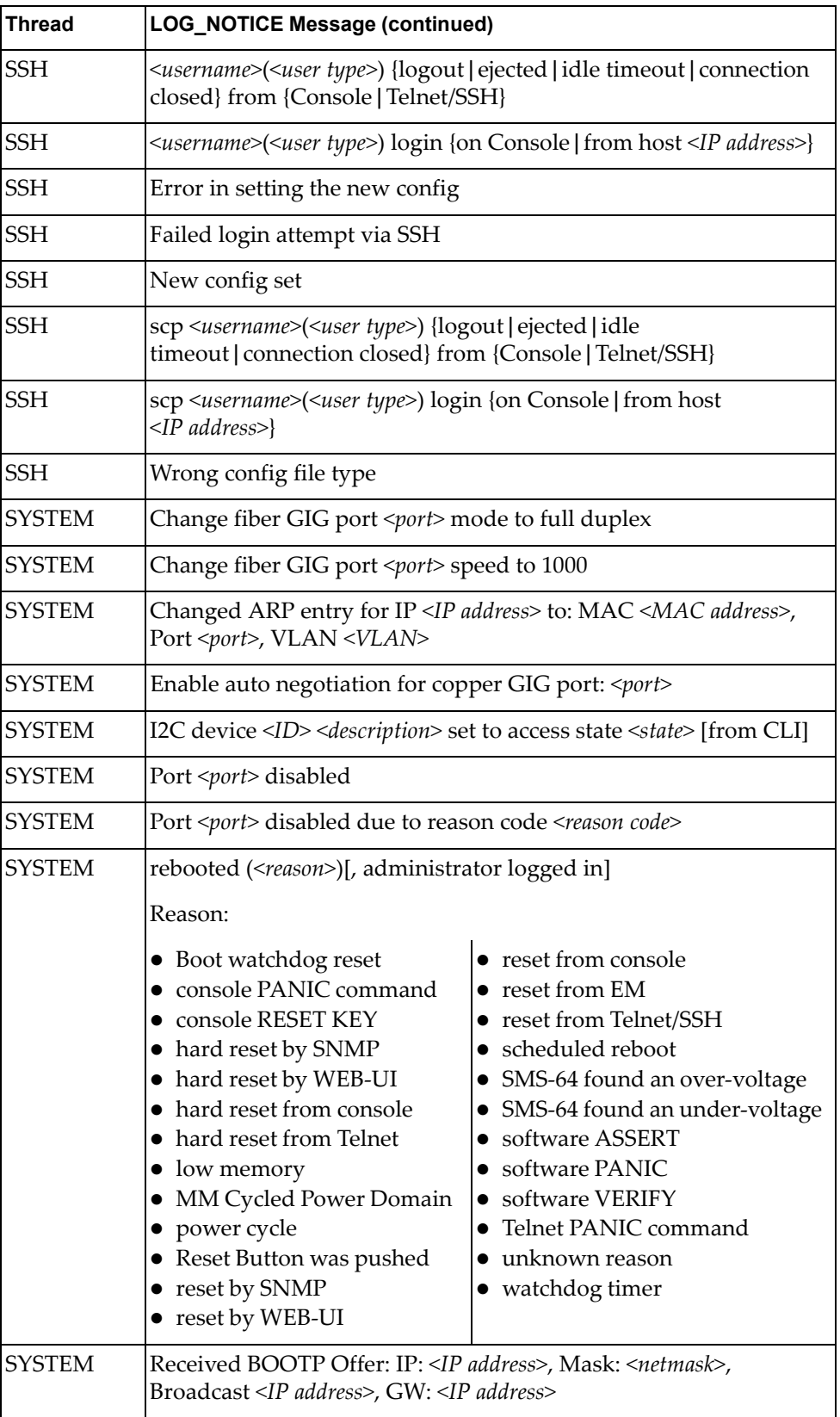

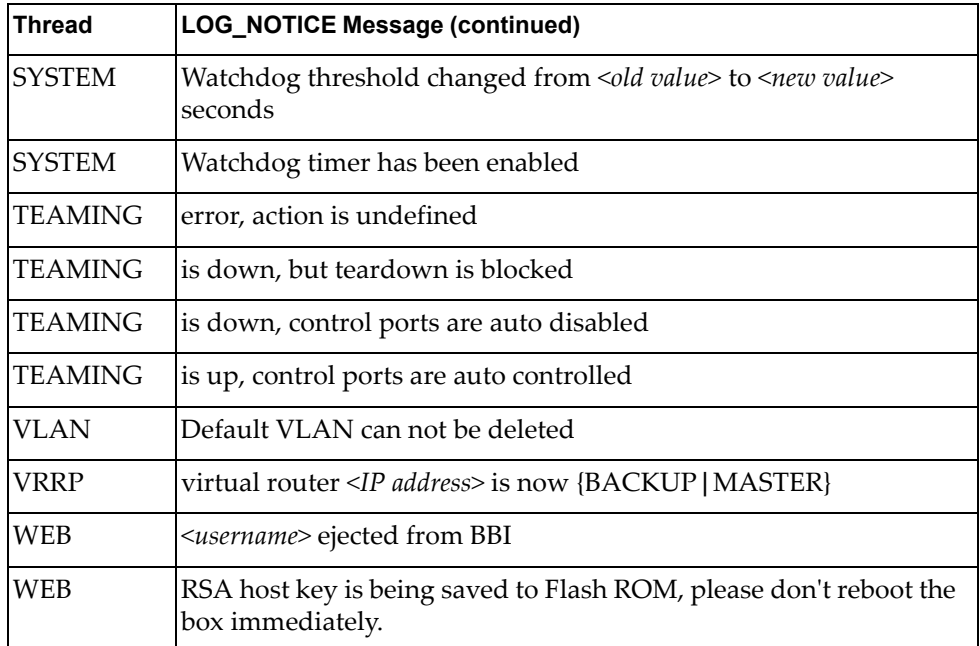

# **LOG\_WARNING**

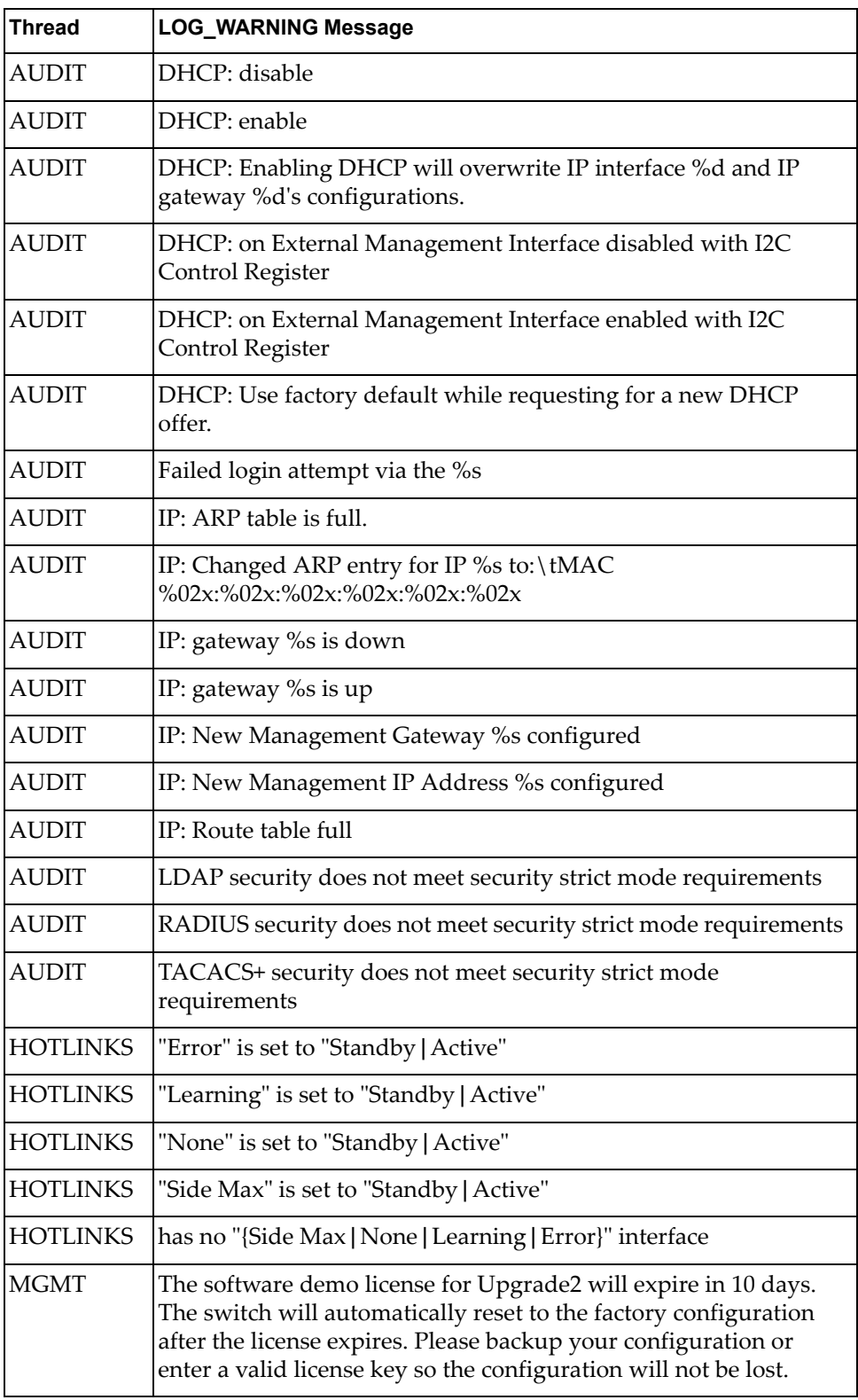

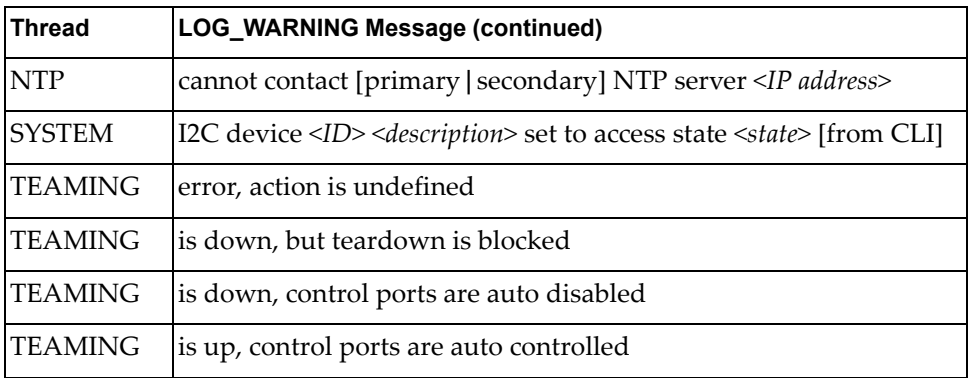

## **Appendix B. Getting help and technical assistance**

If you need help, service, or technical assistance or just want more information about Lenovo products, you will find a wide variety of sources available from Lenovo to assist you.

Use this information to obtain additional information about Lenovo and Lenovo products, and determine what to do if you experience a problem with your Lenovo system or optional device.

**Note:** This section includes references to IBM web sites and information about obtaining service. IBM is Lenovoʹs preferred service provider for the System x, Flex System, and NeXtScale System products.

Before you call, make sure that you have taken these steps to try to solve the problem yourself.

If you believe that you require warranty service for your Lenovo product, the service technicians will be able to assist you more efficiently if you prepare before you call.

- Check all cables to make sure that they are connected.
- Check the power switches to make sure that the system and any optional devices are turned on.
- Check for updated software, firmware, and operating-system device drivers for your Lenovo product. The Lenovo Warranty terms and conditions state that you, the owner of the Lenovo product, are responsible for maintaining and updating all software and firmware for the product (unless it is covered by an additional maintenance contract). Your service technician will request that you upgrade your software and firmware if the problem has a documented solution within a software upgrade.
- If you have installed new hardware or software in your environment, check the Lenovo [ServerProven](http://www.lenovo.com/us/en/serverproven/) website to make sure that the hardware and software is supported by your product.
- Go to the Lenovo [Support](http://support.lenovo.com) portal to check for information to help you solve the problem.
- Gather the following information to provide to the service technician. This data will help the service technician quickly provide a solution to your problem and ensure that you receive the level of service for which you might have contracted.
	- Hardware and Software Maintenance agreement contract numbers, if applicable
	- Machine type number (Lenovo 4‐digit machine identifier)
	- Model number
	- Serial number
	- Current system UEFI and firmware levels
	- Other pertinent information such as error messages and logs

• Start the process of determining a solution to your problem by making the pertinent information available to the service technicians. The IBM service technicians can start working on your solution as soon as you have completed and submitted an Electronic Service Request.

You can solve many problems without outside assistance by following the troubleshooting procedures that Lenovo provides in the online help or in the Lenovo product documentation. The Lenovo product documentation also describes the diagnostic tests that you can perform. The documentation for most systems, operating systems, and programs contains troubleshooting procedures and explanations of error messages and error codes. If you suspect a software problem, see the documentation for the operating system or program.

# **Appendix C. Notices**

Lenovo may not offer the products, services, or features discussed in this document in all countries. Consult your local Lenovo representative for information on the products and services currently available in your area.

Any reference to a Lenovo product, program, or service is not intended to state or imply that only that Lenovo product, program, or service may be used. Any functionally equivalent product, program, or service that does not infringe any Lenovo intellectual property right may be used instead. However, it is the user's responsibility to evaluate and verify the operation of any other product, program, or service.

Lenovo may have patents or pending patent applications covering subject matter described in this document. The furnishing of this document does not give you any license to these patents. You can send license inquiries, in writing, to:

Lenovo (United States), Inc. 1009 Think Place ‐ Building One Morrisville, NC 27560 U.S.A.

Attention: Lenovo Director of Licensing

LENOVO PROVIDES THIS PUBLICATION "AS IS" WITHOUT WARRANTY OF ANY KIND, EITHER EXPRESS OR IMPLIED, INCLUDING, BUT NOT LIMITED TO, THE IMPLIED WARRANTIES OF NON‐INFRINGEMENT, MERCHANTABILITY OR FITNESS FOR A PARTICULAR PURPOSE. Some jurisdictions do not allow disclaimer of express or implied warranties in certain transactions, therefore, this statement may not apply to you.

This information could include technical inaccuracies or typographical errors. Changes are periodically made to the information herein; these changes will be incorporated in new editions of the publication. Lenovo may make improvements and/or changes in the product(s) and/or the program(s) described in this publication at any time without notice.

The products described in this document are not intended for use in implantation or other life support applications where malfunction may result in injury or death to persons. The information contained in this document does not affect or change Lenovo product specifications or warranties.

Nothing in this document shall operate as an express or implied license or indemnity under the intellectual property rights of Lenovo or third parties. All information contained in this document was obtained in specific environments and is presented as an illustration. The result obtained in other operating environments may vary.

Lenovo may use or distribute any of the information you supply in any way it believes appropriate without incurring any obligation to you.

Any references in this publication to non‐Lenovo Web sites are provided for convenience only and do not in any manner serve as an endorsement of those Web sites. The materials at those Web sites are not part of the materials for this Lenovo product, and use of those Web sites is at your own risk.

Any performance data contained herein was determined in a controlled environment. Therefore, the result obtained in other operating environments may vary significantly. Some measurements may have been made on development-level systems and there is no guarantee that these measurements will be the same on generally available systems. Furthermore, some measurements may have been estimated through extrapolation. Actual results may vary. Users of this document should verify the applicable data for their specific environment.

# **Trademarks**

Lenovo, the Lenovo logo, Flex System, System x, NeXtScale System, and X‐Architecture are trademarks of Lenovo in the United States, other countries, or both.

Intel and Intel Xeon are trademarks of Intel Corporation in the United States, other countries, or both.

Internet Explorer, Microsoft, and Windows are trademarks of the Microsoft group of companies.

Linux is a registered trademark of Linus Torvalds.

Other company, product, or service names may be trademarks or service marks of others.

## **Important Notes**

Processor speed indicates the internal clock speed of the microprocessor; other factors also affect application performance.

CD or DVD drive speed is the variable read rate. Actual speeds vary and are often less than the possible maximum.

When referring to processor storage, real and virtual storage, or channel volume, KB stands for 1 024 bytes, MB stands for 1 048 576 bytes, and GB stands for 1 073 741 824 bytes.

When referring to hard disk drive capacity or communications volume, MB stands for 1 000 000 bytes, and GB stands for 1 000 000 000 bytes. Total user-accessible capacity can vary depending on operating environments.

Maximum internal hard disk drive capacities assume the replacement of any standard hard disk drives and population of all hard‐disk‐drive bays with the largest currently supported drives that are available from Lenovo.

Maximum memory might require replacement of the standard memory with an optional memory module.

Each solid‐state memory cell has an intrinsic, finite number of write cycles that the cell can incur. Therefore, a solid‐state device has a maximum number of write cycles that it can be subjected to, expressed as total bytes written (TBW). A device that has exceeded this limit might fail to respond to system‐generated commands or might be incapable of being written to. Lenovo is not responsible for replacement of a device that has exceeded its maximum guaranteed number of program/erase cycles, as documented in the Official Published Specifications for the device.

Lenovo makes no representations or warranties with respect to non‐Lenovo products. Support (if any) for the non‐Lenovo products is provided by the third party, not Lenovo.

Some software might differ from its retail version (if available) and might not include user manuals or all program functionality.

## **Recycling Information**

Lenovo encourages owners of information technology (IT) equipment to responsibly recycle their equipment when it is no longer needed. Lenovo offers a variety of programs and services to assist equipment owners in recycling their IT products. For information on recycling Lenovo products, go to:

<http://www.lenovo.com/recycling>

## **Particulate Contamination**

**Attention:** Airborne particulates (including metal flakes or particles) and reactive gases acting alone or in combination with other environmental factors such as humidity or temperature might pose a risk to the device that is described in this document.

Risks that are posed by the presence of excessive particulate levels or concentrations of harmful gases include damage that might cause the device to malfunction or cease functioning altogether. This specification sets forth limits for particulates and gases that are intended to avoid such damage. The limits must not be viewed or used as definitive limits, because numerous other factors, such as temperature or moisture content of the air, can influence the impact of particulates or environmental corrosives and gaseous contaminant transfer. In the absence of specific limits that are set forth in this document, you must implement practices that maintain particulate and gas levels that are consistent with the protection of human health and safety. If Lenovo determines that the levels of particulates or gases in your environment have caused damage to the device, Lenovo may condition provision of repair or replacement of devices or parts on implementation of appropriate remedial measures to mitigate such environmental contamination. Implementation of such remedial measures is a customer responsibility.

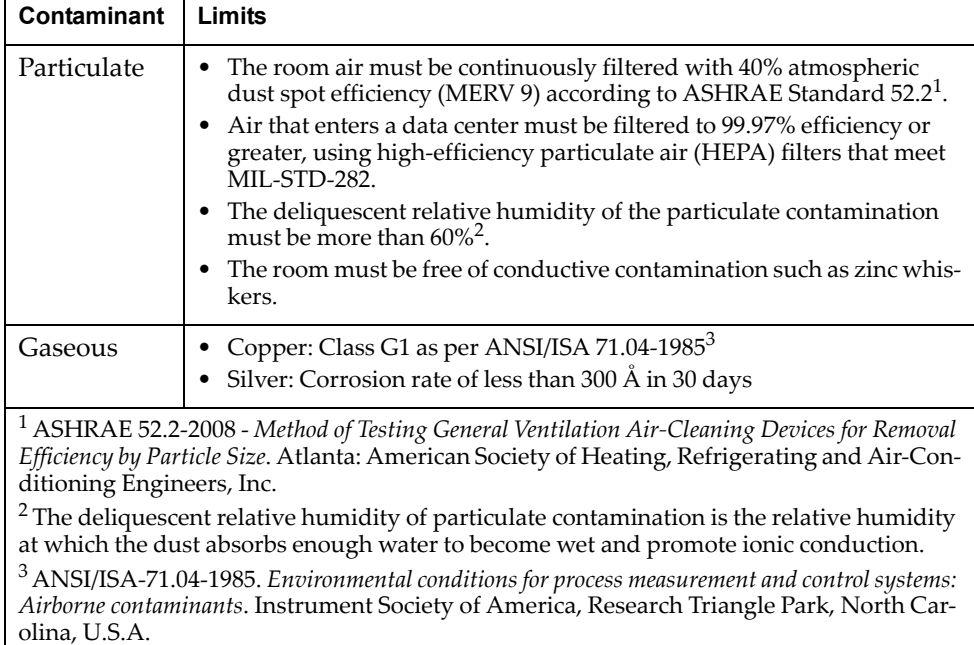

# **Telecommunication Regulatory Statement**

This product may not be certified in your country for connection by any means whatsoever to interfaces of public telecommunications networks. Further certification may be required by law prior to making any such connection. Contact a Lenovo representative or reseller for any questions.

## **Electronic Emission Notices**

When you attach a monitor to the equipment, you must use the designated monitor cable and any interference suppression devices that are supplied with the monitor.

### **Federal Communications Commission (FCC) Statement**

**Note:** This equipment has been tested and found to comply with the limits for a Class A digital device, pursuant to Part 15 of the FCC Rules. These limits are designed to provide reasonable protection against harmful interference when the equipment is operated in a commercial environment. This equipment generates, uses, and can radiate radio frequency energy and, if not installed and used in accordance with the instruction manual, may cause harmful interference to radio communications. Operation of this equipment in a residential area is likely to cause harmful interference, in which case the user will be required to correct the interference at his own expense.

Properly shielded and grounded cables and connectors must be used to meet FCC emission limits. Lenovo is not responsible for any radio or television interference caused by using other than recommended cables and connectors or by unauthorized changes or modifications to this equipment. Unauthorized changes or modifications could void the user's authority to operate the equipment.

This device complies with Part 15 of the FCC Rules. Operation is subject to the following two conditions: (1) this device may not cause harmful interference, and (2) this device must accept any interference received, including interference that might cause undesired operation.

## **Industry Canada Class A Emission Compliance Statement**

This Class A digital apparatus complies with Canadian ICES‐003.

### **Avis de Conformité à la Réglementation d'Industrie Canada**

Cet appareil numérique de la classe A est conforme à la norme NMB‐003 du Canada.

### **Australia and New Zealand Class A Statement**

**Attention:** This is a Class A product. In a domestic environment this product may cause radio interference in which case the user may be required to take adequate measures.

## **European Union - Compliance to the Electromagnetic Compatibility Directive**

This product is in conformity with the protection requirements of EU Council Directive 2004/108/EC (until April 19, 2016) and EU Council Directive 2014/30/EU (from April 20, 2016) on the approximation of the laws of the Member States relating to electromagnetic compatibility. Lenovo cannot accept responsibility for any failure to satisfy the protection requirements resulting from a non‐recommended modification of the product, including the installation of option cards from other manufacturers.

This product has been tested and found to comply with the limits for Class A equipment according to European Standards harmonized in the Directives in compliance. The limits for Class A equipment were derived for commercial and industrial environments to provide reasonable protection against interference with licensed communication equipment.

Lenovo, Einsteinova 21, 851 01 Bratislava, Slovakia **Warning:** This is a Class A product. In a domestic environment this product may cause radio interference in which case the user may be required to take adequate measures.

#### **Germany Class A Statement**

**Deutschsprachiger EU Hinweis:**

#### **Hinweis für Geräte der Klasse A EU‐Richtlinie zur Elektromagnetischen Verträglichkeit**

Dieses Produkt entspricht den Schutzanforderungen der EU‐Richtlinie 2014/30/EU (früher 2004/108/EC) zur Angleichung der Rechtsvorschriften über die elektromagnetische Verträglichkeit in den EU‐Mitgliedsstaaten und hält die Grenzwerte der Klasse A der Norm gemäß Richtlinie.

Um dieses sicherzustellen, sind die Geräte wie in den Handbüchern beschrieben zu installieren und zu betreiben. Des Weiteren dürfen auch nur von der Lenovo empfohlene Kabel angeschlossen werden. Lenovo übernimmt keine Verantwortung für die Einhaltung der Schutzanforderungen, wenn das Produkt ohne Zustimmung der Lenovo verändert bzw. wenn Erweiterungskomponenten von Fremdherstellern ohne Empfehlung der Lenovo gesteckt/eingebaut werden.

#### **Deutschland:**

#### **Einhaltung des Gesetzes über die elektromagnetische Verträglichkeit von Betriebsmittein**

Dieses Produkt entspricht dem "Gesetz über die elektromagnetische Verträglichkeit von Betriebsmitteln" EMVG (früher "Gesetz über die elektromagnetische Verträglichkeit von Geräten"). Dies ist die Umsetzung der EU‐Richtlinie 2014/30/EU (früher 2004/108/EC) in der Bundesrepublik Deutschland.

**Zulassungsbescheinigung laut dem Deutschen Gesetz über die elektromagnetische Verträglichkeit von Betriebsmitteln, EMVG vom 20. Juli 2007 (früher Gesetz über die elektromagnetische Verträglichkeit von Geräten), bzw. der EMV EU Richtlinie 2014/30/EU (früher 2004/108/EC ), für Geräte der Klasse A.**

Dieses Gerät ist berechtigt, in Übereinstimmung mit dem Deutschen EMVG das EG‐Konformitätszeichen ‐ CE ‐ zu führen. Verantwortlich für die Konformitätserklärung nach Paragraf 5 des EMVG ist die Lenovo (Deutschland) GmbH, Meitnerstr. 9, D‐70563 Stuttgart.

Informationen in Hinsicht EMVG Paragraf 4 Abs. (1) 4:

#### **Das Gerät erfüllt die Schutzanforderungen nach EN 55024 und EN 55022 Klasse A.**

Nach der EN 55022: "Dies ist eine Einrichtung der Klasse A. Diese Einrichtung kann im Wohnbereich Funkstörungen verursachen; in diesem Fall kann vom Betreiber verlangt werden, angemessene Maßnahmen durchzuführen und dafür aufzukommen."

Nach dem EMVG: "Geräte dürfen an Orten, für die sie nicht ausreichend entstört sind, nur mit besonderer Genehmigung des Bundesministers für Post und Telekommunikation oder des Bundesamtes für Post und Telekommunikation betrieben werden. Die Genehmigung wird erteilt, wenn keine elektromagnetischen Störungen zu erwarten sind." (Auszug aus dem EMVG, Paragraph 3, Abs. 4). Dieses Genehmigungsverfahrenist nach Paragraph 9 EMVG in Verbindung mit der entsprechenden Kostenverordnung (Amtsblatt 14/93) kostenpflichtig.

Anmerkung: Um die Einhaltung des EMVG sicherzustellen sind die Geräte, wie in den Handbüchern angegeben, zu installieren und zu betreiben.

#### **Japan VCCI Class A Statement**

この装置は、 クラス A 情報技術装置です。 この装置を家庭環境で使用する と電波妨害を引き起こすことがあります。この場合には使用者が適切な対策 を講ずるよう要求されることがあります。 VCCI-A

This is a Class A product based on the standard of the Voluntary Control Council for Interference (VCCI). If this equipment is used in a domestic environment, radio interference may occur, in which case the user may be required to take corrective actions.

## **Japan Electronics and Information Technology Industries Association (JEITA) Statement**

高調波ガイドライン適合品

Japan Electronics and Information Technology Industries Association (JEITA) Confirmed Harmonics Guidelines (products less than or equal to 20 A per phase)

高調波ガイドライン準用品

Japan Electronics and Information Technology Industries Association (JEITA) Confirmed Harmonics Guidelines with Modifications (products greater than 20 A per phase).

#### **Korea Communications Commission (KCC) Statement**

이 기기는 업무용(A급)으로 전자파적합기기로 서 판매자 또는 사용자는 이 점을 주의하시기 바라며, 가정외의 지역에서 사용하는 것을 목 적으로 합니다.

This is electromagnetic wave compatibility equipment for business (Type A). Sellers and users need to pay attention to it. This is for any areas other than home.

#### **Russia Electromagnetic Interference (EMI) Class A Statement**

ВНИМАНИЕ! Настоящее изделие относится к классу А. В жилых помещениях оно может создавать радиопомехи, для снижения которых необходимы дополнительные меры

#### **People's Republic of China Class A electronic emission Statement**

中华人民共和国"A类"警告声明

声明 此为A级产品,在生活环境中,该产品可能会造成无线电干扰。在这种情况下, 可能需要用户对其干扰采取切实可行的措施。

#### **Taiwan Class A compliance Statement**

警告使用者: 這是甲類的資訊產品,在 居住的環境中使用時,可 能會造成射頻干擾,在這 種情況下,使用者會被要 求採取某些適當的對策。
### **Index**

#### **Numerics**

802.1p and ETS 328 configuration 254, 277 DCBX PFC information 117 information 75, 76, 77, 120 PFC configuration 329 Priority Group mapping 120 priority level 241, 261, 270 IPv6 266 priority value 279

### **A**

abbreviating commands (CLI) 22 access control switch 232 user 234 Access Control List (see ACL) 78 ACL add group 250 and VMAP 270 configuration 260 Ethernet matching criteria 262 filtering criteria 261 groups 260 information 78, 79 IPv4 matching criteria 263 IPv6 266 list of FIPS ACLs 122, 123 metering configuration 276 Packet Format matching criteria 265 port ACL configuration 250 port configuration commands 250 QoS parameters 250 re‐marking 277 re‐marking (IPv6) 269, 279 remove group 250 statistics 181, 182 TCP matching criteria 264 UDP matching criteria 264 active configuration block 194, 380 switch configuration ptcfg 357 restoring 358 saving and loading 358 administrator account 23 assistance, getting 419 Australia Class A statement 428

#### **B**

backup configuration block 380

bandwidth allocation, Priority Groups 328 boot options 371 to ?? Boot Management menu 382

### **C**

Canada Class A electronic emission statement 428 **CEE** configuration 327 information 112 China Class A electronic emission statement 431 Cisco Ether Channel 290 Class A electronic emission notice 428 clear ACL statistics 181 all defined management networks 232 all IPv4 statistics 151, 154 all IPv6 statistics 151, 159 DNS statistics 151 dump information 401 FCoE statistics 183 Hot Links statistics 145 IGMP statistics 151 LACP statistics 145 statistics for specific ports 128, 145 statistics on a specific trunk group 144 TCP statistics 151 UDP statistics 151 commands abbreviations 22 conventions used in this manual 14 help with 20 shortcuts 22 tab completion 22 configuration commands 193 to 358 default gateway interval, for health checks 315 default gateway IP address 315 dump command 356 failover 299 flow control 247 IGMP 317 port link speed 247 port mirroring 281 port trunking 290 save changes 194 SNMP 218 switch IP address 311 TACACS+ 209 VLAN default (PVID) 243 VLAN tagging 242 VMware 345

configuration block active 380 backup 380 factory 380 selection 380 contamination, particulate and gaseous 426 Control Plane Protection, configuration 256 Converged Enhanced Ethernet (see CEE) 112 COPP, configuration 256 COS queue information 76 CPU use history 180 statistics 178, 180

#### **D**

daylight saving time 196 DCB Capability Exchange Protocol (see DCBX) 113 **DCBX** Application Protocol information 118 configuration 331 control information 114 ETS information 116 feature information 115 information 113 PFC information 117 debugging 389 default gateway information 61 interval, for health checks 315 IPv6 325 default password 23 delete ACL statistics 181 all defined management networks 232 all IPv4 statistics 151, 154 all IPv6 statistics 151, 159 DNS statistics 151 dump information 401 Hot Links statistics 145 IGMP statistics 151 LACP statistics 145 statistics for specific ports 128, 145 statistics on a specific trunk group 144 TCP statistics 151 UDP statistics 151 DHCP and managed address configuration flag 313 and Netboot configuration 373 and other stateful configuration flag 313 DiffServ Code Point (see DSCP) 255 disconnect idle timeout 24 downloading software 377

#### DSCP

configuration 255 disable for in‐profile traffic 278 re‐mark for in‐profile traffic 280 re‐mark for out‐profile traffic 280 re‐marking configuration 241, 255 set value of in‐profile packets 278 set value of out‐profile packets 278 dump configuration command 356 maintenance 389 duplex mode interface status 25 link status 84

#### **E**

ECN (Explicit Congestion Notification) 258 Edge Virtual Bridging, configuration 350 electronic emission Class A notice 428 Enhanced Transmission Selection (see ETS) 120 ENode 333 Error Disable and Recovery port 246 system 200 EtherChannel, and port trunking 290 ETS configuration 328 information 113, 116, 120 Priority Group configuration 328 European Union EMC Directive conformance statement 429 EVB configuration 350 configuration mode 19 information 99 Explicit Congestion Notification (ECN) 258

### **F**

factory configuration block 380 failover auto monitor configuration 300 configuration 299 Layer 2 configuration 299 Layer 2 information 44, 50 manual monitor port configuration 301 trigger configuration 300 FCC Class A notice 428 FCC, Class A 428 FCF port 333 FCoE configuration 332 FIPS port configuration 333 forwarding 333 information 122 Initialization Protocol (see FIP) 333 statistics 183

FDB configuration 283 configuring static entries 285 hot links update 303 information 45 learning 241 maintenance 389, 391 troubleshooting 389, 391 Fiber Channel Initialization Protocol (see FIP) 122 Fibre Channel over Ethernet (see FCoE) 122 FIP Snooping (see FIPS) 333 snooping information 122 FIPS list of ACLs 122 port configuration 333 flow control configuring 247 configuring for port link 247 information 25, 84 Ingress Back Pressure 135 pause packets 133, 134 priority (see PFC) 117 Forwarding Database (see FDB) 45 forwarding state (FWD) 46 FWD (port state) 46

### **G**

gaseous contamination 426 Germany Class A statement 429 getting help 419 gtcfg (TFTP load command) 358

### **H**

health checks default gateway interval, retries 315 retry, number of failed health checks 315 help online 20 sources of 419 help, getting 419 Hot Links configuration 303 HTTPS 237

#### **I**

idle timeout, setting 24 IEEE standards 802.1p 254

IGMP advanced parameters 323 configuration 317 filter definition commands 320 filtering configuration 320 filtering port configuration 321 group information 68 group maintenance 396 mrouter maintenance commands 397 multicast group information 66 multicast group information 66 multicast router information 69 snooping configuration 318 static mrouter configuration 322 statistics 164 IGMPv3 configuration 319 information 68 snooping information 397 statistics 164 image downloading 377 software, selecting 378 information VMware 95 Information Commands 25 to 124 IP address configuring default gateway 315 IP forwarding information 61 IP Information 61, 73 IP interfaces configuring address 311 information 61 IP network filter configuration 316 IP statistics 152 IPMC group information 69 IPv6 ACL configuration 266 default gateway configuration 325 interface information 71 Neighbor Discovery cache information 65 cache information commands 65 cache manipulation 398 configuration commands 312 Path MTU configuration 326 information 72 re‐mark configuration 269 re‐marking configuration 279 in‐profile configuration 280 out‐of‐profile configuration 280 routing information 63, 64 statistics 155 IPv6 route 160

ISCLI command modes 18 ISCLI commands basics 17 to ??

#### **J**

Japan Class A electronic emission statement 430 Japan Electronics and Information Technology Indus‐ tries Association statement 431 JEITA statement 431

### **K**

Korea Class A electronic emission statement 431

## **L**

LACP admin key add to Auto Monitor 300 add to Backup interface 306 add to Manual Monitor Control 302 add to Manual Monitor Port 301 add to Master interface 305 add to VM group 340 aggregator information 48 and trunk hash configuration 292 configuration 296 information 48 port configuration 297 port status information 48 statistics 145, 146 Layer 2 commands 44 Layer 3 commands 61 LDAP server configuration 213 Lightweight Directory Access Protocol (see LDAP) 213 Link Layer Discovery Protocol (see LLDP) 54 link speed, configuring 247 link status 25 command 84 duplex mode 25, 84 information 84 port speed 25, 84 linkt (SNMP option) 219 LLDP cache manipulation commands 395 disable 286 enable 286 information 54 packets received 170 PDUs logged 175 remote device information 55 statistics 145, 148 TLV configuration 288 log, syslog messaging options 203

#### **M**

MAC address display 26 FDB information 45 FDB maintenance 391 multicast, configuring 284 switch management processor 39 MAC address spoof prevention 343 Maintenance commands 389 Management Processor (see MP) 26 manual style conventions 14 meter ACL configuring 276 current parameters 276 delete 276 port metering 272 Miscellaneous Debug commands 393 monitor port 281 MP display MAC address 26, 39 packet statistics 167 snap trace buffer 393 statistics 166 trace buffer 393 Mrouter information 69 MTU 326 multicast router information 69 static MAC configuration 284 multiple management VLANs 307

### **N**

Neighbor Discovery cache manipulation, IPv6 398 IPv6, configuration 312 Network Configuration Protocol (NETCONF) 233 New Zealand Class A statement 428 notes, important 424 notice 197 notices 421 NTP synchronization 215

### **O**

**OAM** information 57 statistics 128, 145, 149 online help 20 Operations commands 359 operations‐level port commands 360

### **P**

particulate contamination 426

passwords 23 administrator account 23 changing 234 default 23 user account 23 Path MTU 326 People's Republic of China Class A electronic emission statement 431 PFC configuration 329 ping 20 port ACL configuration 250 configuration 241 disabling temporarily 247 Error Disable and Recovery 246 failover manual monitor configuration 301 FIPS configuration 333 IGMP filtering configuration 321 information 86 LACP configuration 297 status information 48 link configuration 247 link speed, configuring 247 management, configuring 253 membership of the VLAN 44, 60 mirroring, configuring 281 number 84 reference 46 speed 25, 84 state information 46 telnet 230 TFTP 230 trunking configuration 290 description 290 VLAN ID 25, 86 port ECN configuration 251 port WRED configuration 251 preemption hot links trigger, configuring 304 Priority Flow Control 329 Priority Groups 802.1p mapping to 120 configuration 328 information 116 Private VLAN 309 Protected Mode 361 ptcfg (TFTP save command) 357 PVID (port VLAN ID) 25, 86

### **Q**

QoS ACL parameters 250 configuration 250, 254 control plane protection 256 DSCP configuration 255 ECN information 77 information 75 transmit‐queue information 76 WRED information 77

## **R**

RADIUS server configuration commands 207 current parameters 208 packets logged 175 primary 207 shared secret 207 receive flow control 247 reference ports 46 re‐mark ACL configuration 273, 277 parameters 79 **DSCP** configuration 241 global configuration 255 in‐profile configuration 278 settings 273 IPv6 ACL 269 configuration 279 in‐profile configuration 280 out‐of‐profile configuration 280 parameters 280 out‐of‐profile configuration 278 settings 273 TOS precedence, configuring 273 user update priority 273 Remote Monitoring (RMON) 334 retries health checks for default gateway 315 radius server 207 RMON configuration 334 information 80 route statistics IPv6 160 Russia Class A electronic emission statement 431

### **S**

save (global command) 194 secret, RADIUS server 207 Secure Shell 205

service and support before you call 419 shortcuts (CLI) 22 SLP configuration 355 information 102 statistics 190 snap trace buffer 393 SNMP configuration commands 218 current 220 link traps 219 location 219 read community string 219 source interface for traps 219 system authentication trap 218 system contact 218 timeout 219 trap host server 218 version 221 write community string 219 options 218 statistics 184 SNMPv3 configuration access rights 220 commands 220 community table 220, 226 destination 221 display 221 group 220, 225 MIB views 221 Notify table 229 parameters 221 target address table 227 target parameters 228 user access 224 user security 222 USM 221, 222 version 221 view 223 information 37 access 32 commands 29 community table 33 group 33 Notify table 36 target address table 34 target parameters table 35 USM user table 30 View Table 31 software image 377 image file and version 26, 39 SPAR. *See* Switch Partition. static multicast MAC 284

statistics 160 ACL 181 bridging 129 commands 125 to 191 CPU 178 DNS 161 ethernet 130 FCoE 183 hot links 147 IGMP 164 interface 133 interface protocol 136 IPv4 152 IPv6 155 LACP 146 Layer 2 145 Layer 3 150 link 136 LLDP 148 logged packet 174 management processor 166 NTP 188 OAM 149 port 127 RMON 137 SNMP 184 TCP 161, 177 trunk group 144 UDP 163, 178 VMAP 182 switch name and location 26, 39 resetting 381 Switch Paftition (SPAR) configuration 353 Switch Partition (SPAR) configuration 19 system date and time 26, 39 information 26, 39 System Error Disable and Recovery 200

#### **T**

tab completion (CLI) 22 TACACS+ 209 Taiwan Class A electronic emission statement 431 TCP statistics 161, 177 technical assistance 419 telnet configuring switches using 356 controlling access 230 port 230 radius server 207, 208, 213 text conventions 14

TFTP 377 port 230 PUT and GET commands 357 server 357 timeout idle connection 24 radius server 208 TLV 288 trace buffer 393 traceroute 21 trademarks 423 transceiver status 87, 88 Trunk group information 58 trunk hash algorithm 292 typographic conventions, manual 14

#### **U**

UCB statistics 178 UDLD configuration 248 information 56 statistics 169, 174 UDP statistics 163 UFP. *See* Unified Fabric Port. UFP. *See* Universal Fabric Port. Unified Fabric Port (UFP) configuration 347 United States FCC Class A notice 428 Universal Fabric Port (UFP) configuration 19 unknown (UNK) port state 46 upgrade switch software 377 user access control configuration 234 user account 23

#### **V**

virtualization configuration 338 information 89 Virtualization Configuration 338 VLAN configuration 307 information 60 name 44, 60 Number 60 port membership 44, 60 setting access VLAN 243 setting default number (PVID) 243 tagging 86 port configuration 242 port restrictions 308 port use of 25 VLAN Map (see VMAP) 270

#### VM

bandwidth management 339 Distributed Virtual Switch 365 Edge Virtual Bridge configuration 350 group configuration 340 information 93 policy configuration 339 profile configuration 344 VMready configuration 346 VMware configuration 345 dvSwitch operations 365, 366 information 95 operations 363 VM Check configuration 341, 343, 345 VMAP configuration 270 definition 270 information 78 statistics 182 VLAN statistics 181 VMAP statistics 181 VMware configuration 345 distributed port group operations 366 dvSwitch administration 365 information 95 operations 363 **VSI** configuration mode 19

### **W**

watchdog timer 389 weight COS queue 75, 254 COS scheduling 76 Weighted Random Early Detection (WRED) 258 WRED (Weighted Random Early Detection) 258

# Lenovo.

Part Number: 00MY385

Printed in USA

(IP) P/N: 00MY385